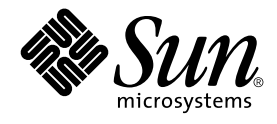

# System Administration Guide: Naming and Directory Services (FNS and NIS+)

Sun Microsystems, Inc. 901 San Antonio Road Palo Alto, CA 94303-4900 U.S.A.

Part No: 816–2074–06 December, 2001

Copyright 2001 Sun Microsystems, Inc. 901 San Antonio Road Palo Alto, CA 94303-4900 U.S.A. All rights reserved.

This product or document is protected by copyright and distributed under licenses restricting its use, copying, distribution, and decompilation. No part of this product or document may be reproduced in any form by any means without prior written authorization of Sun and its licensors, if any.<br>Third-party software, including font technology, is copyrighted and licensed

Parts of the product may be derived from Berkeley BSD systems, licensed from the University of California. UNIX is a registered trademark in the U.S. and other countries, exclusively licensed through X/Open Company, Ltd.

Sun, Sun Microsystems, the Sun logo, docs.sun.com, AnswerBook, AnswerBook2, and Solaris are trademarks, registered trademarks, or service marks<br>of Sun Microsystems, Inc. in the U.S. and other countries. All SPARC trademark Microsystems, Inc.

The OPEN LOOK and Sun™ Graphical User Interface was developed by Sun Microsystems, Inc. for its users and licensees. Sun acknowledges the pioneering efforts of Xerox in researching and developing the concept of visual or graphical user interfaces for the computer industry. Sun holds a<br>non-exclusive license from Xerox to the Xerox Graphical User Interface, wh and otherwise comply with Sun's written license agreements.

Federal Acquisitions: Commercial Software–Government Users Subject to Standard License Terms and Conditions.

DOCUMENTATION IS PROVIDED "AS IS" AND ALL EXPRESS OR IMPLIED CONDITIONS, REPRESENTATIONS AND WARRANTIES,<br>INCLUDING ANY IMPLIED WARRANTY OF MERCHANTABILITY, FITNESS FOR A PARTICULAR PURPOSE OR NON-INFRINGEMENT, ARE<br>DISCLAIM

Copyright 2001 Sun Microsystems, Inc. 901 San Antonio Road Palo Alto, CA 94303-4900 U.S.A. Tous droits réservés

Ce produit ou document est protégé par un copyright et distribué avec des licences qui en restreignent l'utilisation, la copie, la distribution, et la décompilation. Aucune partie de ce produit ou document ne peut être reproduite sous aucune forme, par quelque moyen que ce soit, sans<br>l'autorisation préalable et écrite de Sun et de ses bailleurs de licence, s'il y en a. L aux polices de caractères, est protégé par un copyright et licencié par des fournisseurs de Sun.

Des parties de ce produit pourront être dérivées du système Berkeley BSD licenciés par l'Université de Californie. UNIX est une marque déposée aux Etats-Unis et dans d'autres pays et licenciée exclusivement par X/Open Company, Ltd.

Sun, Sun Microsystems, le logo Sun, docs.sun.com, AnswerBook, AnswerBook2, et Solaris sont des marques de fabrique ou des marques déposées, ou<br>marques de service, de Sun Microsystems, Inc. aux Etats-Unis et dans d'autres p

L'interface d'utilisation graphique OPEN LOOK et Sun™ a été développée par Sun Microsystems, Inc. pour ses utilisateurs et licenciés. Sun reconnaît les efforts de pionniers de Xerox pour la recherche et le développement du concept des interfaces d'utilisation visuelle ou graphique pour l'industrie de l'informatique. Sun détient une licence non exclusive de Xerox sur l'interface d'utilisation graphique Xerox, cette licence couvrant également les<br>licenciés de Sun qui mettent en place l'interface d'utilisation graphiqu

CETTE PUBLICATION EST FOURNIE "EN L'ETAT" ET AUCUNE GARANTIE, EXPRESSE OU IMPLICITE, N'EST ACCORDEE, Y COMPRIS DES GARANTIES CONCERNANT LA VALEUR MARCHANDE, L'APTITUDE DE LA PUBLICATION A REPONDRE A UNE UTILISATION PARTICULIERE, OU LE FAIT QU'ELLE NE SOIT PAS CONTREFAISANTE DE PRODUIT DE TIERS. CE DENI DE GARANTIE NE S'APPLIQUERAIT PAS, DANS LA MESURE OU IL SERAIT TENU JURIDIQUEMENT NUL ET NON AVENU.

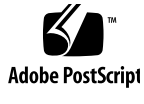

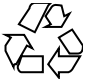

011025@2471

# Contents

**Preface 29**

**Part I About Naming and Directory Services**

**1 The Name Service Switch 35** About the Name Service Switch 35 Format of the nsswitch.conf File 36 Comments in nsswitch.conf Files 40 Keyserver and publickey Entry in the Switch File 40 The nsswitch.conf Template Files 40 The Default Switch Template Files 41 The nsswitch.conf File 43 Selecting a Different Configuration File 44 ▼ Modifying the name service switch 44 How to Enable an NIS+ Client to Use IPv6 45 Ensuring Compatibility With +/- Syntax 45 The Switch File and Password Information 46

#### **Part II NIS+ Setup and Configuration**

**2 NIS+: An Introduction 49** About NIS+ 49 What NIS+ Can Do for You 50 How NIS+ Differs From NIS 51 NIS+ Security 54 Solaris 1.x Releases and NIS-Compatibility Mode 55 NIS+ Administration Commands 55 NIS+ API 57 Setup and Configuration Preparation 58 NIS and NIS+ 58 NIS+ Files and Directories 59 Structure of the NIS+ Namespace 60 Directories 62 Domains 63 Servers 65 How Servers Propagate Changes 67 NIS+ Clients and Principals 69 Principal 69 Client 69 The Cold-Start File and Directory Cache 72 An NIS+ Server Is Also a Client 75 Naming Conventions 76 NIS+ Domain Names 77 Directory Object Names 78 Tables and Group Names 78 Table Entry Names 79 Host Names 79 NIS+ Principal Names 80 Accepted Name Symbols 80 NIS+ Name Expansion 81 NIS\_PATH Environment Variable 81 Preparing the Existing Namespace 82 Two Configuration Methods 84

#### **3 NIS+ Setup Scripts 85**

About the NIS+ Scripts 85 What the NIS+ Scripts Will Do 86 What the NIS+ Scripts Will Not Do 86

**4 Configuring NIS+ With Scripts 87** NIS+ Configuration Overview 87 Creating a Sample NIS+ Namespace 89 Summary of NIS+ Scripts Command Lines 90 Setting Up NIS+ Root Servers 92 Prerequisites to Running nisserver 92 ▼ How to Create a Root Master Server 93 ▼ How to Change Incorrect Information 95 ▼ How to Set Up a Multihomed NIS+ Root Master Server 96 Populating NIS+ Tables 97 Prerequisites to Running nispopulate 98 ▼ How to Populate the Root Master Server Tables 100 Setting Up NIS+ Client Machines 104 Prerequisites to Running nisclient 104 ▼ How to Initialize a New Client Machine 105 Creating Additional Client Machines 107 Initializing NIS+ Client Users 107 Prerequisites to Running nisclient 107 ▼ How to Initialize an NIS+ User 108 Setting Up NIS+ Servers 108 Prerequisites to Running rpc.nisd 109 Configuring a Client as an NIS+ Server 110 Creating Additional Servers 111 Creating a Root Replica Server 111 Prerequisites to Running nisserver 112 ▼ How to Create a Root Replica 112 ▼ How to Set Up Multihomed NIS+ Replica Servers 114 Creating a Subdomain 116 Prerequisites to Running nisserver 116 ▼ How to Create a New Non-Root Domain 117 Creating Additional Domains 118 Populating the New Subdomain's Tables 119 Prerequisites to Running nispopulate 119 Populating the Master Server Tables 121 Creating Subdomain Replicas 122 Prerequisites to Running nisserver 122 ▼ How to Create a Replica 123

Initializing Subdomain NIS+ Client Machines 123 Prerequisites to Running nisclient 124 ▼ How to Initialize a New Subdomain Client Machine 124 Initializing Subdomain NIS+ Client Users 125 Prerequisites to Running nisclient 125 ▼ How to Initialize an NIS+ Subdomain User 125 Summary of Commands for the Sample NIS+ Namespace 126

#### **5 Setting Up the Root Domain 129**

Introduction to Setting Up the Root Domain 129 Standard Versus NIS-Compatible Configuration Procedures 130 Establishing the Root Domain 130 Summary of Steps 130 Establishing the Root Domain—Task Map 131 Security Considerations 131 Prerequisites 131 Information You Need 132 ▼ How to Configure a Root Domain 132 Root Domain Configuration Summary 143

#### **6 Configuring NIS+ Clients 147**

Introduction to Setting Up NIS+ Clients 147 Configuring the Client 148 Security Considerations 148 Prerequisites 149 Information You Need 150 Configuring the Client—Task Map 150 ▼ How to Configure an NIS+ Client 150 Setting Up DNS Forwarding 152 Changing a machine's Domain Name 153 Security Considerations 153 Information You Need 153 Changing a machine's Domain—Task Map 153 ▼ How to Change a Client's Domain Name 153 Initializing an NIS+ Client 154 Broadcast Initialization 155

How to Initialize a Client—Broadcast Method 155 Initializing a Client by Host Name 156 Initializing Client Using a Cold-Start File 157 NIS+ Client Configuration Summary 159

#### **7 Configuring NIS+ Servers 161**

Setting Up an NIS+ Server 161 Standard Versus NIS-Compatible Configuration Procedures 161 Security Considerations 162 Prerequisites 162 Information You Need 163 ▼ How to Configure an NIS+ Server 163 Adding a Replica to an Existing Domain 165 Using NIS+ Commands to Configure a Replica Server 166 Using NIS+ Commands to Configure a Replica Server-Task Map 167 ▼ How to Configure a Replica Server With NIS+ Commands 167 Using nisrestore to Load Data on to a Replica Server 168 Using nisrestore to Load Data on to a Replica Server — Task Map 168 ▼ How to Load Namespace Data—nisrestore Method 169 Using nisping to Load Data on to a Replica Server 170 Using nisping to Load Data on to a Replica Server — Task Map 170 ▼ How to Load Namespace Data—nisping Method 171 Server Configuration Summary 171

#### **8 Configuring a Non-Root Domain 173**

Setting Up a Non-Root Domain 173 Standard Versus NIS-Compatible Configuration Procedures 174 Security Considerations 174 Prerequisites 175 Information You Need 175 Setting Up a Non-root Domain — Task Map 175 ▼ How to Configure a Non-root Domain 175 Subdomain Configuration Summary 180

#### **9 Setting Up NIS+ Tables 181** Setting Up Tables 181

Populating Tables—Options 182 Populating NIS+ Tables From Files 182 Files Security Considerations 183 Prerequisites 183 Information You Need 184 Populating NIS+ Tables From Files — Task Map 184 ▼ How to Populate NIS+ Tables From Files 184 Populating NIS+ Tables From NIS Maps 188 Maps Security Considerations 188 Prerequisites 189 Information You Need 189 Populating NIS+ Tables From NIS Maps — Task Map 189 ▼ How to Populate Tables From Maps 189 Transferring Information From NIS+ to NIS 192 NIS to NIS+ Security Considerations 193 Prerequisites 193 Transferring Information From NIS+ to NIS — Task Map 193 ▼ How to Transfer Information From NIS+ to NIS 193 Limiting Access to the Passwd Column to Owners and Administrators 194 Passwd Column Security Considerations 194 Prerequisites 194 Information You Need 194 Limiting Access to the Passwd Column to Owners and Administrators — Task Map 195 ▼ How to Limit Read Access to the Passwd Column 195 Table Population Summaries 196

#### **Part III NIS+ Administration**

#### **10 NIS+ Tables and Information 201**

NIS+ Table Structure 201 Columns and Entries 203 Search Paths 204 Ways to Set Up Tables 206 How Tables Are Updated 207

#### **11 NIS+ Security Overview 209**

Solaris Security—Overview 209 NIS+ Security—Overview 211 NIS+ Principals 213 NIS+ Security Levels 213 Security Levels and Password Commands 214 NIS+ Authentication and Credentials—Introduction 214 User and Machine Credentials 215 DES versus LOCAL Credentials 215 User Types and Credential Types 217 NIS+ Authorization and Access—Introduction 217 Authorization Classes 217 NIS+ Access Rights 221 The NIS+ Administrator 222 NIS+ Password, Credential, and Key Commands 222

#### **12 Administering NIS+ Credentials 225**

NIS+ Credentials 225 How Credentials Work 226 Credential Versus Credential Information 226 Authentication Components 227 How Principals Are Authenticated 227 The DES Credential in Detail 231 DES Credential Secure RPC Netname 231 DES Credential Verification Field 232 How the DES Credential Is Generated 232 Secure RPC Password Versus Login Password Problem 234 Cached Public Keys Problems 235 Where Credential-Related Information Is Stored 236 The cred Table in Detail 237 Creating Credential Information 238 The nisaddcred Command 239 Related Commands 239 How nisaddcred Creates Credential Information 240 The Secure RPC Netname and NIS+ Principal Name 241 Creating Credential Information for the Administrator 242 Creating Credential Information for NIS+ Principals 242

Administering NIS+ Credential Information 246 Updating Your Own Credential Information 246 Removing Credential Information 246

#### **13 Administering NIS+ Keys 249**

NIS+ Keys 249 Keylogin 249 Changing Keys for an NIS+ Principal 250 Changing the Keys 252 Changing Root Keys From Root 252 Changing Root Keys From Another Machine 253 Changing the Keys of a Root Replica From the Replica 254 Changing the Keys of a Nonroot Server 254 Updating Public Keys 255 The nisupdkeys Command 255 Updating Public Keys Arguments and Examples 256 Updating IP Addresses 257 Updating Client Key Information 257 Globally Updating Client Key Information 257

#### **14 NIS+ Administering Enhanced Security Credentials 259**

Diffie-Hellman Extended Key 259 Transitioning to a New Public Key-based Security Mechanism 259 Configuring NIS+ Security Mechanisms 260 Creating New Security Mechanism Credentials 260 New Security Mechanism Credentials –Example 260 Adding New Keys to NIS+ Directory Objects 261 Adding New Public Keys to NIS+ Directory Objects—Example 261 Configuring NIS+ Servers to Accept New Security Mechanism Credentials 262 Configuring NIS+ Servers to Accept New Security Mechanism Credentials—Example 262 Configuring Machines to Use New Security Mechanism Credentials 262 Configuring Machines to Use New Security Mechanism Credentials—Examples 262 Changing the Password Protecting New Credentials 263 Change Password Protecting New Credentials—Example 264 Configuring Servers to Accept only New Security Mechanism Credentials 264

**<sup>10</sup>** System Administration Guide: Naming and Directory Services (FNS and NIS+) • December, 2001 (Beta)

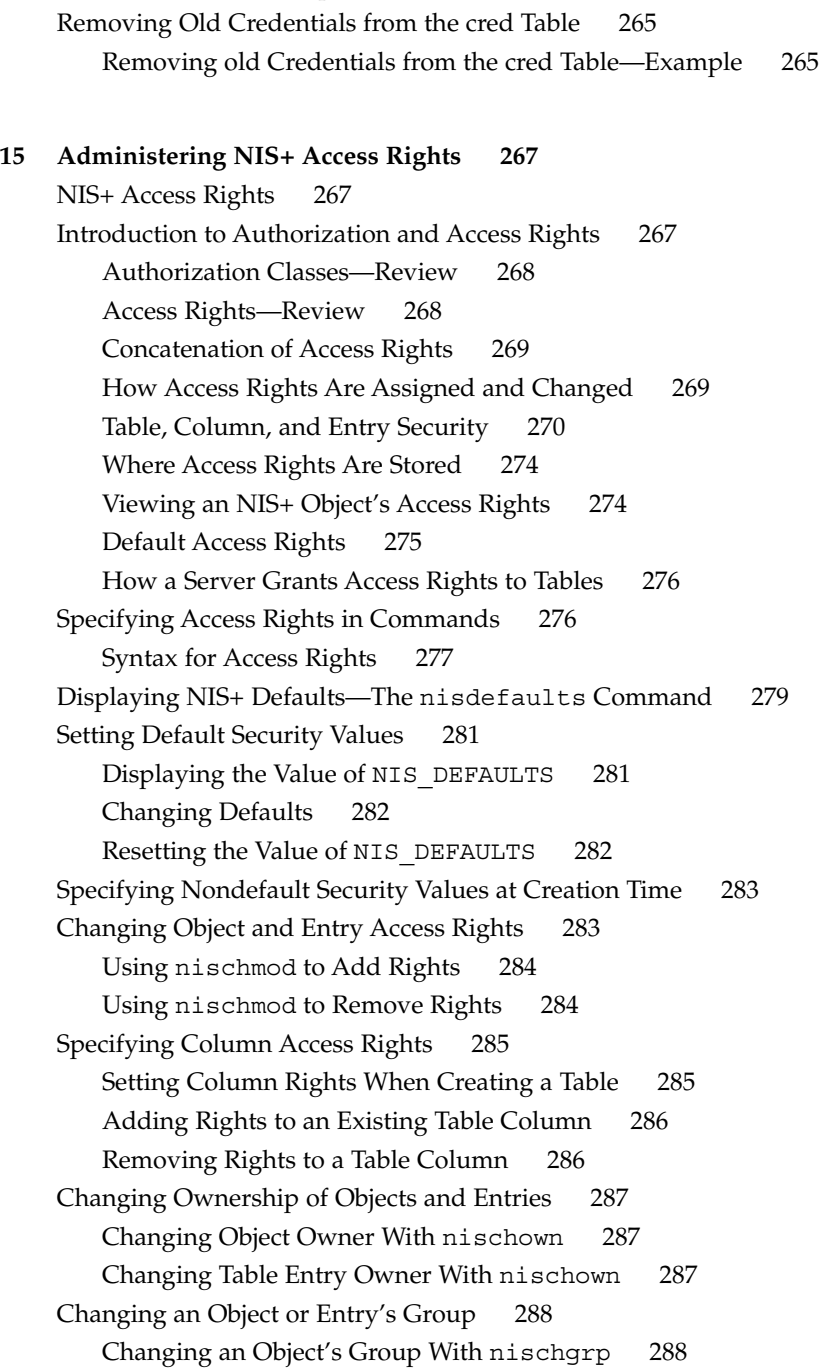

Configuring Servers to Accept only New Security Mechanism

Credentials—Example 264

Contents **11**

Changing a Table Entry's Group With nischgrp 289

#### **16 Administering Passwords 291**

Using Passwords 291 Logging In 291 Changing Your Password 293 Choosing a Password 294 Administering Passwords 296 nsswitch.conf File Requirements 296 The nispasswd Command 297 The yppasswd Command 297 The passwd Command 297 The nistbladm Command 301 Related Commands 305 Displaying Password Information 305 Changing Passwords 306 Changing Root's Password 307 Locking a Password 307 Managing Password Aging 308 Specifying Password Criteria and Defaults 316

#### **17 Administering NIS+ Groups 321**

Solaris Groups 321 NIS+ Groups 322 Related Commands 322 NIS+ Group Member Types 323 Member Types 323 Nonmember Types 324 Group Syntax 324 Using niscat With NIS+ Groups 324 Listing the Object Properties of a Group 325 The nisgrpadm Command 325 Creating an NIS+ Group 326 Deleting an NIS+ Group 327 Adding Members to an NIS+ Group 328 Listing the Members of an NIS+ Group 328

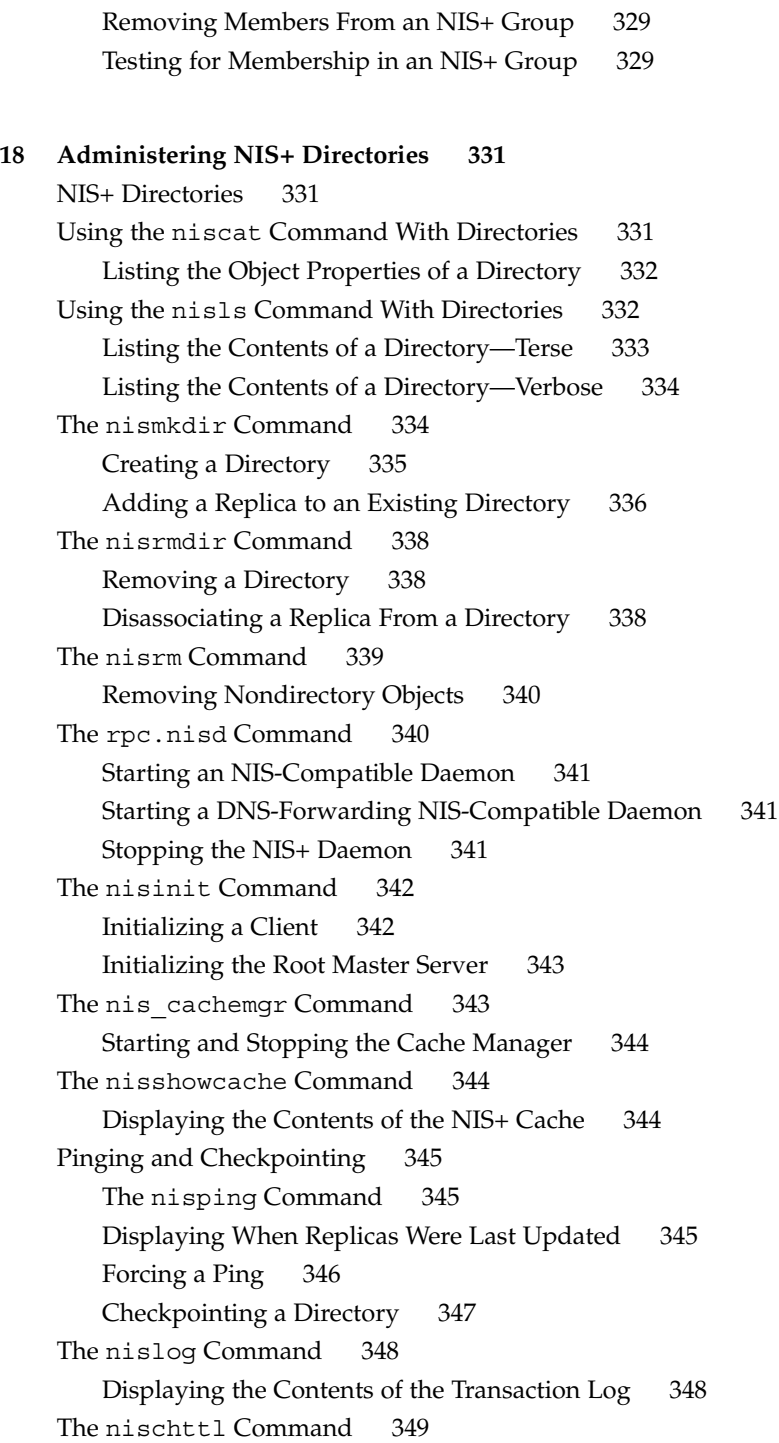

Contents **13**

Changing the Time-to-Live of an Object 350 Changing the Time-to-Live of a Table Entry 351

#### **19 Administering NIS+ Tables 353**

NIS+ Tables 353 The nistbladm Command 353 nistbladm Syntax Summary 354 nistbladm and Column Values 355 nistbladm, Searchable Columns, Keys, and Column Values 356 nistbladm and Indexed Names 357 nistbladm and Groups 358 Creating a New Table 358 Specifying Table Columns 359 Deleting a Table 360 Adding Entries to a Table 361 Adding a Table Entry With the -a Option 361 Adding a Table Entry With the -A Option 363 Modifying Table Entries 364 Editing a Table Entry With the -e Option 364 Editing a Table Entry With the -E Option 365 Removing Table Entries 366 Removing Single Table Entries 366 Removing Multiple Entries From a Table 367 The niscat Command 368 Syntax 368 Displaying the Contents of a Table 368 Displaying the Object Properties of a Table or Entry 369 The nismatch and nisgrep Commands 370 About Regular Expressions 371 Syntax 372 Searching the First Column 372 Searching a Particular Column 373 Searching Multiple Columns 373 The nisln Command 374 Syntax 374 Creating a Link 374 The nissetup Command 375

**<sup>14</sup>** System Administration Guide: Naming and Directory Services (FNS and NIS+) • December, 2001 (Beta)

Expanding a Directory Into an NIS+ Domain 375 Expanding a Directory Into an NIS-Compatible Domain 376 The nisaddent Command 376 Syntax 377 Loading Information From a File 377 Loading Data From an NIS Map 378 Dumping the Contents of an NIS+ Table to a File 380

#### **20 Server-Use Customization 381**

NIS+ Servers and Clients 381 Default Client Search Behavior 381 Designating Preferred Servers 382 NIS+ Over Wide Area Networks 382 Optimizing Server-Use—Overview 382 nis\_cachemgr is Required 383 Global Table or Local File 383 Preference Rank Numbers 384 Preferred Only Servers Versus All Servers 385 Viewing Preferences 385 Server and Client Names 386 Server Preferences 386 When Server Preferences Take Effect 386 Using the nisprefadm Command 387 Viewing Current Server Preferences 388 How to View Preferences for a Machine 388 How to View Global Preferences for Single Machine 389 How to View Global Preferences for a Subnet 389 How to Specify Preference Rank Numbers 389 Specifying Global Server Preferences 390 How to Set Global Preferences for a Subnet 390 How to Set Global Preferences for an Individual Machine 391 How to Set Global Preferences for a Remote Domain 391 Specifying Local Server Preference 392 How to Set Preferences on a Local Machine 392 Modifying Server Preferences 393 How to Change a Server's Preference Number 393 How to Replace One Server With Another in a Preference List 393

Contents **15**

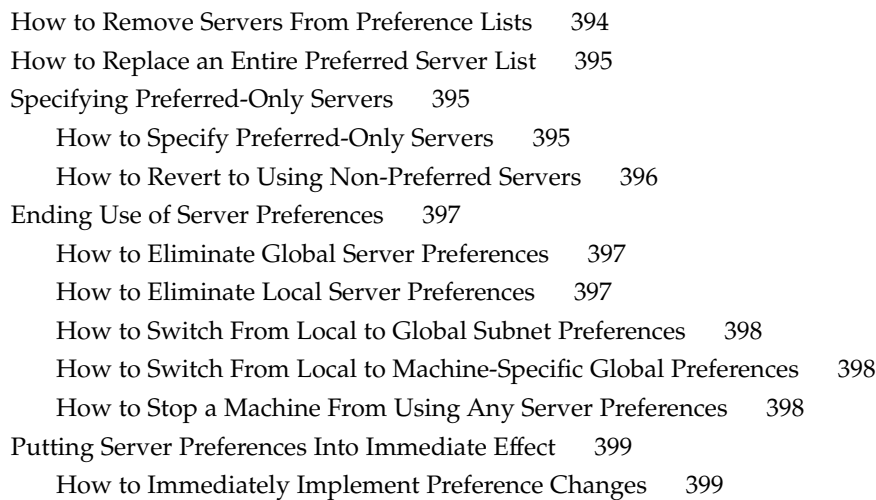

#### **21 NIS+ Backup and Restore 401**

Backing Up Your Namespace With nisbackup 401 nisbackup Syntax 402 What nisbackup Backs Up 403 The Backup Target Directory 403 Maintaining a Chronological Sequence of NIS+ Backups 404 Backing Up Specific NIS Directories 404 Backing Up an Entire NIS+ Namespace 404 Backup Directory Structure 405 Backup Files 406 Restoring Your NIS+ Namespace With nisrestore 407 Prerequisites to Running nisrestore 407 nisrestore Syntax 408 Using nisrestore 408 Using Backup/Restore to Set Up Replicas 409 Replacing Server Machines 410 Machine Replacement Requirements 410 How to Replace Server Machines 410

#### **22 Removing NIS+ 413**

Removing NIS+ From a Client Machine 413 Removing NIS+ That Was Installed Using nisclient 413

Removing NIS+ That Was Installed Using NIS+ Commands 414 Removing NIS+ From a Server 414 Removing the NIS+ Namespace 415

#### **23 Information in NIS+ Tables 417**

NIS+ Tables 417 NIS+ Tables and Other Name Services 418 NIS+ Table Input File Format 418 auto\_home Table 418 auto master Table 419 bootparams Table 420 client\_info Table 421 cred Table 422 ethers Table 423 group Table 423 hosts Table 424 mail aliases Table 424 netgroup Table 425 netmasks Table 426 networks Table 427 passwd Table 427 protocols Table 429 rpc Table 429 services Table 430 timezone Table 430 Additional Default Tables 431

#### **24 NIS+ Troubleshooting 433**

NIS+ Debugging Options 433 433 NIS+ Administration Problems 434 NIS+ Database Problems 438 NIS+ and NIS Compatibility Problems 439 NIS+ Object Not Found Problems 441 NIS+ Ownership and Permission Problems 444 NIS+ Security Problems 447

NIS+ Performance and System Hang Problems 456 NIS+ System Resource Problems 460 NIS+ User Problems 462 Other NIS+ Problems 464

#### **Part IV FNS Setup, Configuration and Administration**

**A Federated Naming Service (FNS) 469** FNS Quickstart 469 X/Open Federated Naming (XFN) 469 Why FNS? 470 Composite Names and Contexts 470 Composite Names 470 Contexts 470 Attributes 471 FNS and the Name Service Switch 471 Maintaining Consistency Between FNS and the Switch File 472 Namespace Updates 472 Enterprise Naming Services 472 NIS+ 472 NIS 473 Files-Based naming files 473 Global Naming Services 474 FNS Naming Policies 474 Organization Names 475 Site Names 476 User Names 476 Host Names 476 Service Names 477 File Names 477 Getting Started 477 Designating a Non-Default Naming Service 478 Creating the FNS Namespace 478 NIS+ Considerations 478 NIS Considerations 479 Files Considerations 480

**<sup>18</sup>** System Administration Guide: Naming and Directory Services (FNS and NIS+) • December, 2001 (Beta)

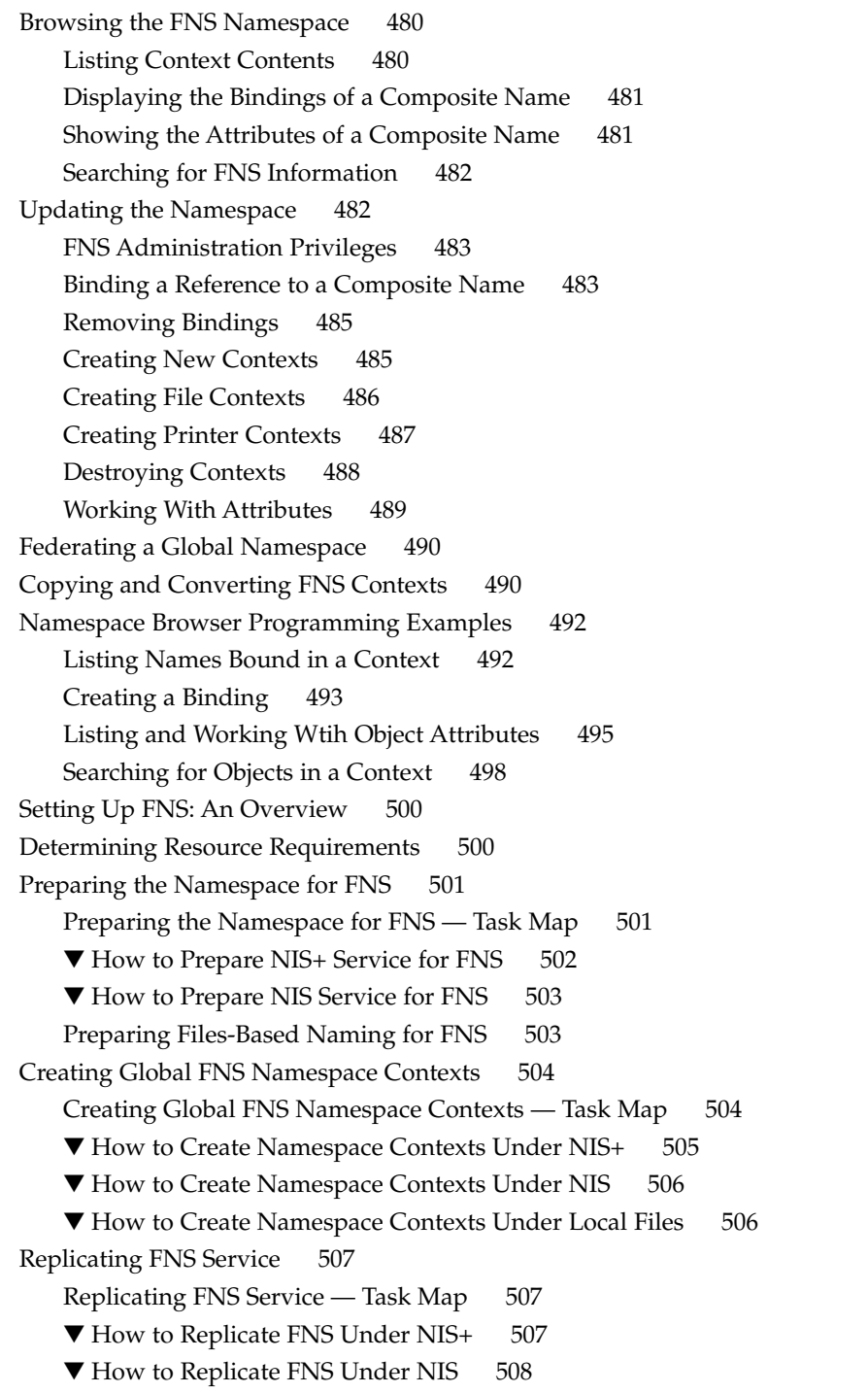

▼ How to Replicate FNS Under Files-Based Naming 509 FNS Administration, Problem Solving, and Error Messages 509 FNS Error Messages 509 DNS Text Record Format for XFN References 510 X.500 Attribute Syntax for XFN References 512 Object Classes 512 Creating Enterprise Level Contexts 514 Creating an Organization Context 516 All Hosts Context 517 Single Host Context 517 Host Aliases 518 All-Users Context 518 Single User Context 519 Service Context 519 Printer Context 520 Generic Context 520 Site Context 521 File Context 521 Namespace Identifier Context 522 Administering Enterprise Level Contexts 522 Displaying the Binding 523 Listing the Context 523 Binding a Composite Name to a Reference 526 Removing a Composite Name 528 Renaming an Existing Binding 528 Destroying a Context 529 Administering FNS: Attributes Overview 529 Examining Attributes 529 Searching for Objects Associated With an Attribute 530 Customizing Attribute Searches 530 Updating Attributes 531 Adding an Attribute 533 Deleting an Attribute 533 Listing an Attribute 534 Modifying an Attribute 534 Other Options 534 FNS and Enterprise-Level Naming Services 535

Choosing an Enterprise-Level Name Service 535 FNS and Naming Service Consistency 535 FNS and Solstice AdminSuite 536 Checking Naming Inconsistencies 536 Selecting a Naming Service 537 Default Naming Service 537 When NIS+ and NIS Coexist 538 Advanced FNS and NIS+ Issues 538 Mapping FNS Contexts to NIS+ Objects 538 Browsing FNS Structures Using NIS+ Commands 539 Checking Access Control 539 Advanced FNS and NIS Issues 540 NIS and FNS Maps and Makefiles 540 Large FNS Contexts 541 Printer Backward Compatibility 542 Migrating From NIS to NIS+ 542 Advanced FNS and File-Based Naming Issues 542 FNS Files 543 Migrating From Files-Based Naming to NIS or NIS+ 543 Printer Backward Compatibility 544 File Contexts Administration 544 Creating a File Context With fncreate fs 544 Creating File Contexts With an Input File 545 Creating File Contexts With Command-line Input 547 Advanced Input Formats 547 Multiple Mount Locations 547 Variable Substitution 548 Backward Compatibility Input Format 548 Introduction to FNS and XFN Policies 549 What FNS Policies Specify 549 What FNS Policies Do Not Specify 550 Policies for the Enterprise Namespace 550 Default FNS Enterprise Namespaces 550 Enterprise Namespace Identifiers 551 Default FNS Namespaces 552 Significance of Trailing Slash 555 FNS Reserved Names 556

Composite Name Examples 556 Structure of the Enterprise Namespace 558 Enterprise Root 560 Using Three Dots to Identify the Enterprise Root 560 Using org// to Identify the Enterprise Root 561 Enterprise Root Subordinate Contexts 561 Initial Context Bindings for Naming Within the Enterprise 565 FNS and Enterprise Level Naming 571 How FNS Policies Relate to NIS+ 571 How FNS Policies Relate to NIS 573 How FNS Policies Relate to Files-Based Naming 574 Target Client Applications of FNS Policies 575 FNS File System Namespace 577 NFS File Servers 578 The Automounter 579 The FNS Printer Namespace 580 Policies for the Global Namespace 580 Initial Context Bindings for Global Naming 581 Federating DNS 581 Federating X.500/LDAP 582 FNS Problems and Solutions 584 Cannot Obtain Initial Context 584 Nothing in Initial Context 584 "No Permission" Messages (FNS) 585 fnlist Does not List Suborganizations 585 Cannot Create Host- or User-related Contexts 586 Cannot Remove a Context You Created 586 Name in Use with fnunbind 587 Name in Use with fnbind/fncreate -s 587 fndestroy/fnunbind Does Not Return Operation Failed 588 Some Common Error Messages 588

### **B Transitioning from NIS to NIS+ 593**

Differences Between NIS and NIS+ 593 Domain Structure 594 DNS, NIS, and NIS+ Interoperability 594 Server Configuration 595

Information Management 596 Security 597 Suggested Transition Phases 597 Transition Principles 598 Become Familiar With NIS+ 599 Design Your Final NIS+ Namespace 600 Plan Security Measures 600 Decide How to Use NIS-Compatibility Mode 600 Implement the Transition 601 PLANNING THE NIS+ NAMESPACE: Identifying the Goals of Your Administrative Model 601 Designing the Namespace Structure 601 Domain Hierarchy 602 Designing a Domain Hierarchy 603 Domain Names 607 Email Environment 607 Determining Server Requirements 608 Number of Supported Domains 609 Number of Replica Servers 610 Server Speed 611 Server Memory Requirements 612 Server Disk Space Requirements 613 Determining Table Configurations 614 Differences Between NIS+ Tables and NIS Maps 615 Use of Custom NIS+ Tables 618 Connections Between Tables 619 Resolving User/Host Name Conflicts 621 PLANNING NIS+ SECURITY MEASURES: Understanding the Impact of NIS+ Security 622 How NIS+ Security Affects Users 623 How NIS+ Security Affects Administrators 623 How NIS+ Security Affects Transition Planning 624 Selecting Credentials 624 Choosing a Security Level 625 Establishing Password-aging Criteria, Principles, and Rules 625 Planning NIS+ Groups 626 Planning Access Rights to NIS+ Groups and Directories 627 Planning Access Rights to NIS+ Tables 629

Protecting the Encrypted Passwd Field 630 USING NIS COMPATABILITY MODE: An Introduction 631 Selecting Your NIS-Compatible Domains 633 Determining NIS-Compatible Server Configuration 633 Deciding How to Transfer Information Between Services 634 Deciding How to Implement DNS Forwarding 636 DNS Forwarding for NIS+ Clients 636 DNS Forwarding for NIS Clients Running under the Solaris 2 or Solaris 9 Operating Environment 636 NIS and NIS+ Command Equivalents in the Solaris 1, Solaris 2, and Solaris 9 Releases 637 NIS Commands Supported in the Solaris 2 and Solaris 9 Releases 637 Client and Server Command Equivalents 638 NIS and NIS+ API Function Equivalents 640 NIS-Compatibility Mode Protocol Support 641 BEFORE YOU TRANSITION TO NIS+: Gauge the Impact of NIS+ on Other Systems 642 Train Administrators 642 Write a Communications Plan 643 Identify Required Conversion Tools and Processes 643 Identify Administrative Groups Used for Transition 644 Determine Who Will Own the Domains 645 Determine Resource Availability 645 Resolve Conflicts Between Login Names and Host Names 646 Examine All Information Source Files 646 Remove the "." from Host Names 647 Remove the "." from NIS Map Names 647 Document Your Current NIS Namespace 647 Create a Conversion Plan for Your NIS Servers 648 IMPLEMENTING NIS+: Introduction 648 Phase I-Set Up the NIS+ Namespace 649 Phase II-Connect the NIS+ Namespace to Other Namespaces 650 Phase III-Make the NIS+ Namespace Fully Operational 651 Phase IV-Upgrade NIS-Compatible Domains 652

#### **C Transitioning from NIS+ to LDAP 653** Overview 653

Configuration Files 654 Creating Attributes and Object Classes 655 Getting Started 655 General Configuration 656 /var/nis/NIS+LDAPmapping 659 Synchonizing NIS+ and LDAP Data 664 Merging NIS+ and LDAP Data 666 Masters and Replicas 668 Replication Time Stamps 668 The Directory Server 669 Configuring the iPlanet Directory Server, 5.x 670 Assigning Server Address and Port Number 670 Security and Authentication 670 Performance and Indexing 672 Mapping NIS+ Objects Other Than Table Entries 673 NIS+ Entry Owner, Group, Access and TTL 675 ▼ How to Store Additional Entry Attributes in LDAP 675 Principal Names and Netnames 678 client info and timezone Tables 680 client\_info Attributes and Object Class 680 timezone attributes and object class 681 Adding New Object Mappings 682 ▼ How to Map Non-entry Objects 683 Adding Entry Objects 684 Storing Configuration Information in LDAP 688

#### **D Appendix: NIS+ Error Messages 693**

About Error Messages 693 Error Message Context 693 Context-Sensitive Meanings 694 How Error Messages Are Alphabetized 694 Numbers in Error Messages 695 Common Namespace Error Messages 695

**Glossary 733**

**Index 743**

# Figures

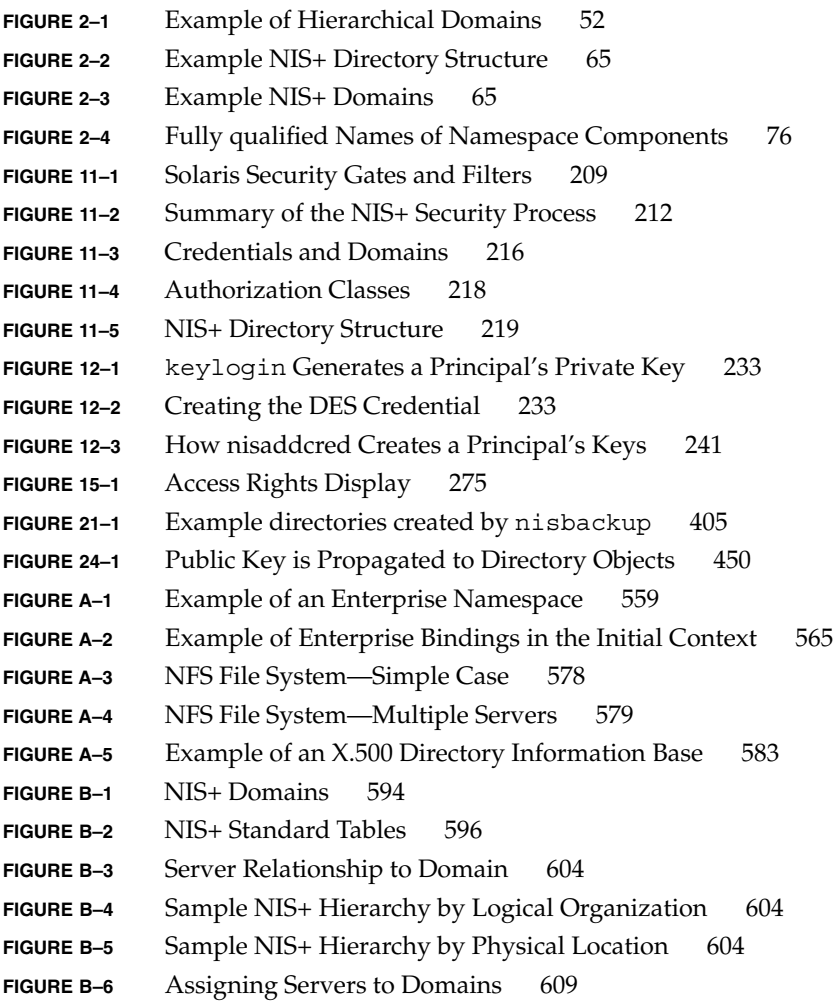

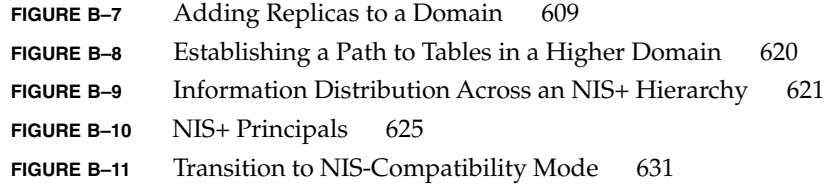

## Preface

*Solaris Administration Guide: Naming and Directory Services* describes the set up, configuation, and administration of the Solaris 9 operating environment naming and directory services: NIS+ and FNS. This manual is part of the Solaris 9 Release System and Network Administration manual set.

# Who Should Use This Book

This manual is written for experienced system and network administrators. Identify the audience.

Although this book introduces networking concepts relevant to Solaris naming and directory services, it explains neither the networking fundamentals nor the administration tools in the Solaris operating environment.

# How This Book Is Organized

This manual is divided into parts according to the respective naming and directory services:

Part I: About Naming and Directory ServicesPart I

Part II: NIS+ Setup and ConfigurationPart II

Part III: NIS+ AdministrationPart III

Part IV: FNS Setup, Configuration and AdministrationAppendix A Appendix A: Transitioning from NIS to NIS+Appendix B Appendix B: Transitioning from NIS+ to LDAP Appendix C Appendix D: NIS+ Error Messages Appendix D

# Related Books

- *DNS and Bind*, by Cricket Liu and Paul Albitz, (O' Reilly, 1992)
- *Managing FNS and NFS, by Hal Stern, (O' Reilly, 1993)*

### Ordering Sun Documents

The Sun Software Shop stocks select manuals from Sun Microsystems, Inc. You can purchase individual printed manuals and AnswerBook2™ CDs.

For a list of documents and how to order them, visit the Software Shop at http://www.sun.com/software/shop/.

# Accessing Sun Documentation Online

The docs.sun.com<sup>SM</sup> Web site enables you to access Sun technical documentation online. You can browse the docs.sun.com archive or search for a specific book title or subject. The URL is http://docs.sun.com.

# What Typographic Conventions Mean

The following table describes the typographic changes used in this book.

**TABLE P–1** Typographic Conventions

| <b>Typeface or Symbol</b> | Meaning                                                                     | <b>Example</b>                                |
|---------------------------|-----------------------------------------------------------------------------|-----------------------------------------------|
| Aa $BbCc123$              | The names of commands, files, and<br>directories; on-screen computer output | Edit your . login file.                       |
|                           |                                                                             | Use $1s$ -a to list all files.                |
|                           |                                                                             | machine_name% you have<br>mail.               |
| AaBbCc123                 | What you type, contrasted with<br>on-screen computer output                 | machine name% su<br>Password:                 |
| AaBbCc123                 | Command-line placeholder: replace with<br>a real name or value              | To delete a file, type <b>rm</b><br>filename. |
| AaBbCc123                 | Book titles, new words, or terms, or<br>words to be emphasized.             | Read Chapter 6 in User's Guide.               |
|                           |                                                                             | These are called <i>class</i> options.        |
|                           |                                                                             | You must be <i>root</i> to do this.           |

# Shell Prompts in Command Examples

The following table shows the default system prompt and superuser prompt for the C shell, Bourne shell, and Korn shell.

**TABLE P–2** Shell Prompts

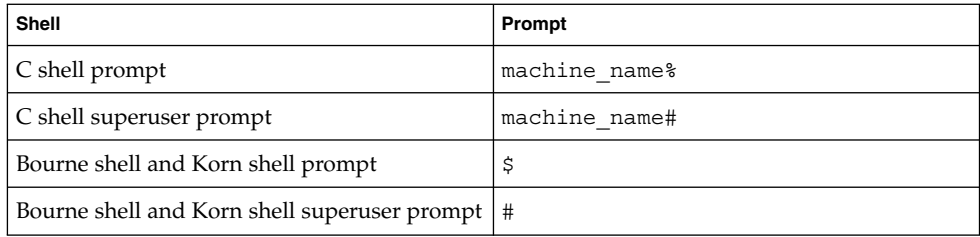

# PART **I** About Naming and Directory Services

For an overall introduction to the naming and directory services for the Solaris Operating Environment, see "Overview of Naming and Directory Services" in *System Administration Guide: Naming and Directory Services (DNS, NIS, and LDAP)*. The following chapter describes the nsswitch.conf file, which you use to cooridinate the use of the different services.

#### CHAPTER **1**

# The Name Service Switch

This chapter describes the name service switch, what it does, and how clients use it to obtain naming information from one or more sources. You use the name service switch to coordinate usage of different naming services. For an overview of Solaris naming and directory services, please see "Overview of Naming and Directory Services" in *System Administration Guide: Naming and Directory Services (DNS, NIS, and LDAP)*

# About the Name Service Switch

The name service switch is a file named nsswitch.conf. It controls how a client machine or application obtains network information. It is used by client applications that call any of the getXbyY() interfaces such as:

- gethostbyname()
- getpwuid()
- getpwnam()
- getipnodebyname()

Each machine has a switch file in its /etc directory. Each line of that file identifies a particular type of network information, such as host, password, and group, followed by one or more sources where the client is to look for that information.

A client can obtain naming information from one or more of the switch's sources. For example, an NIS+ client could obtain its hosts information from an NIS+ table and its password information from a local /etc file. In addition, it could specify the conditions under which the switch must use each source (see)Table 1–1.

The Solaris operating environment automatically loads an nsswitch.conf file into every machine's /etc directory as part of the installation process. Four alternate

(template) versions of the switch file are also loaded into /etc for LDAP, NIS, NIS+, or files. See "The nsswitch.conf Template Files" on page 40.

These four files are alternate default switch files. Each one is designed for a different primary naming service: /etc files, NIS, NIS+, or LDAP. When the Solaris software is first installed on a machine, the installer selects the machine's default naming service: NIS+, NIS, local files, or LDAP. During installation, the corresponding template file is copied to nsswitch.conf. For example, for a machine client using LDAP, the installation process copies nsswitch.ldap to nsswitch.conf. Unless you have an unusual namespace, the default template file as copied to nsswitch.conf should be sufficient for normal operation.

If you later change a machine's primary naming service, you copy the appropriate alternate switch file to nsswitch.conf. (See "The nsswitch.conf Template Files" on page 40.) You can also change the sources of particular types of network information used by the client by editing the appropriate lines of the /etc/nsswitch.conf file. The syntax for doing this is described below, and additional instructions are provided in "Modifying the name service switch" on page 44 .

### Format of the nsswitch.conf File

The nsswitch.conf file is essentially a list of 16 types of information and the sources that getXXbyYY() routines search for that information. The 16 types of information, not necessarily in this order, are:

- aliases
- bootparams
- ethers
- qroup
- hosts
- ipnodes
- netgroup
- netmasks
- networks
- passwd (includes shadow information)
- protocols
- publickey
- rpc
- services
- automount
- sendmailvars

The following table provides a description of the kind of sources that can be listed in the switch file for the information types above.
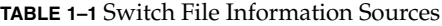

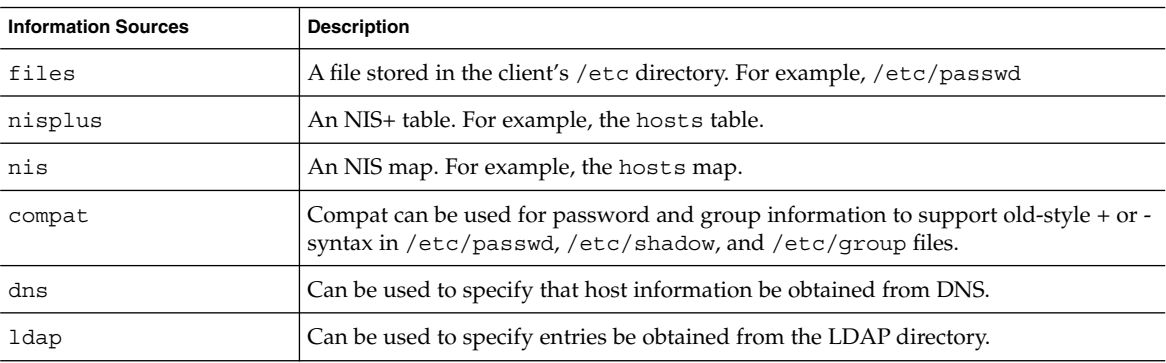

#### Search Criteria

*Single Source.* If an information type has only one source, such as nisplus a routine using the switch searches for the information in that source *only*. If it finds the information, it returns a success status message. If it does not find the information, it stops searching and returns a different status message. What the routine does with the status message varies from routine to routine.

*Multiple Sources.* If a table has more than one source for a given information type, the switch directs the routine to start searching for the information in the first source that is listed. If it finds the information, it returns a success status message. If it does not find the information in the first source, it tries the next source. The routine will search through all of the sources until it has found the information it needs, or it is halted by encountering a return specification. If all of the listed sources are searched without finding the information, the routine stops searching and returns a non-success status message.

#### Switch Status Messages

If a routine finds the information, it returns a success status message. If it does not find the information for which it is looking, it returns one of three unsuccessful status messages, depending on the reason for not finding the information. Possible status messages are listed in the following table.

**TABLE 1–2** Switch Search Status Messages

| <b>Status Message</b> | <b>Meaning of Message</b>                              |
|-----------------------|--------------------------------------------------------|
| SUCCESS               | The requested entry was found in the specified source. |

**TABLE 1–2** Switch Search Status Messages *(Continued)*

| <b>Status Message</b> | <b>Meaning of Message</b>                                                                                                    |
|-----------------------|----------------------------------------------------------------------------------------------------|
| UNAVAIL               | The source is not responding or is unavailable. That is, the NIS+ table, or<br>NIS map, or /etc file could not be found or accessed.              |
| NOTFOUND              | The source responded with "No such entry." In other words, the table,<br>map, or file was accessed but it did not contain the needed information. |
| TRYAGAIN              | The source is busy; it might respond next time. In other words, the table,<br>map, or file was found, but it could not respond to the query.      |

#### Switch Action Options

You can instruct the switch to respond to status messages with either of these two *actions* shown in the following table.

**TABLE 1–3** Responses to Switch Status Messages

| Action   | Meaning                               |
|----------|---------------------------------------|
| return   | Stop looking for the information.     |
| continue | Try the next source, if there is one. |

#### Default Search Criteria

The combination of nsswitch.conf file status message and action option determines what the routine does at each step. This combination of status and action is called the search *criteria*.

The switch's default search criteria are the same for every source. Described in terms of the status messages listed above, they are:

- SUCCESS=return. Stop looking for the information and proceed using the information that has been found.
- UNAVAIL=continue. Go to the next nsswitch.conf file source and continue searching. If this is the last (or only) source, return with a NOTFOUND status.
- NOTFOUND=continue. Go to the next nsswitch.conf file source and continue searching. If this is the last (or only) source, return with a NOTFOUND status.
- TRYAGAIN=continue. Go to the next nsswitch.conf file source and continue searching. If this is the last (or only) source, return with a NOTFOUND status.

Because these are the default search criteria, they are assumed. That is, you do not have to explicitly specify them in the switch file. You can change these default search criteria by explicitly specifying some other criteria using the *STATUS=action* syntax show above. For example, the default action for a NOTFOUND condition is to continue

the search to the next source. To specify that for a particular type of information, such as networks, the search is to halt on a NOTFOUND condition, you would edit the networks line of the switch file to read:

networks: nis [NOTFOUND=return] files

The networks: nis [NOTFOUND=return] files line specifies a non-default criterion for the NOTFOUND status. Non-default criteria are delimited by square brackets.

In this example, the search routine behaves as follows:

- If the networks map is available and contains the needed information, the routine returns with a SUCCESS status message.
- If the networks map is not available, the routine returns with an UNAVAIL status message and by default continues on to search the appropriate /etc file.
- If the networks map is available and found, but it does not contain the needed information, the routine returns with a NOTFOUND message. But, instead of continuing on to search the appropriate /etc file, which would be the default behavior, the routine stops searching.
- If the networks map is busy, the routine returns with an TRYAGAIN status message and by default continues on to search the appropriate /etc file.

#### What if the Syntax is Wrong?

Client library routines contain compiled-in default entries that are used if an entry in the nsswitch.conf file is either missing or syntactically incorrect. These entries are the same as the switch file's defaults.

The name service switch assumes that the spelling of table and source names is correct. If you misspell a table or source name, the switch uses default values.

#### Auto\_home and Auto\_master

The switch search criteria for the auto home and auto master tables and maps is combined into one category called automount.

#### Timezone and the Switch File

The timezone table does not use the switch, so it is not included in the switch file's list.

#### Comments in nsswitch.conf Files

Any nsswitch.conf file line beginning with a comment character (#) is interpreted as a comment line and is ignored by routines that search the file.

When a comment character (#) is included in the middle of the line, characters preceding the comment mark *are* interpreted by routines that search the nsswitch.conf file. Characters to the right of the comment mark are interpreted as comments and ignored.

**TABLE 1–4** Switch File Comment Examples

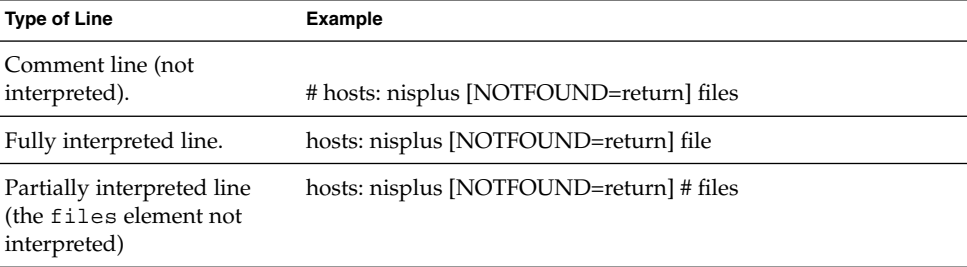

#### Keyserver and publickey Entry in the Switch File

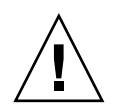

**Caution –** You must restart the keyserver after you make a change to nsswitch.conf

The keyserver reads the publickey entry in the name service switch configuration file only when the keyserver is started. As a result, if you change the switch configuration file, the keyserver does not become aware of changes to the publickey entry until it is restarted.

## The nsswitch.conf Template Files

Four nsswitch.conf template files are provided with the Solaris operating environment to accommodate different naming services. Each of them provides a different default set of primary and subsequent information sources.

The four template files are:

- *NIS+ template file*. The nsswitch.nisplus configuration file specifies NIS+ as the primary source for all information except passwd, group, automount, and aliases. For those four files, the primary source is local /etc files and the secondary source is an NIS+ table. The [NOTFOUND=return] search criterion instructs the switch to stop searching the NIS+ tables if it receives a "No such entry" message from them. It searches through local files only if the NIS+ server is unavailable.
- *NIS template file*. The nsswitch.nis configuration file is almost identical to the NIS+ configuration file, except that it specifies NIS maps in place of NIS+ tables. Because the search order for passwd and group is files nis, you don't need to place the + entry in the /etc/passwd and /etc/group files.
- *Files template file*. The nsswitch.files configuration file specifies local /etc files as the only source of information for the machine. There is no "files" source for netgroup, so the client will not use that entry in the switch file.

Copy the template file that most closely meets your requirements to thensswitch.conf configuration file and then modify the file as needed.

For example, to use the LDAP template file, you would type the following command:

```
mymachine# cp nsswitch.ldap nsswitch.conf
```
#### The Default Switch Template Files

Here are the four switch files supplied with Solaris operating environment:

```
EXAMPLE 1–1 NIS+ Switch File Template (nsswitch.nisplus)
```

```
#
#
# /etc/nsswitch.nisplus:
#
#
# An example file that could be copied over to /etc/nsswitch.conf;
# it uses NIS+ (NIS Version 3) in conjunction with files.
#
# "hosts:" and "services:" in this file are used only if the
# /etc/netconfig file has a "-" for nametoaddr libs of "inet"
# transports.
# the following two lines obviate the "+" entry in /etc/passwd
# and /etc/group.
passwd: files nisplus
group: files nisplus
# consult /etc "files" only if nisplus is down.
hosts: nisplus [NOTFOUND=return] files
# Uncomment the following line, and comment out the above, to use
# both DNS and NIS+. You must also set up the /etc/resolv.conf
# file for DNS name server lookup. See resolv.conf(4).
# hosts: nisplus dns [NOTFOUND=return] files
```
The Name Service Switch **41**

#### **EXAMPLE 1–1** NIS+ Switch File Template (nsswitch.nisplus) *(Continued)*

services: nisplus [NOTFOUND=return] files networks: nisplus [NOTFOUND=return] files protocols: nisplus [NOTFOUND=return] files rpc: nisplus [NOTFOUND=return] files ethers: nisplus [NOTFOUND=return] files netmasks: nisplus [NOTFOUND=return] files bootparams: nisplus [NOTFOUND=return] files publickey: nisplus netgroup: nisplus automount: files nisplus aliases: files nisplus sendmailvars: files nisplus

#### **EXAMPLE 1–2** NIS Switch File Template

```
#
# /etc/nsswitch.nis:
#
# An example file that could be copied over to /etc/nsswitch.conf;
# it uses NIS (YP) in conjunction with files.
#
# "hosts:" and "services:" in this file are used only if the
# /etc/netconfig file has a "-" for nametoaddr libs of "inet"
# transports.
#
# the following two lines obviate the "+" entry in /etc/passwd
# and /etc/group.
passwd: files nis
group: files nis
# consult /etc "files" only if nis is down.
hosts: nis [NOTFOUND=return] files
networks: nis [NOTFOUND=return] files
protocols: nis [NOTFOUND=return] files
rpc: nis [NOTFOUND=return] files
ethers: nis [NOTFOUND=return] files
netmasks: nis [NOTFOUND=return] files
bootparams: nis [NOTFOUND=return] files
publickey: nis [NOTFOUND=return] files
netgroup: nis
automount: files nis
aliases: files nis
# for efficient getservbyname() avoid nis
services: files nis
sendmailvars: files
```
#### **EXAMPLE 1–3** Files Switch File Template

```
#
# /etc/nsswitch.files:
#
# An example file that could be copied over to /etc/nsswitch.conf;
```

```
EXAMPLE 1–3 Files Switch File Template (Continued)
# it does not use any naming service.
#
# "hosts:" and "services:" in this file are used only if the
# /etc/netconfig file has a "-" for nametoaddr_libs of "inet"
# transports.
passwd: files
group: files
hosts: files
networks: files
protocols: files
rpc: files
ethers: files
netmasks: files
bootparams: files
publickey: files
# At present there isn't a 'files' backend for netgroup;
# the system will figure it out pretty quickly, and will notuse
# netgroups at all.
netgroup: files
automount: files
aliases: files
services: files
sendmailvars: files
```
#### The nsswitch.conf File

The default nsswitch.conf file that is installed when you install the Solaris operating environment for the first time is determined by which naming service you select during the Solaris software installation process. Each line of that file identifies a particular type of network information, such as host, password, and group, followed by one or more sources, such as NIS+ tables, NIS maps, the DNS hosts table, or local /etc, where the client is to look for that information. When you chose a naming service, the switch template file for that service is copied to create the new nsswitch.conf file. For example, if you choose NIS+, the nsswitch.nisplus file is copied to create a new nsswitch.conf file.

An /etc/nsswitch.conf file is automatically loaded into every machine's /etc directory by the Solaris 9release software, along with the following alternate (template) versions:

- /etc/nsswitch.nisplus
- /etc/nsswitch.nis
- /etc/nsswitch.files

These alternate template files contain the default switch configurations used by the NIS+ and NIS services, local files, and LDAP. When the Solaris operating environment is first installed on a machine, the installer selects the machine's default naming

service: NIS+, NIS, local files, or LDAP. During installation, the corresponding template file is copied to /etc/nsswitch.conf. For example, for a machine client using NIS+, the installation process copies nsswitch.nisplus to nsswitch.conf.

Unless you have an unusual namespace, the default template file as copied to nsswitch.confshould be sufficient for normal operation.

### Selecting a Different Configuration File

When you change a machine's naming service, you need to modify that machine's switch file accordingly. For example, if you change a machine's naming service from NIS to NIS+, you need to install a switch file appropriate for NIS+. You change switch files by copying the appropriate template file to nsswitch.conf.

If you are installing NIS+ on a machine using the NIS+ installation scripts, the NIS+ template script is copied to nsswitch.conf for you. In this case, you do not have to configure the switch file unless you want to customize it.

Before proceeding to change switch files, make sure the sources listed in the file are properly set up. In other words, if you are going to select the NIS+ version, the client must eventually have access to NIS+ service; if you are going to select the local files version, those files must be properly set up on the client.

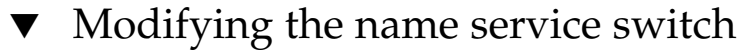

To change to a switch file, follow these steps:

- **1. Log in to the client as superuser.**
- **2. Copy the alternate file appropriate for the machine's naming service over the** nsswitch.conf **file.**

*NIS+ Version* (done automatically for you by NIS+ scripts)

client1# cd /etc client1# cp nsswitch.nisplus nsswitch.conf *NIS Version*

client1# cd /etc client1# cp nsswitch.nis nsswitch.conf *Local* /etc *Files Version*

client1# cd /etc client1# cp nsswitch.files nsswitch.conf

#### **3. Reboot the machine.**

The nscd naming service cache daemon caches switch information. Some library routines do not periodically check the nsswitch.conf file to see whether it has been changed. You must reboot the machine to make sure that the daemon and those routines have the latest information in the file.

## How to Enable an NIS+ Client to Use IPv6

- **1. Log in as superuser.**
- **2. Edit the** /etc/nsswitch.conf **file.**
- **3. Add the new** ipnodes **source and specify the naming service (such as ldap).**

ipnodes: ldap [NOTFOUND=return] files

ipnodes defaults to files. During the transition from IPv4 to IPv6, where all naming services are not aware of IPv6 addresses, you should accept the files default. Otherwise, unnecessary delays might result during the resolution of addresses.

#### **4. Save the file and reboot the machine.**

Because the nscd daemon caches this information, which it reads at start up, you must reboot the machine now.

### Ensuring Compatibility With +/- Syntax

If +/- is used in /etc/passwd, /etc/shadow, and /etc/group files, you will need to modify the nsswitch.conffile to insure compatibility.

■ *NIS*+. To provide +/- semantics with NIS+, change the passwd and groups sources to compat and add a passwd\_compat: nisplus entry to the nsswitch.conf file after the passwd or group entry as shown below:

passwd: compat passwd\_compat: nisplus group: compat group\_compat: nisplus

The above specifies that client routines obtain their network information from /etc files and NIS+ tables as indicated by the  $+/-$  entries in the files.

■ *NIS*. To provide the same syntax as in the Sun Operating Environment 4.x release, change the passwd and groups sources to compat.

passwd: compat group: compat

This specifies that /etc files and NIS maps as indicated by the  $+/-$  entries in the files.

**Note –** Users working on a client machine being served by an NIS+ server running in NIS compatibility mode cannot run ypcat on the netgroup table. Doing so will give you results as if the table were empty even if it has entries.

## The Switch File and Password Information

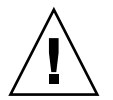

**Caution –** files should be the first source in the nsswitch.conf file for passwd information. If files is not the first source, network security could be weakened and users could encounter log in difficulty.

For example, in an NIS+ environment, the passwd line of the nsswitch.conf file should look like this:

passwd: files nisplus

In an NIS environment, the passwd line of the nsswitch.conf file should look like this:

passwd: files nis

# PART **II** NIS+ Setup and Configuration

This part describes the setup and configuration of the NIS+ naming service in the Solaris operating environment.

#### CHAPTER **2**

## NIS+: An Introduction

This chapter provides an overview of the *Network Information Service Plus* (NIS+)

## About NIS+

NIS+ is a network name service similar to NIS but with more features. NIS+ is not an extension of NIS. It is a new software program.

The NIS+ name service is designed to conform to the shape of the organization that installs it, wrapping itself around the bulges and corners of almost any network configuration.

NIS+ enables one to store information about machine addresses, security information, mail information, Ethernet interfaces, and network services in central locations where all machines on a network can have access to it. This configuration of network information is referred to as the NIS+ *namespace*.

The NIS+ namespace is hierarchical, and is similar in structure to the UNIX directory file system. The hierarchical structure allows an NIS+ namespace to be configured to conform to the logical hierarchy of an organization. An NIS+ namespace can be divided into multiple domains that can be administered autonomously. Clients may have access to information in other domains in addition to their own if they have the appropriate permissions.

NIS+ uses a client-server model to store and have access to the information contained in an NIS+ namespace. Each domain is supported by a set of servers. The principal server is called the *master* server and the backup servers are called *replicas*. The network information is stored in 16 standard NIS+ tables in an internal NIS+ database. Both master and replica servers run NIS+ server software and both maintain copies of

NIS+ tables. Changes made to the NIS+ data on the master server are incrementally propagated automatically to the replicas.

NIS+ includes a sophisticated security system to protect the structure of the namespace and its information. It uses authentication and authorization to verify whether a client's request for information should be fulfilled. *Authentication* determines whether the information requester is a valid user on the network. *Authorization* determines whether a particular user is allowed to have or modify the information requested.

Solaris clients use the name service switch (/etc/nsswitch.conf file) to determine from where a machine will retrieve network information. Such information may be stored in local /etc files, NIS, DNS, or NIS+. one can specify different sources for different types of information in the name service switch. A complete description of the switch software and its associated files is provided in Chapter 1

### What NIS+ Can Do for You

NIS+ has some major advantages over NIS:

- Secure data access
- Hierarchical and decentralized network administration
- Very large namespace administration
- Access to resources across domains
- Incremental updates

Within the security system described in "NIS+ Security" on page 54, one can control a particular user's access to an individual entry in a particular table. This approach to security helps to keep the system secure and administration tasks to be more broadly distributed without risking damage to the entire NIS+ namespace or even to an entire table.

The NIS+ hierarchical structure allows for multiple domains in one namespace. Division into domains makes administration easier to manage. Individual domains can be administered completely independently, thereby relieving the burden on system administrators who would otherwise each be responsible for very large namespaces. As mentioned above, the security system in combination with decentralized network administration allows for a sharing of administrative work load.

Even though domains may be administered independently, all clients can be granted permission to access information across all domains in a namespace. Since a client can only see the tables in its own domain, the client can only have access to tables in other domains by explicitly addressing them.

Incremental updates mean faster updates of information in the namespace. Since domains are administered independently, changes to master server tables only have to be propagated to that master's replicas and not to the entire namespace. Once propagated, these updates are visible to the entire namespace immediately.

### How NIS+ Differs From NIS

The *Network Information Service Plus* (NIS+) differs from the *Network Information Service* (NIS) in several ways. NIS+ has many new features, and the terminology it uses for concepts similar to NIS is different. Look in the Glossary if one see a term one don't recognize. The following table gives an overview of the major differences between NIS and NIS+.

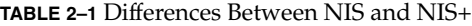

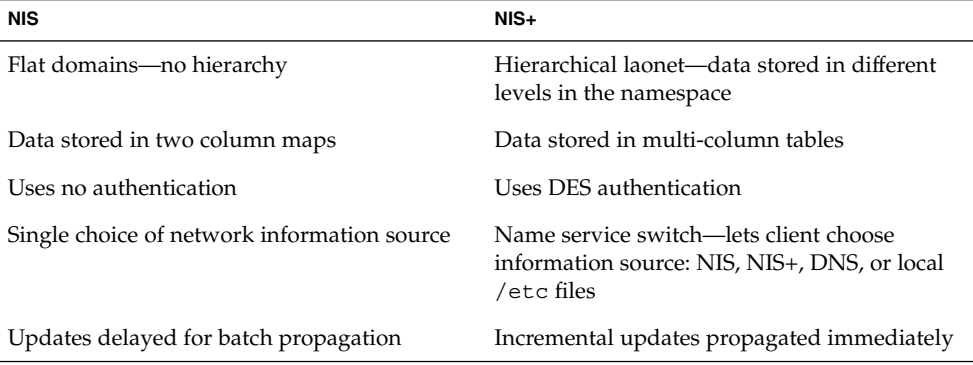

NIS+ was designed to replace NIS. NIS addresses the administration requirements of client-server computing networks prevalent in the 1980s. At that time client-server networks did not usually have more than a few hundred clients and a few multipurpose servers. They were spread across only a few remote sites, and since users were sophisticated and trusted, they did not require security.

However, client-server networks have grown tremendously since the mid-1980s. They now range from 100-10,000 multi-vendor clients supported by 10-100 specialized servers located in sites throughout the world, and they are connected to several "untrusted" public networks. In addition, the information client-server networks store changes much more rapidly than it did during the time of NIS. The size and complexity of these networks required new, autonomous administration practices. NIS+ was designed to address these requirements.

The NIS namespace, being flat, centralizes administration. Because networks in the 1990s require scalability and decentralized administration, the NIS+ namespace was designed with hierarchical domains, like those of DNS.

For example,Figure 2–1 shows a sample company with a parent domain named doc, and two subdomains named sales and manf.

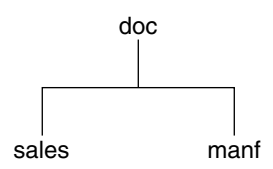

**FIGURE 2–1** Example of Hierarchical Domains

This design enables NIS+ to be used in a range of networks, from small to very large. It also allows the NIS+ service to adapt to the growth of an organization. For example, if a corporation splits itself into two divisions, its NIS+ namespace could be divided into two domains that could be administered autonomously. Just as the Internet delegates administration of domains downward, NIS+ domains can be administered more or less independently of each other.

Although NIS+ uses a domain hierarchy similar to that of DNS, an NIS+ domain is much more than a DNS domain. A DNS domain only stores name and address information about its clients. An NIS+ domain, on the other hand, is a collection of *information* about the machines, users, and network services in a portion of an organization.

Although this division into domains makes administration more autonomous and growth easier to manage, it does not make information harder to access. Clients have the same access to information in other domains as they would have had under one umbrella domain. A domain can even be administered from within another domain.

The principal NIS+ server is called the *master* server, and the backup servers are called *replicas*. Both master and replica servers run NIS+ server software and both maintain copies of NIS+ tables. Tables store information in NIS+ the way maps store information in NIS. The principal server stores the original tables, and the backup servers store copies.

However, NIS+ uses an updating model that is completely different from the one used by NIS. Since at the time NIS was developed, the type of information it would store changed infrequently, NIS was developed with an update model that focused on stability. Its updates are handled manually and, in large organizations, can take more than a day to propagate to all the replicas. Part of the reason for this is the need to remake and propagate an entire map every time any information in the map changes.

NIS+, however, accepts *incremental* updates. Changes must still be made on the master server, but once made they are automatically propagated to the replica servers and immediately made available to the entire namespace. one don't have to "make" any maps or wait for propagation.

Details about NIS+ domain structure, servers, and clients, are provided in "Domains" on page 63, "Servers" on page 65, and "NIS+ Clients and Principals" on page 69, respectively.

An NIS+ domain can be connected to the Internet through its NIS+ clients, using the name service switch (see Example 1–1). The client, if it is also a DNS client, can set up its switch configuration file to search for information in either DNS zone files or NIS maps—in addition to NIS+ tables.

NIS+ stores information in *tables* instead of maps or zone files. NIS+ provides 16 types of predefined, or *system*, tables:

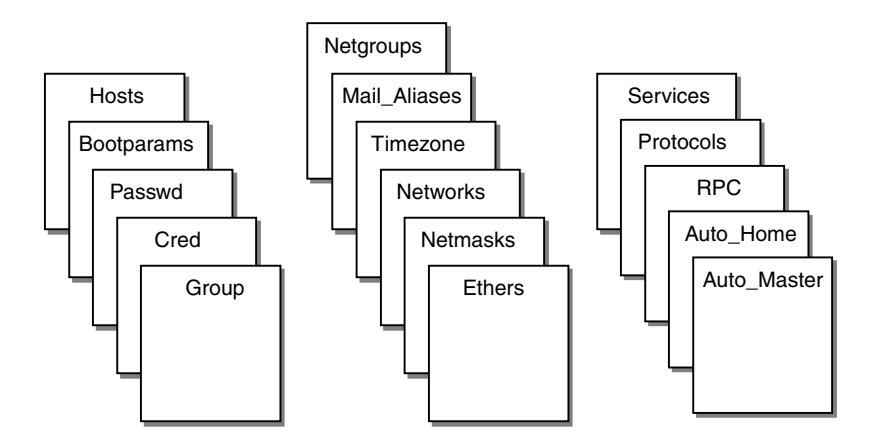

Each table stores a different type of information. For instance, the hosts table stores information about machine addresses, while the passwd table stores information about users of the network.

NIS+ tables provide two major improvements over the maps used by NIS. First, one can search an NIS+ table by any column, not just the first column (sometimes referred to as the "key"). This eliminates the need for duplicate maps, such as the hosts.byname and hosts.byaddr maps used by NIS. Second, one can access and manipulate the information in NIS+ tables at three levels of granularity: the table level, the entry level, and the column level. NIS+ tables—and the information stored in them—are described in Chapter 10.

one can use NIS in conjunction with NIS+ under the following principles and conditions:

NIS+: An Introduction **53**

- Servers within a domain. While one can have both NIS and NIS+ servers operating in the same domain, doing so is not recommended for long periods. As a general rule, using both services in the same domain should be limited to a relatively short transition period from NIS to NIS+.
- Subdomains. If the master server of oner root domain is running NIS+, one can set up subdomains whose servers are all running NIS. (If oner root domain master server is running NIS, one cannot have subdomains.)
- machines within a domain.
	- If a domain's servers are running NIS+, individual machines within that domain can be set up to use either NIS+, NIS, or /etc files for their name service information. In order for an NIS+ server to supply the needs of an NIS client, the NIS+ server must be running in NIS-Compatibility mode.
	- If a domain's servers are running NIS, individual machines within that domain can be set up to use either NIS or /etc files for name services (they cannot use  $NIS+$ ).

The service a machine uses for various name services is controlled by the machine's nsswitch.conf file. This file is called the *switch* file. See Chapter 1 for further information.

## NIS+ Security

NIS+ protects the structure of the namespace, and the information it stores, by the complementary processes of *authorization* and *authentication*.

- *Authorization*. Every component in the namespace specifies the type of operation it will accept and from whom. This is authorization.
- *Authentication*. NIS+ attempts to *authenticate* every request for access to the namespace. Requests come from NIS+ *principals*. An NIS+ principal can be a process, machine, root, or a user. Valid NIS+ principals possess an NIS+ *credential*. NIS+ authenticates the originator of the request (principal) by checking the principal's credential.

If the principal possesses an authentic (valid) credential, and if the principal's request is one that the principal is authorized to perform, NIS+ carries out the request. If either the credential is missing or invalid, or the request is not one the principal is authorized to perform, NIS+ denies the request for access. An introductory description of the entire NIS+ security system is provided in Chapter 11.

## Solaris 1.x Releases and NIS-Compatibility Mode

NIS+ can be used by machines running NIS with Solaris 1x or 2x Release software. In other words, machines within an NIS+ domain can have their nsswitch.conf files set to nis rather than nisplus. To access NIS+ service on machines running NIS, one must run the NIS+ servers in *NIS-compatibility mode*.

NIS-compatibility mode enables an NIS+ server running Solaris operating environment to answer requests from NIS clients while continuing to answer requests from NIS+ clients. NIS+ does this by providing two service interfaces. One responds to NIS+ client requests, while the other responds to NIS client requests.

This mode does not require any additional setup or changes to NIS clients. In fact, NIS clients are not even aware that the server that is responding isn't an NIS server—except that an NIS+ server running in NIS-compatibility mode does not support the ypupdate and ypxfr protocols and thus it cannot be used as a replica or master NIS server. For more information on NIS-compatibility mode, see Appendix B.

Two more differences need to be pointed out. First, instructions for setting up a server in NIS-compatibility mode are slightly different than those used to set up a standard NIS+ server. . Second, NIS-compatibility mode has security implications for tables in the NIS+ namespace. Since the NIS client software does not have the capability to provide the credentials that NIS+ servers expect from NIS+ clients, all their requests end up classified as *unauthenticated*. Therefore, to allow NIS clients to access information in NIS+ tables, those tables must provide access rights to unauthenticated requests. This is handled automatically by the utilities used to set up a server in NIS-compatibility mode, as described in Part 2. However, to understand more about the authentication process and NIS-compatibility mode, see Chapter 11.

## NIS+ Administration Commands

NIS+ provides a full set of commands for administering a namespace. The table below, summarizes them.

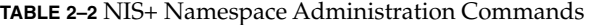

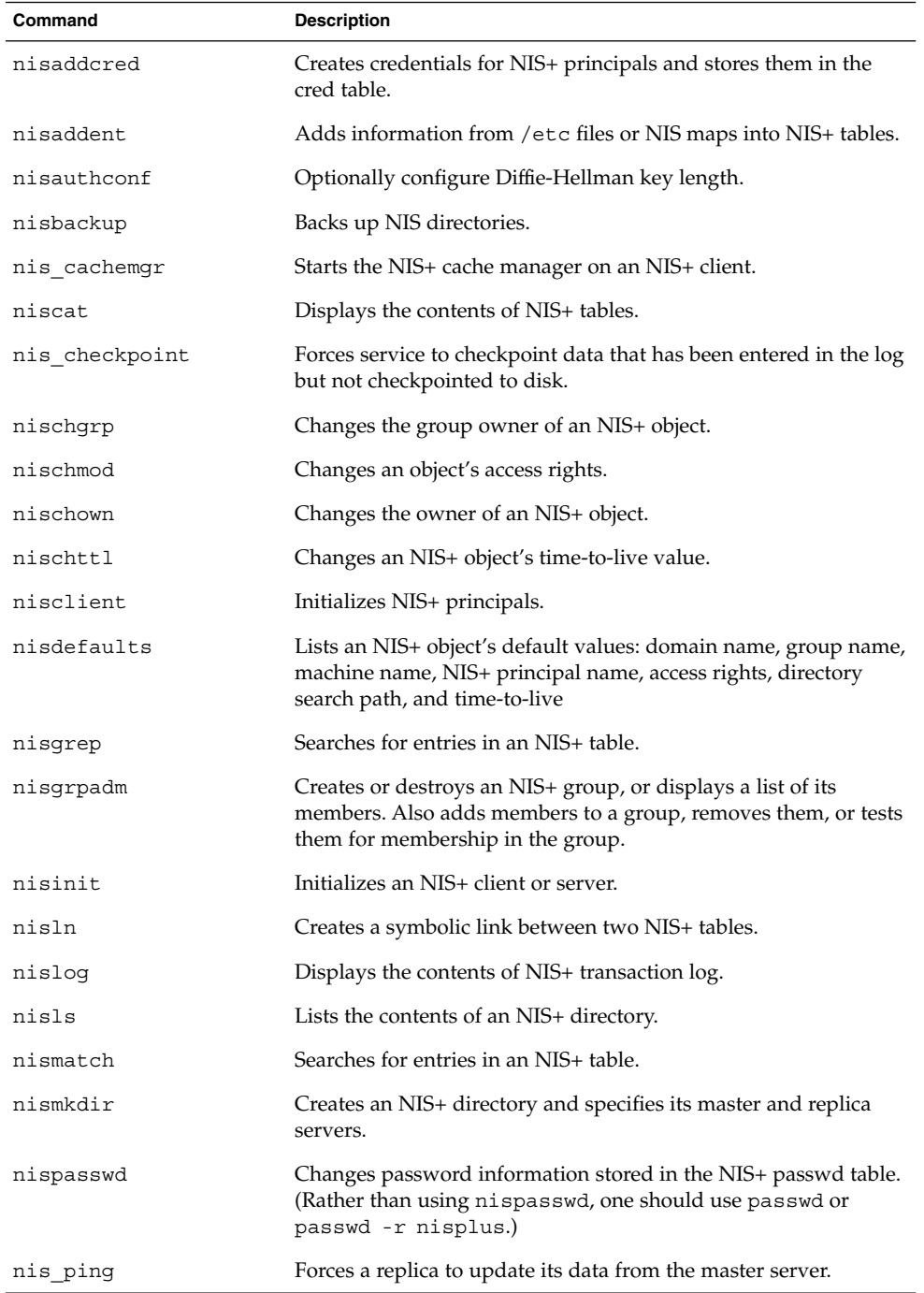

**TABLE 2–2** NIS+ Namespace Administration Commands *(Continued)*

| Command      | <b>Description</b>                                                                                                    |  |
|--------------|----------------------------------------------------------------------------------------------------|--|
| nispopulate  | Populates the NIS+ tables in a new NIS+ domain.                                                                                            |  |
| nisprefadm   | Specifies the order in which clients are to seek NIS+ information<br>from NIS+ servers.                                                    |  |
| nisrestore   | Restores previously backed up NIS+ directories and can also be<br>used to quickly bring online new NIS+ replica servers.                   |  |
| nisrm        | Removes NIS+ objects (except directories) from the namespace.                                                                              |  |
| nisrmdir     | Removes NIS+ directories and replicas from the namespace.                                                                                  |  |
| nisserver    | Shell script used to set up a new NIS+ server.                                                                                             |  |
| nissetup     | Creates org dir and groups dir directories and a complete<br>set of (unpopulated) NIS+ tables for an NIS+ domain.                          |  |
| nisshowcache | Lists the contents of the NIS+ shared cache maintained by the<br>NIS+ cache manager.                                                       |  |
| nisstat      | Reports statistics and other information about an NIS+ server.                                                                             |  |
| nistbladm    | Creates or deletes NIS+ tables, and adds, modifies or deletes<br>entries in an NIS+ table.                                                 |  |
| nistest      | Reports the current state of the NIS+ namespace.                                                                                           |  |
| nisupdkeys   | Updates the public keys stored in an NIS+ object.                                                                                          |  |
| passwd       | Changes password information stored in the NIS+ Passwd table.<br>Also administers password aging and other password-related<br>parameters. |  |

# NIS+ API

The NIS+ application programmer's interface (API) is a group of functions that can be called by an application to access and modify NIS+ objects. The NIS+ API has 54 functions that fall into nine categories:

- Object manipulation functions (nis\_names())
- Table access functions (nis\_tables())
- Local name functions (nis\_local\_names())
- Group manipulation functions (nis\_groups())
- Application subroutine functions (nis\_subr())
- Miscellaneous functions (nis\_misc())
- Database access functions (nis\_db())
- Error message display functions (nis\_error())
- Transaction  $log$  functions (nis\_admin())

## Setup and Configuration Preparation

Before configuring oner NIS+ namespace, one must:

- Install properly configured nsswitch.conf files on all the machines that use NIS+. See Chapter 2 for details.
- Plan oner NIS+ laonet. This includes:
	- Planning oner namespace. What will oner domain name be? Will one have subdomains, and if so how will they be organized? Which machines will be in which domain? Will oner domain be connected to a higher domain or to the Internet?
	- Determining oner server requirements. How many replica servers will be needed for each domain? What type of server, processor speed, and memory is required? How much server disk space is needed?

See the Appendix Bfor a detailed description of these and other planning issues, and recommended guidelines.

- Prepare oner existing namespace (if any). See "Preparing the Existing Namespace" on page 82.
- Choose a root server machine.
- Make sure that one have at least one system already running at oner site that can be used as oner root master server. This machine must contain at least one user (root) in the system information files, such as /etc/passwd. (Machines usually come with root in the system files, so this should not be a problem.)

#### NIS and NIS+

Both NIS and NIS+ perform some of the same tasks. NIS+, however, allows for hierarchical domains, namespace security, and other features that NIS does not provide. For a more detailed comparison between NIS and NIS+, see "Differences Between NIS and NIS+" on page 593.

one can use NIS in conjunction with NIS+ under the following principles and conditions:

- Servers within a domain. While one can have both NIS and NIS+ servers operating in the same domain, doing so is not recommended for long periods. As a general
- **58** System Administration Guide: Naming and Directory Services (FNS and NIS+) December, 2001 (Beta)

rule, using both services in the same domain should be limited to a relatively short transition period from NIS to NIS+. If some clients need NIS service, one can run NIS+ in NIS compatibility mode as explained inAppendix B .

- Subdomains. If the master server of oner root domain is running NIS+, one can set up subdomains whose servers are all running NIS. (If oner root domain master server is running NIS, one cannot have subdomains.) This might be useful in situations where one are moving from NIS to NIS+. For example, suppose oner enterprise had separate, multiple NIS domains, possibly at different sites. Now one need to link them all together into a single, hierarchical multi-domain namespace under NIS+. By first setting up the root domain under NIS+, one can then designate the legacy NIS domains as sub-domains that continue to run NIS until it is convenient to switch them over to NIS+.
- Machines within a domain.
	- If a domain's servers are running NIS+, individual machines within that domain can be set up to use either NIS+, NIS, or /etc files for their name service information. In order for an NIS+ server to supply the needs of an NIS client, the NIS+ server must be running in NIS-Compatibility mode as described in "USING NIS COMPATABILITY MODE: An Introduction" on page 631.
	- If a domain's servers are running NIS, individual machines within that domain can be set up to use either NIS or /etc files for name services (they cannot use  $NIS+$ ).

## NIS+ Files and Directories

Table 2–3 lists the UNIX directories used to store NIS+ files.

**TABLE 2–3** Where NIS+ Files are Stored

| <b>Directory</b> | Where                | <b>Contains</b>                          |
|------------------|----------------------|------------------------------------------|
| /usr/bin         | All machines         | NIS+ user commands                       |
| /usr/lib/nis     | All machines         | NIS+ administrator commands              |
| /usr/sbin        | All machines         | NIS+ daemons                             |
| /usr/lib/        | All machines         | NIS+ shared libraries                    |
| /var/nis/data    | NIS+ server          | Data files used by NIS+ server           |
| /var/nis         | NIS+ server          | NIS+ working files                       |
| /var/nis         | NIS+ client machines | Machine-specific data files used by NIS+ |

NIS+: An Introduction **59**

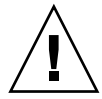

**Caution –** Do not rename the /var/nis or /var/nis/data directories or any of the files in these directories that were created by nisinit or any of the other NIS+ setup procedures. In Solaris Release 2.4 and earlier versions, the /var/nis directory contained two files named *hostname*.dict and *hostname*.log. It also contained a subdirectory named /var/nis/*hostname*. Starting with Solaris Release 2.5, the two files were named trans.log and data.dict, and the subdirectory was named /var/nis/data. The *content* of the files was also changed and they are not backward compatible with Solaris Release 2.4 or earlier. Thus, if one rename either the directories or the files to match the Solaris Release 2.4 patterns, the files will not work with *either* the Solaris 2.4 Release or the current version of rpc.nisd. Therefore, one should not rename either the directories or the files.

**Note –** With the Solaris operating environment, the NIS+ data dictionary (/var/nis/data.dict) is now machine independent. This allows one to easily change the name of an NIS+ server. one can also now use the NIS+ backup and restore capabilities to transfer NIS+ data from one server to another. See Chapter 16, NIS+ Backup and Restore.

## Structure of the NIS+ Namespace

The NIS+ namespace is the arrangement of information stored by NIS+. The namespace can be arranged in a variety of ways to suit the needs of an organization. For example, if an organization had three divisions, its NIS+ namespace would likely be divided into three parts, one for each division. Each part would store information about the users, machines, and network services in its division, but the parts could easily communicate with each other. Such an arrangement would make information easier for the users to access and for the administrators to maintain.

Although the arrangement of an NIS+ namespace can vary from site to site, all sites use the same structural components: directories, tables, and groups. These components are called NIS+ *objects*. NIS+ objects can be arranged into a hierarchy that resembles a UNIX file system. For example, the illustration below shows, on the left, a namespace that consists of three directory objects, three group objects, and three table objects; on the right it shows a UNIX file system that consists of three directories and three files:

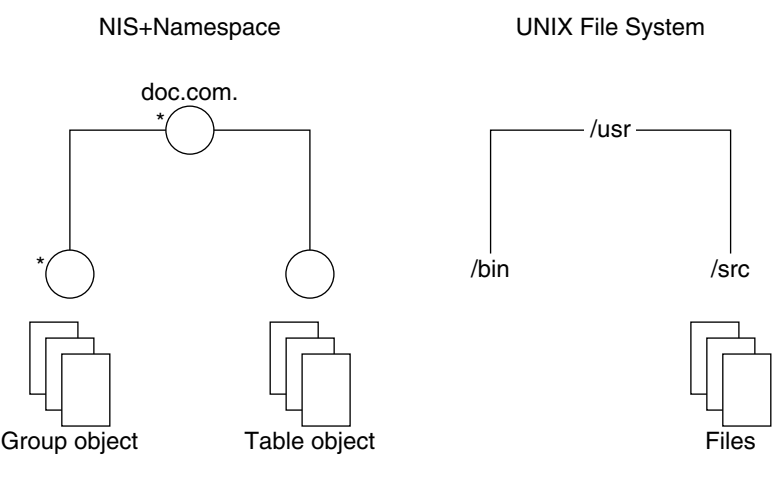

\* Directory objects.

Although an NIS+ namespace resembles a UNIX file system, it has five important differences:

- Although both use directories, the other objects in an NIS+ namespace are tables and groups, not files.
- The NIS+ namespace is administered only through NIS+ administration commands or graphical user interfaces designed for that purpose, such as the Solstice AdminSuite tools; it cannot be administered with standard UNIX file system commands or GUIs.
- The names of UNIX file system components are separated by slashes  $(\sqrt{\text{usr}/\text{bin}})$ , but the names of NIS+ namespace objects are separated by dots (doc.com.).
- The "root" of a UNIX file system is reached by stepping through directories from right to *left* (/usr/src/file1), while the root of the NIS+ namespace is reached by stepping from left to *right* (sales.doc.com.).
- Because NIS+ object names are structured from left to right, a fully qualified name always ends in a dot. Any NIS+ object ending in a dot is assumed to be a fully qualified name. NIS+ object names that do not end in a dot are assumed to be relative names.

## **Directories**

Directory objects are the skeleton of the namespace. When arranged into a tree- like structure, they divide the namespace into separate parts. one may want to visualize a directory hierarchy as an upside-down tree, with the root of the tree at the top and the leaves toward the bottom. The topmost directory in a namespace is the *root* directory. If a namespace is flat, it has only one directory, but that directory is nevertheless the root directory. The directory objects beneath the root directory are simply called "directories":

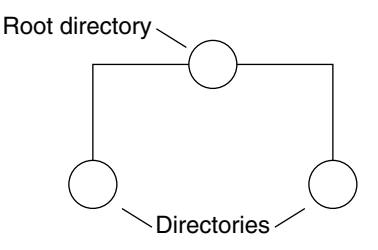

A namespace can have several levels of directories:

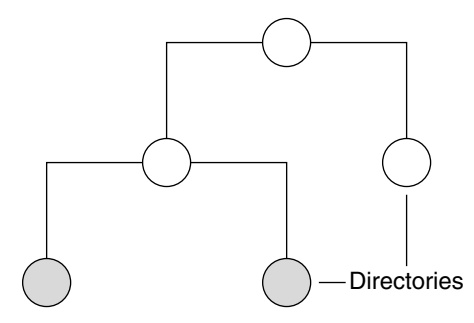

When identifying the relation of one directory to another, the directory beneath is called the *child* directory and the directory above is called the *parent* directory.

Whereas UNIX directories are designed to hold UNIX files, NIS+ directories are designed to hold NIS+ objects: other directories, tables and groups. Each NIS+ domain-level directory contains the following sub-directories:

- groups dir. Stores NIS+ group information.
- org\_dir. Stores NIS+ system tables.

■ ctx\_dir. This directory is only present if one are using FNS.

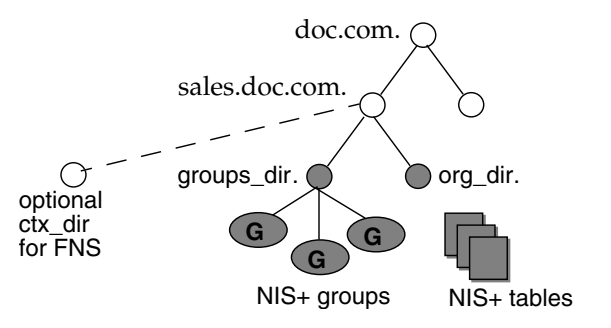

Technically, one can arrange directories, tables, and groups into any structure that one like. However, NIS+ directories, tables, and groups in a namespace are normally arranged into configurations called *domains*. Domains are designed to support separate portions of the namespace. For instance, one domain may support the Sales Division of a company, while another may support the Manufacturing Division.

### Domains

An NIS+ domain consists of a directory object, its org\_dir directory, its groups\_dir directory, and a set of NIS+ tables.

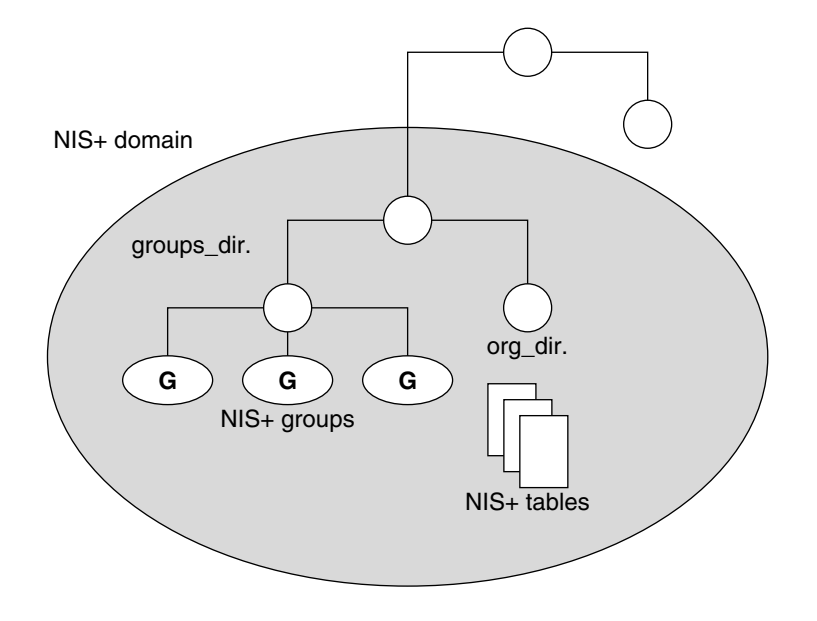

NIS+ domains are not *tangible* components of the namespace. They are simply a convenient way to *refer* to sections of the namespace that are used to support real-world organizations.

For example, suppose the DOC company has Sales and Manufacturing divisions. To support those divisions, its NIS+ namespace would most likely be arranged into three major directory groups, with a structure that looked like this:

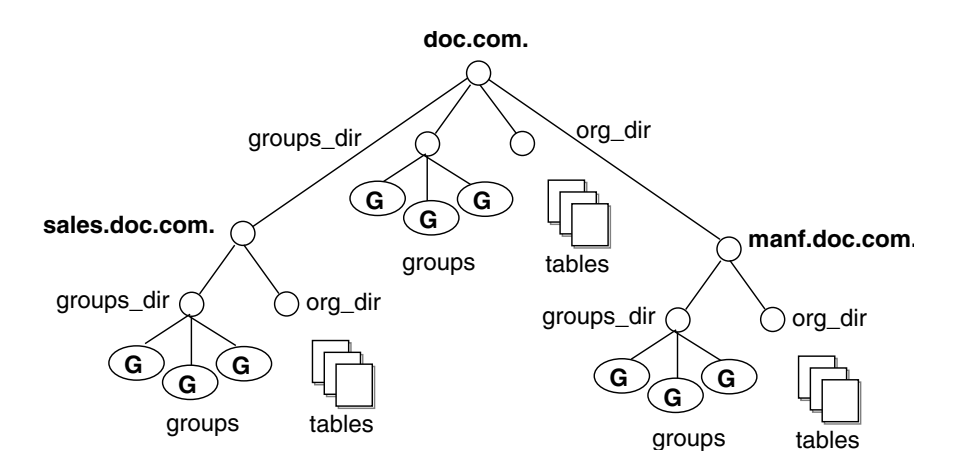

**FIGURE 2–2** Example NIS+ Directory Structure

Instead of referring to such a structure as three directories, six subdirectories, and several additional objects, referring to it as three NIS+ domains is more convenient:

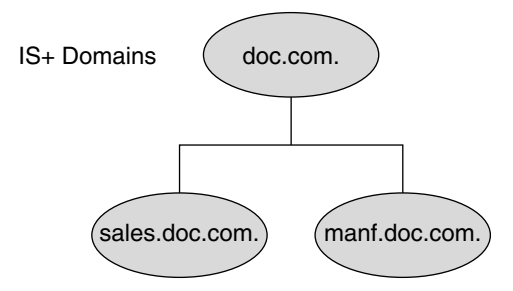

**FIGURE 2–3** Example NIS+ Domains

## Servers

Every NIS+ domain is supported by a set of NIS+ *servers*. The servers store the domain's directories, groups, and tables, and answer requests for access from users, administrators, and applications. Each domain is supported by only one set of servers. However, a single set of servers can support more than one domain:

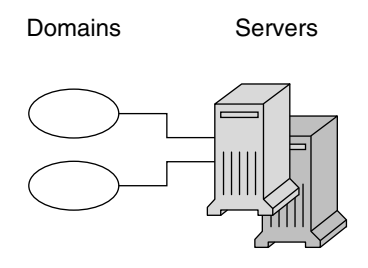

Remember that a domain is not an object but only refers to a collection of objects. Therefore, a server that supports a domain is not actually associated with the domain, but with the domain's main *directory*:

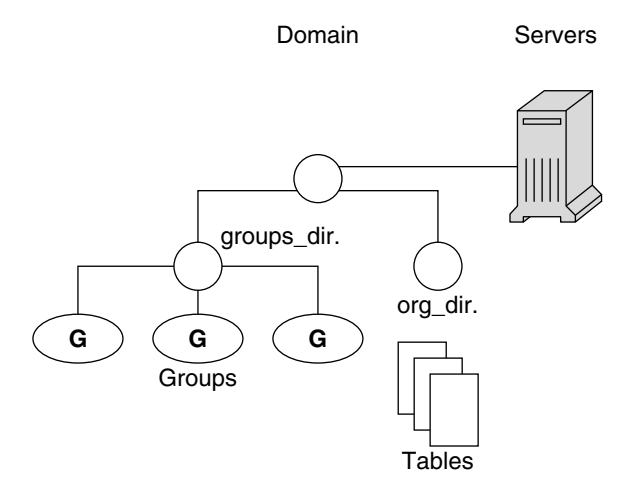

This connection between the server and the directory object is established during the process of setting up a domain. Although instructions are provided in Part 2, one thing is important to mention now: when that connection is established, the directory object stores the name and IP address of its server. This information is used by clients to send requests for service, as described later in this section.

Any Solaris operating environment based machine can be an NIS+ server. The software for both NIS+ servers and clients is bundled together into the release. Therefore, any machine that has the Solaris Release 2 software installed can become a server or a client, or both. What distinguishes a client from a server is the *role* it is playing. If a machine is providing NIS+ service, it is acting as an NIS+ server. If it is requesting NIS+ service, it is acting as an NIS+ client.

Because of the need to service many client requests, a machine that will act as an NIS+ server might be configured with more computing power and more memory than the average client. And, because it needs to store NIS+ data, it might also have a larger disk. However, other than hardware to improve its performance, a server is not inherently different from an NIS+ client.

Two types of servers support an NIS+ domain: a master and its replicas:

Domain Servers

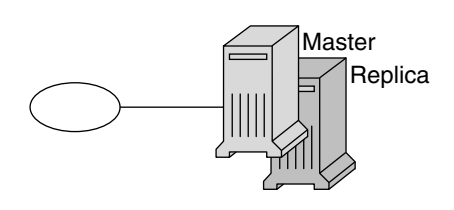

The master server of the root domain is called the *root master* server. A namespace has only one root master server. The master servers of other domains are simply called master servers. Likewise, there are root replica servers and regular replica servers.

Both master and replica servers store NIS+ tables and answer client requests. The master, however, stores the master copy of a domain's tables. The replicas store only duplicates. The administrator loads information into the tables in the master server, and the master server propagates it to the replica servers.

This arrangement has two benefits. First, it avoids conflicts between tables because only one set of master tables exists; the tables stored by the replicas are only copies of the masters. Second, it makes the NIS+ service much more *available*. If either the master or a replica is down, another server can act as a backup and handle the requests for service.

#### How Servers Propagate Changes

An NIS+ master server implements updates to its objects immediately; however, it tries to "batch" several updates together before it propagates them to its replicas. When a master server receives an update to an object, whether a directory, group, link, or table, it waits about two minutes for any other updates that may arrive. Once it is finished waiting, it stores the updates in two locations: on disk and in a *transaction log* (it has already stored the updates in memory).

The transaction log is used by a master server to store changes to the namespace until they can be propagated to replicas. A transaction log has two primary components: updates and time stamps.

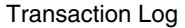

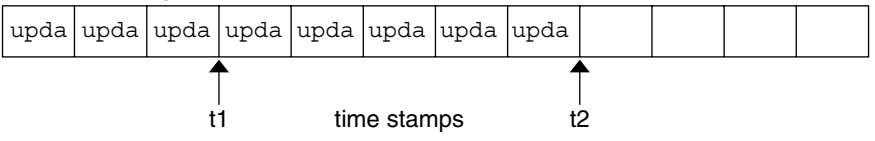

An update is an actual copy of a changed object. For instance, if a directory has been changed, the update is a complete copy of the directory object. If a table entry has been changed, the update is a copy of the actual table entry. The time stamp indicates the time at which an update was made by the master server.

After recording the change in the transaction log, the master sends a message to its replicas, telling them that it has updates to send them. Each replica replies with the time stamp of the last update it received from the master. The master then sends each replica the updates it has recorded in the log since the replica's time stamp:

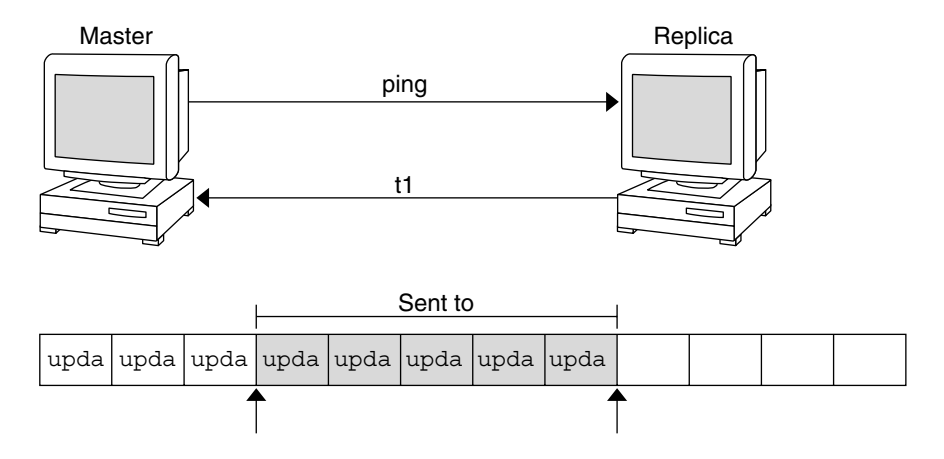

When the master server updates *all* its replicas, it clears the transaction log. In some cases, such as when a new replica is added to a domain, the master receives a time stamp from a replica that is before its earliest time stamp still recorded in the transaction log. If that happens, the master server performs a full *resynchronization*, or *resync*. A resync downloads all the objects and information stored in the master down to the replica. During a resync, both the master and replica are busy. The replica cannot answer requests for information; the master can answer read requests but

cannot accept update requests. Both respond to requests with a Server Busy - Try Again or similar message.

## NIS+ Clients and Principals

NIS+ principals are the entities (clients) that submit requests for NIS+ services.

#### Principal

An NIS+ principal may be someone who is logged in to a client machine as a regular user or someone who is logged in as superuser (root). In the first instance, the request actually comes from the client user; in the second instance, the request comes from the client machine. Therefore, an NIS+ principal can be a client user or a client machine.

(An NIS+ principal can also be the entity that supplies an NIS+ service from an NIS+ server. Since all NIS+ servers are also NIS+ clients, much of this discussion also applies to servers.)

#### Client

An NIS+ client is a machine that has been set up to receive NIS+ service. Setting up an NIS+ client consists of establishing security credentials, making it a member of the proper NIS+ groups, verifying its home domain, verifying its switch configuration file and, finally, running the NIS+ initialization script. (Complete instructions are provided in Part 2.)

An NIS+ client can access any part of the namespace, subject to security constraints. In other words, if it has been authenticated and has been granted the proper permissions, it can access information or objects in any domain in the namespace.

Although a client can access the entire namespace, a client *belongs* to only one domain, which is referred to as its *home* domain. A client's home domain is usually specified during installation, but it can be changed or specified later. All the information about a client, such as its IP address and its credentials, is stored in the NIS+ tables of its home domain.

There is a subtle difference between being an NIS+ client and being listed in an NIS+ table. Entering information about a machine into an NIS+ table does not automatically make that machine an NIS+ client. It simply makes information about that machine

available to all NIS+ clients. That machine cannot request NIS+ service unless it is actually set up as an NIS+ client.

Conversely, making a machine an NIS+ client does not enter information about that machine into an NIS+ table. It simply allows that machine to receive NIS+ service. If information about that machine is not explicitly entered into the NIS+ tables by an administrator, other NIS+ clients will not be able to get it.

When a client requests access to the namespace, it is actually requesting access to a particular domain in the namespace. Therefore, it sends its request to the server that supports the domain it is trying to access. Here is a simplified representation:

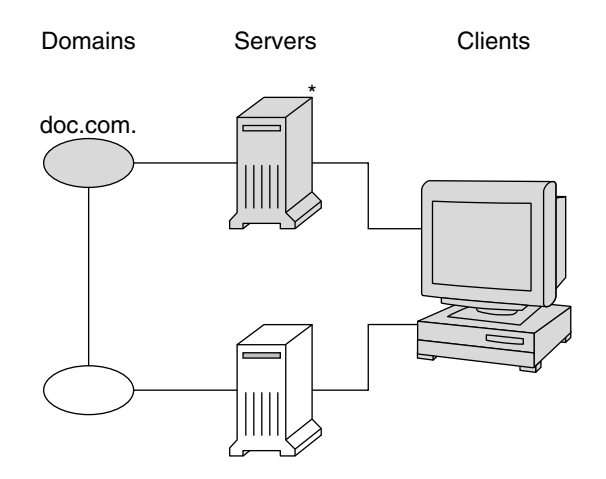

\* When accessing objects in the doc.com domain, the client is supported by this server.

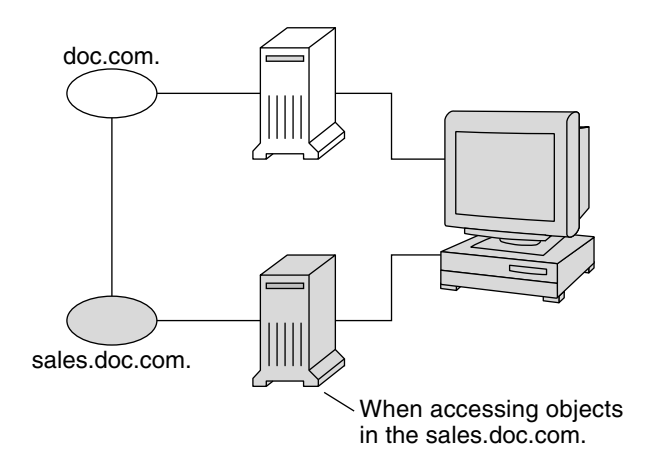

How does the client know which server that is? By trial and error. Beginning with its home server, the client tries first one server, then another, until it finds the right one. When a server cannot answer the client's request, it sends the client information to help locate the right server. Over time, the client builds up its own cache of information and becomes more efficient at locating the right server. The next section describes this process.

NIS+: An Introduction **71**

#### The Cold-Start File and Directory Cache

When a client is initialized, it is given a *cold-start file*. The cold-start file gives a client a copy of a directory object that it can use as a starting point for contacting servers in the namespace. The directory object contains the address, public keys, and other information about the master and replica servers that support the directory. Normally, the cold-start file contains the directory object of the client's home domain.

A cold-start file is used only to initialize a client's *directory cache*. The directory cache, managed by an NIS+ facility called the *cache manager*, stores the directory objects that enable a client to send its requests to the proper servers.

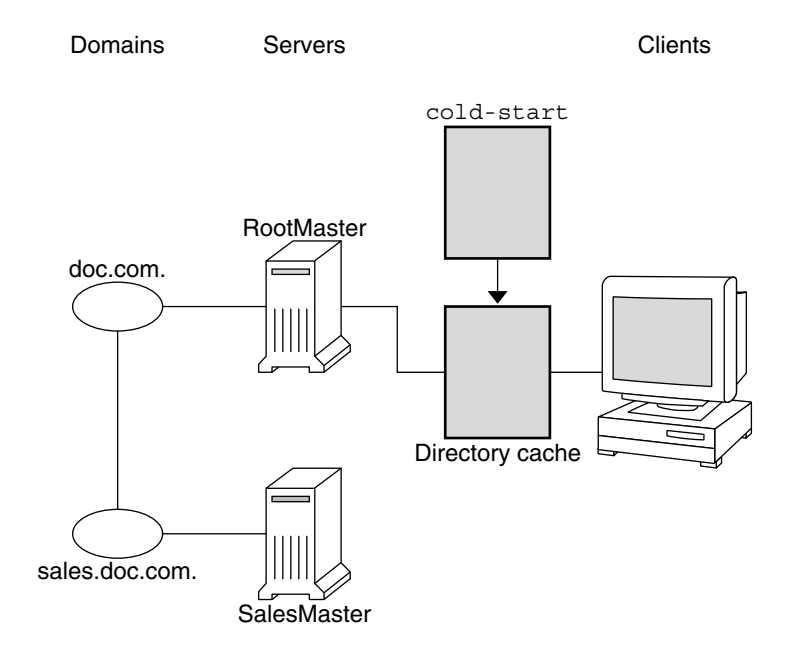

By storing a copy of the namespace's directory objects in its directory cache, a client can know which servers support which domains. (To view the contents of a client's cache, use the nisshowcache command, described in "The nisshowcache Command" on page 344.) Here is a simplified example:

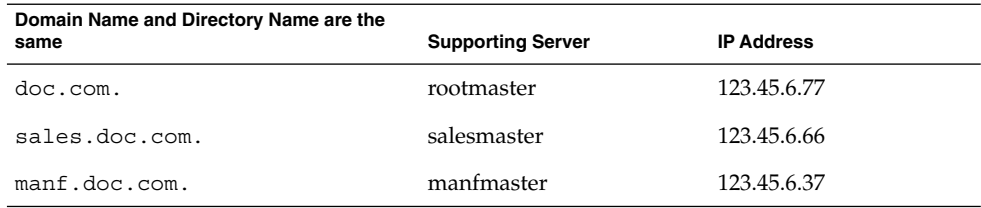
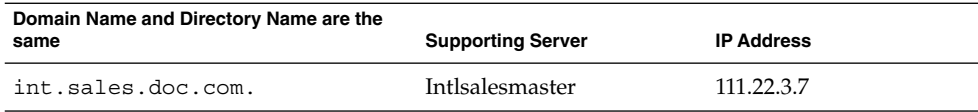

To keep these copies up-to-date, each directory object has a *time-to-live* (TTL) field. Its default value is 12 hours. If a client looks in its directory cache for a directory object and finds that it has not been updated in the last 12 hours, the cache manager obtains a new copy of the object. one can change a directory object's time-to-live value with the nischttl command, as described in "The nischttl Command" on page 349. However, keep in mind that the longer the time-to-live, the higher the likelihood that the copy of the object will be out of date; and the shorter the time to live, the greater the network traffic and server load.

How does the directory cache accumulate these directory objects? As mentioned above, the cold-start file provides the first entry in the cache. Therefore, when the client sends its first request, the request goes to the server specified by the cold-start file. If the request is for access to the domain supported by that server, the server answers the request.

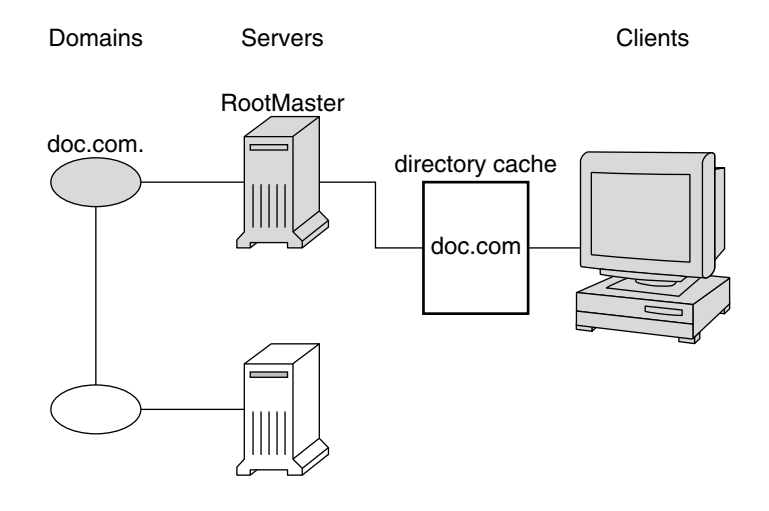

If the request is for access to another domain (for example, sales.doc.com.), the server tries to help the client locate the proper server. If the server has an entry for that domain in its own directory cache, it sends a copy of the domain's directory object to the client. The client loads that information into its directory cache for future reference and sends its request to that server.

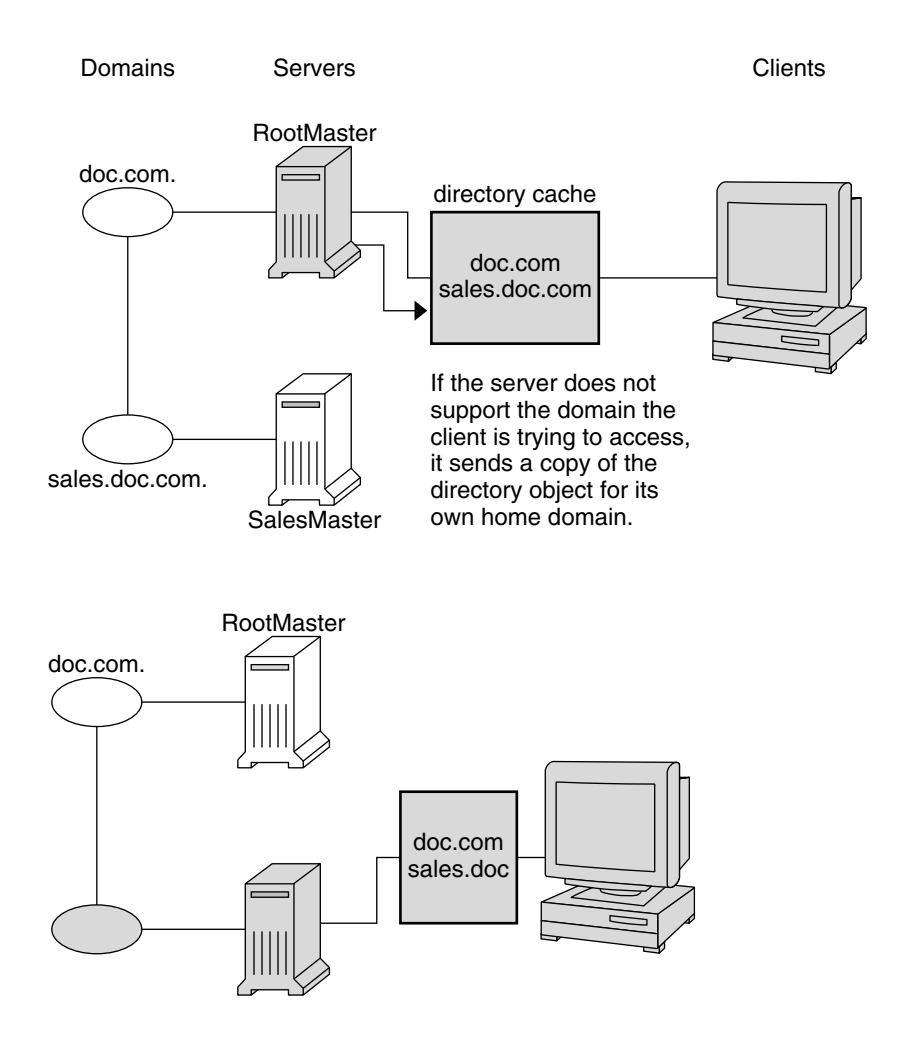

In the unlikely event that the server does not have a copy of the directory object the client is trying to access, it sends the client a copy of the directory object for its own home domain, which lists the address of the server's parent. The client repeats the process with the parent server, and keeps trying until it finds the proper server or until it has tried all the servers in the namespace. What the client does after trying all the servers in the domain is determined by the instructions in its name service switch configuration file. See Chapter 2, The Name Service Switch.

Over time, the client accumulates in its cache a copy of all the directory objects in the namespace and thus the IP addresses of the servers that support them. When it needs to send a request for access to another domain, it can usually find the name of its server in its directory cache and send the request directly to that server.

## An NIS+ Server Is Also a Client

An NIS+ server is also an NIS+ client. In fact, before one can set up a machine as a server (as described in Part 2), one must initialize it as a client. The only exception is the root master server, which has its own unique setup process.

This means that in addition to *supporting* a domain, a server also *belongs* to a domain. In other words, by virtue of being a client, a server has a home domain. Its host information is stored in the Hosts table of its home domain, and its DES credentials are stored in the cred table of its home domain. Like other clients, it sends its requests for service to the servers listed in its directory cache.

An important point to remember is that—except for the root domain—a server's home domain is the *parent* of the domain the server supports:

In other words, a server supports clients in one domain, but is a *client* of another domain. A server cannot be a client of a domain that it supports, with the exception of the root domain. Because they have no parent domain, the servers that support the root domain belong to the root domain itself.

For example, consider the following namespace:

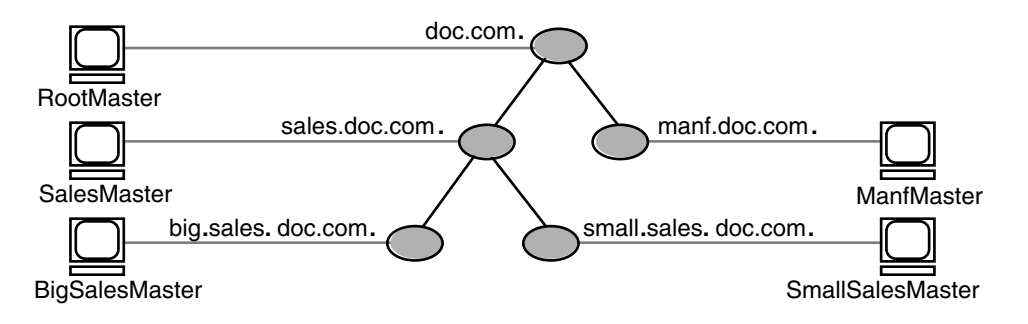

The chart lists which domain each server supports and which domain it belongs to:

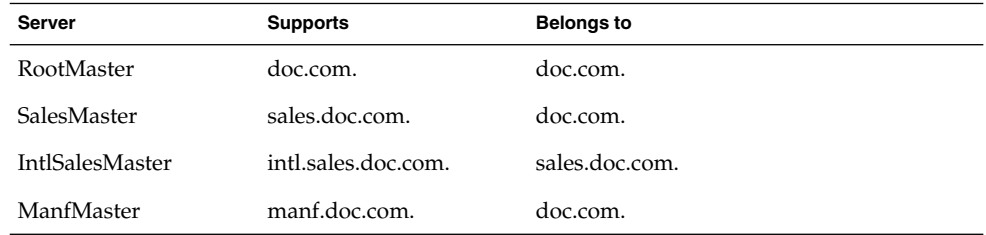

# Naming Conventions

Objects in an NIS+ namespace can be identified with two types of names: *partially-qualified* and *fully qualified*. A partially qualified name, also called a *simple* name, is simply the name of the object or any portion of the fully qualified name. If during any administration operation one type the partially qualified name of an object or principal, NIS+ will attempt to expand the name into its fully qualified version. For details, see "Naming Conventions" on page 76.

A fully qualified name is the complete name of the object, including all the information necessary to locate it in the namespace, such as its parent directory, if it has one, and its complete domain name, including a trailing dot.

This varies among different types of objects, so the conventions for each type, as well as for NIS+ principals, is described separately. This namespace will be used as an example:

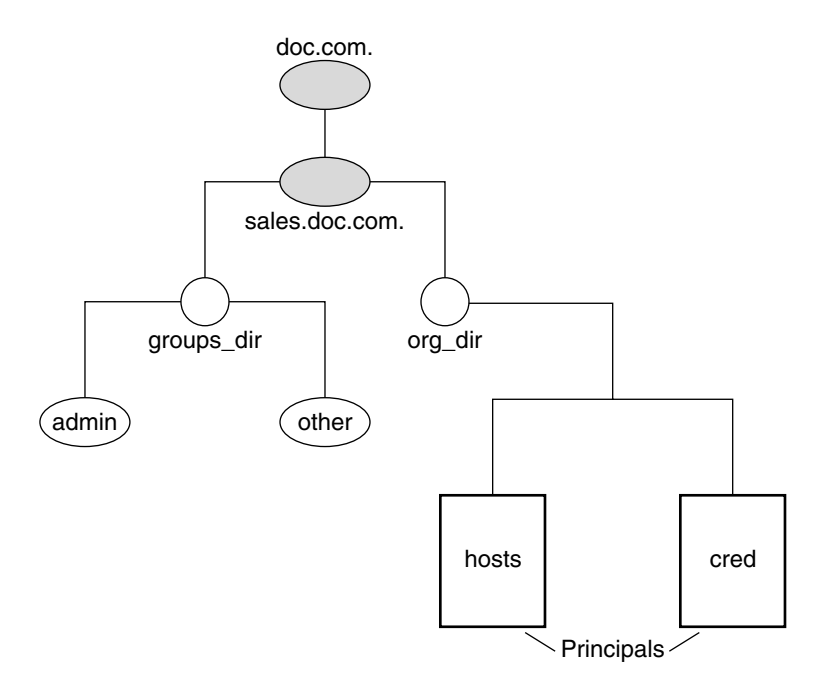

The fully qualified names for all the objects in this namespace, including NIS+ principals, are summarized below.

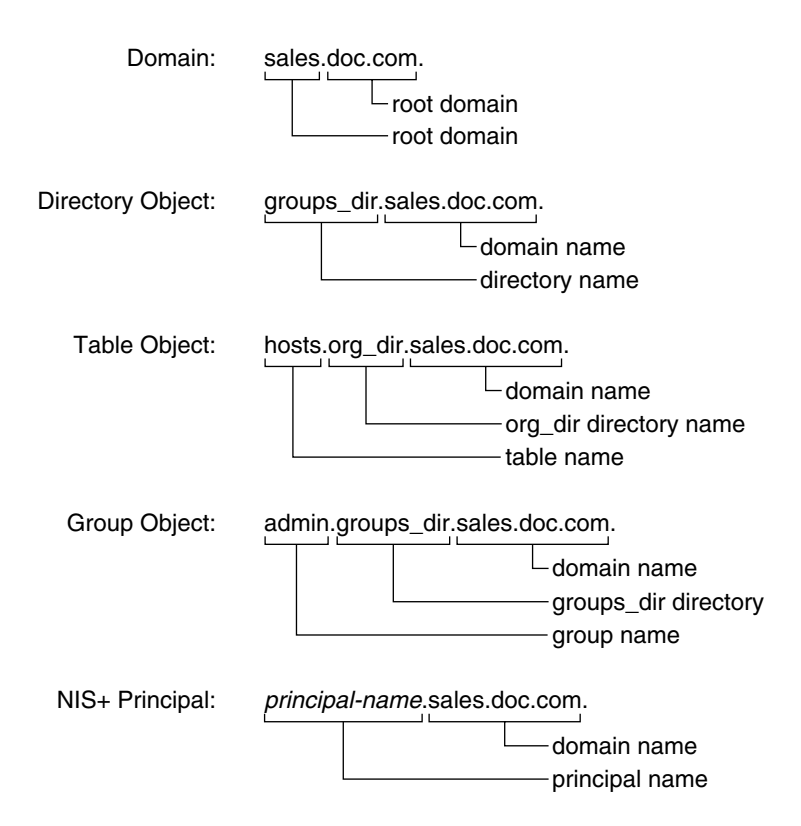

**FIGURE 2–4** Fully qualified Names of Namespace Components

### NIS+ Domain Names

A fully qualified NIS+ domain name is formed from left to right, starting with the local domain and ending with the root domain:

doc.com. (root domain)

sales.doc.com. (subdomain)

intl.sales.doc.com. (a third level subdomain)

The first line above shows the name of the root domain. The root domain must always have at least two elements (labels) and must end in a dot. The last (right most) label may be anything one want, but in order to maintain Internet compatibility, the last element must be either an Internet organizational name (as shown below), or a two or three character geographic identifier such as .jp. for Japan.

NIS+: An Introduction **77**

**TABLE 2–4** Internet Organizational Domains

| <b>Domain</b> | <b>Purpose</b>                     |
|---------------|------------------------------------|
| com           | Commercial organizations           |
| edu           | <b>Educational institutions</b>    |
| gov           | Government institutions            |
| mil           | Military groups                    |
| net           | Major network support centers      |
| orq           | Nonprofit organizations and others |
| int           | International organizations        |

The second and third lines above show the names of lower-level domains.

### Directory Object Names

A directory's simple name is simply the name of the directory object. Its fully qualified name consists of its simple name plus the fully qualified name of its domain (which always includes a trailing dot):

groups\_dir (simple name)

groups\_dir.manf.doc.com. (fully qualified name)

If one set up an unusual hierarchy in which several layers of directories do not form a domain, be sure to include the names of the intermediate directories. For example:

lowest dir.lower dir.low dir.mydomain.com.

The simple name is normally used from within the same domain, and the fully qualified name is normally used from a remote domain. However, by specifying search paths in a domain's NIS\_PATH environment variable, one can use the simple name from remote domains (see "NIS\_PATH Environment Variable" on page 81).

### Tables and Group Names

Fully qualified table and group names are formed by starting with the object name and appending the directory name, followed by the fully qualified domain name. Remember that all system table objects are stored in an org\_dir directory and all

group objects are stored in a groups\_dir directory. (If one create oner own NIS+ tables, one can store them anywhere one like.) Here are some examples of group and table names:

```
admin.groups_dir.doc.com.
admin.groups_dir.doc.com.
admin.groups_dir.sales.doc.com.
admin.groups_dir.sales.doc.com.
hosts.org_dir.doc.com.
hosts.org_dir.doc.com.
hosts.org_dir.sales.doc.com.
hosts.org_dir.sales.doc.com.
```
### Table Entry Names

To identify an entry in an NIS+ table, one need to identify the table object and the entry within it. This type of name is called an *indexed* name. It has the following syntax:

[*column*=value,column=value,...],*tablename*

*Column* is the name of the table column. *Value* is the actual value of that column. *Tablename* is the fully qualified name of the table object. Here are a few examples of entries in the hosts table:

[addr=129.44.2.1,name=pine],hosts.org\_dir.sales.doc.com. [addr=129.44.2.2,name=elm], hosts.org dir.sales.doc.com. [addr=129.44.2.3,name=oak], hosts.org dir.sales.doc.com.

one can use as few column-value pairs inside the brackets as required to uniquely identify the table entry.

Some NIS+ administrative commands accept variations on this syntax. For details, see the nistbladm, nismatch, and nisgrep commands in Part 2.

### Host Names

Host names may contain up to 24 characters. Letters, numbers, the dash (-) and underscore (\_) characters are allowed in host names. Host names are not case sensitive (that is, upper and lower case letters are treated as the same). The first character of a host name must be a letter of the alphabet. Blank spaces are not permitted in host names.

NIS+: An Introduction **79**

**Note –** Dots (.) are not permitted in host names. For example, a host name such as myco.2 is not permitted. Dots are not allowed in host names even if they are enclosed in quotes. For example, 'myco.2' is not permitted. Dots are only used as part of a fully qualified host name to identify the domain components. For example, myco-2.sales.doc.com. is a correct fully qualified host name.

Domains and hosts should not have the same name. For example, if one have a sales domain one should not have a machine named sales. Similarly, if one have a machine named home, one do not want to create a domain named home. This caution applies to subdomains, for example if one have a machine named west one don't want to create a sales.west.myco.com subdomain.

### NIS+ Principal Names

NIS+ principal names are sometimes confused with Secure RPC netnames. Both types of names are described in the security chapters of Part—2. However, one difference is worth pointing out now because it can cause confusion: NIS+ principal names *always* end in a dot and Secure RPC netnames *never* do:

**TABLE 2–5** NIS+ Principal Names

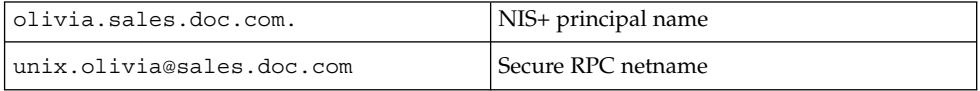

Also, even though credentials for principals are stored in a cred table, neither the name of the cred table nor the name of the org\_dir directory is included in the principal name.

## Accepted Name Symbols

one can form namespace names from any printable character in the ISO Latin 1 set. However, the names cannot start with these characters:  $\mathcal{Q} \leq +[$ ] -  $/ = .$ , : ;

To use a string, enclose it in double quotes. To use a quote sign in the name, quote the sign too (for example, to use  $\circ'$  henry, type  $\circ'''$  "henry). To include white space (as in John Smith), use double quotes within single quotes, like this:

```
'"John Smith"'
```
See "Host Names" on page 79for restrictions that apply to host names.

**80** System Administration Guide: Naming and Directory Services (FNS and NIS+) • December, 2001 (Beta)

### NIS+ Name Expansion

Entering fully qualified names with oner NIS+ commands can quickly become tedious. To ease the task, NIS+ provides a name-expansion facility. When one enter a partially qualified name, NIS+ attempts to find the object by looking for it under different directories. It starts by looking in the default domain. This is the home domain of the client from which one type the command. If it does not find the object in the default domain, NIS+ searches through each of the default domain's parent directories in ascending order until it finds the object. It stops after reaching a name with only two labels. Here are some examples (assume one are logged onto a client that belongs to the software.big.sales.doc.com. domain).

```
mydir expands into mydir.software.big.sales.doc.com.
mydir.big.sales.doc.com.
                               mydir.sales.doc.com.
                               mydir.doc.com.
hosts.org_dir \frac{1}{\text{expands into}} hosts.org_dir.software.big.sales.doc.com.
                               hosts.org_dir.big.sales.doc.com.
                               hosts.org_dir.sales.doc.com.
                               hosts.org_dir.doc.com.
```
## NIS\_PATH Environment Variable

one can change or augment the list of directories NIS+ searches through by changing the value of the environment variable NIS\_PATH. NIS\_PATH accepts a list of directory names separated by colons:

setenv NIS\_PATH *directory1*: *directory2*: *directory3* ...

or

NIS\_PATH=*directory1*: *directory2*: *directory3* ...;export NIS\_PATH

NIS+ searches through these directories from left to right. For example:

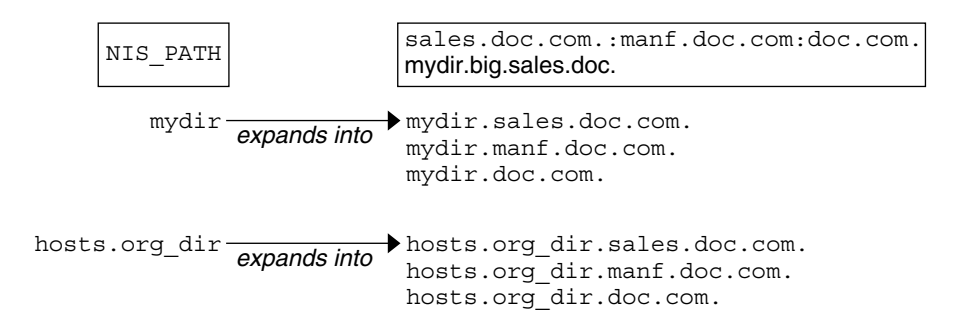

Like \$PATH and \$MANPATH, the NIS\_PATH variable accepts the special symbol, \$. one can append the \$ symbol to a directory name or add it by itself. If one append it to a directory name, NIS+ appends the default directory to that name. For example:

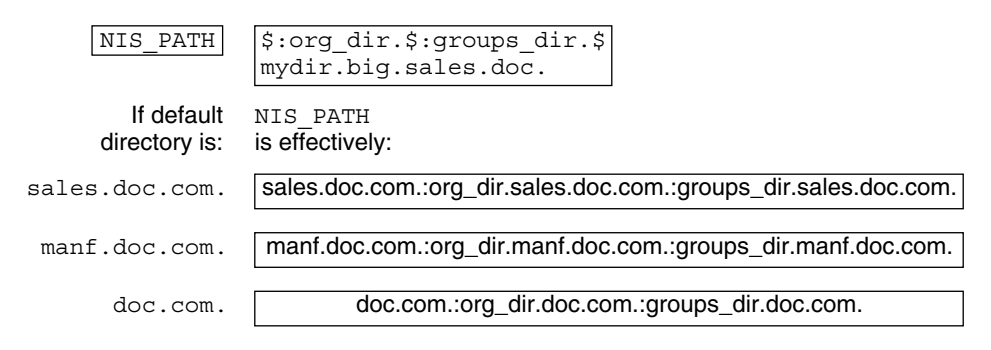

If one use the \$ sign by itself (for example, org\_dir.\$:\$), NIS+ performs the standard name expansion described earlier: it starts looking in the default directory and proceeds through the parent directories. In other words, the default value of NIS\_PATH is \$,

**Note** – Keep in mind that additions and changes to oner NIS\_PATH may increase the number of lookups that NIS+ has to perform and thus slow down performance.

# Preparing the Existing Namespace

If an NIS domain already exists at oner site, one can use the same flat domain structure for oner NIS+ namespace. (one can change it later to a hierarchical structure.)

Read the Appendix B before one start oner transition from NIS to NIS+ for important planning and preparation information. The NIS+ scripts enable one to start NIS+ with data from NIS maps. Chapter 4 shows one how to use the NIS+ scripts to create an NIS+ namespace from either system files or NIS maps.

In order for the scripts to run smoothly, however, one must prepare oner existing namespace (if one have one) for conversion to NIS+. These preparations are described fully in Appendix B.

For oner reference, key preparations are summarized below:

- *Domain and host names*. Domains and hosts must not have the same name. For example, if one have a sales domain one cannot have a machine named sales. Similarly, if one have a machine named home, do not create a domain named home. This caution also applies to subdomains; for example, if one have a machine named west, one don't want to create a sales.west.myco.com subdirectory.
- *No dots in host names*. Because NIS+ uses dots (periods) to delimit between machine names and domains and between parent and subdomains, one cannot have a machine name containing a dot. Before converting to NIS+ (before running the scripts) one must eliminate any dots in oner host names. one should convert host name dots to hyphens. For example, one cannot have a machine named sales.alpha. one can convert that name to sales-alpha.
- Root server must be running. The machine that is designated to be the root server must be up and running and one must have superuser access to it.
- View any existing local /etc files or NIS maps that one will load data from. Make sure that there are no spurious or incorrect entries. Make sure that the right data is in the correct place and format. Remove any outdated, invalid, or corrupt entries. one should also remove any incomplete or partial entries. one can always add individual entries after configuration is completed. That is easier than trying to load incomplete or damaged entries.

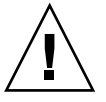

**Caution –** In Solaris 2.4 and earlier, the /var/nis directory contained two files named *hostname*.dict and *hostname*.log. It also contained a subdirectory named /var/nis/*hostname*. When one install NIS+ for Solaris 2.5, the two files are named trans.log and data.dict, and the subdirectory is named /var/nis/data. In Solaris 2.5, the *content* of the files has also been changed and they are not backward compatible with Solaris 2.4 or earlier. Thus, if one rename either the directories or the files to match the Solaris 2.4 patterns, the files will not work with either the Solaris 2.4 or the Solaris 2.5 version of rpc.nisd. Therefore, one should rename neither the directories nor the files.

## Two Configuration Methods

The rest of this part of the manual describes two different methods of configuring an NIS+ namespace:

- *With the setup (configuration) scripts*. Chapters 2 and 3 describe how to configure NIS+ using the three NIS+ scripts: nisserver, nispopulate, and nisclient. This is the easiest, as well as recommended, method.
- *With the NIS+ command set*. Chapters 4 through 9 describe how to configure NIS+ using the NIS+ command set. While this method gives one more flexibility than the scripts method, it is more difficult. This method should be used only by experienced NIS+ administrators who need to configure a namespace with characteristics significantly different than those provided by the configuration scripts.

**Note –** If one use the NIS+ command set, one must also make sure that each machine using NIS+ for its name service has the correct nsswitch.conf file in its /etc directory as described in Chapter 1. If one use the NIS+ configuration scripts on a given machine, this step is performed for one.

See Chapter 22for information on how to remove an NIS+ directory or domain, an NIS+ server, or the NIS+ namespace.

**84** System Administration Guide: Naming and Directory Services (FNS and NIS+) • December, 2001 (Beta)

## CHAPTER **3**

# NIS+ Setup Scripts

This chapter describes the NIS+ scripts and their functionalities.

## About the NIS+ Scripts

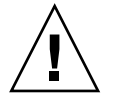

**Caution –** Before running the NIS+ setup scripts, make sure you have performed the steps described in "NIS+ Configuration Overview" on page 87.

The three NIS+ scripts—nisserver, nispopulate, and nisclient—enable you to set up an NIS+ namespace. The NIS+ scripts are Bourne shell scripts that execute groups of NIS+ commands so you do not have to type the NIS+ commands individually. The following table describes what each script does.

**TABLE 3–1** NIS+ Scripts

| NIS+ Script | <b>What It Does</b>                                                                              |
|-------------|--------------------------------------------------------------------------------------------------|
| nisserver   | Sets up the root master, non-root master and replica servers with level 2<br>security (DES)      |
| nispopulate | Populates NIS+ tables in a specified domain from their corresponding<br>system files or NIS maps |
| nisclient   | Creates NIS+ credentials for hosts and users; initializes NIS+ hosts and<br>users                |

## What the NIS+ Scripts Will Do

In combination with a few NIS+ commands, you can use the NIS+ scripts to perform all the tasks necessary for setting up an NIS+ namespace. See the nisserver, nispopulate, and nisclient man pages for complete descriptions of these commands and their options. Chapter 4 shows you how to use the NIS+ scripts to set up an NIS+ namespace.

You can run each of the scripts without having the commands execute by using the  $-x$ option. This option lets you see what commands the scripts call and their approximate output without the scripts actually changing anything on your systems. Running the scripts with -x can minimize unexpected surprises.

## What the NIS+ Scripts Will Not Do

While the NIS+ scripts reduce the effort required to create an NIS+ namespace, the scripts do not completely replace the individual NIS+ commands. The scripts only implement a subset of NIS+ features. If you are unfamiliar with NIS+, you may want to refer back to this section after you have created the sample NIS+ namespace.

The nisserver script only sets up an NIS+ server with the standard default tables and permissions (authorizations). This script does *not*:

- Set special permissions for tables and directories
- Add extra NIS+ principals to the NIS+ admin group

See Chapter 4 for how to use the nisgrpadm command instead of one of the NIS+ scripts to add extra NIS+ principals to the NIS+ admin group.

- Create private tables
- Run an NIS+ server at any security level other than level 2
- Start the rpc.nisd daemon on remote servers, which is required to complete server installation

See Chapter 4 for how to use the rpc.nisd command instead of one of the NIS+ scripts to change NIS+ client machines into non-root servers.

The nisclient script does not set up an NIS+ client to resolve host names using DNS. You need to explicitly set DNS for clients that require this option.

### CHAPTER **4**

## Configuring NIS+ With Scripts

This chapter describes how to configure a basic NIS+ namespace using the nisserver, nispopulate, and nisclient scripts in combination with a few NIS+ commands.

## NIS+ Configuration Overview

Using the configuration scripts is the recommended method of setting up and configuring an NIS+ namespace. Using these scripts is easier than to trying to set up an NIS+ namespace with the NIS+ command set, as described in the subsequent chapters of this Part.

(See the nisserver, nispopulate, and nisclient man pages for complete descriptions of the scripts. See the glossary Glossaryfor definitions of terms and acronyms you do not recognize.)

You should *not* use the small sample NIS+ namespace referred to in this tutorial manual as a basis for your actual NIS+ namespace. You should destroy the sample namespace after you finish exploring it, instead of adding on to it. It is better to begin again and carefully plan your NIS+ hierarchy before you create your actual namespace.

Table 4–1 summarizes the recommended generic configuration procedure. The left column lists the major configuration activities, such as configuring the root domain or creating a client. The text in the middle describes the activities. The third column lists which script or NIS+ commands accomplish each step.

| <b>Activity</b>                               | <b>Description</b>                                                                                                    | Script/NIS+ Commands |
|-----------------------------------------------|----------------------------------------------------------------------------------------------------|----------------------|
| Plan your new NIS+<br>namespace               | Plan your new NIS+ namespace. See "PLANNING THE<br>NIS+ NAMESPACE: Identifying the Goals of Your<br>Administrative Model" on page 601for a full discussion of<br>planning requirements and steps. (If you are just following<br>the NIS+ tutorial in a test-bed network, this step has been<br>done for you.)                                                                    |                      |
| Prepare your existing<br>namespace            | In order for the scripts to work best, your current<br>namespace (if any) must be properly prepared. See and the<br>"PLANNING THE NIS+ NAMESPACE: Identifying the<br>Goals of Your Administrative Model" on page 601 for a<br>description of necessary preparations. (If you are just<br>following the NIS+ tutorial in a test-bed network, this step<br>has been done for you.) |                      |
| Configure the<br>Diffie-Hellman key<br>length | If you intend to use DES authentication, consider using<br>Diffie-Hellman keys longer than the 192-bit default. The<br>extended key length must be the same on all machines in<br>the domain. Specify the desired key length before running<br>the respective initialization scripts.                                                                                            | nisauthconf          |
| Configure root Domain                         | Create the root domain. Configure and initialize the root<br>master server. Create the root domain admin group.                                                                                                    | nisserver            |
| Populate tables                               | Populate the NIS+ tables of the root domain from text files<br>or NIS maps. Create credentials for root domain clients.<br>Create administrator credentials.                                                                                                    | nispopulate          |
|                                               |                                                                                                    | nisgrpadm            |
|                                               |                                                                                                    | nisping              |
| Configure root domain<br>clients              | Configure the client machines. (Some of them will<br>subsequently be converted into servers.) Initialize users as<br>NIS+ clients.                                                                                                    | nisclient            |
| Enable servers                                | Enable some clients of the root domain to become servers.<br>Some servers will later become root replicas; others will<br>support lower-level domains.                                                                                                    | rpc.nisd             |
| Configure root replicas                       | Designate one or more of the servers you just configured as rpc.nisd<br>replicas of the root domain.                                                                                                    |                      |
|                                               |                                                                                                    | nisserver            |
| Configure non-root                            | Create a new domain. Designate a previously enabled                                                                                                    | rpc.nisd             |
| domains                                       | server as its master. Create its admin group and admin<br>credentials.                                                                                                    | nisserver            |
| Populate tables                               | Create credentials for clients of the new domain. Populate<br>the NIS+ tables of the new domain from text files or NIS<br>maps.                                                                                                    | nispopulate          |

**TABLE 4–1** Recommended NIS+ Configuration Procedure Overview

**88** System Administration Guide: Naming and Directory Services (FNS and NIS+) • December, 2001 (Beta)

|                                      | <b>TABLE 4-1 Recommended N15+ Configuration Procedure Overview</b><br>(Conturnueu)                                                                          |                      |
|--------------------------------------|----------------------------------------------------------------------------------------------------|----------------------|
| <b>Activity</b>                      | <b>Description</b>                                                                                                    | Script/NIS+ Commands |
| Configure non-root<br>domain clients | Configure the clients of the new domain. (Some may<br>subsequently be converted into servers for lower-level<br>domains.) Initialize users as NIS+ clients. | nisclient            |

**TABLE 4–1** Recommended NIS+ Configuration Procedure Overview *(Continued)*

The NIS+ scripts enable to you to skip most of the individual procedures included in the above activities.

## Creating a Sample NIS+ Namespace

The procedures in this chapter show you how to create a sample NIS+ namespace. The sample NIS+ namespace will be created from /etc files and NIS maps. This sample shows you how to use the scripts both when your site is not running NIS and when NIS is running at your site. You can set your servers to NIS-compatibility mode if they will be serving NIS clients. See the Appendix Bfor more information on NIS-compatibility mode.

**Note** – Your site's actual NIS+ namespace and its domain hierarchy probably differs from the sample namespace's, and yours probably contains a different *number* of servers, clients, and domains. Do not expect any resemblance between your final domain configuration or hierarchy and the sample one. The sample namespace is only an illustration of how to use the NIS+ scripts. After you have created this sample namespace, you should have a clear idea about how to create domains, servers, and clients at your site.

The sample namespace contains the following components:

- A root master server named master for the doc.com. domain
- Four clients of the root domain, doc.com.:
	- The first client, client1, will become a root replica (for the doc.com. domain).
	- The second client, client2, will become a master server for a new subdomain (for the sub.doc.com. domain).
	- The third client, client3, will become a non-root replica server of the new subdomain (for the sub.doc.com.) domain.
	- The fourth client, client4, will remain solely a client of the root domain (doc.com.).

■ Two clients, subclient1 and subclient2, of the subdomain (sub.doc.com.).

This scenario shows the scripts being used to configure NIS+ at a site that uses both system information files, such as /etc/hosts, and NIS maps to store network service information. The sample NIS+ namespace uses such a mixed site purely for example purposes.

## Summary of NIS+ Scripts Command Lines

Table 4–2 contains the generic sequence of NIS+ scripts and commands you will use to create a ample NIS+ domain. Subsequent sections describe these command lines in detail. After you are familiar with the tasks required to create NIS+ domains, servers, and clients, use Table 4–2 as a quick-reference guide to the appropriate command lines. Table 4–2 is a summary of the actual commands with the appropriate variables that you type to create the sample NIS+ namespace.

**TABLE 4–2** NIS+ Domains Configuration Command Lines Summary

| <b>Action</b>                                                                       | <b>Machine</b>                                            | Command                                                                                                 |
|-------------------------------------------------------------------------------------|-----------------------------------------------------------|----------------------------------------------------------------------------------------------------|
| Include $\sqrt{\text{usr}}/1$ ib $\sin \text{root's}$                               | Root master server and<br>client machines as<br>superuser | setenv PATH \$PATH:/usr/lib/nis                                                                         |
| path; C shell or Bourne shell.                                                      |                                                           | or                                                                                                    |
|                                                                                     |                                                           | PATH=\$PATH:/usr/lib/nis; export PATH                                                                   |
| Optionally, if using DES<br>authentication, select the<br>Diffie-Hellman key length | Server and client<br>machines as superuser                | nisauthconf-dhkey-length-alg-type des                                                                   |
| Create a root master server                                                         | Root master server as<br>superuser                        | nisserver -r -d newdomain.                                                                              |
| without or with NIS (YP)<br>compatibility.                                          |                                                           | <b>or</b>                                                                                               |
|                                                                                     |                                                           | nisserver -Y -r -d newdomain.                                                                           |
| Populate the root master server                                                     | Root master server as<br>superuser                        | nispopulate -F -p /files -d newdomain.                                                                  |
| tables from files or from NIS<br>maps.                                              |                                                           | <b>or</b>                                                                                               |
|                                                                                     |                                                           | nispopulate - Y - d newdomain. - h<br>$NISservername \ -a NIS_error$ <i>jpaddress</i> - y<br>NIS domain |
| Add additional users to the NIS+<br>admin group.                                    | Root master server as<br>superuser                        | nisqrpadm-aadmin.domain.name.domain.                                                                    |
| Make a checkpoint of the NIS+<br>database.                                          | Root master server as<br>superuser                        | nisping- C domain.                                                                                      |
| Initialize a new client machine.                                                    | Client machine as<br>superuser                            | nisclient-i-d domain.-h master1                                                                         |

**90** System Administration Guide: Naming and Directory Services (FNS and NIS+) • December, 2001 (Beta)

**TABLE 4–2** NIS+ Domains Configuration Command Lines Summary *(Continued)*

| <b>Action</b>                                                                                                    | <b>Machine</b>                               | Command                                                                                              |
|----------------------------------------------------------------------------------------------------|----------------------------------------------|----------------------------------------------------------------------------------------------------|
| Initialize user as an NIS+ client.                                                                                      | Client machine as user                       | nisclient-u                                                                                          |
| Start the rpc.nisd                                                                                                    | Client machine as<br>superuser               | rpc.nisd                                                                                             |
| daemon—required to convert a<br>client to a server without or with                                                      |                                              | or                                                                                                   |
| NIS (and DNS) compatibility.                                                                                            |                                              | rpc.nisd-Y                                                                                           |
|                                                                                                    |                                              | or                                                                                                   |
|                                                                                                    |                                              | rpc.nisd-Y-B                                                                                         |
| Convert a server to a root replica.                                                                                     | Root master server as<br>superuser           | nisserver-R -d domain. -h clientname                                                                 |
| Convert a server to a non-root<br>master server.                                                                        | Root master server as<br>superuser           | nisserver -M -d newsubdomain.domain.<br>$-h\cloneight$ clientmachine                                 |
| Populate the new master server<br>tables from files or from NIS                                                         | New subdomain master<br>server as superuser  | nispopulate -F -p /subdomaindirectory -d \<br>newsubdomain .domain.                                  |
| maps.                                                                                                    |                                              | <sub>or</sub>                                                                                        |
|                                                                                                    |                                              | nispopulate -Y -d newsubdomain .domain.-h<br>NISservername - aNIS_server_ipaddress - y<br>NIS_domain |
| Convert a client to a master<br>server replica.                                                                         | as superuser                                 | Subdomain master server nisserver-R -d subdomain domain. - h<br>clientname                           |
| Initialize a new client of the<br>subdomain. Clients can be<br>converted to subdomain replicas<br>or to another server. | New subdomain client<br>machine as superuser | nisclient -i -d newsubdomain.domain. - h $\backslash$<br>subdomainmaster                             |
| Initialize user as an NIS+ client.                                                                                      | Client machine as user                       | nisclient-u                                                                                          |

**Note –** To see what commands an NIS+ script calls, without actually executing the commands, use the -x option. The -x option causes the command names and their approximate output to echo to the screen as if you were actually running the script. Running the scripts for the first time with -x can minimize unexpected results. For more information, see the man pages for the scripts.

# Setting Up NIS+ Root Servers

Setting up the root master server is the first activity towards establishing NIS+ domain. This section shows you how to configure a root master server using the nisserver script with default settings. The root master server uses the following defaults:

- Security level 2 (DES)—the highest level of NIS+ security
- NIS compatibility set to OFF (instructions for setting NIS compatibility are included)
- System information files ( $/$ etc) or NIS maps as the source of name services information
- admin. *domainname* as the NIS+ group

**Note –** The nisserver script modifies the name service switch file for NIS+ when it sets up a root master server. The /etc/nsswitch.conf file can be changed later. See Chapter 2 for information on the name service switch.

## Prerequisites to Running nisserver

Check to see that the /etc/passwd file on the machine you want to be root master server contains an entry for root.

### Information You Need

You need the following:

- The superuser password of the machine that will become the root master server
- The name of the new root domain. The root domain name must have at least two elements (labels) and end in a dot (for example, *something*.com.). The last element

**<sup>92</sup>** System Administration Guide: Naming and Directory Services (FNS and NIS+) • December, 2001 (Beta)

may be anything you want, but in order to maintain Internet compatibility, the last element must be either an Internet organizational name (as shown in Table 4–3), or a two or three character geographic identifier such as .jp. for Japan.

**TABLE 4–3** Internet Organizational Domains

| Domain | <b>Purpose</b>                     |
|--------|------------------------------------|
| com    | Commercial organizations           |
| edu    | Educational institutions           |
| gov    | Government institutions            |
| mil    | Military groups                    |
| net    | Major network support centers      |
| org    | Nonprofit organizations and others |
| int    | International organizations        |

In the following example, the machine that is designated as the root master server is called master1, and doc.com. becomes the new root domain.

**Note –** Domains and hosts should not have the same name. For example, if you have doc.com. as a root domain, you should not have a machine named doc in any of your domains. Similarly, if you have a machine named home, you do not want to create a domain named home. This caution also applies to subdomains; for example, if you have a machine named west, you do not want to create a sales.west.myco.com subdomain.

### ▼ How to Create a Root Master Server

- **1. Set the superuser's PATH variable to include** /usr/lib/nis**.** Either add this path to root's .cshrc or .profile file or set the variable directly.
- **2. Optionally, if using DES authentication, specify the Diffie-Hellman key length.** To use 640–bit Diffie-Hellman keys as well as the default 192–bit keys, type:

nisauthconf dh640-0 des To allow only 640–bit keys (rejects 192–bit keys), type:

nisauthconf dh640-0

Configuring NIS+ With Scripts **93**

**3. Type the following command as superuser (root) to configure a root master server.**

The -r option indicates that a root master server should be configure. The -d option specifies the NIS+ domain name.

master1# nisserver -r -d doc.com. This script sets up this machine "master1" as a NIS+ root master server for domain doc.com. Domain name : doc.com. NIS+ group : admin.doc.com. NIS (YP) compatibility : OFF Security level : 2=DES Is this information correct? (type 'y' to accept, 'n' to change)

"NIS+ group" refers to the group of users who are authorized to modify the information in the doc.com. domain. (Domain names always end with a period.) Modification includes deletion. admin.*domainname* is the default name of the group. See "How to Change Incorrect Information" on page 95for instructions on how to change this name.

"NIS compatibility" refers to whether an NIS+ server accepts information requests from NIS clients. When set to OFF, the default setting, the NIS+ server does not fulfill requests from NIS clients. When set to ON, an NIS+ server fulfills such requests. You can change the NIS-compatibility setting with this script. See "How to Change Incorrect Information" on page 95.

**Note** – This script sets machines up only at security level 2, the highest level of NIS+ security. You cannot change the security level when using this script. After the script has completed, you can change the security level with the appropriate NIS+ command. See the rpc.nisd man page for more information on changing security levels.

#### **4. Type** y **(if the information shown on the screen is correct).**

Typing n causes the script to prompt you for the correct information. (See "How to Change Incorrect Information" on page 95 for what you need to do if you type n.)

```
Is this information correct? (type 'y' to accept, 'n'' to change)
y
This script will set up your machine as a root master server for
domain doc.com. without NIS compatibility at security level 2.
Use "nisclient -r" to restore your current network service environment.
Do you want to continue? (type 'y' to continue, 'n' to exit the script)
```
#### **5. Type y to continue NIS+ configuration.**

(Typing n safely stops the script.) If you interrupt the script after you have chosen y and while the script is running, the script stops running and leaves configured whatever it has created so far. The script does not do any automatic recovery or cleaning up. You can always rerun this script.

Do you want to continue? (type 'y' to continue, 'n' to exit the script y

```
setting up domain information "doc.com." ...
setting up switch information ...
running nisinit ...
This machine is in the doc.com. NIS+ domain.
Setting up root server ...
All done.
starting root server at security level 0 to create credentials...
running nissetup ...
(creating standard directories & tables)
org_dir.doc.com. created
Enter login password:
```
The nissetup command creates the directories for each NIS+ table.

#### **6. Type your machine's root password at the prompt and press Return.**

In this case, the user typed the master1 machine's root password.

Wrote secret key into /etc/.rootkey setting NIS+ group to admin.doc.com. ... restarting root server at security level 2 ... This system is now configured as a root server for domain doc.com. You can now populate the standard NIS+ tables by using the nispopulate or /usr/lib/nis/nisaddent commands.

Your root master server is now configured and ready for you to populate the NIS+ standard tables. To continue with populating tables, skip to "Populating NIS+ Tables" on page 97.

### ▼ How to Change Incorrect Information

If you typed n because some or all of the information returned to you was wrong in step 4 in the above procedure, you will see the following:

```
Is this information correct? (type 'y' to accept, 'n' to change)
n
Domain name: [doc.com.]
```
**1. Press Return if the domain name is correct; otherwise, type the correct domain name and press Return.**

In this example, Return was pressed, confirming that the desired domain name is doc.com.. The script then prompts for the NIS+ group name.

```
Is this information correct? (type 'y' to accept, 'n' to change)
n
Domain name: [doc.com.]
NIS+ group: [admin.doc.com.]
```
#### **2. Press Return if NIS+ group is correct; otherwise, type the correct NIS+ group name and press Return.**

In this example, the name was changed. The script then prompts for NIS compatibility.

```
NIS+ group: [admin.doc.com.] netadmin.doc.com.
NIS (YP) compatibility (0=off, 1=on): [0]
```
**3. Press Return if you do not want NIS compatibility; otherwise, type** 1 **and press Return.**

In this example, Return was pressed, confirming that NIS compatibility status is correct. Once again, the script asks you if the information is correct.

**Note –** If you choose to make this server NIS compatible, you also need to edit a file and restart the rpc.nisd daemon before it will work. See "Configuring a Client as an NIS+ Server" on page 110 for more information.

```
NIS (YP) compatibility (0=off, 1=on): [0]
Domain name : doc.com.
NIS+ group : netadmin.doc.com.
NIS (YP) compatibility : OFF
Security level : 2=DES
Is this information correct? (type 'y' to accept, 'n' to change)
```
When the information is correct, continue with Step 3 in "How to Create a Root Master Server" on page 93. You can keep choosing -n until the information is correct.

### ▼ How to Set Up a Multihomed NIS+ Root Master Server

The procedure for setting up a multihomed NIS+ server is the same as setting up a single interface server. The only difference is that there are more interfaces that need to be defined in the hosts database (/etc/hosts and /etc/inet/ipnodes files, and NIS+ hosts and ipnodes tables). Once the host information is defined, use the nisclient and nisserver scripts to set up the multihomed NIS+ server. For information about setting up a multihomed replica server, see "How to Set Up Multihomed NIS+ Replica Servers" on page 114

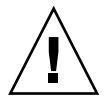

**Caution –** When setting up a multihomed NIS+ server, the server's primary name must be the same as the nodename for the system. This is a requirement of both Secured RPC and nisclient.

- Secured RPC relies on the nodename to create the netname for authentication.
- nisclient relies on the primary name to create the credential for the client.

If these names are different, Secure RPC authentication will fail to work properly causing NIS+ problems.

The following procedure shows how to set up an NIS+ root master server:

**1. On the root master, add the server host information into the** /etc/hosts **or** /etc/inet/ipnodes **file.**

For example, the /etc/hosts file for the *hostA* system with three ethernet interfaces looks like:

```
127.0.0.1 localhost loghost
192.168.10.x hostA hostA-10 hostA-le0
192.168.11.y hostA hostA-11 hostA-le1
192.168.12.z hostA hostA-12
```
**2. Set up the server as a multihome NIS+ root server with** nisserver**.**

hostA# nisserver -r -d sun.com

where our example shows *sun.com* as the root domain name. Issue the nisserver command using the name of your root domain name.

After completing the steps for setting up a multihome NIS+ root server, the remainder of the setup is exactly the same as for a single interface server.

## Populating NIS+ Tables

After the root master server has been configured, you can populate its standard NIS+ tables with name services information. This section shows you how to populate the root master server's tables with data from files or NIS maps using the nispopulate script with default settings. The script uses:

- The domain created in the previous example (doc.com.)
- System information files or NIS maps as the source of name services
- The standard NIS+ tables: auto\_master, auto\_home, ethers, group, hosts, networks, passwd, protocols, services, rpc, netmasks, bootparams,

netgroup, and aliases

**Note –** The shadow file's contents are merged with the passwd file's to create the passwd table when files are the tables' information source. No shadow table is created.

### Prerequisites to Running nispopulate

Before you can run the nispopulate script:

- View each local /etc file or NIS map from which you will load data. Make sure there are no spurious or incorrect entries. Make sure that the right data is in the correct place and format. Remove any outdated, invalid, or corrupt entries. You should also remove any incomplete or partial entries. You can always add individual entries after configuration is completed. That is easier than trying to load incomplete or damaged entries.
- The information in the files must be formatted appropriately for the table into which it will be loaded. Chapter 9 describes the format required for a text file to be transferred into its corresponding NIS+ table.
- Make sure that domain and host names are different. Domains and hosts cannot have the same name. For example, if you have a sales domain you cannot have a machine named sales. Similarly, if you have a machine named home, do not create a domain named home. This caution also applies to subdomains; for example, if you have a machine named west, do not create a sales.west.myco.com subdomain.
- Remove all dots and underscores in host names. NIS+ uses dots (periods) to delimit between machine names and domains and between parent and subdomains, so you cannot have a machine name containing a dot. You also cannot use underscores in hostnames, since DNS does not allow it. Before running the nispopulate script, you must eliminate any dots in your host names. You can convert host name dots to hyphens. For example, you cannot have a machine named sales.alpha. You can convert that name to sales-alpha.
- If you are setting up a network for the first time, you may not have much network information stored anywhere. In that case, you first need to collect the information, then type it into the *input file*—which is essentially the same as an /etc file.
- For safety's sake, you should make copies of the /etc files and use the copies to populate the tables instead of the actual ones. (This example uses files in a directory called /nisplusfiles, for instance.)
- Edit four of the copied NIS table files, passwd, shadow, aliases, and hosts, for security problems, particularly items that you do not want distributed across the namespace. For example, you might want to remove the following lines from the copy of your local passwd file so that they are not made available across the

#### namespace:

```
root:x:0:1:0000-Admin(0000):/:/sbin/sh
daemon:x:1:3:0000-Admin(0000):/:
bin:x:3:5:0000-Admin(0000):/usr/bin:
sys:x:3:3:0000-Admin(0000):/:
adm:x:4:4:0000-Admin(0000):/var/adm:
lp:x:78:9:0000-lp(0000):/usr/spool/lp:
smtp:x:0:0:mail daemon user:/:
uucp:x:5:5:0000-uucp(0000):/usr/lib/uucp:
nuucp:x:7:8:0000-uucp (0000):/var/spool/uucppublic:/usr/lib/uucp/uucico
listen:x:22:6:Network Admin:/usr/net/nls
nobody:x:60000:60000:uid no body:/:
noaccess:x:60002:60002:uid no access:/:
```
- The domain must have already been configured and its master server must be running.
- The domain's server must have sufficient disk space to accommodate the new table information.
- You must be logged in as an NIS+ principal (a client with appropriate credentials) and have write permission to the NIS+ tables in the specified domain. In this example, you must be the user root on the machine master1.

#### Information You Need

If populating from files, you need:

- The new NIS+ domain name
- The path of the appropriately edited text files whose data will be transferred
- Your root password

If populating from NIS maps, you need:

- The new NIS+ domain name
- The NIS domain name
- The NIS server's name
- The IP address of the NIS server
- Your root password

### How to Populate the Root Master Server Tables

#### **1. Perform either substep** *a* **or** *b* **to populate the root master server tables, then continue with step 2.**

Substep *a* shows you how to populate tables from files. Substep *b* shows you how to populate tables from NIS maps. Type these commands in a scrolling window; otherwise, the script's output might scroll off the screen.

**Note –** The nispopulate script can fail if there is insufficient /tmp space on the system. To keep this from happening, you can set the environment variable TMPDIR to a different directory. If TMPDIR is not set to a valid directory, the script uses the /tmp directory.

#### **a. Type the following command to populate the tables from files.**

```
master1# nispopulate -F -p /nis+files -d doc.com.
NIS+ domain name : doc.com.
Directory Path : /nis+files
Is this information correct? (type 'y' to accept, 'n' to change)
```
The -F option indicates that the tables take their data from files. The -p option specifies the directory search path for the source files. (In this case, the path is /nis+files.) The -d option specifies the NIS+ domain name. (In this case, the domain name is doc.com.)

The NIS+ principal user is root. You must perform this task as superuser in this instance because this is the first time that you are going to populate the root master server's tables. The nispopulate script adds credentials for all members of the NIS+ admin group

#### **b. Type the following command to populate the tables from NIS maps.**

master1# nispopulate -Y -d doc.com. -h salesmaster -a 130.48.58.111 -y sales.doc.com. NIS+ domain name : doc.com. NIS (YP) domain : sales.doc.com. NIS (YP) server hostname : salesmaster Is this information correct? (type 'y' to accept, 'n' to change)

The -Y option indicates that the tables take their data from NIS maps. The -d option specifies the NIS+ domain name. The -h option specifies the NIS server's machine name. (In this case, the NIS server's name is salesmaster. You have to insert the name of a real NIS server at your site to create the sample domain.) The -a option specifies the NIS server's IP address. (In this case, the address is

130.48.58.111. You have to insert the IP address of a real NIS server at your site to create the sample domain.) The -y option specifies the NIS domain name. (In this case, the domain's name is sales.doc.com.; you have to insert the NIS domain name of the real NIS domain at your site to create the sample domain.

The NIS+ principal user is root. You must perform this task as superuser in this instance because this is the first time that you are going to populate the root master server's tables. The nispopulate script also adds credentials for all members of the NIS+ admin group.

#### **2. Type** y **(if the information returned on the screen is correct).**

Typing n causes the script to prompt you for the correct information. (See "How to Change Incorrect Information" on page 95for what you need to do if the information is incorrect.)

■ If you performed substep *a* of step a, you will see the following:

```
Is this information correct?
(type 'y' to accept, 'n' to change)
y
```
This script will populate the following NIS+ tables for domain doc.com. from the files in /nis+files: auto master auto home ethers group hosts networks passwd protocols services rpc netmasks bootparams netgroup aliases shadow \*\*WARNING: Interrupting this script after choosing to continue may leave the tables only partially populated. This script does not do any automatic recovery or cleanup.

Do you want to continue? (type 'y' to continue, 'n' to exit this script)

#### ■ If you performed substep *b* of step **b**, you will see the following:

Is this information correct? (type 'y' to accept, 'n' to change) y This script will populate the following NIS+ tables for domain doc.com. from the NIS (YP) maps in domain sales: auto master auto home ethers group hosts networks passwd protocols services rpc netmasks bootparams netgroup aliases \*\*WARNING: Interrupting this script after choosing to continue may leave the tables only partially populated. This script does not do any automatic recovery or cleanup.

Do you want to continue? (type 'y' to continue, 'n' to exit this script)

#### **3. Type** y **to continue populating the tables.**

(Typing n safely stops the script.) If you interrupt the script after you have chosen y—while the script's running—the script stops running and can leave the tables only partially populated. The script does not do any automatic recovery or cleaning up. You can safely rerun the script, but the tables will be overwritten with the latest information.

If you are populating tables from files, you see messages like the following as the script uses hosts and passwd information to create the credentials for hosts and users:

Do you want to continue? (type 'y' to continue, 'n' to exit this script) y populating auto\_master table from file /nis+files/auto\_master ... auto master table done. populating auto home table from file /nis+files/auto home ... auto home table done. Credentials have been added for the entries in the hosts and passwd table(s). Each entry was given a default network password (also known as a Secure-RPC password). This password is: nisplus Use this password when the nisclient script requests the network password. Done!

> Note and remember the Secure RPC password (nisplus, in the above example). Use this password when prompted for your network or Secure RPC password.

The script continues until it has searched for all the files it expects and loads all the tables it can from the available files.

■ If you are populating tables from NIS maps, you will see messages like the following as the script uses hosts and passwd information to create the credentials for hosts and users:

Do you want to continue? (type 'y' to continue, 'n' to exit this script) y populating auto\_master table from sales.doc.com. NIS(YP) domain... auto master table done. populating auto home table from file sales.doc.com. NIS(YP) domain... auto\_home table done. Credentials have been added for the entries in the hosts and passwd table(s). Each entry was given a default network password (also known as a Secure-RPC password). This password is: nisplus Use this password when the nisclient script requests the network password. Done!

> Note and remember the Secure RPC password (nisplus, in the above example). Use this password when prompted for your network or Secure RPC password.

All the tables are now populated. You can ignore any parse error warnings. Such errors indicate that NIS+ found empty or unexpected values in a field of a particular NIS map. You may want to verify the data later after the script completes.

#### **4. (Optional) Add yourself and others to the root domain's admin group.**

For example, if your login ID is topadm and your co-worker's ID is secondadmin, you enter:

master1# nisgrpadm -a admin.doc.com. topadm.doc.com. secondadm.doc.com. Added "topadm.doc.com." to group "admin.doc.com.". Added "secondadm.doc.com." to group "admin.doc.com.".

**102** System Administration Guide: Naming and Directory Services (FNS and NIS+) • December, 2001 (Beta)

The admin.doc.com. argument in the nisgrpadm -a command above is the group name, which must come first. The remaining two arguments are the names of the administrators.

**Note –** This step is necessary only if you want to add additional users to the admin group now, which is a good time to add administrators to the root server. You can also add users to the admin group after you have configured NIS+.

You do not have to wait for the other administrators to change their default passwords to perform this step; however, they must already be listed in the passwd table before you can add them to the admin group. Members of the admin group will be unable to act as NIS+ principals until they add themselves to the domain. See "How to Initialize an NIS+ User" on page 108for more information on initializing users. The group cache also has to expire before the new members become active.

#### **5. Type the following command to checkpoint the domain.**

```
master1# nisping -C doc.com.
Checkpointing replicas serving directory doc.com.
Master server is master1.doc.com.
Last update occurred at date
Master server is master1.doc.com.
checkpoint scheduled on master1.doc.com.
```
This step ensures that all the servers supporting the domain transfer the new information from their initialization  $(.log)$  files to the disk-based copies of the tables. Since you have just configured the root domain, this step affects only the root master server, as the root domain does not yet have replicas.

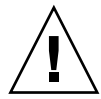

**Caution** – If you do not have enough swap or disk space, the server will be unable to checkpoint properly, but it will not notify you. One way to make sure everything is correct is to list the contents of a table with the niscat command. For example, to check the contents of the rpc table, type:

```
master1# niscat rpc.org_dir
rpcbind rpcbind 100000
rpcbind portmap 100000
rpcbind sunrpc 100000
```
If you do not have enough swap space, you will see the following error message instead of the sort of output you see above.

```
can't list table: Server busy, Try Again.
```
Even though it does not say so, in this context this message indicates that you do not have enough swap space. Increase the swap space and checkpoint the domain again.

# Setting Up NIS+ Client Machines

After the root master server's tables have been populated from files or NIS maps, you can initialize NIS+ client machines. (Because the root master server is an NIS+ client of its own domain, no further steps are required to initialize it.) This section shows you how to initialize an NIS+ client by using the nisclient script with default settings. The script will use:

- The domain used in previous examples, doc.com.
- The Secure RPC password (also known as the network password) created by the nispopulate script in the previous example (nisplus, the default password)

**Note –** The -i option used in "How to Initialize a New Client Machine" on page 105does not configure an NIS+ client to resolve host names requiring DNS. You need to explicitly include DNS for clients in their name service switch files. See the DNS section for more information on resolving host names through DNS.

## Prerequisites to Running nisclient

Before you can use the nisclient script:

■ The domain must have already been configured and its master server must be running.

- The master server of the domain's tables must be populated. (At a minimum, the hosts or ipnodes table must have an entry for the new client machine.)
- You must be logged in as superuser on the machine that is to become an NIS+ client. In this example, the new client machine is named client1.

#### Information You Need

You need:

- The domain name
- The default Secure RPC password (nisplus)
- The root password of the machine that will become the client
- The IP address of the NIS+ server (in the client's home domain)
- If DES authentication is used, note the Diffie-Hellman key length used on the master server. Use nisauthconf to ascertain the master server Diffie-Hellman key length.

### **How to Initialize a New Client Machine**

**1. Optionally, if using DES authentication, specify the Diffie-Hellman key length.** On the master server, type

nisauthconf

Use the output as the arguments when running the nisauthconf command on the client. For example, if nisauthconf on the master server produces

dh640dh-0 des

type the following command on the client machine

nisauthconf dh640dh-0 des

**2. Type the following command to initialize the new client on the new client machine.**

The -i option initializes a client. The -d option specifies the new NIS+ domain name. (If the domain name is not specified, the default is the current domain name.) The -h option specifies the NIS+ server's host name.

```
client1# nisclient -i -d doc.com. -h master1
Initializing client client1 for domain "doc.com.".
Once initialization is done, you will need to reboot your machine.
Do you want to continue? (type 'y' to continue, 'n' to exit this script)
```
**3. Type** y**.**

Typing n exits the script. The script prompts you only for the root server's IP address if there is no entry for it in the client's /etc/hosts or /etc/inet/ipnodes file.

Do you want to continue? (type 'y' to continue, 'n' to exit this script) y Type server master1's IP address:

#### **4. Type the correct IP address, and press Return.**

This example uses the hypothetical address 123.123.123.123.

Type server master1's IP address: 123.123.123.123 setting up the domain information... setting up the name service switch information... At the prompt below, type the network password (also known as the Secure-RPC password) that you obtained either from your administrator or from running the nispopulate script. Please enter the Secure-RPC password for root:

> **5. Type the Secure RPC password (also known as the network password) only if the Secure RPC password differs from the root login password.**

In this case, use the default, nisplus .

The password does not echo on the screen. If you mistype it, you are prompted for the correct one. If you mistype it twice, the script exits and restores your previous network service. If this happens, try running the script again.

Please enter the login password for root:

#### **6. Type the root password for this client machine.**

The password does not echo on the screen. (If the Secure RPC password and the root login password happen to be the same, you will not be prompted for the root login password.)

Typing the root password changes the credentials for this machine. The RPC password and the root password are now the same for this machine.

Please enter the login password for root: Wrote secret key into /etc/.rootkey Your network password has been changed to your login one. Your network and login passwords are now the same. Client initialization completed!! Please reboot your machine for changes to take effect.

#### **7. Reboot your new client machine.**

Your changes do not take effect until you reboot the machine.

You can now have the users of this NIS+ client machine add themselves to the NIS+ domain.

## Creating Additional Client Machines

Repeat the preceding client-initiation procedure on as many machines as you like. To initiate clients for another domain, repeat the procedure but change the domain and master server names appropriately.

The sample NIS+ domain described in this chapter assumes that you will initialize four clients in the doc.com. domain. You are then going to configure two of the clients as non-root NIS+ servers and a third client as a root replica of the root master server of the doc.com. domain.

**Note –** You always have to make a system into a client of the parent domain before you can make the same system a server of any type.

# Initializing NIS+ Client Users

After a machine has become an NIS+ client, the users of that machine must add themselves to the NIS+ domain. Adding a user to the domain means changing the Secure RPC password to that user's login password. What actually happens is that the user's password and the Secure RPC password are bound together. This procedure uses the nisclient script.

### Prerequisites to Running nisclient

Before you can use the nisclient script to initialize a user:

- The domain must have already been configured and its master server must be running.
- The master server of the domain's tables must be populated. (At a minimum, the hosts table must have an entry for the new client machine.)
- You must have initialized a client machine in the domain.
- You must be logged in as a *user* on the client machine. In this example, the user is named user1.
- Optionally, if using DES authentication, the client machine must use the same Diffie-Hellman key configuration as that used on the master server.

### Information You Need

You need:

- A user's login name (user1 in this example)
- The default Secure RPC password (nisplus in this example)
- The login password of the user who will become the NIS+ client

### ▼ How to Initialize an NIS+ User

#### **1. To become an NIS+ client, enter the following** nisclient **command while logged in as the user.**

```
user1prompt% nisclient -u
At the prompt below, type the network password (also known as the
Secure-RPC password) that you obtained either from your administrator
or from running the nispopulate script.
Please enter the Secure-RPC password for user1:
```
#### **2. Enter the Secure RPC password, which is** nisplus **in this case.**

The password does not echo on the screen.

Please enter the login password for user1:

#### **3. Type the user's login password and press Return.**

The password does not echo on the screen.

Your network password has been changed to your login one. Your network and login passwords are now the same This user is now an NIS+ client. You need to have all users make themselves NIS+

clients.

# Setting Up NIS+ Servers

Now that the client machines have been initialized, you can change any of them to NIS+ servers of the following types:

- To be root replicas—to contain copies of the NIS+ tables that reside on the root master server
- To be master servers of subdomains of the root domain
- To be replicas of master servers of subdomains of the root domain
**Note –** You can have only one NIS+ master root server. Root NIS+ servers are a special type of NIS+ server. This section does not describe how to configure a root master server; see "Setting Up NIS+ Root Servers" on page 92 for more information.

You can configure servers any of these different ways:

- Without NIS compatibility
- With NIS compatibility
- With NIS compatibility and DNS forwarding—you only need to set DNS forwarding if you are going to have SunOS 4.x clients in your NIS+ namespace.

Servers and their replicas should have the same NIS-compatibility settings. If they do not have the same settings, a client that needs NIS compatibility set to receive network information may not be able to receive it if either the server or replica it needs is unavailable.

This example shows the machine client1 being changed to a server. This procedure uses the NIS+ rpc.nisd command instead of an NIS+ script.

## Prerequisites to Running rpc.nisd

Before you can run rpc.nisd:

- The domain must have already been configured and its master server must be running.
- The master server of the domain's tables must be populated. (At a minimum, the hosts table must have an entry for the new client machine.)
- You must have initialized the client machine in the domain.
- You must be logged in as root on the client machine. In this example, the client machine is named client1.
- Optionally, if using DES authentication, the client machine must use the same Diffie-Hellman key configuration as that used on the master server.

### Information You Need

You need the superuser password of the client that you will convert into a server.

## Configuring a Client as an NIS+ Server

Perform any of the following to alternate procedures to configure a client as a server. These procedures create a directory with the same name as the server and create the server's initialization files which are placed in /var/nis.

**Note –** All servers in the same domain must have the same NIS-compatibility setting. For example, if the master server is NIS compatible, then its replicas should also be NIS compatible.

How to Configure a Server Without NIS Compatibility ● **To configure a server without NIS compatibility, enter the following command:** client1# rpc.nisd ▼ How to Configure a Server With NIS Compatibility **1. Edit the** /etc/init.d/rpc **file on the server to uncomment the whole line containing the string** -EMULYP="-Y"**.** To do this, remove the # character from the beginning of the line.

**2. Type the following as superuser.**

client1# rpc.nisd -Y

### How to Configure a Server With DNS and NIS **Compatibility**

This procedure configures an NIS+ server with both DNS forwarding and NIS+ compatibility. Both of these features are needed to support SunOS 4.x clients.

**1. Edit the** /etc/init.d/rpc **file on the server to uncomment the whole line containing the string** EMULYP="-Y"**.**

To do this, remove the # character from the beginning of the line.

**2. Add** -B **to the above line inside the quotes.**

The line should read:  $-$ EMULYP=" $-Y$  -B"

**3. Type the following command as superuser.**

client1# rpc.nisd -Y -B

Now this server is ready to be designated a master or replica of a domain.

## Creating Additional Servers

Repeat the preceding client-to-server conversion procedure on as many client machines as you like.

The sample NIS+ domain described in this chapter assumes that you will convert three clients to servers. You will then configure one of the servers as a root replica, another as a master of a new subdomain, and the third as a replica of the master of the new subdomain.

## Creating a Root Replica Server

To have regularly available NIS+ service, you should always create one or more root replica servers. Having replicas can also speed network-request resolution because multiple servers are available to handle requests.

For performance reasons, you should have no more than a few replicas per domain. If your network includes multiple subnets or different sites connected by a Wide Area Network (WAN), you may need additional replicas:

- *Subnets*. If you have a domain that spans multiple subnets, it is a good idea to have at least one replica server within each subnet so that if the connection between nets is temporarily out of service, each subnet can continue to function until the connection is restored.
- *Remote sites*. If you have a domain spanning multiple sites linked over a WAN, it is a good idea to have at least one replica server on each side of the WAN link. For example, it may make sense from an organizational point of view to have two physically distant sites in the same NIS+ domain. If the domain's master server and all of its replicas are at the first site, there will be much NIS+ network traffic between the first and second sites. Creating an additional replica at the second site should reduce network traffic.

See "Creating a Root Replica Server" on page 111for additional information on how to determine the optimum number of replicas.

"How to Create a Root Replica" on page 112 shows the machine client1 being configured as a root replica for the doc.com. domain. This procedure uses the NIS+ nisserver script. (You can also use the NIS+ command set to configure a replica server as described in "Using NIS+ Commands to Configure a Replica Server" on page 166.)

## Prerequisites to Running nisserver

Before you can run nisserver to create a replica:

- The domain must already have been configured and its master server must be running.
- The tables of the master server must be populated. (At a minimum, the hosts table must have an entry for the new client machine.)
- You must have initialized the new server as a client machine in the domain, as described in "Setting Up NIS+ Client Machines" on page 104.
- You must have started rpc.nisd on the new replica server, as described in "Setting Up NIS+ Servers" on page 108.
- You must be logged in as root on the root master server. In this example, the root master machine is named master1.

### Information You Need

You need:

- The domain name
- The client machine name; (client1, in this example)
- The superuser password for the root master server

## ▼ How to Create a Root Replica

**1. To create a root replica, type the following command as superuser (root) on the NIS+ domain's root master server.**

```
master1# nisserver -R -d doc.com. -h client1
This script sets up a NIS+ replica server for domain doc.com.
Domain name: :doc.com.
NIS+ server : : client1
Is this information correct? (type 'y' to accept, 'n' to change)
```
The -R option indicates that a replica should be configured. The -d option specifies the NIS+ domain name (doc.com., in this example). The -h option specifies the client machine (client1, in this example) that will become the root replica.

#### **2. Type** y **to continue.**

Typing n causes the script to prompt you for the correct information. (See "How to Change Incorrect Information" on page 95 for what you need to do if you type n.)

Is this information correct? (type 'y' to accept, 'n' to change) y This script will set up machine "client1" as an NIS+ replica server for domain doc.com. without NIS compatibility. The NIS+ server daemon, rpc.nisd, must be running on client1 with the proper options to serve this domain. Do you want to continue? (type 'y' to continue, 'n' to exit this script)

#### **3. Type** y **to continue.**

Typing n safely stops the script. The script will exit on its own if rpc.nisd is *not* running on the client machine.

Is this information correct? (type 'y' to continue, 'n' to exit this script) y The system client1 is now configured as a replica server for domain doc.com.. The NIS+ server daemon, rpc.nisd, must be running on client1 with the proper options to serve this domain. If you want to run this replica in NIS (YP) compatibility mode, edit the /etc/init.d/rpc file on the replica server ' to uncomment the line which sets EMULYP to "-Y". This will ensure that rpc.nisd will boot in NIS-compatibility mode. Then, restart rpc.nisd with the "-Y" option. These actions should be taken after this script completes.

> **Note –** The above notice refers to an optional step. You need to modify only the  $/etc/init. d/rpc$  file if you want the root replica to be NIS compatible and it is not now NIS compatible. That is, the file needs modification only if you want the root replica to fulfill NIS client requests and it was not already configured as an NIS-compatible server. See "Configuring a Client as an NIS+ Server" on page 110 for more information on creating NIS-compatible servers.

**4. [Optional] Configure the replica to run in NIS (YP) compatibility mode.**

If you want this replica to run in NIS compatibility mode, follow these steps:

- **a. Kill** rpc.nisd
- **b. Edit the server's** /etc/init.d/rpc **file to uncomment the line that sets** EMULYP **to** -Y**.**

In other words, delete the # character from the start of the EMULYP line.

- **c. Restart** rpc.nisd**.**
- **5. Load your namespace data on to the new replica server.**

You can do this in two ways:

The preferred method of loading data on to a new replica server is to use the NIS+ backup and restore capabilities to back up the master server, then "restore" that

data on to the new replica server. This step is described in detail in "How to Load Namespace Data—nisrestore Method" on page 169.

■ Run nisping. Running nisping initiates a full resynch of all NIS+ data from the master server to this new replica. If your namespace is large, this can take a long time, during which your master server is very busy and slow to respond and your new replica is unable to answer NIS+ requests. This step is described in detail in "How to Load Namespace Data—nisping Method" on page 171.

When you have finished loading your namespace data, the machine client1 is now an NIS+ root replica. The new root replica can handle requests from the clients of the root domain. Because there are now two servers available to the domain, information requests can be fulfilled faster.

Using these procedures, you can create as many root replicas as you need. You can also use these procedures to create replica servers for subdomains.

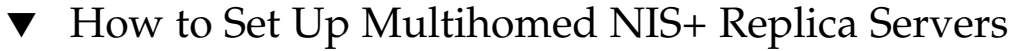

The procedure for setting up a multihomed NIS+ server is the same as setting up a single interface server. The only difference is that there are more interfaces that need to be defined in the hosts database (/etc/hosts and /etc/inet/ipnodes files, and NIS+ hosts and ipnodes tables). Once the host information is defined, use the nisclient and nisserver scripts to set up the multihomed NIS+ server.

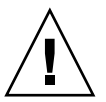

**Caution –** When setting up a multihomed NIS+ server, the server's primary name must be the same as the nodename for the system. This is a requirement of both Secured RPC and nisclient.

- Secured RPC relies on the nodename to create the netname for authentication.
- nisclient relies on the primary name to create the credential for the client.

If these names are different, Secure RPC authentication will fail to work properly causing NIS+ problems.

This procedure shows how to set up any NIS+ non-root master servers. The following example creates a replica for the root domain. For information about setting up a multihomed root server, see "How to Set Up a Multihomed NIS+ Root Master Server" on page 96.

**1. Add the server host information into the** hosts **or** ipnodes **file.**

For example, for the *hostB* system with three interfaces:

192.168.11.y hostB hostB-11 192.168.12.x hostB hostB-12 192.168.14.z hostB hostB-14

**2. On the root master server, use either** nispopulate **or** nisaddent **to load the new host information into the** hosts **or** ipnodes **table.**

For example:

hostA# nispopulate -F -d sun.com hosts

where the example shows *sun.com* as the NIS+ root domain name. Issue the nispopulate command specifying the name of your NIS+ root domain name.

**3. On the root master server, use the** nisclient **script to create the credential for the new client.**

For example:

hostA# nisclient -c -d sun.com hostB

where the example shows *sun.com* as the root domain name. Issue the nisclient command specifying the name of your root domain name.

**4. On the non-root master server, use** nisclient **to start the new server if it is not already running and initialize the machine as an NIS+ client.**

For example:

hostB# nisclient -i -d sun.com

where the example shows *sun.com* as the root domain name. Issue the nisclient command specifying the name of your root domain name.

**5. On the root master server, use** nisserver **to create a non-root master.**

For example:

hostA# nisserver -M -d eng.sun.com -h hostB.sun.com.

where the example shows *eng.sun.com* as the NIS+ domain name and *hostB.sun.com* as the fully-qualified hostname for the NIS+ server. Issue the nisserver command specifying the name of your NIS+ domain and the fully-qualified hostname for the NIS+ server.

**6. On the root master server, use** nisserver **to set up a replica server.**

For example:

hostA# nisserver -R -d sun.com -h hostB.sun.com.

where the example shows *sun.com* as the replica server and *hostB.sun.com* as the fully-qualified hostname for the NIS+ server. Issue the nisserver command specifying the name of your replica server and NIS+ domain.

After completing the steps for setting up a multihome NIS+ replica server, the remainder of the setup is exactly the same as for a single interface server.

# Creating a Subdomain

This section shows you how to create the master server of a new non-root domain. The new domain will be a subdomain of the doc.com. domain. The hierarchical structure of NIS+ allows you to create a domain structure that parallels your organizational structure.

This example shows the machine client2 being converted to the master server of a new domain called sub.doc.com.. This procedure uses the NIS+ script nisserver.

## Prerequisites to Running nisserver

Before you can run nisserver to create a master server for a new non-root domain:

- The parent domain must already have been configured and its master server must be running.
- The parent domain's tables must be populated. (At a minimum, the hosts table must have an entry for the new client machine.)
- You must have initialized the new client machine in the parent domain.
- You must have started rpc.nisd on the client.
- You must have adequate permissions to add the new domain. In this case, you must be logged in as root on the parent master server. In this example, the parent master machine is named master1.

### Information You Need

You need:

- A name for the new non-root domain—the name of the new domain includes the name of the parent domain with this syntax: *newdomain*.*rootdomain*.
- The client machine name (client2, in this example)
- The superuser password for the parent master server

In "How to Create a New Non-Root Domain" on page 117, the new non-root domain is called sub.doc.com..

**Note –** In Solaris release 2.6 and earlier, any NIS+ client can be converted to an NIS+ master server as long as it is itself in a domain above the domain it is serving. For example, an NIS+ client in domain sales.doc.com. can serve domains below it in the hierarchy, such as west.sales.doc.com. or even alameda.west.sales.doc.com.. This client cannot, however, serve the domain doc.com., because doc.com. is above the domain sales.doc.com. in the hierarchy. Root replicas are the only exception to this rule. They are clients of the domain that they serve.

**Note –** In Solaris release 7, the domainname of any non-root NIS+ server can be set to the domain it serves. The non-root server behaves as if it lives in its own domain. This allows you to configure applications on the non-root server to use the information provided by the domain above it in the hierarchy.

The non-root server's credentials must still be in the domain above it in the hierarchy. Configure the non-root servers as described in "How to Create a New Non-Root Domain" on page 117. Only after the servers are properly configured, can you change the domainname to that of the domain it serves. See the -k option of nisinit and the -d option of nisserver.

## ▼ How to Create a New Non-Root Domain

**1. Type the following command as superuser (root) on the NIS+ domain's root master server to create a new non-root domain master server.**

The -M option indicates that a master server for a new non-root domain should be created. The -d option specifies the *new* domain name, sales.doc.com. in this instance. The -h option specifies the client machine, (client2, in this example), that will become the master server of the new domain.

master1# nisserver -M -d sales.doc.com. -h client2 This script sets up a non-root NIS+ master server for domain sales.doc.com. Domain name : sales.doc.com. NIS+ server : client2 NIS+ group : admin.sales.doc.com. NIS (YP) compatibility : OFF Security level : 2=DES Is this information correct? (type 'y' to accept, 'n' to change)

Master servers of new non-root domains are created with the same set of default values as root servers. See "How to Create a Root Master Server" on page 93 for more information on NIS+ group, NIS compatibility, and security level.

### **2. Type** y **to continue.**

Typing n causes the script to prompt you for the correct information. (See "How to Change Incorrect Information" on page 95 for what you need to do if you type n.)

Is this information correct? (type 'y' to accept, 'n' to change) y This script sets up machine "client2" as an NIS+ non-root master server for domain sales.doc.com. Do you want to continue? (type 'y' to continue, 'n' to exit this script)

### **3. Type** y **to continue.**

Typing n safely exits the script. The script exits on its own if rpc.nisd is *not* running on the client machine.

```
Do you want to continue? (type 'y' to continue, 'n'
to exit this script)
y
running nissetup ...
org_dir.sales.doc.com. created
groups_dir.sales.doc.com. created
...
...
setting NIS+ group admin.sales.doc.com. ...
The system client2 is now configured as a non-root server for
domain sales.doc.com.
You can now populate the standard NIS+ tables by using the
nispopulate or /usr/lib/nis/nisaddent commands.
```
The machine client<sub>2</sub> is now the master server of the sales.doc.com. domain. The sales.doc.com. domain is a subdomain of the doc.com. domain. The machine client2 is simultaneously still a client of the root domain doc.com., and the master server of the sales.doc.com. domain.

You can now populate the standard NIS+ tables on the new master server of the sales.doc.com. domain.

## Creating Additional Domains

Repeat the preceding procedure for changing servers to master servers of new non-root domains on as many server machines as you like. Every new master server is a new domain. Plan your domain structure before you start creating an NIS+ namespace. See "Structure of the NIS+ Namespace" on page 60for more information on planning an NIS+ hierarchy.

# Populating the New Subdomain's Tables

After you have created a new domain, you need to populate its master server's standard NIS+ tables. You use the same procedure to populate the new master server's tables as you used to populate the root master server's tables. The major difference is that the nispopulate script is run on the new master server instead of on the root master server. The domain names and file paths or NIS servers' names may change as well.

This example shows the tables of the new domain, sales.doc.com., being populated.

## Prerequisites to Running nispopulate

Before you can run the nispopulate script to populate the new master server's tables:

- The information in the files must be formatted appropriately for the table into which it will be loaded.
	- Before proceeding, view each local /etc file or NIS map that you will be loading data from. Make sure that there are no spurious or incorrect entries. Make sure that the right data is in the correct place and format. Remove any outdated, invalid, or corrupt entries. You should also remove any incomplete or partial entries. You can always add individual entries after configuration is completed. That is easier than trying to load incomplete or damaged entries.
	- If you are setting up a network for the first time, you may not have much network information stored anywhere. In that case, you'll need to first get the information and then enter it manually into the *input file*—which is essentially the same as an /etc file.
- You should make copies of the /etc files and use the copies to populate the tables instead of the actual ones for safety reasons. (This example uses files in a directory called /nis+files, for instance.)
- Edit four of the copied NIS table files, passwd, shadow, aliases, and hosts, for security reasons. For example, you might want to remove the following lines from the copy of your local passwd file so they are not distributed across the namespace:

```
root:x:0:1:0000-Admin(0000):/:/sbin/sh
daemon:x:1:3:0000-Admin(0000):/:
bin:x:3:5:0000-Admin(0000):/usr/bin:
sys:x:3:3:0000-Admin(0000):/:
adm:x:4:4:0000-Admin(0000):/var/adm:
```

```
lp:x:78:9:0000-lp(0000):/usr/spool/lp:
smtp:x:0:0:mail daemon user:/:
uucp:x:5:5:0000-uucp(0000):/usr/lib/uucp:
nuucp:x:7:8:0000-
uucp (0000):/var/spool/uucppublic:/usr/lib/uucp/uucico
listen:x:22:6:Network Admin:/usr/net/nls:
nobody:x:60000:60000:uid no body:/:
noaccess:x:60002:60002:uid no access:/:
```
- The domain must have already been configured and its master server must be running.
- The domain's servers must have sufficient disk space to accommodate the new table information.
- You must be logged in as an NIS+ principal and have write permission to the NIS+ tables in the specified domain. In this example, you would have to be the user root on the machine client2.

**Note** – The nispopulate script can fail if there is insufficient / tmp space on the system. To keep this from happening, you can set the environment variable TMPDIR to a different directory. If TMPDIR is not set to a valid directory, the script uses the /tmp directory instead.

### Information You Need

If populating from files, you need:

- The new NIS+ domain name
- The path of the appropriately edited text files whose data will be transferred
- The root password of the NIS+ master server

If populating from NIS maps, you need:

- The new NIS+ domain name
- The NIS domain name
- The NIS server's name
- The IP address of the NIS server
- The root password of the NIS+ master server

**Note –** The NIS domain name is case-sensitive, while the NIS+ domain name is not.

## Populating the Master Server Tables

Since this procedure is essentially the same as the procedure shown in "How to Populate the Root Master Server Tables" on page 100, this example shows you only what you would type to populate the tables of the new domain, sales.doc.com.. For more information about this procedure, see "How to Populate the Root Master Server Tables" on page 100.

**Note –** This script should be run on the new domain's master server, not the root master server.

The alternate methods of populating the master server tables on the new master server are:

- You can populate master server tables from files.
- You can populate master server tables from NIS maps.

Whichever method you choose should be executed in a scrolling window as the script's output might otherwise scroll off the screen.

### How to Populate the Tables From Files

To populate master server tables from files, type the following commands.

```
client2# nispopulate -F -p /nis+files -d sales.doc.com.
NIS+ domain name : sales.doc.com.
Directory Path : /nis+files
Is this information correct? (type 'y' to accept, 'n' to change
```
### How to Populate the Tables From NIS Maps

To populate master server tables from NIS maps, type the following commands.

```
client2# nispopulate -Y -d sales.doc.com. -h businessmachine -a
IP_addr_of_NIS_server -y business.doc.com.
NIS+ Domain name : sales.doc.com.
NIS (YP) domain : business.doc.com.
NIS (YP) server hostname : businessmachine
Is this information correct? (type 'y' to accept, 'n' to change)
```
See "How to Populate the Root Master Server Tables" on page 100 for additional information.

## Creating Subdomain Replicas

The same principles that apply to root domain replicas apply to subdomain replicas (see "Creating a Root Replica Server" on page 111).

You use the same procedure to create a subdomain replica as you do to create a root replica. The major difference between creating the root replica and a subdomain replica is that the machine you are going to convert to a subdomain replica remains a client of the domain above the one it serves as a replica. This example shows you only what you type to create a replica for the new domain. For the rest of the script's output, see "How to Create a Root Replica" on page 112.

## Prerequisites to Running nisserver

Before you can run nisserver to create a replica:

- The domain must have already been configured and its master server must be running.
- The domain's tables must be populated. (At a minimum, the hosts table must have an entry for the new client machine.)
- You must have initialized the client machine in the parent domain.
- You must have started rpc.nisd on the client.
- You must be logged in as root on the master server. In this example, the master machine is named client2.

### Information You Need

- The domain name
- The client machine name  $(client3, inthis example)$
- The superuser password for the root master server

## ▼ How to Create a Replica

● **Run the** nisserver -R **command as superuser (root) on the NIS+ domain's master server.**

client2# nisserver -R -d sales.doc.com. -h client3 This script sets up a NIS+ replica server for domain sales.doc.com. Domain name :: sales.doc.com. NIS+ server :client Is this information correct? (type 'y' to accept, 'n' to change)

In this example, client2 is the master server. The -R option indicates that a replica should be configured. The -d option specifies the NIS+ domain name (sales.doc.com. in this example). The -h option specifies the client machine (client3, in this example) that will become the replica. Notice that this machine is still a client of the doc.com. domain and not a client of the sales.doc.com. domain.

See "How to Create a Root Replica" on page 112 for the rest of this script's output.

# Initializing Subdomain NIS+ Client Machines

After the master server's tables have been populated from files or NIS maps, you can initialize an NIS+ client machine. This section shows you how to initialize an NIS+ client in the new domain using the nisclient script with default settings. The NIS+ client machine is a different machine from the NIS+ master server.

**Note –** The -i option used in "How to Initialize a New Subdomain Client Machine" on page 124does not configure an NIS+ client to resolve host names requiring DNS. You need to explicitly include DNS for clients in their name service switch files. See for more information on resolving host names through DNS.

You use the same procedure to initialize a client in the new domain as you do to initialize a client in the root domain. This example shows you only what you would type to initialize a client for the new domain. For the rest of the script's output, see "How to Initialize a New Client Machine" on page 105.

Configuring NIS+ With Scripts **123**

## Prerequisites to Running nisclient

Before you can use the nisclient script to initialize a user:

- The domain must have already been configured and its master server must be running.
- The master server of the domain's tables must be populated. (At a minimum, the host's table must have an entry for the new client machine.)
- You must have initialized a client machine in the domain.
- You must be logged in as a *user* on the client machine. In this example, the user is named user1.

### Information You Need

You need:

- The domain name (sales.doc.com., in this example)
- The default Secure RPC password (nisplus)
- The root password of the machine that will become the client
- The IP address of the NIS+ server (in the client's home domain) (in this example, the address of the master server, client2)

## ▼ How to Initialize a New Subdomain Client Machine

● **Type the following command as superuser to initialize the new client on the new client machine.**

```
subclient1# nisclient -i -d sales.doc.com. -h client2
Initializing client subclient1 for domain "sales.doc.com.".
Once initialization is done, you will need to reboot your machine.
Do you want to continue? (type 'Y' to continue, 'N' to exit this script)
```
The -i option initializes a client. The -d option specifies the new NIS+ domain name. (If the domain name is not specified, the default becomes the current domain name.) The -h option specifies the NIS+ server's host name.

See "How to Initialize a New Client Machine" on page 105 for the rest of this script's output.

# Initializing Subdomain NIS+ Client Users

You use the same procedure (nisclient) to initialize a user in the new domain as you do to initialize a user in the root domain. All users must make themselves NIS+ clients. This example shows you only what you would type to initialize a user for the new domain. For the rest of the script's output, see "How to Initialize an NIS+ User" on page 108.

## Prerequisites to Running nisclient

Before you can use the nisclient script to initialize a user:

- The domain must have already been configured and its master server must be running.
- The master server of the domain's tables must be populated. (At a minimum, the hosts table must have an entry for the new client machine.)
- You must have initialized a client machine in the domain.
- You must be logged in as a *user* on the client machine. In this example, the user is named user2.

### Information You Need

You need:

- The user's login name (user2, in this example)
- The default Secure RPC password (nisplus)
- The login password of the user that will become the NIS+ client

## ▼ How to Initialize an NIS+ Subdomain User

### ● **To become an NIS+ client, type the following command while logged in as the user.**

```
user2prompt% nisclient -u
At the prompt below, type the network password (also known as the
Secure-RPC password) that you obtained either from your administrator
or from running the nispopulate script.
Please enter the Secure-RPC password for user2:
```
See "How to Initialize an NIS+ User" on page 108 for the rest of this script's output.

# Summary of Commands for the Sample NIS+ Namespace

Table 4–4 summarizes the actual commands that you typed to create the sample namespace. The prompt preceding each command indicates on which machine the command should be typed.

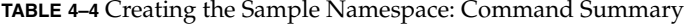

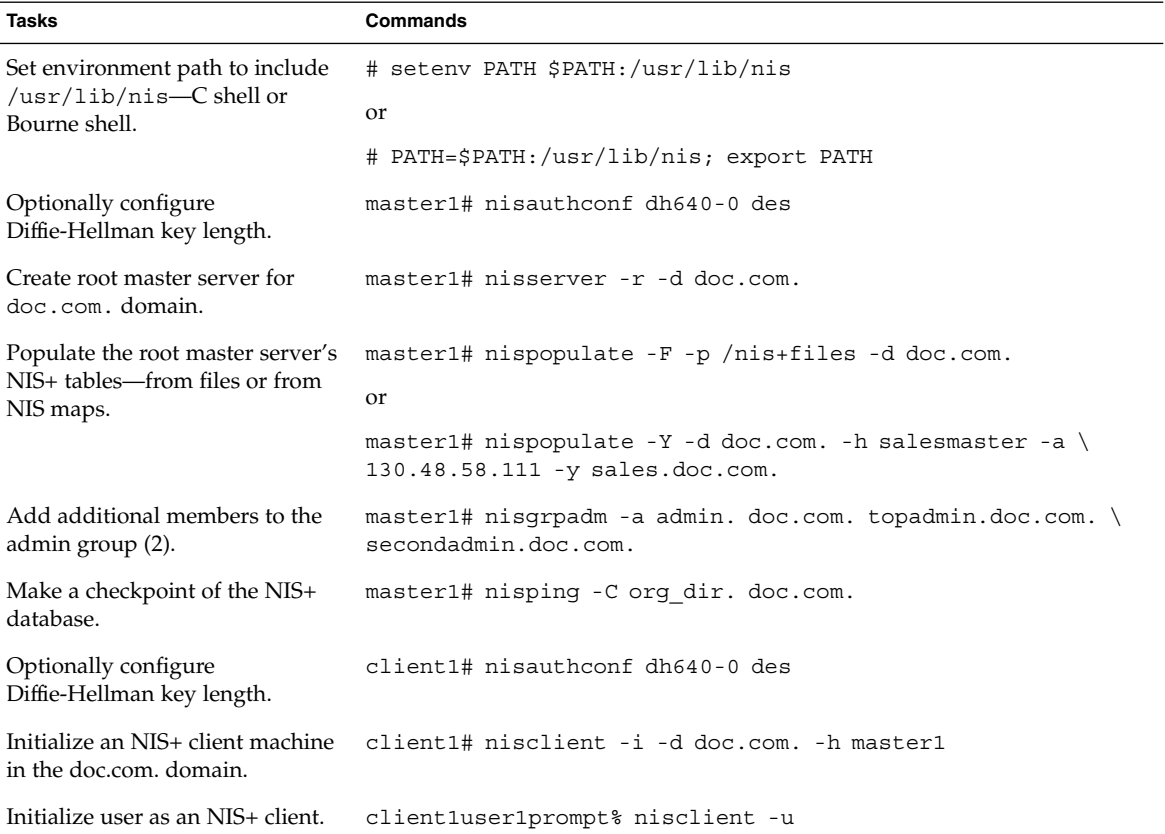

**TABLE 4–4** Creating the Sample Namespace: Command Summary *(Continued)*

| <b>Tasks</b>                                                                                        | Commands                                                                                                |
|----------------------------------------------------------------------------------------------------|----------------------------------------------------------------------------------------------------|
| Convert NIS+ client to NIS+<br>server, without or with NIS<br>compatibility or with NIS and<br>DNS. | client1#rpc.nisd                                                                                        |
|                                                                                                    | <b>or</b>                                                                                               |
|                                                                                                    | client1# rpc.nisd -Y                                                                                    |
|                                                                                                    | <b>or</b>                                                                                               |
|                                                                                                    | client1# rpc.nisd -Y -B                                                                                 |
| Create a root replica.                                                                              | master1# nisserver -R -d doc.com. -h client1                                                            |
| Convert a server to a non-root<br>master server of the<br>sales.doc.com.domain.                     | master1# nisserver -M -d sales.doc.com. -h client2                                                      |
| Populate the new master server's<br>NIS+ tables—from files or from<br>NIS maps.                     | client2# nispopulate -F -p /nis+files -d sales.doc.com.                                                 |
|                                                                                                    | <b>or</b>                                                                                               |
|                                                                                                    | client2# nispopulate -Y -d sales.doc.com. -h \<br>businessmachine -a 130.48.58.242 -y business.doc.com. |
| Create a master server replica.                                                                     | client2# nisserver -R -d sales.doc.com. -h client3                                                      |
| Initialize an NIS+ client in the<br>sales.doc.comdomain.                                            | subclient1# nisclient -i -d sales.doc.com. -h client2                                                   |
| Initialize user as an NIS+ client.                                                                  | subclient1user2prompt% nisclient -u                                                                     |

## CHAPTER **5**

# Setting Up the Root Domain

This chapter provides step-by-step instructions for setting up the root domain and DES authentication using the NIS+ command set.

# Introduction to Setting Up the Root Domain

This task describes how to configure the root domain with the root master server running at security level 2 (the normal level).

**Note** – It is much easier to perform this task with the NIS+ installation scripts as described in Part 1 than with the NIS+ command set as described here. The methods described in this chapter should be used only by those administrators who are very familiar with NIS+ and who require some nonstandard features or configurations not provided by the installation scripts.

Setting up the root domain involves three major tasks:

- Preparing the root master server
- Creating the root domain
- Creating credentials for the root domain

However, setting up the root domain is not as simple as performing these three tasks in order; they are intertwined with one another. For instance, you must specify some security parameters before you create the root directory, the rest, after. To make the root domain easier to configure, this chapter separates these tasks into individual steps and arranges them into their most efficient order.

# Standard Versus NIS-Compatible Configuration Procedures

The steps in this chapter apply to both a standard NIS+ root domain and an NIS-compatible root domain. There are, however, some important differences. The NIS+ daemon for an NIS-compatible domain must be started with the -Y option, which allows the root master server to answer requests from NIS clients. This is described in step 11. The equivalent step for standard NIS+ domains is step 12.

An NIS-compatible domain also requires read rights to the passwd table for the nobody class, which allows NIS clients to access the information stored in the table's passwd column. This is accomplished with the -Y option to the nissetup command, in step 14. The standard NIS+ domain version uses the same command but without the -Y option.

# Establishing the Root Domain

The procedure describes each step in detail and provides related information. For those who do not need detailed instructions, a summary listing of the necessary commands is provided on "Root Domain Configuration Summary" on page 143.

## Summary of Steps

Here is a summary of the entire configuration process:

- 1. Log in as superuser to the root master server.
- 2. Check the root master server's domain name.
- 3. Check the root master server's switch-configuration file.
- 4. Optionally, configure the Diffie-Hellman key length.
- 5. Clean out leftover NIS+ material and processes.
- 6. Name the root domain's admin group.
- 7. Create the root directory and initialize the root master server.
- 8. [NIS-compatibility Only] Start the NIS+ daemon with -Y. [Standard NIS+ Only] Start the NIS+ daemon.
- 9. Verify that the daemon is running.
- 10. Create the root domain's subdirectories and tables.
- 11. Create DES credentials for the root master server.
- 12. Create the root domain's admin group.
- 13. Add the root master to the root domain's admin group.
- 14. Update the root domain's public keys.
- 15. Start the NIS+ cache manager.
- 16. Restart the NIS+ daemon with security level 2.
- 17. Add your LOCAL credentials to the root domain.
- 18. Add your DES credentials to the root domain.
- 19. Add credentials for other administrators.
- 20. Add yourself and other administrators to the root domain's admin group.

## Establishing the Root Domain—Task Map

**TABLE 5–1** Establishing the Root Domain

| Task                            | <b>Description</b>                                                                                                    | For Instructions, Go To                         |
|---------------------------------|----------------------------------------------------------------------------------------------------|-------------------------------------------------|
| Establishing the Root<br>Domain | Use the domain name command to establish the<br>root domain. Optionally extend the<br>Diffie-Hellman key length. Stop and start the<br>ncsd daemon. Kill and restart keyserv. Clean<br>out leftover NIS+ information. | "How to Configure a Root Domain"<br>on page 132 |

### Security Considerations

NIS+ provides preset security defaults for the root domain. The default security level is level 2. Operational networks with actual users should always be run at security level 2. Security levels 0 and 1 are for configuring and testing purposes only. Do not run an operational network at level 0 or 1.

**Note –** The NIS+ security system is complex. If you are not familiar with NIS+ security, you might want to review Chapter 11before starting to configure your NIS+ environment.

## **Prerequisites**

Before proceeding, make sure that:

Setting Up the Root Domain **131**

- The /etc/passwd file on the root master server contains an entry for you and every other administrator whose credentials will be added to the root domain in this configuration process.
- If the server will operate in NIS-compatibility mode and support DNS forwarding for Solaris 1.x release clients, it must have a properly configured /etc/resolv.conf file.
- The server must have a unique machine name that duplicates all user IDs.
- The server must have a machine name that does not contain any dots. For example, a machine named sales.alpha is not allowed. A machine named sales-alpha is allowed.

## Information You Need

In order to complete this task you need to know:

- The superuser password of the machine that will become the root master server
- The name of the root domain
- The name of the root domain's admin group
- Your UID and password
- The UID of any administrator whose credentials you will add to the root domain

## ▼ How to Configure a Root Domain

**1. Log in as superuser on the machine designated to be the root master server.**

The examples in these steps use rootmaster as the root master server and doc.com. as the root domain.

**2. Check the root master server's domain name.**

Use the domainname command to make sure the root master server is using the correct domain name. The domainname command returns a machine's current domain name.

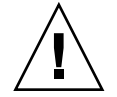

**Caution –** Domains and hosts should not have the same name. For example, if you have a sales domain you should not have a machine named sales. Similarly, if you have a machine named home, you do not want to create a domain named home. This caution applies to subdomains; for example, if you have a machine named west, you don't want to create a sales.west.myco.com subdirectory.

If the name is not correct, change it.

rootmaster# domainname strange.domain rootmaster# domainname doc.com rootmaster# domainname rootmaster# doc.com rootmaster# rm -f /etc/*defaultdomain* rootmaster# domainname > /etc/*defaultdomain*

(Do not include a trailing dot with the domainname command. The domainname command is not an NIS+ command, so it does not follow the NIS+ conventions of a trailing dot.)

The above example changes the domain name of the root master server from strange.domain to doc.com. When changing or establishing a domain name, make sure that it has at least two elements; for example, doc. com instead of doc. The final element should end in either an Internet organizational name (such as .com) or a geographical identifier (such as .jp or .uk).

### **3. Check the root master server's switch-configuration file.**

Make sure the root master server is using the NIS+ version of the nsswitch.conf file, even if it will run in NIS-compatibility mode. This step ensures that the primary source of information for the root master are NIS+ tables.

rootmaster# more /etc/nsswitch.conf

This command displays the current nsswitch.conf file. The primary name service referenced by this file should be nisplus. If the root master server's configuration file does not use nisplus as the primary name service, exchange it for one that does, as explained in "Selecting a Different Configuration File" on page 44.

### **4. Optionally, configure the Diffie-Hellman key length.**

If you are using DES authentication, you can elect to increase the Diffie-Hellman key length from the default 192 bits. For example, to allow both 640 and 192–bit keys type the following:

rootmaster# nisauthconf dh640-0 des

### **5. If you made any changes at all to the** nsswitch.conf **file, stop and restart the** nscd **daemon.**

Because nscd caches the contents of the nsswitch.conf file, it is necessary to stop and restart nscd after any change to the switch file.

Complete instructions are provided in Chapter 1.

### **6. Now kill and restart** keyserv, **as shown below.**

```
rootmaster# cp /etc/nsswitch.nisplus /etc/nsswitch.conf
rootmaster# sh /etc/init.d/nscd stop
rootmaster# sh /etc/init.d/nscd start
rootmaster# ps -e | grep keyserv
root 145 1 67 16:34:44 ? keyserv
 .
 .
```

```
rootmaster# kill -9 145
rootmaster# rm -f /etc/.rootkey
rootmaster# keyserv
```
### **7. Clean out leftover NIS+ material and processes.**

If the machine you are working on was previously used as an NIS+ server or client, remove any files that might exist in /var/nis and kill the cache manager, if it is still running. In this example, a cold-start file and a directory cache file still exist in /var/nis:

```
rootmaster# ls /var/nis
NIS_COLD_START NIS_SHARED_CACHE
rootmaster# rm -rf /var/nis/*
rootmaster# ps -ef | grep nis_cachemgr
root 295 260 10 15:26:58 pts/0 0:00 grep nis_cachemgr
root 286 1 57 15:21:55 ? 0:01 /usr/sbin/nis_cachemgr
rootmaster# kill -9 286
```
This step makes sure files left in /var/nis or directory objects stored by the cache manager are completely erased so they do not conflict with the new information generated during this configuration process. If you have stored any admin scripts in /var/nis, you might want to consider temporarily storing them elsewhere, until you finish setting up the root domain.

### **8. Kill server daemons**

If the machine you are working on was previously used as an NIS+ server, check to see if rpc.nisd or rpc.nispasswdd is running. If either of these daemons is running, kill them.

### **9. Name the root domain's admin group.**

Although you won't actually create the admin group until step 16, you must identify it now. Identifying it now ensures that the root domain's org\_dir directory object, groups dir directory object, and all its table objects are assigned the proper default group when they are created in step 14.

To name the admin group, set the value of the environment variable NIS\_GROUP to the name of the root domain's admin group. Here are two examples, one for csh users, and one for sh/ksh users. They both set NIS\_GROUP to admin.doc.com..

For C Shell

rootmaster# setenv NIS\_GROUP admin.doc.com.

For Bourne or Korn Shell

rootmaster# NIS\_GROUP=admin.doc.com. rootmaster# export NIS\_GROUP

### **10. Create the root directory and initialize the root master server.**

This step creates the first object in the namespace—the root directory—and converts the machine into the root master server. Use the nisinit -r command, as shown below. (This is the only instance in which you will create a domain's directory object

and initialize its master server in one step. In fact, nisinit -r performs an automatic nismkdir for the root directory. In any case, except the root master, these two processes are performed as separate tasks.)

rootmaster# nisinit -r This machine is in the doc.com. NIS+ domain Setting up root server ... All done.

A UNIX directory with the name /var/nis/data is created.

Within the /var/nis directory is a file named root.object.

rootmaster# ls -l /var/nis/data -rw-rw-rw- 1 root other 384 date root.object

This is not the root directory object; it is a file that NIS+ uses to describe the root of the namespace for internal purposes. The NIS+ root directory object is created in step 11 or step 12.

In subsequent steps, other files are added beneath the directory created in this step. Although you can verify the existence of these files by looking directly into the UNIX directory, NIS+ provides more appropriate commands. They are called out where applicable in the following steps.

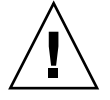

**Caution –** Do not rename the /var/nis or /var/nis/data directories or any of the files in these directories that were created by nisinit or any of the other NIS+ configuration procedures. In Solaris Release 2.4 and earlier, the /var/nis directory contained two files named *hostname*. It also contained a subdirectory named /var/nis/*hostname*. In Solaris Release 2.5, the two files are named trans.log and data.dict, and the subdirectory is named /var/nis/data. In Solaris Release 2.5, the content of the files has also been changed and they are not backward compatible with Solaris Release 2.4 or earlier. Thus, if you rename either the directories or the files to match the Solaris Release 2.4 patterns, the files will not work with either the Solaris Release 2.4 or the Solaris Release 2.5 version of rpc.nisd. Therefore, you should not rename either the directories or the files.

### **11. [NIS-Compatibility only] Start the NIS+ daemon with** -Y**.**

Perform this step only if you are setting up the root domain in NIS-compatibility mode; if setting up a standard NIS+ domain, perform step 12 instead. This step includes instructions for supporting the DNS forwarding capabilities of NIS clients. Substep *a* starts the NIS+ daemon in NIS-compatibility mode. Substep *b* makes sure that when the server is rebooted, the NIS+ daemon restarts in NIS-compatibility mode. After substep *b* of step b, go to step 14.

**a. Use** rpc.nisd **with the** -Y**,** -B **, and** -S 0 **options.**

rootmaster# rpc.nisd -Y -B -S 0 *options*

The -Y option invokes an interface that answers NIS requests in addition to NIS+ requests. The -B option supports DNS forwarding. The -S 0 flag sets the server's security level to 0, which is required at this point for bootstrapping. Because no cred table exists yet, no NIS+ principals can have credentials; if you used a higher security level, you would be locked out of the server.

**b. Edit the** /etc/init.d/rpc **file.**

Search for the string EMULYP="Y" in the /etc/init.d/rpc file. Uncomment the line and, to retain DNS forwarding capabilities, add the -B flag.

An rpc file with DNS forwarding contains:

```
EMULYP=" -Y -B''
```
An rpc file without DNS forwarding contains:

```
EMIII.VP = " - Y"
```
If you do not need to retain DNS forwarding capabilities, uncomment the line but do not add the -B flag.

### **12. [Standard NIS+ only] Start the NIS+ daemon.**

Use the rpc.nisd and be sure to add the -S 0 flag.

```
rootmaster# rpc.nisd -S 0
```
The -S 0 flag sets the server's security level to 0, which is required at this point for bootstrapping. Because no cred table exists yet, no NIS+ principals can have credentials, and if used with a higher security level, you would be locked out of the server.

#### **13. Verify that the root objects have been properly created.**

As a result of step 11 or step 12, your namespace should now have:

- A root directory object (root.dir)
- A root master server (rootmaster) running the NIS+ daemon (rpc.nisd)
- A cold start file for the master server (NIS\_COLD\_START)
- A transaction log file (trans.log)
- A table dictionary file (data.dict).

The root directory object is stored in the directory created in step 10. Use the 1s command to verify that it is there.

```
rootmaster# ls -l /var/nis/data
-rw-rw-rw- 1 root other 384 date root.object
-rw-rw-rw- 1 root other 124 date root.dir
```
At this point, the root directory is empty; in other words, it has no subdirectories. You can verify this by using the nisls command.

```
rootmaster# nisls -l doc.com.
doc.com.:
```
However, it has several *object* properties, which you can examine using niscat -o:

rootmaster# niscat -o doc.com. Object Name : doc Owner : rootmaster.doc.com.

Group : admin.doc.com. Domain : Com. Access Rights : r---rmcdrmcdr---

Notice that the root directory object provides full (read, modify, create, and destroy) rights to both the owner and the group, while providing only read access to the world and nobody classes. (If your directory object does not provide these rights, you can change them using the nischmod command.)

To verify that the NIS+ daemon is running, use the ps command.

rootmaster# ps -ef | grep rpc.nisd root 1081 1 61 16:43:33 ? 0:01 rpc.nisd -S 0 root 1087 1004 11 16:44:09 pts/1 0:00 grep rpc.nisd

The root domain's NIS\_COLD\_START file, which contains the Internet address (and, eventually, public keys) of the root master server, is placed in /var/nis. Although there is no NIS+ command that you can use to examine its contents, its contents are loaded into the server's directory cache (NIS\_SHARED\_DIRCACHE). You can examine those contents with the /usr/lib/nis/nisshowcache command.

Also created are a transaction log file (trans.log) and a dictionary file (data.dict). The transaction log of a master server stores all the transactions performed by the master server and all its replicas since the last update. You can examine its contents by using the nislog command. The dictionary file is used by NIS+ for internal purposes; it is of no interest to an administrator.

### **14. Create the root domain's subdirectories and tables.**

This step adds the org\_dir and groups\_dir directories, and the NIS+ tables, beneath the root directory object. Use the nissetup utility. For an NIS-compatible domain, be sure to include the -Y flag. Here are examples for both versions:

For standard NIS+ only

rootmaster# /usr/lib/nis/nissetup *NIS-compatible only*

rootmaster# /usr/lib/nis/nissetup -Y

Each object added by the utility is listed in the output:

```
rootmaster# /usr/lib/nis/nissetup
org_dir.doc.com. created
groups_dir.doc.com. created
auto_master.org_dir.doc.com. created
auto home.org dir.doc.com. created
bootparams.org_dir.doc.com. created
cred.org_dir.doc.com. created
ethers.org_dir.doc.com. created
group.org_dir.doc.com. created
hosts.org_dir.doc.com. created
mail_aliases.org_dir.doc.com. created
sendmailvars.org_dir.doc.com. created
netmasks.org_dir.doc.com. created
netgroup.org_dir.doc.com. created
```

```
networks.org_dir.doc.com. created
passwd.org_dir.doc.com. created
protocols.org_dir.doc.com. created
rpc.org_dir.doc.com. created
services.org_dir.doc.com. created
timezone.org_dir.doc.com. created
```
The -Y option creates the same tables and subdirectories as for a standard NIS+ domain, but assigns read rights to the passwd table to the nobody class so that requests from NIS clients, which are unauthenticated, can access the encrypted password in that column.

Recall that when you examined the contents of the root directory with nisls (in step 12), it was empty. Now, however, it has two subdirectories.

```
rootmaster# nisls doc.com.
doc.com.:
org_dir
groups_dir
```
You can examine the object properties of the subdirectories and tables by using the niscat -o command. You can also use the niscat option without a flag to examine the information in the tables, although at this point they are empty.

### **15. Create DES credentials for the root master server.**

The root master server requires DES credentials so that its own requests can be authenticated. To create those credentials, use the nisaddcred command, as shown below. When prompted, enter the server's root password.

```
rootmaster# nisaddcred des
DES principal name: unix.rootmaster@doc.com
Adding key pair for unix.rootmaster@doc.com
 (rootmaster.doc.com.).
Enter login password:
Wrote secret key into /etc/.rootkey
```
If you enter a password that is different from the server's root password, you receive a warning message and a prompt to repeat the password:

```
Enter login password:
nisaddcred: WARNING: password differs from login password.
Retype password:
```
If you persist and retype the same password, NIS+ will still create the credential. The new password will be stored in /etc/.rootkey and be used by the keyserver when it starts up. To give the keyserver the new password right away, run keylogin  $-r$ , as described in the credentials chapter of *Solaris Naming Administration Guide*.

If you decide to use your login password after all, press Control-c and start the sequence over. If you were to retype your login password as encouraged by the server, you would get an error message designed for another purpose, but which in this instance could be confusing.

nisaddcred: WARNING: password differs from login password. Retype password: nisaddcred: password incorrect.

nisaddcred: unable to create credential.

As a result of this step, the root server's private and public keys are stored in the root domain's cred table (cred.org dir.doc.com.) and its secret key is stored in /etc/.rootkey. You can verify the existence of its credentials in the cred table by using the niscat command. Since the default domain name is doc.com., you don't have to enter the cred table's fully qualified name; the org dir suffix is enough. You can locate the root master's credential by looking for its secure RPC netname.

#### **16. Create the root domain's admin group.**

This step creates the admin group named in step 9. Use the nisgrpadm command with the -c option. The example below creates the admin.doc.com. group.

rootmaster# nisgrpadm -c admin.doc.com. Group admin.doc.com. created.

This step only creates the group—it does not identify its members. That is done in step 17. To observe the object properties of the group, use niscat -o, but be sure to append groups dir in the group's name.

```
doc.com.
Object Name : admin
Directory : groups_dir.doc.com
Owner : rootmaster.doc.com.
Group : admin.doc.com.
Domain : groups_dir.doc.com.
Access Rights : ----rmcdr---r---
Time to Live : 1:0:0
Object Type : GROUP
Group Flags :
Group Members :
```
### **17. Add the root master to the root domain's admin group.**

Since at this point the root master server is the only NIS+ principal that has DES credentials, it is the only member you should add to the admin group. Use the nisgrpadm command again, but with the -a option. The first argument is the group name, the second is the name of the root master server. This example adds rootmaster. doc.com. to the doc.com domain.

rootmaster# nisgrpadm -a admin.doc.com. rootmaster.doc.com. Added rootmaster.doc.com. to group admin.doc.com.

To verify that the root master is indeed a member of the group, use the nisgrpadm

command with the -l option (see the groups chapter of *Solaris Naming Administration Guide*).

**Note –** With group-related commands such as nisgrpadm, you don't have to include the groups dir subdirectory in the name. You need to include that directory with commands like niscat because they are designed to work on NIS+ objects in general. The group-related commands are "targeted" at the groups dir subdirectory.

```
rootmaster# nisgrpadm -l admin.doc.com.
Group entry for admin.doc.com. group:
Explicit members:
rootmaster.doc.com.
No implicit members
No recursive members
No explicit nonmembers
No implicit nonmembers
No recursive nonmembers
```
#### **18. Update the root domain's public keys.**

Normally, directory objects are created by an NIS+ principal that already has DES credentials. In this case, however, the root master server could not acquire DES credentials until *after* it created the cred table (since there was no parent domain in which to store its credentials). As a result, three directory objects—root, org\_dir, and groups dir—do not have a copy of the root master server's public key. (You can verify this by using the niscat -o command with any of the directory objects. Look for the public key field. Instructions are provided in the directories chapter of *Solaris Naming Administration Guide*.)

To propagate the root master server's public key from the root domain's cred table to those three directory objects, use the /usr/lib/nis/nisupdkeys utility for each directory object.

```
rootmaster# /usr/lib/nis/nisupdkeys doc.com.
rootmaster# /usr/lib/nis/nisupdkeys org_dir.doc.com.
rootmaster# /usr/lib/nis/nisupdkeys groups_dir.doc.com.
```
After each instance, you will receive a confirmation message such as this one:

```
Fetch Public key for server rootmaster.doc.com.
netname = 'unix.rootmaster@doc.com.'
Updating rootmaster.doc.com.'s public key.
Public key:
```
If you look in any of those directories (use niscat -o), you can find one or more entries like the following in the public key field:

```
Public key: Diffie-Hellman (192 bits)
```
#### **19. Start the NIS+ cache manager.**

The cache manager maintains a local cache of location information for an NIS+ client (in this case, the root master server). It obtains its initial set of information from the client's cold-start file (created in step 11 or step 12), and downloads it into a file named NIS SHARED DIRCACHE in /var/nis.

To start the cache manager, enter the nis\_cachemgr command as shown below.

rootmaster# nis\_cachemgr

After the cache manager has been started, you have to restart it only if you have explicitly killed it. You don't have to restart it if you reboot, since the NIS COLD START file in /var/nis starts it automatically when the client is rebooted.

#### **20. Restart the NIS+ daemon with security level 2.**

Now that the root master server has DES credentials and the root directory object has a copy of the root master's public key, you can restart the root master with security level 2. First kill the existing daemon, then restart with security level 2.

For a standard NIS+ domain only:

```
rootmaster# ps -e | grep rpc.nisd
1081 ? 0:03 rpc.nisd -s 0
rootmaster# kill 1081
rootmaster# rpc.nisd
```
For an NIS-compatible root domain, be sure to use the -Y (and -B ) flags:

For an NIS-compatible NIS+ domain:

```
rootmaster# ps -e | grep rpc.nisd
1081 ? 0:03 rpc.nisd -Y -B -s 0
rootmaster# kill 1081
rootmaster# rpc.nisd -Y -B
Since security level 2 is the default, you don't need to use an -S 2 flag.
```
**Note –** Operational networks with actual users should always be run at security level 2. Security levels 0 and 1 are for configuration and testing purposes only. Do not run an operational network at level 0 or 1.

### **21. Add your LOCAL credentials to the root domain.**

Because you don't have access rights to the root domain's cred table, you must perform this operation as superuser. In addition, the root master's /etc/passwd file must contain an entry for you. Use the nisaddcred command with the -p and -P flags as shown below.

nisaddcred -p *uid* -P *principal-name* local

The *principal-name* consists of the administrator's login name and domain name. This example adds a LOCAL credential for an administrator with a UID of 11177 and an NIS+ principal name of topadmin.doc.com.

rootmaster# nisaddcred -p 11177 -P topadmin.doc.com. local

For more information about the nisaddcred command, see the credentials chapter of *Solaris Naming Administration Guide*.

#### **22. Add your DES credentials to the root domain.**

Use the nisaddcred command again, but with the following syntax:

nisaddcred -p *secure-RPC-netname*- P *principal-name* des

The *secure-RPC-netname* consists of the prefix unix followed by your UID, the symbol @, and your domain name, but *without* a trailing dot. The *principal-name* is the same as for LOCAL credentials: your login name followed by your domain name, *with* a trailing dot.

rootmaster# nisaddcred -p unix.11177@doc.com -P topadmin.doc.com. des Adding key pair for unix.11177@doc.com (topadmin.doc.com.). Enter login password:

If, after entering your login password, you get a password that differs from the login password warning, yet the password you entered is your correct login password, ignore the error message. The message appears because NIS+ cannot read the protected /etc/shadow file that stores the password, as expected. The message would not have appeared if you had no user password information stored in the /etc/passwd file.

### **23. Add credentials for the other administrators.**

Add the credentials, both LOCAL and DES, of the other administrators who will work in the root domain. You can do this in the following ways.

- An easy way to create temporary credentials for the other administrators is to use Solstice AdminSuite (if you have it available) running in NIS+ mode.
- A second way is to ask them to add their own credentials. However, they will have to do this as superuser. Here is an example that adds credentials for an administrator with a UID of 33355 and a principal name of miyoko.doc.com.

```
rootmaster# nisaddcred -p 33355 -P miyoko.doc.com. local
rootmaster# nisaddcred -p unix.33355@doc.com -P miyoko.doc.com. des
Adding key pair for unix.33355@doc.com (miyoko.doc.com.).
Enter login password:
```
■ A third way is for you to create temporary credentials for the other administrators, using dummy passwords. (Note that the other administrator, in this example miyoko, must have an entry in the NIS+ passwd table. If no such entry exists, you must first create one with nistbladm. The example below includes that step.)

```
rootmaster# nistbladm -D owner=miyoko.doc.com. name=miyoko uid=33355 gcos=miyoko
home=/home/miyoko shell=/bin/tcsh passwd.org_dir
rootmaster# nisaddent -a -f /etc/passwd.xfr passwd
rootmaster# nisaddent -a -f /etc/shadow.xfr shadow
rootmaster# nisaddcred -p 33355 -P miyoko.doc.com. local
rootmaster# nisaddcred -p unix.33355@doc.com -P miyoko.doc.com. des
Adding key pair for unix.33355@doc.com (miyoko.doc.com.).
Enter miyoko's login password:
nisaddcred: WARNING: password differs from login passwd.
Retype password:
rootmaster# nischown miyoko.doc.com. '[name=miyoko],passwd.org_dir'
```
In this case, the first instance of nisaddent populates the passwd table—except for the password column. The second instance populates the shadow column. Each administrator can later change his or her network password using the chkey command. The credentials chapter, Chapter 12describes how to do this.

### **24. Add yourself and other administrators to the root domain's admin group.**

You don't have to wait for the other administrators to change their dummy passwords to perform this step. Use the nisgrpadm command with the -a option. The first argument is the group name, the remaining arguments are the names of the administrators. This example adds two administrators, topadmin and miyoko, to the admin.doc.com. group:

rootmaster# nisgrpadm -a admin.doc.com. topadmin.doc.com. miyoko.doc.com. Added topadmin.doc.com. to group admin.doc.com. Added miyoko.doc.com. to group admin.doc.com.

#### **25. Allocate sufficient swap space to accommodate NIS+ tables.**

Swap space should be double the size of the maximum size of rpc.nisd. To determine how much memory rpc.nisd is using, issue the following command:

rootmaster# /usr/lib/nis/nisstat

rpc.nisd will under certain circumstances fork a copy of itself. If there is not enough memory, rpc.nisd fails.

You can also calculate the memory and swap space requirements for NIS+ tables. For example, if you have 180,000 users and 180,000 hosts in your NIS+ tables, those two tables occupy approximately 190 Mbytes of memory. When you add credentials for 180,000 users and 180,000 hosts, the cred table has 540,000 entries (one entry for each local user credential, one entry for each DES user credential, and one entry for each host). The cred table occupies approximately 285 Mbytes of memory. In this example, rpc.nisd occupies at least 190 Mbytes + 285 Mbytes = 475 Mbytes of memory. So, you will require at least 1 Gbyte swap space. You will also want at least 500 Mbytes of memory to hold rpc.nisd entirely in memory.

# Root Domain Configuration Summary

Table 5–2 summarizes the steps required to configure a root domain. The summary assumes a simple case. Be sure you are familiar with the complete task descriptions before you use this summary as a reference. This summary does not show the server's responses to each command.

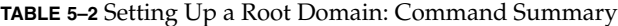

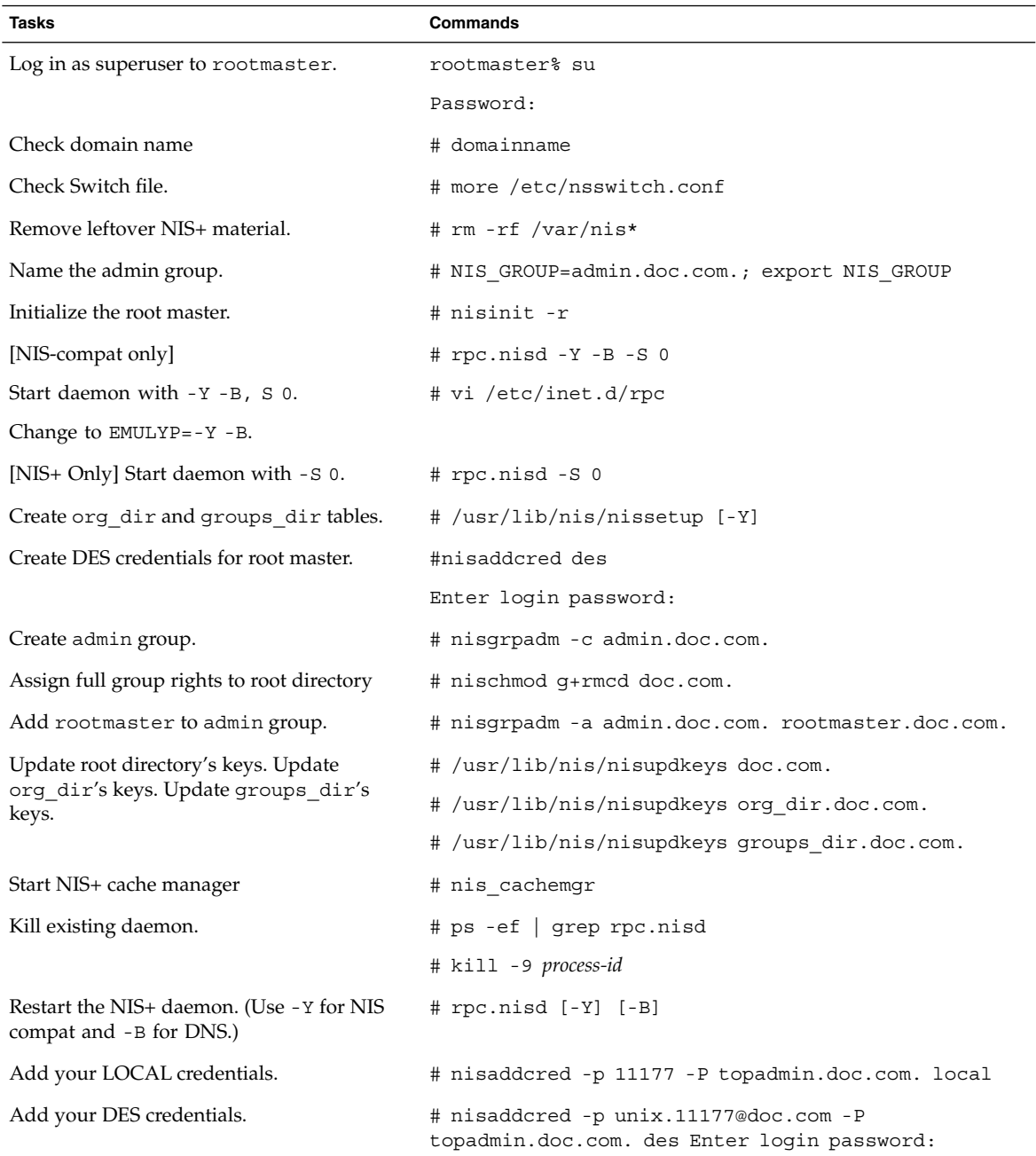
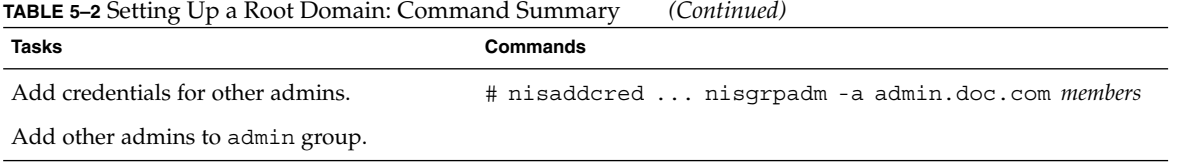

Setting Up the Root Domain **145**

System Administration Guide: Naming and Directory Services (FNS and NIS+) • December, 2001 (Beta)

### CHAPTER **6**

# Configuring NIS+ Clients

This chapter gives step-by-step instructions for setting up NIS+ clients using the NIS+ command set and three different initialization methods. These instructions apply to clients in both the root domain and subdomains, whether all-NIS+ or NIS-compatible.

# Introduction to Setting Up NIS+ Clients

This chapter describes how to configure clients in both standard NIS+ domains and NIS-compatible domains. The procedure describes each step in detail and provides related information. For those who do not need detailed instructions, a summary listing of the necessary commands is provided in Table 6–6.

**Note** – It is much easier to perform this task with the NIS+ installation scripts, as described in Part 1, than with the NIS+ command set as described here. The methods described in this chapter should only be used by those administrators who are very familiar with NIS+ and who require some non-standard features or configurations not provided by the installation scripts. If you have them available, the Solstice AdminSuite™ tools also provide easier methods of adding and setting up NIS+ client machines.

At step 10 in the client configuration instructions you must choose which of three methods to use: broadcast, host name, or cold-start file. Because each method is implemented differently, each has its own task description. After initializing a client by one of these methods, you can continue setting up the client by returning to step 11.

The last task in the chapter describes how to change a machine's domain.

# Configuring the Client

This section describes how to configure a typical NIS+ client in either the root domain or a non-root domain. This procedure applies to regular NIS+ clients and to those clients that will later become NIS+ servers. It applies, as well, to clients in a standard NIS+ domain and those in an NIS-compatible domain.

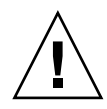

**Caution –** Domains and hosts should not have the same name. For example, if you have a sales domain you should not have a machine named sales. Similarly, if you have a machine named home, you do not want to create a domain named home. This caution applies to subdomains; for example, if you have a machine named west you do not want to create a sales.west.myco.com subdomain.

Setting up an NIS+ client involves the following tasks:

- Creating credentials for the client
- Preparing the machine
- Initializing the machine as an NIS+ client.

However, as with setting up the root domain, setting up a client is not as simple as carrying out these three tasks in order. To make the configuration process easier to execute, these tasks have been broken down into individual steps, and the steps have been arranged in the most efficient order:

- 1. Logging in to the domain's master server
- 2. Creating DES credentials for the new client machine
- 3. Ascertaining the Diffie-Hellman key length used on the master server
- 4. Logging in as superuser to the client
- 5. Assigning the client its new domain name
- 6. Stopping and restarting nscd
- 7. Checking the client's nsswitch.conf file
- 8. Setting the client's Diffie-Hellman key
- 9. Cleaning out leftover NIS+ material and processes
- 10. Initializing the client
- 11. Killing and restarting the keyserv daemon
- 12. Running keylogin
- 13. Rebooting the client

## Security Considerations

Setting up a client has two main security requirements: both the administrator and the client must have the proper credentials and access rights. Otherwise, the only way for

a client to obtain credentials in a domain running at security level 2 is for the credentials to be created by an administrator with valid DES credentials and modify rights to the cred table in the client's home domain. The administrator can either have DES credentials in the client's home domain or in the administrator's home domain.

After an administrator creates the client's credentials, the client can complete the configuration process. However, the client still needs read access to the directory object of its home domain. If you configured the client's home domain according to the instructions in either Chapter 5 or Chapter 8, read access was provided to the world class by the NIS+ commands used to create the directory objects (nisinit and nismkdir, respectively).

You can check the directory object's access rights by using the niscat-o command. This command displays the properties of the directory, including its access rights:

rootmaster# niscat -o doc.com. ObjectName : Doc Owner : rootmaster.doc.com. Group : admin.doc.com. Domain : Com. Access Rights : r---rmcdr---r---

You can change the directory object's access rights, provided you have modify rights to it yourself, by using the nischmod command, described in the rights chapter,Chapter 15.

### **Prerequisites**

The administrator setting up the client's credentials must have:

- A valid DES credential
- Modify rights to the cred table in the client's home domain

The client must have:

- Read rights to the directory object of its home domain
- The client's home domain must already be configured and running NIS+
- An entry in either the master server's /etc/hosts or /etc/inet/ipnodes file or in its domain's hosts or ipnodes table
- A unique machine name that does duplicate any user ID
- A machine name that does not contain any dots. (For example, a machine named sales.alpha is not allowed; a machine named sales-alpha is allowed.)

# Information You Need

- The name of the client's home domain
- The superuser password of the machine that will become the client
- The IP address of an NIS+ server in the client's home domain

## Configuring the Client—Task Map

**TABLE 6–1** Configuring the Client

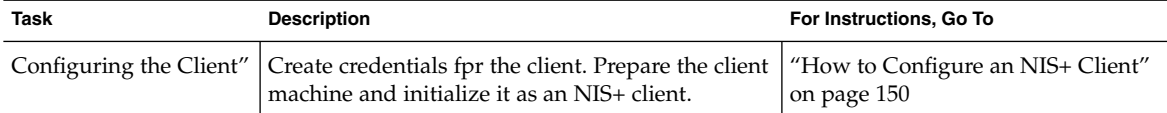

## ▼ How to Configure an NIS+ Client

#### **1. Log into the domain's master server.**

You can log in as superuser or as yourself, depending on which NIS+ principal has the proper access rights to add credentials to the domain's cred table.

### **2. Create DES credentials for the new client machine.**

Use the nisaddcred command with the -p and -P arguments. Here is the syntax:

nisaddcred -p *secure-RPC-netname principal-name* des [*domain*]

*The secure-RPC-netname* consists of the prefix unix followed by the client's host name, the symbol @ and the client's domain name, but without a trailing dot. The *principal-name* consists of the client's host name and domain name, with a trailing dot. If the client belongs to a different domain than the server from which you enter the command, append the client's domain name after the second argument.

This example adds a DES credential for a client machine named client1 in the doc.com. domain:

rootmaster% nisaddcred -p unix.client1@doc.com -P client1.doc.com. des Adding key pair for unix.client1@doc.com (client1.doc.com.). Enter client1.doc.com.'s root login passwd: Retype password:

For more information about the nisaddcred command, see the credentials chapter of the *Solaris Naming Administration Guide*.

**3. Ascertain the Diffie-Hellman key length used on the master server.**

#### For example:

rootmaster% nisauthconf dh640-0 des

**150** System Administration Guide: Naming and Directory Services (FNS and NIS+) • December, 2001 (Beta)

#### **4. Log in as superuser to the client.**

Now that the client machine has credentials, you can log out of the master server and begin working from the client itself. You can do this locally or remotely.

#### **5. Assign the client its new domain name.**

See "Changing a machine's Domain Name" on page 153 for information on how to assign (or change) a client's domain name, then return to step 6.

#### **6. Check the client's** nsswitch.conf **file.**

Make sure the client is using an NIS+ version of the nsswitch.conf file. This ensures that the primary source of information for the client will be NIS+ tables. See Example 1–1for a description of an NIS+ switch file.

**7. If you made any changes to the** nsswitch.conf **file (or copied over a new file), you must now stop and restart** nscd**, as shown below.**

client1# cp /etc/nsswitch.nisplus /etc/nsswitch.conf client1# sh /etc/init.d/nscd stop client1# sh /etc/init.d/nscd start

(You do not need to kill and restart the keyserver at this point, as you will do so in step 11.)

**8. Set the Diffie-Hellman key length on the client, using the information from step 3.** For example:

client# nisauthconf dh640-0 des

#### **9. Clean out leftover NIS+ material and processes.**

If the machine you are working on was previously used as an NIS+ server or client, remove any files that might exist in /var/nis and kill the cache manager, if it is still running. In this example, a cold-start file and a directory cache file still exist in /var/nis.

```
client1# ls /var/nis
NIS_COLD_START NIS_SHARED_CACHE
client1# rm -rf /var/nis/*
client1# ps -ef | grep nis_cachemgr
root 295 260 10 15:26:58 pts/0 0:00 grep nis_cachemgr
root 286 1 57 15:21:55 ? 0:01 /usr/sbin/nis_cachemgr
client1# kill -9 286
```
This step makes sure that files left in  $/\text{var}/\text{nis}$  or directory objects stored by the cache manager are completely erased so that they do not conflict with the new information generated during this configuration process. If you have stored any admin scripts in /var/nis, you might want to consider temporarily storing them elsewhere, until you finish setting up the root domain.

### **10. Initialize the client.**

You can initialize a client in three different ways: by host name, by cold-start file, or by broadcast. Choose and perform one of those methods. After initializing the client,

proceed with step 11.

#### **11. Kill and restart the** keyserv **daemon.**

This step stores the client's secret key on the keyserver.

**a. Kill the** keyserv **daemon.**

This also has the side effect of updating the key server's switch information about the client.

**b. Remove the** /etc/.rootkey **file.**

### **c. Restart the keyserver.**

This example shows the complete procedure in step 11.

```
client1# ps -e | grep keyserv
root 145 1 67 16:34:44 ? keyserv
client1# kill 145
client1# rm -f /etc/.rootkey
client1# keyserv
```
**d. Run** keylogin-r**.**

This step stores the client's secret key with the keyserver. It also saves a copy in /etc/.rootkey, so that the superuser on the client does not have to run keylogin to use NIS+. Use keylogin with the -r option. When prompted for a password, type the client's superuser password. It must be the same as the password supplied to create the client's DES credentials:

client1# keylogin -r Password: Wrote secret key into /etc/.rootkey

**e. Reboot the client.**

### Setting Up DNS Forwarding

### To enable DNS forwarding capabilities on an NIS+ client:

- **1. Login as superuser.**
- **2. Properly configure the** hosts **line in the** /etc/resolve.conf **file to read:** hosts:nisplus dns files**.**

In this implementation of NIS, if a /etc/resolve.conf file exists on the server, ypstart *automatically* starts the ypserv daemon with the -d option to forward requests to DNS. (To stop forwarding to DNS, edit the

/usr/lib/netsvc/yp/ypstart script to remove the -d option from the ypserv command. You must then reboot the machine.)

# Changing a machine's Domain Name

This task changes a machine's domain name. Since a machine's domain name is usually set during installation, you should check it (type domainname without an argument) before you decide to perform this task.

### Security Considerations

You must perform this task as superuser on the machine whose domain name you are changing.

### Information You Need

- The machine's superuser password
- The new domain name

## Changing a machine's Domain—Task Map

#### **TABLE 6–2** Configuring the Client

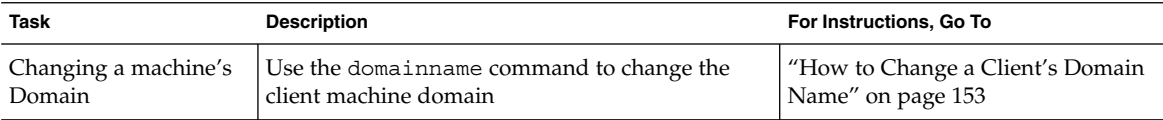

# ▼ How to Change a Client's Domain Name

**1. Log in to the machine and become superuser.**

The examples in this task use client1 as the machine and doc.com. as the new domain name.

client1% su Password:

#### **2. Change the machine's domain name.**

Type the new name after the domainname command. Do not use a trailing dot. For example, to change a machine's domain to the doc.com domain, you enter:

client1# domainname doc.com

If the machine had been an NIS client, it may no longer be able to get NIS service.

#### **3. Verify the result.**

Run the domainname command again, this time without an argument, to display the server's current domain.

client1# domainname doc.com

#### **4. Save the new domain name.**

Redirect the output of the domainname command into the /etc/defaultdomain file.

client1# domainname > /etc/defaultdomain

#### **5. At a convenient time, reboot the machine.**

Even after entering the new domain name into the /etc/defaultdomain file, some processes may still operate with the old domain name. To ensure that all processes are using the new domain name, reboot the machine.

Because you may be performing this task in a sequence of many other tasks, examine the work remaining to be done on the machine before rebooting. Otherwise, you might find yourself rebooting several times instead of just once.

Although restarting individual daemons, such as mountd may solve an NFS problem, it is strongly recommended that you reboot to synchronize configuration changes across daemons. This minimizes application failures caused by unknown changes to the configuration.

# Initializing an NIS+ Client

The three different ways to initialize an NIS+ client are:

- Broadcast method (see "Broadcast Initialization" on page 155)
- Host-name method (see "Initializing a Client by Host Name" on page 156)
- Cold-start file method (see "Initializing Client Using a Cold-Start File" on page 157)

## Broadcast Initialization

This method *initializes* an NIS+ client by sending an IP broadcast on the client's subnet.

This is the simplest way to configure a client but is also the least secure. The NIS+ server that responds to the broadcast sends the client all the information that the client needs in its cold-start file, including the server's public key. Presumably, only an NIS+ server will respond to the broadcast. However, the client has no way of knowing whether the machine that responded to the broadcast is indeed a trusted server. As a result, this method is only recommended for sites with small, secure networks.

### Security Considerations

You must perform this task as superuser on the client.

### Prerequisites

At least one NIS+ server must exist on the same subnet as the client. The client must use the same Diffie-Hellman key lengths as those on the master server. See nisauthconf(1M).

### Information You Need

You need the superuser password to the client.

## Initializing an NIS+ Client—Task Map

**TABLE 6–3** Initializing an NIS+ Client

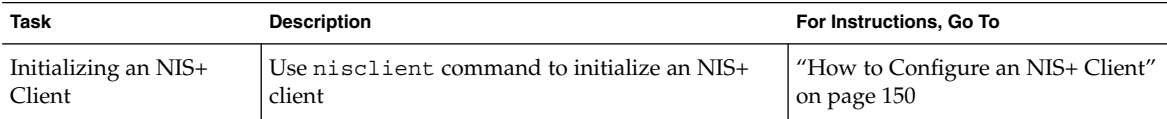

# How to Initialize a Client—Broadcast Method

● **Initialize the client.**

This step initializes the client and creates a NIS\_COLD\_START file in its /var/nis directory. Use the nisinit command with the -c and -B options.

```
client1# nisinit -c -B
This machine is in the doc.com. NIS+ domain.
Setting up NIS+ client ...
All done.
```
An NIS+ server on the same subnet will reply to the broadcast and add its location information into the client's cold-start file.

# Initializing a Client by Host Name

Initializing a client by host name consists of explicitly identifying the IP address of its trusted server. This server's name, location information, and public keys are then placed in the client's cold-start file.

This method is more secure than the broadcast method because it actually specifies the IP address of the trusted server, rather than relying on a server to identify itself. However, if a router exists between the client and the trusted server, it could intercept messages to the trusted IP address and route them to an untrusted server.

### Security Considerations

You must perform this operation as superuser on the client.

### Prerequisites

- The NIS+ service must be running in the client's domain.
- The client must have an entry in its /etc/hosts or /etc/inet/ipnodes file for the trusted server.
- The client must use the same Diffie-Hellman key lengths as those on the master server. See nisauthconf(1M).

### Information You Need

You need the name and IP address of the trusted server.

### Initializing an NIS+ Client—Task Map

**TABLE 6–4** Initializing an NIS+ Client

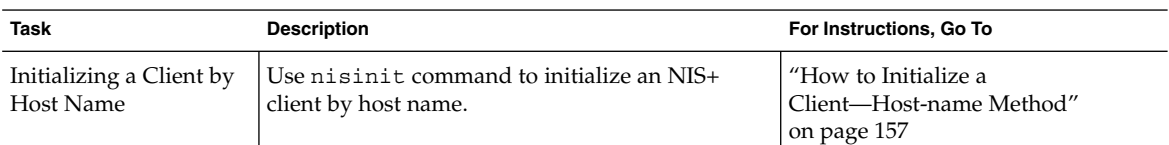

### How to Initialize a Client—Host-name Method

**1. Check the client's** /etc/hosts **or** /etc/inet/ipnodes **file.**

Make sure the client has an entry for the trusted server.

### **2. Initialize the client.**

This step initializes the client and creates a NIS\_COLD\_START file in its /var/nis directory. Use the nisinit command with the -c and -H options. This example uses rootmaster as the trusted server.

```
Client1# nisinit -c -H rootmaster
This machine is in the doc.com. NIS+ domain.
Setting up NIS+ client ...
All done.
```
The nisinit utility looks for the server's address in the client's /etc/hosts or /etc/inet/ipnodes file, so do not append a domain name to the server. If you do, the utility will not be able to find its address.

# Initializing Client Using a Cold-Start File

This task initializes an NIS+ client by using the cold-start file of another NIS+ client, preferably one from the same domain. This is the most secure method of setting up an NIS+ client. It ensures that the client obtains its NIS+ information from a trusted server, something that cannot be guaranteed by the host-name or broadcast method.

### Security Considerations

You must perform this task as superuser on the client.

### **Prerequisites**

The servers specified in the cold-start file must already be configured and running NIS+.

The client must use the same Diffie-Hellman key lengths as those on the master server. See nisauthconf(1M).

### Information You Need

You need the name and location of the cold-start file you will copy.

### Initializing an NIS+ Client—Task Map

**TABLE 6–5** Initializing an NIS+ Client

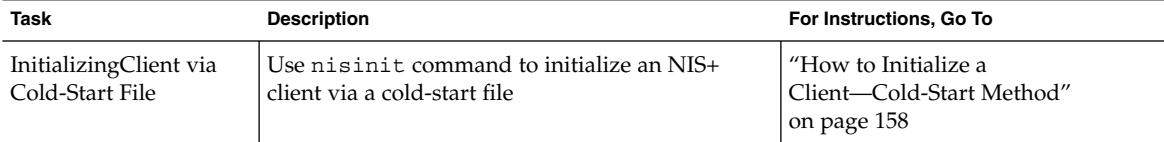

### ▼ How to Initialize a Client—Cold-Start Method

### **1. Copy the other client's cold-start file.**

Copy the other client's cold-start file into a directory in the new client. This may be easier to do while logged on as yourself rather than as superuser on the client. Be sure to switch back to superuser before initializing the client.

Don't copy the NIS COLD START file into /var/nis, because that file gets overwritten during initialization. This example copies the cold-start file of previously initialized client1 into the /tmp directory of uninitialized client2.

```
client2# exit
client2% rcp client1:/var/nis/NIS_COLD_START /tmp
client2% su
```
#### **2. Initialize the client from the cold-start file.**

Use the nisinit command with the -c and -C options.

```
client2# nisinit -c -C /tmp/NIS_COLD_START
This machine is in the doc.com. NIS+ domain.
Setting up NIS+ client ...
All done.
```
# NIS+ Client Configuration Summary

Table 6–6 shows a summary of the steps required to configure a client named client1 in the doc.com domain. It assumes the simplest case, so be sure you are familiar with the more thorough task descriptions before you use this summary as a reference. For the sake of brevity, this summary does not show the responses to each command.

**TABLE 6–6** Setting Up a Client: Command Summary

| <b>Tasks</b>                                                                      | <b>Commands</b>                                                           |
|-----------------------------------------------------------------------------------|---------------------------------------------------------------------------|
| Log in to domain's master.                                                        | rootmaster%                                                               |
| Create DES credentials for<br>client.                                             | rootmaster% nisaddcred -p unix.client1.doc.com -P<br>client1.doc.com. des |
| Ascertain the<br>Diffie-Hellman .key length.                                      | rootmaster% nisauthconf                                                   |
| Log in, as superuser, to the<br>client.                                           | client1% su                                                               |
|                                                                                   | Password:                                                                 |
| Assign the client a domain<br>name.                                               | client1# domainname doc.com                                               |
|                                                                                   | client1# domainname > /etc/defaultdomain                                  |
| Check that the client's<br>switch configuration file has<br>the correct settings. | client1# more /etc/nsswitch.conf                                          |
| Set the Diffie-Hellman key<br>length                                              | client1# nisauthconf dh640-0 des                                          |
| Clean out / $var/n$ is.                                                           | client1# $rm-rf$ /var/nis/*                                               |
| Initialize the client.                                                            | client1# nisinit -c -H rootmaster                                         |
| Kill and restart the<br>keyserver.                                                | client1# ps -ef   grep keyserv                                            |
|                                                                                   | client1# kill -9 process-id                                               |
|                                                                                   | client1# keyserv                                                          |
| Run keylogin on the<br>client.                                                    | client1# keylogin -r password:                                            |
| Reboot the client.                                                                | client1# init 6                                                           |

Configuring NIS+ Clients **159**

System Administration Guide: Naming and Directory Services (FNS and NIS+) • December, 2001 (Beta)

### CHAPTER **7**

# Configuring NIS+ Servers

This chapter provides step-by-step procedures for using the NIS+ commands to set up NIS+ servers (except the root master) and add replica servers to existing NIS+ domains.

# Setting Up an NIS+ Server

It is much easier to perform this task with the NIS+ installation scripts, as described in Part 1, than with the NIS+ command set described here. The methods described in this chapter should be used only by those administrators who are very familiar with NIS+ and who require some nonstandard features or configurations not provided by the installation scripts.

## Standard Versus NIS-Compatible Configuration Procedures

The differences between setting up an NIS-compatible and a standard NIS+ server are the same as the differences between setting up standard and NIS-compatible root master servers (see "Standard Versus NIS-Compatible Configuration Procedures" on page 130). The NIS+ daemon for an NIS-compatible server must be started with the -Y option (and the -B option for DNS forwarding), which allows the server to answer requests from NIS clients. This is described in step 2 (the equivalent step for standard NIS+ servers is step 3).

**Note** – Whenever rpc.nisd is started with either the -Y or -B option, a secondary daemon named rpc.nisd resolv is spawned to provide name resolution. This secondary daemon must be separately killed whenever you kill the primary rpc.nisd daemon.

Here is a summary of the entire configuration process:

- 1. Log in as superuser to the new replica server.
- 2. [NIS-Compatibility Only] Start the NIS+ daemon with -Y.
- 3. [Standard NIS+ Only] Start the NIS+ daemon.

# Security Considerations

**Note** – The NIS+ security system is complex. If you are not familiar with NIS+ security, you might want to review the security-related chapters of *Solaris Naming Administration Guide* before starting to configure your NIS+ environment.

The security level at which you start the server determines the credentials that its clients must have. For instance, if the server is configured with security level 2 (the default), the clients in the domain it supports must have DES credentials. If you have configured the client according to the instructions in this book, the client has DES credentials in the proper domain, and you can start the server with security level 2.

**Note –** Security level 0 is for administrator configuration and testing purposes only. Security level 1 is not supported. Do not use level 0 or 1 in any environment where ordinary users are doing their normal work. Operating networks should always be run at security level 2.

# **Prerequisites**

- The root domain must already be configured (see Chapter 5).
- The server must have already been initialized as an NIS+ client (see Chapter 6).
- To configure a server you must be logged in as superuser on that machine.
- For the server to run in NIS-compatibility mode and support DNS forwarding, it must have a properly configured /etc/resolv.conf file (described in"Setting Up DNS Service" in *System Administration Guide: Naming and Directory Services (DNS, NIS, and LDAP)*).

**162** System Administration Guide: Naming and Directory Services (FNS and NIS+) • December, 2001 (Beta)

## Information You Need

You need the superuser password of the client that you will convert into a server.

## How to Configure an NIS+ Server

While it is possible to have a master or replica server serving more than one domain, doing so is not recommended.

#### **1. Log in as superuser to the new replica server.**

The following steps assume that you rebooted the machine after you set it up as an NIS+ client, as instructed in "Configuring the Client" on page 148. Rebooting starts the cache manager, which is a recommended prerequisite to the following step. If you did not reboot the machine, restart the cache manager now, using nis\_cachemgr.

#### **2. [NIS-Compatibility Only] Start the NIS+ daemon with** -Y**.**

Perform this step only if you are setting up the server in NIS-compatibility mode; if setting up a standard NIS+ server, perform step 3 instead. This step also includes instructions for supporting the DNS forwarding capabilities of NIS clients.

This step has two parts. The first part starts the NIS+ daemon in NIS-compatibility mode. The second part makes sure that when the server is rebooted, the NIS+ daemon restarts in NIS-compatibility mode.

**a. Run** rpc.nisd **with the** -Y **and** -B **flags.**

compatserver# rpc.nisd -Y -B

The -Y option invokes an interface that answers NIS requests in addition to NIS+ requests. The -B option supports DNS forwarding.

**b. Edit the** /etc/init.d/rpc **file.**

Search for the string EMULYP=-Y in the /etc/init.d/rpc file and uncomment that line.

To retain DNS forwarding capabilities, add a -B flag to the EMULYP=-Y line. (If you don't need to retain DNS forwarding capabilities, uncomment the line, but don't add the -B flag.)

This step creates a directory called /var/nis/data and a transaction log file called trans.log, which is placed in /var/nis.

compatserver# ls -F /var/nis NIS\_COLD\_START data/ trans.log data.dict

The trans.log file is a transaction log. You can examine the contents of the transaction log by using the nislog command, described in the directories chapter of *Solaris Naming Administration Guide*.

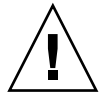

**Caution** – Do not move or rename the /var/nis or /var/nis/data directories. Do not move or rename the /var/nis/trans.log or /var/nis/data.dict files. If you are upgrading from Solaris Release 2.4 or earlier, the older /hostname subdirectory is automatically converted to /var/nis/data and the relevant files are converted as necessary. Do *not* change these new names after the conversion has occurred.

Now this server is ready to be designated a master or replica of a domain, as described in Chapter 8. This step completes this task. A task summary is provided on "Server Configuration Summary" on page 171.

#### **3. [Standard NIS+ Only] Start the NIS+ daemon.**

Run the rpc.nisd command.

```
server# rpc.nisd
```
To verify that the NIS+ daemon is indeed running, use the ps command.

```
server# ps -ef | grep rpc.nisd
root 1081 1 16:43:33 ? 0:01 rpc.nisd
root 1087 1004 11 16:44:09 pts/1 0:00 grep rpc.nisd
```
This step creates a directory called /var/nis/data and a transaction log file called trans.log which is placed in /var/nis.

```
compatserver# ls -F /var/nis
NIS_COLD_START data/ trans.log data.dict
```
The compatserver.log file is a transaction log. You can examine the contents of the transaction log by using the nislog command, described in Chapter 18.

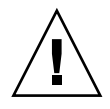

**Caution –** Do not move or rename the /var/nis or /var/nis/data directories. Do not move or rename the /var/nis/trans.log or /var/nis/data.dict files. If you are upgrading from Solaris Release 2.4 or earlier, the older /hostname subdirectory will be automatically converted to /var/nis/data and the relevant files will also be converted as necessary. Do *not* change these new names after the conversion has occurred.

Now this server is ready to be designated a master or replica of a domain, as described in Chapter 8. This step completes this task. A task summary is provided on "Server Configuration Summary" on page 171.

# Adding a Replica to an Existing Domain

To have regularly available NIS+ service, you should always create one or more replica servers for each domain. Having replicas can also speed network-request resolution because multiple servers are available to handle requests.

For performance reasons, you should have no more than a few replicas per domain. If your network includes multiple subnets or different sites connected by a Wide Area Network (WAN), you might need additional replicas:

- *Subnets*. If you have a domain that spans multiple subnets, it is a good idea to have at least one replica server within each subnet so that, if the connection between nets is temporarily out of service, each subnet can continue to function until the connection is restored.
- *Remote sites*. If you have a domain spanning multiple sites linked over a WAN, it is a good idea to have at least one replica server on each side of the WAN link. For example, it may make sense from an organizational point of view to have two physically distant sites in the same NIS+ domain. If the domain's master server and all of its replicas are at the first site, there will be much NIS+ network traffic between the first and second sites. Creating an additional replica at the second site should reduce network traffic. .

See "Determining Server Requirements" on page 608 for more information on replica distribution and on how to determine the optimum number of replicas. To add a replica to an existing domain you must first configure the new replica, then load the NIS+ data set for your namespace.

The two ways to configure and load a new replica server are:

- *Scripts*. You can use the nisserver script, as described in "Creating a Root Replica Server" on page 111. This method automatically performs a full re-sync to load the NIS+ data set on to the new replica server. This is the preferred method because it is easiest, but it might be slower than using the NIS+ command set and backup/restore.
- *NIS+ command set.* You can use the NIS+ command set to configure a replica, as described in "Using NIS+ Commands to Configure a Replica Server" on page 166. This requires more knowledge of NIS+ than using nisserver. One advantage of this method is that it gives you the maximum amount of control and monitoring. Another advantage is that you can bring up a replica by manually creating the domain directories, then loading the NIS+ data set using nisbackup and nisrestore. Using the NIS+ backup and restore capability loads data faster than that used by nisserver.

The two ways to load the NIS+ data set on to the newly configured replica server are:

- nisping. When you configure a new replica server with either the nisserver script or the NIS+ command set, the master server automatically begins to load the namespace data set on to the new replica over the network using nisping. If your namespace is large, this could take a long time, during which requests for naming information could be delayed. See " Using nisping to Load Data on to a Replica Server" on page 170 for details.
- *Backup and restore*. You can interrupt the transfer of data via nisping, and use the NIS+ backup and restore capabilities to load your namespace data on to a newly configured replica server, as described in "Using nisrestore to Load Data on to a Replica Server" on page 168. This is the preferred method because the replica's data set is downloaded on to the replica, which is much faster than having the master transfer the data set to the replica over the network.

# Using NIS+ Commands to Configure a Replica Server

This section describes how to add a replica server to an existing domain using the NIS+ command.

### Security Considerations

The NIS+ principal performing this operation must have modify rights to the domain's directory object.

### **Prerequisites**

- The domain must have already been configured and have a master server up and running.
- The new replica server must already be configured as an NIS+ server, as described in "Setting Up an NIS+ Server" on page 161.

### Information You Need

- Name of the server
- Name of the domain

# Using NIS+ Commands to Configure a Replica Server-Task Map

**TABLE 7–1** Using NIS+ Commands to Configure a Replica Server

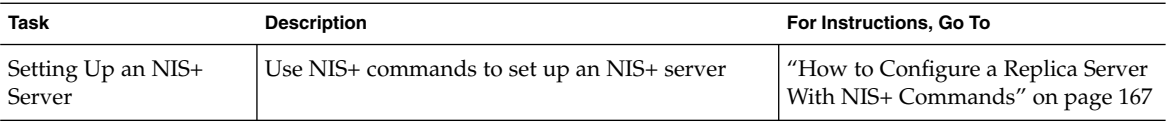

# How to Configure a Replica Server With NIS+ Commands

In this example, the master server is named master1, and the new replica is named replica2.

- **1. Log in to the domain's master server.**
- **2. Make sure that** rpc.nisd **is running.**
- **3. Add the replica to the domain.**

Run the nismkdir command with the -s option. The example below adds the replica machine named replica2 to the doc.com.domain.

master1# nismkdir -s replica2 doc.com. master1# nismkdir -s replica2 org\_dir.doc.com. master1# nismkdir -s replica2 groups\_dir.doc.com.

When you run the nismkdir command on a directory object that already exists, it does not recreate the directory but modifies it, according to the flags you provide. In this case, the -s flag assigns the domain an additional replica server. You can verify that the replica was added by examining the directory object's definition, using the niscat -o command.

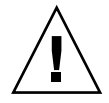

**Caution –** Never run nismkdir on the replica machine. Running nismkdir on a replica creates communications problems between the master and the replicas.

Your new replica is now configured. You can now load your NIS+ data set on to the replica. You can do this in two ways:

nisping. If you do nothing, your master server will use the nisping command to load your namespace data on to your newly configured replica server. If your namespace is large, this process can take hours. During this process, requests for naming information can be delayed. See " Using nisping to Load Data on to a Replica Server" on page 170 for details.

■ *Backup and restore*. You can interrupt the transfer of data via nisping and use the NIS+ backup and restore capabilities to load your namespace data on to a newly configured replica server, as described in "Using nisrestore to Load Data on to a Replica Server" on page 168. Because it is so much faster and more efficient, this is the preferred method.

## Using nisrestore to Load Data on to a Replica Server

This section describes how to use the NIS+ backup and restore utilities to load namespace data on to a newly configured replica. This is the preferred method of loading data on to a replica.

### Security Considerations

The NIS+ principal performing this operation must have modify rights to the domain's directory object.

### **Prerequisites**

- The domain must have already been configured and have a master server up and running.
- The new replica server must already be configured as an NIS+ server, as described in "Setting Up an NIS+ Server" on page 161.
- The new replica server must be configured as a replica, as described in "Using NIS+ Commands to Configure a Replica Server" on page 166.

# Using nisrestore to Load Data on to a Replica Server — Task Map

**TABLE 7–2** Using nisrestore to Load Data on to a Replica Server

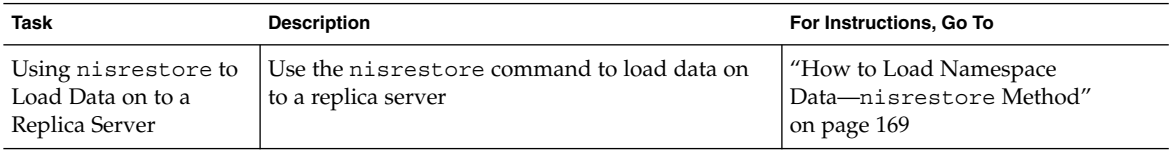

**168** System Administration Guide: Naming and Directory Services (FNS and NIS+) • December, 2001 (Beta)

## ▼ How to Load Namespace Data—nisrestore Method

In this example, the master server is named master1, and the new replica is named replica2.

### **1. Kill** rpc.nisd **on the new replica server.**

This interrupts the automatic transfer of namespace data from the master to the replica with the nisping command.

#### **2. Perform an NIS+ backup on the master server.**

This step is described in more detail in *Solaris Naming Administration Guide*. The example below shows how to use the nisbackup command to backup up the master1 server to the /var/master1\_bakup directory.

master1# nisbackup -a /var/master1\_bakup

The most convenient method of using nisrestore to configure a new replica is to back up the master's data to an NFS mounted directory that the new replica can access. This example assumes that both the master and the new replica server have access to the /var/master1\_bakup directory.

Another method is to use the tar command to copy the data from the /var/master1\_bakup directory to some transferable storage media, such as a tape cartridge, then copy the data from storage media into a directory mounted on the new replica, then use that directory as the source for the nisrestore command, as described in step 3.

#### **3. Download the NIS+ data set onto the new replica using the** nisrestore **command.**

This step is described in more detail in *Solaris Naming Administration Guide*. The example below shows how to use the nisrestore command to down load NIS+ data on to the client2 replica from the /var/master1\_bakup directory.

replica2# nisrestore -a /var/master1\_bakup

If the replica you are creating is for the root domain, or if you get an error message that nisrestore cannot verify or look up needed data, then use the nisrestore -f option. For example:

replica2# nisrestore -f -a /var/master1\_bakup

#### **4. Restart** rpc.nisd **on the new replica**

See "How to Configure an NIS+ Server" on page 163 for details.

## Using nisping to Load Data on to a Replica Server

This section describes how to use the nisping command to load namespace data onto a newly configured replica. In most cases, it is not necessary to actually run the nisping command because the process should begin automatically.

The problem with the nisping method is that it requires a full resync of data from the master to the replica over the network using NIS+ protocols. If your namespace is large, this process can take hours, during which requests for naming information can be delayed.

### Security Considerations

The NIS+ principal performing this operation must have modify rights to the domain's directory object.

### **Prerequisites**

- The domain must have already been configured and have a master server up and running.
- The new replica server must already be configured as an NIS+ server, as described in "Setting Up an NIS+ Server" on page 161.
- The new replica server must by configured as a replica, as described in "Using NIS+ Commands to Configure a Replica Server" on page 166.

# Using nisping to Load Data on to a Replica Server — Task Map

**TABLE 7–3** Using nisping to Load Data on to a Replica Server

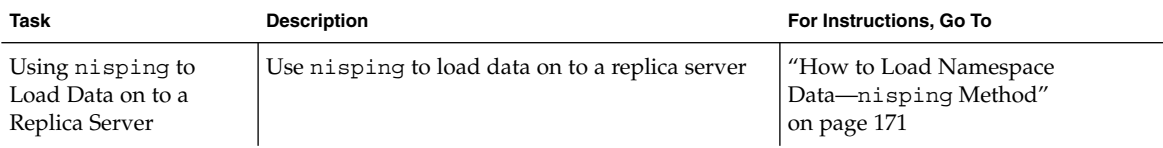

### ▼ How to Load Namespace Data—nisping Method

Normally, the loading for namespace data is automatically initiated by the master server. If that does not occur, run the nisping command as described below.

### ● **Run** nisping **on the directories**

This step sends a message (a "ping") to the new replica, telling it to ask the master server for an update. If the replica does not belong to the root domain, be sure to specify its domain name. (The example below includes the domain name only for completeness. Since the example used throughout this task adds a replica to the root domain, the doc.com. domain name in the example below is not necessary.)

```
master1# nisping doc.com.
master1# nisping org_dir.doc.com.
master1# nisping groups_dir.doc.com.
```
#### You should see results similar to these:

```
master1# nisping doc.com.
Pinging replicas serving directory doc.com. :
Master server is master1.doc.com.
No last update time
Replica server is replica1.doc.com.
Last update seen was Wed Nov 18 11:24:32 1992
Pinging ... replica2.doc.com.
```
If your namespace is large, this process can take a significant amount of time. For more information about nisping, see the directories chapter of *Solaris Naming Administration Guide*.

# Server Configuration Summary

Table 7–5 and Table 7–4 provide a summary of the tasks described in this chapter. They assume the simplest cases, so be sure you are familiar with the more thorough task descriptions before you use this summary as a reference. This summary does not show the server's responses to each command.

**TABLE 7–4** Adding a Replica Named replica2 to doc.com.: Command Summary

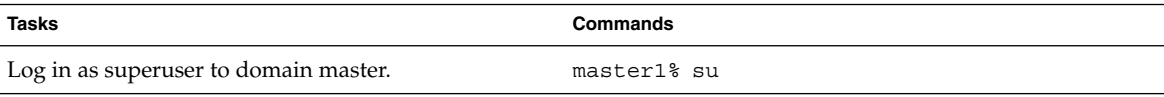

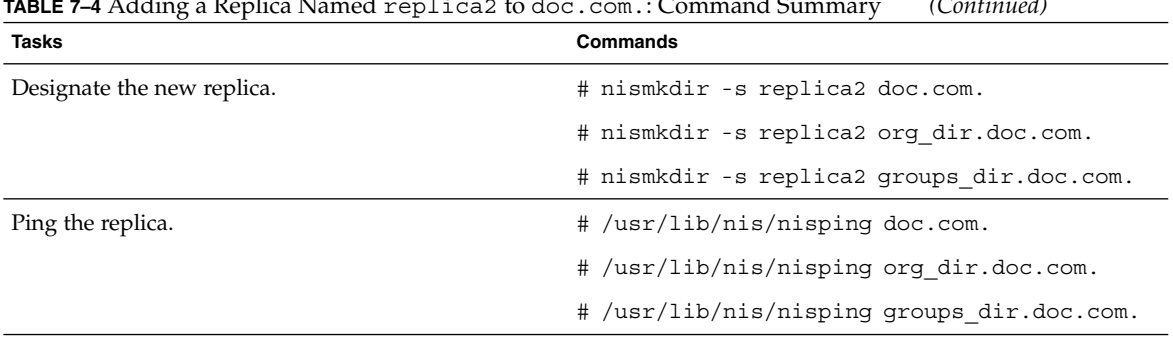

**TABLE 7–4** Adding a Replica Named replica2 to doc.com.: Command Summary *(Continued)*

**Note –** Rather than using nisping to transfer data to the new replica, as shown in the example above, an easier method is to use the NIS+ backup and restore capability, as described in "Using nisrestore to Load Data on to a Replica Server" on page 168.

**TABLE 7–5** Starting Up a Non-root Master Server: Command Summary

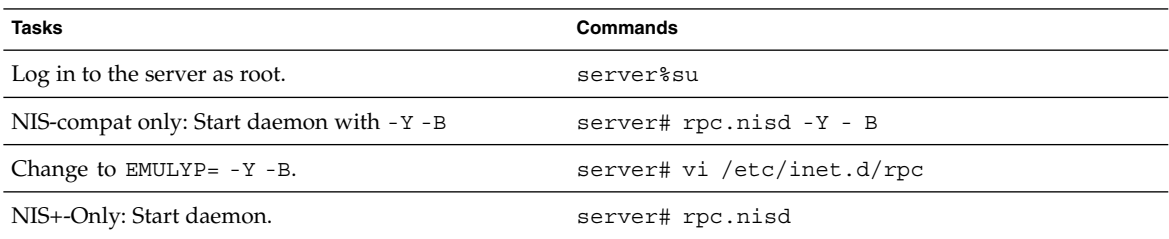

### CHAPTER **8**

# Configuring a Non-Root Domain

This chapter provides step-by-step instructions for using the NIS+ command set to configure a subdomain domain (also known as a non-root domain) including designating its master and replica servers.

# Setting Up a Non-Root Domain

**Note** – It is much easier to perform this task with the NIS+ installation scripts, as described in Part 1, than with the NIS+ command set as described here. The methods described in this chapter should be used only by those administrators who are very familiar with NIS+ and who require some nonstandard features or configurations not provided by the installation scripts.

You should not configure a non-root domain until *after* you have configured its servers.

Setting up a non-root domain involves the following tasks:

- Establishing security for the domain
- Creating the domain's directories
- Creating the domain's tables
- Designating the domain's servers

As with setting up the root domain, these tasks cannot be performed sequentially. To make the configuration process easier to execute, they have been broken down into individual steps and the steps have been arranged into the most efficient order.

## Standard Versus NIS-Compatible Configuration Procedures

The differences between NIS-compatible and standard NIS+ servers in subdomains are the same as they are for servers in the root domain (see "Standard Versus NIS-Compatible Configuration Procedures" on page 130).

The NIS+ daemon for each server in an NIS-compatible domain should have been started with the -Y option, as instructed in Chapter 7. An NIS-compatible domain also requires its tables to provide read rights for the nobody class, which allows NIS clients to access the information stored in them. This is accomplished with the -Y option to the nissetup command, shown in step 4. (The standard NIS+ domain version uses the same command but without the -Y option, so it is described in the same step.)

Here is a summary of the entire configuration process:

- 1. Log in to the domain's master server.
- 2. Name the domain's administrative group.
- 3. Create the domain's directory and designate its servers.
- 4. Create the domain's subdirectories and tables.
- 5. Create the domain's admin group.
- 6. Assign full group access rights to the directory object.
- 7. Add the servers to the domain's admin group.
- 8. Add credentials for other administrators.
- 9. Add the administrators to the domain's admin group.

### Security Considerations

**Note** – The NIS+ security system is complex. If you are not familiar with NIS+ security, you might want to review Chapter 17before starting to configure your NIS+ environment.

At most sites, to preserve the security of the parent domain, only the parent domain's master server or an administrator who belongs to the parent domain's admin group is allowed to create a domain beneath it. Although this is a policy decision and not a requirement of NIS+, the instructions in this chapter assume that you are following that policy. Of course, the parent domain's admin group must have create rights to the parent directory object. To verify this, use the niscat -o command.

```
rootmaster# niscat -o doc.com.
Object Name : Doc
Owner : rootmaster
Group : admin.doc.com.
Domain : Com.
Access Rights : r---rmcdrmcdr---
```
If you are more concerned about convenience than security, you can make the new domain's master server a member of its parent domain's admin group, then perform the entire procedure from the server. Use the nisgrpadm command, described in the .Chapter 17

### **Prerequisites**

:

- The parent domain must be configured and running.
- The server that will be designated as this domain's master must be initialized and running NIS+.
- If you will designate a replica server, the master server must be able to obtain the replica's IP address through its /etc/hosts or /etc/inet/ipnodes file or from its NIS+ hosts table.

# Information You Need

- The name of the new domain (for step 3)
- The name of the new domain's master and replica servers
- The name of the new domain's admin group (for step 2)
- User IDs (UID) of the administrators who will belong to the new domain's admin group (for step 8)

# Setting Up a Non-root Domain — Task Map

**TABLE 8–1** Setting Up a Non-root Domain

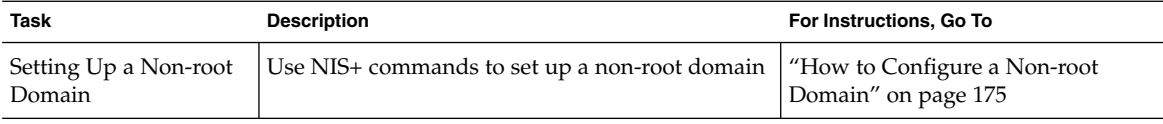

# ▼ How to Configure a Non-root Domain

### **1. Log in to the domain's master server.**

Log in to the server that you will designate as the new domain's master. The steps in this task use the server named smaster, which belongs to the doc.com. domain,

and will become the master server of the sales.doc.com. subdomain. The administrator performing this task is nisboss.doc.com., a member of the admin.doc.com. group. That group has full access rights to the doc.com. directory object.

#### **2. Name the domain's administrative group.**

Although you won't actually create the admin group until step 5, you need to identify it now. This enables the nismkdir command used in the following step to create the directory object with the proper access rights for the group. It does the same for the nissetup utility used in step 4.

Set the value of the environment variable NIS\_GROUP to the name of the domain's admin group. Here are two examples, one for C shell users and one for Bourne or Korn shell users. They both set NIS GROUP to admin.sales.doc.com.

*For C Shell*

smaster# setenv NIS\_GROUP admin.sales.doc.com.

*For Bourne or Korn Shell*

```
smaster# NIS_GROUP=admin.sales.doc.com.
smaster# export NIS_GROUP
```
#### **3. Create the domain's directory and designate its servers.**

The nismkdir command, in one step, creates the new domain's directory and designates its supporting servers. It has the following syntax:

nismkdir -m master -s replica *domain*

The -m flag designates its master server, and the -s flag designates its replica.

smaster# nismkdir -m smaster -s salesreplica sales.doc.com.

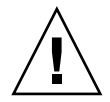

**Caution –** Always run nismkdir on the master server. Never run nismkdir on the replica machine. Running nismkdir on a replica creates communications problems between the master and the replica.

The directory is loaded into  $/\varphi$ ris. Use the niscat -o command to view it (do not use cat or more).

```
smaster# niscat -o sales.doc.com.
Object Name : Sales
Owner : nisboss.doc.com.
Group : admin.sales.doc.com.
Domain : doc.com.
Access Rights : ----rmcdr---r---
.
```
Unlike the root directory, this directory object *does* have the proper group assignment. As a result, you won't have to use nischgrp.

#### **4. Create the domain's subdirectories and tables.**

This step adds the org\_dir and groups\_dir directories and the NIS+ tables beneath the new directory object. Use the nissetup utility, but be sure to add the new domain name. And, for an NIS-compatible domain, include the -Y flag.

*NIS compatible*

smaster# /usr/lib/nis/nissetup -Y sales.doc.com. *NIS+*

smaster# /usr/lib/nis/nissetup sales.doc.com.

Each object added by the utility is listed in the output:

```
smaster# /usr/lib/nis/nissetup
org_dir.sales.doc.com. created
groups_dir.sales.doc.com. created
auto_master.org_dir.sales.doc.com. created
auto home.org.dir.sales.doc.com. created
bootparams.org_dir.sales.doc.com. created
cred.org_dir.sales.doc.com. created
ethers.org_dir.sales.doc.com. created
group.org_dir.sales.doc.com. created
hosts.org_dir.sales.doc.com. created
mail_aliases.org_dir.sales.doc.com. created
sendmailvars.org_dir.sales.doc.com. created
netmasks.org_dir.sales.doc.com. created
netgroup.org_dir.sales.doc.com. created
networks.org_dir.sales.doc.com. created
passwd.org_dir.sales.doc.com. created
protocols.org_dir.sales.doc.com. created
rpc.org_dir.sales.doc.com. created
services.org_dir.sales.doc.com. created
timezone.org_dir.sales.doc.com. created
```
The -Y option creates the same tables and subdirectories as for a standard NIS+ domain, but assigns read rights to the nobody class so that requests from NIS clients, which are unauthenticated, can access information in the NIS+ tables.

You can verify the existence of the org dir and groups dir directories by looking in your master server's /var/nis/data directory. They are listed along with the root object and other NIS+ tables. The tables are listed under the org\_dir directory. You can examine the contents of any table by using the niscat command, described in Chapter 9 (although at this point the tables are empty).

#### **5. Create the domain's admin group.**

This step creates the admin group named in step 2. Use the nisgrpadm command with the  $-c$  option. This example creates the  $admin$ . sales.doc.com. group

smaster# nisgrpadm -c admin.sales.doc.com. Group admin.sales.doc.com. created.

This step only creates the group—it does not identify its members. That is done in step 9.

**6. Assign full group access rights to the directory object.**

By default, the directory object grants only its group read access, which makes the group no more useful than the world class. To make the configuration of clients and subdomains easier, change the access rights that the directory object grants its group from read to read, modify, create, and destroy. Use the nischmod command.

smaster# nischmod g+rmcd sales.doc.com.

Complete instructions for using the nischmod command are provided in Chapter 15.

#### **7. Add the servers to the domain's admin group.**

At this point, the domain's group has no members. Add the master and replica servers, using the nisgrpadm command with the -a option. The first argument is the group name; the others are the names of the new members. This example adds smaster.doc.com. and salesreplica.doc.com. to the admin.sales.doc.com. group:

smaster# nisgrpadm -a admin.sales.doc.com. smaster.doc.com. salesreplica.doc.com. Added smaster.doc.com. to group admin.sales.doc.com. Added salesreplica.doc.com. to group admin.sales.doc.com.

To verify that the servers are indeed members of the group, use the nisgrpadm command with the -l option (see Chapter 17.

```
smaster# nisgrpadm -l admin.sales.doc.com.
Group entry for admin.sales.doc.com. group:
Explicit members:
smaster.doc.com.
salesreplica.doc.com.
No implicit members
No recursive members
No explicit nonmembers
No implicit nonmembers
No recursive nonmembers
```
### **8. Add credentials for other administrators.**

Add the credentials of the other administrators who will work in the domain.

For administrators who already have DES credentials in another domain, add LOCAL credentials. Use the nisaddcred command with both the -p and the -P flags.

smaster# nisaddcred -p 33355 -P nisboss.doc.com. local

For administrators who do not yet have credentials, you can proceed in two different ways.

■ One way is to ask them to add their own credentials. However, they will have to do this as superuser. Here is an example in which an administrator with a UID of 22244 and a principal name of juan.sales.doc.com. adds his own credentials to the sales.doc.com. domain.

```
smaster# nisaddcred -p 22244 -P juan.sales.doc.com. local
smaster# nisaddcred -p unix.22244@sales.doc.com -P juan.sales.doc.com. des
```
**178** System Administration Guide: Naming and Directory Services (FNS and NIS+) • December, 2001 (Beta)

Adding key pair for unix.22244@sales.doc.com. Enter login password:

■ The other way is for you to create temporary credentials for the other administrators, using dummy passwords (each administrator must have an entry in the NIS+ passwd table).

smaster# nisaddcred -p 22244 -P juan.sales.doc.com. local smaster# nisaddcred -p unix.22244@sales.doc.com -P juan.sales.doc.com. des Adding key pair for unix.22244@sales.doc.com. Enter juan's login password: nisaddcred: WARNING: password differs from login passwd. Retype password:

Each administrator can later change his or her network password by using the chkey command. The credentials and keys chapters of *Solaris Naming Administration Guide* describe how to do this.

**Note –** In the two examples shown in step 8, the domain name following the lower case -p flag must *never* end in a trailing dot, while the domain name following the upper case -P flag must *always* end in a trailing dot.

#### **9. Add the administrators to the domain's admin group.**

You don't have to wait for the other administrators to change their dummy passwords to perform this step. Use the nisgrpadm command with the -a option. The first argument is the group name, and the remaining arguments are the names of the administrators. This example adds the administrator juan to the admin.sales.doc.com. group:

smaster# nisgrpadm -a admin.sales.doc.com. juan.sales.doc.com. Added juan.sales.doc.com. to group admin.sales.doc.com.

#### **10. Allocate sufficient swap space to accommodate NIS+ tables.**

Swap space should be double the size of the maximum size of rpc.nisd. To determine how much memory rpc.nisd is using, issue the following command:

rootmaster# /usr/lib/nis/nisstat

rpc.nisd will under certain circumstances fork a copy of itself. If there is not enough memory, rpc.nisd fails.

You can also calculate the memory and swap space requirements for NIS+ tables. For example, if you have 180,000 users and 180,000 hosts in your NIS+ tables, those two tables occupy approximately 190 Mbytes of memory. When you add credentials for 180,000 users and 180,000 hosts, the cred table has 540,000 entries (one entry for each local user credential, one entry for each DES user credential, and one entry for each host). The cred table occupies approximately 285 Mbytes of memory. In this example, rpc.nisd occupies at least 190 Mbytes + 285 Mbytes = 475 Mbytes of memory. So, you will require at least 1 Gbyte swap space. You will also want at least 500 Mbytes of memory to hold rpc.nisd entirely in memory.

# Subdomain Configuration Summary

Table 8–2 is a summary of the steps required to configure a non-root domain. It assumes the simplest case, so be sure you are familiar with the more thorough task descriptions before you use this summary as a reference. This summary does not show the server's responses to each command.

#### **TABLE 8–2** Setting Up a Subdomain Command Summary

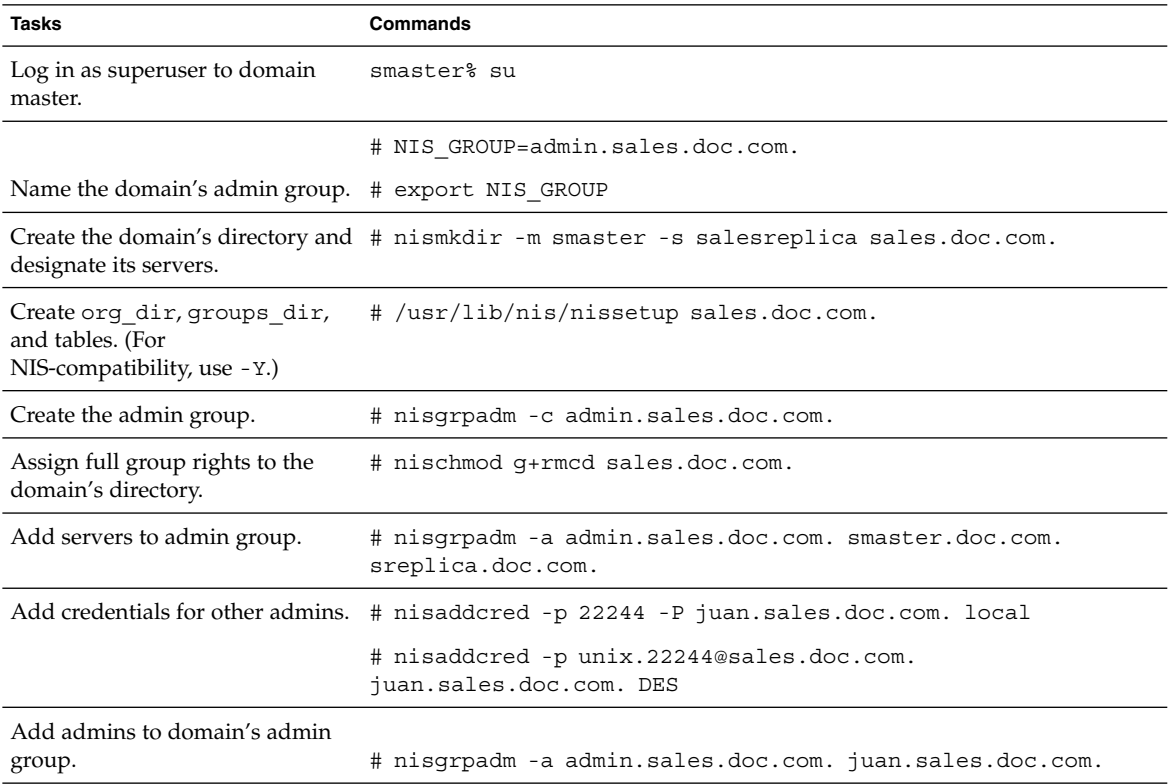
#### CHAPTER **9**

# Setting Up NIS+ Tables

This chapter provides step-by-step instructions for using the NIS+ command set to populate NIS+ tables on a master server from /etc files or NIS maps, how to transfer information back from NIS+ tables to NIS maps, how to limit access to the passwd column of the passwd table.

## Setting Up Tables

**Note** – It is much easier to perform this task with the NIS+ installation scripts, as described in Part 1, than with the NIS+ command set, as described here. The methods described in this chapter should be used only by those administrators who are very familiar with NIS+ and who require some nonstandard features or configurations not provided by the installation scripts. Also, if you have them available, the Solstice AdminSuite tools provide easier methods of working with NIS+ tables.

You can populate NIS+ tables in four ways:

- From files, as described in "Populating NIS+ Tables From Files" on page 182
- From NIS maps, as described in "Populating NIS+ Tables From NIS Maps" on page 188
- With the nispopulate script, as described in "Populating NIS+ Tables" on page 97 and "Populating the New Subdomain's Tables" on page 119
- With Solstice AdminSuite tools, if you have them available

When populating tables from maps or files, the tables should have already been created in the process of setting up a root or subdomain, as explained in Chapter 5 and Chapter 8. Although you can populate a domain's tables at any time after they are created, it is recommended that you do so immediately after setting up the domain.

This enables you to add clients more easily, since the required information about the clients should already be available in the domain's tables.

# Populating Tables—Options

When you populate a table—whether from a file or an NIS map—you can use any of these options:

- *Replace* With the replace option, NIS+ first deletes all existing entries in the table and then adds the entries from the source. In a large table, this adds a large set of entries into the master server's /var/nis/trans.log file (one set for removing the existing entries, another for adding the new ones), taking up space in /var/nis. Thus, propagation to replicas will take longer.
- *Append* The append option adds the source entries to the NIS+ table. Existing entries are not touched.
- *Merge* The merge option produces the same results as the replace option but uses a different process. The Merge option updates existing entries rather than deleting and then replacing them. With the merge option, NIS+ handles three types of entries differently:
	- Entries that exist only in the source are added to the table.
	- Entries that exist in both the source and the table are updated in the table.

■ Entries that exist only in the NIS+ table are deleted from the table. When updating a large table with a file or map whose contents are not vastly different from those of the table, the merge option can spare the server a great many operations. Because it deletes only the entries that are not duplicated in the source (the replace option deletes *all entries, indiscriminately), it saves one delete and one add operation for every duplicate entry. Therefore, this is the preferred option.*

## Populating NIS+ Tables From Files

This task transfers the contents of an ASCII file, such as /etc/hosts, into an NIS+ table.

Here is an outline of the procedure:

1. Check the content of each file that you will be transferring data from.

- 2. Make a copy of each file. Use this copy for the actual transfer. In this guide, copies of files to be transferred are given names ending in  $xfx$  (for example, hosts. $xfr$ ).
- 3. Log in to an NIS+ client. (You must have credentials and permissions allowing you to update the tables. See "Files Security Considerations" on page 183, below.)
- 4. Add /usr/lib/nis to the search path for this shell (if not already done).
- 5. Use nisaddent to transfer any of these files one at a time: aliases, bootparams, ethers, group, hosts, netgroup, netmasks, networks, passwd, protocols, rpc, services, shadow, and ipnodes.

**Note –** The new /etc/inet/ipnodes file contains IPv4 and IPv6 addresses. Use nisaddent to transfer the /etc/inet/ipnodes file into the ipnodes.org\_dir table.

- 6. Transfer the publickey file.
- 7. Transfer the automounter information.
- 8. Ping any replicas.
- 9. Checkpoint the tables.

### Files Security Considerations

You can populate NIS+ tables from any NIS+ client or from the root master server. You do not have to be logged in as superuser (root) to populate NIS+ tables, but you do have to have the proper credentials and access rights. If you are going to replace or merge the entries in the table with the entries from the text file, you must have create and destroy rights to the table. If you are going to append the new entries, you only need create rights.

**Note** – The NIS+ security system is complex. If you are not familiar with NIS+ security, you may want to review the security-related NIS+ chapters of this guide before starting to set up your NIS+ environment.

After you complete this operation, the table entries will be owned by the NIS+ principal that performed the operation and the group specified by the NIS\_GROUP environment variable.

### **Prerequisites**

■ The domain must have already been set up and its master server must be running.

- The domain's servers must have enough swap space to accommodate the new table information.
- The information in the file must be formatted appropriately for the table into which it will be loaded. See "Prerequisites to Running nispopulate" on page 98 for information concering what format a text file must have to be transferred into its corresponding NIS+ table. Local /etc files are usually formatted properly, but may have several comments that you need to remove.
- Machine and user names cannot be duplicated. All users and all machines must have unique names. You cannot have a machine with the same name as a user.
- Machine names cannot contain dots (periods) or underscores. For example, a machine named sales.alpha is not allowed. Hyphens, however, are allowed. For example, a machine name such as sales-alpha is allowed.

### Information You Need

You need the name and location of the text files that will be transferred.

### Populating NIS+ Tables From Files — Task Map

**TABLE 9–1** Populating NIS+ Tables From Files

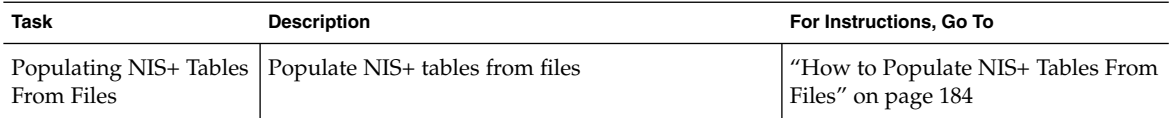

### ▼ How to Populate NIS+ Tables From Files

#### **1. Check each file that you will be transferring data from.**

Make sure that there are no spurious or incorrect entries. Make sure that the right data is in the correct place and formatted properly. Remove any outdated, invalid, or corrupt entries. You should also remove any incomplete or partial entries. (It is easier to add incomplete entries after setup than to try transferring incomplete or damaged entries from the file.)

#### **2. Make a working copy of each file you will be transferring.**

Use this working copy for the actual file transfer steps described in this section. Give each working copy the same filename extension (for example, .xfr).

rootmaster% cp /etc/hosts /etc/hosts.xfr

For safety reasons, you might also copy all of the files you plan to use to some directory other than /etc. The nisaddent and nispopulate commands allow you to specify the file source directory.

#### **3. Log in to an NIS+ client.**

You can perform this task from any NIS+ client—just be sure that the client belongs to the same domain as the tables into which you want to transfer the information. The examples in this task use the root master server. Because the administrator in these examples is logged on as superuser, the NIS+ principal actually performing this operation (and therefore needing the proper credentials and access rights) is the root master server.

However, it is *not necessary* to be a superuser (root) or to be logged in on the root master server to update NIS+ tables. Regular users or superusers on any machine can update NIS+ tables, so long as they have the proper credentials, authorization, file permissions.

#### **4. Add** /usr/lib/nis **to the search path for this shell.**

Since you will be using the /usr/lib/nis/nisaddent command once per table, adding its prefix to the search path will save you the trouble of typing it each time. Here are two examples, one for C shell users and one for Bourne or Korn shell users: For C Shell

rootmaster# setenv PATH \$PATH:/usr/lib/nis

For Bourne or Korn Shell

```
rootmaster# PATH=$PATH:/usr/lib/nis
rootmaster# export PATH
```
#### **5. Use** nisaddent **to transfer any of these files, one at a time:**

```
aliases
bootparams
ethers
group
hosts
ipnodes
netgroup
netmasks
networks
protocols
rpc, services
```
The publickey, automounter, passwd, and shadow files require slightly different procedures; for the publickey file, go to step 6; for the automounter files, go to step 7; for the passwd and shadow files, go to step 8.

By default, nisaddent *appends* the information. To replace or merge instead, use the -r or -m options.

To replace:

rootmaster# nisaddent -r -f *filename table*[*domain*]

To append:

rootmaster# nisaddent -a -f *filename table* [*domain*] To merge:

rootmaster# nisaddent -m -f *filename table* [*domain*]

The best option for populating the tables for the first time is the -a option, the default. The best option to synchronize the NIS+ tables with NIS maps or  $/$ etc files is the  $-m$ (merge) option.

- *filename* is the name of the file. The common convention is to append .xfr to the end of these file names to identify them as transfer files created with nisaddent.
- *table* is the name of the NIS+ table. The *domain* argument is optional; use it only to populate tables in a different domain. Here are some examples, entered from the root domain's master server. The source files are edited versions of the /etc files:

```
rootmaster# nisaddent -m -f /etc/hosts.xfr hosts
rootmaster# nisaddent -m -f /etc/groups.xfr groups
```
If you perform this operation from a non-root server, keep in mind that a non-root server belongs to the domain above the one it supports; therefore, it is a client of another domain. For example, the sales.doc.com. master server belongs to the doc.com. domain. To populate tables in the sales.doc.com. domain from that master server, you must append the sales.doc.com. domain name to the nisaddent statement.

salesmaster# nisaddent -f /etc/hosts.xfr hosts Sales.doc.com.

If you perform this operation as a client of the sales.doc.com. domain, you do not need to append the domain name to the syntax.

To verify that the entries were transferred into the NIS+ table, use the niscat command, as described more fully in .Chapter 19

```
rootmaster# niscat groups.org_dir
root::0:root
other::1::
bin::2:root,bin,daemon
```
Troubleshooting tip: If niscat does not now show the updates immediately, it could be because the changes have not been sent by the master server to one or more of the replica servers. In this case, you can either wait and try again in five or ten minutes or use niscat's -M option, which specifies that niscat obtain its data from the master server.

**6. Transfer the** publickey **file.**

.

Because the domain's cred table already stores some credentials, you need to make sure they are not overwritten by the contents of the publickey text file that you transfer into the cred table. You can avoid this by removing those credentials from the publickey text file. For rootmaster, there might be one or more lines like the following, all of which should be removed:

unix.rootmaster@doc.com public-key:private-key [alg-type]

Then you can transfer the contents of the publickey file to the cred table. Use nisaddent, with the -a (add) option.

rootmaster# nisaddent -a -f /etc/publickey.xfr -t cred.org\_dir publickey [domain]

Note, however, that this operation transfers only DES credentials into the cred table. You still need to create their LOCAL credentials to the cred table.

#### **7. Transfer the automounter information.**

Although the nissetup utility creates auto master and auto home tables, they are not considered standard NIS+ tables. Therefore, transferring information into them requires a slightly different syntax; in particular, you must use the -t flag and specify that the table is of type key-value.

rootmaster# nisaddent -f auto.master.xfr -t auto\_master.org\_dir key-value rootmaster# nisaddent -f auto.home.xfr -t auto\_home.org\_dir key-value

#### **8. Build the NIS+** passwd **table.**

The NIS+ passwd table is composed of data drawn from both the /etc/passwd and /etc/shadow files. Thus, you must run nisaddent twice to build the passwd table: once for the /etc/passwd file, using passwd as the target table, and once for the /etc/shadow file, using shadow as the target table. (Note that when running nisaddent on the shadow file, you specify shadow as the target table, even though there is no shadow table and the data is actually being placed in the shadow column of the passwd table.)

rootmaster# nisaddent -m -f /etc/passwd.xfr passwd rootmaster# nisaddent -m -f /etc/shadow.xfr shadow

#### **9. Transfer your updates to your replica servers by running** nisping**.**

Running nisping updates any replica servers with your changes.

master1# nisping *domain* master1# nisping org\_dir.*domain*com. master1# nisping groups\_dir.*domain*

#### **10. Checkpoint the tables.**

Now that you have updated the in-memory copies of the NIS+ data set on your master and replica servers, you should write those changes into the table files on disk. This is called *checkpointing*. (Checkpoint is not *mandatory* at this time, so long as you have regularly scheduled checkpoints that will take care of it later. But if your changes have been significant, it is a good idea to get them written to disk as soon as convenient.)

This step ensures that all the servers supporting the domain transfer the new information from their .log files to the disk-based copies of the tables. If you have just set up the root domain, this step affects only the root master server, since the root domain does not yet have replicas. To checkpoint, use the nisping command with the -C (uppercase) option.

```
rootmaster# nisping -C org_dir
Checkpointing replicas serving directory org dir.doc.com. :
Master server is rootmaster.doc.com.
Last update occurred at July 14, 1997
Master server is rootmaster.doc.com.
checkpoint succeeded.
```
If you do not have enough swap space, the server is unable to checkpoint properly, but it will not notify you. One way to make sure that you have sufficient swap space is to list the contents of a table with the niscat command. If you do not have enough swap space, you will see this error message:

can't list table: Server busy, Try Again.

Even though it doesn't *seem* to, this message indicates that you don't have enough swap space. Increase the swap space and checkpoint the domain again.

# Populating NIS+ Tables From NIS Maps

This task transfers the contents of an NIS map into an NIS+ table. Here is a list of the steps:

- 1. Check the content of each NIS map that you will be transferring data from.
- 2. Log in to an NIS+ client.
- 3. Add /usr/lib/nis to the search path for this shell.
- 4. Use nisaddent to transfer any of these maps, one at a time: aliases, bootparams, ethers, group, hosts, netgroup, netmasks, networks, passwd, protocols, rpc, services.
- 5. Transfer the publickey map.
- 6. Transfer the automounter information.
- 7. Update your replicas with your changes by running nisping.
- 8. Checkpoint the tables.

## Maps Security Considerations

You can perform this task from any NIS+ client as long as you (or superuser on the client) have the proper credentials and access rights. If you are going to replace or merge the entries in the table with the entries from the NIS map, you must have create and destroy rights to the table. If you are going to append the new entries, you need only create rights.

After you complete this operation, the table entries are owned by the NIS+ principal that performed the operation (either you or, if logged on as superuser, the client) and the group specified by the NIS GROUP environment variable.

### **Prerequisites**

- The domain must have already been set up and its master server must be running.
- The dbm files (.pag and .dir files) for the NIS maps you are going to load into the NIS+ tables must already be in a subdirectory of  $/\text{var/yp}$ .
- Machine and user names cannot be duplicated. All users and all machines must have unique names. You cannot have a machine with the same name as a user.
- Machine names cannot contain dots (periods). For example, a machine named sales.alpha is not allowed. A machine named sales-alpha is allowed.

## Information You Need

You need the name and location of the NIS maps.

### Populating NIS+ Tables From NIS Maps — Task Map

**TABLE 9–2** Populating NIS+ Tables From NIS Maps

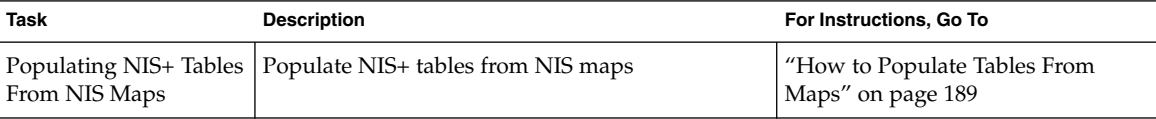

## ▼ How to Populate Tables From Maps

#### **1. Check each NIS map that you will be transferring data from.**

Make sure that there are no spurious or incorrect entries. Make sure that the right data is in the correct place and format properly. Remove any outdated, invalid, or corrupt entries. You should also remove any incomplete or partial entries. (It is easier to add incomplete entries after setup than to try transferring incomplete or damages entries from the map.)

#### **2. Log in to an NIS+ client.**

You can perform this task from any NIS+ client—so long as that client belongs to the same domain as the tables into which you want to transfer the information. The examples in this task use the root master server. Since the administrator in these examples is logged in as superuser, the NIS+ principal actually performing this operation (and therefore needing the proper credentials and access rights) is the root master server.

#### **3. Add** /usr/lib/nis **to the search path for this shell.**

Because you will be using the /usr/lib/nis/nisaddent command once for each table, adding its prefix to the search path will save you the trouble of typing it each time. Here are two examples, one for C shell users and one for Bourne or Korn shell users:

For C Shell

rootmaster# setenv PATH \$PATH:/usr/lib/nis

For Bourne or Korn Shell

rootmaster# PATH=\$PATH:/usr/lib/nis rootmaster# export PATH

#### **4. Use** nisaddent **to transfer any of these maps, one at a time:**

aliases, bootparams, ethers, group, hosts, netgroup, netmasks, networks, passwd, protocols, rpc, services.

The -publickey and automounter maps require slightly different procedures; for the publickey file, go to step 6, and for the automounter files, go to step 7.

By default, nisaddent *appends* the file information to the table information. To replace or merge instead, use the -r or -m options:

To replace:

rootmaster# nisaddent -r -y *nisdomain table*

To append:

rootmaster# nisaddent -a -y *nisdomain table*

To merge:

rootmaster# nisaddent -m -y *nisdomain table*

The best option for populating the tables for the first time is the -a option, which is the default. The best option to synchronize the NIS+ tables with NIS maps or /etc files is the -m (merge) option.

The -y (lowercase) option indicates an NIS domain instead of a text file. The *nisdomain* argument is the name of the NIS domain whose map you are going transfer into the NIS+ table. You don't have to name the actual map; the nisaddent utility automatically selects the NIS map that corresponds to the *table* argument. Here are some examples:

```
rootmaster# nisaddent -m -y olddoc hosts
rootmaster# nisaddent -m -y olddoc passwd
rootmaster# nisaddent -m -y olddoc groups
```
The first example transfers the contents of the hosts.byname and hosts.byaddr maps in the olddoc (NIS) domain to the NIS+ hosts table in the root domain (NIS+). The second transfers the NIS maps that store password-related information into the NIS+ passwd table. The third does the same with group-related information. For more information about the nisaddent command, see .Chapter 19

#### **5. Transfer the** publickey **map.**

Since the domain's cred table already stores some credentials, you need to make sure they are not overwritten by the contents of the publickey map that you transfer into the cred table.

**a. First, dump the publickey map to a file, then open that file with your text editor.**

rootmaster# makedbm -u /var/yp/olddoc/publickey.byname /etc/publickey.xfr rootmaster# vi /tmp/publickey.tmp

**b. Now remove the credentials of the machine you are logged in to from the publickey map.**

For rootmaster, there might be one or lines like the following, all of which should be removed:

unix.rootmaster@doc.com public-key:private-key [alg-type]

**c. Now you can transfer the contents of the** *file***—not the map—into the cred table. Use** nisaddent**, with the** -a **(add) option.**

rootmaster# nisaddent -a -f /etc/publickey.xfr -t cred.org\_dir Publickey

Notice that this operation transfers only DES credentials into the cred table. You still need to create their LOCAL credentials to the cred table.

#### **6. Transfer the automounter information.**

Although the nissetup utility creates auto master and auto home tables, they are not considered standard NIS+ tables. Therefore, transferring information into them requires a slightly different syntax:

rootmaster# nisaddent -y olddoc -Y auto.master -t auto\_master.org\_dir key-value rootmaster# nisaddent -y olddoc -Y auto.home -t auto\_home.org\_dir key-value

> The -m and -y options are still required, as is the NIS domain name (in this instance, olddoc). However, you must precede the name of the NIS map (for example, auto.master) with a -Y (uppercase). Then, as is required when transferring automounter *text files*, you must use the -t option, which indicates that this is a nonstandard NIS+ table. Its arguments are the name of the NIS+ directory object (auto\_master.org\_dir) and the type of table (key-value). Be sure to append the org dir suffixes to the NIS+ table names.

**7. Transfer your updates to your replica servers by running** nisping**.**

Running nisping updates any replica servers with your changes.

master1# nisping *domain* master1# nisping org\_dir.*domain*com. master1# nisping groups\_dir.*domain*

#### **8. Checkpoint the tables.**

This step ensures that all the servers supporting the domain transfer the new information from their .log files to the disk-based copies of the tables. If you just finished setting up the root domain, this step affects only the root master server, since the root domain does not yet have replicas. Use the nisping command with the -C (uppercase) option.

```
rootmaster# nisping -C org_dir
Checkpointing replicas serving directory org dir.doc.com. :
Master server is rootmaster.doc.com.
Last update occurred at July 14, 1994
Master server is rootmaster.doc.com.
checkpoint succeeded.
```
If you do not have enough swap space, the server is unable to checkpoint properly, but it does not notify you. One way to make sure you have sufficient swap space is to use list the contents of a table with the niscat command. If you do not have enough swap space, you will see this error message:

can't list table: Server busy, Try Again.

Even though it does not *seem* to, this message indicates that you do not have enough swap space. Increase the swap space and checkpoint the domain again.

## Transferring Information From NIS+ to **NIS**

This task transfers the contents of NIS+ tables into NIS maps on a Solaris 1.x NIS master server. Here is an outline of the procedure:

- 1. Log in to the NIS+ server.
- 2. Transfer the NIS+ tables in to output files.
- 3. Transfer the contents of the output files to the NIS maps.

### NIS to NIS+ Security Considerations

To perform this task, you must have read access to each table whose contents you transfer.

### **Prerequisites**

The maps must already have been built on the NIS server.

### Transferring Information From NIS+ to NIS — Task Map

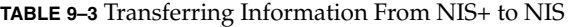

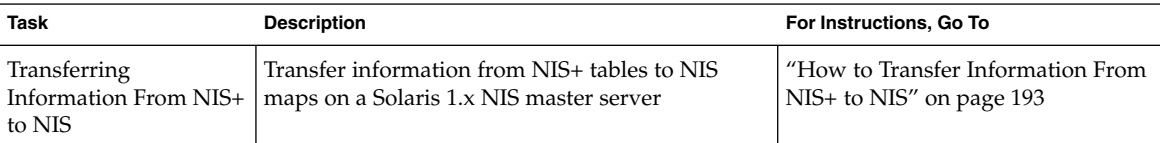

### ▼ How to Transfer Information From NIS+ to NIS

#### **1. Log in to the NIS+ server.**

This example uses the server named dualserver.

**2. Transfer the NIS+ tables to output files.**

Use the nisaddent command with the -d option, once for each table.

dualserver% /usr/lib/nis/nisaddent -d -t *table tabletype* > *filename*

The -d option transfers the contents of *table* to *filename*, converting the contents back to standard /etc file format.

#### **3. Transfer the contents of the output files in to the NIS maps.**

The NIS+ output files are ASCII files that you can use as input files for the NIS maps. Copy them into the NIS master's /etc directory, then use make as usual.

dualserver# cd /var/yp dualserver# make

Setting Up NIS+ Tables **193**

## Limiting Access to the Passwd Column to Owners and Administrators

This task describes how to limit read access to the password-related columns of the passwd table to the entry owner and the table administrators, without affecting the read access of other authenticated principals (including applications) to the remaining columns of the passwd table.

This task establishes the following rights:

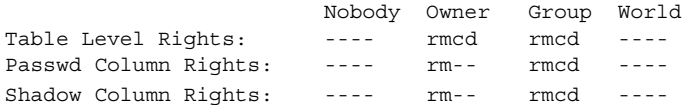

### Passwd Column Security Considerations

- The domain must *not* be running in NIS-compatibility mode.
- All clients of the domain must have DES credentials.
- All clients of the domain must be running Solaris Release 2.3 or a later release.
- Users' network passwords (used to encrypt their DES credentials) must be the same directory as their login passwords.

### **Prerequisites**

- The passwd table must have already been set up. It need not have any information in it, however.
- The NIS+ principal performing this task must have modify rights to the passwd table.

### Information You Need

All you need is the name of the passwd table.

## Limiting Access to the Passwd Column to Owners and Administrators — Task Map

**TABLE 9–4** Limiting Access to the Passwd Column to Owners and Administrators

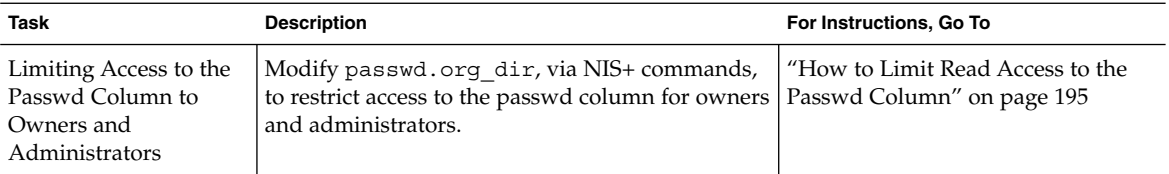

### ▼ How to Limit Read Access to the Passwd Column

#### **1. Log in to the domain's master server.**

The examples in this task use the root master server, rootmaster.

**2. Check the current table and column permissions.**

Use the niscat -o command.

rootmaster# niscat -o passwd.org\_dir

This task assumes the existing permissions are:

```
Access Rights : ----rmcdrmcdr---
Columns :
                [0] Name : name
                    Access Rights : r-----------r---
               [1] Name : passwd
                   Access Rights : -----m----------
                [2] Name : uid
                   Access Rights : r-----------r---
                [3] Name : gid
                   Access Rights : r-----------r---
                [4] Name : gcos
                    Access Rights : r----m------r---
                [5] Name : home
                   Access Rights : r-----------r---
                [6] Name : shell
                   Access Rights : r-----------r---
                [7] Name : shadow
                    Access Rights : r-----------r---
```
If your permissions are different, you may need to use a different syntax. For instructions, seeChapter 15.

#### **3. Change the table permissions.**

Use the nischmod command to change the table's object-level permissions to --- rmcdrmcd ----

rootmaster# nischmod og=rmcd,nw= passwd.org\_dir

#### **4. Change the column permissions.**

Use the nistbladm command with the -u option to change the permissions of the passwd and shadow columns to:

passwd ---- rm-- ---- --- shadow ---- r--- ---- --- rootmaster# nistbladm -u passwd=o+r, shadow=o+r passwd.org\_dir

#### **5. Verify the new permissions.**

Use the niscat -o command, as you did in step 2. The permissions should look the same as they do in that step's output.

## Table Population Summaries

Following are summaries of the steps required to populate NIS+ tables. They assume the simplest case, so be sure you are familiar with the more thorough task descriptions before you use this summary as a reference. For brevity, these summaries do not show the server's responses to each command.

| <b>Tasks</b>                                             | Commands                                                           |
|----------------------------------------------------------|--------------------------------------------------------------------|
| Log in to an NIS+ client.                                | rootmaster%                                                        |
| Create working copies of the<br>files to be transferred. | % cp /etc/hosts /etc/hosts.xfr                                     |
| Add $/usr/lib/nis$ to search<br>path.                    | % PATH=\$PATH:/usr/lib/nis; export PATH                            |
| Transfer each file, one at a time.                       | % nisaddent -m -f /etc/hosts.xfr hosts                             |
| Remove old server credentials<br>from publickey file.    | % vi /etc/publickey.xfer                                           |
| Transfer it to the cred table.                           | % nisaddent -a -f /etc/publickey.xfr cred                          |
|                                                          | % nisaddent -f auto.master.xfr -t auto master.org dir<br>key-value |
| Transfer the automounter files.                          | % nisaddent -f auto.home.xfr -t auto home.org dir key-value        |
| Checkpoint the table directory.                          | % nisping -C org dir                                               |

**TABLE 9–5** Transferring Files Into NIS+ Tables: Command Summary

**196** System Administration Guide: Naming and Directory Services (FNS and NIS+) • December, 2001 (Beta)

**TABLE 9–6** Transferring Maps Into NIS+ Tables: Command Summary

| <b>Tasks</b>                              | <b>Commands</b>                                                          |
|-------------------------------------------|--------------------------------------------------------------------------|
| Log in to an NIS+ client.                 | rootmaster%                                                              |
| Add $\sqrt{usr/lib/n}$ to search<br>path. | % PATH=\$PATH:/usr/lib/nis; export PATH                                  |
| Transfer each map, one at a time.         | % nisaddent -m -y olddoc hosts                                           |
| Dump publickey map to a file.             | % makedbm -u /var/yp/olddoc/publickey.byname ><br>/etc/publickey.xfr     |
| Remove new credentials.                   | % vi /etc/publickey.xfr                                                  |
| Transfer the publickey file.              | % nisaddent -a -f /etc/publickey.xfr -t cred.ortq dir<br>publickey       |
|                                           | % nisaddent -y olddoc -Y auto.master -t auto master.org dir<br>key-value |
| Transfer the automounter maps.            | % nisaddent -y olddoc -Y auto.home -t auto home.org dir<br>key-value     |
| Checkpoint the table directory.           | % nisping -C org dir                                                     |

#### **TABLE 9–7** Transferring NIS+ Tables to NIS Maps: Command Summary

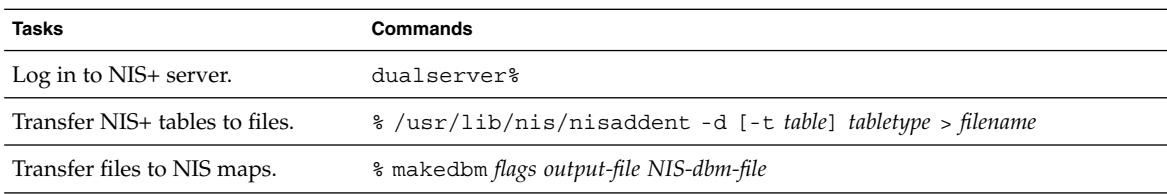

#### **TABLE 9–8** Limiting Access to Passwd Column: Command Summary

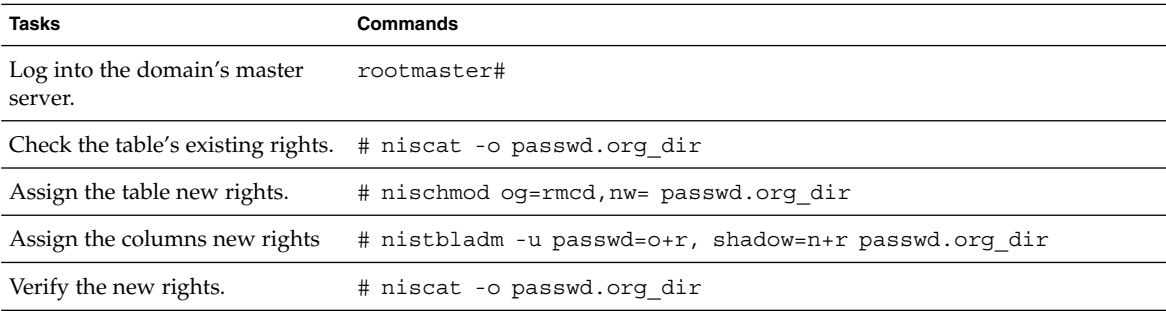

System Administration Guide: Naming and Directory Services (FNS and NIS+) • December, 2001 (Beta)

# PART **III** NIS+ Administration

This part describes the administration and troubleshooting of the NIS+ naming service in the Solaris operating environment.

System Administration Guide: Naming and Directory Services (FNS and NIS+) • December, 2001 (Beta)

### CHAPTER **10**

# NIS+ Tables and Information

This chapter describes the structure of NIS+ tables and provides a brief overview of how they can be set up.

# NIS+ Table Structure

NIS+ stores a wide variety of network information in tables. NIS+ tables provide several features not found in simple text files or maps. They have a column-entry structure, they accept search paths, they can be linked together, and they can be set up in several different ways. NIS+ provides 16 preconfigured system tables, and you can also create your own tables. Table 10–1 lists the preconfigured NIS+ tables.

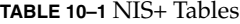

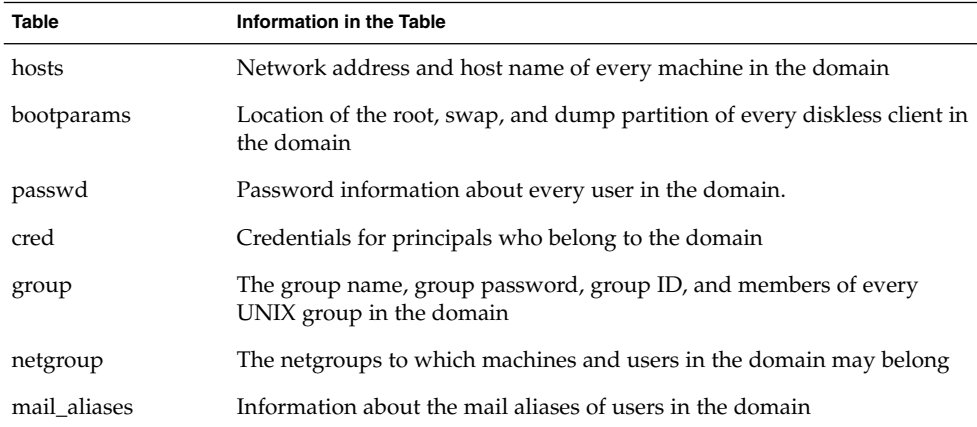

#### **TABLE 10–1** NIS+ Tables *(Continued)*

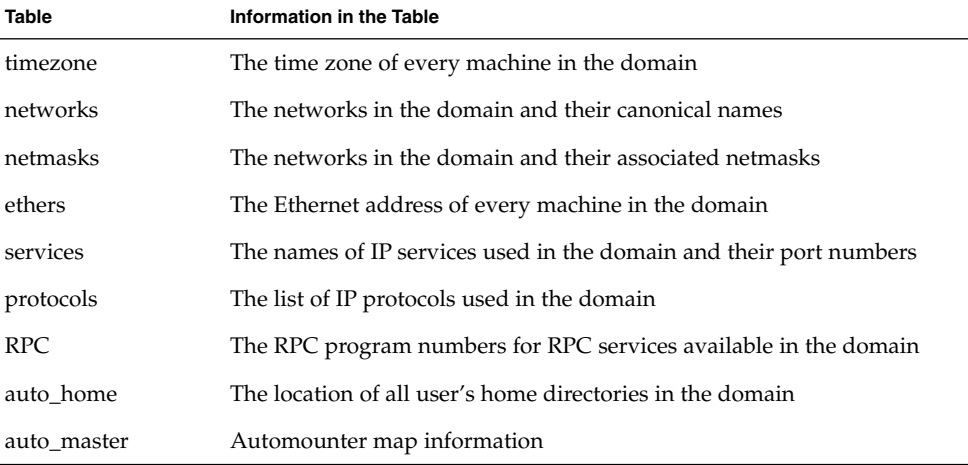

Because it contains only information related to NIS+ security, the Cred table, is described in Chapter 12.

These tables store a wide variety of information, ranging from user names to Internet services. Most of this information is generated during a setup or configuration procedure. For instance, an entry in the passwd table is created when a user account is set up. An entry in the hosts table is created when a machine is added to the network. And an entry in the networks table is created when a new network is set up.

Since this information is generated from such a wide field of operations, much of it is beyond the scope of this manual. However, as a convenience, Appendix C, Information in NIS+ Tables, summarizes the information contained in each column of the tables, providing details only when necessary to keep things from getting confusing, such as when distinguishing groups from NIS+ groups and netgroups. For thorough explanations of the information, consult Solaris system and network administration manuals.

**Note** – You can create more automounter maps for a domain, but be sure to store them as NIS+ tables and list them in the auto\_master table. When creating additional automount maps to supplement auto\_master (which is created for you), the column names must key and value. For more information about the automounter consult books about the automounter or books that describe the NFS file system.

**Note –** As a naming service, NIS+ tables are designed to store references to objects, not the objects themselves. For this reason, NIS+ does not support tables with large entries. If a table contains excessively large entries, rpc.nisd may fail.

## Columns and Entries

Although NIS+ tables store different types of information, they all have the same underlying structure; they are each made up of rows and columns (the rows are called "entries" or "entry objects"):

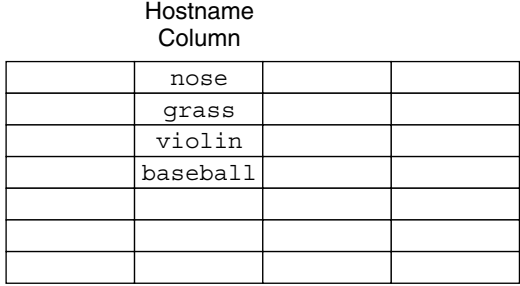

A client can access information by a key, or by any column that is searchable. For example, to find the network address of a machine named baseball, a client could look through the hostname column until it found baseball.

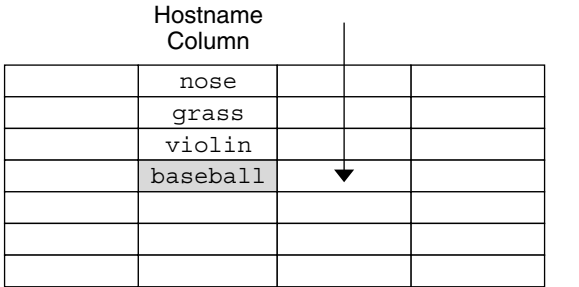

It then would move along the baseball entry to find its network address:

NIS+ Tables and Information **203**

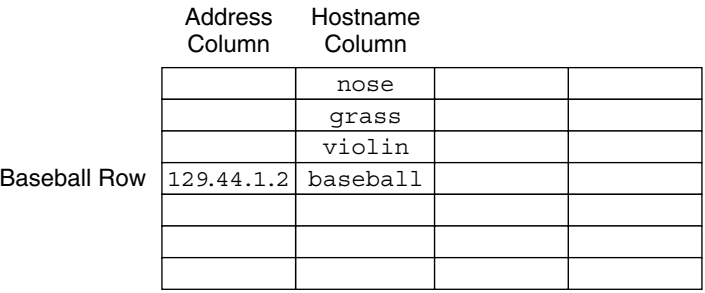

Because a client can access table information at any level, NIS+ provides security mechanisms for all three levels. For instance, an administrator could assign read rights to everyone for a table at the object level, modify rights to the owner at the column level, and modify rights to the group at the entry level. Details about table security are provided in Chapter 15.

### Search Paths

A table contains information only about its *local* domain. For instance, tables in the doc.com. domain contain information only about the users, clients, and services of the doc.com. domain. The tables in the sales.doc.com. domain store information only about the users, clients, and services of the sales.doc.com. domain. And so on.

If a client in one domain tries to find information that is stored in another domain, it has to provide a fully qualified name. As described in "NIS\_PATH Environment Variable" on page 81 if the NIS\_PATH environment variable is set up properly, the NIS+ service will do this automatically.

Every NIS+ table can also specify a *search path* that a server will follow when looking for information. The search path is an ordered list of NIS+ tables, separated by colons:

*table*:*table*:*table*...

The table names in the search path don't have to be fully qualified; they can be expanded just like names entered at the command line. When a server cannot find information in its local table, it returns the table's search path to the client. The client uses that path to look for the information in every table named in the search path, in order, until it finds the information or runs out of names.

Here is an example that demonstrates the benefit of search paths. Assume the following domain hierarchy:

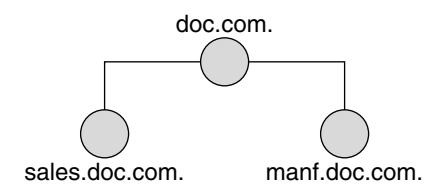

The hosts tables of the lower two domains have the following contents:

**TABLE 10–2** Example Hosts Table

| sales.doc.com. |           | manf.doc.com. |           |
|----------------|-----------|---------------|-----------|
| 127.0.0.1      | localhost | 127.0.0.1     | localhost |
| 111.22.3.22    | luna      | 123.45.6.1    | sirius    |
| 111.22.3.24    | phoebus   | 123.45.6.112  | rigel     |
| 111.22.3.25    | europa    | 123.45.6.90   | antares   |
| 111.22.3.27    | qanymede  | 123.45.6.101  | polaris   |
| 111.22.3.28    | mailhost  | 123.45.6.79   | mailhost  |

Assume now that a user logged onto the luna machine in the sales.doc.com. domain wants to log in remotely to another client. Without providing a fully qualified name, that user can only remotely log on to five machines: localhost, phoebus, europa, ganymede, and the mailhost.

Now assume that the search path of the hosts table in the sales.doc.com. domain listed the hosts table from the manf.doc.com.domain:

hosts.org\_dir.manf.doc.com.

Now a user in the sales.doc.com. domain can enter something like rlogin sirius, and the NIS+ server will find it. It will first look for sirius in the local domain, but when it does not find a match, it will look in the manf.doc.com. domain. How does the client know how to find the manf.doc.com.domain? As described in Chapter 2, the information is stored in its directory cache. If it is not stored in its directory cache, the client will obtain the information by following the process described in Chapter 2.

There is a slight drawback, though, to specifying a search path. If the user were to enter an incorrect name, such as rlogin luba (rather than "luna"), the server would need to look through three tables—instead of just one—before returning an error message. If you set up search paths throughout the namespace, an operation may end up searching through the tables in 10 domains instead of just 2 or 3. Another drawback is a performance loss from having many clients contact more than one set of servers when they need to access NIS+ tables.

You should also be aware that since "mailhost" is often used as an alias, when trying to find information about a specific mailhost, you should use its fully qualified name (for example, mailhost.sales.doc.com.), or NIS+ will return *all* the mailhosts it finds in all the domains it searches through.

You can specify a table's search path by using the -p option to the nistbladm command, as described in "The nistbladm Command" on page 353.

## Ways to Set Up Tables

Setting up NIS+ tables involves three or four tasks:

- 1. Creating the org dir directory
- 2. Creating the system tables
- 3. Creating non-system tables (optional)
- 4. Populating the tables with information

As described in "NIS+ Files and Directories" on page 59, NIS+ system tables are stored under an org\_dir directory. So, before you can create any tables, you must create the org dir directory that will hold them. You can do this in three ways.

- Use the nisserver script. The nisserver script creates the appropriate directories and a full set of system tables. Running the nisserver script is the recommended method.
- Use the nismkdir command. The nismkdir command simply creates the directory.
- Use the /usr/lib/nis/nissetup utility. The nissetup utility creates the org dir and groups dir directories and a full set of system tables.

The nisserver script and the nissetup and nismkdir utilities are described in "The nismkdir Command" on page 334. Additional information on the nismkdir command can be found in "The nismkdir Command" on page 334.

A benefit of the nissetup utility is its capability to assign the proper access rights to the tables of a domain whose servers are running in NIS-compatibility mode. When entered with the -Y flag, it assigns read permissions to the nobody class of the objects it creates, allowing NIS clients, who are unauthenticated, to get information from the domain's NIS+ tables.

The 16 NIS+ system tables and the type of information they store are described in Chapter 10. To create them, you could use one of the three ways mentioned above. The nistbladm utility also creates and modifies NIS+ tables. You could conceivably create all the tables in a namespace with the nistbladm command, but you would have to type much more and you would have to know the correct column names and access rights. A much easier way is to use the nisserver script.

To create a non-system table—that is, a table that has not been preconfigured by NIS+—use the nistbladm command. (Note that if you are creating additional automount maps, the first column must be named key and the second column named value.)

You can populate NIS+ tables in three ways: from NIS maps, from ASCII files (such as /etc files), and manually.

If you are upgrading from the NIS service, you already have most of your network information stored in NIS maps. You *don't* have to re-enter this information manually into NIS+ tables. You can transfer it automatically with the nispopulate script or the nisaddent utility.

If you are not using another network information service, but maintain network data in a set of /etc files, you *don't* have to re-enter this information, either. You can transfer it automatically, also using the nispopulate script or the nisaddent utility.

If you are setting up a network for the first time, you may not have much network information stored anywhere. In that case, you'll need to first get the information and then enter it manually into the NIS+ tables. You can do this with the nistbladm command. You can also do it by entering all the information for a particular table into an *input file*—which is essentially the same as an /etc file—and then transferring the contents of the file with the nispopulate script or the nisaddent utility.

### How Tables Are Updated

When a domain is set up, its servers receive their first versions of the domain's NIS+ tables. These versions are stored on disk, but when a server begins operating, it loads them into memory. When a server receives an update to a table, it immediately updates its memory-based version of the table. When it receives a request for information, it uses the memory-based copy for its reply.

Of course, the server also needs to store its updates on disk. Since updating disk-based tables takes time, all NIS+ servers keep *log* files for their tables. The log files are designed to temporarily store changes made to the table, until they can be updated on disk. They use the table name as the prefix and append . log. For example:

hosts.org\_dir.log bootparams.org\_dir.log password.org\_dir.log ipnodes.org\_dir.log

NIS+ Tables and Information **207**

You should update disk-based copies of a table on a daily basis so that the log files don't grow too large and take up too much disk space. This process is called *checkpointing*. To do this, use the nisping -C command.

### CHAPTER **11**

# NIS+ Security Overview

This chapter describes the NIS+ security system and how it affects the entire NIS+ namespace.

## Solaris Security—Overview

In essence, Solaris security is provided by gates that users must pass through in order to enter the Solaris environment, and permission matrixes that determine what they are able to do once inside. (See Figure 11–1for a schematic representation of this system.)

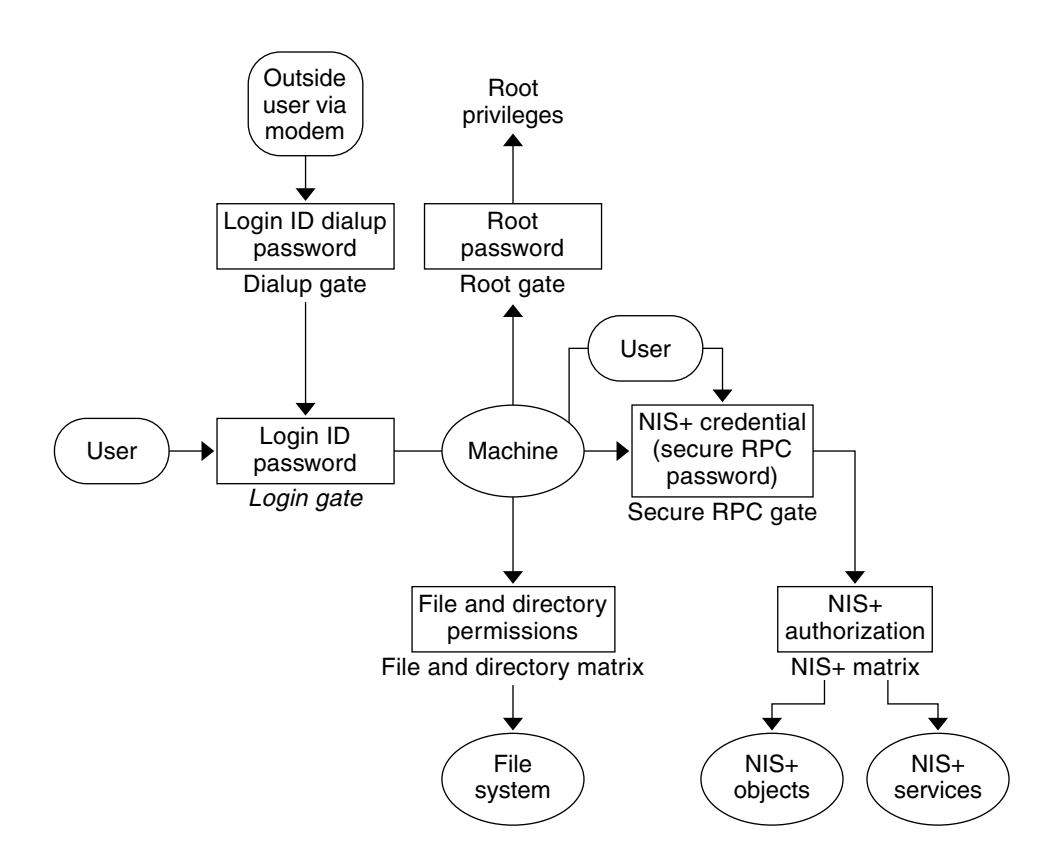

**FIGURE 11–1** Solaris Security Gates and Filters

As you can see in the above figure, the overall system is composed of four gates and two permission matrixes:

- *Dialup gate*. To access a given Solaris environment from the outside through a modem and phone line, you must provide a valid Login ID and Dialup password.
- *Login gate*. To enter a given Solaris environment you must provide a valid login ID and user password.
- *File and Directory Matrix*. Once you have gained access to a Solaris environment, your ability to read, execute, modify, create, and destroy files and directories is governed by the applicable permissions matrix.
- *Root gate*. To gain access to root privileges, you must provide a valid super user (root) password.
- *Secure RPC gate*. In an NIS+ environment running at security level 2 (the default), when you try to use NIS+ services and gain access to NIS+ objects (servers, directories, tables, table entries, and so forth) your identity is confirmed by NIS+ using the Secure RPC process.

**210** System Administration Guide: Naming and Directory Services (FNS and NIS+) • December, 2001 (Beta)

Consult your Solaris documentation for detailed descriptions of the Dialup, Login, and Root gates, and the File and Directory permissions matrix.

To enter the Secure RPC gate requires presentation of a Secure RPC password. (In some contexts *Secure RPC passwords* have been referred to as *network passwords*.) Your Secure RPC password and your login password normally are identical and when that is the case you are passed through the gate automatically without having to re-enter your password. (See "Secure RPC Password Versus Login Password Problem" on page 234 for information regarding cases where the two passwords are not the same.)

A set of *credentials* are used to automatically pass your requests through the Secure RPC gate. The process of generating, presenting, and validating your credentials is called *authentication* because it confirms who you are and that you have a valid Secure RPC password. This authentication process is automatically performed every time you request an NIS+ service.

In an NIS+ environment running in NIS-compatibility mode (also known as YP-compatibility mode), the protection provided by the Secure RPC gate is significantly weakened because everyone has read rights for all NIS+ objects and modify rights for those entries that apply to them regardless of whether or not they have a valid credential (that is, regardless of whether or not the authentication process has confirmed their identity and validated their Secure RPC password). Since that allows *anyone* to have read rights for all NIS+ objects and modify rights for those entries that apply to them, an NIS+ network running in compatibility mode is less secure than one running in normal mode.

For details on how to create and administer NIS+ authentication and credentials, see Chapter 12.

■ *NIS+ objects matrix*. Once you have been properly authenticated to NIS+ your ability to read, modify, create, and destroy NIS+ objects is governed by the applicable permissions matrix. This process is called NIS+ *authorization*.

For details NIS+ permissions and authorization, see Chapter 15.

## NIS+ Security—Overview

NIS+ security is an integral part of the NIS+ namespace. You cannot set up security and the namespace independently. For this reason, instructions for setting up security are woven through the steps used to set up the other components of the namespace. Once an NIS+ security environment has been set up, you can add and remove users, change permissions, reassign group members, and all other routine administrative tasks needed to manage an evolving network.

The security features of NIS+ protect the information in the namespace, as well as the structure of the namespace itself, from unauthorized access. Without these security

features, any NIS+ client could obtain and change information stored in the namespace or even damage it.

NIS+ security does two things:

- *Authentication*. Authentication is used to identify NIS+ principals. Every time a principal (user or machine) tries to access an NIS+ object, the user's identity and Secure RPC password is confirmed and validated.
- *Authorization*. Authorization is used to specify access rights. Every time NIS+ principals try to access NIS+ objects, they are placed in one of four authorization classes (owner, group, world, nobody). The NIS+ security system allows NIS+ administrators to specify different read, modify, create, or destroy rights to NIS+ objects for each class. Thus, for example, a given class could be permitted to modify a particular column in the passwd table but not read that column, or a different class could be allowed to read some entries of a table but not others.

In essence, then, NIS+ security is a two-step process:

- 1. *Authentication*. NIS+ uses credentials to confirm that you are who you claim to be.
- 2. *Authorization*. Once your identity is established by the authentication process, NIS+ determines your class. What you can do with a given NIS+ object or service depends on which class you belong to. This is similar in concept to the standard UNIX file and directory permissions system. (See "Authorization Classes" on page 217 for more information on classes.)

This process, for example, prevents someone with root privileges on machine A from using the su command to assume the identity of a second user and then accessing NIS+ objects with the second user's NIS+ access privileges.

Note, however, that NIS+ cannot prevent someone who knows another user's login password from assuming that other user's identity and NIS+ access privileges. Nor can NIS+ prevent a user with root privileges from assuming the identity of another user who is logged in from the *same* machine.

Figure 11–2 details this process:

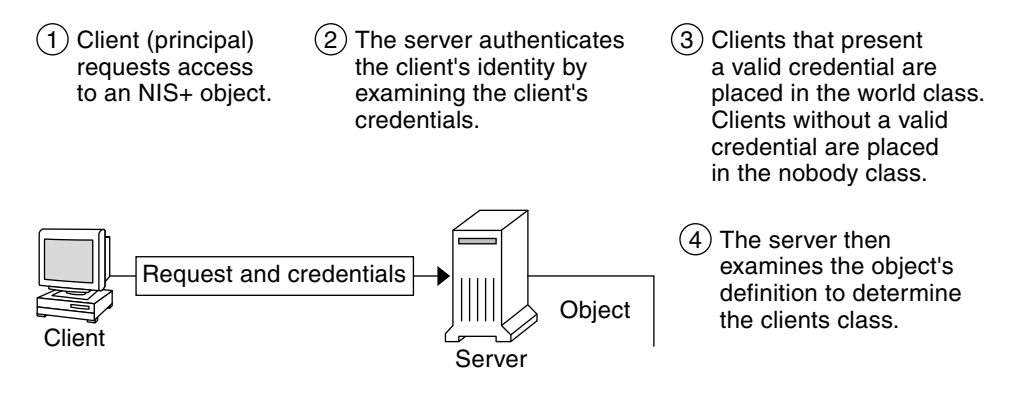

**FIGURE 11–2** Summary of the NIS+ Security Process

### NIS+ Principals

NIS+ principals are the entities (clients) that submit requests for NIS+ services. An NIS+ principal may be someone who is logged in to a client machine as a regular user, someone who is logged in as superuser, or any process that runs with superuser permission on an NIS+ client machine. Thus, an NIS+ principal can be a client user or a client machine.

An NIS+ principal can also be the entity that supplies an NIS+ service from an NIS+ server. Since all NIS+ servers are also NIS+ clients, much of this discussion also applies to servers.

### NIS+ Security Levels

NIS+ servers operate at one of two security levels. These levels determine the type of credential principals that must submit for their requests to be authenticated. NIS+ is designed to run at the most secure level, which is security level 2. Level 0 is provided only for testing, setup, and debugging purposes. These security levels are summarized in Table 11–1.

**TABLE 11–1** NIS+ Security Levels

| <b>Security Level</b> | <b>Description</b>                                                                                                    |
|-----------------------|----------------------------------------------------------------------------------------------------|
| $\theta$              | Security level 0 is designed for testing and setting up the initial NIS+<br>namespace. An NIS+ server running at security level 0 grants any NIS+<br>principal full access rights to all NIS+ objects in the domain. Level 0 is for<br>setup purposes only and should only be used by administrators for that<br>purpose. Level 0 should not be used on networks in normal operation by<br>regular users.                                                                                                    |
| 1                     | Security level 1 uses AUTH_SYS security. This level is not supported by<br>NIS+ and should not be used.                                                                                                    |
| 2                     | Security level 2 is the default. It is the highest level of security currently<br>provided by NIS+. It authenticates only requests that use DES credentials.<br>Requests with no credentials are assigned to the nobody class and have<br>whatever access rights that have been granted to that class. Requests that<br>use invalid DES credentials are retried. After repeated failure to obtain a<br>valid DES credential, requests with invalid credentials fail with an<br>authentication error. (A credential might be invalid for a variety of reasons<br>such as the principal making the request is not keylogged in on that<br>machine, the clocks are out of synch, there is a key mismatch, and so forth.) |

### Security Levels and Password Commands

In Solaris releases 2.0 through 2.4, you used the nispasswd command to change your password. However, nispasswd could not function without credentials. (In other words, it could not function under security level 0 unless there were credentials existing from some previous higher level.) Starting with Solaris Release 2.5, the passwd command should now be used to change your own password regardless of security level or credential status.

# NIS+ Authentication and Credentials—Introduction

The purpose of NIS+ credentials is to *authenticate* (confirm) the identity of each principal requesting an NIS+ service or access to an NIS+ object. In essence, the NIS+ credential/authorization process is an implementation of the Secure RPC system.

The credential/authentication system prevents someone from assuming some other user's identity. That is, it prevents someone with root privileges on one machine from

using the su command to assume the identity of a second user who is not logged in and then accessing NIS+ objects with the second user's NIS+ access privileges.

Once a server authenticates a principal, the principal is placed in one of four authorization classes. The server then checks the NIS+ object that the principal wants to access to see what activities that class of principal is authorized to perform. (See "NIS+ Authorization and Access—Introduction" on page 217 for further information on authorization.)

### User and Machine Credentials

There are two basic types of principal, *users* and *machines,* and thus two different types of credentials:

- *User credentials*. When someone is logged in to an NIS+ client as a regular user, requests for NIS+ services include that person's *user* credentials.
- *Machine credentials.* When a user is logged in to an NIS+ client as superuser, request for services use the *client machine's* credentials.

### DES versus LOCAL Credentials

NIS+ principals can have two types of credential: DES and LOCAL.

#### DES Credentials

**Note –** DES credentials are only one method of achieving authentication. In the future, other methods may be available. Thus, do not equate DES credentials with NIS+ credentials.

In this document, the term DES credentials is used generically to denote a Diffie-Hellman key based authentication, regardless of key length. The system allows you to specify the key length from a pre-determined set. Use nisauthconf(1M) to set or display the Diffie-Hellman key length.

DES (Data Encryption Standard) credentials are the type of credential that provide secure authentication. When this guide refers to NIS+ checking a credential to authenticate an NIS+ principal, it is the DES credential that NIS+ is validating.

Each time a principal requests an NIS+ service or access to an NIS+ object, the software uses the credential information stored for that principal to generate a

credential for that principal. DES credentials are generated from information created for each principal by an NIS+ administrator, as explained in Chapter 12.

- When the validity of a principal's DES credential is confirmed by NIS+, that principal is *authenticated*.
- A principal must be authenticated in order to be placed in the owner, group, or world authorization classes. In other words, you must have a valid DES credential in order to be placed in one of those classes. (Principals who do not have a valid DES credential are automatically placed in the nobody class.)
- DES credential information is always stored in the cred table of the principal's home domain, regardless of whether that principal is a client user or a client machine.

#### LOCAL Credentials

LOCAL credentials are simply a map between a user's User ID number and NIS+ principal name which includes their home domain name. When users log in, the system looks up their LOCAL credential, which identifies their home domain where their DES credential is stored. The system uses that information to get the user's DES credential information.

When users log in to a remote domain, those requests use their LOCAL credential which points back to their home domain; NIS+ then queries the user's home domain for that user's DES credential information. This allows a user to be authenticated in a remote domain even though the user's DES credential information is not stored in that domain.

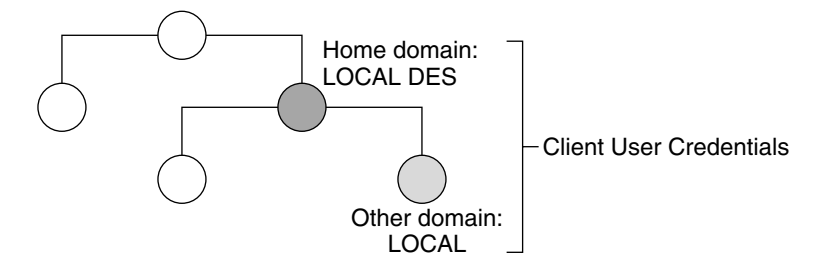

**FIGURE 11–3** Credentials and Domains

LOCAL credential information can be stored in any domain. In fact, in order to log into a remote domain and be authenticated, a client user *must* have a LOCAL credential in the cred table of the remote domain. If a user does not have a LOCAL credential in a remote domain the user is trying to access, NIS+ will be unable to locate the user's home domain to obtain the user's DES credential. In such a case the user would not be authenticated and would be placed in the nobody class.
### User Types and Credential Types

A user can have both types of credentials, but a machine can only have DES credentials.

Root cannot have NIS+ access, as root, to other machines because the root UID of every machine is always zero. If root (UID=0) of machine A tried to access machine B as root, that would conflict with machine B's already existing root (UID=0). Thus, a LOCAL credential doesn't make sense for a client *machine*; so it is allowed only for a client *user*.

**TABLE 11–2** Types of Credentials

| <b>Type of Credential</b> | <b>Client User</b> | <b>Client machine</b> |
|---------------------------|--------------------|-----------------------|
| <b>DES</b>                | Yes                | Yes                   |
| <b>LOCAL</b>              | Yes                | No                    |

# NIS+ Authorization and Access—Introduction

The basic purpose of NIS+ authorization is to specify the access rights that each NIS+ principal has for each NIS+ object and service.

Once the principal making an NIS+ request is authenticated, NIS+ places them in an authorization class. The access rights (permissions) that specify which activities a principal may do with a given NIS+ object are assigned on a class basis. In other words, one authorization class may have certain access rights while a different class has different rights.

- *Authorization classes*. There are four authorization classes: owner, group, world, and nobody. (See "Authorization Classes" on page 217 below for details.)
- *Access rights*. There are four types of access rights (permissions): create, destroy, modify, and read. (See " NIS+ Access Rights" on page 221 for details.)

#### Authorization Classes

NIS+ objects do not grant access rights directly to NIS+ principals. Instead, they grant access rights to four *classes of principal*:

- *Owner*. The principal who happens to be the object's owner gets the rights granted to the owner class.
- *Group*. Each NIS+ object has one group associated with it. The members of an object's group are specified by the NIS+ administrator. The principals who belong to the object's group class get the rights granted to the group class. (In this context, *group* refers to NIS+ groups, not UNIX or net groups.)
- *World.* The world class encompasses all NIS+ principals that a server has been able to authenticate. (That is, everyone who has been authenticated but who is not in either the owner or group classes.)
- *Nobody*. Everyone belongs to the nobody class even those who are not authenticated.

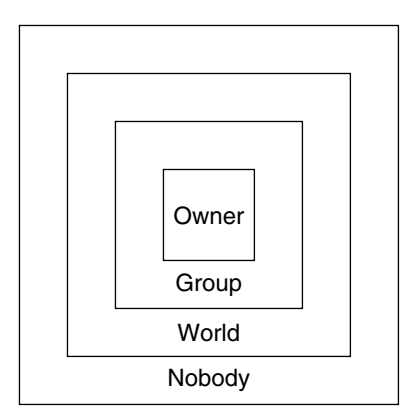

**FIGURE 11–4** Authorization Classes

For any NIS+ request, the system determines which class the requesting principal belongs to and the principal then can use whatever access rights belonging to that class.

An object can grant any combination of access rights to each of these classes. Normally, however, a higher class is assigned the same rights as all the lower classes, plus possible additional rights.

For instance, an object could grant read access to the nobody and world classes; both read and modify access to the group class; and read, modify, create, and destroy access to the owner class.

The four classes are described in detail below.

#### The Owner Class

The owner is a *single* NIS+ principal.

A principal making a request for access to an NIS+ object must be authenticated (present a valid DES credential) before being granted owner access rights.

By default, an object's owner is the principal that created the object. However, an object's owner can cede ownership to another principal in two ways:

- One way is for the principal to specify a different owner at the time the object is created (see "Specifying Access Rights in Commands" on page 276).
- A second way is for the principal to change the ownership of the object after it is created (see "Changing Ownership of Objects and Entries" on page 287).

Once a principal gives up ownership, that principal gives up all owner's access rights to the object and keeps only the rights the object assigns to either the group, the world, or nobody.

#### The Group Class

The object's group is a *single* NIS+ group. (In this context, *group* refers to NIS+ groups, not UNIX or net groups.)

A principal making a request for access to an NIS+ object must be authenticated (present a valid DES credential) and belong to the group before being granted group access rights.

An NIS+ group is a collection of NIS+ principals, grouped together as a convenience for providing access to the namespace. The access rights granted to an NIS+ group apply to all the principals that are members of that group. (An object's owner, however, does not need to belong to the object's group.)

When an object is created it may be assigned a default group. A nondefault group can be specified for an object when it is created or later. An object's group may be changed at any time.

**Note –** Information about NIS+ groups is not stored in the NIS+ group table. The group table stores information about UNIX groups. Information about NIS+ groups is stored in the appropriate groups dir directory object.

Information about NIS+ groups is stored in NIS+ group *objects*, under the groups\_dir subdirectory of every NIS+ domain:

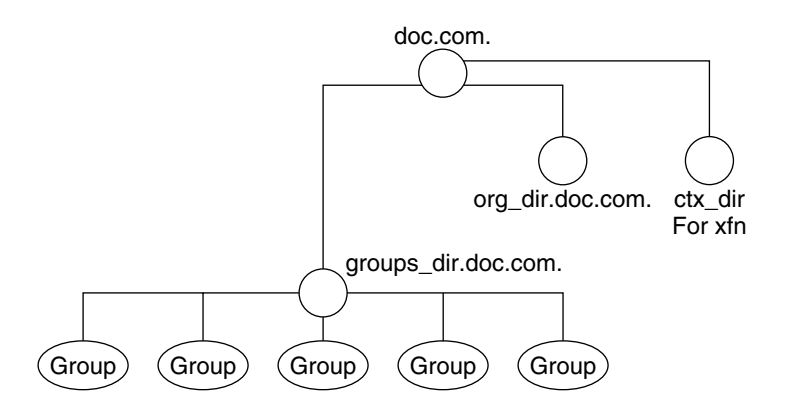

**FIGURE 11–5** NIS+ Directory Structure

Instructions for administering NIS+ groups are provided in Chapter 17.

#### The World Class

The world class contains all NIS+ principals that are authenticated by NIS+. In other words, the world class includes everyone in the owner and group class, plus everyone else who presents a valid DES credential.

Access rights granted to the world class apply to all authenticated principals.

#### The Nobody Class

The nobody class is composed of anyone who is not properly authenticated. In other words, the nobody class includes everyone who does not present a valid DES credential.

#### Authorization Classes and the NIS+ Object Hierarchy

There is a hierarchy of NIS+ objects and authorization classes that can apply independently to each level. The standard default NIS+ directory hierarchy is:

- *Directory level*. In each NIS+ domain there are two NIS+ directory objects: groups\_dir and org\_dir. Each groups\_dir directory object contains various groups. Each org\_dir directory object contains various tables.
- *Group level or table level*. Groups contain individual entries and possibly other groups. Tables contain both columns and individual entries.
- *Column level*. A given table will have one or more columns.

■ *Entry (row) level*. A given group or table will have one or more entries.

The four authorization classes apply at each level. Thus, a directory object will have its own owner and group. The individual tables within a directory object will have their own individual owners and groups which may be different than the owner and group of the directory object. Within a table, an entry (row) may have its own individual owner or group which may be different than the owner and group of the table as a whole or the directory object as a whole. Within a table, individual columns have the same owner and group as the table as a whole.

### NIS+ Access Rights

NIS+ objects specify their access rights as part of their object definitions. (You can examine these by using the niscat -o command, described on page 172.)

NIS+ objects specify access rights for NIS+ principals in the same way that UNIX files specify permissions for UNIX users. Access rights specify the types of operations that NIS+ principals are allowed to perform on NIS+ objects.

NIS+ operations vary among different types of objects, but they all fall into one of the four access rights categories: read, modify, create, and destroy.

- *Read* A principal with read rights to an object can view the contents of that object.
- *Modify.* A principal with modify rights to an object can change the contents of that object.
- *Destroy*. A principal with destroy rights to an object can destroy or delete the object.
- *Create.* A principal with create rights to a higher level object can create new objects within that level. In other words, if you have create rights to an NIS+ directory object, you can create new tables within that directory. If you have create rights to an NIS+ table, you can create new columns and entries within that table.

Every communication from an NIS+ client to an NIS+ server is, in effect, a request to perform one of these operations on a specific NIS+ object. For instance, when an NIS+ principal requests the IP address of another machine, it is effectively requesting read access to the *hosts* table object, which stores that type of information. When a principal asks the server to add a directory to the NIS+ namespace, it is actually requesting *modify* access to the directory's parent object.

Keep in mind that these rights logically evolve down from directory to table to table column and entry levels. For example, to create a new table, you must have create rights for the NIS+ directory object where the table will be stored. When you create that table, you become its default owner. As owner, you can assign yourself create rights to the table which allows you to create new entries in the table. If you create new entries in a table, you become the default owner of those entries. As table owner, you can also grant table-level create rights to others. For example, you can give your table's group class table-level create rights. In that case, any member of the table's

group can create new entries in the table. The individual member of the group who creates a new table entry becomes the default owner of that entry.

## The NIS+ Administrator

An NIS+ administrator is anyone who has *administrative rights* over an NIS+ object. For the purpose of this discussion, administrative rights are defined as create, destroy, and for some objects, modify rights. (See " NIS+ Access Rights" on page 221 for a description of NIS+ access rights.)

Whoever creates an NIS+ object sets the initial access rights to that object. If the creator restricts administrative rights to the object's owner (initially the creator), than only the owner has administrative power over that object. On the other hand, if the creator grants administrative rights to the object's group, then everyone in that group has administrative power over that object.

Thus, who ever has administrative rights over an object is considered to be an NIS+ administrator for that object.

In other words, the NIS+ software does not enforce any requirement that there be a single NIS+ administrator.

Theoretically, you could grant administrative rights to the world class, or even the nobody class. The software allows you to do that. But granting administrative rights beyond the group class effectively nullifies NIS+ security. Thus, if you grant administrative rights to either the World or the nobody class you are, in effect, defeating the purpose of NIS+ security.

# NIS+ Password, Credential, and Key Commands

Use the following commands to administer passwords, credentials, and keys (see the appropriate man pages for a full description of each command):

- chkey. Changes a principal's Secure RPC key pair. Do not use chkey unless necessary, use passwd instead. See "Changing Keys for an NIS+ Principal" on page 250 for more information.
- keylogin. Decrypts and stores a principal's secret key with the keyserv.
- keylogout. Deletes stored secret key from keyserv.
- keyserv. Enables the server for storing private encryption keys. See "Keylogin" on page 249 for more information.
- newkey. Creates a new key pair in public-key database.
- nisaddcred. Creates credentials for NIS+ principals. See "Creating Credential Information" on page 238 and "Administering NIS+ Credential Information" on page 246 for more information.
- nisauthconf. Display or set the Diffie-Hellman key length.
- nisupdkeys. Updates public keys in directory objects. See "Updating Public Keys" on page 255 for more information.
- passwd. Changes and administers principal's password. See Chapter 16 for more information.

System Administration Guide: Naming and Directory Services (FNS and NIS+) • December, 2001 (Beta)

### CHAPTER **12**

# Administering NIS+ Credentials

This chapter describes NIS+ credentials and how to administer them.

**Note –** Some NIS+ security tasks can be performed more easily with Solstice AdminSuite tools if you have them available.

# NIS+ Credentials

NIS+ credentials are used to identify NIS+ users. This chapter assumes that you have an adequate understanding of the NIS+ security system in general, and in particular of the role that credentials play in that system.

For a complete description of NIS+ credential-related commands and their syntax and options, see the NIS+ man pages.

**Note –** The description of DES credentials in this chapter is applicable to 192–bit Diffie-Hellman DES credentials. While similar, authentication using other key lengths differs in details. When the command line interface is used to manipulate the keys, the differences are transparent to both the user and the system administrator. Use nisauthconf(1M) to display or set the prescribed key lengths.

# How Credentials Work

**Note –** Some NIS+ security tasks can be performed more easily with Solstice AdminSuite tools, if you have them available.

The credential/authentication system prevents someone from assuming some other user's identity. That is, it prevents someone with root privileges on one machine from using the su command to assume the identity of a second user who is either not logged in at all or logged in on another machine and then accessing NIS+ objects with the second user's NIS+ access privileges.

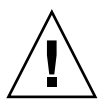

**Caution –** NIS+ cannot prevent someone who knows another user's login password from assuming that other user's identity and the other user's NIS+ access privileges. Nor can NIS+ prevent a user with root privileges from assuming the identity of another user who is currently logged in on the *same* machine.

See Chapter 6, Security Overview, for a description of how NIS+ credentials and authentication work with authorization and access rights to provide security for the NIS+ namespace.

### Credential Versus Credential Information

To understand how DES credentials are created and how they work, you need to distinguish between the credential itself and the information that is used to create and verify it.

- *Credential information:* The data that is used to generate a DES credential and by the server to verify that credential.
- *DES credential*: The bundle of numbers that is sent by the principal to the server to authenticate the principal. A principal's credential is generated and verified each

time the principal makes an NIS+ request. See "The DES Credential in Detail" on page 231 for a detailed description of the DES credential.

### Authentication Components

In order for the credential/authentication process to work the following components must be in place:

- *Principal's DES credential information*. This information is initially created by an NIS+ administrator for each principal. It is stored in the cred table of the principal's home domain. A principal's DES credential information consists of:
	- *Principal name*. This would be a user's fully qualified login ID or a machine's fully qualified host name.
	- *Principal's Secure RPC netname*. Each principal has a unique Secure RPC netname. (See "DES Credential Secure RPC Netname" on page 231 for more information on Secure RPC netnames.)
	- *Principal's public key*.
	- *Principal's encrypted private key*.
- *Principal's LOCAL credential*
- *Server's public keys*. Each directory object stores copies of the public keys of all the servers in that domain. Note that each server's DES credentials are also stored in the cred table.
- *Keyserver copy of principal's private key*. The keyserver has a copy of the private key of the principal that is currently logged in (user or machine).

### How Principals Are Authenticated

There are three phases to the authorization process:

- *Preparation phase*. This consists of the setup work performed by an NIS+ administrator prior to the user logging in; for example, creating credential information for the user.
- *Login phase*. This consists of the actions taken by the system when a user logs in.
- *Request phase*. This consists of the actions taken by the software when an NIS+ principal makes a request for an NIS+ service or access to an NIS+ object.

These three phases are described in detail in the following subsections.

#### Credentials Preparation Phase

The easiest way for an NIS+ administrator to create credential information for users is to use the nisclient script.. This section describes how to create client information using the NIS+ command set.

Prior to an NIS+ principal logging in, an NIS+ administrator must create DES credential information for that principal (user or machine). The administrator must:

- Create a public key and an encrypted private key for each principal. These keys are stored in the principal's home domain cred table. This can be done with the nisaddcred command as described in "Creating Credential Information for NIS+ Principals" on page 242.
- Create server public keys. (See "Updating Public Keys" on page 255.)

#### Login Phase—Detailed Description

When a principal logs into the system the following steps are automatically performed:

1. The keylogin program is run for the principal. The keylogin program gets the principal's encrypted private key from the cred table and decrypts it using the principal's login password.

**Note –** When a principal's login password is different from his or her Secure RPC password, keylogin cannot decrypt it and the user starts getting "cannot decrypt" errors or the command fails without a message. For a discussion of this problem, see "Secure RPC Password Versus Login Password Problem" on page 234.

1. The principal's decrypted private key is passed to the keyserver which stores it for use during the request phase.

**Note –** The decrypted private key remains stored for use by the keyserver until the user does an explicit keylogout. If the user simply logs out (or goes home for the day without logging out), the decrypted private key remains stored in the server. If someone with root privileges on a user's machine switched to the user's login ID, that person would then have use of the user's decrypted private key and could access NIS+ objects using the user's access authorization. Thus, for added security, users should be cautioned to perform an *explicit* keylogout when they cease work. If they also log out of the system, all they need do is log back in when they return. If they do not explicitly log out, they will have to perform an explicit keylogin when they return to work.

#### Request Phase—Detailed Description

Every time an NIS+ principal requests access to an NIS+ object, the NIS+ software performs a multistage process to authenticate that principal:

- 1. NIS+ checks the cred table of the object's domain. If:
	- The principal has LOCAL credential information, NIS+ uses the domain information contained in the LOCAL credential to find the principal's home domain cred table where it obtains the information it needs.
	- The principal has no credential information, the rest of the process is aborted and the principal is given the authorization access class of nobody.
- 2. NIS+ gets the user's DES credential from the cred table of the user's home domain. The encrypted private key is decrypted with the user's password and saved by the keyserver.
- 3. NIS+ obtains the server's public key from the NIS+ directory object.
- 4. The keyserver takes the principal's decrypted private key and the public key of the object's server (the server where the object is stored) and uses them to create a *common key*.
- 5. The common key is then used to generate an encrypted *DES key*. To do this, Secure RPC generates a random number which is then encrypted using the common key. For this reason, the DES key is sometimes referred to as the *random key* or the *random DES key*.
- 6. NIS+ then takes the current time of the principal's server and creates a time stamp that is encrypted using the DES key.
- 7. NIS+ then creates a 15-second window, which is encrypted with the DES key. This *window* is the maximum amount of time that is permitted between the time stamp and the server's internal clock.
- 8. NIS+ then forms the principal's DES credential, which is composed of the following:
- The principal's Secure RPC netname (unix.*identifier@domain*) from the principal's cred table.
- The principal's encrypted DES key from the keyserver
- The encrypted time stamp
- The encrypted window
- 9. NIS+ then passes the following information to the server where the NIS+ object is stored:
	- The access request (whatever it might be)
	- The principal's DES credential
	- Window verifier (encrypted), which is the encrypted window plus one
- 10. The object's server receives this information.
- 11. The object's server uses the Secure RPC netname portion of the credential to look up the principal's public key in the cred table of the principal's home domain.
- 12. The server then uses the principal's public key and the server's private key to regenerate the common key. This common key must match the common key that was generated by the principal's private key and the server's public key.
- 13. The common key is used to decrypt the DES key that arrived as part of the principal's credential.
- 14. The server decrypts the principal's time stamp with the newly decrypted DES key and verifies it with the window verifier.
- 15. The server then compares the decrypted and verified time stamp with the server's current time and proceeds as follows:
	- a. If the time difference at the server *exceeds* the window limit, the request is denied and the process aborts with an error message. For example, suppose the time stamp is 9:00am and the window is one minute. If the request is received and decrypted by the server after 9:01am, it is denied.
	- b. If the time stamp is within the window limit, the server checks to see if the time stamp is *greater* than the one previously received from the principal. This ensures that NIS+ requests are handled in the correct order.
		- Requests received out of order are rejected with an error message. For example, if the time stamp is 9:00am and the most recently received request from this principal had a time stamp of 9:02am, the request would be rejected.
		- Requests that have a time stamp equal to the previous one are rejected with an error message. This ensures that a replayed request is not acted on twice. For example, if the time stamp is 9:00am and the most recently received request from this principal also had a time stamp of 9:00am, this request would be rejected.
- 16. If the time stamp is within the window limit, and greater than the previous request from that principal, the server accepts the request.
- 17. The server then complies with the request and stores the time stamp from this principal as the most recently received and acted on request.
- 18. To confirm to the principal that the information received from the server in answer to the request comes from a trusted server, the server encrypts the time stamp with the principal's DES key and sends it back to the principal along with the data.
- 19. At the principal's end, the returned time stamp is decrypted with the principal's DES key.
	- If the decryption succeeds, the information from the server is returned to the requester.
	- If the decryption fails for some reason, an error message is displayed.

## The DES Credential in Detail

The DES credential consists of:

- The principal's *Secure RPC netname* (see "DES Credential Secure RPC Netname" on page 231).
- A *verification* field (see "DES Credential Verification Field" on page 232).

### DES Credential Secure RPC Netname

- *Secure RPC netname*. This portion of the credential is used to identify the NIS+ principal. Every Secure RPC netname contains three components:
	- *Prefix*. The prefix is always the word unix.
	- *Identifier*. If the principal is a client user, the ID field is the user's UID. If the principal is a client machine, the ID field is the machine's hostname.
	- *Domain name*. The domain name is the name of the domain that contains the principal's DES credential (in other words, the principal's home domain).

**Note –** Remember that an NIS+ principal name *always* has a trailing dot, and a Secure RPC netname *never* has a trailing dot.

**TABLE 12–1** Secure RPC Netname Format

| Principal | Prefix | <b>Identifie</b> | Domain                                                                                      | <b>Example</b>              |
|-----------|--------|------------------|---------------------------------------------------------------------------------------------|-----------------------------|
| User      | unix   | <b>UID</b>       | Domain containing<br>user's password<br>entry and the DES<br>credential itself              | unix.24601@sales.doc.com    |
| machine   | unix   | hostname         | The domain name<br>returned by<br>executing the<br>domainname<br>command on that<br>machine | unix.machine7@sales.doc.com |

### DES Credential Verification Field

The verification field is used to make sure the credential is not forged. It is generated from the credential information stored in the cred table.

The verification field is composed of:

- The principal's encrypted DES key, generated from the principal's private key and the NIS+ server's public key as described in "Request Phase—Detailed Description" on page 229
- The encrypted time stamp
- The time window

#### How the DES Credential Is Generated

To generate its DES credential, the principal depends on the keylogin command, which must have been executed *before* the principal tries to generate its credential. The keylogin command (often referred to simply as a *keylogin*) is executed automatically when an NIS+ principal logs in. See .Figure 12–2

**Note –** Note that if the principal's login password is different from the principal's Secure RPC password, a successful keylogin cannot be performed. See "Secure RPC Password Versus Login Password Problem" on page 234 for a discussion of this situation.

The purpose of the keylogin is to give the principal access to the principal's private key. keylogin fetches the principal's private key from the cred table, decrypts it with the principal's *Secure RPC password* (remember that the private key was originally encrypted with the principal's Secure RPC password), and stores it locally with the keyserver for future NIS+ requests.

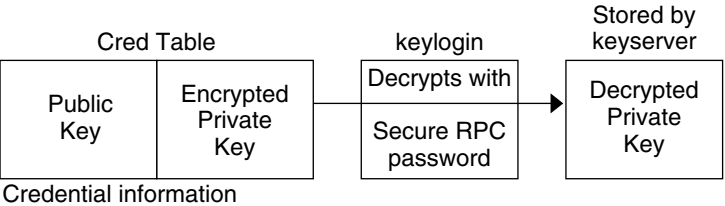

created by Administrator

**FIGURE 12–1** keylogin Generates a Principal's Private Key

To generate its DES credential, the principal still needs the public key of the server to which it will send the request. This information is stored in the principal's directory object. Once the principal has this information, it can form the verification field of the credential.

First, the principal generates a random DES key for encrypting various credential information. The principal uses its own private key (stored in the keyserver) and the server's public key to generate a common key that is used to generate and encrypt the random DES key. It then generates a time stamp that is encrypted with the DES key and combines it with other credential-related information into the verification field:

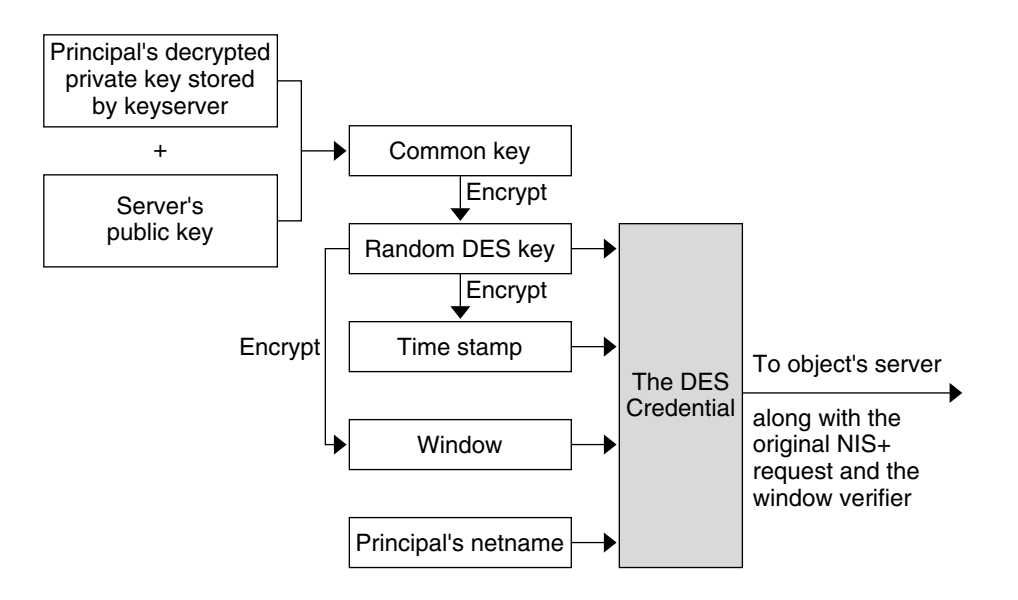

**FIGURE 12–2** Creating the DES Credential

### Secure RPC Password Versus Login Password Problem

When a principal's login password is different from his or her Secure RPC password, keylogin cannot decrypt it at login time because keylogin defaults to using the principal's login password, and the private key was encrypted using the principal's Secure RPC password.

When this occurs, the principal can log in to the system, but for NIS+ purposes the principal is placed in the authorization class of nobody because the keyserver does not have a decrypted private key for that user. Since most NIS+ environments are set up to deny the nobody class create, destroy, and modify rights to most NIS+ objects, this results in "permission denied" errors when the user tries to access NIS+ objects.

**Note –** In this context, *network password* is sometimes used as a synonym for *Secure RPC password*. When prompted for your "network password," enter your Secure RPC password.

To be placed in one of the other authorization classes, a user in this situation must explicitly run the keylogin program and give the principal's Secure RPC password when keylogin prompts for a password. (See "Keylogin" on page 249.)

But an explicit keylogin provides only a temporary solution that is good only for the current login session. The keyserver now has a decrypted private key for the user, but the private key in the user's cred table is still encrypted using the user's Secure RPC password, which is different than the user's login password. The next time the user logs in, the same problem recurs. To permanently solve the problem the user needs to re-encrypt the private key in the cred table to one based on the user's login ID rather than the user's Secure RPC password. To do this, the user needs to run chkey -p as described in "Changing Keys for an NIS+ Principal" on page 250.

Thus, to permanently solve problems related to a difference in Secure RPC password and login password, the user (or an administrator acting for the user) must perform these steps:

- 1. Log in using the login password.
- 2. Run the keylogin program to temporarily get a decrypted private key stored in the keyserver and thus gain temporary NIS+ access privileges.
- 3. Run chkey -p to permanently change the encrypted private key in the cred table to one based on the user's login password.
- 4. When you are ready to finish this login session, run keylogout.
- 5. Log off the system with logout.

#### Cached Public Keys Problems

Occasionally, you might find that even though you have created the proper credentials and assigned the proper access rights, some principal requests still get denied. The most common cause of this problem is the existence of stale objects with old versions of a server's public key. You can usually correct this problem by:

- Running nisupdkeys on the domain you are trying to access. (See "The nisupdkeys Command" on page 255 for information on using the nisupdkeys command and "Stale and Outdated Credential Information" on page 448 for information on how to correct this type of problem.)
- Killing the nis cachmgr on your machine, removing /var/nis/NIS\_SHARED\_DIRCACHE, and then restarting nis\_cachemgr.

# Where Credential-Related Information Is Stored

This section describes where credential-related information is stored throughout the NIS+ namespace.

Credential-related information, such as public keys, is stored in many locations throughout the namespace. NIS+ updates this information periodically, depending on the time-to-live values of the objects that store it, but sometimes, between updates, it gets out of sync. As a result, you may find that operations that should work, do not. lists all the objects, tables, and files that store credential-related information and how to reset it.

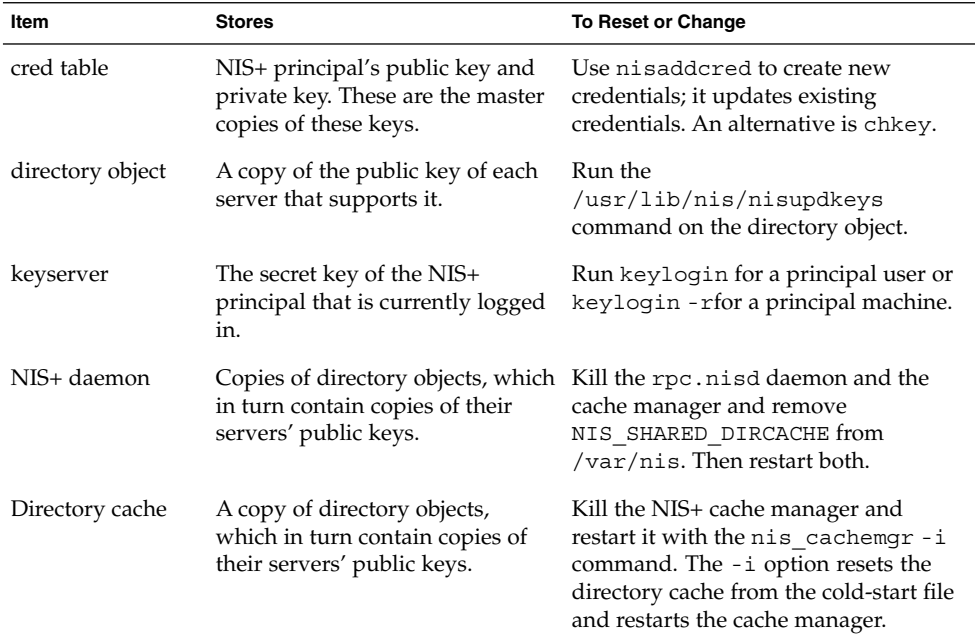

**TABLE 12–2** Where Credential-Related Information Is Stored

| Item            | <b>Stores</b>                                                                                  | <b>To Reset or Change</b>                                                                                                    |
|-----------------|------------------------------------------------------------------------------------------------|----------------------------------------------------------------------------------------------------|
| cold-start file | A copy of a directory object,<br>which in turn contains copies of<br>its servers' public keys. | On the root master, kill the NIS+<br>daemon and restart it. The daemon<br>reloads new information into the<br>existing NIS_COLD_START file. On a<br>client machine, first remove the<br>NIS COLD START and<br>NIS SHARED DIRCACHE files from<br>/var/nis, and kill the cache manager.<br>Then re-initialize the principal with<br>nisinit -c. The principal's trusted<br>server reloads new information into<br>the machine's NIS_COLD_START file. |
| passwd table    | A user's password.                                                                             | Use the passwd -r nisplus<br>command. It changes the password in<br>the NIS+ passwd table and updates it<br>in the cred table.                                                                                                    |
| passwd file     | A user's password or a machine's<br>superuser password.                                        | Use the passwd -r nisplus<br>command, whether logged in as super<br>user or as yourself, whichever is<br>appropriate.                                                                                                    |
| passwd          | A user's password                                                                              | Use the passwd -r nisplus                                                                                                    |
| map (NIS)       |                                                                                                | command.                                                                                                    |

**TABLE 12–2** Where Credential-Related Information Is Stored *(Continued)*

# The cred Table in Detail

Credential information for principals is stored in a *cred table*. The cred table is one of the 16 standard NIS+ tables. Each domain has one cred table, which stores the credential information of client machines that belong to that domain and client users who are allowed to log into them. (In other words, the principals of that domain.) The cred tables are located in their domains' org\_dir subdirectory.

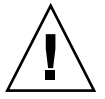

**Caution –** Never link a cred table. Each org\_dir directory must have its own cred table. Never use a link to some other org dir cred table.

For users, the cred table stores LOCAL credential information for all users who are allowed to log into any of the machines in the domain. The cred table also stores DES credential information for those users that have the domain as their home domain.

You can view the contents of a cred table with the niscat command, described in Chapter 19.

The cred table as shown in Table 12–3 has five columns:

**TABLE 12–3** cred Table Credential Information

|             | NIS+ Principal Name               | <b>Authentication Type</b> | <b>Authentication Name</b> | <b>Public Data</b> | <b>Private Data</b>      |
|-------------|-----------------------------------|----------------------------|----------------------------|--------------------|--------------------------|
| Column Name | cname                             | auth_type                  | auth name                  | public_data        | private_data             |
| User        | Fully qualified<br>principal name | LOCAL                      | UID                        | GID list           |                          |
| Machine     | Fully qualified<br>principal name | <b>DES</b>                 | Secure RPC<br>netname      | Public key         | Encrypted<br>Private key |

The Authentication Type column, determines the types of values found in the other four columns.

- *LOCAL*. If the authentication type is LOCAL, the other columns contain a principal user's name, UID, and GID; the last column is empty.
- *DES*. If the authentication type is DES, the other columns contain a principal's name, Secure RPC netname, public key, and encrypted private key. These keys are used in conjunction with other information to encrypt and decrypt a DES credential.

# Creating Credential Information

There are several methods of creating and administering credential information:

- Use Solstice AdminSuite tools if you have them available. They provide easier methods of credential administration and are recommended for administering individual credentials.
- Use the nisclient script. This is another easy method of creating or altering credentials for a single principal. Because of its convenience, this is a recommended method of administering individual credentials. gives step by step instructions on using the nisclient script to create credential information.
- Use the nispopulate script. This is an easy method of creating or altering credentials for a one or more principals who already have information on them stored in NIS maps or /etc files. Because of its convenience, this is a recommended method of administering credentials for groups of NIS+ principals. For step by step instructions on using the nispopulate script to create credential information, see."Populating NIS+ Tables" on page 97

**238** System Administration Guide: Naming and Directory Services (FNS and NIS+) • December, 2001 (Beta)

■ Use the nisaddcred command. The section below describes how credentials and credential information are created using nisaddcred.

#### The nisaddcred Command

The command used to create credential information is nisaddcred.

**Note –** You can also use the nispopulate and nisclient scripts to create credential information. They, in turn, use the nisaddcred command. These scripts are much easier to use, and more efficient, than the nisaddcred command. Unless your network requires special features, you should use the scripts.

The nisaddcred command creates, updates, and removes LOCAL and DES credential information. To create credential information, you must have create rights to the proper domain's cred table. To update a credential, you must have modify rights to the cred table or, at least, to that particular entry in the cred table. To delete a credential, you must have destroy rights to the cred table or the entry in the cred table.

■ To create or update credentials for another NIS+ principal, use: For LOCAL credentials

nisaddcred -p *uid* -P *principal-name* local

For DES credentials

nisaddcred -p *rpc-netname* -P *principal-name* des

■ To update your own credentials, use:

For LOCAL credentials

nisaddcred -local

For DES credentials, use:

nisaddcred des

■ To remove credentials, use:

```
nisaddcred -r principal-name
```
### Related Commands

In addition to the nisaddcred command described in this chapter, two other commands can provide some useful information about credentials:

**TABLE 12–4** Additional Credential-Related Commands

| Command   | <b>Description</b>                                                                                                    | <b>See</b>                                                        |
|-----------|----------------------------------------------------------------------------------------------------|-------------------------------------------------------------------|
| niscat-o  | Lists a directory's properties. By looking in the public key<br>field of the directory's server, you can tell whether the<br>directory object is storing a public key. | "Listing the Object"<br>Properties of a Directory"<br>on page 332 |
| nismatch- | When run on the cred table, displays credential information<br>for <i>principal</i> .                                                                                  | "The nismatch and<br>nisqrep Commands"<br>on page 370             |

#### How nisaddcred Creates Credential Information

Use nisaddcred to create LOCAL and DES credential information.

#### LOCAL Credential Information

When used to create LOCAL credential information, nisaddcred simply extracts the principal user's UID (and GID) from the principal's login record and places it in the domain's cred table.

#### DES Credential Information

When used to create DES credential information, nisaddcred goes through a two-part process:

- 1. Forming the principal's Secure RPC netname. A Secure RPC netname is formed by taking the principal's user ID number from the password record and combining it with the domain name (unix.1050@doc.com, for example).
- 2. Generating the principal's private and public keys.

To encrypt the private key, nisaddcred needs the principal's Secure RPC password. When the nisaddcred command is invoked with the -des argument, it prompts the principal for a Secure RPC password. Normally, this password is the same as the principal's login password. (If it is different, the user will have to perform additional steps when logging in, as described in "Secure RPC Password Versus Login Password Problem" on page 234.)

The nisaddcred command generates a pair of random, but mathematically related 192-bit authentication keys using the Diffie-Hellman cryptography scheme. These keys are called the Diffie-Hellman key-pair, or simply *key-pair* for short.

One of these is the *private key*, and the other is the *public key*. The public key is placed in the public data field of the cred table. The private key is placed in the private data field, but only after being encrypted with the principal's Secure RPC password:

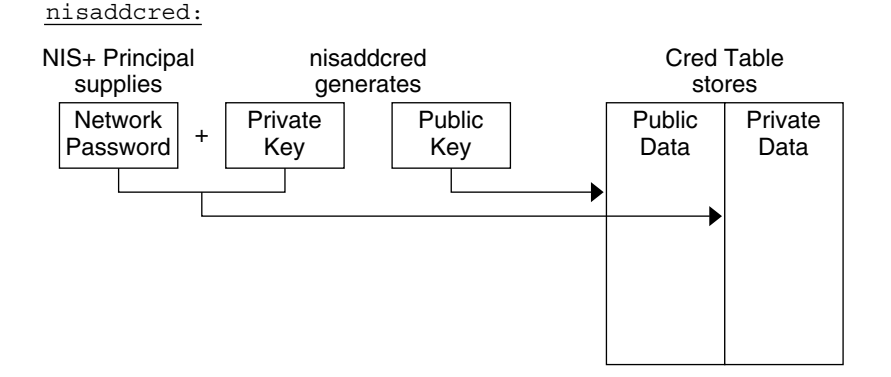

**FIGURE 12–3** How nisaddcred Creates a Principal's Keys

The principal's private key is encrypted as a security precaution because the cred table, by default, is readable by all NIS+ principals, even unauthenticated ones.

### The Secure RPC Netname and NIS+ Principal Name

When creating credential information, you will often have to enter a principal's *rpc-netname* and *principal-name*. Each has its own syntax:

- *Secure RPC netname*. A Secure RPC netname is a name whose syntax is determined by the Secure RPC protocol. Therefore, it does not follow NIS+ naming conventions:
	- For users, the syntax is: unix.*uid*@*domain*
	- For machines, the syntax is: unix*.hostname*@*domain*

If a Secure RPC netname identifies a user, it requires the user's UID. If it identifies a machine, it requires the machine's host name. (When used with the nisaddcred command it is always preceded by the -p (lowercase) flag.)

A Secure RPC netname always begins with the unix (all lowercase) prefix and ends with a domain name. However, because it follows the Secure RPC protocol, the domain name *does not* contain a trailing dot.

Principal name. An NIS+ principal follows the normal NIS+ naming conventions, but it must always be fully qualified. the syntax is: *principal.domain*.

Whether it identifies a client user or a client machine, it begins with the principal's *name*, followed by a dot and the complete domain name, ending in a dot. (When used with nisaddcred to create credential information, it is always preceded by the -P (uppercase) flag. When used to remove credential information, it does not use the -P flag.)

### Creating Credential Information for the Administrator

When a namespace is first set up, credential information is created first for the administrators who will support the domain. Once they have credential information, they can create credential information for other administrators, client machines, and client users.

When you try to create your own credential information, you run into a problem of circularity: you cannot create your own credential information unless you have Create rights to your domain's cred table, but if the NIS+ environment is properly set up, you cannot have such rights until you have credentials. You have to step out of the loop somehow. You can do this in one of two ways:

- By creating your credential information while logged in as superuser to your domain's master server
- By having another administrator create your credential information using a dummy password, then changing your password with the chkey command.

In either case, your credential information is thus created by another NIS+ principal. To create your own credential information, follow the instructions in "Creating Credential Information for NIS+ Principals" on page 242.

### Creating Credential Information for NIS+ Principals

Credential information for NIS+ principals can be created any time after their domain has been set up; in other words, once a cred table exists.

To create credential information for an NIS+ principal:

- You must have Create rights to the cred table of the principal's home domain.
- The principal must be recognized by the server. This means that:
	- If the principal is a user, the principal must have an entry either in the domain's NIS+ passwd table or in the server's /etc/passwd file.

■ If the principal is a machine, it must have an entry either in the domain's NIS+ Hosts table or in the server's

Once those conditions are met, you can use the nisaddcred command with both the -p and -P options:

#### For LOCAL credentials

nisaddcred -p uid -P principal-name local

For DES credentials

nisaddcred -p rpc.netname -P principal-name des

Remember these principles:

- You can create both LOCAL and DES credential information for a principal user.
- You can only create DES credential information for a principal machine.
- You can create DES credential information only in the principal's home domain (user or machine).
- You can create LOCAL credential information for a user in both the user's home domain and in other domains.

#### For User Principals—Example

This example creates both LOCAL and DES credential information for an NIS+ user named morena who has a UID of 11177. She belongs to the doc.com. domain, so this example enters her credential information from a principal machine of that domain:

```
client# nisaddcred -p 11177 -P morena.doc.com. local
client# nisaddcred -p unix.11177@sales.doc.com \
   -P morena.doc.com. des
Adding key pair for unix.11177@sales.doc.com
   (morena.doc.com.).
Enter login password:
```
The proper response to the Enter login password: prompt is morena's login password. (If you don't know her login password, you can use a dummy password that she can later change using chkey, as described in the next example.)

#### Using a Dummy Password and chkey—Example

If you don't know the user's login password, you can use a dummy password as described below.

Table 12–5, shows how another administrator, whose credential information you create using a dummy password, can then use chkey to change his or her own password. In this example, you create credential information for an administrator named Eiji who has a UID of 119. Eiji, whose login ID is eiji, belongs to the root domain, so you would enter his credential information from the root master server which is named rootmaster.

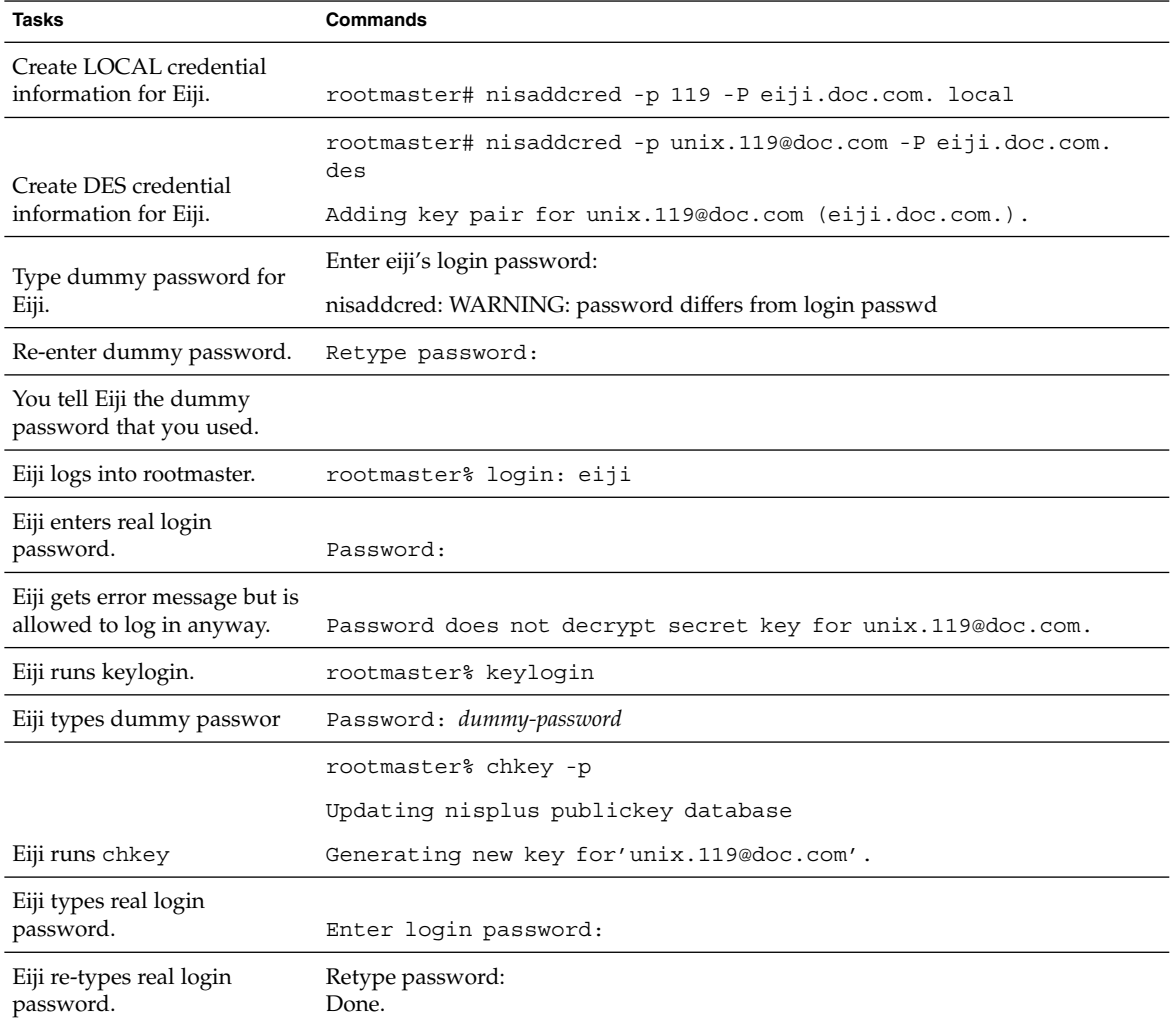

**TABLE 12–5** Creating Administrator Credentials: Command Summary

First, you would create Eiji's credential information in the usual way, but using a dummy login password. NIS+ would warn you and ask you to re-type it. When you did, the operation would be complete. The domain's cred table would contain Eiji's

credential information based on the dummy password. The domain's passwd table (or /etc/passwd file), however, would still have his login password entry so that he can log on to the system.

Then, Eiji would log in to the domain's master server, typing his *correct* login password (since the login procedure checks the password entry in the passwd table or /etc/passwd file). From there, Eiji would first run keylogin, using the dummy password (since a keylogin checks the cred table), and then use the chkey -p command to change the cred entry to the real thing.

#### Creating in Another Domain—Example

The two previous examples created credential information for a principal user while the principal user was logged in to the master server of the principal's home domain. However, if you have the proper access rights, you can create credential information in another domain. Simply append the domain name to this syntax:

#### For LOCAL credentials

nisaddcred -p *uid* -P *principal-name* local *domain-name*

#### For DES credentials

nisaddcred -p *rpc-netname* -P *principal-name* des *domain-name*

The following example first creates LOCAL and DES credential information for an administrator named Chou in her home domain, which happens to be the root domain, then adds her LOCAL credential information to the doc.com domain. Chou's UID is 11155. This command is typed on from the root master server. For simplicity, it assumes you are entering Chou's correct login password.

rmaster# nisaddcred -p 11155 -P chou.doc.com. local rmaster# nisaddcred -p unix.11155@doc.com -P chou.doc.com. des Adding key pair for unix.11155@doc.com (chou.doc.com.). Enter login password: rootmaster# nisaddcred -p 11155 -P chou.doc.com. local doc.com.

LOCAL credential information maps a UID to an NIS+ principal name. Although an NIS+ principal that is a client user can have different user IDs in different domains, it can have only one NIS+ principal name. So, if an NIS+ principal such as chou will be logging in from a domain other than her home domain, not only should she have a password entry in that domain, but also a LOCAL credential in that domain's cred table.

#### For machines—Example

This example creates credential information for a principal *machine*. Its host name is starshine1 and it belongs to the root domain. Therefore, its credential information is created from the root master server. In this example, you create them while logged in as root to the root master; however, if you already have valid credential information and the proper access rights, you could create them while logged in as yourself.

```
rootmaster# nisaddcred -p unix.starshine1@doc.com -P starshine1.doc.com. des
Adding key pair for unix.starshine1@doc.com
 (starshine1.doc.com.).
Enter starshine1.doc.com.'s root login password:
Retype password:
```
The proper response to the password prompt is the principal machine's superuser password. Of course, you could use a dummy password that would later be changed by someone logged in as superuser to that principal machine.

# Administering NIS+ Credential Information

The following sections describe how to use the nisaddcred command to administer existing credential information. You must have create, modify, read, and destroy rights to the cred table to perform these operations.

### Updating Your Own Credential Information

Updating your own credential information is considerably easier than creating it. Just type the simple versions of the nisaddcred command while logged in as yourself:

```
# nisaddcred des
# nisaddcred local
```
To update credential information for someone else, you simply perform the same procedure that you would use to create that person's credential information.

### Removing Credential Information

The nisaddcred command removes a principal's credential information, but only from the local domain where the command is run.

Thus, to completely remove a principal from the entire system, you must explicitly remove that principal's credential information from the principal's home domain and all domains where the principal has LOCAL credential information.

To remove credential information, you must have modify rights to the local domain's cred table. Use the -r option and specify the principal with a full NIS+ principal name:

# nisaddcred -r *principal-name*

The following two examples remove the LOCAL and DES credential information of the administrator Morena.doc.com. The first example removes both types of credential information from her home domain (doc.com.), the second removes her LOCAL credential information from the sales.doc.com. domain. Note how they are each entered from the appropriate domain's master servers.

```
rootmaster# nisaddcred -r morena.doc.com.
salesmaster# nisaddcred -r morena.doc.com.
```
To verify that the credential information was indeed removed, run nismatch on the cred table, as shown below. For more information about nismatch, see Chapter 19.

rootmaster# nismatch morena.doc.com. cred.org\_dir salesmaster# nismatch morena.doc.com. cred.org dir

System Administration Guide: Naming and Directory Services (FNS and NIS+) • December, 2001 (Beta)

### CHAPTER **13**

# Administering NIS+ Keys

This chapter describes NIS+ keys and how to administer them.

**Note –** Some NIS+ security tasks can be performed more easily with Solstice AdminSuite tools if you have them available.

# NIS+ Keys

NIS+ keys are used to encrypt NIS+ related information.

This chapter assumes that you have an adequate understanding of the NIS+ security system in general, and in particular of the role that keys play in that system (see Chapter 11, for this information).

For a complete description of NIS+ key-related commands and their syntax and options, see the NIS+ man pages. (The nisaddcred command also performs some key-related operations. See Chapter 12 for more information.)

# Keylogin

When a principal logs in, the login process prompts for a password. That password is used to pass the user through the login security gate and give the user access to the network. The login process also decrypts the user's private key stored in the user's

home domain cred table and passes that private key to the keyserver. The keyserver then uses that decrypted private key to authenticate the user each time the user accesses an NIS+ object.

Normally, this is the only time the principal is asked to provide a password. However, if the principal's private key in the cred table was encrypted with a password that was *different* from the user's login password, login cannot decrypt it using the login password at login time, and thus cannot provide a decrypted private key to the keyserver. (This most often occurs when a user's private key in the cred table was encrypted with a Secure RPC password different from the user's login password.)

**Note –** In this context, *network password* is sometimes used as a synonym for *Secure RPC password*.

To temporarily remedy this problem, the principal must perform a keylogin, using the keylogin command, after every login. (The -r flag is used to keylogin the superuser principal and to store the superuser's key in /etc/.rootkey on a host.)

For a principal user

keylogin

For a principal machine (only once)

keylogin -r

Note, however, that performing an explicit keylogin with the original password provides only a temporary solution good for the current login session only. The private key in the cred table is still encrypted with a password different than the user's login password so the *next* time the user logs in the problem will reoccur. To permanently solve this problem, the user must run chkey to change the password used to encrypt the private key to the user's login password (see "Changing Keys for an NIS+ Principal" on page 250).

# Changing Keys for an NIS+ Principal

The chkey command changes an NIS+ principal's public and private keys that are stored in the cred table. It does not affect the principal's entry either in the passwd table or in the /etc/passwd file.

The chkey command:

■ Generates new keys and encrypts the private key with the password. Run chkey with the -p option to re-encrypt the existing private key with a new password.

■ Generates a new Diffie-Hellman key pair and encrypts the private key with the password you provide. (Multiple Diffie-Hellman key pairs can exist for each principal.) In most cases, however, you do not want a new keypair, you want to re-encrypt your *current* existing private key with the new password. To do this, run chkey with the -p option.

See the man pages for more information on these subjects.

**Note** – In an NIS+ environment, when you change your login password with any of the current administration tools or the passwd (or nispasswd) commands, your private key in the cred table is automatically re-encrypted with the new password for you. Thus, you do not need to explicitly run chkey after a change of login password.

The chkey command interacts with the keyserver, the cred table, and the passwd table. In order to run chkey, you:

- Must have an entry in the passwd table of your home domain. Failure to meet this requirement will result in an error message.
- Must run keylogin to make sure that the keyserver has a decrypted private key for you.
- Must have modify rights to the cred table. If you do not have modify rights you will get a "permission denied" type of error message.
- Must know the original password with which the private key in the cred table was encrypted. (In most cases, this your Secure RPC password.)

To use the chkey command to re-encrypt your private key with your login password, you first run keylogin using the original password, and then use chkey -p, as shown in Table 13–1 ,which illustrates how to perform a keylogin and chkey for a principal user:

**TABLE 13–1** Re-encrypting Your Private Key : Command Summary

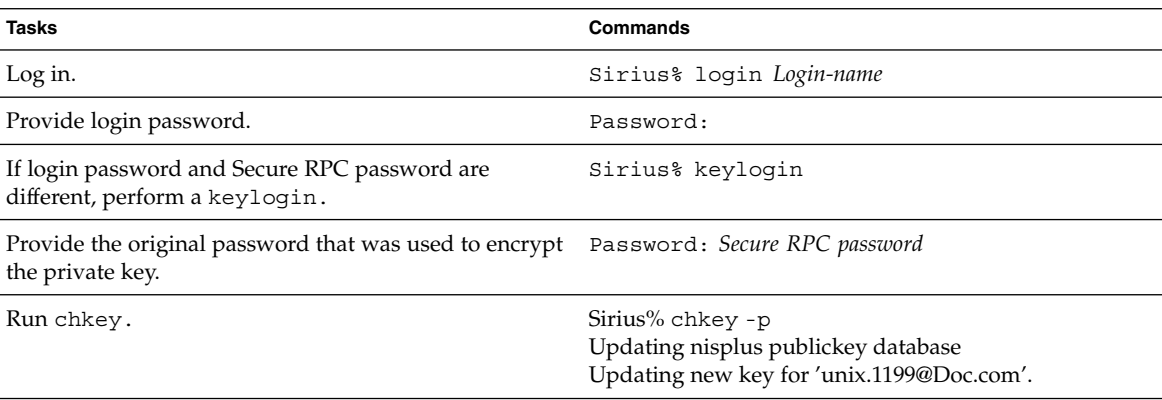

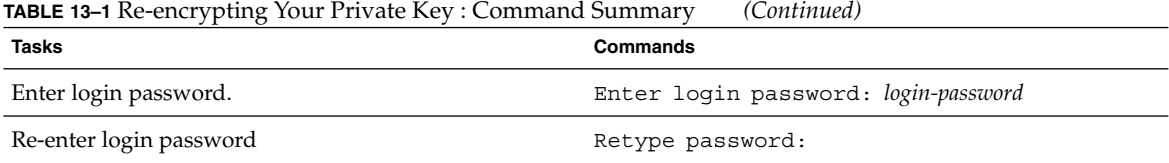

# Changing the Keys

The following sections describe how to change the keys of an NIS+ principal.

**Note –** Whenever you change a server's keys, you must also update the key information of all the clients in that domain as explained in "Updating Client Key Information" on page 257.

### Changing Root Keys From Root

Table 13–2, shows how to change the keys for the root master server from the root master (as root):

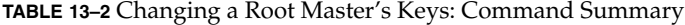

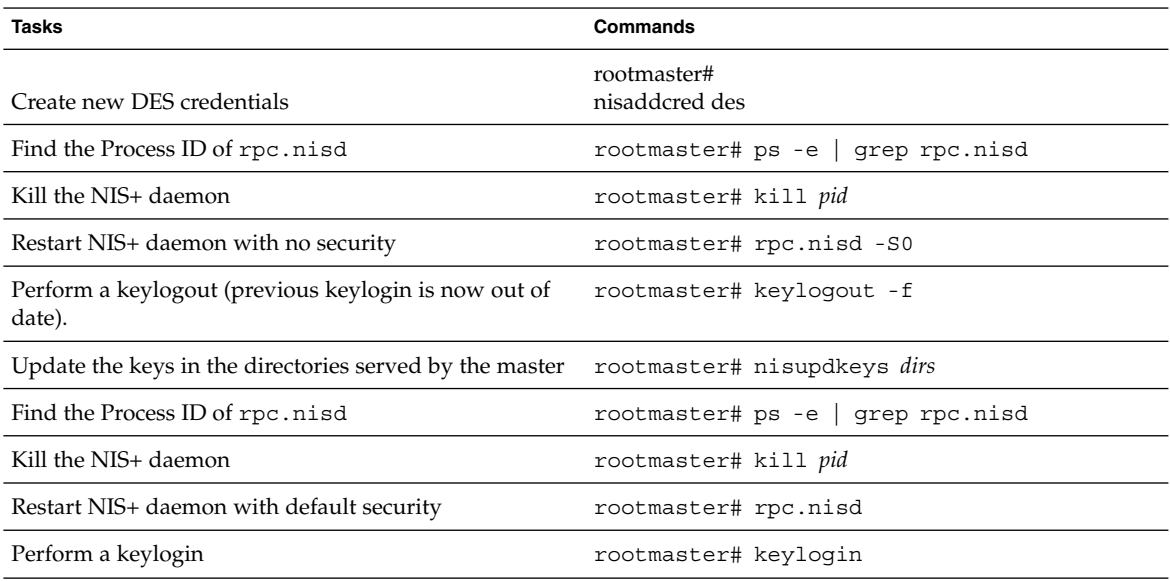

**252** System Administration Guide: Naming and Directory Services (FNS and NIS+) • December, 2001 (Beta)
Where:

- *pid* is the process ID number reported by the ps -e | grep rpc.nisd command.
- *dirs* are the directory objects you wish to update. (That is, the directory objects that are served by rootmaster.)

In the first step of the process outlined in Table 13–2, nisaddcred updates the cred table for the root master, updates /etc/.rootkey and performs a keylogin for the root master. At this point the directory objects served by the master have not been updated and their credential information is now out of synch with the root master. The subsequent steps described in Table 13–2 are necessary to successfully update all the objects.

**Note –** Whenever you change a server's keys, you must also update the key information of all the clients in that domain as explained in "Updating Client Key Information" on page 257.

## Changing Root Keys From Another Machine

To change the keys for the root master server from some other machine you must have the required NIS+ credentials and authorization to do so.

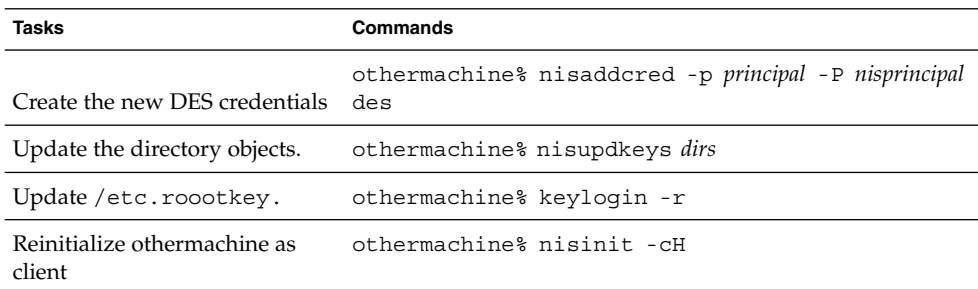

**TABLE 13–3** Remotely Changing Root Master Keys: Command Summary

#### Where:

- *principal* is the root machine's Secure RPC netname. For example: unix.rootmaster@doc.com (no dot at the end).
- *nis-principal* is the root machine's NIS+ principal name. For example, rootmaster.doc.com. (a dot at the end).
- *dirs* are the directory objects you want to update (that is, the directory objects that are served by rootmaster).

When running nisupdkeys be sure to update all relevant directory objects at the same time. In other words, do them all with one command. Separate updates may result in an authentication error.

**Note –** Whenever you change a server's keys, you must also update the key information of all the clients in that domain as explained in "Updating Client Key Information" on page 257.

## Changing the Keys of a Root Replica From the Replica

To change the keys of a root replica from the replica, use these commands:

replica# nisaddcred des replica# nisupdkeys *dirs*

Where:

■ *dirs* are the directory objects you wish to update, (that is, the directory objects that are served by replica).

When running nisupdkeys be sure to update all relevant directory objects at the same time. In other words, do them all with one command. Separate updates may result in an authentication error.

**Note –** Whenever you change a server's keys, you must also update the key information of all the clients in that domain as explained in "Updating Client Key Information" on page 257.

### Changing the Keys of a Nonroot Server

To change the keys of a nonroot server (master or replica) from the server, use these commands:

subreplica# nisaddcred des subreplica# nisupdkeys *parentdir dirs*

Where:

- *parentdir* is the non-root server's parent directory (that is, the directory containing subreplica's NIS+ server).
- *dirs* are the directory objects you want to update (that is, the directory objects that are served by subreplica).

When running nisupdkeys be sure to update all relevant directory objects at the same time. In other words, do them all with one command. Separate updates may result in an authentication error.

**Note –** Whenever you change a server's keys, you must also update the key information of all the clients in that domain, as explained in "Updating Client Key Information" on page 257.

# Updating Public Keys

The public keys of NIS+ servers are stored in several locations throughout the namespace. When new credential information is created for the server, a new key pair is generated and stored in the cred table. However, namespace directory objects still have copies of the server's *old* public key. The nisupdkeys command is used to update those directory object copies.

### The nisupdkeys Command

If a new keypair is generated because the old key pair has been compromised or the password used to encrypt the private key is forgotten, the nisupdkeys can be used to update the old public key in the directory objects.

The nisupdkeys command can:

- Update the key of one particular server
- Update the keys of all the servers that support an NIS+ directory object
- Remove a server's public key from the directory object
- Update a server's IP address, if that has changed

However, nisupdkeys cannot update the NIS\_COLD\_START files on the principal machines. To update their copies of a server's keys, NIS+ clients should run the nisclient command. Or, if the NIS+ cache manager is running and more than one server is available in the coldstart file, the principals can wait until the time-to-live expires on the directory object. When that happens, the cache manager automatically updates the cold-start file. The default time-to-live is 12 hours.

To use the nisupdkeys command, you must have modify rights to the NIS+ directory object.

## Updating Public Keys Arguments and Examples

The nisupdkeys command is located in /usr/lib/nis. The nisupdkeys command uses the following arguments (for a complete description of the nisupdkeys command and a full list of all its arguments, see the nisupdkeys man page):

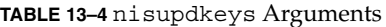

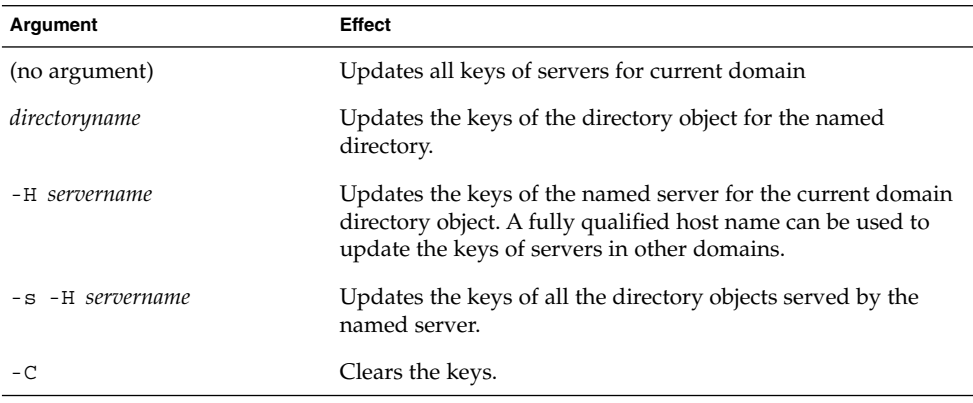

Table 13–5 gives an example of updating a public key:

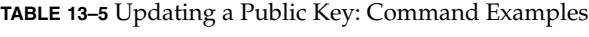

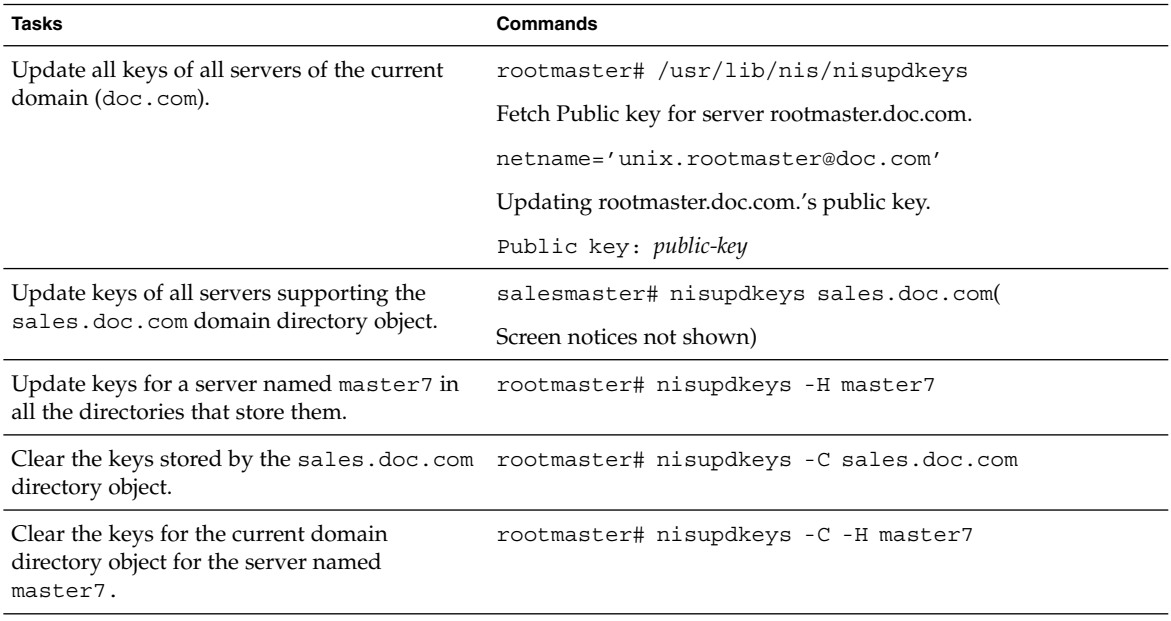

**256** System Administration Guide: Naming and Directory Services (FNS and NIS+) • December, 2001 (Beta)

## Updating IP Addresses

If you change a server's IP address, or add additional addresses, you need to run nisupdkeys to update NIS+ address information.

To update the IP addresses of one or more servers, use the nisupdkeys command -a option.

To update the IP addresses of servers of a given domain

rootmaster# nisupdkeys -a *domain*

To update the IP address of a particular server

rootmaster# nisupdkeys -a -H *server*

# Updating Client Key Information

Whenever you change any server's keys, you must update all of the clients as well. Remember, that all NIS+ servers are also NIS+ clients, so if you update the keys on one server, you must update key information on all other machines in the domain regardless of whether or not they are NIS+ servers or ordinary clients.

There are three ways to update client key information:

- The easiest way to update an individual client's key information is by running the nisclient script on the client.
- Another way to update an individual client's key information is by running the nisinit command on the client as described in "Initializing a Client" on page 342.
- You can globally update client key information for all the machines in a domain by shortening the Time To Live value of the domain's directory object as explained in "Globally Updating Client Key Information" on page 257.

### Globally Updating Client Key Information

After changing a server's keys, you can globally update client key information for all the machines in a domain by:

**1. Use the** nischttl **command to reduce the Time To Live (TTL) value of the domain's directory object so that the value expires almost immediately.**

For example, if you have changed the keys for a server in the sales.doc.com. domain, to reduce the directory's TTL value to one minute you would enter:

client% nischttl 60 sales.doc.com.

- **2. When the directory's TTL value expires, the cache manager expires the entry and then obtains the new, updated information for clients.**
- **3. Once the directory object's TTL value has expired, reset the directory object's TTL to its default value.**

For example, to reset the TTL value to 12 hours for the sales.doc.com. domain's directory object, you would enter:

client% nischttl 12h sales.doc.com.

See "The nischttl Command" on page 349 for more information on working with TTL values.

### CHAPTER **14**

# NIS+ Administering Enhanced Security Credentials

## Diffie-Hellman Extended Key

NIS+ offers increased security at the RPC(3N) layer beyond 192 bit Diffie-Hellman (RPC(3N) security flavor AUTH\_DES) using the RPCSEC\_GSS RPC(3N) security flavor. See the nisauthcon $f(1M)$  command for a list of which security mechanisms are available on the system. Along with more stringent cryptographic strength, these security mechanisms also provide integrity for each NIS+ transaction. That is, the data for each NIS+ transaction is verified that it has not been modified.

System administraters can take advantage of the more stringent security mechanisms either by running nisauthconf(1M) before the NIS+ server environment is constructed or after, using the guidelines below.

## Transitioning to a New Public Key-based Security Mechanism

The more stringent security mechanisms of the public key cryptography family such as Diffie Hellman 640 bit (dh640-0) will require new credentials for each principal to be added to the existing cred table. The procedure outlined below is for a system currently running with Diffie-Hellman 192 bit (RPC security flavor AUTH\_DES) security that will be converted to running with Diffie-Hellman 640 bit (RPC security flavor RPCSEC\_GSS) security. Although this transition document highlights the most likely case, the principles are the same for converting from any one security

mechanism type of the public key cryptography family to another security mechanism of the public key cryptography family.

**Note** – The following example assumes that \$PATH includes /usr/lib/nis.

## Configuring NIS+ Security Mechanisms

NIS+ security configuration is done with the nisauthconf(1M) command. nisauthconf takes a list of security mechanisms in order of preference. A security mechanism may use one or more authentication flavors specified in secure  $rpc(3N)$ . If **des** is the only specified mechanism, then NIS+ only uses AUTH\_DES for authentication with other NIS+ clients and servers. Any other security mechanisms after des will be ignored by NIS+, except for nisaddcred(1M).

nisauthconf [-v] [mechanism, ...]

Where mechanism is a RPC security mechanism that is available on the system. See nisauthconf(1M) for the list of mechanisms available. If no mechanisms are specified, then a list of currently configured mechanisms is printed.

## Creating New Security Mechanism **Credentials**

Credential information for the new mechanism must be created for each NIS+ user and host principal. In order to do this, on one of the machines running NIS+, the nisauthconf(1M) command must be run to allow the creation of new credentials while the system continues to authenticate with the current mechanism. Also see "Creating Credential Information for NIS+ Principals" on page 242 for details on credential creation basics.

### New Security Mechanism Credentials –Example

Converting des to dh640-0; the nisauthconf should be run as root and the nisaddcred should be run as any principal that has Create rights in the principal's home directory. The server is named server1 and the user principal is named morena. User morena has UID 11177.

client# nisauthconf des dh640-0 client% nisaddcred -P server1.doc.com. -p unix.server1@doc.com dh640-0 (screen notices not shown) client% nisaddcred -P morena.doc.com. -p unix.11177@doc.com -ldummy-password dh640-0 (screen notices not shown)

## Adding New Keys to NIS+ Directory **Objects**

Once the new credentials have been generated for all the servers, run nisupdkeys(1m) to add the new public keys to all the directory objects served by these servers. To use the nisupdkeys(1m) command, you must have modify rights to the NIS+ directory object. See "Updating Public Keys" on page 255 for more details.

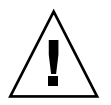

**Caution** – All servers that serve these NIS+ directories and all clients that access these directories must be running Solaris 7 or later.

## Adding New Public Keys to NIS+ Directory Objects—Example

In this example, the directories that are being served by the servers with new public keys are doc.com, org\_dir.doc.com., groups\_dir.doc.com.. The update will be done as the master server principal. Before running the new mechanism, nisupdkeys needs to be configured with nisauthconf(1M). In this example, the current authentication mechanism is des and the new mechanism is dh640-0.

masterserver# nisauthconf dh640-0 des masterserver# nisupdkeys doc.com. (screen notices not shown) masterserver# nisupdkeys org\_dir.doc.com. (screen notices not shown) masterserver# nisupdkeys groups\_dir.doc.com. (screen notices not shown)

NIS+ Administering Enhanced Security Credentials **261**

# Configuring NIS+ Servers to Accept New Security Mechanism Credentials

On each server, configure NIS+ authentication so that it accepts both the old and new credentials. This will require running  $n$  is authconf(1m) and keylogin(1) and restarting keyserv(1m). The keylogin(1) command stores the keys for each mechanism in the /etc/.rootkey. See "Keylogin" on page 249 for basic keylogin details.

## Configuring NIS+ Servers to Accept New Security Mechanism Credentials—Example

In this example, the current authentication mechanism is des and the new mechanism is dh640-0. Note the ordering is significant here; any mechanisms after the des entry will be ignored for client and server NIS+ authentication.

```
server# nisauthconf dh640-0 des
server# keylogin -r
       (screen notices not shown)
server# /etc/reboot
```
## Configuring Machines to Use New Security Mechanism Credentials

Now that the servers can accept the new credentials, the machines can be converted to authenticate via the new credentials. To do this, run nisauthconf(1M) and keylogin(1) as root and reboot.

## Configuring Machines to Use New Security Mechanism Credentials—Examples

In this example, the new mechanism is dh640-0 but the system will also attempt authentication with des credentials if the dh640-0 ones are not available or do not succeed.

```
workstation# nisauthconf dh640-0 des
workstation# keylogin -r
       (screen notices not shown)
workstation# /etc/reboot
```
In the next example, the new mechanism is dh640-0 and authentication will *only* be attempted with this mechanism. Before configuring any system to authenticate via the new mechanism exclusively, the cached directory objects must be refreshed to include the keys for the new mechanism. This can be verified with nisshowcache(1M) . An alternative to waiting for the cached directory objects to time out and be refreshed in the following: kill nis\_cachemgr(1M) , then construct a new NIS\_COLD\_START with nisinit(1M) and then restart niscachemgr(1M).

### Manually Refresh Directory Objects—Example NETNAMER

To manually refresh directory objects:

```
# pkill -u 0 nis_cachemgr
# nisinit -cH masterserver
# niscachemgr -i
```
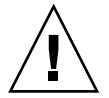

**Caution** – The machine principal and all users of this machne must have dh640-0 credentials in the cred table before the system can be configured to authenticate exclusively with dh640–0.

```
workstation# nisauthconf dh640-0
workstation# keylogin -r
       (screen notices not shown)
workstation# /etc/reboot
```
# Changing the Password Protecting New **Credentials**

For each user given new credentials with the dummy passwd, they need to run chkey(1) to convert to their login password. For more information, see "Changing Keys for an NIS+ Principal" on page 250.

NIS+ Administering Enhanced Security Credentials **263**

### Change Password Protecting New Credentials—Example

Run chkey(1) to convert to your login password:

```
# chkey -p
        (screen notices not shown)
```
## Configuring Servers to Accept only New Security Mechanism Credentials

When converting from a lower grade security mechanism to a higher one, the maximum security benefit is achieved by configuring the NIS+ servers to only accept credentials of the new higher grade security mechanism type. Do this only after the servers have been successfully configured to authenticate via the old and the new mechanism.

Before configuring any system to authenticate via the new mechanism exclusively, the cached directory objects must be refreshed to include the keys for the new mechanism and verified with nisshowcache(1M) .

## Configuring Servers to Accept only New Security Mechanism Credentials—Example

Run nisauthconf(1m) on each NIS+ server and reboot. In this example, the NIS+ server will be configured to *only* accept authentication of dh640-0 credentials.

server# nisauthconf dh640-0 server# /etc/reboot

Optionally, the directory objects can now be updated to remove the old public keys. This should be done from the master server and nisupdkeys(1m) should be run once for each directory served by the servers authenticating only with the new security mechanism. In this example, the directories to be updated are doc.com, org\_dir.doc.com., and groups\_dir.doc.com..

```
masterserver# nisupdkeys doc.com.
          (screen notices not shown)
masterserver# nisupdkeys org_dir.doc.com.
         (screen notices not shown)
masterserver# nisupdkeys groups_dir.doc.com.
```
**264** System Administration Guide: Naming and Directory Services (FNS and NIS+) • December, 2001 (Beta)

## Removing Old Credentials from the cred Table

If desired, the credentials of the old security mechanism can be removed from the cred table. You must have modify rights to the local domain's cred table. See "Removing Credential Information" on page 246 for more details.

## Removing old Credentials from the cred Table—Example

In this example, the principal morena.doc.com will have her des credentials removed from the cred table.

master# nisaddcred -r morena.doc.com. dh192-0

System Administration Guide: Naming and Directory Services (FNS and NIS+) • December, 2001 (Beta)

### CHAPTER **15**

## Administering NIS+ Access Rights

This chapter describes NIS+ access rights and how to administer them.

**Note –** Some NIS+ security tasks can be performed more easily with Solstice AdminSuite tools if you have them available.

## NIS+ Access Rights

NIS+ access rights determine what operations NIS+ users can perform and what information they have access to. This chapter assumes that you have an adequate understanding of the NIS+ security system in general, and in particular of the role that access rights play in that system (see Chapter 11 for this information).

For a complete description of NIS+ access-related commands and their syntax and options, see the NIS+ man pages.

## Introduction to Authorization and Access Rights

See "NIS+ Authorization and Access—Introduction" on page 217and , for a description of how authorization and access rights work with NIS+ credentials and authentication to provide security for the NIS+ namespace.

### Authorization Classes—Review

As described more fully in "Authorization Classes" on page 217, NIS+ access rights are assigned on a class basis. There are four different NIS+ classes:

- *Owner*. The owner class is a *single* NIS+ principal. By default, an object's owner is the principal that created the object. However, an object's owner can transfer ownership to another principal who then becomes the new owner.
- *Group*. The group class is a *collection* of one or more NIS+ principals. An NIS+ object can have only one NIS+ group.
- *World*. The world class contains all NIS+ principals that are authenticated by NIS+ (in other words, everyone in the owner and group class, plus everyone else who presents a valid DES credential).
- *Nobody*. The nobody class is composed of anyone who is not properly authenticated (in other words, anyone who does not present a valid DES credential).

### Access Rights—Review

As described more fully in " NIS+ Access Rights" on page 221, there are four types of NIS+ access rights:

- Read. A principal with read rights to an object can view the contents of that object.
- *Modify.* A principal with modify rights to an object can change the contents of that object.
- *Destroy.* A principal with Destroy rights to an object can delete the object.
- *Create.* A principal with create rights to a higher level object can create new objects within that level. In other words, if you have create rights to an NIS+ directory object, you can create new tables within that directory. If you have create rights to an NIS+ table, you can create new columns and entries within that table.

Keep in mind that these rights logically evolve down from directory to table to table column and entry levels. For example, to create a new table, you must have create rights for the NIS+ directory object where the table will be stored. When you create that table, you become its default owner. As owner, you can assign yourself create rights to the table which allows you to create new entries in the table. If you create new entries in a table, you become the default owner of those entries. As table owner, you can also grant table level create rights to others. For example, you can give your table's group class table level create rights. In that case, any member of the table's group can create new entries in the table. The individual member of the group who creates a new table entry becomes the default owner of that entry.

## Concatenation of Access Rights

Authorization classes are concatenated. In other words, the higher class usually belongs to the lower class and automatically gets the rights assigned to the lower class. It works like this:

- *Owner class.* An object's owner may, or may not, belong to the object's group. If the owner does belong to the group, then the owner gets whatever rights are assigned to the group. The object's owner automatically belongs to the world and nobody classes, so the owner automatically gets whatever rights that object assigns to those two classes.
- *Group class.* Members of the object's group automatically belong to the world and nobody classes, so the group members automatically get whatever rights that object assigns to world and nobody.
- *World class*. The world class automatically gets the same rights to an object that are given to the nobody class.
- *Nobody class*. The nobody class only gets those rights an object specifically assigns to the nobody class.

The basic principle that governs this is that access rights override the absence of access rights. In other words, a higher class can have *more* rights than a lower class, but not *fewer* rights. (The one exception to this rule is that if the owner is not a member of the group, it is possible to give rights to the group class that the owner does not have.)

## How Access Rights Are Assigned and Changed

When you create an NIS+ object, NIS+ assigns that object a default set of access rights for the owner and group classes. By default, the owner is the NIS+ principal who creates the object. The default group is the group named in the NIS\_GROUP environment variable. (See for details.)

### Specifying Different Default Rights

NIS+ provides two different ways to change the default rights that are automatically assigned to an NIS+ object when it is created.

The NIS\_DEFAULTS environment variable. NIS\_DEFAULTS stores a set of security-related default values, one of which is access rights. These default access rights are the ones automatically assigned to an object when it is created. (See "Displaying NIS+ Defaults—The nisdefaults Command" on page 279 for details.)

If the value of the NIS\_DEFAULTS environment variable is changed, objects created after the change are assigned the new values. However, previously created objects are not affected.

■ The -D option, which is available with several NIS+ commands. When you use the -D option as part of the command to create an NIS+ object, it overrides the default rights specified by the NIS\_DEFAULTS environment variable and allows you to explicitly specify an initial set of rights for that object. (See "Specifying Nondefault Security Values at Creation Time" on page 283 for details.)

#### Changing Access Rights to an Existing Object

When an NIS+ object is created, it comes into existence with a default set of access rights (from either the NIS\_DEFAULTS environment variable or as specified with the -D option). These default rights can be changed with the

- nischmod command
- nistbladm command for table columns

## Table, Column, and Entry Security

NIS+ tables allow you to specify access rights on the table three ways:

- You can specify access rights to the *table* as a whole
- You can specify access rights to each *entry* (row) by itself.
- You can specify access rights to each table *column* individually,

A *field* is the intersection between a column and an entry (row). All data values are entered in fields.

These column- and entry level access rights allow you to specify *additional* access to individual rows and columns that override table level restrictions, but column and entry level rights cannot be *more* restrictive than the table as a whole:

*Table.* The table level is the base level. Access rights assigned at the table level apply to every piece of data in the table unless specifically modified by a column or entry exception. Thus, the table level rights should be the *most* restrictive.

**Note –** Remember that authorization classes concatenate. A higher class gets the rights assigned to lower classes. See "Concatenation of Access Rights" on page 269

■ *Column*. Column-level rights allow you to grant additional access rights on a column-by-column basis. For example, suppose the table level granted no access rights whatsoever to the world and nobody classes. In such a case, no one in those two classes could read, modify, create, or destroy any data in the table. You could use column-level rights to override that table level restriction and permit members of the world class the right to view data in a particular column.

On the other hand, if the table level grants table-wide read rights to the owner and group classes, you cannot use column-level rights to prevent the group class from having read rights to that column.

■ *Entry (row)*. entry level rights allow you to grant additional access rights on a row-by-row basis. For example, this allows you to permit individual users to change entries that apply to them, but not entries that apply to anyone else.

Keep in mind that an entry's group does not have to be the same as the table's group. Tables and entries can have different groups. This means that you can permit members of a particular group to work with one set of entries while preventing them from affecting entries belonging to other groups.

### Table, Column, Entry Example

Column- or entry level access rights can provide additional access in two ways: by extending the rights to additional principals or by providing additional rights to the same principals. Of course, both ways can be combined. Following are some examples.

Assume a table object granted read rights to the table's owner:

**TABLE 15–1** Table, Column, Entry Example 1

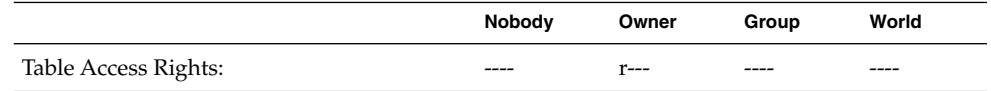

This means that the table's owner could read the contents of the entire table but no one else could read anything. You could then specify that Entry-2 of the table grant read rights to the group class:

**TABLE 15–2** Table, Column, Entry Example 2

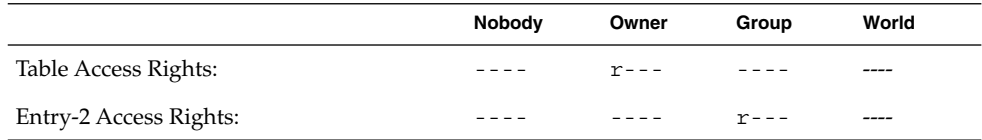

Although only the owner could read all the contents of the table, any member of the table's group could read the contents of that particular entry. Now, assume that a particular column granted read rights to the world class:

**TABLE 15–3** Table, Column, Entry Example 3

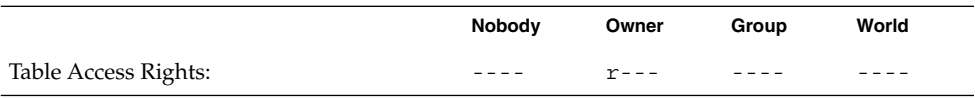

Administering NIS+ Access Rights **271**

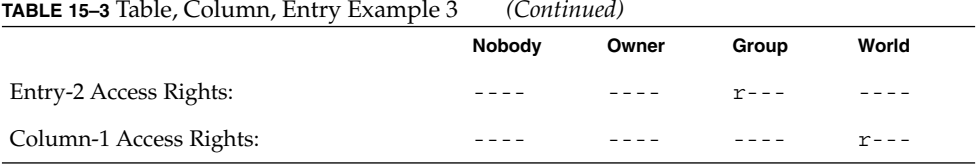

Members of the world class could now read that column *for all entries* in the table (light shading in Table 15–4). Members of the group class could read everything in Column-1 (because members of the group class are also members of the world class) and also all columns of Entry-2 (dark shading in Table 15–4). Neither the world nor the group classes could read any cells marked \*NP\* (for Nor Permitted).

**TABLE 15–4** Table, Column, Entry Example 4

|         | Col 1    | Col 2         | Col 2         |
|---------|----------|---------------|---------------|
| Entry-1 | contents | $*_{\rm NP}*$ | $*_{\rm NP}*$ |
| Entry-2 | contents | contents      | contents      |
| Entry-3 | contents | $*_{\rm NP}*$ | $*_{\rm NP}*$ |
| Entry-4 | contents | $*_{\rm NP}*$ | $*_{\rm NP}*$ |
| Entry-5 | contents | $*_{\rm NP}*$ | $*$ NP $*$    |

### Rights at Different Levels

This section describes how the four different access rights (read, create, modify, and destroy) work at the four different access levels (directory, table, column, and entry).

The objects that these various rights and levels act on are summarized in Table 15–5:

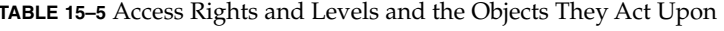

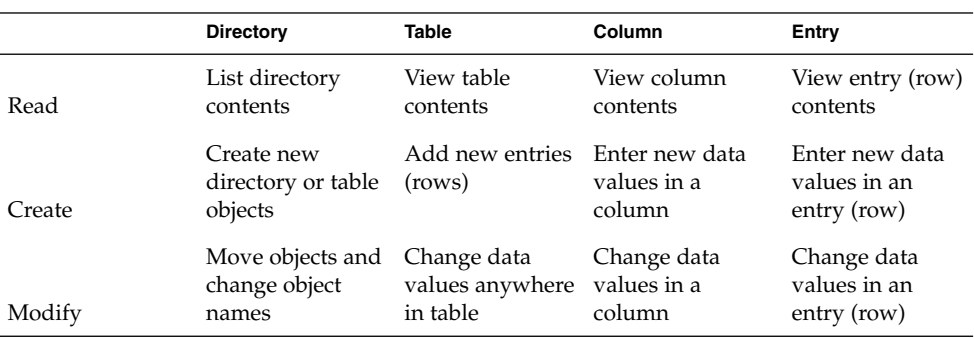

|         | <b>Directory</b>                              | Table                    | Column                               | Entry                                      |
|---------|-----------------------------------------------|--------------------------|--------------------------------------|--------------------------------------------|
| Destroy | Delete directory<br>objects such as<br>tables | Delete entries<br>(rows) | Delete data<br>values in a<br>column | Delete data<br>values in an<br>entry (row) |

**TABLE 15–5** Access Rights and Levels and the Objects They Act Upon *(Continued)*

#### *Read Rights*

- *Directory*. If you have read rights to a directory, you can list the contents of the directory.
- *Table*. If you have read rights to a table, you can view all the data in that table.
- Column. If you have read rights to a column, you can view all the data in that column.
- *Entry*. If you have read rights to an entry, you can view all the data in that entry.

#### *Create Rights*

- *Directory*. If you have create rights at the directory level, you can create new objects in the directory such as new tables.
- *Table*. If you have create rights at the table level, you can create new entries. (You cannot add new columns to an existing table regardless of what rights you have.)
- *Column*. If you have create rights to a column, you can enter new data values in the fields of that column. You cannot create new columns.
- *Entry*. If you have create rights to an entry, you can enter new data values in the fields of that row. (Entry level create rights do not permit you to create new rows.)

#### *Modify Rights*

- *Directory*. If you have modify rights at the directory level, you can move or rename directory objects.
- *Table*. If you have modify rights at the table level, you can change any data values in the table. You can create (add) new rows, but you cannot create new columns. If an existing field is blank, you can enter new data in it.
- *Column*. If you have modify rights to a column, you can change the data values in the fields of that column.
- *Entry*. If you have modify rights to an entry, you can change the data values in the fields of that row.

#### *Destroy Rights*

- *Directory*. If you have destroy rights at the directory level, you can destroy existing objects in the directory such as tables.
- *Table*. If you have destroy rights at the table level, you can destroy existing entries (rows) in the table but not columns. You cannot destroy existing columns in a table: you can only destroy entries.
- *Column*. If you have destroy rights to a column, you can destroy existing data values in the fields of that column.
- *Entry*. If you have destroy rights to an entry, you can destroy existing data values in the fields of that row.

### Where Access Rights Are Stored

An object's access rights are specified and stored as part of the object's definition. This information is not stored in an NIS+ table.

### Viewing an NIS+ Object's Access Rights

The access rights can be viewed by using the niscat command:

niscat -o *objectname*

Where *objectname* is the name of the object whose access rights you want to view.

This command returns the following information about an NIS+ object:

- *Owner*. The single NIS+ principal who has ownership rights. This is usually the person who created the object, but it could be someone to whom the original owner transferred ownership rights.
- *Group*. The object's NIS+ group.
- *Nobody class access rights*. The access rights granted to everyone, whether they are authenticated (have a valid DES credential) or not.
- *Owner class access rights*. The access rights granted to the object's owner.
- *Group class access rights*. The access rights granted to the principals in the object's group.
- *World class access rights*. The access rights granted to all authenticated NIS+ principals.

Access rights for the four authorization classes are displayed as a list of 16 characters, like this:

r---rmcdr---r---

**274** System Administration Guide: Naming and Directory Services (FNS and NIS+) • December, 2001 (Beta)

Each character represents a type of access right:

- r represents read rights.
- m represents modify rights.
- d represents destroy rights.
- c represents create rights.
- - represents no access rights.

The first four characters represent the access rights granted to nobody, the next four to the owner, the next four to the group, and the last four to the world:

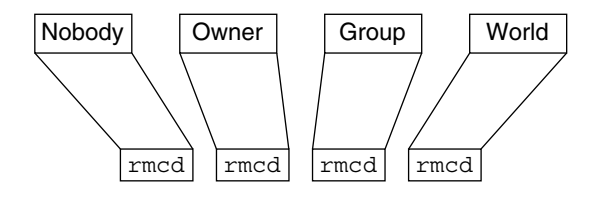

**FIGURE 15–1** Access Rights Display

**Note –** Unlike UNIX file systems, the first set of rights is for nobody, not for the owner.

### Default Access Rights

When you create an object, NIS+ assigns the object a default owner and group, and a default set of access rights for all four classes. The default owner is the NIS+ principal who creates the object. The default group is the group named in the NIS\_GROUP environment variable. Table 15–6, shows the default access rights.

**TABLE 15–6** Default Access Rights

| Nobody | Owner   | Group                    | World                    |
|--------|---------|--------------------------|--------------------------|
| -      | read    | read                     | read                     |
| ۰      | modify  | $\overline{\phantom{a}}$ | -                        |
| -      | create  | $\overline{\phantom{a}}$ | $\overline{\phantom{a}}$ |
| -      | destroy | $\overline{\phantom{a}}$ | $\overline{\phantom{a}}$ |

If you have the NIS\_DEFAULTS environment variable set, the values specified in NIS\_DEFAULTS will determine the defaults that are applied to new objects. When you create an object from the command line, you can use the -D flag to specify values other than the default values.

## How a Server Grants Access Rights to Tables

This section discusses how a server grants access to tables objects, entries, and columns during each type of operation: read, modify, destroy, and create.

**Note** – At security level 0, a server enforces no NIS+ access rights and all clients are granted full access rights to the table object. Security level 0 is only for administrator setup and testing purposes. Do not use level 0 in any environment where ordinary users are performing their normal work.

The four factors that a server must consider when deciding whether to grant access are:

- The type of operation requested by the principal
- The table, entry, or column the principal is trying to access
- The authorization class the principal belongs to for that particular object
- The access rights that the table, entry, or column has assigned to the principal's authorization class

After authenticating the principal making the request by making sure the principal has a valid DES credential, an NIS+ server determines the type of operation and the object of the request.

- *Directory*. If the object is a directory or group, the server examines the object's definition to see what rights are granted to the four authorization classes, determines which class the principal belongs to, and then grants or denies the request based on the principal's class and the rights assigned to that class.
- *Table*. If the object is a table, the server examines the table's definition to see what table level rights are granted to the four authorization classes, and determines which class the principal belongs to. If the class to which the principal belongs does not have table level rights to perform the requested operation, the server then determines which row or column the operation concerns and determines if there are corresponding row- or column-level access rights permitting the principal to perform the requested operation.

# Specifying Access Rights in Commands

This section assume an NIS+ environment running at security level 2 (the default level).

This section describes how to specify access rights, as well as owner, group owner, and object, when using any of the commands described in this chapter.

### Syntax for Access Rights

This subsection describes the access rights syntax used with the various NIS+ commands that deal with authorization and access rights.

### Class, Operator, and Rights Syntax

Access rights, whether specified in an environment variable or a command, are identified with three types of arguments: *class*, *operator*, and *right*.

■ *Class*. Class refers to the type of NIS+ principal (authorization class) to which the *rights* will apply.

**TABLE 15–7** Access Rights Syntax—Class

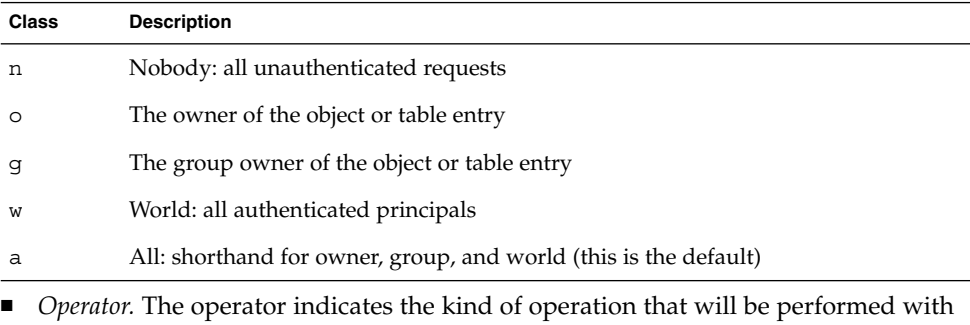

**TABLE 15–8** Access Rights Syntax—Operator

the *rights*.

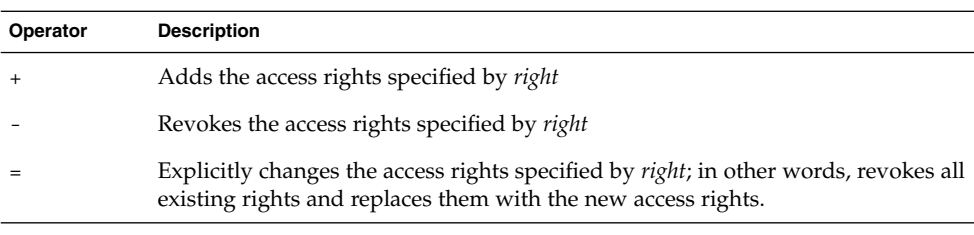

■ *Rights*. The rights are the access rights themselves. The accepted values for each are listed below.

**TABLE 15–9** Access Rights Syntax—Rights

| Right | <b>Description</b>                            |
|-------|-----------------------------------------------|
|       | Reads the object definition or table entry    |
| m     | Modifies the object definition or table entry |
| C     | Creates a table entry or column               |
| d     | Destroys a table entry or column              |

You can combine operations on a single command line by separating each operation from the next with a comma (,).

**TABLE 15–10** Class, Operator, and Rights Syntax—Examples

| <b>Operations</b>                                                                                                  | Syntax     |
|----------------------------------------------------------------------------------------------------|------------|
| Add read access rights to the <i>owner</i> class                                                                   | $O+T$      |
| Change owner, group, and world classes' access rights to modify only<br>from whatever they were before             | $a = m$    |
| Add read and modify rights to the world and nobody classes                                                         | wn+m       |
| Remove all four rights from the group, world, and nobody classes                                                   | qwn-rmcd   |
| Add create and destroy rights to the owner class and add read and<br>modify rights to the world and nobody classes | o+cd,wn+rm |

### Syntax for Owner and Group

- *Owner*. To specify an owner, use an NIS+ principal name.
- *Group*. To specify an NIS+ group, use an NIS+ group name with the domain name appended.

Remember that principal names are fully qualified *(principalname.domainname*). For owner

*principalname*

For group

*groupname.domainname*

#### Syntax for Objects and Table Entries

Objects and table entries use different syntaxes.

- Objects use simple object names.
- Table entries use indexed names.

For objects

*objectname*

For table entries

*columnname*=*value*],*tablename*

**Note –** In this case, the brackets are part of the syntax.

Indexed names can specify more than one column-value pair. If so, the operation applies only to the entries that match *all* the column-value pairs. The more column-value pairs you provide, the more stringent the search.

For example:

**TABLE 15–11** Object and Table Entry—Examples

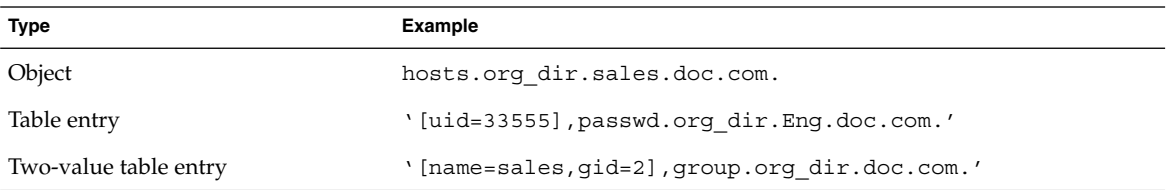

Columns use a special version of indexed names. Because you can only work on columns with the nistbladm command, see"The nistbladm Command" on page 353 for more information.

## Displaying NIS+ Defaults—The nisdefaults Command

The nisdefaults command displays the seven default values currently active in the namespace. These default values are either

■ Preset values supplied by the NIS+ software

■ The defaults specified in the NIS\_DEFAULTS environment variable (if you have NIS\_DEFAULTS values set)

Any object that you create on this machine will automatically acquire these default values unless you override them with the -D option of the command you are using to create the object.

| <b>Default</b>       | Option | From                                         | <b>Description</b>                                                                                                    |
|----------------------|--------|----------------------------------------------|----------------------------------------------------------------------------------------------------|
| Domain               | -d     | /etc/defaultdomain                           | Displays the home domain of the machine from which<br>the command was entered.                                                                                                    |
| Group                | $-q$   | variable                                     | NIS_GROUP environment Displays the group that would be assigned to the next<br>object created from this shell.                                                                                                |
| Host                 | $-h$   | uname -n                                     | Displays the machine's host name.                                                                                                    |
| Principal            | $-p$   | qethostbyname()                              | Displays the fully qualified user name or host name of<br>the NIS+ principal who entered the nisdefaults<br>command.                                                                                          |
| <b>Access Rights</b> | $-r$   | NIS DEFAULTS<br>environment variable         | Displays the access rights that will be assigned to the<br>next object or entry created from this shell. Format:<br>$---rmcdr---r---$                                                                         |
| Search path          | $-S$   | NIS PATH environment<br>variable             | Displays the syntax of the search path, which indicate<br>the domains that NIS+ will search through when<br>looking for information. Displays the value of the<br>NIS PATH environment variable if it is set. |
| Time-to-live         | $-t$   | NIS DEFAULTS<br>environment variable         | Displays the time-to-live that will be assigned to the<br>next object created from this shell. The default is 12<br>hours.                                                                                    |
| All (terse)          | $-a$   |                                              | Displays all seven defaults in terse format.                                                                                                    |
| Verbose              | $-v$   | Display specified values<br>in verbose mode. |                                                                                                    |

**TABLE 15–12** The Seven NIS+ Default Values and nisdefaults Options

You can use these options to display all default values or any subset of them:

■ To display all values in verbose format, type the nisdefaults command without arguments.

```
master% nisdefaults
Principal Name : topadmin.doc.com.
Domain Name : doc.com.
Host Name : rootmaster.doc.com.
Group Name : salesboss
Access Rights : ----rmcdr---r---
Time to live : 12:00:00:00:00
Search Path : doc.com.
```
- To display all values in terse format, add the -a option.
- To display a subset of the values, use the appropriate options. The values are displayed in terse mode. For example, to display the rights and search path defaults in terse mode, type:

```
rootmaster% nisdefaults -rs
----rmcdr---r---
doc.com.
```
To display a subset of the values in verbose mode, add the  $-v$  flag.

## Setting Default Security Values

This section describes how to perform tasks related to the nisdefaults command, the NIS\_DEFAULTS environment variable, and the -D option. The NIS\_DEFAULTS environment variable specifies the following default values:

- Owner
- Group
- Access rights
- Time-to-live.

The values that you set in the NIS\_DEFAULTS environment variable are the default values applied to all NIS+ objects that you create using that shell (unless overridden by using the -D option with the command that creates the object).

You can specify the default values (owner, group, access rights, and time-to-live) specified with the NIS\_DEFAULTS environment variable. Once you set the value of NIS\_DEFAULTS, every object you create from that shell will acquire those defaults, unless you override them by using the -D option when you invoke a command.

### Displaying the Value of NIS\_DEFAULTS

You can check the setting of an environment variable by using the echo command, as shown below:

```
client% echo $NIS_DEFAULTS
owner=butler:group=gamblers:access=o+rmcd
```
You can also display a general list of the NIS+ defaults active in the namespace by using the nisdefaults command as described in "Displaying NIS+ Defaults—The nisdefaults Command" on page 279.

## Changing Defaults

You can change the default access rights, owner, and group, by changing the value of the NIS\_DEFAULTS environment variable. Use the environment command that is appropriate for your shell (setenv for C-shell or \$NIS\_DEFAULTS=, export for Bourne and Korn shells) with the following arguments:

- access=*right,* where *right* are the access rights using the formats described in "Specifying Access Rights in Commands" on page 276.
- owner=*name*, where *name* is the user name of the owner.
- group=*group*, where *group* is the name of the default group

You can combine two or more arguments into one line separated by colons:

-owner=*principal-name*:-group=*group-name*

Table 15–13 shows some examples:

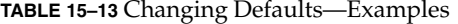

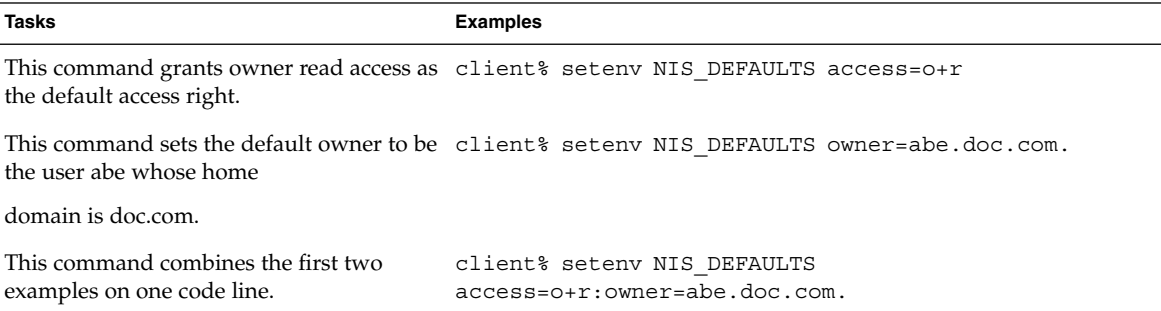

All objects and entries created from the shell in which you changed the defaults will have the new values you specified. You cannot specify default settings for a table column or entry; the columns and entries simply inherit the defaults of the table.

### Resetting the Value of NIS\_DEFAULTS

You can reset the NIS DEFAULTS variable to its original values, by typing the name of the variable without arguments, using the format appropriate to your shell:

For C shell

client# unsetenv NIS\_DEFAULTS

For Bourne or Korn shell

**282** System Administration Guide: Naming and Directory Services (FNS and NIS+) • December, 2001 (Beta)

## Specifying Nondefault Security Values at Creation Time

You can specify different (that is, nondefault) access rights, owner, and group, any time that you create an NIS+ object or table entry with any of the following NIS+ commands:

- nismkdir—Creates NIS+ directory objects
- nisaddent—Transfers entries into an NIS+ table
- nistbladm—Creates entries in an NIS+ table

To specify security values other than the default values, insert the -D option into the syntax of those commands, as described in "Specifying Access Rights in Commands" on page 276.

As when setting defaults, you can combine two or more arguments into one line. Remember that column and entry's owner and group are always the same as the table, so you cannot override them.

For example, to use the nism kdir command to create a sales.doc.com directory and override the default access right by granting the owner only read rights you would type:

client% nismkdir -D access=o+r sales.doc.com

## Changing Object and Entry Access Rights

The nischmod command operates on the access rights of an NIS+ object or table entry. It does not operate on the access rights of a table column; for columns, use the nistbladm command with the -D option. For all nischmod operations, you must already have modify rights to the object or entry.

Administering NIS+ Access Rights **283**

### Using nischmod to Add Rights

To add rights for an object or entry use:

For object

nischmod class+*right object-name*

For table entry

nischmod class+*right* [column-name=*value*],*table-name*

For example, to add read and modify rights to the group of the sales.doc.com. directory object you would type:

client% nischmod g+rm sales.doc.com.

For example to add read and modify rights to group for the name=abe entry in the hosts.org\_dir.doc.com. table you would type:

client% nischmod g+rm '[name=abe],hosts.org\_dir.doc.com.'

### Using nischmod to Remove Rights

To remove rights for an object or entry use:

#### For object

nischmod *class-right object-name*

#### For entry

nischmod *class-right* [*column-name*=*value*],*table-name*

For example, to remove create and destroy rights from the group of the sales.doc.com. directory object you would type:

client% nischmod g-cd sales.doc.com.

For example to remove destroy rights from group for the name=abe entry in the hosts.org\_dir.doc.com. table, you would type:

client% nischmod g-d '[name=abe],hosts.org\_dir.doc.com.'

# Specifying Column Access Rights

The nistbladm command performs a variety of operations on NIS+ tables. Most of these tasks are described in "The nistbladm Command" on page 353. However, two of its options, -c and -u , enable you to perform some security-related tasks:

- The  $-c$  option. The  $-c$  option allows you to specify initial column access rights when creating a table with the nistbladm command.
- *The* -u option. The -u option allows you to change column access rights with the nistbladm command.

## Setting Column Rights When Creating a Table

When a table is created, its columns are assigned the same rights as the table object. These table level, rights are derived from the NIS\_DEFAULTS environment variable, or are specified as part of the command that creates the table. You can also use the nistbladm -c option to specify initial column access rights when creating a table with nistbladm. To use this option you must have create rights to the directory in which you will be creating the table. To set column rights when creating a table use:

nistbladm -c *type* '*columname*=[*flags*] [,*access]... tablename'*

Where:

- *type* is a character string identifying the kind of table. A table's *type* can be anything you want it to be.
- *columnname* is the name of the column.
- *flags* is the type of column. Valid flags are:
	- S for searchable
	- I for case insensitive
	- C for encrypted
	- B for binary data
	- X for XDR encoded data
- *access* is the access rights for this column that you specify using the syntax described in "Specifying Access Rights in Commands" on page 276.
- ... indicates that you can specify multiple columns each of the own type and with their own set of rights.
- tablename is the fully qualified name of the table you are creating.

To assign a column its own set of rights at table creation time, append access rights to each column's equal sign after the column type and a comma. Separate the columns with a space:

*column*=*type*, *rights column*=*type*, *rights column*=*type*, *rights*

The example below creates a table named depts in the doc.com directory, of type div, with three columns (Name, Site, and Manager), and adds modify rights for the group to the second and third columns:

rootmaster% nistbladm -c div Name=S Site=S,g+m Manager=S,g+m depts.doc.com.

For more information about the nistbladm and the-c option, see Chapter 19.

## Adding Rights to an Existing Table Column

The nistbladm -u option allows you to add additional column access rights to an existing table column with the nistbladm command. To use this option you must have modify rights to the table column. To add additional column rights use:

nistbladm -u [*column*=*access*,...],*tablename*

Where:

- *column* is the name of the column.
- *access* is the access rights for this column that you specify using the syntax described in"Specifying Access Rights in Commands" on page 276 .
- ... indicates that you can specify rights for multiple columns.
- *tablename* is the fully qualified name of the table you are creating.

Use one *column*=*access* pair for each column whose rights you want to update. To update multiple columns, separate them with commas and enclose the entire set with square brackets:

[*column*=*access*, *column*=*access*, *column*=*access*]

The full syntax of this option is described inChapter 2 .

The example below adds read and modify rights to the group for the name and addr columns in the hosts.org\_dir.doc.com. table.

client% nistbladm -u '[name=g+rm,addr=g+rm],hosts.org\_dir..doc.com.'

### Removing Rights to a Table Column

To remove access rights to a column in an NIS+ table, you use the -u option as described above in "Adding Rights to an Existing Table Column" on page 286 except that you subtract rights with a minus sign (rather than adding them with a plus sign). The example below removes group's read and modify rights to the hostname column in the hosts.org\_dir.doc.com. table.

client% nistbladm -u 'name=g-rm,hosts.org\_dir.doc.com.'

## Changing Ownership of Objects and Entries

The nischown command changes the owner of one or more objects or entries. To use it, you must have modify rights to the object or entry. The nischown command cannot change the owner of a column, since a table's columns belong the table's owner. To change a column's owner, you must change the table's owner.

## Changing Object Owner With nischown

To change an object's owner, use the following syntax:

nischown *new-owner object*

Where:

- *new-owner* is the fully qualified user ID of the object's new owner.
- *object* is the fully qualified name of the object.

Be sure to append the domain name to both the object name and new owner name.

The example below changes the owner of the hosts table in the doc.com. domain to the user named lincoln whose home domain is doc.com.:

client% nischown lincoln.doc.com. hosts.org\_dir.doc.com.

## Changing Table Entry Owner With nischown

The syntax for changing a table entry's owner uses an indexed entry to identify the entry, as shown below:

nischown *new-owner* [*column*=*value*,...],*tablename*

Where:

■ *new-owner* is the fully qualified user ID of the object's new owner.

Administering NIS+ Access Rights **287**

- *column* is the name of the column whose value will identify the particular entry (row) whose owner is to be changed.
- *value* is the data value that identified the particular entry (row) whose owner is to be changed.
- ... indicates that you can specify ownership changes for multiple entries.
- *tablename* is the fully qualified name of the tables containing the entry whose owner is to be changed.

Be sure to append the domain name to both the new owner name and the table name.

The example below changes the owner of an entry in the hosts table of the doc.com. domain to takeda whose home domain is doc.com. The entry is the one whose value in the name column is virginia.

client% nischown takeda.doc.com. '[name=virginia],hosts.org\_dir.doc.com.'

## Changing an Object or Entry's Group

The nischgrp command changes the group of one or more objects or table entries. To use it, you must have modify rights to the object or entry. The nischgrp command cannot change the group of a column, since the group assigned to a table's columns is the same as the group assigned to the table. To change a column's group owner, you must change the table's group owner.

## Changing an Object's Group With nischgrp

To change an object's group, use the following syntax:

nischgrp *group object*

Where:

- group is the fully qualified name of the object's new group.
- *object* is the fully qualified name of the object.

Be sure to append the domain name to both the object name and new group name.

The example below changes the group of the hosts table in the doc.com. domain to admins.doc.com.:

client% nischgrp admins.doc.com. hosts.org\_dir.doc.com.

**288** System Administration Guide: Naming and Directory Services (FNS and NIS+) • December, 2001 (Beta)
## Changing a Table Entry's Group With nischgrp

The syntax for changing a table entry's group uses an indexed entry to identify the entry, as shown below (this syntax is fully described in "Syntax for Objects and Table Entries" on page 279).

nischgrp *new-group* [*column*=*value*,...],*tablename*

#### Where:

- *new-group* is the fully qualified name of the object's new group.
- *column* is the name of the column whose value will identify the particular entry (row) whose group is to be changed.
- *value* is the data value that identified the particular entry (row) whose group is to be changed.
- *tablename* is the fully qualified name of the tables containing the entry whose group is to be changed.
- ... indicates that you can specify group changes for multiple entries.

Be sure to append the domain name to both the new group name and the table name.

The example below changes the group of an entry in the hosts table of the doc.com. domain to sales.doc.com. The entry is the one whose value in the host name column is virginia.

client% nischgrp sales.doc.com. '[name=virginia],hosts.org\_dir.doc.com.'

System Administration Guide: Naming and Directory Services (FNS and NIS+) • December, 2001 (Beta)

### CHAPTER **16**

# Administering Passwords

This chapter describes how to use the passwd command from the point of view of an ordinary user (NIS+ principal) and how an NIS+ administrator manages the password system.

**Note –** Some NIS+ security tasks can be performed more easily with Solstice AdminSuite™ tools if you have them available.

# Using Passwords

When logging in to a machine, users must enter both a user name (also known as a *login ID*) and a password. Although login IDs are publicly known, passwords must be kept secret by their owners.

### Logging In

Logging in to a system is a two-step process:

- **1. Type your login ID at the** Login: **prompt.**
- **2. Type your password at the** Password: **prompt.**

(To maintain password secrecy, your password is not displayed on your screen when you type it.)

If your login is successful you will see your system's message of the day (if any) and then your command-line prompt, windowing system, or normal application.

### The Login incorrect Message

The Login incorrect message indicates that:

- You have entered the wrong login ID or the wrong password. This is the most common cause of the Login incorrect message. Check your spelling and repeat the process. Note that most systems limit to five the number of unsuccessful login tries you can make:
	- If you exceed a number of tries limit, you will get a Too many failures try later message and not be allowed to try again until a designated time span has passed.
	- If you fail to successfully log in within a specified amount of time you will receive a Too many tries; try again later message, and not be allowed to try again until a designated time span has passed.
- Another possible cause of the Login incorrect message is that an administrator has locked your password and you cannot use it until it is unlocked. If you are sure that you are entering your login ID and password correctly, and you still get a Login incorrect message, contact your system administrator.
- Another possible cause of the Login incorrect message is that an administrator has expired your password privileges and you cannot use your password until your privileges are restored. If you are sure that you are entering your login ID and password correctly, and you still get a Login incorrect message, contact your system administrator.

### The will expire Message

If you receive a Your password will expire in *N* days message (where *N* is a number of days), or a Your password will expire within 24 hours message, it means that your password will reach its age limit and expire in that number of days (or hours).

In essence, this message is telling you to change your password now. (See "Changing Your Password" on page 293.)

#### The Permission denied Message

After entering your login ID and password, you may get a Permission denied message and be returned to the login: prompt. This means that your login attempt has failed because an administrator has either locked your password, or terminated your account, or your password privileges have expired. In these situations you cannot log in until an administrator unlocks your password or reactivates your account or privileges. Consult your system administrator.

## Changing Your Password

To maintain security, you should change your password regularly. (See "Choosing a Password" on page 294 for password requirements and criteria.)

**Note –** The passwd command now performs all functions previously performed by nispasswd. For operations specific to an NIS+ name space, use passwd -r nisplus

Changing your password is a four-step process:

**1. Run the** passwd **command at a system prompt.**

.

- **2. Type your old password at the** Enter login password **(or similar) prompt.** Your keystrokes are not shown on your screen.
	- If you receive a Sorry: less than *N* days since the last change message, it means that your old password has not been in use long enough and you will not be allowed to change it at this time. You are returned to your system prompt. Consult your system administrator to find out the minimum number of days a password must be in use before it can be changed.
	- If you receive a You may not change this password message, it means that your network administrator has blocked any change.
- **3. Type your new password at the** Enter new password **prompt.**

Your keystrokes are not shown on your screen.

At this point the system checks to make sure that your new password meets the requirements:

- If it does meet the requirements, you are asked to enter it again.
- If your new password does not meet the system requirements, a message is displayed informing you of the problem. You must then enter a new password that does meet the requirements.

See "Password Requirements" on page 295 for the requirements a password must meet.

**4. Type your new password again at the** Re-enter new password **prompt.**

Your keystrokes are not shown on your screen.

If your second entry of the new password is not identical to your first entry, you are prompted to repeat the process.

**Note –** When changing root's password, you must always run chkey -p immediately after changing the password. (See "Changing Root Keys From Root" on page 252 and "Changing Root Keys From Another Machine" on page 253 for information on using chkey -p to change root's keys.) Failure to run chkey -p after changing root's password will result in root being unable to properly log in.

If you receive a Your password has expired message it means that your password has reached its age limit and expired. In other words, the password has been in use for too long and you must choose a new password at this time. (See "Choosing a Password" on page 294, for criteria that a new password must meet.)

In this case, choosing a new password is a three-step process:

- **1. Type your old password at the** Enter login password **(or similar) prompt.** Your keystrokes are not shown on your screen.
- **2. Type your new password at the** Enter new password **prompt.** Your keystrokes are not shown on your screen.
- **3. Type your new password again at the** Re-enter new password **prompt.** Your keystrokes are not shown on your screen.

#### Password Change Failures

Some systems limit either the number of failed attempts you can make in changing your password or the total amount of time you can take to make a successful change. (These limits are implemented to prevent someone else from changing your password by guessing your current password.)

If you (or someone posing as you) fails to successfully log in or change your password within the specified number of tries or time limit, you will get a Too many failures - try later or Too many tries: try again later message. You will not be allowed to make any more attempts until a certain amount of time has passed. (That amount of time is set by your administrator.)

### Choosing a Password

Many breaches of computer security involve guessing another user's password. While the passwd command enforces some criteria for making sure the password is hard to guess, a clever person can sometimes figure out a password just by knowing something about the user. Thus, a good password is one that is easy for you to remember but hard for someone else to guess. A bad password is one that is so hard

for you to remember that you have to write it down (which you are not supposed to do), or that is easy for someone who knows about you to guess.

#### Password Requirements

A password must meet the following requirements:

- *Length*. By default, a password must have at least six characters. Only the first eight characters are significant. (In other words, you can have a password that is longer than eight characters, but the system only checks the first eight.) Because the minimum length of a password can be changed by a system administrator, it may be different on your system.
- *Characters*. A password must contain at least two letters (either upper- or lower-case) and at least one numeral or symbol such as @, #, %. For example, you can use dog#food or dog2food as a password, but you cannot use dogfood.
- *Not your login ID*. A password cannot be the same as your login ID, nor can it be a rearrangement of the letters and characters of your login ID. (For the purpose of this criteria, upper and lower case letters are considered to be the same.) For example, if your login ID is Claire2 you cannot have e2clair as your password.
- *Different from old password*. Your new password must differ from your old one by at least three characters. (For the purpose of this criterion, upper- and lower-case letters are considered to be the same.) For example, if your current password is Dog#fooD you can change it to dog#Meat but you cannot change it to daT#Food.

### Bad Choices for Passwords

Bad choices for passwords include:

- Any password based on your name
- Names of family members or pets
- Car license numbers
- Telephone numbers
- Social Security numbers
- Employee numbers
- Names related to a hobby or interest
- Seasonal themes, such as Santa in December
- Any word that is in a standard dictionary

#### Good Choices for Passwords

Good choices for passwords include:

■ Phrases plus numbers or symbols (beam#meup)

- Nonsense words made up of the first letters of every word in a phrase plus a number or symbol (swotrb7 for SomeWhere Over The RainBow)
- Words with numbers, or symbols substituted for letters (sn00py for snoopy)

# Administering Passwords

This section describes how to administer passwords in an NIS+ namespace. This section assumes that you have an adequate understanding of the NIS+ security system in general, and in particular of the role that login passwords play in that system (see Chapter 11, for this information).

**Note –** The passwd command now performs all functions previously performed by nispasswd. For operations specific to an NIS+ namespace, use passwd -r nisplus

### nsswitch.conf File Requirements

In order to properly implement the passwd command and password aging on your network, the passwd entry of the nsswitch.conf file on every machine must be correct. This entry determines where the passwd command will go for password information and where it will update password information.

Only five passwd configurations are permitted:

passwd: files

.

- passwd: files nis
- passwd: files nisplus
- passwd: compat
- passwd: compat passwd compat: nisplus

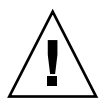

**Caution** – All of the nsswitch.conf files on all of your network's machines must use one of the passwd configurations shown above. If you configure the passwd entry in any other way, users may not be able to log in.

## The nispasswd Command

All functions previously performed by the nispasswd command are now performed by the passwd command. When issuing commands from the command line, you should use passwd, not nispasswd.

(The nispasswd command is still retained with all of its functionality for the purpose of backward compatibility.)

## The yppasswd Command

All functions previously performed by the yppasswd command are now performed by the passwd command. When issuing commands from the command line, you should use passwd, not yppasswd.

(The yppasswd is still retained with all of its functionality for the purpose of backward compatibility.)

## The passwd Command

The passwd command performs various operations regarding passwords. The passwd command replaces the nispasswd command. You should use the passwd command for all activities which used to be performed with the nispasswd command. (See the passwd command man page for a complete description of all passwd flags, options, and arguments.)

The passwd command allows users to perform the following operations:

- Change their passwords
- List their password information

Administrators can use the passwd command to perform the following operations:

- Force users to change their passwords the next time the log in
- Lock a user's password (prevent it from being used)
- Set a minimum number of days before a user can change passwords
- Specified when a user is warned to change passwords

■ Set a maximum number of days a password can be used without being changed

#### passwd and the nsswitch.conf File

The name service switch determines where the passwd command (and other commands) obtains and stores password information. If the passwd entry of the applicable nsswitch.conf file points to:

- nisplus. Password information will be obtained, modified, and stored in the passwd and cred tables of the appropriate domain.
- nis. Password information will be obtained, modified, and stored in passwd maps.
- files. Password information will be obtained, modified, and stored in the /etc/passwd and /etc/shadow files.

#### *The* passwd -r *Option*

When you run the passwd command with the  $-$ r nisplus,  $-$ r nis, or  $-$ r files arguments, those options override the nsswitch.conf file setting. You will be warned that this is the case. If you continue, the  $-r$  option will cause the passwd command to ignore the nsswitch.conf file sequence and update the information in the password information storage location pointed to by the  $-r$  flag.

For example, if the passwd entry in the applicable nsswitch.conf file reads:

```
passwd: files nisplus
```
files is the first (primary) source, and passwd run without the  $-r$  option will get its password information from the /etc/passwd file. If you run the command with the -r nisplus option, passwd will get its information from the appropriate NIS+ passwd table and make its changes to that table, not to the /etc/passwd file.

The -r option should only be used when you cannot use the nsswitch.conf file because the search sequence is wrong. For example, when you need to update password information that is stored in two places, you can use the order specified in the nsswitch.conf file for the first one, but for the second one you have to force the use of the secondary or tertiary source.

The message:

Your specified repository is not defined in the nsswitch file!

indicates that your change will be made to the password information in the repository specified by the -r option, but that change will not affect anyone until the nsswitch.conf file is changed to point to that repository. For example, suppose the nsswitch.conf file reads passwd: files nis and you use the -r nisplus option to establish password-aging limits in an NIS+ passwd table. Those

**298** System Administration Guide: Naming and Directory Services (FNS and NIS+) • December, 2001 (Beta)

password-aging rules will sit in that table unused because the nsswitch.conf file is directing everyone to other places for their password information.

### The passwd Command and "NIS+ Environment"

In this chapter, the phrase *NIS+ environment* refers to situations where the passwd entry of the applicable nsswitch.conf file is set to nisplus, or the passwd command is run with the -r nisplus argument.

### The passwd Command and Credentials

When run in an NIS+ environment (see above), the passwd command is designed to function with or without credentials. Users without credentials are limited to changing their own password. Other password operations can only be performed by users who have credentials (are authenticated) and who have the necessary access rights (are authorized).

### The passwd Command and Permissions

In this discussion of authorization and permissions, it is assumed that everyone referred to has the proper credentials.

By default, in a normal NIS+ environment the owner of the passwd table can change password information at any time and without constraints. In other words, the owner of the passwd table is normally granted full read, modify, create, and destroy authorization (permission) for that table. An owner can also:

- Assign table ownership to someone else with the nischown command.
- Grant some or all of read, modify, create, and destroy rights to the table's group, or even to the world or nobody class. (Of course, granting such rights to world or nobody seriously weakens NIS+ security.)
- Change the permissions granted to any class with the nisdefaults, nischmod, or nistbladm commands.

**Note –** Regardless of what permissions they have, everyone in the world, and nobody classes are forced to comply with password-aging constraints. In other words, they cannot change a password for themselves or anyone else unless that password has aged past its minimum. Nor can members of the group, world, and nobody classes avoid having to change their own passwords when the age limit has been reached. However, age constraints do not apply to the owner of the passwd table.

To use the passwd command in an NIS+ environment, you must have the required authorization (access rights) for the operation:

| <b>This Operation</b>         | <b>Requires These Rights</b> | <b>To This Object</b> |
|-------------------------------|------------------------------|-----------------------|
| Displaying information        | read                         | passwd table entry    |
| Changing Information          | modify                       | passwd table entry    |
| <b>Adding New Information</b> | modify                       | passwd table          |

**TABLE 16–1** Access Rights for passwd Command

#### The passwd Command and Keys

If you use passwd in an NIS+ environment to change a principal's password, it tries to update the principal's private (secret) key in the cred table.

- If you have modify rights to the DES entry in the cred table and if the principal's login and Secure RPC passwords are the same, passwd will update the private key in the cred table.
- If you do not have modify rights to the DES entry in the cred table or if the principal's login and Secure RPC passwords are not the same, the passwd command will change the password, but not change the private key.

If you do not have modify rights to the DES entry, it means that the private key in the cred table will have been formed with a password that is now different from the one stored in the passwd table. In this case, the user will have to change keys with the chkey command or run keylogin after each login.

### The passwd Command and Other Domains

To operate on the passwd table of another domain, use:

passwd [*options*] -D *domainname*

## The nistbladm Command

The nistbladm command allows you to create, change, and display information about any NIS+ table, including the passwd table.

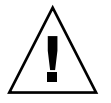

**Caution –** To perform password operations using the nistbladm command you must apply nistbladm to the shadow column of the passwd table. Applying nistbladm to the shadow column is complex and tricky. Therefore, you should not use the nistbladm command for any operation that can more easily be performed by the passwd command or by using the AdminTool or Solstice AdminSuite tools.

You should use the passwd command or Solstice AdminSuite tools to perform the following operations:

- Changing a password
- Setting the maximum period that a password can be used (password aging).
- Setting the minimum period that a password must be used.
- Setting the password warning period.
- Turning off password aging

It is possible to use the nistbladm command to:

- Create new passwd table entries
- Delete an existing entry
- Change the UID and GID fields in the passwd table
- Change access rights and other security-related attributes of the passwd table
- Set expiration and inactivity periods for a user's account (see "Password Privilege Expiration" on page 313 and "Specifying Maximum Number of Inactive Days" on page 315.)

#### nistbladm and Shadow Column Fields

You use the nistbladm command to set password parameters by specifying the values of the different fields in the shadow column. These fields are entered in the format:

nistbladm -m shadow=n1 :n2 :n3 :n4 :n5 :n6 :n7 [name=login], passwd.org\_dir Lastchange Max Inactive Unused Min Warn Expire

#### Where:

■ *N1 Lastchange*. The date of the last password change expressed as a number of days since January 1, 1970. The value in this field is automatically updated each time the user changes passwords. (See "nistbladm And the Number of Days" on page 304 for important information regarding the number of days.) If the field is blank, or contains a zero, it indicates that there has not been any change in the past.

Note that the number of days in the lastchange field is the base from which other fields and operations are calculated. Thus, an incorrect change in this field could have unintended consequence in regards to minimum, maximum, warning, and inactive time periods.

*N2 Min*. The minimum number of days that must pass since the last time the password was changed before the user can change passwords again. For example, if the value in the lastchange field is  $9201$  (that is,  $9201$  days since  $1/1/70$ ) and the value in the min field is 8, the user is unable to change passwords until after day 9209. See "Setting Minimum Password Life" on page 310 for additional information on password minimums.

Where *min* is one of the following values:

- *Zero* (0). A value of zero in this field (or a blank space) means that there is no minimum period
- Greater than zero. Any number greater than zero sets that number of days as the minimum password life.
- *Greater than max*. A value in this field that is greater than the value in the max field prevents the user from ever changing passwords. The message: You may not change this password is displayed when the user attempts to change passwords.
- *N3 Max*. The maximum number of days that can pass since the last time the password was changed. Once this maximum number of days is exceeded, the user is forced to choose a new password the next time the user logs in. For example, if the value in the lastchange field is 9201 and the value in the max field is 30, after day 9231 (figured 9201+30=9231), the user is forced to choose a new password at the next login. See "Setting a Password Age Limit" on page 310 for additional

information on password maximums.

Where *max* is one of the following values:

- Zero (0). A value of zero (0) forces the user to change passwords the next time the user logs in, and it then turns off password aging.
- *Greater than zero*. Any number greater than zero sets that number of days before the password must be changed.
- *Minus one* (-1). A value of minus one (-1) turns off password aging. In other words, entering **passwd -x -1** *username* cancels any previous password aging applied to that user. A blank space in the field is treated as if it were a minus one.
- *N4 Warn*. The number of days before a password reaches its maximum that the user is warned to change passwords. For example, suppose the value in the lastchange field is 9201, the value in the max field is 30, and the value in the warn field is 5. Then after day 9226 (figured 9201+30-5=9226) the user starts receiving "change your password" type warnings at each longing time. See "Establishing a Warning Period" on page 311 for additional information on password warning times.

Where *warn* is one of the following values:

- *Zero* (0). No warning period.
- *Greater than zero*. A value of zero (0) sets the warning period to that number of days.
- *N5 Inactive*. The maximum number of days between logins. If this maximum is exceeded, the user is not allowed to log in. For example, if the value of this field is 6, and the user does not log in for six days, on the seventh day the user is no longer allowed to log in. See "Specifying Maximum Number of Inactive Days" on page 315 for additional information on account inactivity.

Where *inactive* is one of the following values:

- *Minus one* (-1). A value of minus one (-1) turns off the inactivity feature. The user can be inactive for any number of days without losing login privileges. This is the default.
- *Greater than zero*. A value greater than zero sets the maximum inactive period to that number of days.
- *N6 Expire*. The date on which a password expires, expressed as a number of days since January 1, 1970. After this date, the user can no longer log in. For example, if this field is set to 9739 (September 1, 1995) on September 2, 1995 GMT, the user will not be able to login and will receive a Login incorrect message after each try. See "Password Privilege Expiration" on page 313 for additional information on password expiration.

Where *expire* is one of the following values:

■ *Minus one* (-1). A value of minus one (-1) turns off the expiration feature. If a user's password has already expired, changing this value to -1 restores it. If you do not want to set any expiration date, type a -1 in this field.

- *Greater than zero*. A value greater than zero sets the expiration date to that number of days since 1/1/70. If you enter today's date or earlier, you immediately deactivate the users password.
- *N7 Unused*. This field is not currently used. Values entered in this field will be ignored.
- *Login* is the user's login **ID**

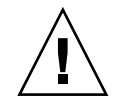

**Caution –** When using nistbladm on the shadow column of the password table, all of the numeric fields must contain appropriate values. You cannot leave a field blank, or enter a zero, as a *no change* placeholder.

For example, to specify that the user amy last changed her password on day 9246 (May 1, 1995), cannot change her password until it has been in use for 7 days, must change her password after 30 days, will be warned to change her password after the 25th day, must not remain inactive more than 15 days, and has an account that will expire on day number 9255, you would type:

### nistbladm And the Number of Days

Most password aging parameters are expressed in number of days. The following principles and rules apply:

- Days are counted from January 1, 1970. That is day zero. January 2, 1970, is day 1.
- NIS+ uses Greenwich mean time (GMT) in figuring and counting days. In other words, the day count changes at midnight GMT.
- When you specify a number of days, you must use a whole number. You cannot use fractions of days.
- When the number of days is used to specify some action, such as locking a password, the change takes effect on the day. For example, if you specify that a user's password privilege expires on day 9125 (January 2, 1995), that is the last day that the user can use the password. On the next day, the user can no longer use the password.

Values are entered in both the Lastchange snd the Expire fields as a number of days since January 1, 1970. For example:

**TABLE 16–2** Number of Days Since 1/1/70

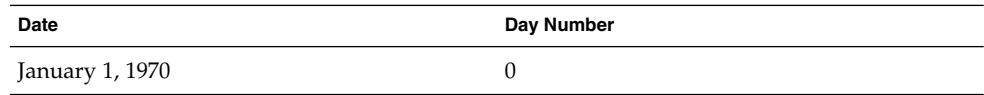

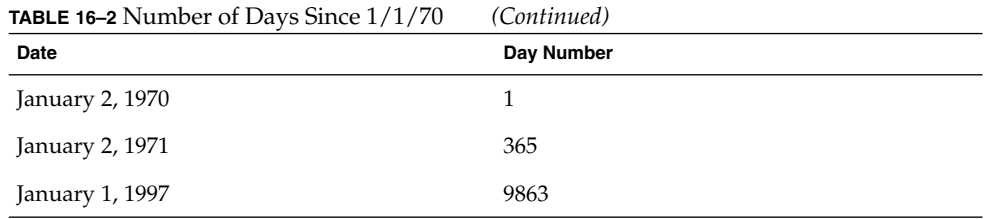

### Related Commands

The passwd and nistbladm commands provide capabilities that are similar to those offered by other commands. Table 16–3 summarizes their differences.

**TABLE 16–3** Related Commands

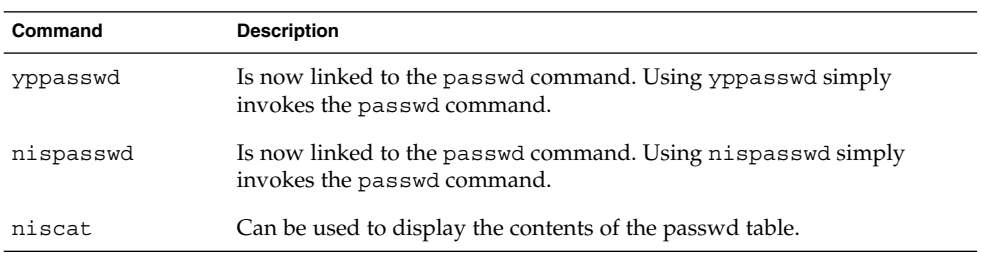

### Displaying Password Information

You can use the passwd command to display password information about all users in a domain or about one particular user:

For your password information

passwd -s

For all users in current domain

```
passwd -s -a
```
For a particular user

passwd -s *username*

Only the entries and columns for which you have read permission will be displayed. Entries are displayed with the following format:

- Without password aging: *username status*
- With password aging: *username status mm/dd/yy min max warn expire inactive*

**TABLE 16–4** NIS+ Password Display Format

| Field    | <b>Description</b>                                                                                                    | <b>For Further Information</b>                                      |
|----------|----------------------------------------------------------------------------------------------------|---------------------------------------------------------------------|
| username | The user's login name.                                                                                                    |                                                                     |
| status   | The user's password status. PS indicates the account has<br>a password. LK indicates the password is locked. NP<br>indicates the account has no password.                    | See "Locking a Password"<br>on page 307.                            |
| mm/dd/yy | The date, based on Greenwich mean time, that the user's<br>password was last changed.                                                                                        |                                                                     |
| min      | The minimum number of days since the last change that<br>must pass before the password can be changed again.                                                                 | See "Setting Minimum Password<br>Life" on page 310.                 |
| max      | The maximum number of days the password can be used<br>without having to change it.                                                                                          | See "Setting a Password Age<br>Limit" on page 310.                  |
| warn     | The number of days' notice that users are given before<br>their passwords have to be changed.                                                                                | See "Establishing a Warning"<br>Period" on page 311.                |
| expire   | A date on which users loose the ability to log in to their<br>accounts.                                                                                                    | See "Password Privilege"<br>Expiration" on page 313.                |
| inactive | A limit on the number of days that an account can go<br>without being logged in to. Once that limit is passed<br>without a log in users can no longer access their accounts. | See "Specifying Maximum<br>Number of Inactive Days"<br>on page 315. |

To display entries from a passwd table in another domain, use the -D option:

For all users in another domain

passwd -s -a -D *domainname*

For a particular user

passwd -s -D *domainname username*

## Changing Passwords

New passwords must meet the criteria described in "Password Requirements" on page 295.

### Changing Your Own Password

To change your password, type

station1% passwd

You will be prompted for your old password and then the new password and then the new password a second time to confirm it.

### Changing Someone Else's Password

To change someone else' password, use:

To change another user's password in the same domain

passwd *username*

To change another user's password in a different domain

passwd -D *domainname username*

When using the passwd command in an NIS+ environment (see "The passwd Command and "NIS+ Environment"" on page 299) to change someone else's password you must have modify rights to that user's entry in the passwd table (this usually means that you are a member of the group for the passwd table and the group has modify rights). You do not have to enter either the user's old password or your password. You will be prompted to enter the new password twice to make sure that they match. If they do not match, you will be prompted to enter them again.

### Changing Root's Password

When changing root's password, you must always run chkey -p immediately after changing the password with the passwd command. Failure to run chkey -p after changing root's password will result in root being unable to properly log in.

To change a root password, follow these steps:

- **1. Log in as root.**
- **2. Change root's password using** passwd**.**

Do not use nispasswd.

**3. Run** chkey -p**.**

You *must* use the -p option.

## Locking a Password

When operating in an NIS+ environment (see "The passwd Command and "NIS+ Environment"" on page 299), an administrator (a group member) with modify rights to a user's entry in the passwd table can use the passwd command to lock a

password. An account with a locked password cannot be used. When a password is locked, the user will receive a Login incorrect message after each login attempt.

Keep in mind that locked passwords have no effect on users who are already logged in. A locked password only prevents users from performing those operations that require giving a password such as login, rlogin, ftp, or telnet.

Note also that if a user with a locked password is already logged in, and that user uses the passwd command to change passwords, the lock is broken.

You can use this feature to:

- Temporarily lock a user's password while that user is on vacation or leave. This prevents anyone from logging in as the absent user.
- Immediately lock one or more user passwords in the case of suspected security problem.
- Quickly lock a dismissed employee out of the system. This is quicker and easier than eliminating that user's account and is an easy way of preserving any data stored in that account.
- If you have assigned passwords to UNIX processes, you can lock those passwords. This allows the process to run, but prevents anyone from logging in as those processes even if they know the process password. (In most cases, processes would not be set up as NIS+ principals, but would maintain their password information in /etc files. In such a case you would have to run the passwd command in files mode to lock /etc stored passwords.)

To lock a password, use:

passwd -l *username*

#### Unlocking a Password

To unlock a user's password, you simply change it. You can "change" it back to the exact same password that it was when it was locked. Or you can change it to something new.

For example, to unlock jody's password, you would enter:

```
station1% passwd jody
```
## Managing Password Aging

Password aging is a mechanism you can use to force users to periodically change their passwords.

Password aging allows you to:

- Force a user to choose a new password the next time the user logs in. (See "Forcing Users to Change Passwords" on page 309 for details.)
- Specify a maximum number of days that a password can be used before it has to be changed. (See "Setting a Password Age Limit" on page 310 for details.)
- Specify a minimum number of days that a password has to be in existence before it can be changed. (See "Setting Minimum Password Life" on page 310 for details.)
- Specify that a warning message be displayed whenever a user logs in a specified number of days before the user's password time limit is reached. (See "Establishing a Warning Period" on page 311 for details.)
- Specify a maximum number of days that an account can be inactive. If that number of days pass without the user logging in to the account, the user's password will be locked. (See "Specifying Maximum Number of Inactive Days" on page 315 for details.)
- Specify an absolute date after which a user's password cannot be used, thus denying the user the ability to log on to the system. (See "Password Privilege Expiration" on page 313 for details.)

Keep in mind that users who are already logged in when the various maximums or dates are reached are not affected by the above features. They can continue to work as normal.

Password aging limitations and activities are only activated when a user logs in or performs one of the following operations:

- login
- rlogin
- telnet
- ftp

These password aging parameters are applied on user-by-user basis. You can have different password aging requirements for different users. (You can also set general default password aging parameters as described in "Managing Password Aging" on page 308.)

### Forcing Users to Change Passwords

There are two ways to force a user to change passwords the next time the user logs in:

Force change keeping password aging rules in effect

passwd -f *username*

Force change and turn off password aging rules

passwd -x 0 *username*

Administering Passwords **309**

### Setting a Password Age Limit

The -max argument to the passwd command sets an age limit for the current password. In other words, it specifies the number of days that a password remains valid. After that number of days, a new password must be chosen by the user. Once the maximum number of days have passed, the next time the user tries to login with the old password a Your password has been expired for too long message is displayed and the user is forced to choose a new password in order to finish logging in to the system.

The max argument uses the following format:

passwd -x *max username*

Where:

- *username* is the login ID of the user
- *max* is one of the following values:
	- *Greater than zero*. Any number greater than zero sets that number of days before the password must be changed.
	- *Zero* (0). A value of zero (0) forces the user to change passwords the next time the user logs in, and it then turns off password aging.
	- *Minus one* (-1). A value of minus one (-1) turns off password aging. In other words, entering **passwd -x -1** *username* cancels any previous password aging applied to that user.

For example, to force the user schweik to change passwords every 45 days, you would type the command:

station1% passwd -x 45 schweik

### Setting Minimum Password Life

The *min* argument to the passwd command specifies the number of days that must pass before a user can change passwords. If a user tries to change passwords before the minimum number of days has passed, a Sorry less than N days since the last change message is displayed.

The *min* argument uses the following format:

passwd -x *max* -n *min username*

Where:

- *username* is the login ID of the user
- *max* is the maximum number of days a password is valid as described in the section above

**310** System Administration Guide: Naming and Directory Services (FNS and NIS+) • December, 2001 (Beta)

■ *min* is the minimum number of days that must pass before the password can be changed.

For example, to force the user eponine to change passwords every 45 days, and prevent him from changing it for the first 7 days you would type the command:

station1% passwd -x 45 -n 7 eponine

The following rules apply to the *min* argument:

- You do not have to use a *min* argument or specify a minimum number of days before a password can be changed.
- If you do use the *min* argument, it must always be used in conjunction with the -max argument. In other words, in order to set a minimum value you must also set a maximum value.
- If you set *min* to be greater than *max*, the user is unable to change passwords at all. For example, the command passwd -x 7 -n 8 prevents the user from changing passwords. If the user tries to change passwords, the You may not change this password message is displayed. Setting the *min* value greater than the *max* value has two effects:
	- The user is unable to change password. In this case, only someone with administer privileges could change the password. For example, in situations where multiple users share a common group password, setting the *min* value for that password greater than the *max* value would prevent any individual user from changing the group password.
	- The password is only valid for the length of time set by the *max* value, but the user cannot change it because the *min* value is greater than the *max* value. Thus, there is no way for the user to prevent the password from becoming invalid at the expiration of the *max* time period. In effect, this prevents the user from logging in after the *max* time period unless an administrator intervenes.

### Establishing a Warning Period

The *warn* argument to the passwd command specifies the number of days before a password reaches its age limit that users will start to seeing a Your password will expire in N days message (where *N* is the number of days) when they log in.

For example, if a user's password has a maximum life of 30 days (set with the -max argument) and the warn value is set to 7 days, when the user logs in on the 24th day (one day past the warn value) the warning message Your password will expire in 7 days is displayed. When the user logs in on the 25th day the warning message Your password will expire in 6 days is displayed.

Keep in mind that the warning message is not sent by Email or displayed in a user's console window. It is displayed only when the user logs in. If the user does not log in during this period, no warning message is given.

Keep in mind that the *warn* value is *relative* to the *max* value. In other words, it is figured backwards from the deadline set by the *max* value. Thus, if the *warn* value is set to 14 days, the Your password will expire in N days message will begin to be displayed two weeks before the password reaches its age limit and must be changed.

Because the *warn* value is figured relative to the *max* value, it only works if a *max* value is in place. If there is no *max* value, *warn* values are meaningless and are ignored by the system.

The *warn* argument uses the following format:

passwd -x *max* -w *warn username*

Where:

- *username* is the login ID of the user.
- *max* is the maximum number of days a password is valid as described on "Setting a Password Age Limit" on page 310.
- *warn* is the number of days before the password reaches its age limit that the warning message will begin to be displayed.

For example, to force the user nilovna to change passwords every 45 days, and display a warning message 5 days before the password reaches its age limit you would type the command:

station1% passwd -x 45 -w 5 nilovna

The following rules apply to the *warn* argument:

- You do not have to use the *warn* argument or specify a warning message. If no *warn* value is set, no warning message is displayed prior to a password reaching its age limit.
- If you do use the *warn* argument, it must always be used in conjunction with the *max* argument. In other words, in order to set a warning value you must also set a maximum value.

**Note –** You can also use Solstice AdminSuite™ to set a warn value for a user's password.

### Turning Off Password Aging

There are two ways to turn off password aging for a given user:

Turn off aging while allowing user to retain current password

passwd -x -1 *username*

Force user to change password at next login, and then turn off aging

passwd -x 0 *username*

This sets the *max* value to either zero or -1 (see "Setting a Password Age Limit" on page 310 for more information on this value).

For example, to force the user mendez to change passwords the next time he logs in and then turn off password aging you would type the command:

station% passwd -x 0 mendez

**Note –** You can also use Solstice AdminSuite™ to set this parameter for a user's password.

You can also use the nistbladm command to set this value. For example, to turn off password aging for the user otsu and allow her to continue using her current password, you would type:

station1% nistbladm -m 'shadow=0:0:-1:0:0:0:0' [name=otsu],passwd.org\_dir

For additional information on using the nistbladm command, see "The nistbladm Command" on page 301.

### Password Privilege Expiration

You can set a specific date on which a user's password privileges expires. When a user's password privilege expires, that user can no longer have a valid password at all. In effect, this locks the user out of the system after the given date because after that date the user can no longer log in.

For example, if you specify an expire date of December 31, 1997, for a user named pete, on January 1, 1998 he will not be able to log in under that user ID regardless of what password he uses. After each login attempt he will receive a Login incorrect message.

#### *Password Aging Versus Expiration*

Expiration of a user's password privilege is not the same as password aging.

- *Password aging*. A password that has not been changed for longer than the aging time limit is sometimes referred to as an *expired password*. But that password can still be used to log in *one* more time. As part of that last login process the user is forced to choose a new password.
- *Expiration of password privilege*. When a user's password *privilege* expires, the user cannot log in at all with *any* password.) In other words, it is the user's permission

to log in to the network that has expired.

#### *Setting an Expiration Date*

Password privilege expiration dates only take effect when the user logs in. If a user is *already* logged in, the expiration date has no affect until the user logs out or tries to use rlogin or telnet to connect to another machine at which time the user will not be able to log in again. Thus, if you are going to implement password privilege expiration dates, you should require your users to log out at the end of each day's work session.

**Note –** If you have Solstice AdminSuite™ tools available, do not use nistbladm to set an expiration date. Use Solstice AdminSuite™ tools because they are easier to use and provide less chance for error.

To set an expiration date with the nistbladm command:

nistbladm -m 'shadow=*n:n:n:n:n:n6:n*' [name=*login*],passwd.org\_dir

Where:

- *login* is the user's login **ID**
- *n* indicates the values in the other fields of the shadow column.
- *n6* is the date on which the user's password privilege expires. This date is entered as a number of days since January 1, 1970 (see Table 16–2). *n6* can be one of the following values:
	- *Minus one* (-1). A value of minus one (-1) turns off the expiration feature. If a user's password has already expired, changing this value to -1 restores (un-expires) it. If you do not want to set any expiration date, type -1 in this field.
	- *Greater than zero*. A value greater than zero sets the expiration date to that number of days since 1/1/70. If you enter today's date or earlier, you immediately expire the user's password.

For example, to specify an expiration date for the user pete of December 31, 1995 you would type:

station1% nistbladm -m 'shadow*=n:n:n:n:n:*9493:*n*' [name=pete],passwd.org\_dir

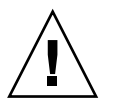

### *Turning Off Password Privilege Expiration*

To turn off or deactivate password privilege expiration, you must use the nistbladm command to place a -1 in this field. For example, to turn off privilege expiration for the user huck, you would type:

station1% nistbladm -m 'shadow=*n:n:n:n:n:*-1:*n*' [name=huck],passwd.org\_dir

Or you can use the nistbladm command reset the expiration date to some day in the future by entering a new number of days in the *n6* field.

## Specifying Maximum Number of Inactive Days

You can set a maximum number of days that a user can go without logging in on a given machine. Once that number of days passes without the user logging in, that machine will no longer allow that user to log in. In this situation, the user will receive a Login incorrect message after each login attempt.

This feature is tracked on a machine-by-machine basis, not a network-wide basis. That is, in an NIS+ environment, you specify the number of days a user can go without logging in by placing an entry for that user in the passwd table of the user's home domain. That number applies for that user on all machines on the network.

For example, suppose you specify a maximum inactivity period of 10 days for the user sam. On January 1, sam logs in to both machine-A and machine-B, and then logs off both machines. Four days later on January 4, sam logs in on machine-B and then logs out. Nine days after that on January 13, sam can still log in to machine-B because only 9 days have elapsed since the last time he logged in on that machine, but he can no longer log in to machine-A because thirteen days have passed since his last log in on that machine.

Keep in mind that an inactivity maximum cannot apply to a machine the user has never logged in to. No matter what inactivity maximum has been specified or how long it has been since the user has logged in to some other machine, the user can always log in to a machine that the user has never logged in to before.

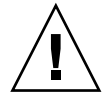

**Caution –** Do not set inactivity maximums unless your users are instructed to log out at the end of each workday. The inactivity feature only relates to logins; it does not check for any other type of system use. If a user logs in and then leaves the system up and running at the end of each day, that user will soon pass the inactivity maximum because there has been no login for many days. When that user finally does reboot or log out, he or she won't be able to log in.

**Note –** If you have Solstice AdminSuite™ tools available, do not use nistbladm to set an inactivity maximum. Use Solstice AdminSuite tools because they are easier to use and provide less chance for error.

To set a login inactivity maximum, you must use the nistbladm command in the format:

nistbladm -m 'shadow=*n:n:n:n:n5:n:n*' [name=*login*],passwd.org\_dir

Where:

- *login* is the user's login **ID**
- *n* indicates the values in the other fields of the shadow column.
- *n5* is the number of days the user is allowed to go between logins. *Inactive* can be one of the following values:
	- *Minus one* (-1). A value of minus one (-1) turns off the inactivity feature. The user can be inactive for any number of days without losing login privileges. This is the default.
	- *Greater than zero*. A value greater than zero sets the maximum inactive period to that number of days.

For example, to specify that the user sam must log in at least once every seven days, you would type:

station1% nistbladm -m 'shadow=*n:n:n:n:n:*7:*n:n*' [name=sam],passwd.org\_dir

To clear an inactivity maximum and allow a user who has been prevented from logging in to log in again, use nistbladm to set the inactivity value to -1.

## Specifying Password Criteria and Defaults

The following subsections describe various password-related defaults and general criteria that you can specify.

### The /etc/defaults/passwd File

The /etc/defaults/passwd file is used to set four general password defaults for users whose nsswitch.conf file points to files. The defaults set by the /etc/defaults/passwd file apply only to those users whose operative password information is taken from /etc files; they do not apply to anyone using either NIS maps or NIS+ tables. An /etc/defaults/passwd file on an NIS+ server only affects local users who happen to be obtaining their password information from those local files. An /etc/defaults/passwd file on an NIS+ server has no effect on the NIS+ environment or users whose nsswitch.conf file points to either nis or nisplus.

The four general password defaults governed by the /etc/defaults/passwd file are:

- Maximum number of weeks the password is valid
- Minimum number of weeks the password is valid
- The number of weeks before the password becomes invalid that the user is warned
- The minimum number of characters that a password must contain

The following principles apply to defaults set with an /etc/defaults/passwd file:

- For users who obtain password information from local /etc files, individual password aging maximums, minimums and warnings set by the password command or Solstice AdminSuite or AdminTool override any /etc/defaults/passwd defaults. In other words, defaults set in the /etc/defaults/passwd file are not only applied to those users who do not have corresponding individual settings in their entries in their passwd table.
- Except for password length, all the /etc/defaults/passwd file defaults are expressed as a number of weeks. (Remember that *individual* password aging times are expressed as a number of days.)
- The MAXWEEKS, MINWEEKS, and WARNWEEKS defaults are all counted forward from the date of the user's last password change. (Remember that *individual warn* values are counted backwards from the maximum date.)

By default, /etc/defaults/passwd files already contain the entries:

MAXWEEKS= MINWEEKS= PASSLENGTH=

To implement an entry, simply type the appropriate number after the equal sign. Entries that do not have a number after the equal sign are inactive and have no affect on any user. Thus, to set a MAXWEEKS default of 4, you would change the /etc/defaults/passwd file to read:

MAXWEEKS=4 MINWEEKS= PASSLENGTH=

Administering Passwords **317**

#### *Maximum weeks*

You can use the MAXWEEKS default in the /etc/defaults/passwd file to set the maximum number of weeks that a user's password is valid. To set a default maximum time period, type the appropriate number of weeks after the equal sign in the MAXWEEKS= line:

MAXWEEKS=N

Where *N* is a number of weeks. For example, MAXWEEKS=9.

#### *Minimum Weeks*

You can use the MINWEEKS default in the /etc/defaults/passwd file to set the minimum nuber of weeks that must pass before a user can change passwords. To set a default minimum time period, type the appropriate number of weeks after the equal sign on the MINWEEKS= line:

MINWEEKS=N

Where *N* is a number of weeks. For example, MINWEEKS=2.

#### *Warning Weeks*

You can add a WARNWEEKS default to the /etc/defaults/passwd file set the number of weeks prior to a password becoming invalid due to aging that user is warned. for example, if you have set the MAXWEEKS default to 9, and you want users to be warned two weeks before their passwords become invalid, you would set the MAXWEEKS default to 7.

There is no point in setting the WARNWEEKS default unless you also set a MAXWEEKS default.

Remember that WARNWEEKS are counted forward from the date of the user's last password change, not backwards from the MAXWEEKS expiration date. Thus, WARNWEEKS must always be less than MAXWEEKS and cannot be equal to or greater than MAXWEEKS .

A WARNWEEKS default will not work unless there is also a MAXWEEKS default.

To set the warning time period, type the appropriate number of weeks after the equal sign on the WARNWEEKS= line.

WARNWEEKS=N

Where *N* is the number of weeks. For example, WARNWEEKS=1.

#### *Minimum Password Length*

By default, the passwd command assumes a minimum length of six characters. You can use the PASSLENGTH default in the /etc/defaults/passwd files to change that by setting the minimum number of characters that a user's password must contain to some other number.

To set the minimum number of characters to something other than six, type the appropriate number of characters after the equal sign in the PASSLENGTH= line:

PASSLENGTH=N

Where *N* is the number of characters. For example, PASSLENGTH=7.

### Password Failure Limits

You can specify a number-of-tries limit or an amount-of-time limit (or both) for a user's attempt to change passwords. These limits are specified by adding arguments when starting the rpc.nispasswdd daemon.

Limiting the number of attempts or setting a time frame provides a limited (but not foolproof) defense against unauthorized persons attempting to change a valid password to one that they discover through trial and error.

#### *Maximum Number of Tries*

To set the maximum number of times a user can try to change a password without succeeding, use the -a *number* argument with rpc.nispasswdd, where *number* is the number of allowed tries. (You must have superuser privileges on the NIS+ master server to run rpc.nispasswdd.)

For example, to limit users to no more than four attempts (the default is 3), you would type:

station1# rpc.nispasswdd -a 4

In this case, if a user's fourth attempt at logging in is unsuccessful, the message Too many failures - try later is displayed. No further attempts are permitted for that user ID until a specified period of time has passed.

#### *Maximum Login Time Period*

To set the maximum amount a time a user can take to successfully change a password, use the -c *minutes* argument with rpc.nispasswdd, where *minutes* is the number of minutes a user has to log in. (You must have superuser privileges on the NIS+ master server to run rpc.nispasswdd.)

For example, to specify that users must successfully log in within 2 minutes, you would type:

station1# rpc.nispasswdd -c 2

In this case, if a user is unable to successfully change a password within 2 minutes, the message is displayed at the end of the two-minute period. No further attempts are permitted for that user ID until a specified period of time has passed.

**320** System Administration Guide: Naming and Directory Services (FNS and NIS+) • December, 2001 (Beta)

### CHAPTER **17**

# Administering NIS+ Groups

This chapter describes NIS+ groups and how to administer them.

**Note –** Some NIS+ security group tasks can be performed more easily with Solstice AdminSuite tools if you have them available.

# Solaris Groups

In a Solaris-NIS+ environment, there are three kinds of groups: UNIX groups, net groups, and NIS+ groups.

- *UNIX groups*. A UNIX group is simply a collection of users who are given additional UNIX access permissions. In an NIS+ namespace, UNIX group information is stored in the group table located in the org\_dir directory object (group.org\_dir). See Chapter 14, Administering NIS+ Tables, for information on how to add, modify, or delete members of a UNIX group.
- *Net groups*. A net group is a group of machines and users that have permission to perform remote operations on other machines. In an NIS+ namespace, net groups information is stored in the netgroup table located in the org\_dir directory object (netgroup.org\_dir). See Chapter 14, Administering NIS+ Tables, for information on how to add, modify, or delete members of a net groups.
- *NIS+ groups*. An NIS+ group is a set of NIS+ users that are assigned specific access rights to NIS+ objects, usually for the purpose of administering the namespace. NIS+ group information is stored in tables located in the groups\_dir directory object.

# NIS+ Groups

NIS+ groups are used to assign access rights to NIS+ objects to one or more NIS+ principles. These access rights are described in Chapter 11. Information about NIS+ groups is stored in tables located in the NIS+ groups\_dir directory object. Information about each group is stored in a table of the same name. For example, information about the admin group is stored in admin.groups\_dir.

It is recommended practice to create at least one NIS+ group called admin. The admin NIS+ group is normally used to designate those users who are to have NIS+ access rights. You can name this group anything you want, but the NIS+ manual set assumes that the group with NIS+ administrator privileges is named admin. You can also create multiple NIS+ groups with different sets of users and different sets of rights.

**Note –** Always use the nisgrpadm command to work with NIS+ group membership. You can also use the nisls and nischgrp commands on the group table. Do not use the nistbladm command on the group table.

For a complete description of NIS+ group-related commands and their syntax and options, see the NIS+ man pages.

# Related Commands

The nisgrpadm command performs most group administration tasks but several other commands affect groups as well:

**TABLE 17–1** Commands That Affect Groups

| Command  | <b>Description</b>                                                                                                    | <b>See</b>                                                |
|----------|----------------------------------------------------------------------------------------------------|-----------------------------------------------------------|
| nissetup | Creates, among other things, the directory in which a<br>domain's groups are stored: groups dir.                                                                             |                                                           |
| nisls    | Lists the contents of the groups dir directory; in other<br>words, all the groups in a domain. For each named<br>groups there will be a table of that name in<br>groups dir. | "Using the nisls Command<br>With Directories" on page 332 |
| nischgrp | Changes or assigns a group to any NIS+ object.                                                                                                    | "Changing an Object or Entry's<br>Group" on page 288      |

**322** System Administration Guide: Naming and Directory Services (FNS and NIS+) • December, 2001 (Beta)

| Command     | <b>Description</b>                                                                    | See                                                                  |
|-------------|---------------------------------------------------------------------------------------|----------------------------------------------------------------------|
| niscat      | Lists the object properties and membership of an NIS+<br>group.                       | "Using niscat With $NIS+$<br>Groups" on page 324                     |
| nisdefaults | Lists, among other things, the group that will be<br>assigned to any new NIS+ object. | "Displaying NIS+ Defaults-The<br>nisdefaults Command"<br>on page 279 |

**TABLE 17–1** Commands That Affect Groups *(Continued)*

For a complete description of these commands and their syntax, and options, see the NIS+ man pages.

**Note** – Do not use the nistbladm command to work with the NIS+ groups table.

# NIS+ Group Member Types

NIS+ groups can have three types of members: explicit, implicit, and recursive; and three types of nonmembers, also explicit, implicit, and recursive. These member types are used when adding or removing members of a group as described in "The nisgrpadm Command" on page 325.

## Member Types

- *Explicit*. An individual principal. Identified by principal name. The name does not have to be fully qualified if entered from its default domain.
- *Implicit*. All the NIS+ principals who belong to an NIS+ domain. They are identified by their domain name, preceded by the \* symbol and a dot. The operation you select applies to all the members in the group.
- *Recursive.* All the NIS+ principals that are members of another NIS+ group. They are identified by their NIS+ group name, preceded by the @ symbol. The operation you select applies to all the members in the group.

NIS+ groups also accept nonmembers in all three categories: explicit, implicit, and recursive. Nonmembers are principals specifically excluded from a group that they otherwise would be part of.

## Nonmember Types

Nonmembers are identified by a minus sign in front of their name:

- *Explicit-nonmember*. Identified by a minus sign in front of the principal name.
- *Implicit-nonmember*. Identified by a minus sign, \* symbol, and dot in front of the domain name.
- *Recursive nonmember*. Identified by a minus sign and @ symbol in front of the group name.

### Group Syntax

The order in which inclusions and exclusions are entered does not matter. Exclusions always take precedence over inclusions. Thus, if a principal is a member of an included implicit domain and *also* a member of an excluded recursive group, then that principal is not included.

Thus, when using the nisgrpadm command, you can specify group members and nonmembers as shown in Table 17–2:

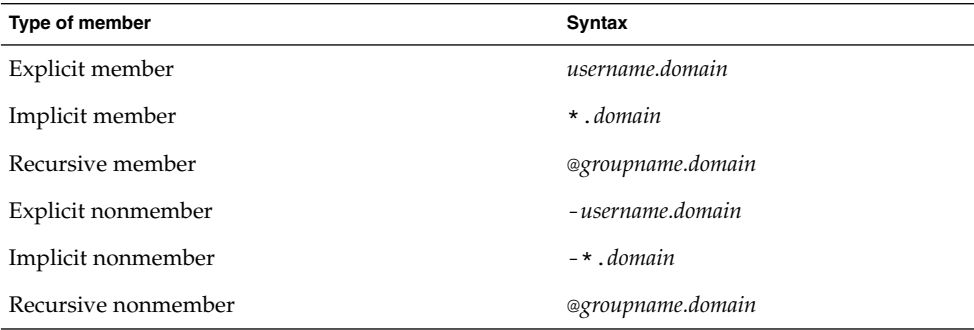

**TABLE 17–2** Specifying Group Members and Nonmembers

# Using niscat With NIS+ Groups

The niscat -ocommand can be used to list the object properties and membership of an NIS+ group.
## Listing the Object Properties of a Group

To list the object properties of a group, you must have read access to the groups\_dir directory in which the group is stored. Use niscat -o and the group's fully qualified name, which must include its groups dir subdirectory:

niscat -o *group-name*.groups\_dir.*domain-name*

#### For example:

```
rootmaster# niscat -o sales.groups_dir.doc.com.
Object Name : sales
Owner : rootmaster.doc.com.
Group : sales.doc.com.
Domain : groups_dir.doc.com.
Access Rights : ----rmcdr---r---
Time to Live : 1:0:0
Object Type : GROUP
Group Flags :
Group Members : rootmaster.doc.com.
 topadmin.doc.com.
 @.admin.doc.com.
  *.sales.doc.com.
```
**Note** – A better list of members is provided by the niggrpadm -1 command.

Several of the group's properties are inherited from the NIS\_DEFAULTS environment variable, unless they were overridden when the group was created. The group flags field is currently unused. In the list of group members, the \* symbol identifies member domains and the @ symbol identifies member groups.

## The nisgrpadm Command

The nisgrpadm command creates, deletes, and performs miscellaneous administration operations on NIS+ groups. To use nisgrpadm, you must have access rights appropriate for the operation,

**TABLE 17–3** Rights Required for nisgrpadm Command

| <b>This Operation</b> | <b>Requires This Access Right</b> | <b>To This Object</b> |
|-----------------------|-----------------------------------|-----------------------|
| Create a group        | Create                            | groups dirdirectory   |
| Destroy a group       | Destroy                           | groups_dirdirectory   |

Administering NIS+ Groups **325**

**TABLE 17–3** Rights Required for nisgrpadm Command *(Continued)*

| <b>This Operation</b> | <b>Requires This Access Right</b> | <b>To This Object</b> |
|-----------------------|-----------------------------------|-----------------------|
| List the Members      | Read                              | the group object      |
| Add Members           | Modify                            | the group object      |
| Remove Members        | Modify                            | the group object      |

The nisgrpadm has two main forms, one for working with groups and one for working with group members.

To create or delete a group, or to lists its members use these forms:

nisgrpadm -c *group-name.domain-name* nisgrpadm -d *group-name* nisgrpadm -l *group-name*

To add or remove members, or determine if they belong to the group use this form (where *member...* can be any combination of the six membership types listed in Table 17–2):

```
nisgrpadm -a group-name member...
nisgrpadm -r group-name member...
nisgrpadm -t group-name member...
```
All operations except create (-c) accept a partially qualified *group-name*. However, even for the -c option, nisgrpadm does not require the use of groups\_dir in the *group-name* argument. In fact, it won't accept it.

## Creating an NIS+ Group

To create an NIS+ group, you must have create rights to the groups\_dir directory of the group's domain. Use the -c option and a fully qualified group name:

nisgrpadm -c *group-name*. *domainname*

When you create a group, an NIS+ groups table with the name you have given is created in groups\_dir. You can use nisls to confirm that the new group table now exists in groups dir, and niscat to list the groups members listed in the table.

A newly created group contains no members. See "Adding Members to an NIS+ Group" on page 328 for information on how to specify who belongs to a group.

The example below creates three groups named admin. The first is in the doc.com. domain, the second in sales.doc.com., and the third in manf.doc.com. All three are created on the master server of their respective domains.

rootmaster# nisgrpadm -c admin.doc.com. Group admin.doc.com. created. salesmaster# nisgrpadm -c admin.sales.doc.com. Group admin.sales.doc.com. created. manfmaster# nisgrpadm -c admin.manf.doc.com. Group admin.manf.doc.com. created.

The group you create will inherit all the object properties specified in the NIS\_DEFAULTS variable; that is, its owner, owning group, access rights, time-to-live, and search path. You can view these defaults by using the nisdefaults command (described in Chapter 15). Used without options, it provides this output:

```
rootmaster# nisdefaults
Principal Name : rootmaster.doc.com.
Domain Name : doc.com.
Host Name : rootmaster.doc.com.
Group Name :
Access Rights : ----rmcdr---r---
Time to live : 12:0:0
Search Path : doc.com.
```
The owner is listed in the Principal Name: field. The owning group is listed only if you have set the NIS—GROUP environment variable. For example, assuming a C-shell, to set NIS\_GROUP to fns\_admins.doc.com:

rootmaster# setenv NIS\_GROUP fns\_admins.doc.com

You can override any of these defaults at the time you create the group by using the -D option:

salesmaster# nisgrpadm -D group=special.sales.doc.com.-c admin.sales.doc.com. Group admin.sales.doc.com. created.

## Deleting an NIS+ Group

To delete an NIS+ group, you must have destroy rights to the groups  $\text{dir}$  directory in the group's domain. Use the -d option:

nisgrpadm -d *group-name*

If the default domain is set properly, you don't have to fully-qualify the group name. However, you should check first (use nisdefaults), because you could unintentionally delete a group in another domain. The example below deletes the test.sales.doc.com. group.

```
salesmaster% nisgrpadm -d test.sales.doc.com.
Group 'test.sales.doc.com.' destroyed.
```
Administering NIS+ Groups **327**

## Adding Members to an NIS+ Group

To add members to an NIS+ group you must have modify rights to the group object. Use the -a option:

nisgrpadm -a *group-name members. . .*

As described in "NIS+ Group Member Types" on page 323, you can add principals (explicit members), domains (implicit members), and groups (recursive members). You don't have to fully qualify the name of the group or the name of the members who belong to the default domain. This example adds the NIS+ principals panza and valjean, both from the default domain, sales.doc.com., and the principal makeba, from the manf.doc.com. domain, to the group top-team.sales.doc.com.

```
client% nisgrpadm -a Ateam panza valjean makeba.manf.doc.com.
Added panza.sales.doc.com to group Ateam.sales.doc.com
Added valjean.sales.doc.com to group Ateam.sales.doc.com
Added makeba.manf.doc.com to group Ateam.sales.doc.com
```
To verify the operation, use the nisgrpadm -l option. Look for the members under the Explicit members heading.

This example adds all the NIS+ principals in the doc.com. domain to the staff.doc.com. group. It is entered from a client in the doc.com. domain. Note the \* symbol and the dot in front of the domain name.

```
client% nisgrpadm -a Staff *.doc.com.
Added *.doc.com. to group Staff.manf.doc.com.
```
This example adds the NIS+ group admin.doc.com. to the admin.manf.doc.com. group. It is entered from a client of the manf.doc.com. domain. Note the @ symbol in front of the group name.

client% nisgrpadm -a admin @admin.doc.com. Added @admin.doc.com. to group admin.manf.doc.com.

### Listing the Members of an NIS+ Group

To list the members of an NIS+ group, you must have read rights to the group object. Use the -l option:

nisgrpadm -l *group-name*

This example lists the members of the admin.manf.doc.com. group. It is entered from a client in the manf.doc.com.group:

```
client% nisgrpadm -l admin
Group entry for admin.manf.doc.com. group:
No explicit members
No implicit members:
```
**328** System Administration Guide: Naming and Directory Services (FNS and NIS+) • December, 2001 (Beta)

Recursive members: @admin.doc.com. No explicit nonmembers No implicit nonmembers No recursive nonmembers

#### Removing Members From an NIS+ Group

To remove members from an NIS+ group, you must have modify rights to the group object. Use the -r option:

nisgrpadm -r *group-name members*...

This example removes the NIS+ principals allende and hugo.manf.doc.com. from the Ateam.sales.doc.com group. It is entered from a client in the sales.doc.com. domain:

client% nisgrpadm -r Ateam allende hugo.manf.doc.com. Removed allende.sales.doc.com. from group Ateam.sales.doc.com. Removed hugo.manf.doc.com. from group Ateam.sales.doc.com.

This example removes the admin.doc.com. group from the admin.manf.doc.com. group. It is entered from a client in the manf.doc.com. domain:

client% nisgrpadm -r admin @admin.doc.com. Removed @admin.doc.com. from group admin.manf.doc.com.

## Testing for Membership in an NIS+ Group

To find out whether an NIS+ principal is a member of a particular NIS+ group you must have read access to the group object. Use the -t option:

nisgrpadm -t *group-name members*...

This example tests whether the NIS+ principal topadmin belongs to the admin.doc.com. group. It is entered from a client in the doc.com. domain.

client% nisgrpadm -t admin topadmin topadmin.doc.com. is a member of group admin.doc.com.

This example tests whether the NIS+ principal jo, from the sales.doc.com. domain, belongs to the admin.sales.doc.com. group. It is entered from a client in the doc.com. domain.

client% nisgrpadm -t admin.sales.doc.com. jo.sales.doc.com. jo.sales.doc.com. is a member of group admin.sales.doc.com.

Administering NIS+ Groups **329**

System Administration Guide: Naming and Directory Services (FNS and NIS+) • December, 2001 (Beta)

## CHAPTER **18**

# Administering NIS+ Directories

This chapter describes NIS+ directory objects and how to administer them.

## NIS+ Directories

NIS+ directory objects are used to store information related to an NIS+ domain. For each NIS+ domain, there is a corresponding NIS+ directory structure. See Chapter 4, The NIS+ Namespace, for more information about NIS+ directories.

For a complete description of NIS+ directory-related commands and their syntax and options, see the NIS+ man pages.

# Using the niscat Command With **Directories**

The niscat -o command can be used to list the object properties of an NIS+ directory. To use it, you must have read access to the directory object itself.

## Listing the Object Properties of a Directory

To list the object properties of a directory, use niscat -o and the directory's name:

niscat -o *directory-name*

#### For example:

```
rootmaster# niscat -o doc.com.
Object Name : doc
Owner : rootmaster.doc.com.
Group :
Domain : Com.
Access Rights : r---rmcdr---r---
Time to Live : 24:0:0
Object Type : DIRECTORY
.
.
```
# Using the nisls Command With **Directories**

The nisls command lists the contents of an NIS+ directory. To use it, you must have read rights to the directory object.

To display in terse format, use:

nisls [-dgLmMR] *directory-name*

To display in verbose format, use:

nisls -l [-gm] [-dLMR] *directory-name*

**TABLE 18–1** Options for the nisls Command

| Option | <b>Purpose</b>                                                                                                    |
|--------|----------------------------------------------------------------------------------------------------|
| -d     | Directory object. Instead of listing a directory's contents, treat it like another<br>object.                                                                           |
| $-L$   | Links. If the directory name is actually a link, the command follows the link<br>and displays information about the linked directory.                                   |
| – M    | Master. Get the information from the master server only. Although this<br>provides the most up-to-date information, it may take longer if the master<br>server is busy. |

**332** System Administration Guide: Naming and Directory Services (FNS and NIS+) • December, 2001 (Beta)

**TABLE 18–1** Options for the nisls Command *(Continued)*

| Option | <b>Purpose</b>                                                                                                    |
|--------|----------------------------------------------------------------------------------------------------|
| $-R$   | Recursive. List directories recursively. That is, if a directory contains other<br>directories, their contents are displayed as well.     |
| $-1$   | Long. Display information in long format. Long format displays an object's<br>type, creation time, owner, and access rights.              |
| -q     | Group. When displaying information in long format, display the directory's<br>group owner instead of its owner.                           |
| -m     | Modification time. When displaying information in long format, display the<br>directory's modification time instead of its creation time. |

## Listing the Contents of a Directory—Terse

To list the contents of a directory in the default short format, use one or more of the options listed below and a directory name. If you don't supply a directory name, NIS+ will use the default directory.

```
nisls [-dLMR] directory-name
```
or

nisls [-dLMR]

For example, this instance of nisls is entered from the root master server of the root domain doc.com.:

rootmaster% nisls doc.com.: org\_dir groups\_dir

Here is another example entered from the root master server:

```
rootmaster% nisls -R sales.doc.com.
sales.doc.com.:
org_dir
groups_dir
groups_dir.sales.doc.com.:
admin
org_dir.sales.doc.com.:
auto_master
auto_home
bootparams
cred
.
```
Administering NIS+ Directories **333**

#### Listing the Contents of a Directory—Verbose

To list the contents of a directory in the verbose format, use the -l option and one or more of the options listed below. The -g and -m options modify the attributes that are displayed. If you don't supply a directory name, NIS+ will use the default directory.

```
nisls -l [-gm] [-dLMR] directory-name
```

```
or
```
nisls -l [-gm] [-dLMR]

Here is an example, entered from the master server of the root domain doc.com.:

```
rootmaster% nisls -l
doc.com.
D r---rmcdr---r--- rootmaster.doc.com. date org_dir
D r---rmcdr---r--- rootmaster.doc.com. date groups_dir
```
## The nismkdir Command

**Note –** This section describes how to add a nonroot server to an existing domain using the nismkdir command. An easier way to do this is with the nisserver script as described in Chapter 4

The nismkdir command creates a nonroot NIS+ directory and associates it with a master server. (To create a root directory, use the nisinit -r command, described in "The nisinit Command" on page 342. The nismkdir command can also be used to add a replica to an existing directory.

There are several prerequisites to creating an NIS+ directory, as well as several related tasks.

To create a directory, use:

nismkdir [-m *master-server*] \ *directory-name*

To add a replica to an existing directory, use:

```
nismkdir -s replica-server \
directory-name
nismkdir -s replica-server \
 org_dir.directory-name
```
nismkdir -s *replica-server* \ groups\_dir.*directory-name*

## Creating a Directory

To create a directory, you must have create rights to its parent directory on the domain master server. First use the -m option to identify the master server and then the -s option to identify the replica, use:

nismkdir -m *master directory* nismkdir -s *replica directory*

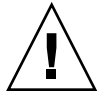

**Caution –** Always run nismkdir on the master server. Never run nismkdir on the replica machine. Running nismkdir on a replica creates communications problems between the master and the replica.

This example creates the sales.doc.com. directory and specifies its master server, smaster.doc.com. and its replica, rep1.doc.com.. It is entered from the root master server.

```
rootmaster% nismkdir -m smaster.doc.com. sales.doc.com.
rootmaster% nismkdir -m smaster.doc.com. org_dir.sales.doc.com.
rootmaster% nismkdir -m smaster.doc.com. groups_dir.sales.doc.com.
rootmaster% nismkdir -s rep1.doc.com. sales.doc.com.
rootmaster% nismkdir -s rep1.doc.com. org_dir.sales.doc.com.
rootmaster% nismkdir -s rep1.doc.com. groups_dir.sales.doc.com.
```
Namespace Servers

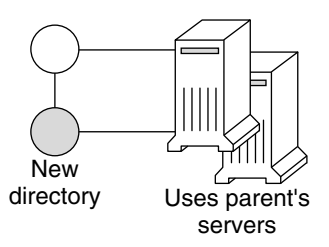

**The** nismkdir **command allows you to use the parent directory's servers for the new directory instead of specifying its own. However, this should not be done except in the case of small networks. Here are two examples:**

■ The first example creates the sales.doc.com. directory and associates it with its parent directory's master and replica servers.

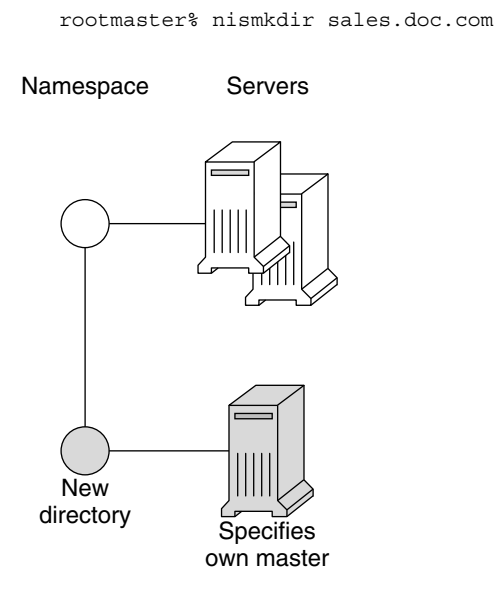

**The second example creates the** sales.doc.com. **directory and specifies its own master server,** smaster.doc.com.

rootmaster% nismkdir -m smaster.doc.com. sales.doc.com.

Since no replica server is specified, the new directory will have only a master server until you use nismkdir again to assign it a replica. If the sales.doc.com. domain already existed, the nismkdir command as shown above would have made salesmaster.doc.com. its new master server and would have relegated its old master server to a replica.

## Adding a Replica to an Existing Directory

This section describes how to add a replica server to an existing system using the nismkdir command. An easier way to do this is with the nisserver script.

Keep in mind the following principles:

- Root domain servers reside in (are part of) the root domain.
- Subdomain servers reside in (are part of) the parent domain immediately above the subdomain in the hierarchy. For example, if a namespace has one root domain named prime and a subdomain named sub1:
	- The master and replica servers that serve the prime domain are themselves part of the prime domain because prime is the root domain.
- The master and replica servers that serve the sub1 subdomain are also part of the prime domain because prime is the parent of sub1.
- While it is possible for a master or replica server to serve more than one domain, doing so is not recommended.

To assign a new replica server to an existing directory, use nismkdir on the master server with the -s option and the name of the existing directory, org\_dir, and groups\_dir:

nismkdir -s *replica-server existing-directory-name* nismkdir -s *replica-server* org\_dir. *existing-directory-name* nismkdir -s *replica-server* groups\_dir. *existing-directory-name*

The nismkdir command realizes that the directory already exists, so it does not recreate it. It only assigns it the additional replica. Here is an example with rep1 being the name of the new replica machine:

```
rootmaster% nismkdir -s rep1.doc.com. doc.com.
rootmaster% nismkdir -s rep1.doc.com. org_dir.doc.com.
rootmaster% nismkdir -s rep1.doc.com. groups_dir.doc.com.
```
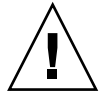

**Caution –** Always run nismkdir on the master server. Never run nismkdir on the replica machine. Running nismkdir on a replica creates communications problems between the master and the replica.

After running the three iterations of nismkdir as shown above, you need to run nisping from the master server on the three directories:

```
rootmaster# nisping doc.com.
rootmaster# nisping org_dir.doc.com.
rootmaster# nisping group_dir.doc.com.
```
You should see results similar to these:

```
rootmaster# nisping doc.com.
Pinging replicas serving directory doc.com. :
Master server is rootmaster.doc.com.
Last update occurred at Wed Nov 18 19:54:38 1995
Replica server is rep1.doc.com.
Last update seen was Wed Nov 18 11:24:32 1995
Pinging ... rep1.doc.com
```
It is good practice to include nisping commands for each of these three directories in the master server's cron file so that each directory is "pinged" at least once every 24 hours after being updated.

## The nisrmdir Command

The nisrmdir command can remove a directory or simply dissociate a replica server from a directory. (When a directory is removed or disassociated from a replica server, that machine no longer functions as an NIS+ replica server for that NIS+ domain.)

When it removes a directory, NIS+ first disassociates the master and replica servers from the directory, and then removes the directory.

- To remove the directory, you must have destroy rights to its parent directory.
- To dissociate a replica server from a directory, you must have modify rights to the directory.

If problems occur, see "Removal or Disassociation of NIS+ Directory from Replica Fails" on page 437.

#### Removing a Directory

To remove an entire directory and dissociate its master and replica servers, use the nisrmdir command without any options:

```
nisrmdir directory-name
nisping domain
```
This example removes the manf.doc.com. directory from beneath the doc.com. directory:

rootmaster% nisrmdir manf.doc.com. rootmaster% nisping doc.com.

## Disassociating a Replica From a Directory

To disassociate a replica server from a directory, you must first remove the directory's org dir and groups dir subdirectories. To do this, use the nisrmdir command with the -s option. After each of the subdirectories are removed, you must run nisping on parent domain.

```
nisrmdir -s replicanameorg_dir.domain
nisrmdir -s replicanamegroups_dir.domain
nisrmdir -s replicaname domain
nisping domain
```
This example disassociates the manfreplica1 server from the manf.doc.com. directory:

**338** System Administration Guide: Naming and Directory Services (FNS and NIS+) • December, 2001 (Beta)

```
rootmaster% nisrmdir -s manfreplica1 org_dir.manf.doc.com.
rootmaster% nisrmdir -s manfreplica1 groups_dir.manf.doc.com.
rootmaster% nisrmdir -s manfreplica1 manf.doc.com.
rootmaster% nisping manf.doc.com.
```
If the replica server you are trying to dissociate is down or out of communication, the nisrmdir -scommand returns a Cannot remove replica*name*: attempt to remove a non-empty table error message. In such cases, you can run nisrmdir -f -s *replicaname* on the master to force the dissociation. Note, however, that if you use nisrmdir -f -s to dissociate an out-of-communication replica, you *must* run nisrmdir -f -s *again* as soon as the replica is back on line in order to clean up the replica's /var/nis file system. If you fail to rerun nisrmdir -f -s *replicaname* when the replica is back in service, the old out-of-date information left on the replica could cause problems.

## The nisrm Command

The nisrm command is similar to the standard rm system command. It removes any NIS+ object from the namespace, except directories and nonempty tables. To use the nisrm command, you must have destroy rights to the object. However, if you don't, you can use the -f option, which tries to force the operation in spite of permissions.

You can remove group objects with the nisgrpadm -d command (see "Deleting an NIS+ Group" on page 327), and you can empty tables with nistbladm -r or nistbladm -R (see "Deleting a Table" on page 360).

To remove a nondirectory object, use:

nisrm [-if] *object-name*

**TABLE 18–2** nisrm Syntax Options

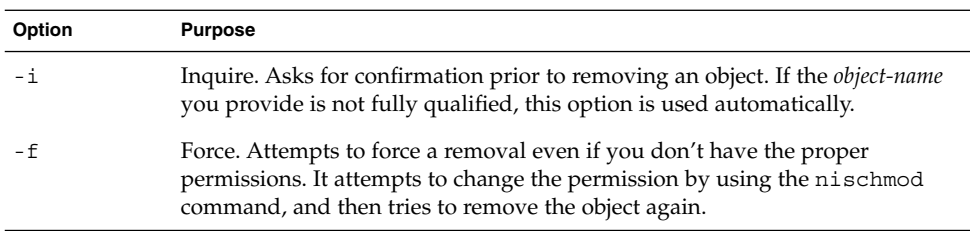

## Removing Nondirectory Objects

To remove nondirectory objects, use the nisrm command and provide the object names:

nisrm *object-name*...

This example removes a group and a table from the namespace:

rootmaster% nisrm -i admins.doc.com. groups.org\_dir.doc.com. Remove admins.doc.com.? y Remove groups.org\_dir.doc.com.? y

# The rpc.nisd Command

The rpc.nisd command starts the NIS+ daemon. The daemon can run in NIS-compatibility mode, which enables it to answer requests from NIS clients as well. You don't need any access rights to start the NIS+ daemon, but you should be aware of all its prerequisites and related tasks. They are described in "Prerequisites to Running rpc.nisd" on page 109.

By default, the NIS+ daemon starts with security level 2.

To start the daemon, use:

rpc.nisd

To start the daemon in NIS-compatibility mode, use:

rpc.nisd -Y [-B]

To start an NIS-compatible daemon with DNS forwarding capabilities, use:

rpc.nisd -Y -B

**TABLE 18–3** Other rpc.nisd Syntax Options

| Option            | <b>Purpose</b>                                                                                                    |
|-------------------|----------------------------------------------------------------------------------------------------|
| -S security-level | Specifies a security level, where 0 means no NIS+ security and 2<br>provides full NIS+ security. (Level 1 is not supported.)                                  |
| – F               | Forces a checkpoint of the directory served by the daemon. This has the<br>side effect of emptying the directory's transaction log and freeing disk<br>space. |

To start the NIS+ daemon on any server, use the command without options:

rpc.nisd

The daemon starts with security level 2, which is the default.

To start the daemon with security level 0, use the -S flag:

```
rpc.nisd -S 0
```
### Starting an NIS-Compatible Daemon

You can start the NIS+ daemon in NIS-compatibility mode in any server, including the root master. Use the -Y (uppercase) option:

```
rpc.nisd -Y
```
If the server is rebooted, the daemon will not restart in NIS-compatibility mode unless you also uncomment the line that contains EMULYP=Y in the server's /etc/init.d/rpc file.

## Starting a DNS-Forwarding NIS-Compatible Daemon

You can add DNS forwarding capabilities to an NIS+ daemon running in NIS-compatibility mode by adding the -B option to rpc.nisd:

```
rpc.nisd -Y -B
```
If the server is rebooted, the daemon will not restart in DNS-forwarding NIS-compatibility mode unless you also uncomment the line that contains EMULYP=-Y in the server's /etc/init.d/rpc file and change it to:

```
EMULYP -Y -B
```
## Stopping the NIS+ Daemon

To stop the NIS+ daemon, whether it is running in normal or NIS-compatibility mode, kill it as you would any other daemon: first find its process ID, then kill it:

```
rootmaster# ps -e | grep rpc.nisd
root 1081 1 61 16:43:33 ? 0:01 rpc.nisd -S 0
root 1087 1004 11 16:44:09 pts/1 0:00 grep rpc.nisd
rootmaster# kill 1081
```
Administering NIS+ Directories **341**

# The nisinit Command

This section describes how to initialize a machine client using the nisinit command. An easier way to do this is with the nisclient script as described in "Setting Up NIS+ Client Machines" on page 104.

The nisinit command initializes a machine to be an NIS+ client or server. As with the rpc.nisd command, you don't need any access rights to use the nisinit command, but you should be aware of its prerequisites and related tasks. These are described in ."Initializing an NIS+ Client" on page 154

## Initializing a Client

You can initialize a client in three different ways:

- By host name
- By broadcast
- By cold-start file

Each way has different prerequisites and associated tasks. For instance, before you can initialize a client by host name, the client's /etc/hosts or /etc/inet/ipnodes file must list the host name you will use and nsswitch.conf file must have files as the first choice on the hosts line. For IPv6 addresses, specify ipnodes as the first choice on the hosts line. Following is a summary of the steps that use the nisinit command.

To initialize a client by host name, use the -c and -H options, and include the name of the server from which the client will obtain its cold-start file:

nisinit -c -H *hostname*

To initialize a client by cold-start file, use the -c and -C options, and provide the name of the cold-start file:

nisinit -c -C *filename*

To initialize a client by broadcast, use the -c and -B options:

nisinit -c -B

## Initializing the Root Master Server

To initialize the root master server, use the nisinit -rcommand:

nisinit -r

You will need the following information

- The superuser password of the machine that will become the root master server.
- The name of the new root domain. The root domain name must have at least two elements (labels) and end in a dot (for example, *something*.com.). The last element must be either an Internet organizational name (as shown in Table 18–4), or a two or three character geographic identifier such as .jp. for Japan.

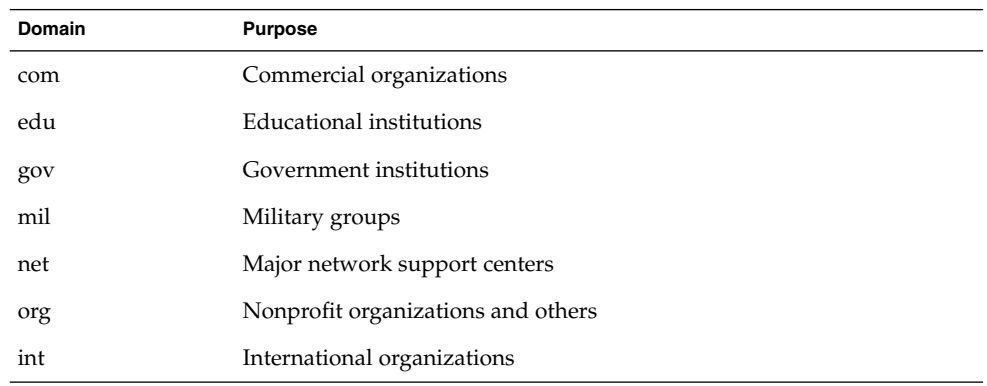

**TABLE 18–4** Internet Organizational Domains

# The nis cachemgr Command

The nis cachemgr command starts the NIS+ cache manager program, which should run on all NIS+ clients. The cache manager maintains a cache of location information about the NIS+ servers that support the most frequently used directories in the namespace, including transport addresses, authentication information, and a time-to-live value.

At start-up the cache manager obtains its initial information from the client's cold-start file, and downloads it into the /var/nis/NIS\_SHARED\_DIRCACHE file.

The cache manager makes requests as a client machine. Make sure the client machine has the proper credentials, or instead of improving performance, the cache manager will degrade it.

## Starting and Stopping the Cache Manager

To start the cache manager, enter the nis\_cachemgr command (with or without the -i option):

client% nis\_cachemgr client% nis\_cachemgr -i

Without the -i option, the cache manager is restarted but it retains the information in the /var/nis/NIS\_SHARED\_DIRCACHE file. The information in the cold-start file is simply appended to the existing information in the file. The -i option clears the cache file and re-initializes it from the contents of the client's cold-start file.

To stop the cache manager, kill it as you would any other process.

## The nisshowcache Command

The nisshowcache command displays the contents of a client's directory cache.

## Displaying the Contents of the NIS+ Cache

The nisshowcache command is located in /usr/lib/nis. It displays only the cache header and the directory names. Here is an example entered from the root master server:

```
rootmaster# /usr/lib/nis/nisshowcache -v
Cold Start directory:
Name : doc.com.
Type : NIS
Master Server :
Name : rootmaster.doc.com.
Public Key : Diffie-Hellman (192 bits)
Universal addresses (3)
 . .
Replicate:
Name : rootreplica1.doc.com.
 Public Key : Diffie-Hellman (192 bits)
 Universal addresses (3)
 .
 .
 .
Time to live : 12:0:0
Default Access Rights :
```
# Pinging and Checkpointing

When a change is made to the NIS+ data set, that change is made in the memory of the master server for the NIS+ domain (or subdomain). A record of the change is also logged in the master server's transaction log (/var/nis/data/trans.log).

Normally, the master server transfers a change in the NIS+ data set to the domain's replica servers 120 seconds (2 minutes) after the change was made. This transfer process is called *pinging*. When the master server pings a replica, it updates the replica's data set with the change. The changed NIS+ data now resides in memory of the master and replica servers.

If the automatic ping process fails to update one or more replica servers, you need to manually force a ping as described in "Forcing a Ping" on page 346. If you suspect that a replica has not been correctly updated with the most current NIS+ data, you can check when the replica was last updated as described in "Displaying When Replicas Were Last Updated" on page 345.

Changes to the NIS+ data set stored in server memory and recorded in the transaction log need to be written into the NIS+ tables stored on disk. The process of updating the NIS+ tables is called *checkpointing*.

Checkpointing is not an automatic process. You must issue the checkpoint command as described in "Checkpointing a Directory" on page 347.

### The nisping Command

The nisping command is used to:

- Display when a replica was last pinged as described in "Displaying When Replicas Were Last Updated" on page 345.
- Force the master server to ping a replica if the automatic ping cycle has not been successful as described in "Forcing a Ping" on page 346.
- Checkpoint servers as described in "Checkpointing a Directory" on page 347

## Displaying When Replicas Were Last Updated

When used with the -u option, the nisping command displays the update times for the master and replicas of the local domain.

/usr/lib/nis/nisping -u [*domain*]

To display the last updates in some other domain, specify the domain name in the command line. Note that when used with the -u option, the nisping command does not actually ping any replicas.

For example, to display the most recent replica update times for the local doc.com. domain, you would enter:

```
rootmaster# /usr/lib/nisping -u
Last updates for directory doc.com.:
Master server is rootmaster.doc.com.
Last update occurred at Wed Nov 25 10:53:37 1992
Replica server is rootreplica1.doc.com.
Last update seen was Wed Nov 25 10:53:37 1992
```
## Forcing a Ping

If the nisping -u command reveals that a replica has not been properly updated, you can use the nisping command to force the master server to ping all the replicas in a domain, or one replica in particular.

To ping all the replicas, use the nisping command without options:

```
/usr/lib/nis/nisping
```
This forces the master server to ping all the replicas in the domain. Here is an example that pings all the replicas of the local doc.com. domain:

```
rootmaster# /usr/lib/nis/nisping
Pinging replicas serving directory doc.com.:
Master server is rootmaster.doc.com.
Last update occurred at Wed Nov 25 10:53:37 1992
Replica server is rootreplica1.doc.com.
Last update seen was Wed Nov 18 11:24:32 1992
 Pinging ... rootreplica1.doc.com.
```
To ping all the replicas in a domain other than the local domain, append a domain name:

/usr/lib/nis/nisping *domainname*

You can also ping all the tables in all the directories on a single specified host. To ping all the tables in all the directories of a particular host, us the -a option:

/usr/lib/nis/nisping -a *hostname*

## Checkpointing a Directory

Each domain and subdomain should be checkpointed at least once every 24 hour, or more often if the transaction log grows too large in relationship to swap space or total disk space.

**Note** – Checkpointing large domains, or any domain with a large transaction log, is a time-consuming process which ties up NIS+ servers and slows NIS+ service. While a server is checkpointing, it will still answer requests for service, but it will be unavailable for updates. If possible, checkpoint operations should be scheduled for times when system use is low. You can use the cron file to schedule checkpoint operations.

To perform a checkpoint operation, run nisping -C on the domain's master server. It is good practice to first ping all replicas before checkpointing. This ensures that the replicas are checkpointing data that is current and up to date.

■ To checkpoint a particular directory, run the nisping command with the -C *directoryname* option. For example,

```
rootmaster# /usr/lib/nis/nisping
rootmaster# /usr/lib/nis/nisping -C org_dir
```
■ To checkpoint *all* the directories in the local domain, run the nisping command with the -C -a options. For example,

```
rootmaster# /usr/lib/nis/nisping
rootmaster# /usr/lib/nis/nisping -C -a
```
Once a server has transferred information from the server's transaction log to the appropriate NIS+ tables, the transactions in the log file are erased to conserve disk space.

For example, to checkpoint all of the directories in the doc.com. domain, you would enter:

```
rootmaster# /usr/lib/nis/nisping -C -a
Checkpointing replicas serving directory doc.com. :
Master server is rootmaster.doc.com.
Last update occurred at Wed May 25 10:53:37 1995
Master server is rootmaster.doc.com.
checkpoint has been scheduled with rootmaster.doc.com.
Replica server is rootreplica1.doc.com.
Last update seen was Wed May 25 10:53:37 1995
Replica server is rootreplica1.doc.com.
checkpoint has been scheduled with rootmaster.doc.com.
```
# The nislog Command

The nislog command displays the contents of the transaction log.

/usr/sbin/nislog /usr/sbin/nislog -h [*number*] /usr/sbin/nislog -t [*number*]

**TABLE 18–5** Options for the nislog Command

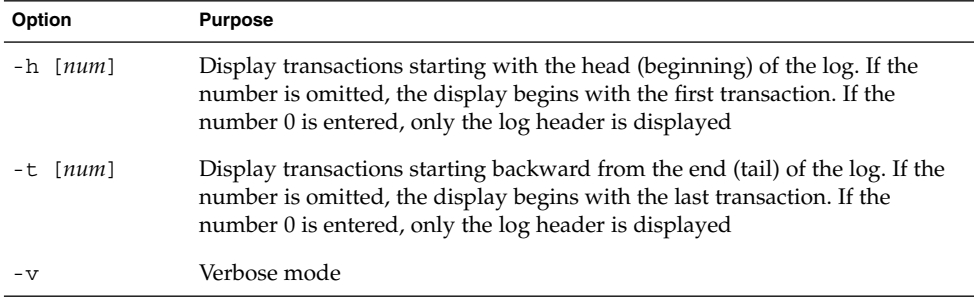

## Displaying the Contents of the Transaction Log

Each transaction consists of two parts: the particulars of the transaction and a copy of an object definition.

Here is an example that shows the transaction log entry that was made when the doc.com. directory was first created. "XID" refers to the transaction ID.

```
rootmaster# /usr/sbin/nislog -h 1
NIS Log printing facility.
NIS Log dump:
Log state : STABLE
Number of updates : 48
Current XID : 39
Size of log in bytes : 18432
***UPDATES***
@@@@@@@@@@@@@@TRANSACTION@@@@@@@@@@@@@@
#00000, XID : 1
Time : Wed Nov 25 10:50:59 1992
Directory : doc.com.
Entry type : ADD Name
Entry timestamp : Wed Nov 25 10:50:59 1992
Principal : rootmaster.doc.com.
Object name : org_dir.doc.com.
...................Object......................
Object Name : org_dir
```

```
Owner : rootmaster.doc.com.
Group : admin.doc.com.
Domain : doc.com.
Access Rights : r---rmcdr---r---
Time to Live : 24:0:0
Object Type : DIRECTORY
Name : 'org_dir.doc.com.'
Type: NIS
Master Server : rootmaster.doc.com.
.
.
................................................
@@@@@@@@@@@@@@TRANSACTION@@@@@@@@@@@@@@
#00000, XID : 2
```
## The nischttl Command

The nischttl command changes the time-to-live value of objects or entries in the namespace. This time-to-live value is used by the cache manager to determine when to expire a cache entry. You can specify the time-to-live in total number of seconds or in a combination of days, hours, minutes, and seconds.

The time-to-live values you assign objects or entries should depend on the stability of the object. If an object is prone to frequent change, give it a low time-to-live value. If it is steady, give it a high one. A high time-to-live is a week; a low one is less than a minute. Password entries should have time-to-live values of about 12 hours to accommodate one password change per day. Entries in tables that don't change much, such as those in the RPC table, can have values of several weeks.

To change the time-to-live of an object, you must have modify rights to that object. To change the time-to-live of a table entry, you must have modify rights to the table, entry, or columns you wish to modify.

To display the current time-to-live value of an object or table entry, use the nisdefaults -t command, described in Chapter 15.

To change the time-to-live value of objects, use:

nischttl *time-to-live object-name*

or

nischttl [-L] *time-to-live object-name*

To change the time-to-live value of entries, use:

Administering NIS+ Directories **349**

```
nischttl time-to-live \
 [column = value, \ldots], \
 table-name
```
#### or

```
nischttl [-ALP] time-to-live \
 [column = value, \ldots], \
 table-name
```
Where *time-to-live* is expressed as:

- *Number of seconds*. A number with no letter is interpreted as a number of seconds. Thus, 1234 for TTL would be interpreted as 1,234 seconds. A number followed by the letter s is also interpreted as a number of seconds. Thus, 987s for TTL would be interpreted as 987 seconds. When seconds are specified in combination with days, hours, or minutes, you *must* use the letter s to identify the seconds value.
- *Number of minutes.* A number followed by the letter m is interpreted as a number of minutes. Thus, 90m for TTL would be interpreted as 90 minutes.
- *Number of hours*. A number followed by the letter h is interpreted as a number of hours. Thus, 9h for TTL would be interpreted as 9 hours.
- *Number of days.* A number followed by the letter d is interpreted as a number of days. Thus, 7d for TTL would be interpreted as 7 days.

These values may be used in combination. For example, a TTL value of 4d3h2m1s would specify a time to live of four days, three hours, two minutes, and one second.

The following flags may also be used with the nischttl command:

#### **TABLE 18–6** nischttl Syntax Options

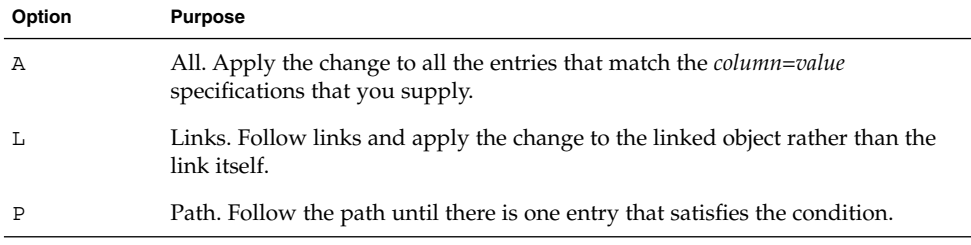

### Changing the Time-to-Live of an Object

To change the time-to-live of an object, type the nischttl command with the *time-to-live* value and the *object-name*. You can add the -L command to extend the change to linked objects.

nischttl -L *time-to-live object-name*

You can specify the *time-to-live* in seconds by typing the number of seconds. Or you can specify a combination of days, hours, minutes, and seconds by using the suffixes s, m , h , and d to indicate the number of seconds, minutes, days, and hours. For example:

client% nischttl 86400 sales.doc.com. client% nischttl 24h sales.doc.com. client% nischttl 2d1h1m1s sales.doc.com.

The first two commands change the time-to-live of the sales.doc.com. directory to 86,400 seconds, or 24 hours. The third command changes the time-to-live of all the entries in a hosts table to 2 days, 1 hour, 1 minute, and 1 second.

## Changing the Time-to-Live of a Table Entry

To change the time-to-live of entries, use the indexed entry format. You can use any of the options, -A, -L , or -P .

```
nischttl [-ALP] time-to-live \
 [column = value, \ldots], \
 table-name
```
**Note –** C-shell users should use quotes to prevent the shell from interpreting the square brackets ([]) around the column value as a meta character.

These examples are similar to those above, but they change the value of table entries instead of objects:

```
client% nischttl 86400 '[uid=99],passwd.org_dir.doc.com.'
client% nischttl 24h '[uid=99],passwd.org_dir.doc.com.'
client% nischttl 2d1h1m1s '[name=fred],hosts.org_dir.doc.com.'
```
System Administration Guide: Naming and Directory Services (FNS and NIS+) • December, 2001 (Beta)

## CHAPTER **19**

# Administering NIS+ Tables

This chapter describes NIS+ tables and how to administer them. (See Table 10–1, for detailed descriptions of the default NIS+ tables.)

# NIS+ Tables

Information used by NIS+ is stored in NIS+ tables. (See Appendix C, Information in NIS+ Tables, for a description of each default NIS+ system tables supplied in Solaris operating environment.)

For a complete description of NIS+ table-related commands and their syntax and options, see the NIS+ man pages.

## The nistbladm Command

**Note –** Some NIS+ table administration tasks can be performed more easily with Solstice AdminSuite™ tools if you have them available.

The nistbladm command is the primary NIS+ table administration command. The nistbladm command is for use on NIS+ tables stored in an NIS+ directory object. With it, you can create, modify, and delete NIS+ tables and entries. To create a table, its directory must already exist. To add entries to the table, the table and columns must already be defined.

To create a table, you must have create rights to the directory under which you will create it. To delete a table, you must have destroy rights to the directory. To modify the contents of a table, whether to add, change, or delete entries, you must have modify rights to the table or the entries.

#### nistbladm Syntax Summary

The general syntax of the nistbladm command is:

```
nistbladm options \
 [columspec | columnvalue] \
 [tablename | indexedname]
```
Where:

- *columnspec* is a specification defining a column to be created in a table as described in "Specifying Table Columns" on page 359.
- *columnvalue* identifies a particular cell value in the table identified by *tablename* as described in "nistbladm and Column Values" on page 355.
- *tablename* is the name of the table. For example, hosts.org\_dir.doc.com.
- *indexedname* identifies a particular cell value in a certain table as described in "nistbladm and Column Values" on page 355. In essence *indexedname* is the equivalent of *columnvalue* plus *tablename*.

#### **TABLE 19–1** nistbladm Options

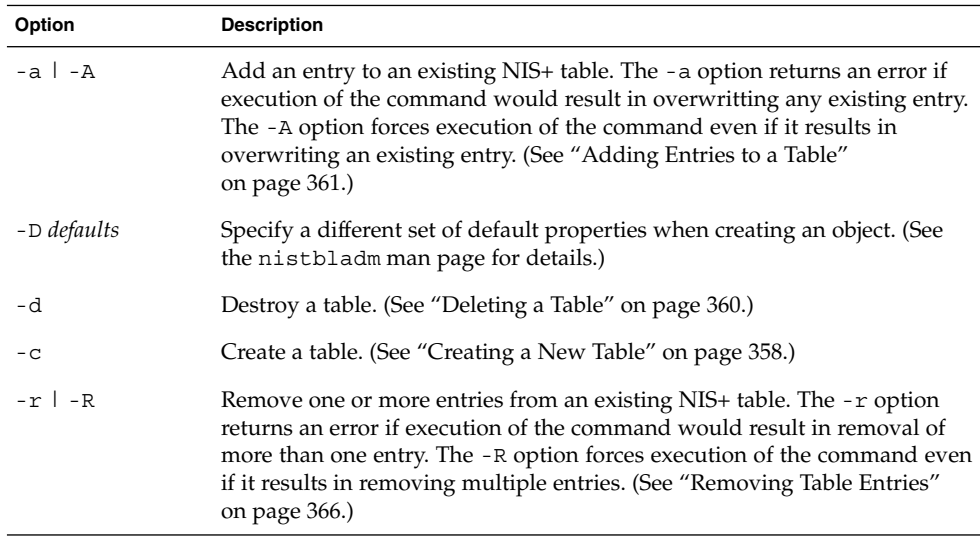

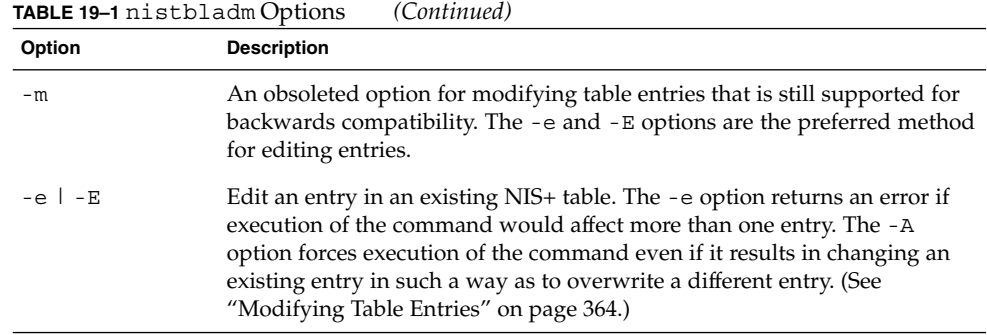

## nistbladm and Column Values

Column values are used to identify individual entries in tables using the format:

```
columname="value", \
columnname="value", ...
```
#### Where:

- *columname* is the name of a table column
- *value* is the contents of a particular cell within a column. That value is what identifies a table row. (When using *column=value* to create or modify table data, always enclose the *value* element in quotes.)

For example, suppose you had a hosts table that listed machine names and IP addresses:

**TABLE 19–2** Example Hosts Table

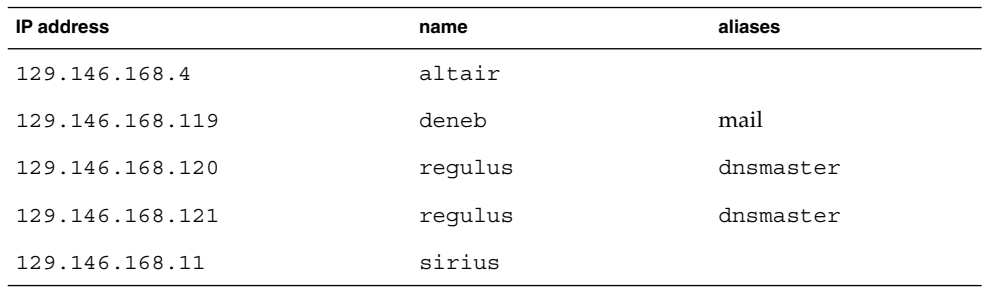

In this example, your could identify the altair entry (row) in three different ways using the *column=value* of:

- name=altair
- address=129.146.168.4
- name=altair,address=129.146.168.4.

Administering NIS+ Tables **355**

But notice in the table above that the machine regulus is multi-homed and has *two* IP addresses. In that case, the *column=value* of host=regulus identifies two rows. To identify just the first regulus row, you would enter either:

- address=129.146.168.120 or
- address=129.146.168.120.,name=regulus,dnsmaster

**Note –** Some nistbladm operations require that you enter a *column=value* pair for *every* column in the table.

## nistbladm, Searchable Columns, Keys, and Column Values

When an NIS+ table is created, one or more columns are designated *searchable* with either the S or the I flags as described in "Specifying Table Columns" on page 359. You can use the niscat -o *tablename* command to display a list of a table's columns and their characteristics.

A table is *keyed* on its searchable columns. This means that each row in the table must have a unique combination of values in the searchable columns. For example, if a table has one searchable column, each table row must have a unique value in that column, no two rows can contain the same value.

For example, suppose you had a table containing one searchable column named city and a non-searchable column named country. The following rows would all be permitted:

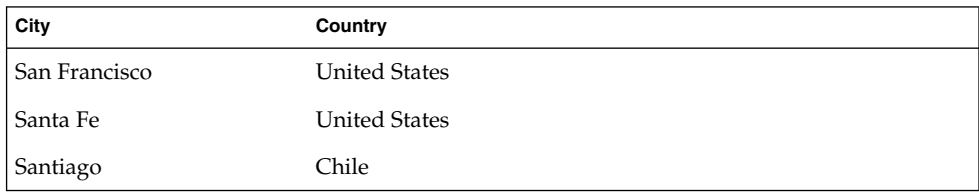

But you could not have two rows like:

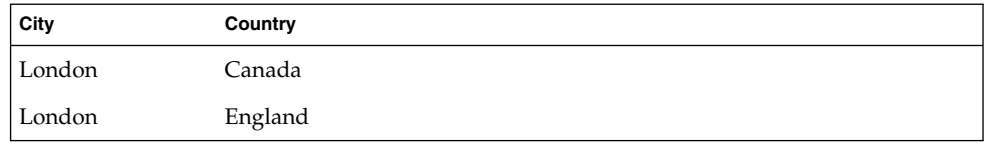

If a table has multiple searchable columns, it is the *combination* of values that must be unique. For example, suppose you had a table containing two searchable columns, Lastname, Firstname and a non-searchable column named city. The following rows would all be permitted:

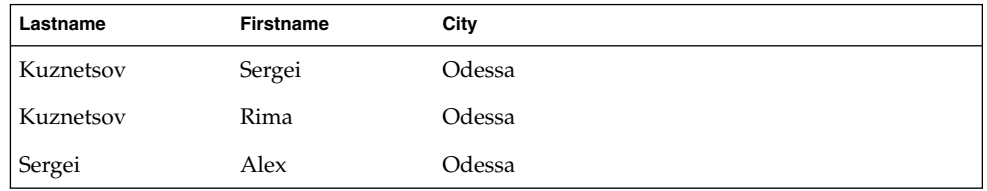

But you could not have two rows like this:

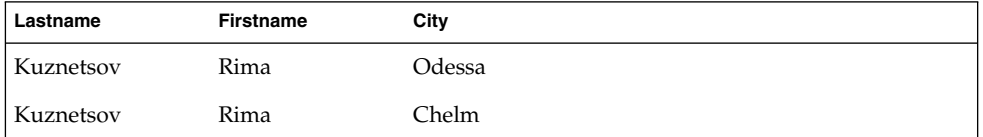

NIS+ commands use the values in the searchable columns to identify specific table rows.

## nistbladm and Indexed Names

In the context of table administration, an NIS+ *indexed name* is a name that combines a table name with column value search criteria to identify and select particular entries in a table. Indexed names use the format:

[*search\_criteria*],*tablename*.*directory*

Note that search\_criteria must be enclosed in square brackets [ ]. The *search\_criteria* use the format:

*columname*=*value*, \ *columname*=*value*,...

> Where *columname=value* pairs are column values from the table's searchable columns as described in "nistbladm and Column Values" on page 355.

For example, to identify the altair entry in Table 19–2 you could use the indexed name:

[addr=129.146.168.4, cname=altair], hosts.org dir.doc.com.

Administering NIS+ Tables **357**

The nistbladm -R command allows you to remove all the entries in a table by using the two square brackets with nothing between them [ ] as a wildcard specifying all table rows.

#### nistbladm and Groups

In a Solaris-NIS+ environment, there are three types of groups:

- UNIX groups. Information about UNIX groups is stored in the groups.org dir table. Use nistbladm to administer UNIX group information.
- Netgroups. Information about net groups is stored in the netgroups.org\_dir table. Use nistbladm to administer net group information.
- NIS+ groups. Information about NIS+ groups is stored in one or more tables in the groups\_dir directory object. Use nisgrpadm to administer NIS+ group information.

**Note –** Do not use nistbladm to administer NIS+ groups.

(See "Solaris Groups" on page 321 for more information on the different types of groups and how to work with them.)

# Creating a New Table

An NIS+ table must have at least one column and at least one of its columns must be searchable. To create an NIS+ table, use the nistbladm command with the -c option:

```
nistbladm -c tabletype columnspec \
 ... tablename
```
Where:

- *Tabletype* is simply a name that identifies a class of tables to which this table belongs. You can use any name you choose.
- A *columnspec* specifies the name and characteristics of each column in a new table. Enter one *columnspec* for each column you want in your new table. Separate the *columnspecs* with spaces:

```
nistbladm -c tabletype columnspec columnspec \
columnspec tablename
```
*Columnspec* formats are described in "Specifying Table Columns" on page 359, below.

```
358 System Administration Guide: Naming and Directory Services (FNS and NIS+) • December, 2001 (Beta)
```
## Specifying Table Columns

Each *columnspec* entry has two to four components in the format:

*name*=*type,rights*:

**TABLE 19–3** Table Column Components

| Component | <b>Description</b>                                                                                                    |
|-----------|----------------------------------------------------------------------------------------------------|
| name      | Name of the column                                                                                                    |
|           | An equal sign which is required.                                                                                                    |
| type      | [Optional] The type of column specified by the letters S, I or C (see<br>Table 19-4). This component is optional. If no type is specified, the<br>column becomes the default type.                                                                                                    |
| rights    | [Optional] Access rights. These access rights are over and above<br>those granted to the table as a whole or to specific entries. If no access<br>is specified, the column's access rights are those granted to the table<br>as a whole, or to the entry. The syntax for access rights is described<br>in "Specifying Access Rights in Commands" on page 276. |

A column can be one of the following types:

**TABLE 19–4** Table Column Types

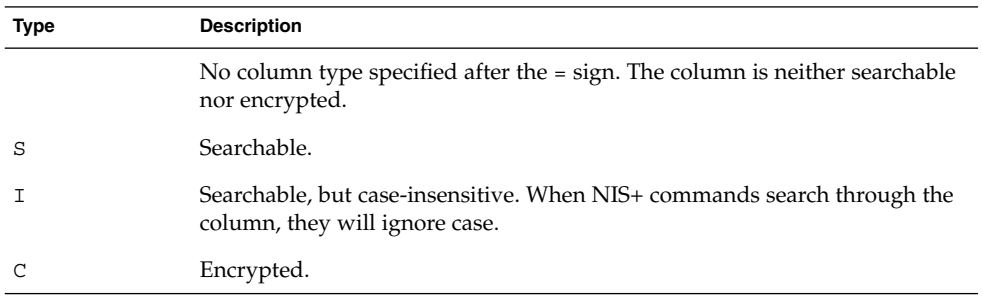

NIS+ commands search through the column and identify individual table rows based on the contents of the searchable columns. Searchable columns are designated with either the S or the I option. In database terminology, a searchable column is a key. The first column in each table must be searchable. The remaining columns do not have to be searchable. Because the table is keyed on the searchable columns, if you have more than one searchable column, they must be the first and subsequent columns and not skip any columns. For example, if only one column in a table is searchable, it has to be the first column. If two columns are searchable, they must be the first two columns. (see "nistbladm, Searchable Columns, Keys, and Column Values" on page 356 for more information on searchable columns.)

If you specify only access rights, you don't need to use a comma. If you include one or more of the -S, -I , or -C flags, add a comma before the access rights.

In the example below, a table is created with the addition of column-specific access rights applied to the first two columns:

```
master% nistbladm -c depts Name=I,w+m Site=w+m Name=C \
divs.mydir.doc.com.
```
For more information about specifying column access rights when creating a table, see "Setting Column Rights When Creating a Table" on page 285.

**Note –** NIS+ assumes that all column entries are null terminated. Applications and routines that write information to NIS+ tables must be configured to null terminate each column entry.

#### Creating Additional Automount Table

If you are creating an automount table, the table can have only two columns. The first column must be named key and the second column must be named value. For example, to create an automount table named auto1, you would enter:

master% nistbladm -c key-value key=S value= auto1.org\_dir.doc.com.

# Deleting a Table

To delete a table, use the -d option and enter the table name:

```
nistbladm -d tablename
```
The table must be empty before you can delete it (see "Removing Table Entries" on page 366). This example deletes the divs table from the doc.com. directory:

rootmaster% nistbladm -d divs.doc.com.
### Adding Entries to a Table

To add new entries (rows) to a table, use nistbladm with either the -a or -A options followed by either one or more column=value pairs and the table name or an indexed name as described in "nistbladm and Indexed Names" on page 357.

```
nistbladm [-a | -A] indexedname
nistbladm [-a | -A] column="value" \
column="value" \
... tablename
```
When adding new entry rows to a table with either -a or -A :

- Always enclose the *value* element in quotes. For example, to add an entry where the value of the cname column is deneb, the *column=value* pair would look like: cname="deneb"
- You *must* specify a value for *every* column in the table.
- To specify that a column in the entry row you are adding is empty use *column*=" ". In other words, for the *value*, enclose a space between the quote marks.

**Note** – NIS+ is a naming service and its tables are designed to store references to objects, not the objects themselves. NIS+ is optimized to support 10,000 objects with a combined total size of all tables not more than 10M bytes. NIS+ does not support individual tables where the sum of field sizes in a single column are greater than approximately 7k. If a table is too large, rpc.nisd may fail.

### Adding a Table Entry With the -a Option

The -a option adds an entry to a table unless the entry already exists, in which case it returns an error. An entry is defined as *existing* if its values in the searchable columns exactly match the values in the new entry's searchable columns. (The values in non-searchable columns are not taken into account.)

To use the -a option, you must specify a value for every column in the table:

```
nistbladm -a column="value" \
column="value" \
 ... tablename
nistbladm -a indexedname
```
(To list the names and characteristics of table columns, use the niscat -o *tablename* command.)

For example, to add a new row to a table named depts using column=value pairs, you would enter:

```
rootmaster% nistbladm -a Name='R&D' Site='SanFran' \
Name='vattel' depts.doc.com.
```
To add the same entry using an indexed name, you would enter:

```
rootmaster% nistbladm -a [Name='R&D',Site='SanFran',\
Name='vattel'],depts.doc.com.
```
Both examples would produce a table row that looked like this:

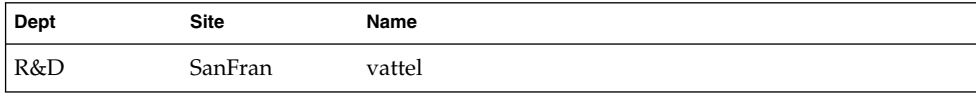

C-shell users should also use quotes to set off expressions using square brackets.

You can only add one entry with each instance of the nistbladm command. You must run nistbladm once for each entry row you want to add.

If a table row already exists with values in each column that are identical to the entry you are trying to create, nistbladm -a will return an error. You cannot have two identical entry rows in a table. In this context, rows are considered *identical* if the values in the *searchable* columns are identical, the values in none search able columns are not considered.

For example, if the Dept and Site columns are searchable, and the Name column is not searchable, nistbladm considers the following two rows to be identical:

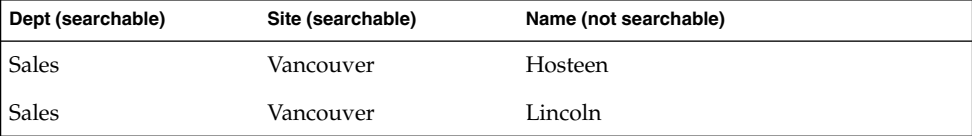

In this example, nistbladm -a would not allow you to create the Sales Vancouver Lincoln row.

However if just *some* of the searchable columns have values identical to the entry you are trying to create, nistbladm -a will create a new entry as specified. For example, you could run the following commands to create two similar, but not identical, rows in a depts table:

```
rootmaster% nistbladm -a Dept='Sales' \
  Site='Vancouver' Name='hosteen' staff.doc.com.
rootmaster% nistbladm -a Dept='Sales' \
  Site='SanFran' Name='lincoln' staff.doc.com.
```
**362** System Administration Guide: Naming and Directory Services (FNS and NIS+) • December, 2001 (Beta)

Which would produce rows that had some, but not all identical values in the searchable columns:

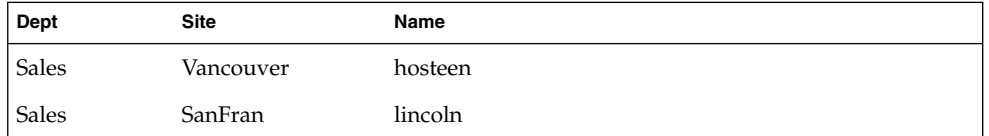

### Adding a Table Entry With the -A Option

The -A option is designed for applications where you need to force nistbladm to overwrite an existing entry. Like the -a option, -A adds a new entry to a table. However, if the entry already exists, instead of exiting with an error, it overwrites the existing entry row.

When using the -A option, you must specify all columns in the entry.

For example, suppose the following table exists and the Dept and Site columns are searchable:

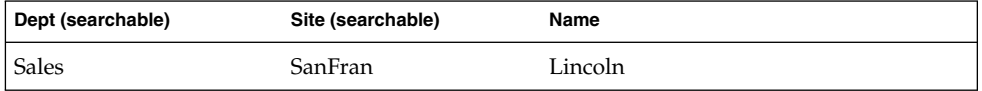

Now you run the following command:

```
rootmaster% nistbladm -A Name=Sales Site=SanFran \
Name=Tsosulu depts.doc.com.
```
The -a option would have returned an error, since the entry specified by Name=Sales Site=SanFran already exists. But the -A option allows you to overwrite the existing row.

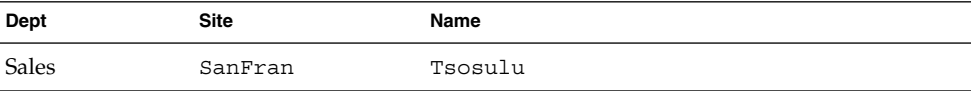

# Modifying Table Entries

Existing table entries are edited (modified) using either the -e or -E options. The Solaris operating environment release also supports use of the -m option for backwards compatibility with earlier releases. (All new applications and command line operations should use either the -e or -E options.)

To edit an existing entry (row) in a table, use  $n$  is that with either the -e or -E options followed by one or more column=value pairs that specify the new values and ending with an indexed name that identifies a particular row in a table as described in "nistbladm and Indexed Names" on page 357.

```
nistbladm [-e | -E] column="value" \
column="value" \
 ... indexedname
```
When adding new entry rows to a table with either  $-e$  or  $-E$ :

- Always enclose the *value* element in quotes. For example, to change the value of the cname column to deneb, the *column=value* pair would look like: cname="deneb"
- You can only edit values in searchable columns one entry (row) at a time.
- To specify that a column in the entry row that you are editing be empty, use *column*=" ". In other words, for the *value*, enclose a space between the quote marks.

### Editing a Table Entry With the -e Option

The -e option edits an entry in a table unless doing so would result in changing values in searchable columns in more than one entry row, in which case it returns an error. (The values in non-searchable columns are not taken into account.)

```
nistbladm column="value" \
column="value" \
 ... indexedname
```
To use the -e option, you only need to specify the column values you are changing.

For example, suppose you had the table:

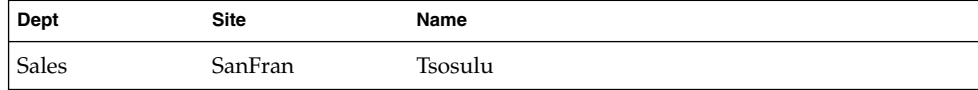

To change the value of the Name column to Chandar, you would enter:

master% nistbladm -e Name="Chandar" [Dept='Sales',Site='SanFran'],\ depts.doc.com.

Now the table looks like this:

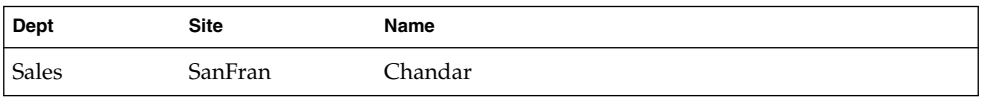

(Note that in the example above, the indexed name did not need to include the Name column because in these examples that column is not searchable.)

C-shell users should also use quotes to set off expressions using square brackets.

You can use the -e option to edit the values in searchable columns so long as the new values you specify affect only the single row identified by the indexed name. For example, to change the department to Manf, you would enter:

```
master% nistbladm -e Dept="Manf" [Dept='Sales',Site='SanFran'],\
depts.doc.com.
```
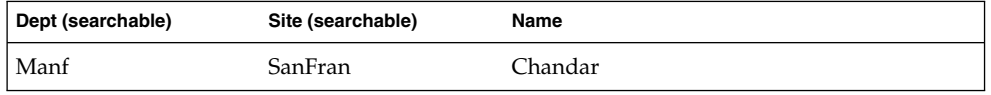

However, if an entry row already existed with Manf and SanFran in the searchable columns, the -e option would return an error.

You can specify changes to multiple columns so long as they all apply to a single entry row. For example, to change both the Dept and Name values, you would enter:

```
master% nistbladm -e Dept="Manf" Name="Thi" \
 [Dept='Sales',Site='SanFran'],depts.doc.com.
```
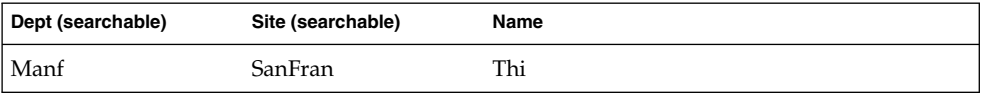

#### Editing a Table Entry With the -E Option

The -E option is designed for applications where you need to force nistbladm to overwrite an existing entry even if doing so will affect more than one entry.

For example, suppose your table had the following rows:

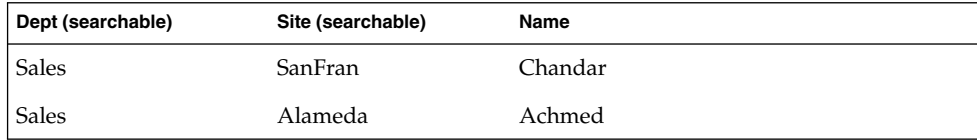

Now you run the following command:

```
master% nistbladm -E Site="Alameda" Mgr="Chu" \
[Div='Sales',Site='SanFran'],depts.doc.com.
```
Which would change the Sales SanFran Chandar row to Sales Alameda Chu. But Sales Alameda are the key values identifying the Sales Alameda Achmed row, so that row would also be changed. The result would be a single row where once there had been two rows:

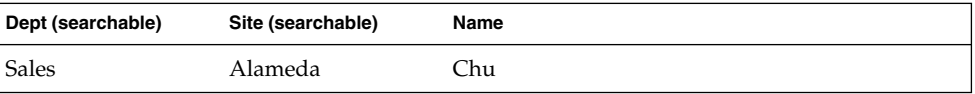

The -e option would have returned an error, since the edit would affect more than one row. But the -E option allows you to affect more than one entry row.

# Removing Table Entries

- To remove a single entry from a table, use the -r option as described in "Removing Single Table Entries" on page 366.
- To remove multiple entries from a table, use the -R option as described in "Removing Multiple Entries From a Table" on page 367

### Removing Single Table Entries

To remove a single entry from a table, use the -r option:

nistbladm -r indexed-name

This example removes the Manf-1 entry from the depts table:

**366** System Administration Guide: Naming and Directory Services (FNS and NIS+) • December, 2001 (Beta)

rootmaster% nistbladm -r [Dept=Manf-1,Site=Emeryville,Name=hosteen],\ depts.doc.com.

You can specify as few column values as you wish. If NIS+ finds duplicates, it does not remove any entry and returns an error message instead. Thus, you could have removed the Manf-1 by specifying only the Site column value, as in this example:

rootmaster% nistbladm -r [Site=Emeryville],depts.doc.com.

However, you could *not* have removed the Sales entry by specifying only the Site column value (SanFran), because two entries have that same value (R&D and Sales):

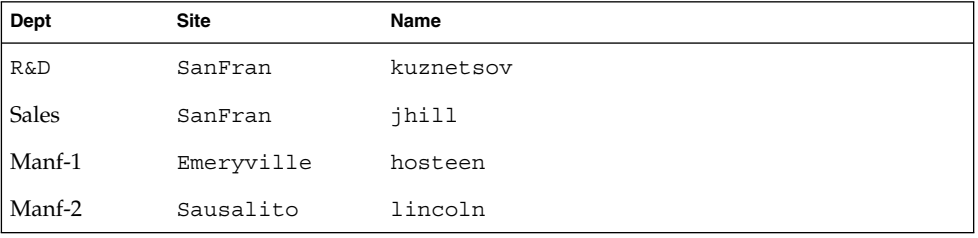

### Removing Multiple Entries From a Table

To remove multiple entries from a table, use the -R option:

nistbladm -R indexedname

As with the -r option, you can specify as few column values as you wish. Unlike the -r option, however, if NIS+ finds duplicates, it removes all of them. You can find the name of a table's column by using the niscat -o command. This example removes all entries in which the Site is SanFran:

rootmaster% nistbladm -R [Site=SanFran],depts.doc.com.

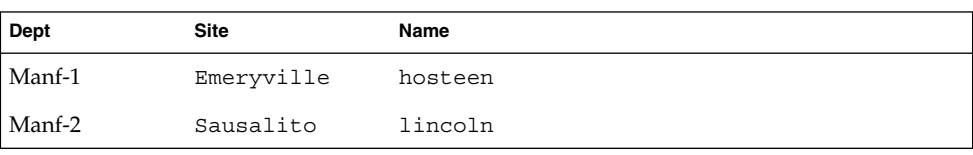

You can use the -R option to remove all the entries from a table. Simply do not specify any column values between the square brackets, as in this example:

rootmaster% nistbladm -R [],depts.doc.com.

When used with the nistbladm -R command, an empty set of square brackets is interpreted as a wildcard specifying all table rows.

# The niscat Command

The niscat command displays the contents of an NIS+ table. However, you can also use it to display the object properties of the table. You must have read rights to the table, entries, or columns that you wish to display.

### Syntax

To display the contents of a table, use:

niscat [-hM] tablename

To display the object properties of a table, use:

niscat -o *tablename* niscat -o *entry*

**TABLE 19–5** niscat Options

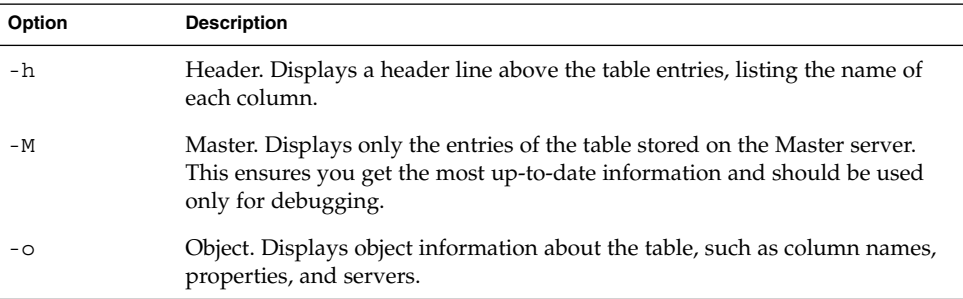

# Displaying the Contents of a Table

To display the contents of a table, use niscat with a table name:

niscat tablename

This example displays the contents of the table named depts.

```
rootmaster% niscat -h depts.doc.com.
#Name:Site:Name
R&D:SanFran:kuznetsov
Sales:SanFran:jhill
```
**368** System Administration Guide: Naming and Directory Services (FNS and NIS+) • December, 2001 (Beta)

Manf-1:Emeryville:hosteen Manf-2:Sausalito:lincoln

**Note –** The symbol \*NP\* indicates that you do not have permission to view that entry. Permissions are granted on a table, column, or entry (row) basis. For more on access permissions, see Chapter 15.

# Displaying the Object Properties of a Table or Entry

To list the object properties of a table, use niscat -o and the table's name:

niscat -o *tablename*.org\_dir

To display the object properties of a table entry, use niscat -o and specify the entry with an indexed name:

```
entry ::=column=value \
 ... tablename | \
 [column = value, \ldots],
 tablename
```
Here are two examples, one for a table and one for a table entry:

*Table*

```
rootmaster# niscat -o hosts.org_dir.doc.com.
Object Name : hosts
Owner : rootmaster.doc.com.
Group : admin.doc.com.
Domain : org_dir.doc.com.
Access Rights : ----rmcdr---r---
Time to Live : 12:0:0
Object Type : TABLE
Table Type : hosts_tbl
Number of Columns : 4
Character Separator :
Search Path :
Columns :
[0] Name : cname
Attributes : (SEARCHABLE, TEXTUAL DATA, CASE INS
Access Rights: ----------------
 [1] Name : name
Attributes : (SEARCHABLE, TEXTUAL DATA, CASE INS
Access Rights: ----------------
 [2] Name : addr
```
Administering NIS+ Tables **369**

```
Attributes : (SEARCHABLE, TEXTUAL DATA, CASE INS
Access Rights: ----------------
[3] Name : comment
Attributes : (TEXTUAL DATA)
Access Rights: ----------------
```
#### *Table entry*

```
rootmaster# niscat -o [name=rootmaster],hosts.org_dir.doc.com.
Object Name : hosts
Owner : rootmaster.doc.com.
Group : admin.doc.com.
Domain : org_dir.doc.com.
Access Rights : ----rmcdr---r---
Time to Live : 12:0:0
Object Type : ENTRY
Entry data of type hosts_tbl
Entry has 4 columns.
 .
#
```
# The nismatch and nisgrep Commands

The nismatch and nisgrep commands search through NIS+ tables for entries that match a particular string or regular expression, respectively. They display either the entries themselves or a count of how many entries matched. The differences between the nismatch and nisgrep commands are highlighted in Table 19–6 below.

| <b>Characteristics</b>       | nismatch                                                             | nisgrep                                   |
|------------------------------|----------------------------------------------------------------------|-------------------------------------------|
| Search criteria              | Accepts text only                                                    | Accepts regular expressions               |
| Speed                        | Faster                                                               | Slower                                    |
| Searches through             | Searchable columns only                                              | All columns, whether searchable or<br>not |
| Syntax of search<br>criteria | column=string  tablename [<br>$column = string, \ldots$ ], tablename | $column = exp \ldots$ tablename           |

**TABLE 19–6** Characteristics of nismatch and nisgrep

The tasks and examples in this section describe the syntax for both commands.

To use either command, you must have read access to the table you are searching through.

The examples in this section are based on the values in the following table, named depts.doc.com. Only the first two columns are searchable.

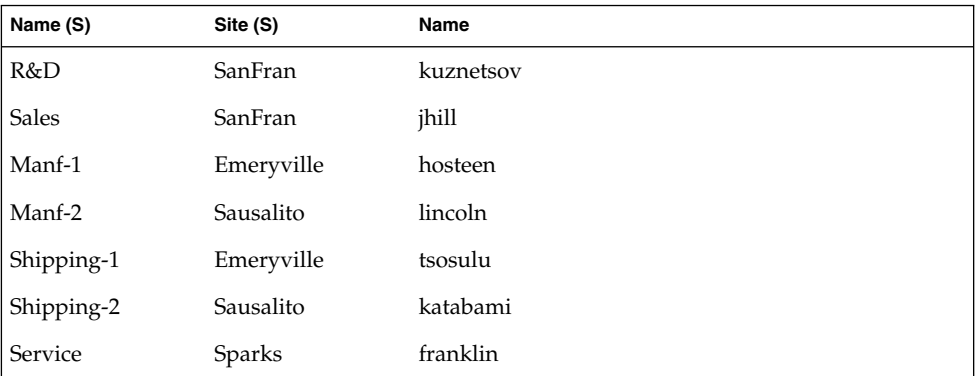

### About Regular Expressions

Regular expressions are combinations of text and symbols that you can use to search for special configurations of column values. For example, the regular expression 'Hello' searches for a value that begins with Hello. When using a regular expression in the command line, be sure to enclose it in quotes, since many of the regular expression symbols have special meaning to the Bourne and C shells. For example:

rootmaster% nisgrep -h greeting='Hello' phrases.doc.com.

The regular expression symbols are summarized in Table 19–7, below.

| Symbol           | <b>Description</b>                                                        |  |
|------------------|---------------------------------------------------------------------------|--|
| $\gamma$ string  | Find a value that begins with <i>string</i> .                             |  |
| string \$        | Find a value that ends with <i>string</i> .                               |  |
|                  | Find a value that has a number characters equal to the number of periods. |  |
| [ <i>chars</i> ] | Find a value that contains any of the characters in the brackets.         |  |
| $*expr$          | Find a value that has zero or more matches of the <i>expr</i> .           |  |
| $\ddot{}$        | Find something that appears one or more times.                            |  |

**TABLE 19–7** Regular Expression Symbols

**TABLE 19–7** Regular Expression Symbols *(Continued)* **Symbol Description** ? Find any value. \'*s-char*' Find a special character, such as ? or \$.  $x | y$  Find a character that is either x or y.

#### Syntax

To search through the first column, use:

nismatch *string tablename* nisgrep *reg-exp tablename*

To search through a particular column, use:

nismatch *column*=*string tablename* nisgrep *column*=*reg-exp tablename*

To search through multiple columns, use:

```
nismatch column=string tablename ...\
nismatch [column=string,...],tablename
nisgrep column=reg-exp ... \
   tablename
```
**TABLE 19–8** nismatch and nisgrep Options

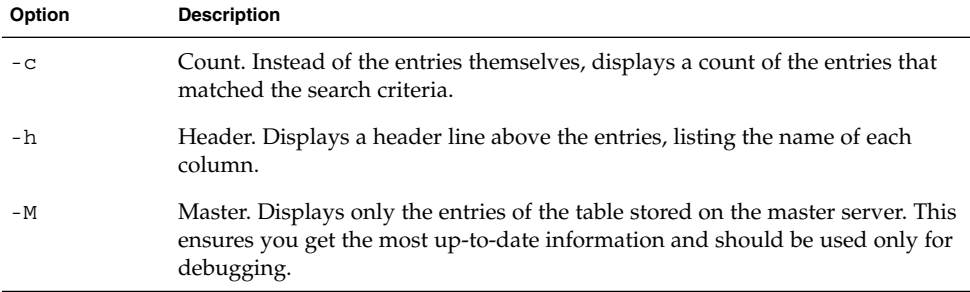

### Searching the First Column

To search for a particular value in the first column of a table, simply enter the first column value and a *tablename*. In nismatch, the value must be a string. In nisgrep, the value must be a regular expression.

nismatch [-h] *string tablename* nisgrep [-h] *reg-expression tablename*

This example searches through the depts table for all the entries whose first column has a value of R&D:

rootmaster% nismatch -h 'R&D' depts.doc.com. rootmaster% nisgrep -h 'R&D' depts.doc.com.

**Note –** Quotes are used in the 'R&D' expression above to prevent the shell from interpreting the ampersand  $(x)$  as a metacharacter.

#### Searching a Particular Column

To search through a particular column other than the first, use the following syntax:

nismatch *column*=*string tablename* nisgrep *column=reg*-*expression tablename*

This example searches through the depts table for all the entries whose second column has a value of SanFran:

```
rootmaster% nismatch -h Site=SanFran depts.doc.com.
rootmaster% nisgrep -h Site=SanFran depts.doc.com.
```
### Searching Multiple Columns

To search for entries with matches in two or more columns, use the following syntax:

```
nismatch [-h] [column=string, ... \
column=string,...],tablename
nisgrep [-h] column=reg-exp ... \
tablename
```
This example searches for entries whose second column has a value of SanFran and whose third column has a value of jhill:

rootmaster% nismatch -h [Site=SanFran,Name=jhill], depts.doc.com. rootmaster% nisgrep -h Site=SanFran Name=jhill depts.doc.com.

# The nisln Command

The nisln command creates symbolic links between NIS+ objects such as tables and directories. All NIS+ administration commands accept the -L flag, which directs them to follow links between NIS+ objects.

**Note –** Do not link table entries. Tables may be linked to other tables, but do not link an entry in one table to an entry in another table.

To create a link to another object (table or directory), you must have modify rights to the source object; that is, the one that will point to the other object or entry.

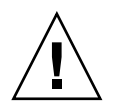

**Caution –** Never link a cred table. Each org\_dir directory should have its own cred table. Do not use a link to some other org\_dir cred table.

#### Syntax

To create a link, use:

nisln *source target*

**TABLE 19–9** nisln Options

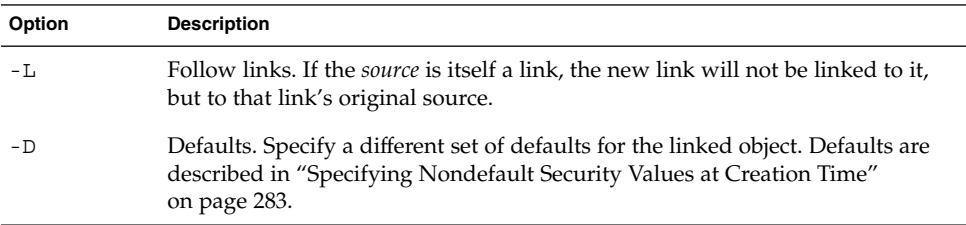

### Creating a Link

To create a link between objects such as tables and directories, specify both object names: first the *source*, and then the *target*. Do not link table entries.

nisln *source-object target-object*

**374** System Administration Guide: Naming and Directory Services (FNS and NIS+) • December, 2001 (Beta)

### The nissetup Command

The nissetup command expands an existing NIS+ directory object into a domain by creating the org\_dir and groups\_dir directories, and a full set of NIS+ tables. It does not, however, populate the tables with data. For that, you will need the nisaddent command, described in "The nisaddent Command" on page 376. Expanding a directory into a domain is part of the process of setting up a domain.

**Note –** When setting up a new NIS+ domain, the nisserverscript is easier to use than the nissetup command. See"Setting Up NIS+ Root Servers" on page 92 for a full description of using nisserver.

The nissetup command can expand a directory into a domain that supports NIS clients as well.

To use nissetup, you must have modify rights to the directory under which you'll store the tables.

### Expanding a Directory Into an NIS+ Domain

You can use the nissetup command with or without a directory name. If you don't supply the directory name, it uses the default directory. Each object that is added is listed in the output.

rootmaster# /usr/lib/nis/nissetup doc.com. org\_dir.doc.com. created groups\_dir.doc.com. created auto\_master.org\_dir.doc.com. created auto\_home.org\_dir.doc.com. created bootparams.org\_dir.doc.com. created cred.org\_dir.doc.com. created ethers.org\_dir.doc.com. created group.org\_dir.doc.com. created hosts.org\_dir.doc.com. created mail\_aliases.org\_dir.doc.com. created sendmailvars.org\_dir.doc.com. created netmasks.org\_dir.doc.com. created netgroup.org\_dir.doc.com. created networks.org\_dir.doc.com. created passwd.org\_dir.doc.com. created protocols.org\_dir.doc.com. created rpc.org\_dir.doc.com. created services.org\_dir.doc.com. created timezone.org\_dir.doc.com. created

Administering NIS+ Tables **375**

### Expanding a Directory Into an NIS-Compatible Domain

To expand a directory into a domain that supports NIS+ and NIS client requests, use the -Y flag. The tables are created with read rights for the nobody class so that NIS clients requests can access them.

rootmaster# /usr/lib/nis/nissetup -Y Test.doc.com.

# The nisaddent Command

The nisaddent command loads information from text files or NIS maps into NIS+ tables. It can also dump the contents of NIS+ tables back into text files. If you are populating NIS+ tables for the first time, see the instructions in . It describes all the prerequisites and related tasks.

You can use nisaddent to transfer information from one NIS+ table to another (for example, to the same type of table in another domain), but not directly. First, you need to dump the contents of the table into a file, and then load the file into the other table. Be sure, though, that the information in the file is formatted properly. Chapter 10 , describes the format required for each table.

When you load information into a table, you can use any of three options: replace, append, or merge. The append option simply adds the source entries to the NIS+ table. With the replace option, NIS+ first deletes all existing entries in the table and then adds the entries from the source. In a large table, this adds a large set of entries into the table's .log file (one set for removing the existing entries, another for adding the new ones), taking up space in /var/nis and making propagation to replicas time consuming.

The merge option produces the same result as the replace option but uses a different process, one that can greatly reduce the number of operations that must be sent to the replicas. With the merge option, NIS+ handles three types of entries differently:

- Entries that exist only in the source are *added* to the table
- Entries that exist in both the source and the table are *updated* in the table
- Entries that exist only in the NIS+ table are *deleted* from the table

When updating a large table with a file or map whose contents are not greatly different from those of the table, the merge option can spare the server a great many operations. Because the merge option deletes only the entries that are not duplicated in the source (the replace option deletes *all* entries, indiscriminately), it saves one delete and one add operation for every duplicate entry.

**376** System Administration Guide: Naming and Directory Services (FNS and NIS+) • December, 2001 (Beta)

If you are loading information into the tables for the first time, you must have create rights to the table object. If you are overwriting information in the tables, you must have modify rights to the tables.

#### Syntax

To load information from text files, use:

/usr/lib/nis/nisaddent -f *filename table-type*\[*domain*] /usr/lib/nis/nisaddent -f *filename* \ -t *tablename table-type* [*domain*]

To load information from NIS maps, use:

```
/usr/lib/nis/nisaddent -y NISdomain table-type\
  [domain]
/usr/lib/nis/nisaddent -y NISdomain -t tablename table-type [domain]
/usr/lib/nis/nisaddent -Y map table-type [domain]
/usr/lib/nis/nisaddent -Y map -t tablename table-type [domain]
```
To dump information from an NIS+ table to a file, use:

```
/usr/lib/nis/nisaddent -d [-t tablename tabletype] \
 > filename
```
### Loading Information From a File

You can transfer the contents of a file into an NIS+ table in several different ways:

■ The -f option with no other option *replaces* the contents of *table-type* in the local domain with the contents of *filename*.

```
nisaddent -f filename table-type
```
■ With the -a option, -f *appends* the contents of *filename* to *table-type*.

nisaddent -a -f *filename table-type*

■ With the -m option, -f *merges* the contents of *filename* into the contents of *table-type*.

nisaddent -m -f *filename table-type*

The following two examples load the contents of a text file named /etc/passwd.xfr into the NIS+ Passwd table. The first is into a table in the local domain, the second into a table in another domain:

```
rootmaster# /usr/lib/nis/nisaddent -f /etc/passwd.xfr passwd
rootmaster# /usr/lib/nis/nisaddent -f /etc/shadow.xfr shadow
rootmaster# /usr/lib/nis/nisaddent -f /etc/passwd.xfr passwd sales.doc.com.
```
rootmaster# /usr/lib/nis/nisaddent -f /etc/shadow.xfr shadow sales.doc.com.

**Note –** When creating an NIS+ passwd table from /etc files, you must run nisaddent twice; once on the /etc/passwd file and once on the /etc/shadow file.

To merge entries from the /etc/inet/ipnodes file (IPv6 addresses) into the ipnodes.org\_dir table, use the -v and -f options.

rootmaster# /usr/lib/nis/nisaddent -m -f /etc/inet/ipnodes ipnodes

Another way is to use stdin as the source. However, you cannot use the -m option with stdin. You can use redirect  $(-)$  or pipe  $(-|)$ , but you cannot pipe into another domain.

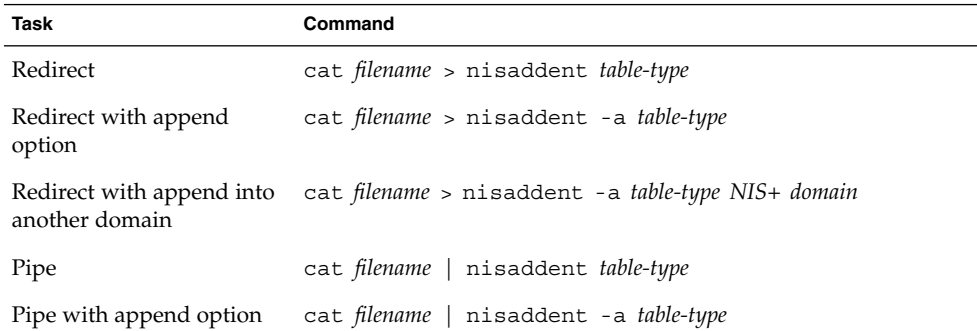

If the NIS+ table is an automounter table or a nonstandard table, add the -t option and the complete name of the NIS+ table.

master# nisaddent -f /etc/auto home.xfr \ -t auto\_home.org\_dir.doc.com.*key-value* master# nisaddent -f /etc/auto\_home.xfr \ -t auto\_home.org\_dir.doc.com. *key-value sales*.doc.com.

#### Loading Data From an NIS Map

You can transfer information from an NIS map in two different ways; either by specifying the NIS domain or by specifying the actual NIS map. If you specify the domain, NIS+ will figure out which map file in /var/yp/*nisdomain* to use as the source, based on the *table-type*. Note that /var/yp/*nisdomain* must be *local* files.

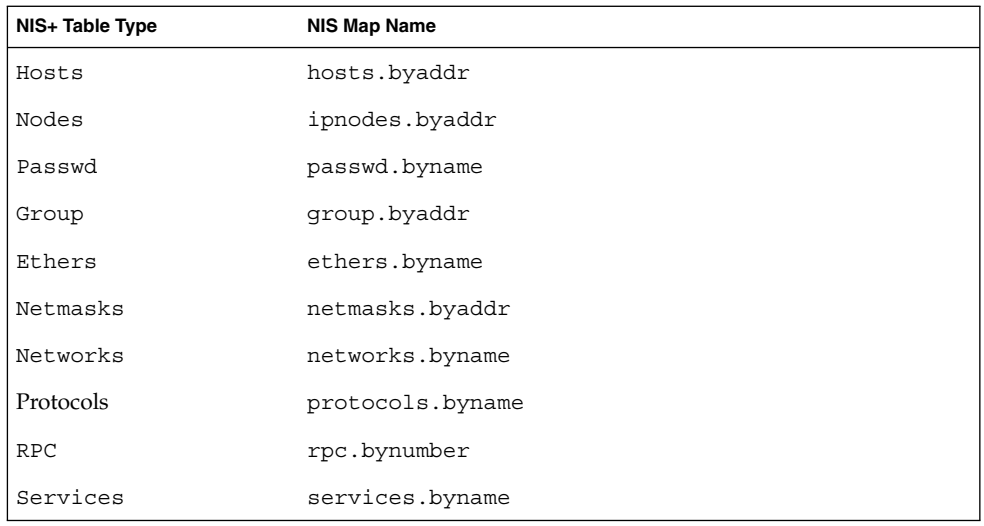

To transfer by specifying the NIS domain, use the -y (lowercase) option and provide the NIS domain in addition to the NIS+ table type.

```
Table replacement
nisaddent -y nisdomain table-type
Table append
nisaddent -a -y nisdomain table-type
```
*Table merge*

nisaddent -m -y *nisdomain table-type*

By default, nisaddent replaces the contents of the NIS+ table with the contents of the NIS map. Use the -a and -m options to append or merge. Here is an example that loads the NIS+ passwd table from its corresponding NIS map (passwd.byname) in the old-doc domain:

rootmaster# /usr/lib/nis/nisaddent -y old-doc passwd

This example does the same thing, but for the sales.doc.com. domain instead of the local domain, doc.com.

rootmaster# /usr/lib/nis/nisaddent -y old-doc passwd sales.doc.com.

If the NIS+ table is an automounter table or a nonstandard table, add the -t option and the complete name of the NIS table, just as you would if the source were a file.

```
rootmaster# nisaddent -y old-doc \
 -t auto_home.org_dir.doc.com. key-value
rootmaster# nisaddent -y old-doc \
```
Administering NIS+ Tables **379**

-t auto\_home.org\_dir.doc.com. *key-value* sales.doc.com.

If instead of using the map files for a domain, you prefer to specify a particular NIS map, use the -Y (uppercase) option and specify the map name.

rootmaster# nisaddent -Y hosts.byname hosts rootmaster# nisaddent -Y hosts.byname hosts sales.doc.com.

If the NIS map is an automounter map or a non standard map, combine the -Y option with the -t option:

rootmaster# nisaddent -Y auto\_home -t auto\_home.org\_dir.doc.com. *key-value* rootmaster# nisaddent -Y auto\_home -t auto\_home.org\_dir.doc.com. *key-value* sales.doc.com.

### Dumping the Contents of an NIS+ Table to a File

To dump the contents of an NIS+ table into a file, use the - d and -t options. The -d options tells the command to dump, and the -t option specifies the NIS+ table:

```
rootmaster# nisaddent -d auto_home
-t auto_home.org_dir.doc.com. key-value
rootmaster# nisaddent -d auto_home
-t auto_home.org_dir.doc.com. key-value sales.doc.com.
```
#### CHAPTER **20**

# Server-Use Customization

This chapter describes how to customize and control which servers NIS+ clients use.

### NIS+ Servers and Clients

When client machines, users, applications, or processes need NIS+ information, they seek an active NIS+ server (master or replica) from which to get the needed data. On large networks, networks with many subnets, and networks that span wide-area links, you may be able to improve NIS+ performance by customizing server usage.

### Default Client Search Behavior

By default, if no server preferences have been set with the nisprefadm command, a client will first try to obtain the information it needs from an NIS+ server on the client's local subnet. If the client finds an active server on the local subnet, it obtains the information it needs from the first local server that responds. If no server is available on the local subnet, the client searches outside the local subnet, and obtains the NIS+ information it needs from the first remote server that responds.

On large, busy networks, this default search behavior may reduce NIS+ performance for one of two reasons:

- When multiple servers on a subnet are serving a large number of clients, the random nature of the client's default search pattern may result in some servers being over worked while others are under used.
- When a client has to seek an NIS+ server beyond the local subnet, it will obtain its information from the first server that responds even if that server is overworked, or

linked to the client's subnet by a slower Wide Area Network connection such as a modem or a dedicated line that is already carrying heavy traffic.

### Designating Preferred Servers

The Solaris operating environment contains a new feature—server-use customization—that allows you to control the order in which clients search for NIS+ servers. With this new feature you can balance and customize server usage by:

- Specifying that clients prefer (search for) certain servers over others.
- Specify whether or not clients are permitted to use remote servers if no local servers are available.

The search criteria that you specify can be applied to all clients within a domain, all clients on a subnet, or to individual clients on a machine-by-machine basis.

**Note –** When server-use preferences are set for a particular machine, those preferences apply to all users, applications, processes, or other clients running on that machine. You cannot set different server-use patterns for different clients on the *same* machine.

### NIS+ Over Wide Area Networks

Server-use customization is particularly valuable for large networks with many subnets and networks that span multiple geographic sites connected by modems or leased lines. To maximize network performance, you want to minimize network traffic between subnets, and between sites linked by slower connections. You can do that by specifying which NIS+ servers the clients can use, and their order of server preference. In this way you confine as much NIS+ network traffic as possible to the local subnet.

### Optimizing Server-Use—Overview

This section provides an overview of server-use customization.

### nis\_cachemgr is Required

Server-use customization requires that a client be running nis\_cachemgr. If a client machine is not running nis cachemgr, it cannot make use of server-use customization. If there is no nis\_cachemgr running on a client machine, that client will use the first server it identifies as described in "Default Client Search Behavior" on page 381.

### Global Table or Local File

Depending on how you use the nisprefadm command, it creates either a local client\_info file or a domain client\_info table:

- *File*. You can use nisprefadm to create a local, machine-specific client info file that is stored in the machine's /var/nis directory. A local file specifies server preferences for that machine only. When a machine has a local /var/nis/client\_info file, it ignores any server preferences contained in a domain client info.org dir table. To create a local client info file, you run nisprefadm with the -L option.
- *Table*. You can use nisprefadm to create an NIS+ client info table which is stored in each domain's org\_dir NIS+ directory object. This table can specify server preferences for:
	- Individual machines. (If a machine has a local /var/nis/client info file, any preferences for that machine that happen to be in the domain client\_info table are ignored.)
	- All the machines on a particular subnet. (If a machine on the subnet has a local /var/nis/client\_info file or individual preferences set for it in the table it ignores subnet preferences.)

To create a global client info table that applies to all machine on a subnet, you run nisprefadm with the -G and -C options as described in "Specifying Global Server Preferences" on page 390.

Note that if a machine has its own local client info file as described below, it will ignore all server preferences set for it in a global client info table. If a machine has either a local client info file or a machine-specific entry for it in the global client\_info table, it will ignore preferences set for its subnet.

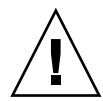

**Caution** – Use only the nisprefadm command to make changes to client info files and tables. Never use other NIS+ commands such as nistbladm.

When working with client\_info tables or files, you *must* use either the -G or the -L option to specify that your command apply to either the global table ( -G ) or local file  $(-L)$  of the machine you are running the command on.

### Preference Rank Numbers

Server preferences are controlled by giving each server a *preference rank number*. Clients search for NIS+ servers in order of numeric preference, querying servers with lower preference rank numbers before seeking servers with higher numbers.

Thus, a client will first try to obtain namespace information from NIS+ servers with a preference of zero. If there are no preference=0 servers available, then the client will query servers whose preference=1. If no 1's are available, it will try to find a 2, and then a 3, and so on until it either gets the information it needs or runs out of servers.

Preference rank numbers are assigned to servers with the nisprefadm command as described in "Specifying Global Server Preferences" on page 390.

Server preference numbers are stored in client\_info tables and files. If a machine has its own /var/nis/client\_info file, it uses the preference numbers stored in that file. If a machine does not have its own client\_info file, it uses the preference numbers stored in the domain's client\_info.org\_dir table. These client\_info tables and files are called "preferred server lists" or simply *server lists*.

You customize server usage by controlling the server preferences of each client. For example, suppose a domain has a client machine named mailer that makes heavy use of namespace information and the domain has both a master server (nismaster) and a replica server (replica1). You could assign a preference number of 1 to nismaster and a number of 0 to replica1 for the mailer machine. The mailer machine would then always try to obtain namespace information from replica1 before trying nismaster. You could then specify that for all the other machines on the subnet the nismaster server had a preference number of zero and replica1 the number 1. This would cause the other machine to always try nismaster first.

You can give the same preference number to more than one server in a domain. For example, you could assign both nismaster1 and replica2 a preference number of 0, and assign replica3, replica4, and replica5 a preference number of 1.

#### Default Server Preferences

If there is no client\_info file or table, the cache manager automatically assigns all servers on the local subnet a default preference number of zero (0) and all servers outside the local subnet a preference of infinite. The purpose of nisprefadm is to change these default preference numbers to what you want them to be.

#### Efficiency and Server Preference Numbers

A client must seek all servers with a given preference number before searching for servers with the next higher number. It requires 5 or more seconds for a client to search for all the servers with a given preference number. This means that if you have a master server and 4 replicas in a domain, and you give each one a *different* preference number from 0 to 4, it could take a client more than 25 seconds to run through all of those preference levels.

To maximize performance, you should not use more than two or three levels of server preference. For example, in the case described above, it is better to give one of those five servers a preference=0 and all the others a preference of 1, or give two of them a preference of 1 and the remaining three a preference of 2.

### Preferred Only Servers Versus All Servers

Server lists also specify what a client does if it cannot find *any* preferred servers. A *preferred server* is any server with a preference of zero, or any server that you have assigned a preference number with nisprefadm.

By default, if a client fails to reach a preferred server, it will then seek out any server it can find anywhere on the network using the search mode described in "Default Client Search Behavior" on page 381. You can change this default behavior with the nisprefadm -o option to specify that a client can only use preferred servers and if no servers are available it cannot go to non-preferred servers. See "Specifying Preferred-Only Servers" on page 395 for details.

**Note –** This option is ignored when the machine's domain is not served by *any* preferred servers.

### Viewing Preferences

To view the server preferences currently in effect for a particular client machine, you run nisprefadm with the -l option as described in "Viewing Current Server Preferences" on page 388.

### Server and Client Names

When specifying server or client machines, keep in mind the following points:

- Server and client names do *not* need to be fully qualified so long as they are in the same NIS+ domain and uniquely identify the object. You can simply use the machine name by itself.
- If a server or subnet is in another NIS+ domain, you need to include enough of the domain name to uniquely identify that machine. For example, if you are in the sales.doc.com domain and you need to specify the nismaster2 machine in the manf.doc.com domain, you need only enter nismaster2.manf.

### Server Preferences

To specify a server preference for:

- *Individual client machine*, use the -L option to create a local client info file for the machine you are running the nisprefadm on. Use the -G -C *machine* options to create machine-specific preferences in the global client\_info table.
- All machines on a subnet, use the -G -C subnetnumber option.
- *All machines in the current domain that do not have machine-specific or subnet-specific preferences,* use the -G option.

### When Server Preferences Take Effect

Changes you make to a machine or subnet's server preferences normally do not take effect on a given machine until that machine updates it nis\_cachemgr data. When the nis\_cachemgr of a machine updates its server-use information depends on whether the machine is obtaining its server preferences from a global client info table or a local /var/nis/client\_info file (see "Global Table or Local File" on page 383).

- Global table. The cache managers of machines obtaining their server preferences from global tables update their server preferences whenever the machine is booted or whenever the Time-to-live (TTL) value expires for the client\_info table. By default, this TTL value is 12 hours, but you can change that as described in "Changing the Time-to-Live of an Object" on page 350.
- Local *file*. The cache managers of machines obtaining their server preferences from local files update their server preferences every 12 hours or whenever you run nisprefadm to change a server preference. (Rebooting the machine does not update the cache manager's server preference information.)

However, you can force server preference changes to take effect immediately by running nisprefadm with the -F option. The -F option forces nis\_cachemgr to immediately update its information. See "How to Immediately Implement Preference Changes" on page 399 for details.

# Using the nisprefadm Command

The following sections describe how to use the nisprefadm command to set, modify, and delete server preferences.

The nisprefadm command is used to specify the servers that clients are to prefer.

The nisprefadm command has the following syntax:

```
nisprefadm -a|-m|-r|-u|-x|-l -L|-G [-o type] \
 [-d domain] \
 [-C machine] \
 servers
nisprefadm -F
```
**TABLE 20–1** nisprefadm Command Options

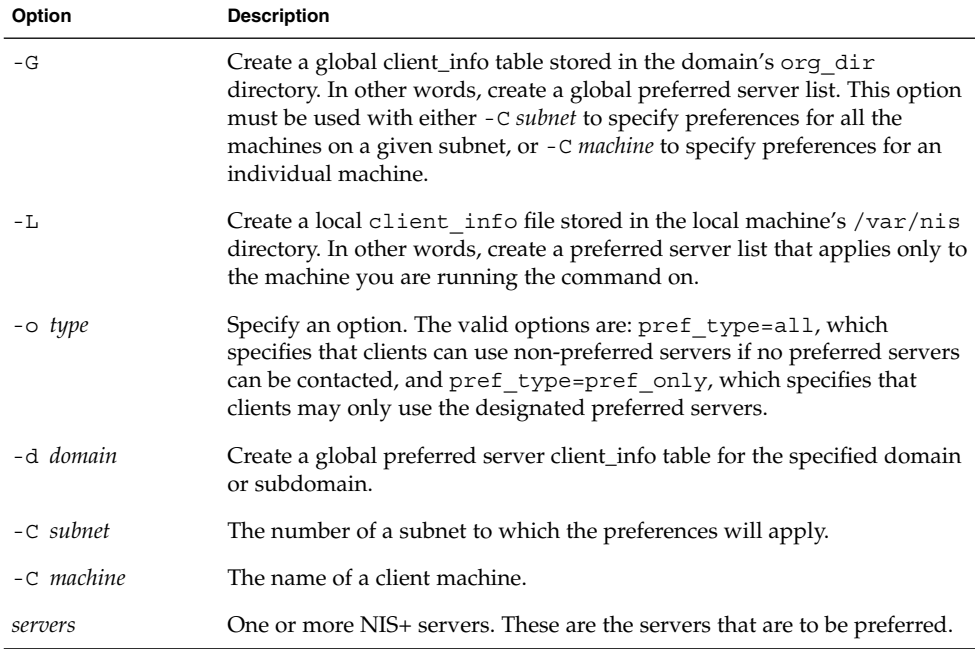

**TABLE 20–1** nisprefadm Command Options *(Continued)*

| Option | <b>Description</b>                                                                                                    |
|--------|----------------------------------------------------------------------------------------------------|
| -a     | Add the specified servers to the server list.                                                                                                    |
| -m     | Modify the server list. For example, you can use the $-$ m option to change<br>the preference number given to one or more servers.                    |
| $-r$   | Remove the specified servers from the server list.                                                                                                    |
| -u     | Clear the server list, and then add the specified servers. (In other words,<br>replace the current server list with a new list of preferred servers.) |
| $-x$   | Remove the server list completely.                                                                                                    |
| $-1$   | List (display) the current preferred server information.                                                                                              |
| – F    | Force changes to a preferred server list to take effect immediately.                                                                                  |

**Note** – The -C machine option should not be used with the -L (local) flag because it has no effect. For example, suppose you are running nisprefadm on the altair machine. You use the -L flag to specify that the preferences you are specifying be written into altair's local client info file. You also use a -C vega option to specify that the preferences you are creating be applied to the vega machine. The nisprefadmcommand then write your preferences for vega into altair's file. But vega will never see them because vega will always get its server preferences from either its own local client\_info file or the domain's global client\_info table. Thus, it only makes sense to use the -C option when running nisprefadm with the -G (global) flag

### Viewing Current Server Preferences

To view current server preferences, run nisprefadm with the -l option.

### How to View Preferences for a Machine

● **Run** nisprefadm **with the** -L **and** -l **options on the machine.**

sirius# nisprefadm -L -l

This displays any server preferences defined in the machine's local /var/nis/client\_info file. If there is no local file, no information is displayed and you are returned to your shell prompt.

### How to View Global Preferences for Single Machine

● **Run** nisprefadm **with the** -l**,** -G **and** -C *machinename* **options.**

sirius# nisprefadm -G -l -C *machinename*

Where *machinename* is the IP address (number) of the machine.

This displays the preferences set in the domain's global client\_info table for that machine.

### How to View Global Preferences for a Subnet

● **Run** nisprefadm **with the** -l**,** -G **and** -C *subnet* **options.**

sirius# nisprefadm -G -l -C *subnet*

Where *subnet* is the IP address (number) of the subnet.

This displays the preferences set in the domain's global client\_info table for that machine.

# How to Specify Preference Rank Numbers

By default, all servers listed after the -a option are given a preference number of zero. To specify a different preference number, enclose the number in parentheses immediately after the server name like this: -a *name*(*n*). Where *name* is the name of the server and *n* is the preference number.

For example, assign the replica2 server a preference number of 3:

# nisprefadm -G -a replica2(3)

Server-Use Customization **389**

**Note** – With some shells you may have to enclose the element in quotes like this:  $"name(n)"$ 

See "Preference Rank Numbers" on page 384 for background information on the server preference rank numbers.

# Specifying Global Server Preferences

You can set global server preferences for a local or remote domain. Preferences may be set for individual machines and all the machines on a subnet.

The procedures in this section describe how to specify server preferences in a global client\_info table residing on the NIS+ domain's master server. Once the table exists on the master server, NIS+ replicates it on to any existing replica servers for the domain.

- See "Specifying Local Server Preference" on page 392 for information on how to create a local client\_info file on an individual machine.
- See "Global Table or Local File" on page 383 for an explanation of the difference between a global client info table and a local client info file.

To assign server preference numbers, run nisprefadm with either the:

- -a option to add new or additional preferred servers.
- -u option to delete existing server preferences and create new ones.

#### How to Set Global Preferences for a Subnet

To assign server preferences in the global table for all the machines on a subnet:

● **Run** nisprefadm **with the** -G **and** -C *subnet* **options.**

#nisprefadm -G -a -C *subnet servers* (*preferences*)

Where:

- -C *subnet* identifies the IP number of the subnet the preferences will apply to.
- servers(preferences) are one or more servers with optional preference ranking numbers.

For example, to specify that the subnet 123.123.123.123 use the nismaster and replica3 servers with default preference number s of zero and the

manf.replica6 server with a preference number of 1:

```
polaris# nisprefadm -a -G -C 123.123.123.123 nismaster1 \
replica3 "manf.replica6(1)"
```
### How to Set Global Preferences for an Individual Machine

● **Run** nisprefadm **with the** -G**, and** -C *machine* **options.**

```
#nisprefadm -G -a -C machine servers (preferences)
```
Where:

- -C *machine* identifies the machine the preferences will apply to. (Depending on the shell you are using, you may need to enclose *machine* in quotes.)
- *servers(preferences)* are one or more servers with optional preference ranking numbers.

For example, to replace the current preferences for the machine cygnus with replica7 and replica9 both with a default preference number of zero:

polaris# nisprefadm -u -G -C cygnus replica7 replica9

### How to Set Global Preferences for a Remote Domain

To assign server preferences for an individual machine in a remote domain or all the machines on a subnet in a remote domain:

● **Run** nisprefadm **with the** -C**,** -G **, and** -d **options.**

```
#nisprefadm -a -G -C name \
 -d domain servers(preferences)
```
Where:

- *name* is the IP number of a subnet or the name of a machine. The modifications you make with this command apply to the subnet or machine that you name.
- *domainname* is the name of the remote domain.
- *servers(preferences)* are one or more servers with optional preference ranking numbers.

For example, to add the nismaster2 server with a default preference number of zero to the preferred server list of the 111.11.11.11.11 subnet in the remote sales.doc.com domain:

# Specifying Local Server Preference

These procedures explain how to create or change a local client\_info file that specifies server preferences for the machine on which it resides.

If a machine has a local /var/nis/client\_info file, that machine takes its server preferences from its local file rather than the global client info tables on NIS+ servers. In other words, a local file overrides any global table.

- See "Specifying Global Server Preferences" on page 390 for information on how to create a global client\_info tables for NIS+ servers.
- See "Global Table or Local File" on page 383 for an explanation of the difference between a global client info table and a local client info file.

To assign server preferences, run nisprefadm with either the:

- -a option to add new or additional preferred servers.
- -u option to delete existing server preferences and create new ones.

### How to Set Preferences on a Local Machine

To assign server preferences for the local machine that you are running the nisprefadm command on:

● **Run** nisprefadm **with the** -L **option and either the** -a **or** -u **options.**

#nisprefadm -a -L *servers*(*preferences*)

Where *servers(preferences)* are one or more servers with optional preference ranking numbers.

For example, to specify that the deneb machine first seek NIS+ information from the replica3 server with a default preference number of zero and then from the replica6 server (with a preference number of 1) in the manf.doc.com domain:

```
deneb# nisprefadm -a -L replica3 replica6.manf(1)
```
# Modifying Server Preferences

You can change a server's preference number and switch (replace) the preference numbers assigned to different servers.

To change preferred servers or the preference number assigned to a server, run nisprefadm with the -m *oldserver*-=*newserver*(*n*) option.

### How to Change a Server's Preference Number

● **Run** nisprefadm **with the** -m *server=server(new)* **option.**

#nisprefadm -L|-G -C name -m *oldserver*=*newserver*(n)

Where:

- $\blacksquare$  -L|-G determines whether you are modifying a local file or a global table.
- –C *name* is the IP number of a subnet or the name of a machine. This option is only used when you are also using the -G option. The modifications you make with this command apply to the subnet or machine that you name.
- –m is the modify server list option.
- *old server* is the name of the server whose preference number you want to change.
- *new server(n)* is the server name and its new preference number.

For example, on the deneb machine, to change the number given to the replica6.manf server to 2 in deneb's local client\_info file:

deneb# nisprefadm -L -m replica6.manf=replica6.manf(2)

### How to Replace One Server With Another in a Preference List

To change one server for another in a preference list:

● **Run** nisprefadm **with the** -m *oldserver=newserver* **option.**

```
#nisprefadm -L|-G -C name -m \
oldserver=newserver(prefnumber)
```
Where:

 $\blacksquare$  -L|-G determine whether you are modifying a local or a domain-wide server list.

- –C *name* is the IP number of a subnet or the name of a machine. This option is only used in when you are also using the -G option. The modifications you make with this command apply to the subnet or machine that you name.
- -m is the modify-server-list option.
- *oldserver* is the old server you are replacing.
- *newserver(prefnumber)* is the new server (with an optional preference number) that is taking the old server's place in the preferred server list.

Keep in mind that when you replace a server in a global client\_info table using the -G option, the replacement only applies to the subnet or machine identified by the -C option. Other listings of the replaced server are not affected.

For example, suppose you have a domain with three subnets, and the replica1 server is listed as a preferred server for two of those subnets. If replical is obsolete and you take it out of service, you then run nisprefadm -m to replace it with the new server for the first subnet. Until you do the same for the second subnet, replica1 is still listed as a preferred server for that subnet. The same principle applies to preferred servers for individual machines.

For example, to replace the replica3 server with the replica6 server for subnet 123.12.123.12 in the domain's global client\_info table and assign replica6 a preference number of 1:

nismaster# nisprefadm -G -C 123.12.123.12 -m replica3 replica6(1)

# How to Remove Servers From Preference Lists

To remove one or more servers from a preference list:

● **Run** nisprefadm **with the** -r **option.**

#nisprefadm -L|-G -C *name* -r *servers*

Where:

- -L|-G determines whether you are modifying a local or a domain-wide server list.
- -C *name* is the IP number of a subnet or the name of a machine. This option is only used when you are also using the -G option. The preferred servers you remove with this command apply to the subnet or machine that you name.
- -r removes the named *servers* from the list.

For example, in the domain's global client info table, to remove the replica3 and replica6.manf servers for the machine polaris:

polaris# nisprefadm -G -C polaris -r replica3 replica6.manf

### How to Replace an Entire Preferred Server List

To replace an entire list of preferred servers for a subnet or machine in either a global client\_info table or a machine in its local client\_info file, run nisprefadm with the -u option.

The -u option operates the same way as the -a option, except that -u first deletes any existing server preferences for the machine or subnet before adding the new ones that you specify. (If there are existing preferences, the -a option adds the new ones to the old list.)

See "How to Set Global Preferences for an Individual Machine" on page 391 for an example using the -u option.

# Specifying Preferred-Only Servers

You can specify what clients do when no preferred servers are available.

By default, if a client cannot reach a preferred server, it uses whatever other server it can find. You can specify that clients may only use preferred servers by setting the preferred-only option. See "Preferred Only Servers Versus All Servers" on page 385 for background information on the preferred-only and all servers options.

To specify what clients do when no preferred servers are available, run nisprefadm with the -o *value* option.

### How to Specify Preferred-Only Servers

To specify that clients using a server list may only obtain NIS+ information from servers named in the list:

● **Run** nisprefadm **with the** -o pref\_only **option.**

#nisprefadm -L|-G -o pref\_only

Where:

- -L| -G determines whether you are modifying a local or a domain-wide server list.
- -o -pref\_only specifies that clients can only obtain NIS+ information from servers on the list.

**Note –** This option is ignored for domains that are not served by *any* preferred servers.

For example, to specify in altair's local client info file that altair must always use preferred servers and cannot use any server not on altair's preferred server list:

```
altair# nisprefadm -L -o pref_only
```
### How to Revert to Using Non-Preferred Servers

To specify that clients using a server list may obtain NIS+ information from servers not named in the list if no preferred servers are available:

● **Run** nisprefadm **with the** -o all **option.**

#nisprefadm -L|-G -o all

Where:

- $\blacksquare$  -L|-G determines whether you are modifying a local or a domain-wide server list.
- -o -all specifies that clients may obtain NIS+ information from servers not on the list if no preferred servers are available.

**Note** – This is the default behavior. You only need to use the  $-\circ$  all option if you have previously specified preferred-only servers with the -o pref\_only option.

For example, to specify in altair's local client info file that altair can now use non-preferred servers if no preferred servers can be reached:

```
altair# nisprefadm -L -o all
```
# Ending Use of Server Preferences

You can stop using server-use customization and revert to the obtaining NIS+ information as described in "Default Client Search Behavior" on page 381.

To end server preferences, run nisprefadm with the -x option.

**Note –** When you end server preferences, clients do not stop using server preferences until the normal course of events as described "When Server Preferences Take Effect" on page 386. You can force an immediate end to server preferences as described in"Putting Server Preferences Into Immediate Effect" on page 399.

## How to Eliminate Global Server Preferences

● **Run** nisprefadm **with the** -G **and** -x **options.**

#nisprefadm -G -x

This eliminates global server preferences.

- Client machines that do not have local server preferences will obtain NIS+ information as described in "Default Client Search Behavior" on page 381.
- Client machines that do have local server preferences set by a local /var/nis/client\_info file will continue to use servers as specified in that file.

### How to Eliminate Local Server Preferences

Ending local preferences can mean one of three different things:

- That you want the machine to stop using its local client info file for its server preferences and start using the preferences set for its subnet in the domain's global client\_info table.
- That you want this machine to stop using its local client info file for its server preferences and start using the preferences set for it specifically in the domain's global client\_info table.
- That you do not want the machine to use server preferences at all. When a machine does not use server preferences, it obtains NIS+ information as described in "Default Client Search Behavior" on page 381.

## How to Switch From Local to Global Subnet Preferences

● **Remove the machine's** /var/nis/client\_info **file.**

# rm /var/nis/client\_info

This causes the machine to use the preferences specified for the machine's subnet in the domain's global client\_info table.

## How to Switch From Local to Machine-Specific Global Preferences

**1. Remove the machine's** /var/nis/client\_info **file.**

# rm /var/nis/client\_info

**2. Specify preferences for the machine in the global table using the** -G **and** -C **options.**

See "How to Set Global Preferences for an Individual Machine" on page 391.

### How to Stop a Machine From Using Any Server Preferences

**1. Remove the machine's** /var/nis/client\_info **file.**

# rm /var/nis/client\_info

If the machine's domain does not have a global client\_info table, this step is all you have to do. If the domain does have a client\_info table, continue on to the next step.

**2. Create an empty** /var/nis/client\_info **file.**

# touch /var/nis/client\_info

When a machine has its own /var/nis/client info file, it does not use global preferences from any client\_info table. If the machine has an empty /var/nis/client\_info file, it will not use any preferences at all and will obtain NIS+ information, as described in "Default Client Search Behavior" on page 381.

# Putting Server Preferences Into Immediate Effect

Server-use changes normally go into effect whenever the client machine is rebooted or updates its cache manager.

When you use nisprefadm to set or change server preferences on a local machine using a local client info file (the -L option), your changes go into effect immediately.

For machines obtaining their server preferences from a global client info table (the -G option) you can force server preference changes into immediate effect by running nisprefadm a particular with the -F option.

# nisprefadm -F

The -F option forces the machine's cache manager to immediately update its server preference information from the domain's global client\_info table. (If the machine on which you run nisprefadm -F has its own local client\_info file in /var/nis, running nisprefadm -F on it will have no effect.)

**Note –** You cannot use the -F option with any other nisprefadm options. The nisprefadm -F command must always be run by itself on the machine you want it to apply to. You cannot use the -G option to update the cache managers of all machines in a domain. The nisprefadm -F command must be run on each machine individually.

## How to Immediately Implement Preference Changes

To force a newly created or modified server list into immediate effect on a given machine:

● **Run** nisprefadm **with the** -F **option on that machine.**

```
# nisprefadm -F
```
For example, to force immediate implementation of changes to vega's preferred server list (whether local or global):

vega# nisprefadm -F

Server-Use Customization **399**

System Administration Guide: Naming and Directory Services (FNS and NIS+) • December, 2001 (Beta)

#### CHAPTER **21**

# NIS+ Backup and Restore

This chapter describes how to back up and restore an NIS+ namespace.

The NIS+ backup and restore capabilities provide a quick and easy method of preserving and reinstalling your NIS+ namespace. These features can also be used to simplify creation of new replica servers and reduce the time it takes to bring them online. These tasks are performed by two commands:

- nisbackup. Backs up NIS+ directory objects
- nisrestore. Restores NIS+ directory objects.

# Backing Up Your Namespace With nisbackup

The nisbackup command backs up one or more NIS+ directory objects or an entire namespace to a specified UNIX file system directory.

**Note –** The nisbackup command is always run on a master server. Never run it on a replica server.

The nisbackup command copies the NIS+ namespace data set as of the time the backup command is run. This recording includes all current NIS+ data *and also* any changes entered into the NIS+ namespace by an authorized network administrator but not yet checkpointed (posted) to the NIS+ tables. The backup operation does not check or correct NIS+ data. If data in a table is corrupt, the corrupt data is backed up as if it were valid data.

The nisbackup command only backs up those directory objects that the machine is master server for. In other words, you can only use nisbackup on a master server. You cannot use nisbackup on a replica server.

- If a machine is a master server for both a domain and a subdomain's NIS+ directory objects, you can run nisbackup on that machine to back up both domain and subdomain directory objects.
- However, if a machine is a master server for one directory object, and a replica server for a different directory object, you can run nisbackup to back up the directory object that the machine is master server for, but it will not back up any objects that the machine is only a replica server for.

If the backup process is interrupted or unable to successfully complete its operation, it halts and restores all previous backup files that were stored in the target directory.

### nisbackup Syntax

The nisbackup command uses the following syntax:

nisbackup [-v][-a] *backupdir objects*

Where:

- *Backupdir* is the target directory where the backup files are to be stored. For example, /var/master1\_bakup.
- *Objects* are the NIS+ directory objects that you want to back up. For example, org dir.doc.com. Multiple NIS+ directory objects can be listed separated by spaces.

The nisbackup command takes the following options:

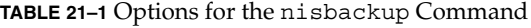

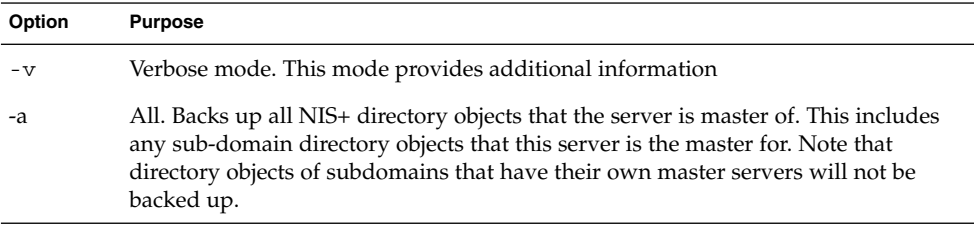

The nisbackup command must be run on the master server for the NIS+ directory objects you are backing up.

When specifying NIS+ directory objects to be backed up, you can use full or partially qualified directory names.

When you back up multi-level directories, the backup files for lower level directories are automatically placed in subdirectories of the target backup directory.

### What nisbackup Backs Up

When using nisbackup, keep in mind that nisbackup is server specific. Regardless of whether or not you use the -a option, nisbackup only backs up those directories that the server you are running it on is master of. NIS+ directory objects that have some other master server will not be backed up.

For example, suppose the submaster1 server is master server for the sales.doc.com. directory objects and also a replica for the west.sales.doc.com. directory objects. When you run nisbackup on submaster1, only the sales.doc.com. directory objects will be backed up.

Some of the implications of this server specific principle are:

- *Entire NIS+ namespace*. If you want to perform an NIS+ back up for an entire multi-domain namespace, *and* your root master server is *also* the master server of all subdomains, you can run nisbackup on the root master with the -a option. However, if the root master server is *not* the master server of all subdomains, you must also run nisbackup on each of the other master servers in order to obtain a complete back up of your entire namespace.
- *Sub-domains*. If you are performing an NIS+ back up for one or more sub-domains, you must run nisbackup on the subdomain's master server. If one machine, such as the root master, is also master of one or more subdomains, you can run nisbackup on that machine with the -a option.
- *FNS ctx\_dir*. If you are running FNS, nisbackup will only back up your ctx dir directories if you run it on the ctx\_dir master server and either specify that the ctx\_dir be backed up or use the -a option. If, as is common practice, your ctx\_dir and NIS+ directory objects are served by different master servers, you must run nisbackup on both machines to back up all directories.

## The Backup Target Directory

While the backup target directory must be available to the server being backed up, it is good practice to use a target directory that is not physically mounted on the server. That way you ensure that if the server is damaged the backup directory is still available.

A separate target directory must be used for each master server being backed up. It is good practice to avoid confusion by including the master server's machine name in the target directory name. For example, the target directory for a nisbackup run on the master1 machine might be named /var/master1\_bakup

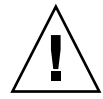

**Caution –** Never back up more than one master server to a given target directory. Always use different target directories for different master servers. This is because each time you backup one or more NIS+ directory objects to a given target directory, previous backup files for those NIS+ directory objects in that directory are overwritten.

## Maintaining a Chronological Sequence of NIS+ Backups

There are at least two ways to maintain an historic sequence of backup files:

- *Different target directoriess*. You can maintain separate target directories for each date's backup. For example, /var/master1\_bakup/July14, and /var/master1\_bakup/July15, and so on. While this method is simple it wastes disk storage space.
- *File system backup*. The most common method of maintaining an historical sequence of NIS+ backups is to simply include the backup target directory in whatever regular file system backup method that you use. To facilitate this, the nisbackup command can be run from a crontab file, or from within the Solstice backup routine. See your Solstice documentation for information on how to specify that commands like nisbackup be automatically run as part of the system backup procedure.

## Backing Up Specific NIS Directories

To back up specific NIS+ directory objects, you list those directories after the target backup directory.

For example, to backup the three  $\sigma$ rg dir directory objects for the root, sales, and manf domains to a /master1\_bakup directory, you would run nisbackup on the master1 machine as follows:

master1# nisbackup /var/master1\_bakup org\_dir org\_dir.sales org\_dir.manf

## Backing Up an Entire NIS+ Namespace

To back up an entire NIS+ namespace you run the nisbackup command on the root master server with the -a option.

When you use the -a option, you do not specify the NIS+ directory objects to be backed up. All NIS+ directory objects on the server and all those of subdomains below it will be automatically backed up.

For example, to backup the doc.com. namespace to a /master1\_bakup directory, you would run nisbackup on the root master as follows:

rootmaster# nisbackup -a /var/master1\_bakup

## Backup Directory Structure

When you perform a back up on a domain, a subdirectory for each NIS+ directory object is created in the backup target directory. The names of these subdirectories match the fully qualified NIS+ directory object name including the trailing period.

If you perform a full backup of an entire NIS+ object using the -a option, then all three of the associated directory objects (*domain.* org\_dir*.domain.*, and groups\_dir*.domain.*) are backed up and three target subdirectories are created. If you are backing up multiple objects, subdirectories are created for every object that you are backing up.

Note that the backup subdirectories for multiple NIS+ directory object are all subdirectories of the parent target backup directory regardless of whether or not they are subdomains. In other words, nisbackup does not reproduce a domain hierarchy under the parent backup target directory, instead all of the back up subdirectories are simple subddirectories of the target directory.

For example, if you backed up the root, sales, and manf directory objects of doc.com. to a /var/master1\_bakup directory, nine subdirectories would be created in the /var/master1\_bakup directory as shown in Figure 21–1:

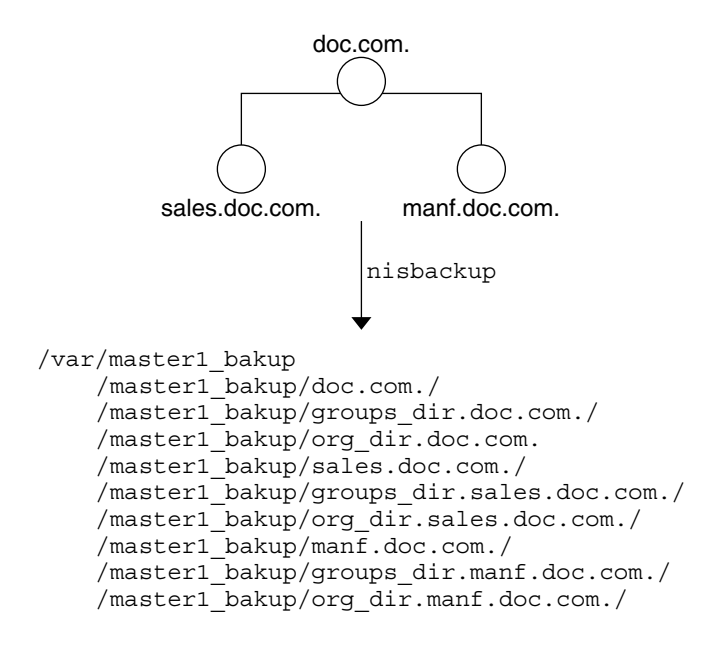

**FIGURE 21–1** Example directories created by nisbackup

## Backup Files

The backup target directory contains a backup\_list file that lists the NIS+ directory objects most recently backed up to this target directory.

Each of the subdirectories contain two files and a /data subdirectory. The three files are:

- data.dict. An XDR encoded file containing an NIS+ data dictionary for the NIS+ directory objects backed up to this directory.
- last.upd. A binary file containing time-stamp information about the NIS+ directory object backed up to this directory.

Each of the /data subdirectories contain one or more of the following files:

- root.object. An XDR encoded data file containing a description of the NIS+ root directory object. For example, /master1\_bakup/doc.com/data/root.object.
- root dir. An XDR encoded file containing a description of NIS+ objects contained in the root directory and server information for those objects. For example, /master1\_bakup/doc.com/data/root\_dir.
- *table.directory*. An XDR encoded file containing the data that was present in an NIS+ table at the time the backup was performed *and also* any data contained in

any associated NIS+ log files. If there is an NIS+ table in the NIS+ directory object being backed up, a corresponding *table*.*directory* backup file will be created in the /data subdirectory for that directory object.

For example, every NIS+ org\_dir directory contains a hosts table so there will be a hosts.org\_dir file in each *target*/org\_dir.*domain*/data subdirectory. For example, /master1\_bakup/org\_dir.doc.com./data/hosts.org\_dir

User-created NIS+ tables present in a given directory object are backed up in the same way as the standard NIS+ tables.

groups dir. An XDR encoded file containing NIS+ groups information. This file is stored in the corresponding NIS+ groups\_dir target directory.

# Restoring Your NIS+ Namespace With nisrestore

The nisrestore command recreates NIS+ directory objects to match the data stored in backup files created with the nisbackup command. This command can be used to restore NIS+ servers, replace directory objects that have become corrupted, or down load NIS+ data on to a new NIS+ server.

## Prerequisites to Running nisrestore

In order to use nisrestore the target machine that will be receiving the NIS+ data from nisrestore must have already been set up as an NIS+ server. (See Chapter 4for a detailed description of setting up NIS+ servers.) This means that:

- The machine must have already been initialized as an NIS+ client.
- If the machine will be running in NIS-compatibility mode and support DNS forwarding, it must have a properly configured /etc/resolv.conf file.
- If you are using nisrestore on a server while other servers in the namespace are up and running, nisrestore will verify with those other servers that this server is configured to serve the backed up NIS+ objects that you are restoring to it. If no other servers are up and running in your namespace, then you must run nisrestore with the -f option. In other words, if there are other servers that nisrestore can check with, you do not need to use the -f option. If no other servers are available, for example if you are restoring a single master server and there are no functioning replica servers, then you must use the -f option.

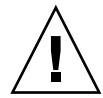

**Caution** – In addition to the three pre-requisites listed above, the rpc.nisd daemon must *not* be running on the machine. If necessary, you must kill rpc.nisd before running nisrestore.

## nisrestore Syntax

The nisrestore command uses the following syntax:

nisrestore [-fv][-a][-t] *backupdir* [*directory\_objects*]

Where:

- *Backupdir* is the directory containing the backup files to be used to restore the NIS+ objects. For example, /var/master1\_bakup.
- *Directory\_objects* are the NIS+ directory objects that you want to restore. For example, org\_dir.doc.com. Multiple NIS+ directory objects can be listed separated by spaces. (If you run nisrestore with the -a option, you do not specify specific directory objects.)

The nisrestore command takes the following options:

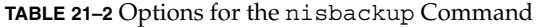

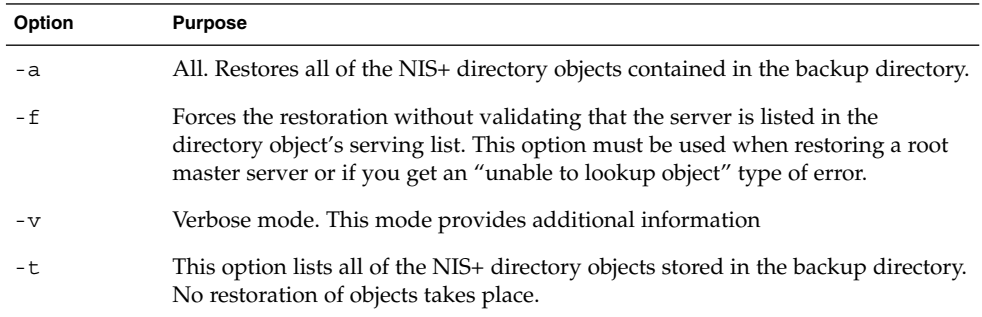

## Using nisrestore

To restore NIS+ data from NIS+ backup files, use the nisrestore command.

For example, to restore the org\_dir.doc.com. directory object on the replica1 server, you would log in as root on replica1, make sure that the prerequisites described in "Prerequisites to Running nisrestore" on page 407 have been met and then run nisrestore as shown below:

replica1# nisrestore /var/master1\_bakup org\_dir.doc.com.

**408** System Administration Guide: Naming and Directory Services (FNS and NIS+) • December, 2001 (Beta)

The following points apply to nisrestore:

- *Damaged namespace*. To restore a damaged or corrupted NIS+ namespace, the nisrestore command must be run on all of the servers for the NIS+ directory objects you are restoring.
- *Lookup error*. If you get an error message telling you that nisrestore cannot verify or look up needed data, then you must use the -f option.

For example, to reload NIS+ data on a root master server named master1, you would enter:

master1# nisrestore -f -a /var/master1\_bakup

■ *Directory names*. When specifying the NIS+ directory objects to be restored, you can use full or partially qualified directory names.

# Using Backup/Restore to Set Up Replicas

The NIS+ backup and restore features can be used to quickly down load NIS+ data on to a new replica server. For large namespaces this is much faster than nisping to obtain data from the master server.

To use nisbackup and nisrestore to set up a new replica, perform the following:

- **1. Run** nisserver **on the master to create the new replica.**
- **2. Kill** rpc.nisd **on the new replica server.**

This interrupts the automatic transfer for namespace data from the master to the replica using the nisping command.

- **3. Run** nisbackup **on the master server.**
- **4. Run** nisrestore **on the new replica to down load the NIS+ data.**
- **5. Restart** rpc.nisd **on the new replica**

# Replacing Server Machines

You can use nisbackup and nisrestore to quickly replace a machine that you are using as a server with another machine. For example, you want to improve network performance by replacing an older server with a newer, faster machine.

### Machine Replacement Requirements

To replace a machine being used as an NIS+ server with another machine, you *must*:

- Assign the new machine the same IP address as the older machine it is replacing.
- Assign the new machine the same machine name as the older machine it is replacing.
- Connect the new machine to the same subnet as the older machine it is replacing.

### How to Replace Server Machines

To replace a server machine, follow these steps:

- **1. Run** nisbackup **on the master server for the domain that the old server serves.** See "Backing Up an Entire NIS+ Namespace" on page 404. (Note that the old server you are replacing could be the master server for the domain, in which case you would run nisbackup on this old master server.)
- **2. Copy the old server's** /var/nis/NIS\_COLD\_START **file to the backup directory.**
- **3. Copy the old server's** /etc/.rootkey **file to the backup directory.**
- **4. Disconnect the old server from the network.**
- **5. Connect the new server to the network.**
- **6. Assign the new server the same IP address (number) as the old server.**
- **7. Assign the new server the same machine name as the old server.**
- **8. If necessary, kill** rpc.nisd **on the new server.**
- **9. Run** nisrestore **on the new server to down load the NIS+ data.** See "Restoring Your NIS+ Namespace With nisrestore" on page 407.
- **10. Copy the** .rootkey **file from the backup directory to** /etc **on the new server.**
- **410** System Administration Guide: Naming and Directory Services (FNS and NIS+) December, 2001 (Beta)
- **11. Copy the** NIS\_COLD\_START **file from the backup directory to** /var/nis **on the new server.**
- **12. Reboot the new server.**

System Administration Guide: Naming and Directory Services (FNS and NIS+) • December, 2001 (Beta)

#### CHAPTER **22**

## Removing NIS+

This chapter describes how to use the NIS+ directory administration commands to remove NIS+ from clients, servers, and the namespace as a whole.

For information on disassociating an NIS+ replica server from a directory so that it no longer acts as a replica for that domain, see "The nisrmdir Command" on page 338.

# Removing NIS+ From a Client Machine

This section described how to remove NIS+ from a client machine. Keep in mind that removing NIS+ from a client machine does not remove the NIS+ name service from your network. See "Removing the NIS+ Namespace" on page 415 for information on removing the NIS+ name service from a network and returning to either NIS or /etc files for name purposes.

## Removing NIS+ That Was Installed Using nisclient

To remove NIS+ from a client machine that was set up as an NIS+ client using the nisclient -i script as described in Chapter 4, simply run nisclient with the -r option:

client# nisclient -r

nisclient -r simply undoes the most recent iteration of nisclient -i; it restores the previous naming system used by the client, such as NIS or /etc files.

## Removing NIS+ That Was Installed Using NIS+ Commands

To remove NIS+ from a client machine that was set up as an NIS+ client using the nisaddcred, domainname, and nisinit commands as described in Chapter 4, perform the following steps:

**1. Remove the** .rootkey **file.**

client# rm -f /etc/.rootkey

**2. Locate and kill the** keyserv**,** nis\_cachemgr**, and** nscd **processes.**

```
client# ps -ef | grep keyserv
root 714 1 67 16:34:44 ? keyserv
client# kill -9 714
client# ps -ef | grep nis_cachemgr
root 123 1 67 16:34:44 ? nis_cachemgr
client# kill -9 123
client# ps -ef | grep nscd
root 707 1 67 16:34:44 ? nscd
client# kill -9 707
```
**3. Remove the** /var/nis **directory and files.**

clientmachine# rm -rf /var/nis/\*

## Removing NIS+ From a Server

This section describes how to remove NIS+ from an NIS+ server.

Keep in mind that removing NIS+ from a server does not remove the NIS+ name service from your network. See "Removing the NIS+ Namespace" on page 415 for information on removing the NIS+ name service from a network and returning to either NIS or /etc files for naming purposes.

**Note** – You can replace a machine that you are using as an NIS+ server with another machine. See "Replacing Server Machines" on page 410.

To remove NIS+ from a server, follow these steps:

**1. Perform the steps necessary to remove NIS+ from a client.**

An NIS+ server is also an NIS+ client. This means that you must first remove the client-related part of NIS+. You can use nisclient -r as described in "Removing

**414** System Administration Guide: Naming and Directory Services (FNS and NIS+) • December, 2001 (Beta)

NIS+ That Was Installed Using nisclient" on page 413 or the NIS+ command set as described in "Removing NIS+ That Was Installed Using NIS+ Commands" on page 414.

**2. Remove the server's** groups\_dir **and** org\_dir **directories.**

```
server# nisrmdir -f groups_dir.domainname
server# nisrmdir -f org_dir.domainname
```
**3. Locate and kill the** keyserv**,** rpc.nisd**,** nis\_cachemgr**, and** nscd **processes on the server.**

```
server# ps -ef | grep rpc.nisd
root 137 1 67 16:34:44 ? rpc.nisd
server# kill -9 137
server# ps -ef | grep keyserv
root 714 1 67 16:34:44 ? keyserv
server# kill -9 714
server# ps -ef | grep nis_cachemgr
root 123 1 67 16:34:44 ? nis_cachemgr
server# kill -9 123
server# ps -ef | grep nscd
root 707 1 67 16:34:44 ? nscd
server# kill -9 707
```
**4. Remove the** /var/nis **directory and files.**

```
rootmaster# rm -rf /var/nis/*
```
# Removing the NIS+ Namespace

To remove the NIS+ namespace and return to using either NIS or /etc files for name services, follow these steps:

**1. Remove the** .rootkey **file from the root master.**

rootmaster# rm -f /etc/.rootkey

**2. Remove the** groups\_dir **and** org\_dir **subdirectories from the root master root domain.**

```
rootmaster# nisrmdir -f groups_dir.domainname
rootmaster# nisrmdir -f org_dir.domainname
Where domainname is the name of the root domain, for example, doc.com.
```
**3. Remove the root domain.**

```
rootmaster# nisrmdir -f domainname
```
Removing NIS+ **415**

Where *domainname* is the name of the root domain, for example, doc.com.

**4. Locate and kill the** keyserv**,** rpc.nisd**,** nis\_cachemgr**, and** nscd **processes.**

```
rootmaster# ps -ef | grep rpc.nisd
root 137 1 67 16:34:44 ? rpc.nisd
rootmaster# kill -9 137
rootmaster# ps -ef | grep keyserv
root 714 1 67 16:34:44 ? keyserv
rootmaster# kill -9 714
rootmaster# ps -ef | grep nis_cachemgr
root 123 1 67 16:34:44 ? nis_cachemgr
rootmaster# kill -9 123
rootmaster# ps -ef | grep nscd
root 707 1 67 16:34:44 ? nscd
rootmaster# kill -9 707
```
**5. Create a new domain.**

rootmaster# *domainname name*

Where *name* is the name of the new domain; for example, the name of the domain before you installed NIS+.

**6. Remove the existing** /etc/defaultdomain **file.**

rootmaster# rm /etc/*defaultdomain*

**7. Recreate the** /etc/defaultdomain **file with the new domain name.**

rootmaster# domainname > /etc/defaultdomain

**8. Replace the original** nsswitch.conf **file.**

If you set up this server with nisserver -r, you can use:

rootmaster# cp /etc/nsswitch.conf.no\_nisplus /etc/nsswitch.conf Alternatively, you can copy over one of the default switch template files. To use the default NIS switch file template, you would type:

rootmaster# cp /etc/nsswitch.nis etc/nsswitch.conf To use the default /etc files switch file template, you would type:

rootmaster# cp /etc/nsswitch.files etc/nsswitch.conf

**9. Restart the** keyserv **process.**

rootmaster# keyserv

**10. Remove the** /var/nis **directory and files.**

rootmaster# rm -rf /var/nis/\*

- **11. Now restart your other name service (NIS or** /etc **files).**
- **416** System Administration Guide: Naming and Directory Services (FNS and NIS+) December, 2001 (Beta)

#### CHAPTER **23**

## Information in NIS+ Tables

This appendix summarizes the information stored in the default NIS+ tables supplied in the Solaris operating environment, as is also documented in the cooresponding manpages.

- "auto home Table" on page 418
- "auto master Table" on page 419
- "bootparams Table" on page 420
- "client info Table" on page 421
- "ethers Table" on page 423
- "group Table" on page 423
- "hosts Table" on page 424
- "mail\_aliases Table" on page 424
- "netgroup Table" on page 425
- "netmasks Table" on page 426
- "networks Table" on page 427
- "passwd Table" on page 427
- "protocols Table" on page 429
- "rpc Table" on page 429
- "services Table" on page 430
- "timezone Table" on page 430

# NIS+ Tables

In an NIS+ environment, most namespace information is stored in NIS+ tables.

Without a name service, most network information would be stored in /etc files and almost all NIS+ tables have corresponding /etc files. With the NIS service, you stored network information in NIS maps that also mostly corresponded with /etc files.

**Note –** This appendix describes only those that are distributed as part of NIS+. Users and application developers frequently create NIS+ compatible tables for their own purposes. For information about tables created by users and developers, you must consult the documentation that they provide.

All NIS+ tables are stored in the domain's org\_dir NIS+ directory object except the admin and groups tables that are stored in the groups\_dir directory object.

**Note –** Do not link table entries. Tables can be linked to other tables, but do not link an entry in one table to an entry in another table.

## NIS+ Tables and Other Name Services

In the Solaris environment the name service switch file (nsswitch.conf) allows you to specify one or more sources for different types of namespace information. In addition to NIS+ tables, sources can be NIS maps, DNS zone files, or /etc tables. The order in which you specify them in the switch file determines how the information from different sources is combined. (See Chapter 1 for more information on the switch file.)

### NIS+ Table Input File Format

If you are creating input files for any of these tables, most tables share two formatting requirements:

- You must use one line per entry
- You must separate columns with one or more spaces or Tabs.

If a particular table has different or additional format requirements, they are described under the heading, "Input File Format."

## auto home Table

The auto\_home table is an indirect automounter map that enables an NIS+ client to mount the home directory of any user in the domain. It does this by specifying a mount point for each user's home directory, the location of each home directory, and mount options, if any. Because it is an indirect map, the first part of the mount point is specified in the auto\_master table, which is, by default, /home. The second part of the mount point (that is, the subdirectory under /home) is specified by the entries in the auto home map, and is different for each user.

The auto home table has two columns:

**TABLE 23–1** auto\_home Table

| <b>Column</b> | Content                 | <b>Description</b>                                                                         |
|---------------|-------------------------|--------------------------------------------------------------------------------------------|
| Key           | Mount point             | The login name of every user in the domain                                                 |
| Value         | Options $&$<br>location | The mount options for every user, if any, and the location of<br>the user's home directory |

#### For example:

costas barcelona:/export/partition2/costas

The home directory of the user costas, which is located on the server barcelona, in the directory /export/partition2/costas, would be mounted under a client's /home/costas directory. No mount options were provided in the entry.

# auto\_master Table

The auto master table lists all the automounter maps in a domain. For direct maps, the auto master table provides a map name. For indirect maps, it provides both a map name and the top directory of its mount point. The auto master table has two columns:

**TABLE 23–2** auto\_master Table

| Column | Content     | <b>Description</b>                                                                                                    |
|--------|-------------|----------------------------------------------------------------------------------------------------|
| Key    | Mount point | The top directory into which the map will be mounted. If the<br>map is a direct map, this is a dummy directory, represented<br>with $/$ -. |
| Value  | Map name    | The name of the automounter map                                                                                                    |

For example, assume these entries in the auto master table:

/home auto home /-auto\_man /programs auto\_programs

Information in NIS+ Tables **419**

The first entry names the auto home map. It specifies the top directory of the mount point for all entries in the auto home map: /home. (The auto home map is an indirect map.) The second entry names the auto man map. Because that map is a direct map, the entry provides only the map name. The auto man map will itself provide the topmost directory, as well as the full path name, of the mount points for each of its entries. The third entry names the auto\_programs map and, since it provides the top directory of the mount point, the auto\_programs map is an indirect map.

All automounter maps are stored as NIS+ tables. By default, the Solaris environment provides the auto master map, which is mandatory, and the auto home map, which is a great convenience.

You can create more automounter maps for a domain, but be sure to store them as NIS+ tables and list them in the auto\_master table. When creating additional automount maps to supplement auto\_master (which is created for you), the column names must be key and value. For more information about the automounter consult your automounter or NFS file system documentation.

## bootparams Table

The bootparams table stores configuration information about every diskless machine in a domain. A diskless machine is a machine that is connected to a network, but has no hard disk. Since it has no internal storage capacity, a diskless machine stores its files and programs in the file system of a server on the network. It also stores its configuration information—or *boot parameters*—on a server.

Because of this arrangement, every diskless machine has an initialization program that knows where this information is stored. If the network has no name service, the program looks for this information in the server's /etc/bootparams file. If the network uses the NIS+ name service, the program looks for it in the bootparams table, instead.

The bootparams table can store any configuration information about diskless machines. It has two columns: one for the configuration key, another for its value. By default, it is set up to store the location of each machine's root, swap, and dump partitions.

The default bootparams table has only two columns that provide the following items of information:

**TABLE 23–3** bootparams Table

| Column | Content       | <b>Description</b>                                                                     |
|--------|---------------|----------------------------------------------------------------------------------------|
| Key    | Hostname      | The diskless machine's official host name, as specified in the<br>hosts table          |
| Value  | Configuration | Root partition: the location (server name and path) of the<br>machine's root partition |
|        |               | Swap partition: the location (server name and path) of the<br>machine's swap partition |
|        |               | Dump partition: the location (server name and path) of the<br>machine's dump partition |
|        |               | Install partition.                                                                     |
|        |               | Domain.                                                                                |

#### *Input File Format*

The columns are separated with a TAB character. Backslashes (\) are used to break a line within an entry. The entries for root, swap, and dump partitions have the following format:

```
client-name root=server:path \
swap=server:path \
dump=server:path \
install=server:path \
domain=domainname
```
#### Here is an example:

```
buckarooroot=bigriver:/export/root1/buckaroo \
 \small \texttt{swap=bigriver:}/\texttt{export}/\texttt{swap1}/\texttt{buckaroo} \ \backslashdump=bigriver:/export/dump/buckaroo \
 install=bigriver:/export/install/buckaroo \
 domain=sales.doc.com
```
Additional parameters are available for x86-based machines. See the bootparams man page for additional information.

# client\_info Table

The client info table is an optional internal NIS+ table used to store server preferences for the domain in which it resides. This table is created and maintained with the nisprefadm command.

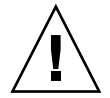

**Caution –** Only use nisprefadm to work with this table. Do not use any other NIS+ commands on this table.

# cred Table

The cred table stores credential information about NIS+ principals. Each domain has one cred table, which stores the credential information of client machines that belong to that domain and client users who are allowed to log into them. (In other words, the principals of that domain.) The cred tables are located in their domains' org\_dir subdirectory.

**Note –** Do not link a cred table. Each org\_dir directory should have its own cred table. Do not use a link to some other org\_dir cred table.

The cred table has five columns:

#### **TABLE 23–4** cred Table

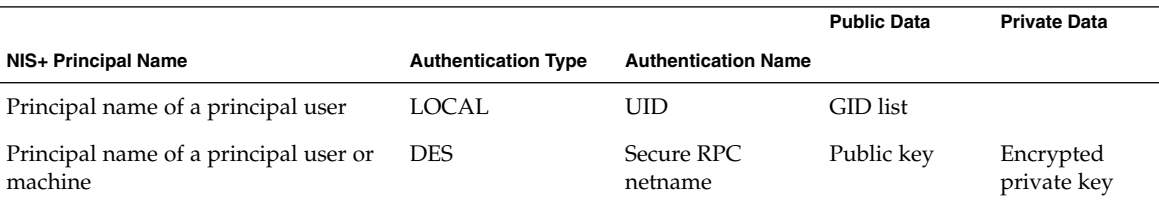

The second column, authentication type, determines the types of values found in the other four columns.

- *LOCAL*. If the authentication type is LOCAL, the other columns contain a principal user's name, UID, and GID; the last column is empty.
- *DES*. If the authentication type is DES, the other columns contain a principal's name, Secure RPC netname, public key, and encrypted private key. These keys are used in conjunction with other information to encrypt and decrypt a DES credential.

See Chapter 12, for additional information on credentials and the cred table.

# ethers Table

The ethers table stores information about the 48-bit Ethernet addresses of machines on the Internet. It has three columns:

**TABLE 23–5** ethers Table

| <b>Column</b> | Content            | <b>Description</b>                                       |
|---------------|--------------------|----------------------------------------------------------|
| Addr          | Ethernet-address   | The 48-bit Ethernet address of the machine               |
| Name          | Official-host-name | The name of the machine, as specified in the hosts table |
| Comment       | Comment            | An optional comment about the entry                      |

An Ethernet address has the form:

*n*:*n*:*n*:*n*:*n*:*n hostname*

where *n* is a hexadecimal number between 0 and FF, representing one byte. The address bytes are always in network order (most significant byte first).

# group Table

The group table stores information about UNIX user groups. The group table has four columns:

**TABLE 23–6** group Table

| Column  | <b>Description</b>                                  |
|---------|-----------------------------------------------------|
| Name    | The group's name                                    |
| Passwd  | The group's password                                |
| GID     | The group's numerical ID                            |
| Members | The names of the group members, separated by commas |

Earlier Solaris releases used a +/- syntax in local /etc/group files to incorporate or overwrite entries in the NIS group maps. Since the Solaris environment uses the name service switch file to specify a machine's sources of information, this is no longer

necessary. All you have to do in Solaris Release 2x systems is edit a client's /etc/nsswitch.conf file to specify files, followed by nisplus as the sources for the group information. This effectively adds the contents of the group table to the contents of the client's /etc/group file.

## hosts Table

The hosts table associates the names of all the machines in a domain with their IP addresses. The machines are usually also NIS+ clients, but they don't have to be. Other tables, such as bootparams, group, and netgroup, rely on the network names stored in this table. They use them to assign other attributes, such as home directories and group memberships, to individual machines. The hosts table has four columns:

#### **TABLE 23–7** hosts Table

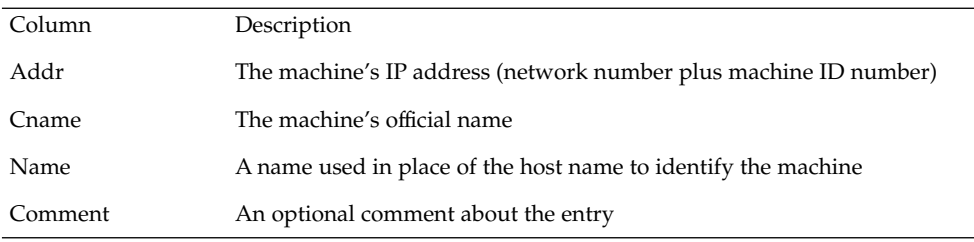

## mail\_aliases Table

The mail\_aliases table lists the domain's mail aliases recognized by sendmail. It has four columns:

**TABLE 23–8** mail\_aliases Table

| Column    | <b>Description</b>                                                                                                    |
|-----------|----------------------------------------------------------------------------------------------------|
| Alias     | The name of the alias                                                                                                   |
| Expansion | A list containing the members that receive mail sent to this alias;<br>members can be users, machines, or other aliases |
| Comment   | An optional comment about the entry                                                                                     |

**424** System Administration Guide: Naming and Directory Services (FNS and NIS+) • December, 2001 (Beta)

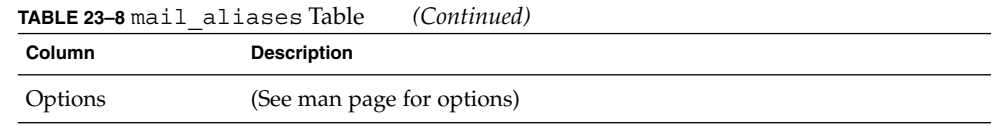

#### *Input File Format*

Each entry has the following format:

alias-name:*member*[,*member*]...

To extend an entry over several lines, use a backslash.

# netgroup Table

The netgroup table defines network wide groups used to check permissions for remote mounts, logins, and shells. The members of net groups used for remote mounts are machines; for remote logins and shells, they are users.

**Note –** Users working on a client machine being served by an NIS+ server running in compatibility mode cannot run ypcat on the netgroup table. Doing so will give you results as if the table were empty even if it has entries.

The netgroup table has six columns:

**TABLE 23–9** netgroup Table

| Column  | Content    | <b>Description</b>                       |
|---------|------------|------------------------------------------|
| Name    | groupname  | The name of the network group            |
| Group   | groupname  | Another group that is part of this group |
| Host    | hostname   | The name of a host                       |
| User    | username   | A user's login name                      |
| Domain  | domainname | A domain name                            |
| Comment | Comment    | An optional comment about the entry      |
|         |            |                                          |

#### *Input File Format*

The input file consists of a group name and any number of members:

*groupname member-list*...

The member list can contain the names of other net groups or an ordered member list with three fields or both:

*member-list*::=*groupname* | (*hostname*, *username*, *domainname*)

The first field of the member list specifies the name of a machine that belongs to the group. The second field specifies the name of a user that belongs to the group. The third field specifies the domain in which the member specification is valid.

A missing field indicates a wildcard. For example, the netgroup specification shown below includes all machines and users in all domains:

```
everybody(,,)
```
A dash in a field is the opposite of a wildcard; it indicates that no machines or users belong to the group. Here are two examples:

(host1, -,doc.com.) (-,joe,doc.com.)

The first specification includes one machine, host1, in the doc.com. domain, but excludes all users. The second specification includes one user in the doc.com. domain, but excludes all machines.

# netmasks Table

The netmasks table contains the network masks used to implement standard Internet subnetting. The table has three columns:

**TABLE 23–10** netmasks Table

| <b>Column</b> | <b>Description</b>                     |
|---------------|----------------------------------------|
| Addr          | The IP number of the network           |
| Mask          | The network mask to use on the network |
| Comment       | An optional comment about the entry    |

For network numbers, you can use the conventional IP dot notation used by machine addresses, but leave zeros in place of the machine addresses. For example, this entry

128.32.0.0 255.255.255.0

means that class B network 128.32.0.0 should have 24 bits in its subnet field, and 8 bits in its host field.

**426** System Administration Guide: Naming and Directory Services (FNS and NIS+) • December, 2001 (Beta)

## networks Table

The networks table lists the networks of the Internet. This table is normally created from the official network table maintained at the Network Information Control Center (NIC), though you might need to add your local networks to it. It has four columns:

**TABLE 23–11** networks Table

| Column  | <b>Description</b>                                         |
|---------|------------------------------------------------------------|
| Cname   | The official name of the network, supplied by the Internet |
| Addr    | The official IP number of the network                      |
| Name    | An unofficial name for the network                         |
| Comment | An optional comment about the entry                        |

# passwd Table

The passwd table contains information about the accounts of users in a domain. These users generally are, but do not have to be, NIS+ principals. Remember though, that if they are NIS+ principals, their credentials are not stored here, but in the domain's cred table. The passwd table usually grants read permission to the world (or to nobody).

**Note –** The passwd table should not have an entry for the user root (user ID 0). Root's password information should be stored and maintained in the machine's /etc files.

The information in the passwd table is added when users' accounts are created.

The passwd table contains the following columns:

#### **TABLE 23–12** passwd Table

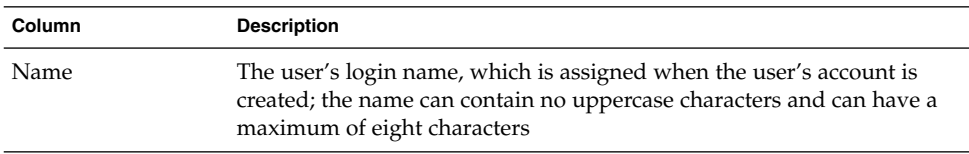

#### **TABLE 23–12** passwd Table *(Continued)*

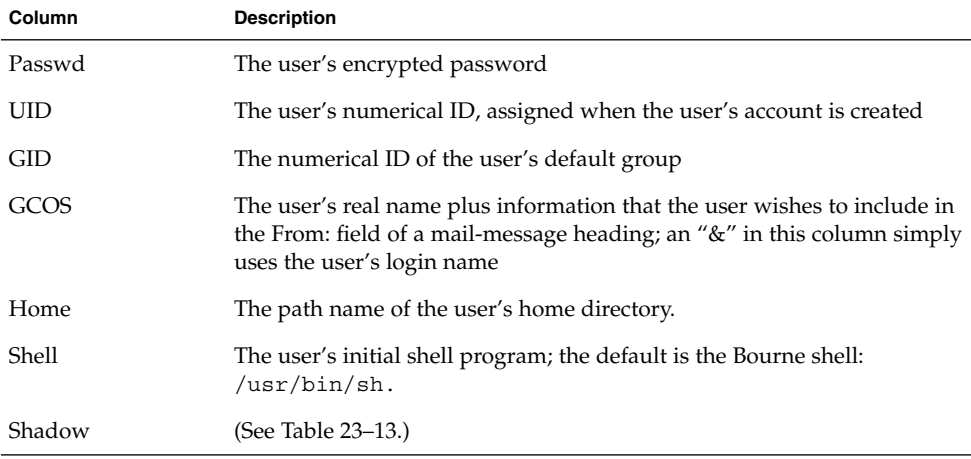

The passwd table shadow column stores restricted information about user accounts. It includes the following information:

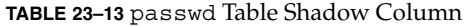

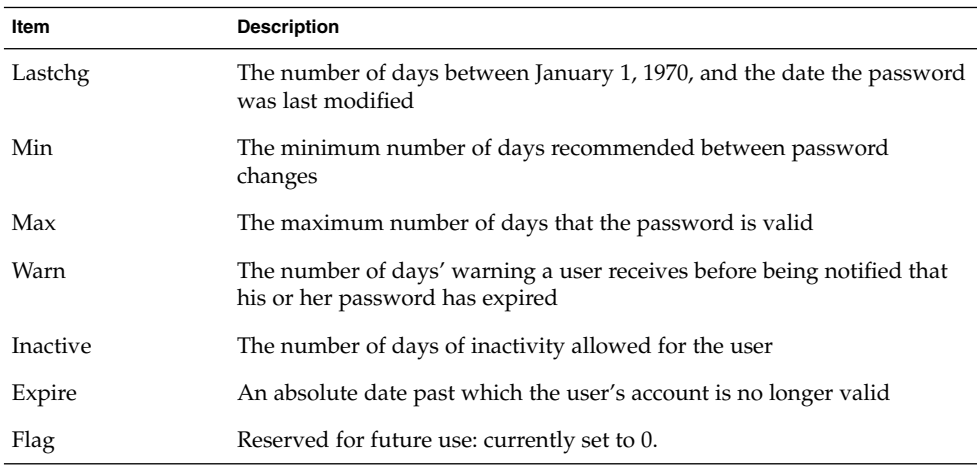

Earlier Solaris releases used a  $+/-$  syntax in local /etc/passwd files to incorporate or overwrite entries in the NIS password maps. Since the Solaris Release 2x environment uses the name service switch file to specify a machine's sources of information, this is no longer necessary. All you have to do in Solaris Release 2x systems is edit a client's /etc/nsswitch.conf file to specify files, followed by nisplus as the sources for the passwd information. This effectively adds the contents of the passwd table to the contents of the /etc/passwd file.

However, if you still want to use the  $+/-$  method, edit the client's nsswitch.conf file to add compat as the passwd *source* if you are using NIS. If you are using NIS+, add passwd\_compat: nisplus.

# protocols Table

The protocols table lists the protocols used by the Internet. It has four columns:

#### **TABLE 23–14** protocols Table

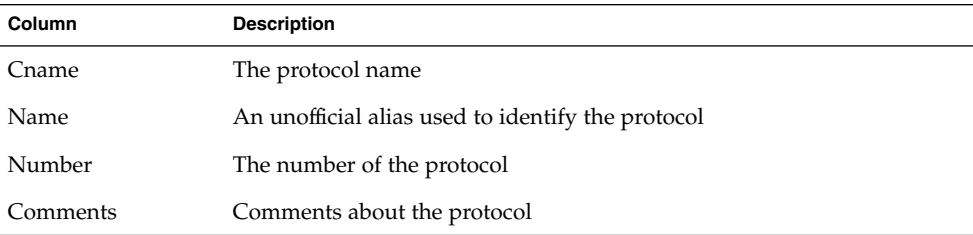

# rpc Table

The rpc table lists the names of RPC programs. It has four columns:

**TABLE 23–15** rpc Table

| Column   | <b>Description</b>                                 |
|----------|----------------------------------------------------|
| Cname    | The name of the program                            |
| Name     | Other names that can be used to invoke the program |
| Number   | The program number                                 |
| Comments | Comments about the RPC program                     |

Here is an example of an input file for the rpc table:

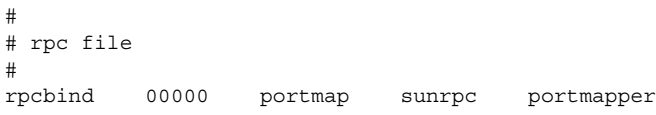

Information in NIS+ Tables **429**

```
rusersd 100002 rusers
nfs 100003 nfsprog
mountd 100005 mount showmount
walld 100008 rwall shutdown
sprayd 100012 spray
llockmgr 100020
nlockmgr 100021
status 100024
bootparam 100026
keyserv 100029 keyserver
nisd 100300 rpc.nisd
#
```
# services Table

The services table stores information about the Internet services available on the Internet. It has five columns:

**TABLE 23–16** services Table

| Column  | <b>Description</b>                                                                    |
|---------|---------------------------------------------------------------------------------------|
| Cname   | The official Internet name of the service                                             |
| Name    | The list of alternate names by which the service can be requested                     |
| Proto   | The protocol through which the service is provided (for instance,<br>$512/\text{tcp}$ |
| Port    | The port number                                                                       |
| Comment | Comments about the service                                                            |

# timezone Table

The timezone table lists the default timezone of every machine in the domain. The default time zone is used during installation but can be overridden by the installer. The table has three columns:

**TABLE 23–17** timezone Table

| Field        | <b>Description</b>                                  |
|--------------|-----------------------------------------------------|
| Name         | The name of the domain                              |
| <b>Tzone</b> | The name of the time zone (for example, US/Pacific) |
| Comment      | Comments about the time zone                        |

# Additional Default Tables

For information the other default tables:

- audit\_user
- auth\_attr
- exec\_attr
- prof\_attr
- user\_attr

Refer to the appropriate section (4) man pages.

Information in NIS+ Tables **431**

System Administration Guide: Naming and Directory Services (FNS and NIS+) • December, 2001 (Beta)
## CHAPTER **24**

## NIS+ Troubleshooting

In this chapter, problems are grouped according to type. For each problem there is a list of common symptoms, a description of the problem, and one or more suggested solutions.

In addition, Appendix D contains an alphabetic listing of the more common NIS+ error messages.

## NIS+ Debugging Options

The NIS\_OPTIONS environment variable can be set to control various NIS+ debugging options.

Options are specified after the NIS\_OPTIONS command separated by spaces with the option set enclosed in double quotes. Each option has the format *name=value*. Values can be integers, character strings, or filenames depending on the particular option. If a value is not specified for an integer value option, the value defaults to 1.

NIS OPTIONS recognizes the following options:

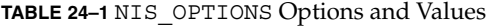

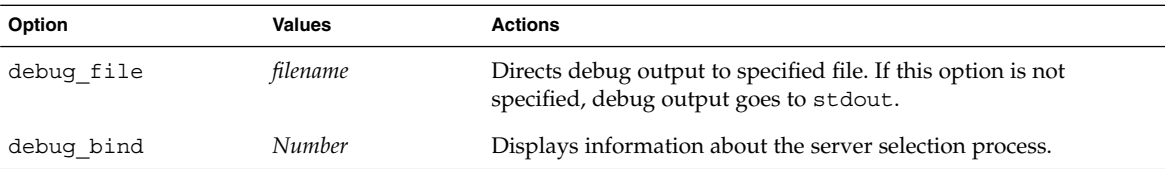

**TABLE 24–1** NIS\_OPTIONS Options and Values *(Continued)*

| Option      | <b>Values</b>        | <b>Actions</b>                                                                                                    |
|-------------|----------------------|----------------------------------------------------------------------------------------------------|
| debug rpc   | $1$ or $2$           | If the value is 1, displays RPC calls made to the NIS+ server and<br>the RPC result code. If the value is 2, displays both the RPC calls<br>and the contents of the RPC and arguments and results. |
| debug calls | Number               | Displays calls to the NIS+ API and the results that are returned to<br>the application.                                                                                                    |
| pref srvr   | <i><b>String</b></i> | Specifies preferred servers in the same format as that generated<br>by the nisprefadm command (see Table 20-1). This will<br>over-ride the preferred server list specified in nis cachemgr.        |
| server      | <i><b>String</b></i> | Bind to a particular server.                                                                                                    |
| pref type   | <i><b>String</b></i> | Not currently implemented.                                                                                                    |

For example, (assuming that you are using a C-Shell):

■ To display many debugging messages you would enter:

setenv NIS\_OPTIONS "debug\_calls=2 debug\_bind debug\_rpc"

■ To obtain a simple list of API calls and store them in the file /tmp/CALLS you would enter:

setenv NIS\_OPTIONS "debug\_calls debug\_file=/tmp/CALLS"

■ To obtain a simple list of API calls sent to a particular server you would enter:

setenv NIS OPTIONS "debug calls server=sirius"

## NIS+ Administration Problems

This section describes problems that may be encountered in the course of routine NIS+ namespace administration work. Common symptoms include:

- "Illegal object type" for operation message.
- Other "object problem" error messages
- Initialization failure
- Checkpoint failures
- Difficulty adding a user to a group
- Logs too large/lack of disk space/difficulty truncating logs
- Cannot delete groups\_dir or org\_dir

### Illegal Object Problems

*Symptoms*

- "Illegal object type" for operation message
- Other "object problem" error messages

There are a number of possible causes for this error message:

- You have attempted to create a table without any searchable columns.
- A database operation has returned the status of DB\_BADOBJECT (see the nis\_db man page for information on the db error codes).
- You are trying to add or modify a database object with a length of zero.
- You attempted to add an object without an owner.
- The operation expected a directory object, and the object you named was not a directory object.
- You attempted to link a directory to a LINK object.
- You attempted to link a table entry.
- An object that was not a group object was passed to the nisgrpadm command.
- An operation on a group object was expected, but the type of object specified was not a group object.
- An operation on a table object was expected, but the object specified was not a table object.

#### nisinit Fails

Make sure that:

- You can ping the NIS+ server to check that it is up and running as a machine.
- The NIS+ server that you specified with the -H option is a valid server and that it is running the NIS+ software.
- rpc.nisd is running on the server.
- The nobody class has read permission for this domain.
- The netmask is properly set up on this machine.

#### Checkpoint Keeps Failing

If checkpoint operations with a nisping -C command consistently fail, make sure you have sufficient swap and disk space. Check for error messages in syslog. Check for core files filling up space.

### Cannot Add User to a Group

A user must first be an NIS+ principal client with a LOCAL credential in the domain's cred table before the user can be added as a member of a group in that domain. A DES credential alone is not sufficient.

### Logs Grow too Large

Failure to regularly checkpoint your system with nisping -C causes your log files to grow too large. Logs are not cleared on a master until *all* replicas for that master are updated. If a replica is down or otherwise out of service or unreachable, the master's logs for that replica cannot be cleared. Thus, if a replica is going to be down or out of service for a period of time, you should remove it as a replica from the master as described in "Removing a Directory" on page 338. Keep in mind that you must first remove the directory's org\_dir and groups\_dir subdirectories before you remove the directory itself.

### Lack of Disk Space

Lack of sufficient disk space will cause a variety of different error messages. (See "Insufficient Disk Space" on page 461 for additional information.)

### Cannot Truncate Transaction Log File

First, check to make sure that the file in question exists and is readable and that you have permission to write to it.

- You can use  $ls /var/nis/trans.log$  to display the transaction log.
- You can use nisls -l and niscat to check for existence, permissions, and readability.
- You can use syslog to check for relevant messages.

The most likely cause of inability to truncate an existing log file for which you have the proper permissions is lack of disk space. (The checkpoint process first creates a duplicate temporary file of the log before truncating the log and then removing the temporary file. If there is not enough disk space for the temporary file, the checkpoint process cannot proceed.) Check your available disk space and free up additional space if necessary.

### Domain Name Confusion

Domain names play a key role in many NIS+ commands and operations. To avoid confusion, you must remember that, except for root servers, all NIS+ masters and replicas are clients of the domain *above* the domain that they serve. If you make the mistake of treating a server or replica as if it were a client of the domain that it serves, you may get Generic system error or Possible loop detected in namespace *directoryname*:*domainname* error messages.

For example, the machine altair might be a client of the subdoc.doc.com. domain. If the master server of the subdoc.doc.com. subdomain is the machine sirius, then sirius is a client of the doc.com. domain. When using, specifying, or changing domains, remember these rules to avoid confusion:

- 1. Client machines belong to a given domain or subdomain.
- 2. Servers and replicas that serve a given subdomain are clients of the domain above the domain they are serving.
- 3. The only exception to Rule 2 is that the root master server and root replica servers are clients of the same domain that they serve. In other words, the root master and root replicas are all clients of the root domain.

Thus, in the example above, the fully qualified name of the altair machine is alladin.subdoc.doc.com. The fully qualified name of the sirius machine is sirius.doc.com. The name sirius.subdoc.doc.com. is wrong and will cause an error because sirius is a client of doc.com., not subdoc.doc.com.

### Cannot Delete org\_dir or groups\_dir

Always delete org\_dir and groups\_dir *before* deleting their parent directory. If you use nisrmdir to delete the domain before deleting the domain's groups\_dir and org dir, you will not be able to delete either of those two subdirectories.

### Removal or Disassociation of NIS+ Directory from Replica Fails

When removing or disassociating a directory from a replica server you must first remove the directory's org\_dir and groups\_dir subdirectories before removing the directory itself. After each subdirectory is removed, you must run nisping on the parent directory of the directory you intend to remove. (See "Removing a Directory" on page 338.)

If you fail to perform the nisping operation, the directory will not be completely removed or disassociated.

If this occurs, you need to perform the following steps to correct the problem:

- 1. Remove /var/nis/rep/org\_dir on the replica.
- 2. Make sure that org\_dir.*domain* does not appear in /var/nis/rep/serving\_list on the replica.
- 3. Perform a nisping on *domain*.
- 4. From the master server, run nisrmdir -f *replica\_directory*.

If the replica server you are trying to dissociate is down or out of communication, the nisrmdir -s command will return a Cannot remove replica *name*: attempt to remove a non-empty table error message.

In such cases, you can run nisrmdir -f -s *replicaname* on the master to force the dissociation. Note, however, that if you use nisrmdir -f -s to dissociate an out-of-communication replica, you *must* run nisrmdir -f -s *again* as soon as the replica is back on line in order to clean up the replica's /var/nis file system. If you fail to rerun nisrmdir -f -s *replicaname* when the replica is back in service, the old out-of-date information left on the replica could cause problems.

## NIS+ Database Problems

This section covers problems related to the namespace database and tables. Common symptoms include error messages with operative clauses such as:

- Abort transaction: Internal database error
- Abort\_transaction: Internal Error, log entry corrupt
- Callback: select failed
- CALLBACK\_SVC: bad argument

as well as when rpc.nisd fails.

See also "NIS+ Ownership and Permission Problems" on page 444.

#### Multiple rpc.nisd Parent Processes

*Symptoms*:

Various Database and transaction log corruption error messages containing the terms:

- Log corrupted
- Log entry corrupt
- Corrupt database
- Database corrupted

*Possible Causes:*

You have multiple *independent* rpc.nisd daemons running. In normal operation, rpc.nisd can spawn other child rpc.nisd daemons. This causes no problem. However, if two parent rpc.nisd daemons are running at the same time on the same machine, they will overwrite each other's data and corrupt logs and databases. (Normally, this could only occur if someone started running rpc.nisd by hand.)

#### *Diagnosis:*

Run ps -ef | grep rpc.nisd. Make sure that you have no more than one parent rpc.nisd process.

#### *Solution:*

If you have more than one "parent" rpc.nisd entries, you must kill all but one of them. Use kill -9 *process-id*, then run the ps command again to make sure it has died.

**Note** – If you started rpc.nisd with the -B option, you must also kill the rpc.nisd\_resolv daemon.

If an NIS+ database is corrupt, you will also have to restore it from your most recent backup that contains an uncorrupted version of the database. You can then use the logs to update changes made to your namespace since the backup was recorded. However, if your logs are also corrupted, you will have to recreate by hand any namespace modifications made since the backup was taken.

#### rpc.nisd Fails

If an NIS+ table is too large, rpc.nisd may fail.

*Diagnosis*:

Use nisls to check your NIS+ table sizes. Tables larger than 7k may cause rpc.nisd to fail.

*Solution*:

Reduce the size of large NIS+ tables. Keep in mind that as a naming service NIS+ is designed to store references to objects, not the objects themselves.

### NIS+ and NIS Compatibility Problems

This section describes problems having to do with NIS compatibility with NIS+ and earlier systems and the switch configuration file. Common symptoms include:

- The nsswitch.conf file fails to perform correctly.
- Error messages with operative clauses.

Error messages with operative clauses include:

- Unknown user
- Permission denied
- Invalid principal name

### User Cannot Log In After Password Change

#### *Symptoms*:

New users, or users who recently changed their password are unable to log in at all, or able to log in on one or more machines but not on others. The user may see error messages with operative clauses such as:

- Unknown user*username*"
- Permission denied
- Invalid principal name

*First Possible Cause:*

Password was changed on NIS machine.

If a user or system administrator uses the passwd command to change a password on a Solaris operating environment machine running NIS in a domain served by NIS+ namespace servers, the user's password is changed only in that machine's /etc/passwd file. If the user then goes to some other machine on the network, the user's new password will not be recognized by that machine. The user will have to use the old password stored in the NIS+ passwd table.

*Diagnosis*:

Check to see if the user's old password is still valid on another NIS+ machine.

*Solution*:

Use passwd on a machine running NIS+ to change the user's password.

*Second Possible Cause:*

Password changes take time to propagate through the domain.

*Diagnosis:*

Namespace changes take a measurable amount of time to propagate through a domain and an entire system. This time might be as short as a few seconds or as long as many minutes, depending on the size of your domain and the number of replica servers.

**440** System Administration Guide: Naming and Directory Services (FNS and NIS+) • December, 2001 (Beta)

#### *Solution:*

You can simply wait the normal amount of time for a change to propagate through your domain(s). Or you can use the nisping org\_dir command to resynchronize your system.

#### nsswitch.conf File Fails to Perform Correctly

A modified (or newly installed) nsswitch.conf file fails to work properly.

#### *Symptoms:*

You install a new nsswitch.conf file or make changes to the existing file, but your system does not implement the changes.

#### *Possible Cause:*

Each time an nsswitch.conf file is installed or changed, you must reboot the machine for your changes to take effect. This is because nscd caches the nsswitch.conf file.

*Solution:*

Check your nsswitch.conf file against the information contained in the nsswitch.conf man page. Correct the file if necessary, and then reboot the machine.

## NIS+ Object Not Found Problems

This section describes problem in which NIS+ was unable to find some object or principal. Common symptoms include:

Error messages with operative clauses such as:

- Not found
- Not exist
- Can't find suitable transport for*name*"
- Cannot find
- Unable to find
- Unable to stat

### Syntax or Spelling Error

The most likely cause of some NIS+ object not being found is that you mistyped or misspelled its name. Check the syntax and make sure that you are using the correct name.

### Incorrect Path

A likely cause of an "*object* not found" problem is specifying an incorrect path. Make sure that the path you specified is correct. Also make sure that the NIS\_PATH environment variable is set correctly.

### Domain Levels Not Correctly Specified

Remember that all servers are clients of the domain above them, not the domain they serve. There are two exceptions to this rule:

- The root masters and root replicas are clients of the root domain.
- *NIS+ domain names end with a period*. When using a fully qualified name you must end the domain name with a period. If you do not end the domain name with a period, NIS+ assumes it is a partially qualified name. However, the domain name of a machine should not end with a dot in the /etc/defaultdomain file. If you add a dot to a machine's domain name in the /etc/defaultdomain file, you will get Could not bind to server serving domain *name* error messages and encounter difficulty in connecting to the net on boot up.

#### Object Does Not Exist

The NIS+ object may not have been found because it does not exist, either because it has been erased or not yet created. Use  $nisls$  -lin the appropriate domain to check that the object exists.

### Lagging or Out-of-Sync Replica

When you create or modify an NIS+ object, there is a time lag between the completion of your action and the arrival of the new updated information at a given replica. In ordinary operation, namespace information may be queried from a master or any of its replicas. A client automatically distributes queries among the various servers (master and replicas) to balance system load. This means that at any given moment you do not know which machine is supplying you with namespace information. If a command relating to a newly created or modified object is sent to a replica that has not yet received the updated information from the master, you will get an "object not found" type of error or the old out-of-date information. Similarly, a general command such as nisls may not list a newly created object if the system sends the nisls query to a replica that has not yet been updated.

You can use nisping to resync a lagging or out of sync replica server.

Alternatively, you can use the -M option with most NIS+ commands to specify that the command must obtain namespace information from the domain's master server. In

this way you can be sure that you are obtaining and using the most up-to-date information. (However, you should use the -M option only when necessary because a main point of having and using replicas to serve the namespace is to distribute the load and thus increase network efficiency.)

#### Files Missing or Corrupt

One or more of the files in /var/nis/data directory has become corrupted or erased. Restore these files from your most recent backup.

#### Old /var/nis Filenames

In Solaris Release 2.4 and earlier, the /var/nis directory contained two files named *hostname*.dict and *hostname*.log. It also contained a subdirectory named /var/nis/*hostname*. Starting with Solaris Release 2.5, the two files were renamed trans.log and data.dict, and the subdirectory is named /var/nis/data.

Do not rename the /var/nis or /var/nis/data directories or any of the files in these directories that were created by nisinit or any of the other NIS+ setup procedures.

In Solaris Release 2.5, the *content* of the files were also changed and they are not backward compatible with Solaris Release 2.4 or earlier. Thus, if you rename either the directories or the files to match the Solaris Release 2.4 patterns, the files will not work with *either* the Solaris Release 2.4 or the Solaris Release 2.5 or later versions of rpc.nisd. Therefore, you should not rename either the directories or the files.

#### Blanks in Name

#### *Symptoms:*

Sometimes an object is there, sometimes it is not. Some NIS+ or UNIX commands report that an NIS+ object does not exist or cannot be found, while other NIS+ or UNIX commands do find that same object.

#### *Diagnoses:*

Use nisls to display the object's name. Look carefully at the object's name to see if the name actually begins with a blank space. (If you accidentally enter two spaces after the flag when creating NIS+ objects from the command line with NIS+ commands, some NIS+ commands will interpret the second space as the beginning of the object's name.)

*Solution:*

If an NIS+ object name begins with a blank space, you must either rename it without the space or remove it and then recreate it from scratch.

#### Cannot Use Automounter

*Symptoms:*

You cannot change to a directory on another host.

*Possible Cause:*

Under NIS+, automounter names must be renamed to meet NIS+ requirements. NIS+ cannot access /etc/auto\* tables that contain a period in the name. For example, NIS+ cannot access a file named auto.direct.

*Diagnosis:*

Use nisls and niscat to determine if the automounter tables are properly constructed.

*Solution:*

Change the periods to underscores. For example, change auto.direct to auto direct. (Be sure to change other maps that might reference these.)

#### Links To or From Table Entries Do Not Work

You cannot use the nisln command (or any other command) to create links between entries in tables. NIS+ commands do not follow links at the entry level.

### NIS+ Ownership and Permission Problems

This section describes problems related to user ownership and permissions. Common symptoms include:

Error messages with operative clauses such as:

- Unable to stat name
- Unable to stat NIS+ directory name
- Security exception on LOCAL system
- Unable to make request
- Insufficient permission to . . .
- You *name* do not have secure RPC credentials

Another Symptom:

■ User or root unable to perform any namespace task.

### No Permission

The most common permission problem is the simplest: you have not been granted permission to perform some task that you try to do. Use niscat -o on the object in question to determine what permissions you have. If you need additional permission, you, the owner of the object, or the system administrator can either change the permission requirements of the object (as described in Chapter 15,) or add you to a group that does have the required permissions (as described in Chapter 17).

### No Credentials

Without proper credentials for you and your machine, many operations will fail. Use nismatch on your home domain's cred table to make sure you have the right credentials. See "Corrupted Credentials" on page 452 for more on credentials-related problems.

### Server Running at Security Level 0

A server running at security level 0 does not create or maintain credentials for NIS+ principals.

If you try to use passwd on a server that is running at security level 0, you will get the error message: You *name* do not have secure RPC credentials in NIS+ domain *domainname*.

Security level 0 is only to be used by administrators for initial namespace setup and testing purposes. Level 0 should not be used in any environment where ordinary users are active.

### User Login Same as Machine Name

A user cannot have the same login ID as a machine name. When a machine is given the same name as a user (or vice versa), the first principal can no longer perform operations requiring secure permissions because the second principal's key has overwritten the first principal's key in the cred table. In addition, the second principal now has whatever permissions were granted to the first principal.

For example, suppose a user with the login name of saladin is granted namespace read-only permissions. Then a machine named saladin is added to the domain. The user saladin will no longer be able to perform any namespace operations requiring

any sort of permission, and the root user of the machine saladin will only have read-only permission in the namespace.

*Symptoms:*

- The user or machine gets "permission denied" type error messages.
- Either the user or root for that machine cannot successfully run keylogin.
- Security exception on LOCAL system. UNABLE TO MAKE REQUEST. error message.
- If the first principal did not have read access, the second principal might not be able to view otherwise visible objects.

**Note –** When running nisclient or nisaddcred, if the message Changing Key is displayed rather than Adding Key, there is a duplicate user or host name already in existence in that domain.

#### *Diagnosis:*

Run nismatch to find the host and user in the hosts and passwd tables to see if there are identical host names and user names in the respective tables:

```
nismatch username passwd.org_dir
```
Then run nismatch on the domain's cred table to see what type of credentials are provided for the duplicate host or user name. If there are both LOCAL and DES credentials, the cred table entry is for the user; if there is only a DES credential, the entry is for the machine.

#### *Solution:*

Change the machine name. (It is better to change the machine name than to change the user name.) Then delete the machine's entry from the cred table and use nisclient to reinitialize the machine as an NIS+ client. (If you wish, you can use nistbladm to create an alias for the machine's old name in the hosts tables.) If necessary, replace the user's credentials in the cred table.

#### Bad Credentials

See "Corrupted Credentials" on page 452.

## NIS+ Security Problems

This section describes common password, credential, encryption, and other security-related problems.

### Security Problem Symptoms

Error messages with operative clauses such as:

- Authentication error
- Authentication denied
- Cannot get public key
- Chkey failed
- Insufficient permission to
- Login incorrect
- Keyserv fails to encrypt
- No public key
- Permission denied
- Password [problems]

User or root unable to perform any namespace operations or tasks. (See also "NIS+ Ownership and Permission Problems" on page 444.)

#### Login Incorrect Message

The most common cause of a "login incorrect" message is the user mistyping the password. Have the user try it again. Make sure the user knows the correct password and understands that passwords are case-sensitive and also that the letter "o" is not interchangeable with the numeral "0," nor is the letter "l" the same as the numeral "1."

Other possible causes of the "login incorrect" message are:

- The password has been locked by an administrator. See "Locking a Password" on page 307 and "Unlocking a Password" on page 308.
- The password has been locked because the user has exceeded an inactivity maximum See "Specifying Maximum Number of Inactive Days" on page 315.
- The password has expired. See "Password Privilege Expiration" on page 313.

See Chapter 16 for general information on passwords.

### Password Locked, Expired, or Terminated

A common cause of a Permission denied, password expired, type message is that the user's password has passed its age limit or the user's password privileges have expired. See Chapter 16 for general information on passwords.

- See "Setting a Password Age Limit" on page 310.
- See "Password Privilege Expiration" on page 313.

#### Stale and Outdated Credential Information

Occasionally, you may find that even though you have created the proper credentials and assigned the proper access rights, some client requests still get denied. This may be due to out-of-date information residing somewhere in the namespace.

#### *Storing and Updating Credential Information*

Credential-related information, such as public keys, is stored in many locations throughout the namespace. NIS+ updates this information periodically, depending on the time-to-live values of the objects that store it, but sometimes, between updates, it gets out of sync. As a result, you may find that operations that should work, don't work. Table 24–2 lists all the objects, tables, and files that store credential-related information and how to reset it.

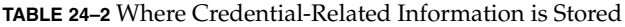

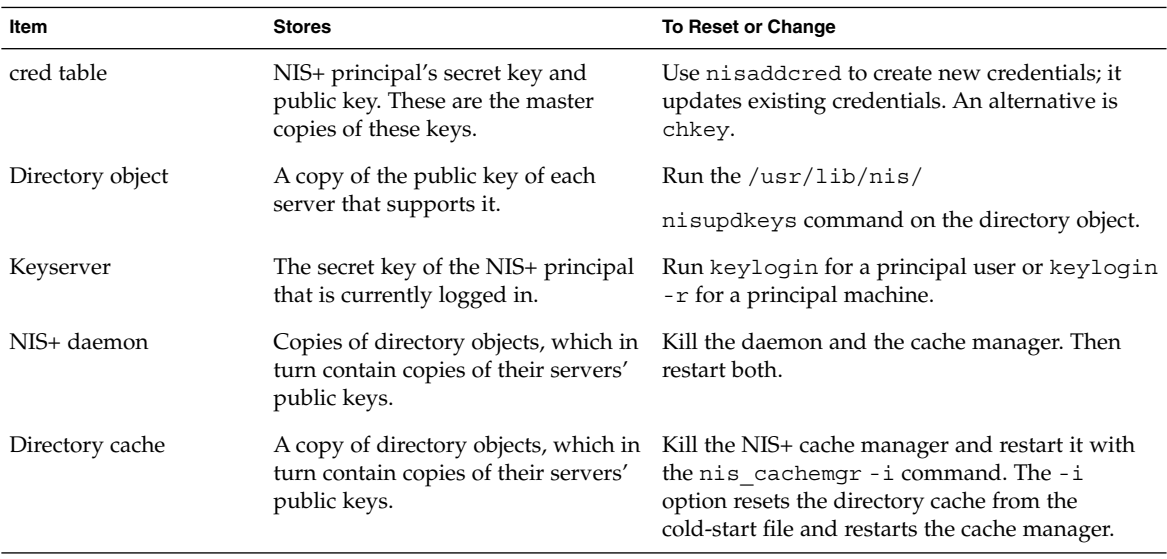

**TABLE 24–2** Where Credential-Related Information is Stored *(Continued)*

| Item                | <b>Stores</b>                                                                                  | To Reset or Change                                                                                                    |
|---------------------|------------------------------------------------------------------------------------------------|----------------------------------------------------------------------------------------------------|
| Cold-start file     | A copy of a directory object, which<br>in turn contains copies of its servers'<br>public keys. | On the root master, kill the NIS+ daemon and<br>restart it. The daemon reloads new information<br>into the existing NIS COLD START file.                                                                                                    |
|                     |                                                                                                | For a client, first remove the cold-start and<br>shared directory files from $/var/n$ is, and kill<br>the cache manager. Then re-initialize the<br>principal with nisinit -c. The principal's<br>trusted server reloads new information into the<br>principal's existing cold-start file. |
| passwd table        | A user's password or a machine's<br>superuser password.                                        | Use the passwd - r nisplus command. It<br>changes the password in the NIS+ passwd table<br>and updates it in the cred table.                                                                                                    |
| passwd file         | A user's password or a machine's<br>superuser password.                                        | Use the passwd -r nisplus command,<br>whether logged in as superuser or as yourself,<br>whichever is appropriate.                                                                                                    |
| passwd map<br>(NIS) | A user's password or a machine's<br>superuser password.                                        | Use passwd -r nisplus.                                                                                                    |

#### *Updating Stale Cached Keys*

The most commonly encountered out-of-date information is the existence of stale objects with old versions of a server's public key. You can usually correct this problem by running nisupdkeys on the domain you are trying to access. (See Chapter 12 for information on using the nisupdkeys command.)

Because some keys are stored in files or caches, nisupdkeys cannot always correct the problem. At times you might need to update the keys manually. To do that, you must understand how a server's public key, once created, is propagated through namespace objects. The process usually has five stages of propagation. Each stage is described below.

Stage 1: Server's Public Key Is Generated

An NIS+ server is first an NIS+ client. So, its public key is generated in the same way as any other NIS+ client's public key: with the nisaddcred command. The public key is then stored in the cred table of the server's home domain, not of the domain the server will eventually support.

Stage 2: Public Key Is Propagated to Directory Objects

Once you have set up an NIS+ domain and an NIS+ server, you can associate the server with a domain. This association is performed by the nismkdir command. When the nismkdir command associates the server with the directory, it also copies the server's public key from the cred table to the domain's directory object. For example, assume the server is a client of the doc.com. root domain, and is made the master server of the sales.doc.com. domain.

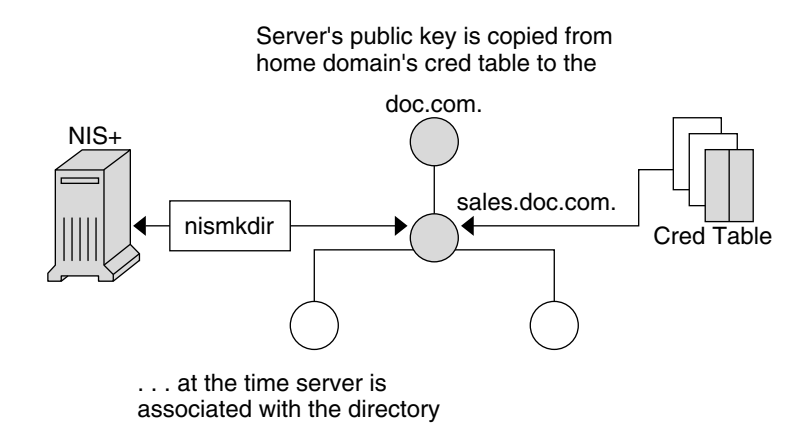

**FIGURE 24–1** Public Key is Propagated to Directory Objects

Its public key is copied from the cred.org\_dir.doc.com. domain and placed in the sales.doc.com. directory object. This can be verified with the niscat -o sales.doc.com. command.

Stage 3: Directory Objects Are Propagated Into Client Files

All NIS+ clients are initialized with the nisinit utility or with the nisclient script.

Among other things, nisinit (or nisclient) creates a cold-start file /var/nis/NIS\_COLDSTART. The cold-start file is used to initialize the client's directory cache /var/nis/NIS\_SHARED\_DIRCACHE. The cold-start file contains a copy of the directory object of the client's domain. Since the directory object already contains a copy of the server's public key, the key is now propagated into the cold-start file of the client.

In addition when a client makes a request to a server outside its home domain, a copy of the remote domains directory object is stored in the client's NIS\_SHARED\_DIRCACHE file. You can examine the contents of the client's cache by using the nisshowcache command, described on page 184.

This is the extent of the propagation until a replica is added to the domain or the server's key changes.

Stage 4: When a Replica is Added to the Domain

When a replica server is added to a domain, the nisping command (described in "The nisping Command" on page 345) is used to download the NIS+ tables, including the cred table, to the new replica. Therefore, the original server's public key is now also stored in the replica server's cred table.

Stage 5: When the Server's Public Key Is Changed

If you decide to change DES credentials for the server (that is, for the root identity on the server), its public key will change. As a result, the public key stored for that server in the cred table will be different from those stored in:

- The cred table of replica servers (for a few minutes only)
- The main directory object of the domain supported by the server (until its time-to-live expires)
- The NIS\_COLDSTART and NIS\_SHARED\_DIRCACHE files of every client of the domain supported by server (until their time-to-live expires, usually 12 hours)
- The NIS\_SHARED\_DIRCACHE file of clients who have made requests to the domain supported by the server (until their time-to-live expires)

Most of these locations will be updated automatically within a time ranging from a few minutes to 12 hours. To update the server's keys in these locations immediately, use the commands:

**TABLE 24–3** Updating a Server's Keys

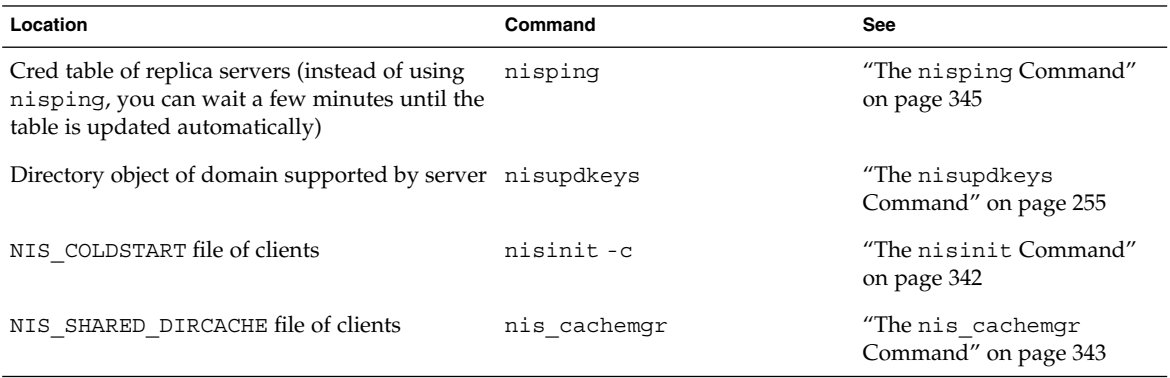

**Note –** You must first kill the existing nis\_cachemgr before restarting nis\_cachemgr.

### Corrupted Credentials

When a principal (user or machine) has a corrupt credential, that principal is unable to perform any namespace operations or tasks, not even nisls. This is because a corrupt credential provides no permissions at all, not even the permissions granted to the nobody class.

#### *Symptoms*:

User or root cannot perform any namespace tasks or operations. All namespace operations fail with a "permission denied" type of error message. The user or root cannot even perform a nisls operation.

#### *Possible Cause*:

Corrupted keys or a corrupt, out-of-date, or otherwise incorrect /etc/.rootkey file.

*Diagnosis*:

Use snoop to identify the bad credential.

Or, if the principal is listed, log in as the principal and try to run an NIS+ command on an object for which you are sure that the principal has proper authorization. For example, in most cases an object grants read authorization to the nobody class. Thus, the nisls *object* command should work for any principal listed in the cred table. If the command fails with a "permission denied" error, then the principal's credential is likely corrupted.

#### *Solution*

- *Ordinary user*. Perform a keylogout and then a keylogin for that principal.
- Root or *superuser*. Run keylogout -f followed by keylogin -r.

#### Keyserv Failure

The keyserv is unable to encrypt a session. There are several possible causes for this type of problem:

*Possible Causes and Solutions*:

■ The client has not keylogged in. Make sure that the client is keylogged in. To determine if a client is properly keylogged in, have the client run nisdefaults -v (or run it yourself as the client). If (not authenticated) is returned on the Principal Name line, the client is not properly keylogged in.

- The client (host) does not have appropriate LOCAL or DES credentials. Run niscat on the client's cred table to verify that the client has appropriate credentials. If necessary, add credentials as explained in "Creating Credential Information for NIS+ Principals" on page 242.
- The keyserv daemon is not running. Use the ps command to see if keyserv is running. If it is not running, restart it and then do a keylogin.
- While keyserv is running, other long running processes that make secure RPC or NIS+ calls are not. For example, automountd, rpc.nisd, and sendmail. Verify that these processes are running correctly. If they are not, restart them.

### Machine Previously Was an NIS+ Client

If this machine has been initialized before as an NIS+ client of the same domain, try keylogin -r and enter the root login password at the Secure RPC password prompt.

### No Entry in the cred Table

To make sure that an NIS+ password for the principal (user or host) exists in the cred table, run the following command in the principal's home domain

nisgrep -A cname=*principal* cred.org\_dir.*domainname*

If you are running nisgrep from another domain, the *domainname* must be fully qualified.

### Changed Domain Name

*Do not change a domain name*.

If you change the name of an existing domain you will create authentication problems because the fully qualified original domain name is embedded in objects throughout your network.

If you have *already* changed a domain name and are experiencing authentication problems, or error messages containing terms like "malformed" or "illegal" in relation to a domain name, change the domain name back to its original name. The recommended procedure for renaming your domains is to create a *new* domain with the *new* name, set up your machines as servers and clients of the new domain, make sure they are performing correctly, and then remove the old domain.

### When Changing a Machine to a Different Domain

If this machine is an NIS+ client and you are trying to change it to a client of a different domain, remove the /etc/.rootkey file, and then rerun the nisclient script using the network password supplied by your network administrator or taken from the nispopulate script.

#### NIS+ and Login Passwords in /etc/passwd File

Your NIS+ password is stored in the NIS+ passwd table. Your user login password may be stored in NIS+ passwd table or in your /etc/passwd file. (Your user password and NIS+ password can be the same or different.) To change a password in an /etc/passwd file, you must run the passwd command with the nsswitch.conf file set to files or with the -r files flag.

The nsswitch.conf file specifies which password is used for which purpose. If the nsswitch.conf file is directing system queries to the wrong location, you will get password and permission errors.

### Secure RPC Password and Login Passwords Are Different

When a principal's login password is different from his or her Secure RPC password, keylogin cannot decrypt it at login time because keylogin defaults to using the principal's login password, and the private key was encrypted using the principal's Secure RPC password.

When this occurs the principal can log in to the system, but for NIS+ purposes is placed in the authorization class of nobody because the keyserver does not have a decrypted private key for that user. Since most NIS+ environments are set up to deny the nobody class create, destroy, and modify rights to most NIS+ objects this results in "permission denied" types errors when the user tries to access NIS+ objects.

**Note –** In this context network password is sometimes used as a synonym for Secure RPC password. When prompted for your "network password," enter your Secure RPC password.

To be placed in one of the other authorization classes, a user in this situation must explicitly run the keylogin program and give the principal's Secure RPC password when keylogin prompts for password. (See "Keylogin" on page 249.)

But an explicit keylogin provides only a temporary solution that is good only for the current login session. The keyserver now has a decrypted private key for the user, but the private key in the user's cred table is still encrypted using the user's Secure RPC password, which is different than the user's login password. The next time the user

logs in, the same problem reoccurs. To permanently solve the problem the user needs to change the private key in the cred table to one based on the user's login ID rather than the user's Secure RPC password. To do this, the user need to run the chkey program as described in "Changing Keys for an NIS+ Principal" on page 250.

Thus, to permanently solve a Secure RPC password different than login password problems, the user (or an administrator acting for the user) must perform the following steps:

- 1. Log in using the login password.
- 2. Run the keylogin program to temporarily get a decrypted private key stored in the keyserver and thus gain temporary NIS+ access privileges.
- 3. Run chkey -pto permanently change the encrypted private key in the cred table to one based on the user's login password.

#### Preexisting /etc/.rootkey File

#### *Symptoms*:

Various insufficient permission to and permission denied error messages.

#### *Possible Cause*:

An /etc/.rootkey file already existed when you set up or initialized a server or client. This could occur if NIS+ had been previously installed on the machine and the .rootkey file was not erased when NIS+ was removed or the machine returned to using NIS or /etc files.

#### *Diagnosis*:

Run ls -l on the /etc directory and nisls -l org\_dir and compare the date of the /etc/.rootkey to the date of the cred table. If the /etc/.rootkey date is clearly earlier than that of the cred table, it may be a preexisting file.

#### *Solution*:

Run keylogin  $-r$  as root on the problem machine and then set up the machine as a client again.

#### Root Password Change Causes Problem

#### *Symptoms*:

You change the root password on a machine, and the change either fails to take effect or you are unable to log in as superuser.

*Possible Cause*:

**Note –** For security reasons, you should not have User ID 0 listed in the passwd table.

You changed the root password, but root's key was not properly updated. Either because you forgot to run chkey -p for root or some problem came up.

*Solution*

Log in as a user with administration privileges (that is, a user who is a member of a group with administration privileges) and use passwd to restore the old password. Make sure that old password works. Now use passwd to change root's password to the new one, and then run chkey -p.

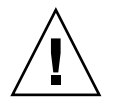

**Caution** – Once your NIS+ namespace is set up and running, you can change the root password on the root master machine. But do not change the root master keys, as these are embedded in all directory objects on all clients, replicas, and servers of subdomains. To avoid changing the root master keys, always use the -p option when running chkey as root.

## NIS+ Performance and System Hang Problems

This section describes common slow performance and system hang problems.

#### Performance Problem Symptoms

Error messages with operative clauses such as:

- Busy try again later
- Not responding

Other common symptoms:

- You issue a command and nothing seems to happen for far too long.
- Your system, or shell, no longer responds to keyboard or mouse commands.
- NIS+ operations seem to run slower than they should or slower than they did before.

## Checkpointing

Someone has issued an nisping or nisping -C command. Or the rpc.nisd daemon is performing a checkpoint operation.

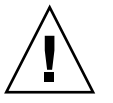

**Caution** – Do not reboot! Do not issue any more nisping commands.

When performing a nisping or checkpoint, the server will be sluggish or may not immediately respond to other commands. Depending on the size of your namespace, these commands may take a noticeable amount of time to complete. Delays caused by checkpoint or ping commands are multiplied if you, or someone else, enter several such commands at one time. Do not reboot. This kind of problem will solve itself. Just wait until the server finishes performing the nisping or checkpoint command.

During a full master-replica resync, the involved replica server will be taken out of service until the resync is complete. Do not reboot—just wait.

### Variable NIS\_PATH

Make sure that your NIS PATH variable is set to something clean and simple. For example, the default: org\_dir.\$:\$. A complex NIS\_PATH, particularly one that itself contains a variable, will slow your system and may cause some operations to fail. (See "NIS PATH Environment Variable" on page 81for more information.)

Do not use nistbladm to set nondefault table paths. Nondefault table paths will slow performance.

### Table Paths

Do not use table paths because they will slow performance.

## Too Many Replicas

Too many replicas for a domain degrade system performance during replication. There should be no more than 10 replicas in a given domain or subdomain. If you have more than five replicas in a domain, try removing some of them to see if that improves performance.

NIS+ Troubleshooting **457**

### Recursive Groups

A recursive group is a group that contains the name of some other group. While including other groups in a group reduces your work as system administrator, doing so slows down the system. You should not use recursive groups.

### Large NIS+ Database Logs at Start-up

When rpc.nisd starts up it goes through each log. If the logs are long, this process could take a long time. If your logs are long, you may want to checkpoint them using nisping -C before starting rpc.nisd.

### The Master rpc.nisd Daemon Died

#### *Symptoms*:

If you used the -M option to specify that your request be sent to the master server, and the rpc.nisd daemon has died on that machine, you will get a "server not responding" type error message and no updates will be permitted. (If you did not use the -M option, your request will be automatically routed to a functioning replica server.)

#### *Possible Cause*:

Using uppercase letters in the name of a home directory or host can sometimes cause rpc.nisd to die.

#### *Diagnosis*:

First make sure that the server itself is up and running. If it is, run ps  $-ef \mid qrep$ rpc.nisd to see if the daemon is still running.

#### *Solution*:

If the daemon has died, restart it. If rpc.nisd frequently dies, contact your service provider.

#### No nis\_cachemgr

*Symptoms*:

It takes too long for a machine to locate namespace objects in other domains.

*Possible Cause*:

You do not have nis cachemgr running.

*Diagnosis*:

Run ps -ef | grep nis\_cachemgr to see if it is still running.

*Solution*

Start nis cachemgr on that machine.

### Server Very Slow at Start-up After NIS+ Installation

*Symptoms*:

A server performs slowly and sluggishly after using the NIS+ scripts to install NIS+ on it.

*Possible Cause*:

You forgot to run nisping -C -a after running the nispopulate script.

*Solution*:

Run nisping -C -a to checkpoint the system as soon as you are able to do so.

#### niscat Returns: Server busy. Try Again

#### *Symptoms*:

You run niscat and get an error message indicating that the server is busy.

*Possible Cause*:

- The server is busy with a heavy load, such as when doing a resync.
- The server is out of swap space.

*Diagnosis*:

Run swap -s to check your server's swap space.

*Solution*:

You must have adequate swap and disk space to run NIS+. If necessary, increase your space.

NIS+ Troubleshooting **459**

### NIS+ Queries Hang After Changing Host Name

#### *Symptoms*:

Setting the host name for an NIS+ server to be fully qualified is not recommended. If you do so, and NIS+ queries then just hang with no error messages, check the following possibilities:

#### *Possible Cause*:

Fully qualified host names must meet the following criteria:

- The domain part of the host name must be the same as the name returned by the domainname command.
- After the setting the host name to be fully qualified, you must also update all the necessary /etc and /etc/inet files with the new host name information.
- The host name must end in a period.

#### *Solution*:

Kill the NIS+ processes that are hanging and then kill rpc.nisd on that host or server. Rename the host to match the two requirements listed above. Then reinitialize the server with nisinit. (If queries still hang after you are sure that the host is correctly named, check other problem possibilities in this section.)

## NIS+ System Resource Problems

This section describes problems having to do with lack of system resources such as memory, disk space, and so forth.

#### Resource Problem Symptoms

Error messages with operative clauses such as:

- No memory
- Out of disk space
- "Cannot [do something] with log" type messages
- Unable to fork

#### Insufficient Memory

Lack of sufficient memory or swap space on the system you are working with will cause a wide variety of NIS+ problems and error messages. As a short-term, temporary solution, try to free additional memory by killing unneeded windows and processes. If necessary, exit your windowing system and work from the terminal command line. If you still get messages indicating inadequate memory, you will have to install additional swap space or memory, or switch to a different system that has enough swap space or memory.

Under some circumstances, applications and processes may develop memory leaks and grow too large. you can check the current size of an application or process by running:

ps -el

The sz (size) column shows the current memory size of each process. If necessary, compare the sizes with comparable processes and applications on a machine that is not having memory problems to see if any have grown too large.

#### Insufficient Disk Space

Lack of disk space will cause a variety of error messages. A common cause of insufficient disk space is failure to regularly remove tmp files and truncate log files. log and tmp files grow steadily larger unless truncated. The speed at which these files grow varies from system to system and with the system state. log files on a system that is working inefficiently or having namespace problems will grow very fast.

**Note** – If you are doing a lot of troubleshooting, check your log and tmp files frequently. Truncate log files and remove tmp files before lack of disk space creates additional problems. Also check the root directory and home directories for core files and delete them.

The way to truncate log files is to regularly checkpoint your system (Keep in mind that a checkpoint process may take some time and will slow down your system while it is being performed, checkpointing also requires enough disk space to create a complete copy of the files before they are truncated.)

To checkpoint a system, run nisping -C.

#### Insufficient Processes

On a heavily loaded machine it is possible that you could reach the maximum number of simultaneous processes that the machine is configured to handle. This causes messages with clauses like "unable to fork". The recommended method of handling this problem is to kill any unnecessary processes. If the problem persists, you can reconfigure the machine to handle more processes as described in your system administration documentation.

## NIS+ User Problems

This section describes NIS+ problems that a typical user might encounter.

### User Problem Symptoms

- User cannot log in.
- User cannot rlogin to other domain

### User Cannot Log In

There are many possible reasons for a user being unable to log in:

- *User forgot password*. To set up a new password for a user who has forgotten the previous one, run passwd for that user on another machine (naturally, you have to be the NIS+ administrator to do this).
- *Mistyping password*. Make sure the user knows the correct password and understands that passwords are case-sensitive and that the letter "o" is not interchangeable with the numeral "0," nor is the letter "l" the same as the numeral "1."
- *"Login incorrect" type message*. For causes other than simply mistyping the password, see "Login Incorrect Message" on page 447.
- The user's password privileges have expired (see "Password Privilege Expiration" on page 313).
- An inactivity maximum has been set for this user, and the user has passed it (see "Specifying Maximum Number of Inactive Days" on page 315).
- The user's nsswitch.conf file is incorrect. The passwd entry in that file must be one of the following five permitted configurations:
	- passwd: files
	- passwd: files nis
	- passwd: files nisplus
	- passwd: compat
	- passwd: compat passwd compat: nisplus

Any other configuration will prevent a user from logging in.

(See "nsswitch.conf File Requirements" on page 296 for further details.)

### User Cannot Log In Using New Password

*Symptoms*:

Users who recently changed their password are unable to log in at all, or are able to log in on some machines but not on others.

#### *Possible Causes*:

- It may take some time for the new password to propagate through the network. Have users try to log in with the old password.
- The password was changed on a machine that was not running NIS+ (see "User Cannot Log In Using New Password" on page 462).

### User Cannot Remote Log In to Remote Domain

#### *Symptoms*:

User tries to rlogin to a machine in some other domain and is refused with a "Permission denied" type error message.

#### *Possible Cause*:

To rlogin to a machine in another domain, a user must have LOCAL credentials in that domain.

#### *Diagnosis*:

Run nismatch *username*.*domainname*. cred.org\_dir in the other domain to see if the user has a LOCAL credential in that domain.

*Solution*:

Go to the remote domain and use nisaddcred to create a LOCAL credential for the user in the that domain.

#### User Cannot Change Password

The most common cause of a user being unable to change passwords is that the user is mistyping (or has forgotten) the old password.

Other possible causes:

- The password Min value has been set to be greater than the password Max value. See "Setting Minimum Password Life" on page 310.
- The password is locked or expired. See "Login Incorrect Message" on page 447 and "Password Locked, Expired, or Terminated" on page 448.

## Other NIS+ Problems

This section describes problems that do not fit any of the previous categories.

### How to Tell if NIS+ Is Running

You may need to know whether a given host is running NIS+. A script may also need to determine whether NIS+ is running.

You can assume that NIS+ is running if:

- nis cachemgr is running.
- The host has a /var/nis/NIS\_COLD\_START file.
- nisls succeeds.

### Replica Update Failure

#### *Symptoms*:

Error messages indicating that the update was not successfully complete. (Note that the message: replica\_update: *number* updates *number* errors indicates a successful update.)

#### *Possible Causes*:

Any of the following error messages indicate that the server was busy and that the update should be rescheduled:

- Master server busy, full dump rescheduled
- replica update error result was Master server busy full dump rescheduled, full dump rescheduled
- replica update: master server busy, rescheduling the resync
- replica update: master server busy, will try later
- replica update: nis dump result Master server busy, full dump rescheduled
- nis\_dump\_svc: one replica is already resyncing

(These messages are generated by, or in conjunction with, the NIS+ error code constant: NIS\_DUMPLATER one replica is already resyncing.)

These messages indicate that there was some other problem:

- replica update: error result was ...
- replica update: nis dump result nis perror error string
- rootreplica update: update failednis dump result nis perror string-variable: could not fetch object from master

(If rpc.nisd is being run with the -C (open diagnostic channel) option, additional information may be entered in either the master server or replica server's system log.

These messages indicate possible problems such as:

- The server is out of child processes that can be allocated.
- A read-only child process was requested to dump.
- Another replica is currently resynching.

#### *Diagnosis*:

Check both the replica and server's system log for additional information. How much, if any, additional information is recorded in the system logs depends on your system's error reporting level, and whether or not you are running rpc.nisd with the -C option (diagnostics).

#### *Solution*:

In most cases, these messages indicate minor software problems which the system is capable of correcting. If the message was the result of a command, simply wait for a while and then try the command again. If these messages appear often, you can change the threshold level in your /etc/syslog.conf file. See the syslog.conf man page for details.

System Administration Guide: Naming and Directory Services (FNS and NIS+) • December, 2001 (Beta)

# FNS Setup, Configuration and Administration

PART **IV**

This part contains information on the setup, configuration and administration of the Federated Naming Service (FNS).

System Administration Guide: Naming and Directory Services (FNS and NIS+) • December, 2001 (Beta)
APPENDIX **A**

# Federated Naming Service (FNS)

This appenidx describes how to set up and configure the Federated Naming Service (FNS) in an NIS+, NIS, or files-based naming environment. (*Files-based* naming refers to name services that obtain their data from /etc files rather than NIS+ or NIS.)Additionally, it described the administration and troubleshooting for the FNS in the Solaris operating environment.

## FNS Quickstart

FNS, the Federated Naming Service, supports the use of different autonomous naming systems in a single Solaris operating environment. FNS allows you to use a single, simple naming system interface for all of the different name services on your network. FNS conforms to the X/Open federated naming (XFN) specification.

FNS is not a replacement for NIS+, NIS, DNS, or /etc files. Rather, FNS is implemented on top of these services and allows you to use a set of common names with desktop applications.

### X/Open Federated Naming (XFN)

The programming interface and policies that FNS supports are specified by XFN (X/Open Federated Naming).

### Why FNS?

FNS is useful for the following reasons:

- A single uniform naming and directory interface is provided to clients for accessing naming and directory services. Consequently, the addition of new naming and directory services does not require changes to applications or existing services.
- Names can be composed in a uniform way. FNS defines a way to uniformly compose names from different naming systems so that applications can uniformly address objects in these different naming systems.
- Coherent naming is encouraged through the use of shared contexts and shared names. Different applications can use these shared names and contexts and need not duplicate the work.

# Composite Names and Contexts

Fundamental to FNS are the notions of composite names and contexts.

### Composite Names

A composite name is a name that spans multiple naming systems.

A composite name consists of an ordered list of components. Each component is a name from the namespace of a single naming system. Individual naming systems are responsible for the syntax of each component. FNS defines the syntax for constructing a composite name using names from component naming systems. Composite names are composed left to right using the slash character  $\binom{1}{k}$  as the component separator.

For example, the composite name .../doc.com/site/bldg-5.alameda consists of four components: ..., doc.com, site, and bldg-5.alameda.

### Contexts

A context provides operations for:

- Associating (binding) names to objects
- Resolving names to objects
- Removing bindings
- Listing names
- Renaming
- Associating attributes with named objects
- Retrieving and updating attributes associated with named objects
- Searching for objects using attributes

A context contains a set of name-to-reference bindings. Each reference contains a list of communication end-points or addresses. The federated naming system is formed by contexts from one naming system being bound in the contexts of another naming system. Resolution of a composite name proceeds from contexts within one naming system to those in the next until the name is resolved.

### **Attributes**

Attributes may be applied to named objects. Attributes are optional. A named object can have no attributes, one attribute, or multiple attributes.

Each attribute has a unique attribute identifier, an attribute syntax, and a set of zero or more distinct attribute values.

XFN defines the base attribute interface for examining and modifying the values of attributes associated with existing named objects. These objects can be contexts or any other types of objects. Associated with a context are syntax attributes that describe how the context parses compound names.

The extended attribute interface contains operations that search for specific attributes and that create objects and their associated attributes.

### FNS and the Name Service Switch

FNS, the Solaris implementation of the XFN API, can also be used to specify which name service a client is to query for naming information. The XFN API is more general in both the X and Y dimensions than the update  $g$ etXbyY() interfaces that use the switch file. For example, it can be used to look up information on both hosts and users, from both NIS+ and NIS. An application can be a client of either getXbyY(), or XFN, or both.

### Maintaining Consistency Between FNS and the Switch File

In order to ensure that changes made to namespace data through FNS are always available to clients obtaining namespace information through the switch file, always configure both the switch and FNS to use the same name service.

### Namespace Updates

The support for data updates provided by the XFN API is superior to that of the getXbyY() interfaces. Most namespaces are composed of data from multiple sources. A groups namespace, for example, might contain information from both the /etc/group file and the NIS+ group.org\_dir object. But the switch file does not provide enough information for an application update routine to identify the source of some particular piece of group data or the source to update.

Because each FNS subordinate namespace comes entirely from a single name service, updates are simple and straightforward because there is no confusion over which name service the update applies to.

# Enterprise Naming Services

Enterprise-level naming services are used to name objects within an enterprise. FNS currently supports three enterprise-level naming services: NIS+, NIS and Files.

### NIS+

NIS+ is the preferred enterprise-wide information service in the Solaris operating environment environment. FNS organization units correspond to NIS+ domains and subdomains. There is one orgunit context for each domain and subdomain.

Under NIS+, FNS context and attribute data are stored in NIS+ tables. These tables are stored in NIS+ directory objects named ctx\_dir. There is a ctx\_dir directory object for each NIS+ domain and subdomain, residing at the same level as the domain's groups dir and org dir directory objects. Thus, the directory object ctx\_dir.sales.doc.com. contains FNS tables which store FNS context and attribute data for the sales.doc.com. domain.

Under NIS+, you use FNS and NIS+ commands to work with the information in FNS tables. Do not edit these tables directly or manipulate them with UNIX commands.

#### **NIS**

NIS is an enterprise-wide information service in the Solaris operating environment. Each enterprise is a single NIS domain. There is one FNS organizational unit which corresponds to the single NIS domain.

Under NIS, FNS context and attribute data are stored in NIS maps. These maps are stored in a /var/yp/*domainname* directory on an NIS server. Under NIS, the super user can use FNS commands to work with the information in FNS maps.

### NIS Clients Can Update Contexts With FNS if SKI is Running

If certain conditions are met, any NIS client (machine, process, or user) can use FNS commands such as fncreate\_fs or fncreate\_printer to update the client's own contexts. This allows NIS clients to use FNS commands to update applications such as Printer Administrator, CDE Calendar Manager, Admin Tool and others.

For non-super-users to update their own contexts with FNS commands, the following conditions must be met:

- Secure Key\_management Infrastructure (SKI) must be available on the NIS master server.
- The fnsypd daemon must be running on the NIS master server. This daemon must be started by someone with super user privileges.
- A client user or machine is only allowed to update its own context.
- The client must be authorized to perform the requested update.

**Note –** SKI does not support 64–bit mode. Thus, NIS clients cannot update contexts in 64–bit mode.

### Files-Based naming files

*Files* refers to the naming files normally found in a machine's /etc directory. These machine-based files contain UNIX user and password information, host information, mail aliases, and so forth. They also support Solaris-specific data such as the automount maps.

Under a files-based naming system, FNS context and attribute data is stored in files. These FNS files are stored in machine's /var/fn directory. (The /var/fn directory does not have to be on each machine, it could be exported from an NFS file server.)

Under a files naming system, you use FNS commands to work with the information in FNS files.

### Global Naming Services

FNS also supports federating NIS+ and NIS with DNS and X.500. This means that you can connect enterprise level namespaces with global namespaces to make the enterprise objects accessible in the global scope.

FNS currently supports the following global naming services:

- DNS
- X.500 (via DAP or LDAP)

## FNS Naming Policies

FNS defines naming policies so that users and applications can depend on and use the shared namespace.

Within an enterprise, there are namespaces for organizational units, sites, hosts, users, files and services, referred to by the names orgunit, site, host, user, fs (for file system), and service. These namespaces can also be named by preceding each name with an underscore (). For example, host and host are considered identical.

Table A–1 summarizes the FNS policies for enterprise-level namespaces.

**TABLE A–1** FNS Policy Summary

| <b>Context Type</b> | <b>Subordinate Contexts</b>  | <b>Parent Contexts</b> |
|---------------------|------------------------------|------------------------|
| orgunit orgunit     | site user host fs<br>service | enterprise root        |
| site site           | user host fs service         | enterprise root        |
|                     |                              | orqunit                |

**474** System Administration Guide: Naming and Directory Services (FNS and NIS+) • December, 2001 (Beta)

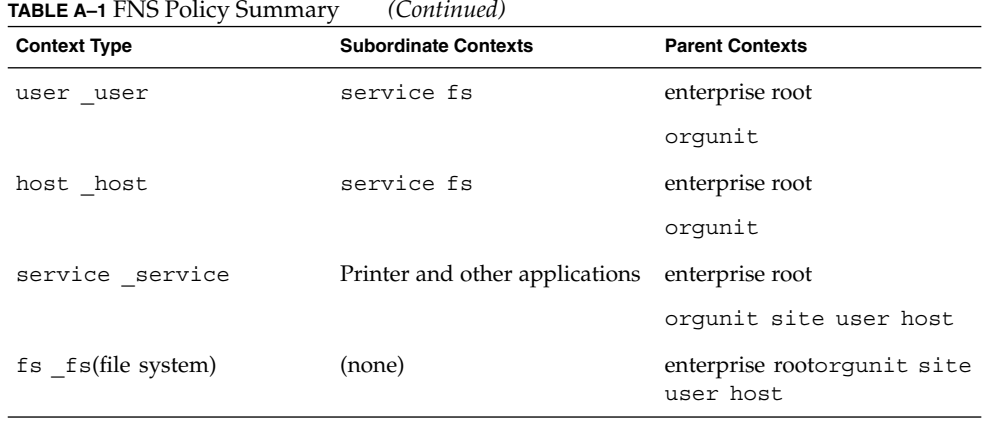

### Organization Names

The binding of an FNS orgunit is determined by the underlying naming service:

- Under NIS+, an organizational unit corresponds to an NIS+ domain or subdomain. For example, assume that the NIS+ root domain is doc.com. and sales is a subdomain of doc.com. Then, the FNS names org/sales.doc.com. and org/sales both refer to the organizational unit corresponding to the NIS+ domain sales.doc.com. (Note the trailing dot in sales.doc.com.which is required for fully qualified NIS+ names.)
- Under NIS, an organizational unit is the NIS domain which is always identified by the FNS name org// or org/*domainname* where *domainname* is a fully qualified domain name such as doc.com.. Under NIS, there is no hierarchy in organizational unit names.
- Under a files-based naming system, the organizational unit is the system which is always identified by the FNS name org//.

The types of objects that may be named relative to an organizational unit name are: user, host, service, fs, and site. For example:

- org/sales/site/conference1.bldg-6 names a conference room conference1 located in building #6 of the site associated with the organizational unit sales. In this example, if org/sales corresponds to sales.doc.com., another way to name this object would be: org/sales.doc.com./site/conference1.bldg-6 (note the trailing dot in sales.doc.com.)
- org/finance/user/mjones names a user mjones in the organizational unit finance.
- org/finance/host/inmail names a machine inmail belonging to the organizational unit finance.
- org/accounts.finance/fs/pub/reports/FY92-124 names a file pub/reports/FY92-124 belonging to the organizational unit accounts.finance.
- org/accounts.finance/service/calendar names the calendar service of the organizational unit accounts.finance. This might manage the meeting schedules of the organizational unit.

### Site Names

Site names are created as needed. The types of objects that may be named relative to a site name are: user, host, service and fs. For example:

- site/alameda/user/mjones names a user mjones at the site alameda.
- site/alameda/host/sirius names a machine sirius at the site alameda.
- site/alameda/service/printer/Sparc-2 names the printer Sparc-2 at the site alameda.
- $site/alameda/fs/usr/dist$  names a file directory usr/dist available in the site alameda.

### User Names

User names correspond to names in the corresponding passwd table in NIS+, the passwd map in NIS, or the /etc/passwd file under files. A user's file context is obtained from his or her passwd entry.

The types of objects that may be named relative to a user name are: service, and fs. For example:

- user/chou/service/fax names the fax service of the user chou.
- user/esperanza/fs/projects/conf96.doc names the file conf96.doc in the projects subdirectory of the user esperanza's file system.

### Host Names

Host names correspond to names in the corresponding hosts table in NIS+, the hosts map in NIS, or the /etc/hosts file under files. The host's file context corresponds to the files systems exported by the host.

The types of objects that may be named relative to a host name are: service, and fs. For example:

- host/smtp-1/service/mailbox names the mailbox service associated with the machine smtp-1.
- $\blacksquare$  host/deneb/fs/etc/.cshrc names the file .cshrc in the /etc directory on the host deneb.

### Service Names

Service names correspond to, and are determined by, service applications. The service context must be named relative to an organization, user, host, or site context. For example:

- org//service/printer names the organization's printer service.
- host/deneb/service/printer names the printer service associated with the machine deneb.
- host/deneb/service/printer/Sparc-2 names the printer associated with the machine deneb.
- user/charlie/service/calendar names the user charlie's calendar service.
- site/conf pine.bldg-7.alameda/service/calendar names the calendar service for the conf\_pine conference room in Building 7 at the Alameda site.

### File Names

File system names correspond to file names. For example:

- host/altair/fs/etc/.login names the .login file on the machine altair.
- user/prasad/fs/projects/96draft.doc names the file 96draft.doc in the user prasad's projects directory.

## Getting Started

To begin using FNS with your underlying name service, you run the fncreate command.

The fncreate command recognizes the underlying naming service in which FNS contexts are to be created (such as, NIS+, NIS, or files). To specify a specific naming service, you must run the fnselect command as explained in "Designating a Non-Default Naming Service" on page 478..

### Designating a Non-Default Naming Service

By default:

- If fncreate is executed on a machine that is an NIS+ client or server, the FNS namespace will be set up in NIS+. (See "How to Replicate FNS Under NIS+" on page 507 if you want or need to designate some other machine as an FNS NIS+ master server.)
- If the machine is an NIS client, the namespace will be set up in NIS.
- If the machine is neither, the namespace will be set up in the machine's /var/fn directory. When your underlying naming system is files-based, the common practice is to create /var/fn by running fncreate on each machine. It is possible however to create /var/fn on one machine and export it by NFS to be mounted by other clients.

You can also explicitly specify a non-default target naming service by using the fnselect command. For example the following command selects the target naming service to be NIS.

# fnselect nis

### Creating the FNS Namespace

Once the naming service has been selected either using the default policy or explicitly via fnselect, you can execute the following command to create the FNS namespace:

```
# fncreate -t org org//
```
This creates all the necessary contexts for users and hosts in the corresponding naming service.

### NIS+ Considerations

When your primary enterprise-level naming service is NIS+, take into account the following points.

#### NIS+ Domains and Subdomains

The command syntax shown above creates the FNS namespace for the root NIS+ domain. To specify a domain other than the root, add the domain name between the double slashes, as in:

```
# fncreate -t org org/sales.doc.com./
```
**478** System Administration Guide: Naming and Directory Services (FNS and NIS+) • December, 2001 (Beta)

Note the trailing dot after the fully qualified sales.doc.com. domain name.

### Space and Performance Considerations

The fncreate commands creates NIS+ tables and directories in the ctx dir directory. The ctx dir directory object resides at the same level as the NIS+ groups dir and org dir directory objects of the domain.

- With a large domain, the additional space required on the NIS+ server could be substantial and in a large installation performance might be improved by using separate servers for FNS and the standard NIS+ tables. See for information on how to use separate servers for FNS and NIS+.
- In a large, or mission-critical domain, FNS service should be replicated. See "Replicating FNS Service" on page 507for information on how to replicate FNS service.

#### NIS+ Security Requirements

The user who runs fncreate and other FNS commands is expected to have the necessary NIS+ credentials.

The environment variable NIS\_GROUP specifies the group owner for the NIS+ objects created by fncreate. In order to facilitate administration of the NIS+ objects, NIS GROUP should be set to the name of the NIS+ group responsible for FNS administration for that domain prior to executing fncreate and other FNS commands.

Changes to NIS+ related properties, including default access control rights, could be effected using NIS+ administration tools and interfaces after the context has been created. The NIS+ object name that corresponds to an FNS composite name can be obtained using fnlookup and fnlist, described later in this document.

### NIS Considerations

The fncreate command must be executed by superuser on the NIS system that will serve as the NIS master server for the FNS maps.

The NIS maps used by FNS are stored in /var/yp/*domainname*.

Any changes to the FNS information can only be done by the superuser on the FNS NIS master server using FNS commands.

### Files Considerations

When using fncreate with the -t org option to create your FNS namespace, the command must be executed by superuser on the machine that owns the file system on which /var is located. The files used by FNS are stored in the /var/fn directory.

Once users' contexts are created, users are allowed to modify their own contexts based on their UNIX credentials.

If exported, the file system  $\sqrt{var/fn}$  can be mounted by other systems to access the FNS namespace.

# Browsing the FNS Namespace

Once the namespace has been set up, you can browse using the following commands:

- fnlist to list context contents (see "Listing Context Contents" on page 480)
- fnlookup to display the bindings of a composite name (see "Displaying the Bindings of a Composite Name" on page 481).
- fnattr to show the attributes of a composite name (see "Showing the Attributes of a Composite Name" on page 481).

### Listing Context Contents

The fnlist command displays the names and references bound in the context of *name*.

fnlist [-lvA] [name]

**TABLE A–2** fnlist Command Options

| Option | <b>Description</b>                                                                                                    |
|--------|----------------------------------------------------------------------------------------------------|
| name   | A composite name. Displays the names bound in the context of <i>name</i>                                                                                                    |
| $-V$   | Verbose. Displays the binding in more detail                                                                                                    |
| - 1    | Also displays the bindings of the names bound in the named context                                                                                                    |
| $- A$  | Forces finalist to obtain its information from the authoritative server. Under<br>NIS and NIS+, that is the domain master server. The -A option has no effect<br>when the primary naming service is files. |

To list names in the initial context:

% fnlist

To list in detail all the users in the current organizational unit:

```
% fnlist -v user
```
To list the contents of the service context for the user pug:

% fnlist user/pug/service

To list names and bindings from the authoritative server:

```
% fnlist -l -A
```
### Displaying the Bindings of a Composite Name

The fnlookup command shows the binding of the given composite name.

```
fnlookup [-vAL] [name]
```
**TABLE A–3** fnlookup Command Options

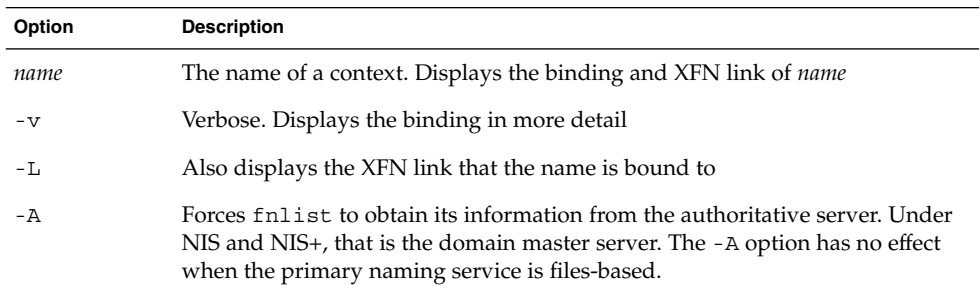

For example: to display the binding of user/ana/service/printer:

# fnlookup user/ana/service/printer

### Showing the Attributes of a Composite Name

The fnattr command displays (and updates) the attributes of the given composite name.

For example, to search for the attributes associated with a user named ada:

# fnattr user/ada

To search for the attributes associated with a printer named laser-9:

```
# fnattr thisorgunit/service/printer/laser-9
```
See "Working With Attributes" on page 489 for more details.

### Searching for FNS Information

The fnsearch command displays the names and, optionally, the attributes and references of objects bound at or below a composite name whose attributes satisfy the given search criteria.

For example:

To list the users and their attributes who have an attribute called realname:

% fnsearch user realname

To list the users with the attribute realname whose value is Ravi Chattha:

% fnsearch user "realname == 'Ravi Chattha'"

The fnsearch command uses the common Boolean operators. Note the use of double and single quotes and double equals sign in the above example.

# Updating the Namespace

Once the namespace has been set up, you can add, delete, and modify elements using the following commands:

- fnbind to bind new references to a composite name (see "Binding a Reference to a Composite Name" on page 483).
- fnunbind to remove bindings (see "Removing Bindings" on page 485).
- fncreate to create new organization, user, host, site, and service contexts (see "Creating New Contexts" on page 485).
- fncreate fs to create new file system contexts (see "Creating File Contexts" on page 486).
- fncreate printer to create new printer contexts (see "Creating Printer Contexts" on page 487).
- fndestroy to destroy contexts (see "Destroying Contexts" on page 488).
- fnattr to display, create, modify, and remove attributes (see "Working With Attributes" on page 489).
- fncopy to copy FNS contexts and attributes from one naming service to another (see "Copying and Converting FNS Contexts" on page 490).

### FNS Administration Privileges

FNS System administration varies according to the underlying naming service:

- *NIS*+. Under NIS<sup>+</sup>, FNS system administration tasks can only be performed by those with authorization to do so. The usual method of granting system administration privileges is to create an NIS+ group and assign that group the necessary privileges for that domain. Any member of the group can then perform system administration functions.
- *NIS*. Under NIS, FNS administration tasks must be performed by root on the NIS master server.
- *Files*. Under a files-based naming system, FNS administration tasks must be performed by someone with root access to the /var/fn directory.

The ability of users to make changes to their own user sub-contexts varies according to the underlying naming service:

- *NIS*+. Under NIS+, a user's context (and associated sub-contexts) are owned by them. When logged in as an NIS+ principle, users who have the appropriate credentials and privileges can make changes to their own context using the fncreate, fnbind, fnunbind, and similar commands.
- *NIS*. Under NIS, users cannot make any changes to any FNS data. Only those with root access on the NIS master server can change FNS data.
- Files. Under a files-based naming system, users own their own contexts. Standard UNIX access controls apply to FNS files.

### Binding a Reference to a Composite Name

The fnbind command is used to bind an existing reference (name) to a new composite name.

fnbind -r [-s][-v][-L] *name* [-O|-U] *newname reftype addrtype* [-c|-x] *address*

**TABLE A–4** fnbind Command Options

| Option | <b>Description</b>          |
|--------|-----------------------------|
| name   | The existing composite name |

Federated Naming Service (FNS) **483**

**TABLE A–4** fnbind Command Options *(Continued)*

| Option    | <b>Description</b>                                                                                                    |
|-----------|----------------------------------------------------------------------------------------------------|
| newname   | The composite name of the new binding                                                                                                    |
| addrtype  | Address type to use. Applications-specific such as one cal str.                                                                                                    |
| address   | Address contents to use. For example, tsvi@altair.                                                                                                    |
| reftype   | Reference type to use. Applications-specific such as one_calendar.                                                                                                    |
| $-S$      | Bind to <i>newname</i> even if it is already bound. This replaces the previous<br>binding of <i>newname</i> . Without -s, fnbind fails if <i>newname</i> is already<br>bound. |
| $-\nabla$ | Display the reference that will be bound to <i>newname</i> .                                                                                                    |
| – L       | Create an XFN link using <i>oldname</i> and bind it to <i>newname</i> .                                                                                                    |
| $-r$      | Bind <i>newname</i> to the reference constructed by the command line<br>arguments.                                                                                            |
| $-C$      | Store <i>address</i> contents in the form as entered, do not use XDR-encoding.                                                                                                |
| $-x$      | Convert <i>address</i> to a hexadecimal string without converting it to<br>XDR-encoding.                                                                                      |
| $ \circ$  | The identifier format is FN_ID_ISO_OID_STRING, an ASN.1<br>dot-separated integer list string.                                                                                 |
| -U        | The identifier format is FN_ID_DCE_UUID, a DCE UUID in string form.                                                                                                    |

To add a calendar binding for the user jamal:

# fnbind -r user/jamal/service/calendar onc\_calendar onc\_cal\_str jamal@cygnus

To replace the existing binding of org//service/Sparc-4 with that of org//service/printer:

# fnbind -s org//service/printer org//service/Sparc-4

To copy the reference site/bldg-5/service/printer to user/ando/service/printer:

# fnbind site/bldg-5/service/printer user/ando/service/printer

To bind the reference site/bldg-5/service/printer to user/ando/service/printer using a symbolic link:

# fnbind -L site/bldg-5/service/printer user/ando/service/printer

To bind the name thisens/service/calendar to the address staff@altair, when staff@altair is a reference of the type onc cal and an address of the type onc\_cal\_str:

# fnbind -r thisens/service/calendar onc\_calendar onc\_cal\_str staff@altair

To bind *newname* to the reference constructed by its command line *address*

# fnbind -r [-sv] *newname* [-O|-U] *reftype* {[-O|-U] *addrtype* [-c|-x] *address*}

### Removing Bindings

The fnunbind *name* command is used to remove bindings.

For example: to remove the binding for user/jsmith/service/calendar:

# fnunbind user/jsmith/service/calendar

### Creating New Contexts

The fncreate command is used to create contexts.

fncreate -t *context* [-f *file*] [-o] [-r *reference*] [-s] [-v] [-D] *name*

**TABLE A–5** fncreate Command Options

| Option       | <b>Description</b>                                                                                                    |
|--------------|----------------------------------------------------------------------------------------------------|
| -t context   | Create context of type <i>context</i> . Context types can be: org, hostname,<br>host, username, user, service, fs, site, nsid, and generic. |
| -f file      | Use an input file to list users and hosts for whom to create contexts.                                                                      |
| -r reference | Type of reference. The $-$ r <i>reference</i> option can only be used with $-$ t<br>qeneric.                                                |
| name         | A composite name                                                                                                    |
| $ \circ$     | Create only the context identified by <i>name</i> .                                                                                         |
| - s          | Overwrite (supersede) any existing binding. If -s is not used,<br>fncreate will fail if name is already bound.                              |
| $-D$         | Display information about each context and corresponding tables,<br>directories, and files as it is created.                                |
| $-v$         | Verbose. Display information about each context as it is displayed.                                                                         |

To create a context and subcontexts for the root organization:

```
# fncreate -t org org//
```
To create a context, and subcontexts, for the host deneb:

# fncreate -t host host/deneb

To create a context, service and file subcontexts, and then add a calendar binding for the user sisulu:

```
# fncreate -t user user/sisulu
# fnbind -r user/sisulu onc_calendar onc_cal_str sisulu@deneb
```
To create a site context for the sales organization:

```
# fncreate -t site org/sales/site/
```
The site context supports a hierarchal namespace, with dot-separated right-to-left names, which allows sites to be partitioned by their geographical coverage relationships. For example, to create a site context alameda and a site subcontext bldg-6.alameda for it:

```
# fncreate -t site org/sales/site/alameda
# fncreate -t site org/sales/site/bldg-6.alameda
```
### Creating File Contexts

■ The fncreate fs command creates file contexts for organizations and sites with the description of the binding entered from the command line.

fncreate\_fs [-r] [-v] *name* [*options*] [*mount*]

■ The fncreate fs command creates file contexts for organizations and sites with the description of the bindings supplied by an input file.

fncreate\_fs [-r] [-v] -f *file name*

**TABLE A–6** fncreate\_fs Command Options

| Option  | <b>Description</b>           |
|---------|------------------------------|
| name    | The name of the file context |
| options | Mount options                |
| mount   | Mount location               |
| -f file | Input file                   |

| <b>INDEE A-0</b> LIICLCACC LD COMMANY OPHONS<br>(CUILLILLER) |                                                                                    |
|--------------------------------------------------------------|------------------------------------------------------------------------------------|
| Option                                                       | <b>Description</b>                                                                 |
| $-V$                                                         | Verbose. Displays information about the contexts being created                     |
| $-r$                                                         | Replace the bindings in the context <i>name</i> with those specified in the input. |

**TABLE A–6** fncreate\_fs Command Options *(Continued)*

To create a file system context named data for the sales organization bound to the /export/data path of an NFS server named server4.

# fncreate\_fs org/sales/fs/data server4:/export/data

To create a hierarchy of file system contexts for the sales organization named buyers and buyers/orders mounted on two different servers:

# fncreate\_fs org/sales/fs/buyers server2:/export/buyers # fncreate\_fs org/sales/fs/buyers/orders server3:/export/orders

To create a file system context named leads for the sales organization bound to a server and path specified by an input file named input a:

# fncreate fs -f input a org/sales/fs/leads

(See the fncreate fs man page for information on input file format.)

### Creating Printer Contexts

The fncreate\_printer command creates printer contexts for organizations, users, hosts and site contexts. The printer context is created under the service context of the respective composite name.

fncreate\_printer [-vs] *name printer* [*prntaddr*]

fncreate\_printer [-vs] [-f [*file*]] *name*

**TABLE A–7** fncreate\_printer Command Options

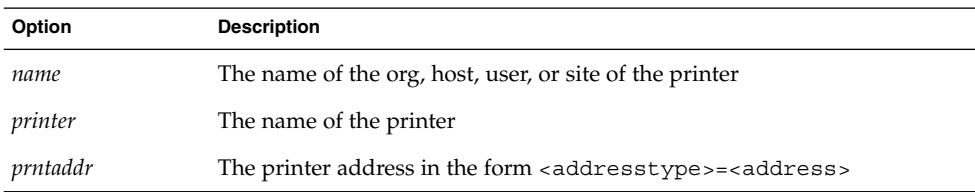

**TABLE A–7** fncreate\_printer Command Options *(Continued)*

| Option  | <b>Description</b>                                                                                                    |
|---------|----------------------------------------------------------------------------------------------------|
| -f file | Use the named <i>file</i> as input for a list of printers to be created. The input file<br>is in the format of the $/etc/printers$ . conf file. If neither a printer<br>name nor a -f file is specified, fincreate printer uses the<br>/etc/printer.conf file on the machine where fncreate printer is<br>run as a default input file. |
| $-$ S   | Replace an existing address with the same address-type.                                                                                                    |
| $-V$    | Verbose. Displays the binding in more detail                                                                                                    |

To create printers for the sales organization based on the printers listed in the /etc/printers.conf file of the machine on which fncreate\_printer is run:

```
# fncreate_printer -s org/sales/
```
Assume that the machine altair is the server for a printer named Sparc-5. To create a printer named invoices for the user nguyen that is actually the Sparc-5 printer:

```
# fncreate_printer user/nguyen invoices bsdaddr=altair, Sparc-5
```
It is also possible to organize printers hierarchically. For example, the fncreate printer command can create printer contexts for the printers, color, color/inkjet and color/Sparc with the resulting contexts:

```
org/doc.com/service/printer/color
org/doc.com/service/printer/color/inkjet
org/doc.com/service/printer/color/Sparc
```
To create the above contexts, you would run:

- # fncreate printer org/doc.com color bsdaddr=colorful,color
- # fncreate\_printer org/doc.com color/inkjet bsdaddr=colorjet,inkjet
- # fncreate printer org/doc.com color/Sparc bsdaddr=colorprt,Sparc

### Destroying Contexts

The fndestroy command is used to destroy empty contexts.

For example, to destroy the service context of the user patel:

# fndestroy user/patel/service

### Working With Attributes

The fnattr command can be used to add, delete or modify attributes associated with a name. You can make modifications one at a time, or batch several within the same command.

- fnattr [-l] *name* to list attributes for *name*.
- fnattr *name* -a -s -U -O *attrib values* to add an attribute
- fnattr *name* -m -O -U *attrib oldvalue newvalue* to modify an attribute
- fnattr *name* -d -O | -U [*values attrib*] to destroy an attribute

TABLE A-8 fnattr Command Options

| Option   | <b>Description</b>                                                                            |
|----------|-----------------------------------------------------------------------------------------------|
| name     | The composite name                                                                            |
| attrib   | The identifier of an attribute                                                                |
| values   | One or more attribute values                                                                  |
| oldvalue | An attribute value to be replaced by a new value                                              |
| newvalue | The attribute value that replaces an old value                                                |
| $-a$     | Add an attribute                                                                              |
| -d       | Destroy an attribute                                                                          |
| $-1$     | List attributes                                                                               |
| $-m$     | Modify an attribute                                                                           |
| $-S$     | Replace all old attribute values with the new values for the attribute<br>specified.          |
| $ \circ$ | The identifier format is FN_ID_ISO_OID_STRING, an ASN.1 dot-separated<br>integer list string. |
| -U       | The identifier format is FN_ID_DCE_UUID, a DCE_UUID in string form.                           |

For example:

To show all of the attributes associated with the user name rosa:

```
# fnattr user/rosa
```
To display the size attribute associated with the user uri:

```
# fnattr user/uri/ size
```
For a user named devlin, to add an attribute named shoesize with a value of small, delete the hatsize attribute, and change the dresssize attribute value from 12 to 8:

Federated Naming Service (FNS) **489**

# fnattr user/devlin -a shoesize small -d hatsize -m dresssize 12 8

## Federating a Global Namespace

You can federate NIS+ or NIS to a global naming service like DNS and X.500.

To federate an NIS+ or NIS namespace under DNS or X.500, you first need to obtain the root reference for the NIS+ hierarchy or NIS domain.

From the point of view of the global name service, the root reference is known as the *next naming system reference* because it refers to the next naming system beneath the DNS domain or X.500 entry. To federate NIS+ or NIS with a global name service, you add the root reference information to that global service.

Once you have added the root reference information to the global service, clients outside of your NIS+ hierarchy or NIS domain can access and perform operations on the contexts in the NIS+ hierarchy or NIS domain. Foreign NIS+ clients access the hierarchy as unauthenticated NIS+ clients.

For example:

If NIS+ is federated underneath the DNS domain doc.com., you can now list the root of the NIS+ enterprise using the command

# fnlist .../doc.com/

If NIS+ is federated underneath the X.500 entry  $/c = us / o = doc$ , you can list the root of the NIS+ enterprise using the command:

# fnlist .../c=us/o=doc/

Note the mandatory trailing slash in both examples.

# Copying and Converting FNS Contexts

The fncopy command can be used to copy or convert an FNS context and attributes to a new FNS context.

By using the -i and -o options, you can copy FNS contexts based on one underlying enterprise-level name service to a context based on a different underlying name

service. For example, if you have an FNS installation running on top of NIS, and you upgrade your NIS service to NIS+, you can use fncopy to create a new context using NIS+.

Note that:

- If the new FNS context that you are copying an old context to already exists for the target name service, only new contexts and bindings are copied. The contexts are not over-written or changed
- fncopy does not follow links, but copies the FNS link bound to a name to the new context namespace.

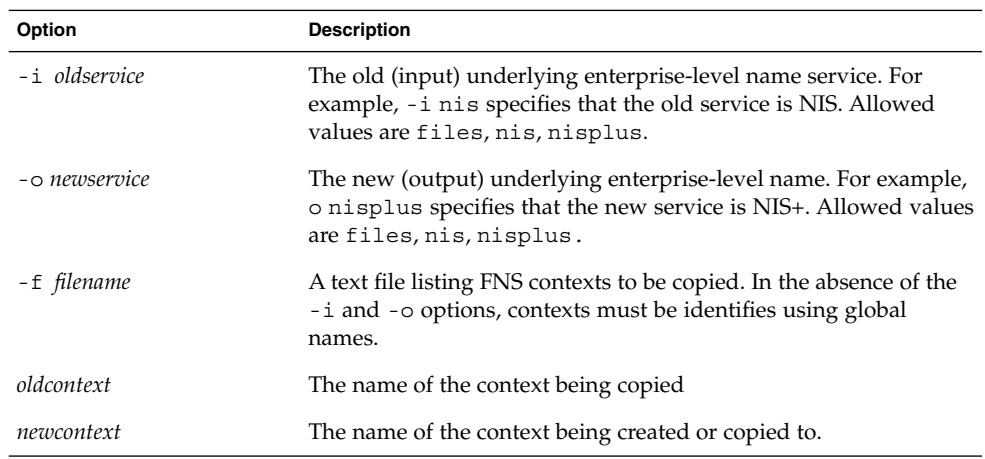

**TABLE A–9** fncopy Command Options

For example, to copy the doc.com printer contexts (and sub-contexts) and bindings to orgunit/east/doc.com:

# fncopy .../doc.com/service/printer .../doc.com/orgunit/east/service/printer

To copy the NIS FNS users' contexts specified in the file user\_list to an NIS+ FNS users' context of the orgunit west/doc.com:

# fncopy -i nis -o nisplus -f /etc/user\_list thisorgunit/user org/doc.com/user

# Namespace Browser Programming Examples

The programming examples in this section shows the usage of XFN APIs to perform the following operations:

- *"Listing Names Bound in a Context"* on page 492.
- "Creating a Binding" on page 493.
- "Listing and Working Wtih Object Attributes" on page 495.
- "Adding, Deleting, and Modifying an Object's Attributes" on page 496.
- "Searching for Objects in a Context" on page 498.

### Listing Names Bound in a Context

The example below shows XFN operations to list a context.

```
#include <stdio.h>
#include <xfn/xfn.h>
#include <string.h>
#include <stdlib.h>
/*
This routine returns the list of names
bound under the given context (ctx_name).
Examples of ctx_name are "user", "thisorgunit/service",
   host/alto/service, user/jsmit/service/calendar, etc.,
*/
typedef struct fns_listing {
   char *name;
    struct fns_listing *next;
} fns_listing;
fns_listing *
fns_list_names(const char *ctx_name)
{
   FN_status_t *status;
    FN ctx t *initial context;
    FN composite name t *context name;
    FN_namelist_t *name_list;
   FN string t *name;
   unsigned int stat;
    fns listing *head = 0, *current, *prev;
    int no_names = 0;
    status = fn status create();
    /* Obtain the initial context */
    initial_context = fn_ctx_handle_from_initial(0, status);
    if (!fn status is success(status)) {
        fprintf(stderr, "Unable to obtain intial context\langle n" \rangle;
```

```
return (0);
}
context_name = fn_composite_name_from_str((unsigned char *)
             ctx_name);
/* FNS call to list names */
name list = fn ctx list names(initial context, context name,
          status);
if (!fn status is success(status)) {
    fprintf(stderr, "Unable to list names\n");
   return (0);
}
/* Obtain the names individually */
while (name = fn_namelist_next(name_list, status)) {
   no_names++;
   current = (fns_listing *) malloc(sizeof(fns_listing));
   current->name = (char *)malloc(strlen((char *) fn_string_str(name, &stat)) + 1);
   strcpy(current->name, (char *) fn string str(name, &stat));
   current->next = 0;
   if (head) {
       prev->next = current;
       prev = current;
    } else {
       head = current;
       prev = current;
    }
    fn_string_destroy(name);
}
fn_namelist_destroy(name_list);
fn_status_destroy(status);
fn_ctx_destroy(initial_context);
return (head);
```
### Creating a Binding

Example A–1 shows how to create a binding.

#### **EXAMPLE A–1** Creating a Binding

```
#include <stdio.h>
#include <xfn/xfn.h>
#include <string.h>
/*
This routine creates a binding with a name provided by "name"
and having a reference type "reference type" and address type
"address_type".
An example of using the function could be:
    fns_create_bindings(
     "user/jsmith/service/calendar",
     "onc_calendar",
     "onc_cal_str",
```
#### **EXAMPLE A–1** Creating a Binding *(Continued)*

```
"jsmith&calserver");
*/
int fns_create_bindings(
char *name,
char *reference_type,
char *address_type,
char *data)
{
    int return_status;
    FN_composite_name_t *binding_name;
    FN_identifier_t ref_id, addr_id;
    FN status t *status;
    FN ref t *reference;
    FN ref addr t *address;
    FN ctx t *initial context;
    /* Obtain the initial context */
    status = fn_status_create();
    initial context = fn ctx handle from initial(0, status);
    /* Check status for any error messages */
    if ((return_status = fn_status_code(status)) != FN_SUCCESS) {
        <code>fprintf(stderr, "Unable to obtain the initial context\n");</code>
        return (return_status);
    }
    /* Get the composite name for the printer name */
    binding name = fn composite name from str( (unsigned char *) name);
    /* Construct the Address */
    addr_id.format = FN_ID_STRING;
    addr id.length = strlen(address type);
    addr id.contents = (void *) address type;
    address = fn_ref_addr_create(&addr_id,
        strlen(data), (const void *) data);
    /* Construct the Reference */
    ref_id.format = FN_ID_STRING;
    ref id.length = strlen(reference type);
    ref id.contents = (void *) reference type;
    reference = fn ref create(&ref id);
    /* Add Address to the Reference */
    fn_ref_append_addr(reference, address);
    /* Create a binding */
    fn ctx bind(initial context, binding name, reference, 0, status);
    /* Check the error status and return */
    return_status = fn_status_code(status);
    fn_composite_name_destroy(binding_name);
    fn_ref_addr_destroy(address);
    fn_ref_destroy(reference);
    fn_ctx_destroy(initial_context);
    return (return_status);
}
```
### Listing and Working Wtih Object Attributes

The examples below show techniques to list and work with attributes of an object.

### Listing an Object's Attributes

The example below shows how to list the attributes of an object.

```
#include <stdio.h>
#include <xfn/xfn.h>
/*
This routine prints all the attributes associated
with the named object to the standard output.
Examples of using the function:
    fns attr list("user/jsmith");
    fns_attr_list("thisorgunit/service/printer/color");
*/
void fns attr list(const char *name)
{
   FN composite name t *name comp;
   const FN identifier t *identifier;
   FN attribute t *attribute;
   const FN attrvalue t *values;
   char *id, *val;
   FN_multigetlist_t *attrset;
   void *ip;
   FN status t *status;
   FN_ctx_t_*initial_context;
   name_comp = fn_composite_name_from_str((unsigned char *) name);
   status = fn status create();
    /* Obtain the initial context */
   initial_context = fn_ctx_handle_from_initial(0, status);
   if (! fn_status_is_success(status)) {
        fprintf(stderr, "Unable to obtain intial context\n");
        return;
    }
    /* Obtain all the attributes */
   attrset = fn attr multi get(initial context, name comp, 0, 0,
           status);
    if (!fn status is success(status)) {
        fprintf(stderr, "Unable to obtain attributes\n");
        return;
    }
    /* List all attributes */
   while (attribute = fn multigetlist next(attrset, status)) {
       identifier = fn_attribute_identifier(attribute);
        switch(identifier->format) {
        case FN_ID_STRING:
           id = (char *) malloc(identifier->length + 1);
            memcpy(id, identifier->contents, identifier->length);
            id[identifier->length] = '\0';
            printf("Attribute Identifier: %s", id);
```
Federated Naming Service (FNS) **495**

```
free(id);
       break;
    default:
       printf("Attribute of non-string format\n\n");
        continue;
    }
    for (values = fn_attribute_first(attribute, &ip);
    values != NULL;
    values = fn attribute next(attribute, &ip)) {
       val = (char *) malloc(values->length + 1);
       memcpy(val, values->contents, values->length);
       val[values->length] = '\0';
        printf("Value: %s", val);
        free(val);
    }
    fn attribute_destroy(attribute);
    printf(\sqrt[n]{n});
}
fn_multigetlist_destroy(attrset);
fn_ctx_destroy(initial_context);
fn_status_destroy(status);
fn_composite_name_destroy(name_comp);
```
}

#### Adding, Deleting, and Modifying an Object's Attributes

The example below shows how to add, delete, or modify an object's attributes.

```
#include <stdio.h>
#include <xfn/xfn.h>
/*
This routine modifies an attribute associated
with the named object. The modify operation supported are:
    FN_ATTR_OP_ADD
FN_ATTR_OP_ADD_EXCLUSIVE
FN_ATTR_OP_REMOVE
FN_ATTR_OP_ADD_VALUES
FN_ATTR_OP_REMOVE_VALUES
The function assumes the attribute values to be strings.
Examples of using the function:
The following function add an attribute of identifier "realname"
with value "James Smith" to the user object "user/jsmith".
    fns_attr_modify(
        "user/jsmith",
        "realname",
        "James Smith",
       FN_ATTR_OP_ADD);
The following function removes an attribute of identifier
"location" from the printer object
"thisorgunit/service/printer/color".
     fns_attr_modify(
        "thisorgunit/service/printer/color",
```

```
"location",
        NULL,
        FN_ATTR_OP_REMOVE);
*/
static const char *attr_id_syntax = "fn_attr_syntax_ascii";
void fns attr modify(const char *name,
   const char *attr_id,
    const char *attr value,
    unsigned int operation)
{
    FN composite name t *name comp;
    FN identifier t identifier, syntax;
    FN_attrvalue_t *values;
    FN_attribute_t *attribute;
    FN status t *status;
    FN ctx t *initial context;
    name_comp = fn_composite_name_from_str((unsigned char *) name);
    status = fn status create();
    /* Obtain the initial context */
    initial_context = fn_ctx_handle_from_initial(0, status);
    if (!fn status is success(status)) {
        fprintf(stderr, "Unable to obtain intial context\langle n" \rangle;
        return;
    }
    /* Create the attribute to be added *//* First, the identifier */
    identifier.format = FN_ID_STRING;
    identifier.length = strlen(attr id);
    identifier.contents = (void * ) strdup(attr id);
    /* Second, the syntax */
    syntax.format = FN_ID_STRING;
    syntax.length = strlen(attr_id_syntax);
    syntax.contents = (void *) strdup(attr_id_syntax);
    /* Third, the attribute value */
    if (attr_value) {
        values = (FN attrvalue t *) malloc(sizeof(FN attrvalue t));
        values->length = strlen(attr_value);
        values->contents = (void * ) strdup(attr value);
    } else
        values = NULL;
    /* Fourth, create the attribute */
    attribute = fn_attribute_create(&identifier, &syntax);
    /*Fifth, add the attribute value */
    if (values)
        fn attribute add(attribute, values, 0);
    /* Perform the XFN operation */
    fn_attr_modify(initial_context, name_comp, operation, attribute, 0,
status);
    if (! fn status is success(status))
        fprintf(stderr, "Unable to perform attribute operation\n");
    fn_ctx_destroy(initial_context);
    fn_status_destroy(status);
    fn_composite_name_destroy(name_comp);
```

```
fn_attibute_destroy(attribute);
    free(identifier.contents);
    free(syntax.contents);
    if (values) {
        free(values->contents);
        free(values);
 ]
]
```
### Searching for Objects in a Context

The example below shows how to search for objects in a context with a specific attribute identifier and value.

```
#include <stdio.h>
#include <xfn/xfn.h>
#include <string.h>
#include <stdlib.h>
/*
This routine searchs for objects in a context
which has the specified attribute identifier and value.
*/
typedef struct fns_search_results {
   char *name;
    struct fns_search_results *next;
} fns search results;
static const char *attr_id_syntax = "fn_attr_syntax_ascii";
fns search results *
fns_attr_search(const char *name,
    const char *attr_id,
   const char *attr value)
{
    FN status t *status;
    FN_ctx_t *initial_context;
    FN composite name t *context name;
    FN_searchlist_t_*search_list;
    FN string t *search name;
    FN attribute t *attribute;
    FN_attrset_t *attrset;
    FN_identifier_t identifier, syntax;
    FN attrvalue t *values;
    unsigned stat;
    fns search results *head = 0, *current, *prev;
    int no names = 0;context name = fn composite name from str( (unsigned char *) name);
    status = fn_status_create();
    initial context = fn ctx handle from initial(0, status);
    if (!fn status is success(status)) {
        fprintf(stderr, "Unable to obtain intial context\ln");
        return (0);
    }
```

```
/* Construnct the attrset with attributes to be searched */
/* First, the identifier */
identifier.format = FN_ID_STRING;
identifier.length = strlen(attr_id);
identifier.contents = (void *) strdup(attr id);
/* Second, the syntax */
syntax.format = FN_ID_STRING;
syntax.length = strlen(attrid syntax);syntax.contents = (void * ) strdup(attr id syntax);
/* Third, the attribute value */
values = (FN attrvalue t *) malloc(sizeof(FN attrvalue t));
values->length = strlen(attr value);
values->contents = (void * ) strdup(attr value);
/* Fourth, create the attribute */
attribute = fn attribute create(&identifier, &syntax);
/* Fifth, add the attribute value */
fn attribute add(attribute, values, 0);
/* Sixth, create attrset, and add the attribute */
attrset = fn_attrset_create();
fn_attrset_add(attrset, attribute, 0);
search_list = prelim_fn_attr_search(initial_context,
context name, attrset, 0, 0, status);
if (! fn status is success(status)) {
    fprintf(stderr, "Unable to list names\n");
    return (0);
}
while (search_name = prelim_fn_searchlist_next(search_list,
 0, 0, status)) {
   no_names++;
    current = (fns_search_results *)
malloc(sizeof(fns search results));
    current->name = (char *)
     malloc(strlen((char *) fn_string_str(search_name, &stat)) + 1);
    strcpy(current->name, (char *) fn string str(search name, &stat));
    current->next = 0;
    if (head) {
       prev->next = current;
       prev = current;
    } else {
       head = current;
        prev = current;
    }
    fn_string_destroy(search_name);
}
fn searchlist destroy(search list);
fn_status_destroy(status);
fn_ctx_destroy(initial_context);
fn_attrset_destroy(attrset);
fn_attribute_destroy(attribute);
free(identifier.contents);
free(syntax.contents);
free(values->contents);
free(values);
return (head);
```
# Setting Up FNS: An Overview

After your Solaris operating environment software is installed, you must perform the following tasks to set up FNS:

- 1. Make sure that your servers can handle FNS. See "Determining Resource Requirements" on page 500.
- 2. Prepare your namespace for FNS. See "Preparing the Namespace for FNS" on page 501.
- 3. Set up the FNS namespace contexts. There are two ways to do this:
	- a. Globally create all contexts in one process. See "Creating Global FNS Namespace Contexts" on page 504.
	- b. Individually create your FNS contexts.
- 4. Set up FNS replica servers. See "Replicating FNS Service" on page 507.

Depending on the size of the organization, you should allow several hours for the FNS setup to be completed, plus additional time for namespace preparation.

## Determining Resource Requirements

Before proceeding with any installation procedure, you must first ensure that the servers supporting FNS have sufficient memory and disk storage. Space for FNS is in addition to the space needed for your enterprise-level name service (NIS+, NIS, or files).

As a general rule-of-thumb, you will need approximately 17 Kbytes of disk storage for each user and host, plus adequate swap space. Where this disk storage space is located and how it is calculated varies according to your underlying enterprise-level naming service:

■ *NIS*+. The disk storage must be mounted on the machine that will function as the FNS server for the domain or subdomain. In an NIS+ environment, a server hosting the FNS ctx dir directory does not have to be the same server hosting the standard NIS+ directories, such as org\_dir. In order to more evenly distribute server load, many large installations choose to use separate machines for NIS+ and FNS servers. The amount of space needed on an FNS server in an NIS+

environment is determined by the number of users and hosts in the domain, or subdomain, for which the server provides naming.

- *NIS*. The disk storage must be mounted on the machine that will function as the FNS server for the domain. In an NIS environment, a server hosting FNS does not have to be the same server hosting NIS. In order to more evenly distribute server load, many large installations choose to use separate machines for NIS and FNS servers. The amount of space needed on an FNS server in an NIS environment is determined by the number of users and hosts in the domain.
- *Files-based*. When your enterprise-level name service is files-based, the amount of disk storage needed by FNS is determined by the number of users and hosts in /etc/users and /etc/hosts files of the machine mounting /var/fn. If every machine has its own  $\sqrt{var/f}$ n directory, then the amount of space needed is determined by each machine's user and host files. If /var/fn is mounted on one machine and exported to the rest of the machines on the network by NFS, the space needed by the machine hosting /var/fn is determined by the number of users and hosts in that machine's /etc/users and /etc/hosts files.

For example, to support an FNS environment in an NIS+ domain with 1200 users and hosts, you will need:

- A minimum of 20 Mbytes of disk space beyond the space needed by your underlying enterprise namespace (NIS+, NIS, or files-based).
- An additional 40 Mbytes of swap space

# Preparing the Namespace for FNS

This section describes the preparations you need to make before running fncreate to set up your FNS contexts. The preparations vary according to your enterprise-level naming service.

### Preparing the Namespace for FNS — Task Map

**TABLE A–10** Preparing the Namespace for FNS

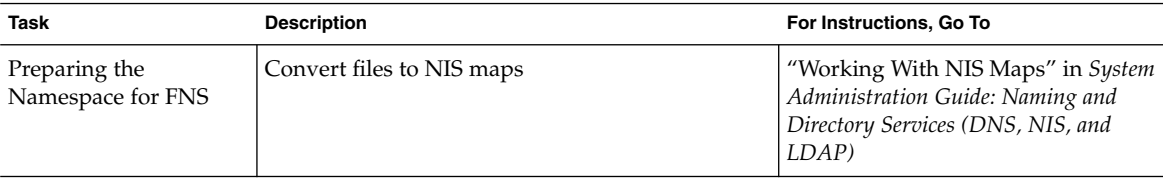

| Task                               | <b>Description</b>         | For Instructions, Go To                                 |
|------------------------------------|----------------------------|---------------------------------------------------------|
| Preparing the<br>Namespace for FNS | Prepare NIS service        | "How to Prepare NIS Service for<br>FNS" on page 503     |
| Preparing the<br>Namespace for FNS | Prepare files-based naming | "Preparing Files-Based Naming for<br>  FNS" on page 503 |

**TABLE A–10** Preparing the Namespace for FNS *(Continued)*

### How to Prepare NIS+ Service for FNS

Before setting up the FNS namespace, do the following:

**1. Make sure that the NIS+ domain is properly set up.**

The NIS+ domain and associated subdomains must already be set up before configuring FNS. In other words, NIS+ standard tables, such as hosts and passwd, must already exist and be populated.

**2. Make sure that the domain's** hosts.org\_dir **and** passwd.org\_dir **tables are fully populated with the names of every host and user.**

You can use the niscat or nismatch commands to check the contents of these tables.

#### **3. Set the NIS\_GROUP environment variable to the name of the group that will be administering the FNS objects.**

The fncreate command will not let you complete the FNS setup without setting this variable first. When fncreate creates user and host contexts, they are owned by those hosts and users, and not by the administrator who executed the command. Setting NIS GROUP allows the administrators who are members of the group to subsequently modify these contexts, even though they do not own the objects.

Assuming a C-Shell, the example below sets NIS\_GROUP to fns\_admins.doc.com.

rootmaster# setenv NIS\_GROUP fns\_admins.doc.com

#### **4. [Optional] Specify that FNS run on a machine other than the NIS+ master server.**

All NIS+ objects used by FNS are kept under the ctx\_dir directory of an NIS+ domain, at the same level as the domain's org\_dir directory. For large domains, such as those with more than 5000 users and hosts, it is recommended (though not required) that the ctx dir used by FNS be supported by a server different from the one supporting the standard NIS+ directories, such as groups\_dir. Using separate servers avoids placing too much load on one server. It also allows you to keep separate the administration of FNS's use of NIS+ and the administration of NIS+ itself.

To specify that FNS be hosted by a machine that is not the NIS+ master server for the domain, you must manually create a ctx\_dir directory object on the machine that will serve as the FNS host for the domain. (If you omit this step, FNS will be installed on the domain's NIS+ root master server.)

To specify the machine that will become the FNS master server:

**a. Create the** ctx\_dir **directory for the NIS+ domain.**

For example, to create a ctx\_dir directory on a machine named fns\_server in the doc.com domain, run the following command on the domain's master server (note the trailing dot at the end of the domain name, as shown):

nismaster# nismkdir -m fns\_server ctx\_dir.doc.com.

(See "The nismkdir Command" on page 334 for more information on creating NIS+ directory objects with the nismkdir command.)

**Note –** If you are creating an FNS ctx\_dir directory for a *subdomain*, the machine you specify as the FNS server hosting ctx\_dir must reside *in* the subdomain, it cannot be a machine in the parent domain. (By contrast, a subdomain's NIS+ master server always resides in the domain *above* the one it serves.) In other words, when configuring FNS for an NIS+ subdomain, if you use the *same* server for both NIS+ and FNS, that server resides in the domain above the subdomain; but if you use *different* servers for NIS+ and FNS, the NIS+ master server resides in the domain above and the FNS server resides in the subdomain that it serves.

**b. Use the** nisls **command to verify that the** ctx\_dir **directory has been created.**

rootmaster # nisls doc.com.ctx\_dir

**c. Run** nisping **to checkpoint the directory**

# /usr/lib/nis/nisping -C ctx\_dir.doc.com.

### How to Prepare NIS Service for FNS

Before setting up the FNS namespace, do the following:

● **Make sure that the** hosts.byname**,** user.byname**, and** printer.conf.byname **maps are complete, correct, and up to date.**

**Note –** You can assign a different master server for FNS maps, using the same procedure that you would to assign a different master for any other NIS map.

### Preparing Files-Based Naming for FNS

*Files-based* naming refers to name services that obtain their data from /etc files rather than NIS+ or NIS.

If you are going to install a  $/\varphi$ r  $f$ n directory on each machine, as is normally the case, the steps below must be performed on each machine. If you decide to mount and export the /var/fn directory from one machine, the steps below need to be performed on the machine that exports /var/fn.

● **Make sure that the** /etc/hosts **and** /etc/passwd **files are complete and contain the names of all users and hosts.**

# Creating Global FNS Namespace **Contexts**

This section describes how to create your namespace globally for a given enterprise or NIS+ domain.

The FNS namespace is created by the fncreate command.

# fncreate -t org org//

Or, alternatively:

# fncreate -t org org/*domain*/

Where *domain* is the name of an NIS+ domain or subdomain.

The fncreate command creates the default contexts for the specified organization and all its subcontexts, including contexts and subcontexts for users and hosts in the organization.

### Creating Global FNS Namespace Contexts — Task Map

**TABLE A–11** Globally Creating FNS Namespace Contexts

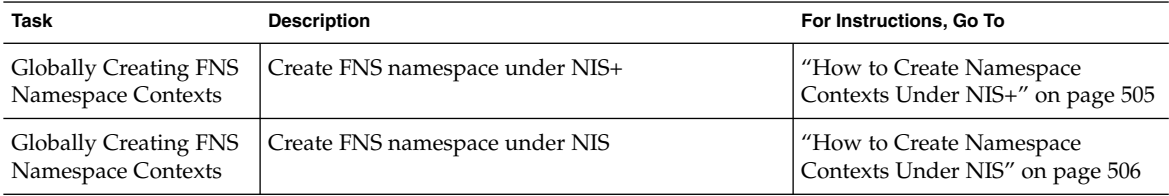

**504** System Administration Guide: Naming and Directory Services (FNS and NIS+) • December, 2001 (Beta)
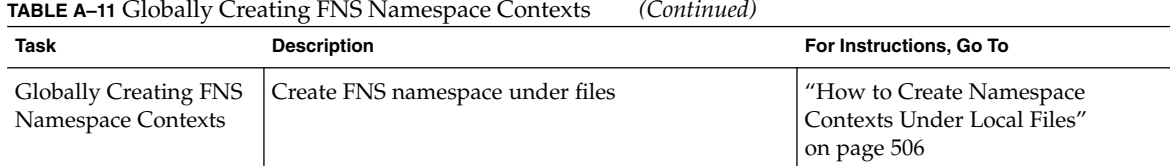

## How to Create Namespace Contexts Under NIS+

When your primary enterprise-level name service is NIS+, namespace contexts must be created separately for each NIS+ domain or subdomain in your enterprise.

- The NIS+ domain or subdomain must already exist.
- If you intend to use the same server for both NIS+ and FNS, you must run the fncreate command on the domain's (or subdomain's) master server. If you intend to use different servers for NIS+ and FNS, you must run the fncreate command on the machine that will function as the FNS server. (If you are going to use different machines, you must first prepare the FNS server, as explained in step 4.)
- You must have full NIS+ administration authorization.

For example, to create the contexts for the manf.doc.com subdomain on the submaster machine that is the NIS+ master server for that domain:

● **On the subdomain master, run** fncreate **as shown below:**

submaster# fncreate -t org org/manf.doc.com./

This creates the organization context for the NIS+ manf.doc.com. subdomain, and contexts and associated subcontexts for all users found in that subdomain's passwd.org\_dir table and all hosts found in the subdomain's hosts.org\_dir table.

(If you want to use different machines for NIS+ and FNS servers, run the above command on the machine you want to use as the FNS server. See step 4 for information on how to prepare a non-NIS+ server to be an FNS server.)

- **Use** nisping **to checkpoint the** ctx\_dir **directory:**
	- # /usr/lib/nis/nisping -C ctx\_dir.manf.doc.com.

**Note –** For a large organization with several thousand users and hosts, the initial fncreate operation can take several hours; the subsequent checkpoint can also take several hours.

### How to Create Namespace Contexts Under NIS

When your primary enterprise-level name service is NIS, there is only one domain for the enterprise. Namespace contexts are created for that enterprise-wide domain.

- The NIS domain must already exist.
- The fncreate command must be run by root on the FNS master server. (Normally, this would be the NIS master server, but you could choose to use a different server.)

For example, create the contexts for the doc.com domain, on the machine named fns master, which is also the NIS master server:

● **On the domain master, run** fncreate **as shown below:**

fns\_master# fncreate -t org org//

This creates the organization context for the NIS domain doc.com, and contexts and associated subcontexts for all users found in NIS servers's passwd map and all hosts found in the server's hosts map.

**Note –** After you have created your context maps, you can assign the same machine to be the master server, using the same procedure that you would to assign a different master for any other NIS map. The FNS maps all have names starting with fins and ending with either .ctx or .attr.

### ▼ How to Create Namespace Contexts Under Local Files

When your primary enterprise-level name service is files-based, namespace contexts are created for the system.

- The /etc/passwd and /etc/hosts files on the machine where the /var/fn directory resides must be clean and fully populated.
- The fncreate command must be run by root on the machine where the /var/fn directory resides.

For example, to create the contexts for the system:

● **On the machine hosting the** /var/fn **directory, run** fncreate**, as shown below:**

server1# fncreate -t org org//

This creates the organization context for the system and contexts and associated subcontexts for all users found in machine's /etc/passwd file, and all hosts found in the machine's /etc/hosts file.

# Replicating FNS Service

On large or mission-critical networks where performance and reliability of FNS naming is of vital importance, FNS service should be replicated.

## Replicating FNS Service — Task Map

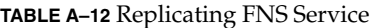

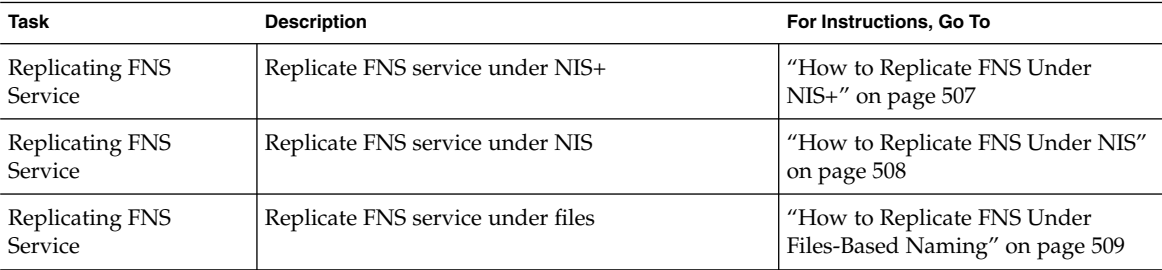

### ▼ How to Replicate FNS Under NIS+

After the FNS namespace has been set up on the master server, additional replicas can be added in each domain to serve the domain's ctx\_dir directory. Replicas enhance availability and performance of the servers.

#### **1. Run the** nismkdir **command on the FNS master server to add a replica for the** ctx\_dir **directory.**

For example, establish the machine fnsrserver as an FNS replica for the doc.com. domain:

# nismkdir -s fnsrserver ctx\_dir.doc.com.

**2. Checkpoint the** ctx\_dir **directory with the** nisping **command.**

# /usr/lib/nis/nisping -C ctx\_dir.doc.com.

FNS replicas should be checkpointed at regular intervals. The recommended period is every few days. The period you choose depends on how frequently changes are made to the FNS namespace.

#### How to Replicate FNS Under NIS

After the FNS namespace has been set up on the domain master server, additional slave servers can be added to enhance availability and performance of the servers.

- **1. As root, edit the** /etc/hosts **file on the slave server to add the name and IP addresses of all the other NIS servers.**
- **2. Change directory to** /var/yp **on the slave server.**
- **3. To initialize the slave server as a client, type the following:**

# /usr/sbin/ypinit -c

The ypinit command prompts you for a list of NIS servers. Enter the name of the local slave you are working on first, then the master server, followed by the other NIS slave servers in your domain in order, from the physically closest to the furthest (in network terms).

**Note –** You must first configure the new slave server as an NIS client so that it can get the NIS maps from the master for the first time. (See "Setting Up and Configuring NIS Service" in *System Administration Guide: Naming and Directory Services (DNS, NIS, and LDAP)* for details.)

#### **4. To determine if** ypbind **is running, type:**

# ps -ef | grep ypbind If a listing is displayed, ypbind is running.

#### **5. If** ypbind **is running, stop it by typing:**

# /usr/lib/netsvc/yp/ypstop

**6. Type the following to restart** ypbind**:**

# /usr/lib/netsvc/yp/ypstart

#### **7. To initialize this machine as a slave, type the following:**

# /usr/sbin/ypinit -s *master*

Where *master* is the machine name of the existing NIS master server.

#### **8. Stop** yp **processes on the Slave Server:**

# /usr/lib/netsvc/yp/ypstop

#### **9. Restart** yp **service:**

# /usr/lib/netsvc/yp/ypstart Alternatively, you can reboot the slave server and allow daemons to start automatically.

#### How to Replicate FNS Under Files-Based Naming

There is no server replication when your primary naming service is files-based.

# FNS Administration, Problem Solving, and Error Messages

## FNS Error Messages

FNS messages are encapsulated in the FN\_status\_t object as status codes. See the FN status t man page for the corresponding status codes

When an error occurs, FNS commands print out the remaining part of the name on which the operation failed. The part of the name that has not been printed has been processed successfully.

For example, a user attempted to create a context for  $org//service/trading/bb$ . The name org//service/ was resolved successfully, but trading was not found in the context named by org//service/. Thus, trading/bb is displayed as the part of the name that remains when the operation failed:

Error in creating 'org//service/trading/bb': Name Not Found: 'trading/bb'

In another example, a user attempted to destroy the context org//service/dictionary/english, but could not carry out the operation

Federated Naming Service (FNS) **509**

because the context named was not empty. The pair of single quotes ('') indicates that FNS was able to resolve the complete name given, but could not complete the operation as requested:

Error in destroying 'org//service/dictionary/english': Context Not Empty: ''

# DNS Text Record Format for XFN References

The Solaris environment conforms to the XFN specification for federating global naming systems within DNS. In order to federate a naming system under DNS, you need to enter information into DNS TXT resource records. This information is then used to construct an XFN reference for that subordinate naming system. This appendix describes the format of these DNS TXT records.

- See Chapter 26, FNS and Global Naming Systems, for the procedures needed to federate DNS.
- For details on how to manipulate records in DNS in general, see *DNS and BIND in a Nutshell*, by Paul Albitz and Crickett Liu (O'Reilly and Associates, 1992).

The reference type of an XFN reference is constructed from a TXT record that begins with the XFNREF tag. It has the following format:

TXT "XFNREF *rformat reftype*"

If spaces occur within the string appearing after TXT, such spaces must be escaped, or the entire string must be enclosed within double quotation marks. The three fields, XFNREF, *rformat* and *reftype*, are separated using space (spaces and tabs). *rformat* specifies format of the reference type identifier. It can be one of the following:

- STRING Maps to FN\_ID\_STRING format
- OID-Maps to FN\_ID\_ISO\_OID\_STRING format
- UUID-Maps FN\_ID\_DCE\_UUID format

*reftype* specifies the contents of the reference type identifier.

If no XFNREF TXT record exists, the reference type defaults to an identifier XFN\_SERVICE, with an FN\_ID\_STRING format. If more than one XFNREF TXT record exists, the handling of the record is undefined. The following TXT record is equivalent to the default XFNREF:

TXT "XFNREF STRING XFN\_SERVICE"

The address information for an XFN reference is constructed using TXT records with tags prefixed with the XFN string. Multiple addresses may be specified for a single

reference. Records with the same tag are grouped and passed to the handler for each group. Each handler generates zero or more addresses from its group of TXT records and appends the addresses to the reference. The XFNREF tag is special in that it is used only to construct the reference type and thus, it is excluded from the address-construction process.

The syntax of address TXT records is as follows:

*XFNaddress\_type\_tag address\_specific\_data*

The two fields, *XFN\_address\_type\_tag* and *address\_specific\_data*, are separated using space (spaces and tabs). The *address\_type\_tag* specifies the handler to be used for *address\_specific\_data*.

TXT records have a limitation of 2K bytes of characters per record. If the address-specific data is too long to be stored in a single TXT record, multiple TXT records may be used, as shown:

```
TXT "XFNaddress_type_tag address_specific_data1"
TXT "XFNaddress_type_tag address_specific_data2"
```
When the tag-specific handler is called, both records are passed to it. The handler is responsible for determining the order in which these two lines need to be interpreted.

The order in which TXT records appear is not significant. If lines with different tags are present, lines with the same tag are grouped together before the tag-specific handler is called. In the following example, the handler for *tag1* will be called with two text lines, and the handler for *tag2* will be called with three text lines.

TXT "*XFNtag1 address\_specific\_data1*" TXT "*XFNtag2 address\_specific\_data2*" TXT "*XFNtag1 address\_specific\_data3*" TXT "*XFNtag2 address\_specific\_data4*" TXT "*XFNtag2 address\_specific\_data5*"

Here are some examples of TXT records that can be used for XFN references.

#### *Example 1*

```
TXT "XFNREF STRING XFN SERVICE"
TXT "XFNNISPLUS doc.com. nismaster 129.144.40.23"
```
#### *Example 2*

```
TXT "XFNREF OID 1.3.22.1.6.1.3"
TXT "XFNDCE (1 fd33328c4-2a4b-11ca-af85-09002b1c89bb...)"
```
The following is an example of a DNS table with a subordinate naming system bound in it.

\$ORIGIN test.doc.com @ IN SOA foo root.eng.doc.com ( 100 ;; Serial

```
3600 ;; Refresh
            3600 ;; Retry
            3600 ;; Expire
            3600 ;; Minimum
         )
      NS nshost
      TXT "XFNREF STRING XFN_SERVICE"
      TXT "XFNNISPLUS doc.com. nismaster 129.144.40.23"
nshost IN A 129.144.40.21
```
# X.500 Attribute Syntax for XFN References

This section contains supplemental information about the use of X.500 attributes for XFN references. In order to permit an XFN reference to be stored as an attribute in X.500, the directory schema must be modified to support the object classes and attributes defined in this appendix.

- See Chapter 26, FNS and Global Naming Systems, for the procedures needed to federate X.500.
- See *Managing the X.500 Client Toolkit* for information about modifying the X.500 directory schema.

#### Object Classes

Two new object classes, XFN and XFN-supplement, are introduced to support XFN references. The XFN object class is not relevant in FNS since the Sun Microsystems X.500 directory product cannot support the introduction of new compound ASN.1 syntaxes. Instead, FNS uses the XFN-supplement object class.

The two new object classes are defined in ASN.1 as follows:

```
xFN OBJECT-CLASS ::= {
       SUBCLASS OF { top }
       KIND auxiliary
       MAY CONTAIN { objectReferenceId |
                         objectReference |
                         nNSReferenceId |
                         nNSReference }
       ID id-oc-xFN
    }
    id-oc-xFN OBJECT IDENTIFIER ::= {
       iso(1) member-body(2) ansi(840) sun(113536)
```
**512** System Administration Guide: Naming and Directory Services (FNS and NIS+) • December, 2001 (Beta)

```
ds-oc-xFN(24)}
xFNSupplement OBJECT-CLASS ::= {
        SUBCLASS OF { top }
        KIND auxiliary
        MAY CONTAIN { objectReferenceString |
                         nNSReferenceString }
       ID id-oc-xFNSupplement
    }
    id-oc-xFNSupplement OBJECT IDENTIFIER ::= {
       iso(1) member-body(2) ansi(840) sun(113536)
       ds-oc-xFNSupplement(25)
    }
```
The XFN-supplement object class is defined as an auxiliary object class so that it may be inherited by all X.500 object classes. It is defined with two optional attributes:

- objectReferenceString is used to hold an XFN reference to the object itself.
- nNSReferenceString is used to hold an XFN reference to a next naming system.

Both attributes are defined in ASN.1 as follows:

```
objectReferenceString ATTRIBUTE ::= {
   WITH SYNTAX OCTET STRING
   EQUALITY MATCHING RULE octetStringMatch
   SINGLE VALUE TRUE
   ID \{id-at-objectReferenceString\}}
id-at-objectReferenceString OBJECT IDENTIFIER ::= {
   iso(1) member-body(2) ansi(840) sun(113536)
   ds-at-objectReferenceString(30)
}
nNSReferenceString ATTRIBUTE ::= {
   WITH SYNTAX OCTET STRING
   EQUALITY MATCHING RULE octetStringMatch
   SINGLE VALUE TRUE
   ID \{ id-at-nNSReferenceString \}}
id-at-nNSReferenceString OBJECT IDENTIFIER ::= {
   iso(1) member-body(2) ansi(840) sun(113536)
   ds-at-nNSReferenceString(31)
}
```
Both objectReferenceString and nNSReferenceString store XFN references in a string form. Their octet string syntax is further constrained to conform to the following BNF definition:

```
<ref> ::= <id> '$' <ref-addr-set>
<ref-addr-set> ::= <ref-addr> | <ref-addr> '$' <ref-addr-set>
<ref-addr> ::= <id> '$' <addr-set>
<addr> ::= <hex-string>
<id> ::= 'id' '$' <string> |
                'uuid' '$' <uuid-string> |
                'oid' '$' <oid-string>
```
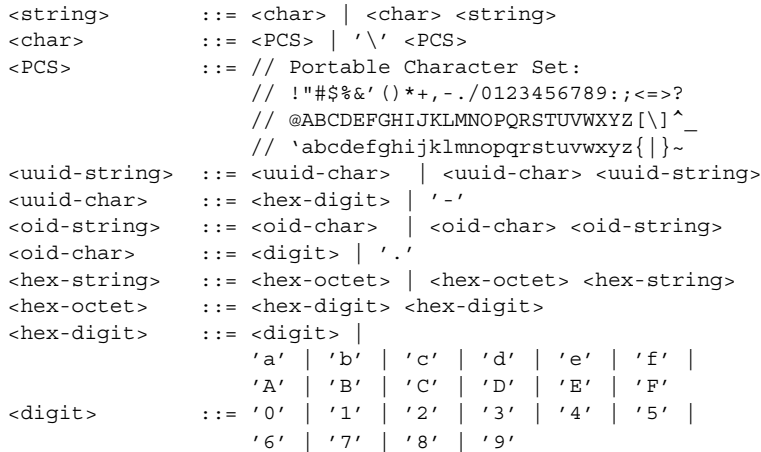

The following example is a string form XFN reference:

id\$onc\_fn\_enterprise\$id\$onc\_fn\_nisplus\_root\$0000000f77697a2e636fd2e2062696762696700

The example uses an XFN reference of type onc\_fn\_enterprise. It contains the address type onc\_fn\_nisplus\_root and a single address value. The address value is an XDR-encoded string, comprising the domain name, doc.com, followed by the host name, cygnus.

An XFN reference may be added to an X.500 entry by using the FNS command fnattr, as in this example:

# fnattr -a .../c=us/o=doc object-class top organization xfn-supplement

creates a new entry called c=us/o=doc and adds an object class attribute with the values top, organization , and XFN-supplement.

The FNS command fnbind binds the NIS+ reference to the named entry and links X.500 to the root of the NIS+ namespace. (Note the use of a trailing slash in the name argument to fnbind.)

# fnbind -r .../c=us/o=doc/ onc fn enterprise onc fn nisplus root "doc.com. cygnus"

# Creating Enterprise Level Contexts

FNS contexts are created using the fncreate command. This section describes how to create FNS contexts individually rather than for the entire organization.. The

**514** System Administration Guide: Naming and Directory Services (FNS and NIS+) • December, 2001 (Beta)

fncreate command creates a context of the specified type and binds it to the given composite name. It also creates subcontexts for the context.

The fncreate command has the following syntax,

fncreate -t *context\_type* [-f *input\_file*] [-o][-r *reference\_type*][-s][-v] [-D] *composite\_name*

**TABLE A–13** fncreate Command Options

| Option       | <b>Description</b>                                                                                                    |
|--------------|----------------------------------------------------------------------------------------------------|
| - -t context | Specifies the type of context to create. The <i>context</i> operator can be one of<br>org, hostname, username, host, user, service, site, nsid,<br>generic, or fs                                                                                                    |
| - f          | Creates a context for every host or user listed in <i>input_file</i> . This option can<br>only be used with the -t username or -t hostname option and is useful<br>for creating contexts for a subset of users and hosts found in the<br>corresponding NIS+ passwd and hosts tables, respectively. |
| $ \circ$     | Creates only the context specified. Without the -0 option, subcontexts are<br>created according to the FNS policies.                                                                                                    |
| $-r$         | Specifies the reference_type of the generic context being created. It can only<br>be used with the -t generic option.                                                                                                    |
| $-S$         | Creates new contexts for composite names already in use. Otherwise, no<br>new contexts are created for names already bound.                                                                                                    |
| $-D$         | Displays information about the NIS+ object associated with a context each<br>time a context is created. This option is useful for debugging.                                                                                                    |
| $-v$         | Displays information about the creation as each context is created.                                                                                                    |
|              |                                                                                                    |

**Note** – If you specify the -o option when creating an organization context, the associated host, user, and service contexts are still created but they are not populated.

When creating contexts bound to namespace identifiers, the name without the underscore (for example, user) is used to create the context and the name with the underscore (for example, user) is then bound to the reference of the newly created context. This is done regardless of whether the name with or without the underscore is specified in the command line.

For example, the command

fncreate -t username org/sales/\_user

creates a context for org/sales/user and adds a binding for org/sales/\_user to the context of org/sales/user.

#### Creating an Organization Context

Use the org type to create an organization context. The composite name must be one of the following, depending on the primary naming service:

- *NIS*+. The name of an existing NIS+ domain (or subdomain). An NIS+ domain is an NIS+ directory object with an org\_dir subdirectory. Populated host and passwd tables for the domain must exist in the domain's org\_dir subdirectory.
- *NIS*. The name of the NIS domain. Associated host and passwd maps must also exist.
- /etc *files*. Only the org// organization context is available when using /etc files.

#### Organization Context NIS+ Example

Assume the root NIS+ domain is doc.com and the subdomain is sales.doc.com. To create a sales organization context to correspond to the sales subdomain, you would enter the following command:

fncreate -t org org/sales/

When the new context is created, a  $ctx$  dir directory, if it does not already exist, is created under the directory of the domain, sales.doc.com.

Because this example used only the  $-t$  option without the  $-t$  option, it created an organization context for the composite name org/sales/ and, in addition, created hostname, username, and service subcontexts for it, which in turn, created host and user contexts, and service subcontexts for hosts and users. In effect, that is the same as running the following commands:

```
fncreate -t hostname org/sales/host/
fncreate -t username org/sales/user/
fncreate -t service org/sales/service/
```
If, instead, you ran fncreate -o -t org, the org context is created and the hostname, username, and service contexts are also created, but not populated with host and user contexts.

The org context is owned by the administrator who executed the fncreate command, as are the hostname, username, and service subcontexts. The host and user contexts, however, and their subcontexts are owned by the hosts or users for which the contexts were created. In order for the administrator to subsequently manipulate host and user contexts, the NIS\_GROUP environment variable must have been set accordingly at the time fncreate is executed. For example, assuming a C-Shell, to set NIS\_GROUP to fns\_admins.doc.com:

rootmaster# setenv NIS\_GROUP fns\_admins.doc.com

#### All Hosts Context

The hostname type creates a hostname context in which host contexts can be created and bound. Host contexts and their subcontexts are created for each machine name found in the NIS+ hosts.org\_dir table unless the -o option is used. When the -o option is used, only the hostname context is created.

For example, running the command

fncreate -t hostname org/sales/host/

creates the hostname context and effectively runs the command:

fncreate -t host org/sales/host/*hname*

Where *hname* is the name of each machine found in the hosts.org dir table. It also adds a binding for org/sales/\_host/ that is bound to the reference of org/sales/host/.

The hostname context is owned by the administrator who executed the fncreate command. A host context and its subcontexts are owned by the machine for which the contexts were created. That is, each host owns its own host context and subcontexts.

The -f option can be used to create contexts for a subset of the hosts found in the NIS+ table hosts.org dir. It creates contexts for those hosts listed in the given input file.

#### Single Host Context

The host type creates the context and subcontexts for a single host. The command automatically creates a service context for the host and a binding for fs unless the -o option is used. When the -o option is used, only the host context is created.

For example, the command

# fncreate -t host org/sales/host/antares/

creates a context for the host named antares and effectively runs the commands

```
fncreate -t service org/sales/host/antares/service/
fncreate -t fs org/sales/host/antares/fs/
```
The host context and its subcontexts are owned by the machine. In the above example, the machine antares, with NIS+ principal name antares.sales.doc.com, owns the contexts:

- org/sales/host/antares/
- org/sales/host/capsule/service/
- org/sales/host/capsule/fs.

The hostname context (org/sales/host in the above example) to which the machine belongs must already exist. The machine name supplied should already exist in the NIS+ hosts.org\_dir table.

#### Host Aliases

Alias host names may exist in an NIS+ hosts.org\_dir table. These appear in the table as a set of hosts with the same canonical name but different alias names.

In FNS, a single host with multiple alias names has a single host context. Alias names for that host in the hostname context are bound to the reference of that host context.

#### All–Users Context

The username type creates a username context in which individual user contexts can be created and bound. User contexts and their subcontexts are created for each user name found in the NIS+ passwd.org\_dir table unless the -o option is used. When the -o option is used, only the username context is created.

For example, running the command

# fncreate -t username org/sales/user/

creates the username context and effectively runs the command:

fncreate -t user org/sales/user/*uname*

Where *uname* represents the various user names that appear in the passwd.org\_dir table. It also adds a binding for org/sales/\_user/ that is bound to the reference of org/sales/user/.

The username context is owned by the administrator who executed the fncreate command. Individual user contexts and their subcontexts are owned by the users for which the contexts were created. Each user owns his or her own user context and subcontexts.

The -f option can be used to create contexts for a subset of the users found in the NIS+ table passwd.org\_dir. It creates contexts for those users listed in the given input file.

#### Single User Context

The user type creates the user context and subcontexts for a user. A service subcontext and a binding for fs are created under the user context unless the -o option is used. When the -o option is used, only the user context is created.

For example, the command

# fncreate -t user org/sales/user/jjones/

creates the user context for the user named jjones and effectively runs the commands

fncreate -t service org/sales/user/jjones/service/ fncreate -t fs org/sales/user/jjones/fs/

The user context and its subcontexts are owned by the user for whom the contexts were created. In the above example, the contexts created are owned by the user jjones with NIS+ principal name jjones.sales.doc.com.

The username context (org/sales/user in the above example) to which the user belongs must already exist. The user name supplied should already exist in the NIS+ passwd.org\_dir table.

#### Service Context

The service type creates the service context in which service names can be bound. There is no restriction on what type of references may be bound in a service context. The policies depend on the applications that use the service context. For example, a group of desktop applications may bind references for a calendar, a telephone directory, a fax service, and a printer in a service context.

For example, the command

# fncreate -t service org/sales/service/

creates a service context for the organization sales. Because the terminal atomic name is a namespace identifier, fncreate also adds a binding for org/sales/\_service/ that is bound to the reference of org/sales/service/. After executing this command, names such as org/sales/service/calendar and org/sales/service/fax can then be bound in this service context.

The service context supports a hierarchical namespace, with slash-separated left-to-right names. The service namespace can be partitioned for different services. Continuing with the desktop applications example, a group of plotters may be named under the service context after the creation of the plotter context.

# fncreate -t service org/sales/service/plotter

Federated Naming Service (FNS) **519**

```
Names such as org/sales/service/plotter/speedy and
org/sales/service/plotter/color could then be bound under the service
context.
```
**Note –** Because the terminal atomic name is not a namespace identifier, no additional binding is added (as was the case with service and service).

The service context created is owned by the administrator who ran the fncreate command.

#### Printer Context

The printer context is created under the service context of the respective composite name.

### Generic Context

The generic type creates a context for binding names used by applications.

A generic context is similar to a service context except it can have a different reference type. The -r option is used to specify the reference type for the generic context being created. If it is omitted, the reference type is inherited from its parent generic context or, if the parent context is not a generic context, the reference type used is a default generic reference type.

Like a service context, there is no restriction on what type of references may be bound in a generic context. The policies depend on the applications that use the generic context.

For example, the command

# fncreate -t generic -r WIDC\_comm org/sales/service/extcomm

creates a generic context with the WIDC\_comm reference type under the service context of the organization sales. Names such as org/sales/service/extcomm/modem can then be bound in this generic context.

The generic context supports a hierarchical namespace, with slash-separated left-to-right names, which allows an application to partition its namespace for different services. Continuing with the example above, a generic subcontext for modem can be created running the command

# fncreate -t generic org/sales/service/extcomm/modem

**520** System Administration Guide: Naming and Directory Services (FNS and NIS+) • December, 2001 (Beta)

Names such as org/sales/service/extcomm/modem/secure and org/sales/service/extcomm/modem/public could then be bound under the modem context.

The generic context created is owned by the administrator who ran the fncreate command.

#### Site Context

The site type creates contexts in which site names can be bound.

For example, the command

```
# fncreate -t site org/sales/site/
```
creates a site context. Because the terminal atomic name is a namespace identifier, fncreate also adds a binding for org/sales/\_site/ that is bound to the reference of org/sales/site/.

The site context supports a hierarchial namespace, with dot-separated right-to-left names, which allows sites to be partitioned by their geographical coverage relationships.

For example, the commands

```
# fncreate -t site org/sales/alameda
# fncreate -t site org/sales/site/alameda.bldg-5
```
create a site context alameda and a site subcontext alameda.bldg-5 for it.

**Note –** Because these terminal atomic names are not namespace identifiers, no additional bindings are added (as was the case with site and site).

The site context created is owned by the administrator who ran the fncreate command.

#### File Context

The fs type creates a file system context (or file context) for a user or a host. For example, the command

```
# fncreate -t fs org/sales/user/petrova/fs/
```
creates the fs context for user petrova. Because the terminal atomic name is a namespace identifier, fncreate also adds a binding for

Federated Naming Service (FNS) **521**

```
org/sales/user/petrova/_fs/ that is bound to the reference of
org/sales/user/petrova/fs/.
```
The fs context of a user is the user's home directory as it is stored in the NIS+ passwd.org\_dir table. The fs context of a host is the set of NFS file systems that the host exports.

Use the fincreate fs command to create file contexts for organizations and sites or to create file contexts other than the defaults for users and hosts. See "File Contexts Administration" on page 544 for details.

The fs context created is owned by the administrator who ran the fncreate command.

#### Namespace Identifier Context

The nsid (namespace identifier) type creates a context in which namespace identifiers can be bound.

For example, the command

```
# fncreate -t nsid org/sales/site/alameda.bldg-5/
```
creates the nsid context for the site alameda.bldg-5 and permits the creation of subcontexts such as service/. Continuing with this example, you could then execute the command

# fncreate -t service org/sales/site/alameda.bldg-5/service/

to create the service context for alameda.bldg-5.

The nsid context created is owned by the administrator who ran the fncreate command.

# Administering Enterprise Level Contexts

A number of tools are provided for examining and managing FNS contexts. The commands and their syntax are shown in the sections that follow.

### Displaying the Binding

fnlookup displays the binding of the given composite name.

fnlookup [-v][-L] *composite\_name*

**TABLE A–14** fnlookup Command Options

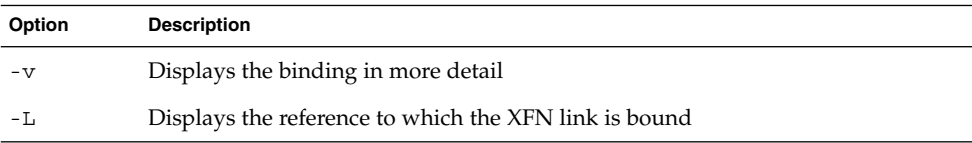

For example, to show the binding for the user darwin in detail, you would enter:

```
# fnlookup -v user/darwin/
Reference type: onc_fn_user
Address type: onc_fn_nisplus
length: 52
context type: user
representation: normal
version: 0
internal name: fns_user_darwin.ctx_dir.sales.doc.com.
```
Suppose user/Charles.Darwin is linked to user/darwin. The first command in the following example shows what user/Charles.Darwin is bound to (an XFN link). The second command follows the XFN link, user/darwin, and shows what user/darwin is bound to (the user context).

```
# fnlookup user/Charles.Darwin
Reference type: fn_link_ref
Address type: fn_link_addr
Link name: user/darwin
# fnlookup -L user/Charles.Darwin
Reference type: onc_fn_user
Address type: onc_fn_nisplus
 context type: user
```
#### Listing the Context

fnlist lists the contents of the context identified by the given name.

```
fnlist [-lv] [name]
```
Federated Naming Service (FNS) **523**

**TABLE A–15** fnlist Command Options

| Option | <b>Description</b>                                            |
|--------|---------------------------------------------------------------|
| $-V$   | Displays the binding in more detail                           |
|        | Displays the bindings of the names bound in the named context |

For example, to display the bindings under the user context:

```
# fnlist user/
Listing 'user/':
jjones
julio
chaim
James.Jones
```
If no *name* is given, the command lists the contents of the initial context.

```
# fnlist
Listing '':
_myorgunit
...
_myself
thishost
myself
_orgunit
-x500_host
_thisens
myens
thisens
org
orgunit
_dns
thisuser
_thishost
myorgunit
_user
thisorgunit
host
_thisorgunit
_myens
user
```
When the -1 option is given, the bindings of the names bound in the named context are displayed.

```
# fnlist -l user/
Listing bindings 'user/':
name: julio
Reference type: onc_fn_user
Address type: onc_fn_nisplus
context type: user
```

```
name: chaim
Reference type: onc_fn_user
Address type: onc_fn_nisplus
context type: user
name: James.Jones
Reference type: fn_link_ref
Address type: fn_link_addr
Link name: user/jjones
name: jjones
Reference type: onc_fn_user
Address type: onc_fn_nisplus
context type: user
```
When the -v option is given in conjunction with the -1 option, the bindings are displayed in detail.

```
# fnlist -lv user/
Listing bindings 'user/':
name: julio
Reference type: onc_fn_user
Address type: onc_fn_nisplus
length: 52
context type: user
representation: normal
version: 0
internal name: fns_user_julio.ctx_dir.sales.doc.com.
name: chaim
Reference type: onc_fn_user
Address type: onc_fn_nisplus
length: 52
 context type: user
representation: normal
version: 0
internal name: fns_user_chaim.ctx_dir.sales.doc.com.
name: James.Jones
Reference type: fn_link_ref
Address type: fn_link_addr
length: 11
data: 0x75 0x73 0x65 0x72 0x2f 0x6a 0x6a 0x6f 0x6e 0x65
user/jjones
name: jjones
Reference type: onc_fn_user
Address type: onc_fn_nisplus
length: 52
context type: user
representation: normal
version: 0
 internal name: fns_user_jjones.ctx_dir.sales.doc.com.
```
#### Binding a Composite Name to a Reference

fnbind allows you to bind a composite name to a reference.

There are two uses of this command.

- The first usage allows the user to bind the reference of an existing name to a new name. (See below.)
- The second usage allows the user to bind a reference constructed using arguments in the command line to a name. (See "Constructing a Reference on the Command Line" on page 527.)

#### Binding an Existing Name to a New Name

The syntax of fnbind for binding existing names to new names is:

fnbind [-s][-v][-L] *oldname newname*

**TABLE A–16** fnbind Command Options (Binding Names)

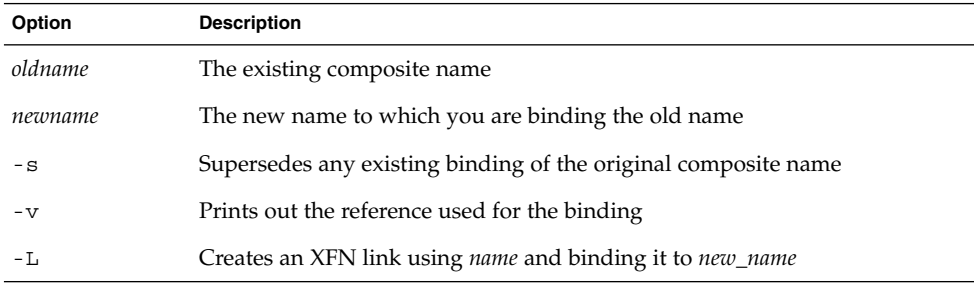

For example, to bind the name user/julio/service/printer to the reference of myorgunit/service/printer you would enter:

# fnbind myorgunit/service/printer user/julio/service/printer

If the given *newname* is already bound, fnbind -s must be used or the operation will fail. In the above example, if user/julio/service/printer is already bound, the -s option must be used to overwrite the existing binding with that of myorgunit/service/printer as shown below:

# fnbind -s myorgunit/service/printer user/julio/service/printer

The -v option prints out the reference used for the binding.

```
# fnbind -v myorgunit/service/printer user/julio/service/printer
Reference type: onc_printers
Address type: onc_fn_printer_nisplus
```
The following command constructs an XFN link out of user/jjones and binds it to the name user/James.Jones:

# fnbind -L user/jjones user/James.Jones

Similarly, to create a link from user/julio/service/printer to myorgunit/service/printer you would enter:

# fnbind -sL myorgunit/service/printer user/julio/service/printer

## Constructing a Reference on the Command Line

The syntax of fnbind for building a reference on the command line is:

fnbind -r [-s] [-v] *newname* [-O | -U] *reftype* {[-O | -U] | *addresstype* [-c|-x] *addresscontents*}+

| Option          | <b>Description</b>                                                                                                    |
|-----------------|----------------------------------------------------------------------------------------------------|
| newname         | The new name for which you are constructing a reference                                                                                     |
| reftype         | The type of reference you are creating. Unless the $-0$ or $-U$ options are<br>used, FN ID STRING is used as the indentifier for reftype.   |
| addresstype     | The type of address you are creating. Unless the -0 or -U options are<br>used, FN ID STRING is used as the indentifier for addresstype.     |
| addresscontents | The address of the reference you are creating. Unless the $-c$ or $-x$<br>options are used, the address is stored as an XDR-encoded string. |
| $-S$            | Supersedes any existing binding of the original composite name                                                                              |
| $-v$            | Prints out the reference used for the binding                                                                                               |
| $-c$            | Stores address contents without XDR encoding                                                                                                |
| $-x$            | Interprets address contents as a hexadecimal input string and store it as<br>is                                                             |
| $-r$            | Creates a reference with a specified type and binds the reference to a<br>name specified on the command line                                |
| -0              | Interprets and stores type string as ASN.1 dot-separated integer list                                                                       |
| -U              | Interprets and stores type string as a DCE UUID                                                                                             |

**TABLE A–17** fnbind Command Options (Reference Construction)

For example, to bind the name thisorgunit/service/calendar to the address contents of staff@cygnus with a reference type of onc\_calendar and and an address type onc\_cal\_str you would enter:

# fnbind -r thisorgunit/service/calendar onc\_calendar onc\_cal\_str staff@cygnus

By default, the address contents supplied in the command line is XDR-encoded before being stored in the reference. If the -c option is given, the address contents are stored in normal, readable characters, not as an XDR-encoded string. If the -x option is given, the address contents supplied in the command line are interpreted as a hexadecimal string and stored (and not XDR-encoded).

By default, the reference and address types of the reference to be constructed uses the FN\_ID\_STRING identifier format. If the -O option is given, the identifier format is FN\_ID\_ISO\_OID\_STRING, an ASN.1 dot-separated integer list string. If the -U option is given, the identifier format is FN\_ID\_DCE\_UUID, a DCE UUID in string form.

**Note –** For more information on ASN.1, see *ISO 8824: 1990, Information Technology — Open Systems Interconnection — Specification of Abstract Syntax Notation One (ASN.1)*. For more information on DCE UUID see *X/Open Preliminary Specification, October 1993, X/Open DCE: Remote Procedure Call (ISBN: 1-872630-95-2).*

For example, to bind to the name thisorgunit/service/nx a reference with a hexadecimal string as the address contents and OIDs as reference and address types, you would enter:

```
# fnbind -r thisorgunit/service/nx -O 1.2.99.6.2.1
-O 1.2.99.6.2.3 -x ef12eab67290
```
### Removing a Composite Name

fnunbind removes the given composite name from the namespace. Note that this does not remove the object associated with the name; it only unbinds the name from the object.

For example, to remove the binding associated with the name user/jjones/service/printer/color, you would enter:

# fnunbind user/jjones/service/printer/color

### Renaming an Existing Binding

The fnrename command renames an existing binding.

For example, to rename the binding of clndr to calendar, in the context named by user/jjones/service/ you would enter:

**528** System Administration Guide: Naming and Directory Services (FNS and NIS+) • December, 2001 (Beta)

# fnunbind user/jjones/service/printer/color

#### Destroying a Context

fndestroy removes the given composite name from the namespace and destroys the context named by the composite name.

For example, to unbind the name user/jones/ from the namespace and destroys the context named by user/jjones/ you would enter:

# fndestroy user/jjones/

If the composite name identifies a context to be removed, the command fails if the context contains subcontexts.

# Administering FNS: Attributes Overview

Attributes can be applied to named objects. Attributes are optional. A named object can have no attributes, one attribute, or multiple attributes.

Each attribute has a unique attribute identifier, an attribute syntax, and a set of zero or more distinct attribute values.

XFN defines the base attribute interface for examining and modifying the values of attributes associated with existing named objects. These objects can be contexts or any other type of object. Associated with a context are syntax attributes that describe how the context parses compound names.

The extended attribute interface contains operations that search for specific attributes and that create objects and their associated attributes.

## Examining Attributes

Search for attributes with the fnsearch command.

The syntax of the fnsearch command is

fnsearch [-ALlv] [-n *max*] [-s *scope*] *name* [-a *ident*]... [-O|-U] *filter\_expr* [*filter\_arg*]

| Option           | <b>Description</b>                                                                   |
|------------------|--------------------------------------------------------------------------------------|
| $-$ n <i>max</i> | Display only max number of objects.                                                  |
| -s scope         | Set the scope of the search                                                          |
| -a <i>ident</i>  | Display only those attributes that match ident.                                      |
| name             | Composite name                                                                       |
| filter_expr      | Boolean, logical, grouping, relational, and comparison operators<br>(see Table A-19) |
| filter_arg       | Arguments for filter expressions (see Table A–19]                                    |
| $-A$             | Consult only the authoritative source.                                               |
| - L              | Follow XFN links.                                                                    |
| $-1$             | Display the object references for the matching objects.                              |
| $-\nabla$        | Verbose. Display detailed object references for the matching<br>objects.             |
| -0               | Use an OSI OID as the identifier                                                     |
| -U               | Use a DCE UUID as the identifier                                                     |

**TABLE A–18** fnsearch Command Options

## Searching for Objects Associated With an Attribute

With the fnsearch command, you can search for objects that are associated with the attributes you choose.

For example, to find all the objects that are associated with the attribute for sale in orgunit/sales/site/, you would enter the following command:

```
% fnsearch orgunit/sales/site/ for_sale
```
## Customizing Attribute Searches

You can also use all the following in filter expressions in your search patterns.

#### **TABLE A–19** fnsearch Filter Expression Operators

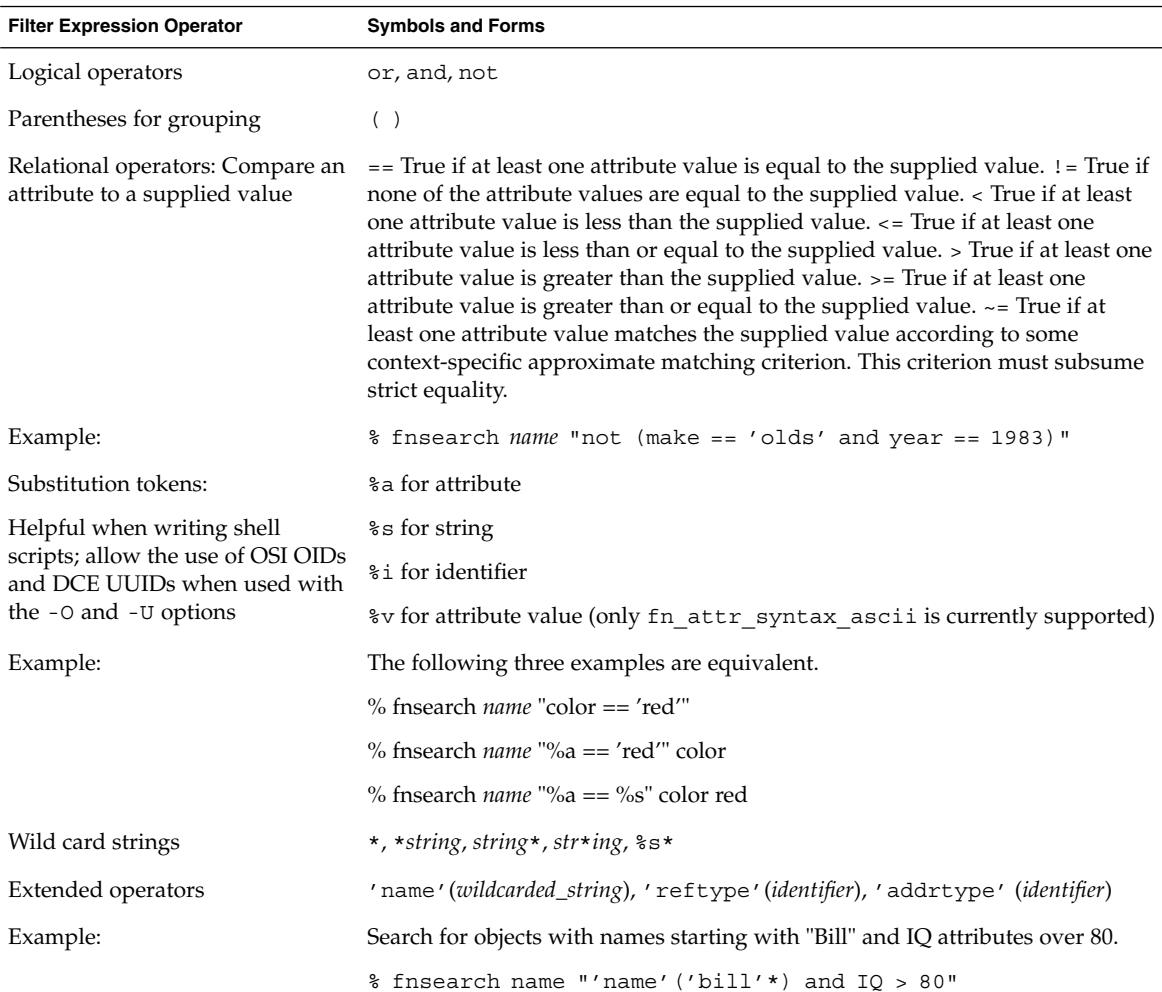

See the fnsearch man page for detailed information about creating search patterns.

# Updating Attributes

The fnattr command lets you update and examine attributes associated with FNS named objects. You can perform four attribute operations with the fnattr command:

#### ■ Add an attribute:

fnattr -a [-s] *name* [-O|-U] *identifier values*

■ Delete an attribute:

fnattr -d *name* [[-O|-U] *identifier* [*values*]]

■ Modify an attribute:

fnattr -m *name* [-O|-U *identifier oldvalue newvalue*

■ List an attribute:

fnattr -l *name* [[-O|-U] *identifier*

TABLE A-20 fnattr Command Options

| Option     | <b>Description</b>                                                                                                    |
|------------|----------------------------------------------------------------------------------------------------|
| name       | Composite name.                                                                                                    |
| identifier | Attribute name.                                                                                                    |
| values     | One or more attributes values                                                                                                 |
| oldvalue   | The attribute value that you want to change.                                                                                  |
| newvalue   | The new attribute value.                                                                                                    |
| -aa        | Add (create) a new attribute                                                                                                  |
| -d         | Delete an attribute                                                                                                    |
| $-m$       | Change (modify) an attribute                                                                                                  |
| -1         | List attribute values                                                                                                    |
| - s        | Add in "supersede" mode. Removes any existing values for the <i>identifier</i><br>attribute and creates new attribute values. |
| $-1$       | List attributes and values.                                                                                                   |
| -0         | Use an OSI OID as the identifier                                                                                              |
| -U         | Use a DCE UUID as the identifier                                                                                              |

In each of these cases, the identifier format is FN\_ID\_STRING, unless the option -O or -U is used.

#### Adding an Attribute

The -a option is for adding an attribute or adding a value to an attribute. Specify the composite name the attribute is associated with, the attribute identifier, and the values to add.

fnattr -a [-s] *name* [-O | -U] *identifier value1* [*value2*+]

The following example adds the attribute identifier model and the value hplaser to thisorgunit/service/printer.

# fnattr -a thisorgunit/service/printer model hplaser

The -s option means "add in supersede" mode. If an attribute with the specified identifier already exists, -s removes all of its values and replaces them with the values added. If this option is omitted, the resulting values for the specified attribute includes the existing values and the new values added.

# fnattr -as thisorgunit/service/printer model hplaser

The example above will first remove any existing values associated with model and add hplaser as the value.

#### Deleting an Attribute

To delete an attribute associated with an FNS named object, use the -d option.

fnattr -d *name* [[-O | -U] *identifier value1* [*value2*+]]]

You can control what to delete:

- *Name* only. If only the composite name is specified and no attribute identifier is specified, all the attributes associated with the named object are removed.
- *Name* and *identifier* only. If only the composite name and an attribute identifier is specified, but no attribute values are specified, the entire attribute identified by *identifier* is removed.
- *Name, identifier,* and *values*. If the composite name, an attribute identifier, and one or more attribute values are specified, then only those values are removed from the attribute. (Removal of the last remaining value of an attribute is the same as removing the attribute itself.)

For example, to delete all the attributes associated with thisorgunit/service/printer.

# fnattr -d thisorgunit/service/printer

#### Listing an Attribute

The -l option is for listing attributes and their values.

fnattr -l *name* [[-O | -U] *identifier*]

For example to list the values of the model attribute of thisorgunit/service/printer.

# fnattr -l thisorgunit/service/printer model laser postscript

If an identifier is not specified, all the attributes associated with the named object are displayed.

### Modifying an Attribute

The -m option lets you modify an attribute value.

fnattr -m *name* [-O | -U] *identifier old\_value new\_value*

For example, to replace the value postscript with laser you would enter:

# fnattr -m thisorgunit/service/printer model postscript laser

Only the specified values are affected. Other attributes and values associated with the name are not affected.

### Other Options

The -O option assumes the format of the attribute identifier is an ASN.1 dot-separated integer string list (FN\_ID\_ISO\_OID\_STRING).

The -U option assumes the format of the attribute identifier is a DCE UUID string form (FN\_ID\_DCE\_UUID).

# FNS and Enterprise-Level Naming Services

Enterprise-level naming services are used to name objects within an enterprise. FNS currently supports three enterprise-level naming services: NIS, NIS+, and local files.

# Choosing an Enterprise-Level Name Service

When you initially set up and configure your FNS namespace with the fncreate command., See "Preparing the Namespace for FNS" on page 501 for information on how to set up the namespace. the correct default name service is automatically selected for each machine.

If you later change a machine's primary enterprise-level name service, you should run the fnselect command on that machine. See "Selecting a Naming Service" on page 537 for details.

# FNS and Naming Service Consistency

As a system administrator one of your tasks is to maintain consistency between FNS and the underlying naming service by ensuring that the contents of FNS contexts and the files, maps, or tables of the underlying naming service correspond.

When you initially set up and configure your FNS namespace with the fncreate command as described in "Preparing the Namespace for FNS" on page 501, fncreate ensures that FNS contexts are correctly created and are consistent with the underlying naming service data. After the FNS contexts have been set up, this correspondence needs to be maintained as users, hosts, printers, and so forth are added to and removed from the system. The following sections describe how to maintain FNS and name service consistency.

### FNS and Solstice AdminSuite

If you have the Solstice AdminSuite product, you can use it to add, change, or delete user and host information in the underlying name service. This is a recommended method because the AdminSuite tools update the corresponding FNS namespace automatically.

## Checking Naming Inconsistencies

When updates to FNS or the primary name service are made independent of the Solstice AdminSuite product, the resulting inconsistencies are resolved by the use of the FNS tool, fncheck. The fncheck command checks for inconsistencies between the FNS hostname and user contexts, and:

- *NIS*+. The NIS+ hosts.org\_dir and passwd.org\_dir system tables.
- *NIS*. The NIS hosts.byname and passwd.byname maps.
- *Files*. The etc/hosts and etc/passwd files.

The fncheck command lists those host and user names that are in the FNS namespace but not in the name service data, and those host and user names that are in the name service data but not in the FNS namespace.

The command syntax is:

fncheck [-r][-s][-u][-t *hostname*|*username*][*domain\_name*]

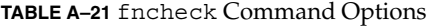

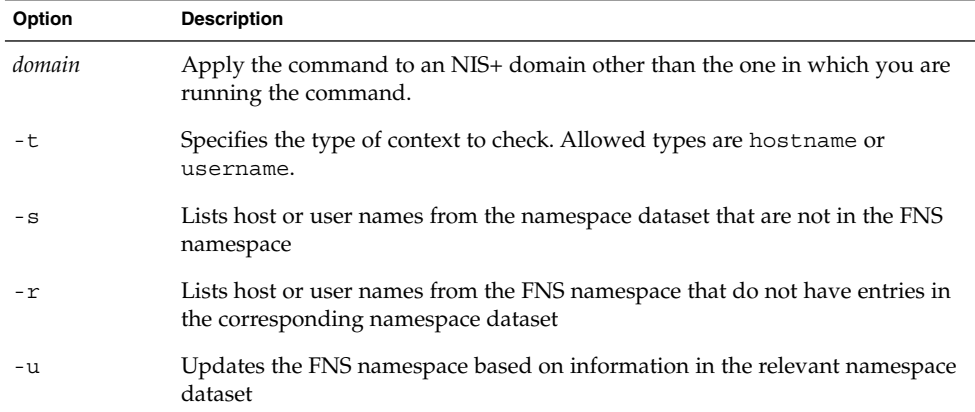

The -t option is used to specify the contexts to check (host or user). If you omit the -t option, both the hostname and username contexts are checked.

When the  $-r$  option is used with the  $-*u*$  option, items that appear only in the FNS context are removed from the FNS context. When the -s option is used with the -u option, items that appear only in the namespace dataset are added to the FNS context. If neither -r or -s are specified, items are added and removed from the FNS context to make it consistent with the corresponding namespace data.

# Selecting a Naming Service

When FNS constructs the bindings in the initial context for a machine, it does so on the basis of a particular naming service.

You can choose which name service FNS is to use with the fnselect command. The name service setting you specify with fnselect affects the entire machine, all applications running on that machine, and all users logged in to that machine.

Only root can run fnselect. The command syntax is:

fnselect [-D] [*namesvc*]

**TABLE A–22** fnselect Command Options

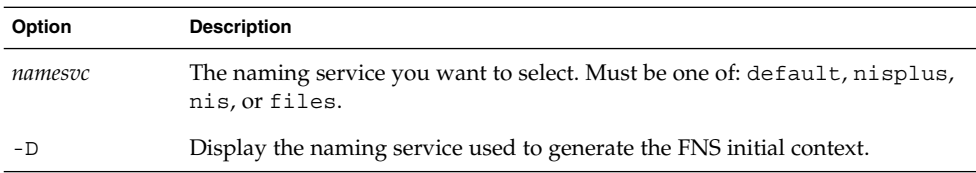

For example, to select NIS+ as a machine's name service:

#fnselect nisplus

For example, to select the default as a machine's name service and print the name of the service used to generate the FNS initial context:

```
#fnselect -D default
```
### Default Naming Service

If you do not designate a naming service with fnselect, FNS uses the default naming service. The default naming service is determined by FNS based on the name service that the machine is using. If the machine is an NIS+ client, FNS uses NIS+ as

the name service. If the machine is an NIS client, FNS uses NIS. If the machine is neither an NIS+ nor an NIS client, FNS uses /etc files as the machine's default name service.

#### When NIS+ and NIS Coexist

In rare cases you may need to access both NIS+ and NIS-based contexts. For example, you might have an NIS server running that is itself an NIS+ client. In this situation, you use the fnselect command to select the enterprise-level naming service that you want to work with.

# Advanced FNS and NIS+ Issues

This section provides detailed information on the relationship between NIS+ objects and FNS objects. This information is useful when you must change the access control of FNS objects.

**Note –** See:

- "Migrating From NIS to NIS+" on page 542.
- "Migrating From Files-Based Naming to NIS or NIS+" on page 543.

### Mapping FNS Contexts to NIS+ Objects

FNS contexts are stored as NIS+ objects. All contexts associated with an organization are stored under the FNS ctx\_dir directory of the associated NIS+ domain. The ctx dir directory resides at the same level as the org dir directory of the same domain. In other words, when running in conjunction with FNS, for every NIS+ domain or subdomain, there are corresponding org\_dir, groups\_dir and ctx\_dir directory objects.

Use the -v option for the fnlookup or fnlist command to see the detailed description of references. The internal name field displays the name of the corresponding NIS+ object.

#### Browsing FNS Structures Using NIS+ Commands

The NIS+ command, nisls, can be used to list the NIS+ objects used by FNS. For example, the following commands list the contents of the NIS+ domain directory and its ctx\_dir subdirectory.

```
# nisls doc.com.
doc.com.:
manf
sales
groups_dir
org_dir
ctx_dir
# nisls ctx_dir.doc.com.
ctx_dir.DOC.COM.:
fns
fns_user
fns_host
fns_host_alto
fns_host_mladd
fns host elvira
fns_user_jjones
fns_user_jsmith
fns_user_aw
```
Use the niscat command to list the contents of the fns\_hosts table.

# niscat fns\_host.ctx\_dir altair \*BINARY\* \*BINARY\* cygnus \*BINARY\* \*BINARY\* centauri \*BINARY\* \*BINARY\*

### Checking Access Control

Use niscat -o to see the access control of a context. To see the access control of a particular binding, use the name of the binding entry in the parent context's binding table (that is, the name displayed in the internal name field in the output of fnlookup -v and fnlist -v):

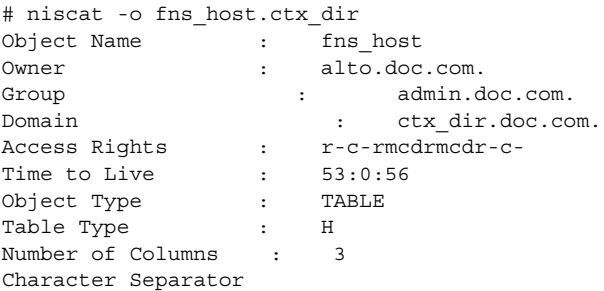

Federated Naming Service (FNS) **539**

```
Search Path :
Columns :
[0] Name : atomicname
   Attributes : (SEARCHABLE, TEXTUAL DATA, CASE INSENSITIVE)
   Access Rights : r-c-rmcdrmcdr-c-
[1] Name : reference
   Attributes : (BINARY DATA)
   Access Rights : r-c-rmcdrmcdr-c-
[2] Name : flags
   Attributes : (BINARY DATA)
  Access Rights : r-c-rmcdrmcdr-c-
# niscat -o "[atomicname=altair], fns host.ctx dir"
Object Name : fns_host
Owner : altair.doc.com.
Group : admin.doc.com.
Domain : ctx dir.doc.com.
Access Rights : r-c-rmcdrmcdr-c-
Time to Live : 12:0:0
Object Type : ENTRY
Entry data of type H
[1] - [5 bytes] 'alto'
[2] - [104 bytes] '0x00 ...'
[3] - [1 bytes] 0x01
```
(See "The niscat Command" on page 368 for additional information on the niscat command.)

To change the access control or ownership of a particular context, use the commands:

- nischown
- nischmod
- nischgrp

Give either the binding entry or the bindings table as an argument, depending on the object the operation is to affect.

# Advanced FNS and NIS Issues

This section provides specific information on the relationship between NIS and FNS.

## NIS and FNS Maps and Makefiles

FNS uses six new maps which are stored in /var/yp/*domainname* directories on the NIS master and slave servers:
- fns\_host.ctx which stores host attributes and subcontext data. When this is first created, it derives its information from the hosts.byname map.
- fns\_host.ctx which stores user attributes and subcontext data. When this is first created, it derives its information from the passwd.byname map.
- fns\_org.ctx which stores organization attributes and subcontext data.
- fns\_host.attr which stores host attributes for attribute based searches.
- fns\_user.attr which stores user attributes for attribute based searches.
- fns org.attr which stores organization attributes for attribute based searches.

Service and file context information for hosts, users, and the organization are stored in the respective fns\_host.ctx, fns\_user.ctx, and fns\_org.ctx maps. Printer context information is stored in the same maps as other service context information. However, the older printers.conf.byname map is still supported.

Sites are subcontexts of the organization and site context information is stored in the fns\_org.ctx map.

**Note –** These FNS maps should not be edited directly. You modify or work with these maps by running the appropriate FNS commands such as fncreate, fndestroy, fnbind, fnunbind, fnrename, fnattr, fnlookup, and fnlist. These commands must be run on the NIS master server. You cannot run them on slave servers or client machines.

The FNS map files are placed in the /var/yp/*domainname* directory. The NIS Makefile in /var/yp is modified to be aware of the FNS Makefile in /etc/fn/*domainname*.

# Large FNS Contexts

NIS has a 64K limit on the number of entries an NIS map can contain. If only service and printer contexts are created for each object (host or user), that limit will be reached when the number of users or hosts exceeds 7K. If additional contexts are created for hosts or users, as is usually the case, the upper 64K limit will be reached with far fewer hosts or users.

FNS solves this problem by automatically creating new maps after an old map has reached its maximum size. Each new map is identified by adding a numeric suffix to the map's name. For example, when a second fns\_user.ctx map is created it is given the name fns\_user\_0.ctx. If a third map became necessary it would be given the name fns\_user\_1.ctx. As additional maps are created, the number is incremented each time.

## Printer Backward Compatibility

In Solaris release 2.5, FNS support for printer naming under NIS was provided for the organization context with a map named printers.conf.byname. In the current Solaris release, organization context printer support is maintained in the fns\_org.ctx map. That is, the fncreate\_printer command now modifies the fns\_org.ctx map and not the printers.conf.byname map.

# Migrating From NIS to NIS+

The fncopy command handles the FNS-related aspects of changing your underlying enterprise-level naming service from NIS to NIS+. This command copies and converts NIS-based FNS contexts to NIS+ based contexts.

The command syntax is:

fncopy [-i *oldsvc* -o *newsvc*] [-f *filename*] *oldctx newctx*

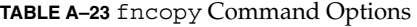

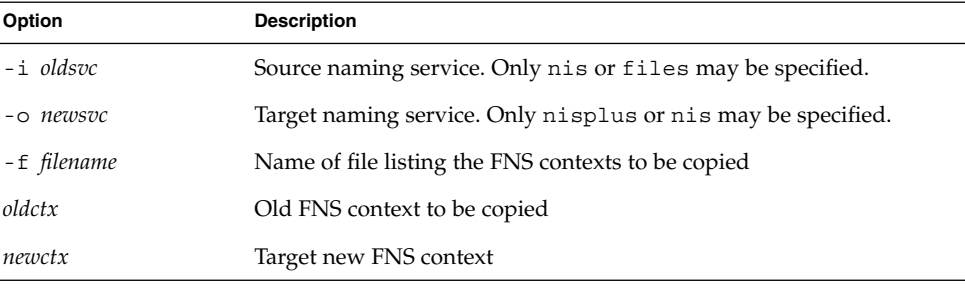

For example, to copy the contexts listed in the file /etc/sales users from the doc.com domain of an NIS-based naming service to the sales.doc.com domain of an NIS+ naming service, you would enter:

fncopy -i nis -o nisplus -f /etc/sales\_users org/sales.doc.com/user

# Advanced FNS and File-Based Naming Issues

This section provides specific information on the relationship between files-based naming and FNS.

## FNS Files

FNS uses new files which are stored in /var/fn directories on each machine. (While a /var/fn directory is normally stored on each machine, you can mount and export a central /var/fn directory via NFS.)

The new FNS files are:

- fns host.ctx which stores host attributes and subcontext data. When this is first created, it derives its information from the /etc/hosts file.
- fns\_user.ctx which stores user attributes and subcontext data. When this is first created, it derives its information from the /etc/passwd file.
- fns\_org.ctx which stores organization attributes and subcontext data.
- fins host.attr which stores host attributes for attribute based searches.
- fns\_user.attr which stores user attributes for attribute based searches.
- fns\_org.attr which stores organization attributes for attribute based searches.
- Users' sub-context and attribute information is stored in separate  $/\text{var/fn}$  files that are owned by each user. This allows users to modify their own data with FNS commands. These user-specific files are named fns\_user\_*username*.ctx where *username* is the login ID of the individual user.

Service and file context information for hosts, users, and the organization are stored in the respective fns\_host.ctx, fns\_user.ctx, and fns\_org.ctx files. Printer context information is stored in the same files as other service context information.

Sites are subcontexts of the organization and site context information is stored in the fns\_org.ctx file.

**Note –** These FNS files should not be edited directly. You modify or work with these files by running the appropriate FNS commands such as fncreate, fndestroy, fnbind, fnunbind, fnrename, fnattr, fnlookup, and fnlist. When you run these commands as root, they affect the context that they are applied to such as hosts, site, and organization unit. When you run these commands as a user, they affect only your own user sub-contexts.

# Migrating From Files-Based Naming to NIS or NIS+

The fncopy command handles the FNS-related aspects of changing your underlying enterprise-level naming service from files to NIS or NIS+. This command copies and converts files-based FNS contexts to NIS or NIS+ based contexts.

The command syntax is:

fncopy [-i *oldsvc* -o *newsvc*] [-f *filename*] *oldctx newctx*

For example, to copy the contexts listed in the file /etc/host list to the doc.com domain of an NIS+ naming service, you would enter:

fncopy -i files -o nisplus -f /etc/host\_list //doc.com/host

## Printer Backward Compatibility

In Solaris release 2.5, FNS support for printer naming for files was provided for the organization context with a file named printers.conf.byname. In the current Solaris release, organization context printer support is maintained in the fns\_org.ctx map. That is, the fncreate\_printer command now modifies the fns\_org.ctx map and not the printers.conf.byname map.

# File Contexts Administration

File contexts may be:

- *Created* using the fncreate\_fs command (see "Creating a File Context With fncreate fs" on page 544).
- *Inspected* using the fnlist command (see "Listing the Context" on page 523) or the fnlookup command (see "Displaying the Binding" on page 523).
- Pruned or destroyed using fnunbind command (see "Removing a Composite Name" on page 528) or the fndestroy command (see "Destroying a Context" on page 529).

# Creating a File Context With fncreate\_fs

The fncreate fs command creates file contexts for organizations and sites. It may also be used to override the default file contexts for users and hosts that are created by the fncreate command.

There are two methods of using the fncreate fs command.

- *Input file*. File context bindings may be provided by an input file (See "Creating File Contexts With an Input File" on page 545)
- *Command line*. File context bindings may be created from the command line (See "Creating File Contexts With Command-line Input" on page 547).

The two methods of fncreate fs have the following syntax:

```
fncreate_fs [-v] [-r] -f file composite_name
fncreate_fs [-v] [-r] composite_name [options] [location...]
```
**TABLE A–24** fncreate\_fs Command Options

| Option         | <b>Description</b>                                                                                                    |
|----------------|----------------------------------------------------------------------------------------------------|
| composite_name | The composite name of the file context.                                                                                                    |
| -f file        | Use an input file named <i>file</i> .                                                                                                    |
| options        | Mount options                                                                                                    |
| location       | Mount location.                                                                                                    |
| $-v$           | Sets verbose output, displaying information about the contexts<br>being created and modified.                                                                                                    |
| $-r$           | Replaces the bindings in the context named by composite_name<br>-and all of its subcontexts-with only those specified in the input.<br>This is equivalent to destroying the context (and, recursively, its<br>subcontexts), and then running fncreate_fs without this option.<br>The -r option should be used with care. |

The fincreate fs command manipulates FNS contexts and bindings of the onc\_fn\_fs reference type. It uses an address of type onc\_fn\_fs\_mount to represent each remote mount point. The data associated with an address of this type are the corresponding mount options and locations in a single, XDR-encoded string.

## Creating File Contexts With an Input File

The input file supplies the names and values to be bound in the context of composite\_name. Its format is based upon and similar, but not identical, to the format of indirect automount maps. The input file contains one or more entries with the form:

*name* [*options*] [*location...*]

Where:

■ *name* is the reference name. The *name* field may be a simple atomic name or a slash-separated hierarchical name. It may also be "." (dot), in which case the reference is bound directly to *composite\_name*.

- *options* are mount options, if any. The *options* field begins with a hyphen ("–"). This is followed by a comma-separated list (with no spaces) of the mount options to use when mounting the directory. These options also apply to any subcontexts of *composite\_name/name* that do not specify mount options of their own.
- *location* is the mount location. The *location* field specifies the host or hosts that serve the files for *composite\_name/name*. In a simple NFS mount, *location* takes the form: *host*:*path*
- Where *host* is the name of the server from which to mount the file system and *path* is the path name of the directory to mount.

For each entry a reference to the mount locations and the corresponding mount options is bound to the name *composite\_name*/*name*.

If *options* and *location* are both omitted, then no reference is bound to *composite\_name/name*. Any existing reference is unbound.

For example, suppose you want kuanda's file system to be an NFS mount of the directory /export/home/kuanda from host altair as shown in Figure A–3. The command would be run as follows:

```
% fncreate_fs -f infile user/kuanda/fs
```
With infile containing:

. altair:/export/home/kuanda

To set up a more complex file system distributed over more than one server as shown in Figure A–4, run the command

```
% fncreate_fs -f infile org/sales/fs
```

```
with infile containing
```
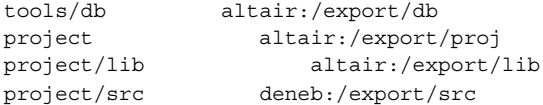

To change the NFS mounts for project and its subcontexts src and lib to be read-only, you can change infile as follows:

```
tools/db svr1:/export/db
project -ro svr1:/export/projproject/lib
altair:/export/lib
project/src svr2:/export/src
```
The -ro is unnecessary in the third and fourth lines because src and lib are subcontexts of project, they will inherit the -ro mount option from above.

The following input file would make all of the mounts read-only except for org/sales/fs/project/src.

```
- r \circtools/db svr1:/export/db
project svr1:/export/proj
project/lib altair:/export/lib
project/src -rw svr2:/export/src
```
## Creating File Contexts With Command-line Input

The fncreate\_fs command also allows the binding description to be provided on the command line:

fncreate\_fs *composite\_name* [*mmount\_options*] [*mount\_location ...*]

This is equivalent to using the input file form of the command but entering the individual bindings from your keyboard. The previous example in which kuanda's file system was set could be set from the command line as follows:

% fncreate\_fs user/kuanda/fs altair:/export/home/kuanda

Similarly, the hierarchy illustrated in Figure A–4 could have been set up by running the sequence of commands:

% fncreate\_fs org/sales/fs/tools/db altair:/export/db

% fncreate\_fs org/sales/fs/project altair:/export/proj

% fncreate\_fs org/sales/fs/project/lib altair:/export/lib

% fncreate\_fs org/sales/fs/project/src deneb:/export/src

To make all three of the mounts read-only, you would run this command:

% fncreate\_fs org/sales/fs -ro

# Advanced Input Formats

The following two sections apply to both input file and command-line input formats.

# Multiple Mount Locations

Multiple *location* fields may be specified for NFS file systems that are exported from multiple, functionally equivalent locations:

% fncreate\_fs org/sales/fs altair:/sales cygnus:/sales

The automounter will attempt to choose the best server from among the alternatives provided. If several locations in the list share the same path name, they may be combined using a comma-separated list of host names:

% fncreate\_fs org/sales/fs altair,cygnus:/sales

The hosts may be weighted, with the weighting factor appended to the host name as an integer in parentheses: the lower the number, the more desirable the server. The default weighting factor is zero (most desirable). Negative numbers are not allowed.

The following example illustrates one way to indicate that cygnus is the preferred server:

% fncreate\_fs org/sales/fs altair(2),cygnus(1):/sales

## Variable Substitution

Variable names, prefixed by \$, may be used in the *options* or *location* fields of fncreate\_fs. For example, a mount location may be given as:

altair:/export/\$CPU

The automounter will substitute client-specific values for these variables when mounting the corresponding file systems. In the above example, \$CPU is replaced by the output of uname -p; for example, sparc.

# Backward Compatibility Input Format

For additional compatibility with automount maps, the following input file format is also accepted by fncreate fs:

```
name [mount_options] [mount_location ...] \
 /offset1 [mount_options1] mount_location1 ... \
 /offset2 [mount_options2] mount_location2 ... \
 ...
```
Where each *offset* field is a slash-separated hierarchy. The backslash (\) indicates the continuation of a single long line. This is interpreted as being equivalent to:

```
name [mount_options] [mount_location ...] \
name/offset1 [ mount_options1] mount_location1 ... \
name/offset2 [mount_options2] mount_location2 ......
```
**548** System Administration Guide: Naming and Directory Services (FNS and NIS+) • December, 2001 (Beta)

The first line is omitted if both *mount\_options* and *mount\_location* are omitted. This format is for compatibility only. It provides no additional functionality, and its use is discouraged.

# Introduction to FNS and XFN Policies

XFN defines policies for naming objects in the federated namespace. The goals of these policies are

- To allow easy and uniform composition of names
- To promote coherence in naming across applications and services
- To provide a simple, yet sufficiently rich, set of policies so that applications need not invent and implement ad hoc policies for specific environments
- To enhance an application's portability
- To promote cross-platform interoperability in heterogeneous computing environments

## What FNS Policies Specify

FNS policies contain all the XFN policies plus extensions for the Solaris environment.

Computing environments now offer worldwide scope and a large range of services. Users expect to have access to services at every level of the computing environment. FNS policies provide a common framework for the three levels of services: global, enterprise, and application.

FNS provides to applications a set of policies on how name services are arranged and used:

- Policies that specify how to federate the enterprise namespace so that it is accessible in the global namespace.
- Policies that specify the names and bindings present in the initial context of every process.
- Name service policies for enterprise objects: organizations, hosts, users, sites, files, and services.
- Policies that define the relationships among the organization, host, user, site, files, and service enterprise objects.
- Policies that specify the syntax of names used to refer to those enterprise objects.

# What FNS Policies Do Not Specify

The FNS policies do not specify:

- The actual names used within name services.
- Naming within applications. Application-level naming is left to individual applications or groups of related applications.
- The attributes to use once the object has been named.

# Policies for the Enterprise Namespace

FNS policies specify the types and arrangement of namespaces within an enterprise and how such namespaces can be used by applications. For example, which namespaces can be associated with which other namespaces. The FNS policies described here include some extensions to XFN policy. These are explicitly defined with notes.

## Default FNS Enterprise Namespaces

The FNS enterprise policies deal with the arrangement of enterprise objects within the namespace. Each enterprise objects has its own namespace.

By default, there are seven FNS enterprise objects and namespaces:

- *Organization* (orgunit). Entities such as departments, centers, and divisions. Sites, hosts, users, and services can be named relative to an organization. The XFN term for organization is *organizational unit*. When used in an initial context the identifier org can be used as an alias for orgunit.
- *Site* (site). Physical locations, such as buildings, machines in buildings, and conference rooms within buildings. Sites can have files and services associated with them.
- *Host* (host). Machines. Hosts can have files and services associated with them.
- *User* (user). Human users. Users can have files and services associated with them.
- *File* (f s). Files within a file system.
- Service (service). Services such as printers, faxes, mail, and electronic calendars.
- *Printer* (service/printer). The printer namespace is subordinate to the service namespace.

The policies that apply to these namespaces are summarized in Table A–26.

# Enterprise Namespace Identifiers

Enterprise namespaces are referred to by their atomic names in the federated enterprise namespace.

XFN uses leading underscore ("\_") characters to indicate an enterprise namespace identifier. For example, \_site. FNS also supports the use of these identifiers without the leading underscore  $\overline{('''')}$  character. These names without the underscore are extensions to the XFN policies. The site and printer contexts are also extensions to the XFN policies. These atomic names are listed in Table A–25.

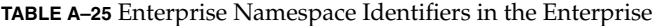

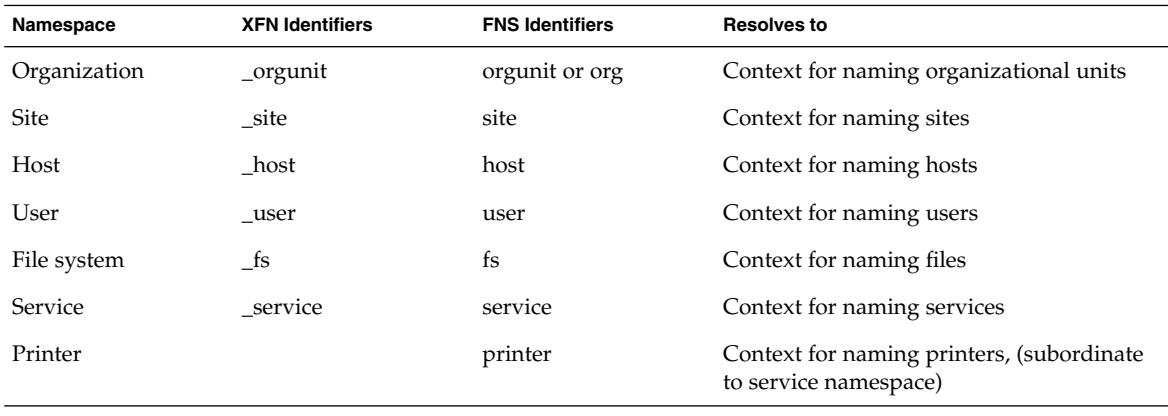

**Note –** In XFN terminology, the names with the leading underscore are the *canonical* namespace identifiers. The names without the underscore are namespace identifies that have been *customized* for the Solaris operating environment. These customized namespace identifiers, with the addition of printer, might not be recognized in non-Solaris environments. The canonical namespace identifiers are always recognized and so are portable to other environments.

### Component Separators

The XFN component separator (/) delimits namespace identifiers. For example, composing the namespace identifier orgunit with the organizational unit name west.sales gives the composite name, orgunit/west.sales.

# Default FNS Namespaces

There are seven namespaces supplied with FNS:

- *Organization*.
- *Site*
- *Host*.
- *User*.
- *File*.
- *Service*.
- *Printer*.

### Organizational Unit Namespace

The organizational unit namespace provides a hierarchical namespace for naming subunits of an enterprise. Each organizational unit name is bound to an *organizational unit context* that represents the organizational unit. Organization unit names are identified by the prefixes  $\text{org}/$ , orgunit/, or \_orgunit/. (The shorthand alias org/ is only used in the initial context, never in the middle of a compound name. See "Initial Context Bindings for Naming Within the Enterprise" on page 565 and "Composite Name Examples" on page 556.)

### *NIS+ Environment*

In an NIS+ environment, organizational units correspond to NIS+ domains and subdomains.

Under NIS+, organization units must map to domains and subdomains. You must have an organizational unit for each NIS+ domain and subdomain. You cannot have "logical" organization units within a domain or subdomain. In other words, you cannot divide an NIS+ domain or subdomain into smaller organization units. Thus, if you have an NIS+ domain doc.com. and two subdomains sales.doc.com. and manf.doc.com., you must have three FNS organizational units corresponding to those three domains.

Organizational units are named using dot-separated right-to-left compound names, where each atomic element names an organizational unit within a larger unit. For example, the name org/sales.doc.com. names an organizational unit sales within a larger unit named doc.com. In this example, sales is an NIS+ subdomain of doc.com.

Organizational unit names can be either fully qualified NIS+ domain names or relatively named NIS+ names. Fully qualified names have a terminal dot; relative names do not. Thus, if a terminal dot is present in the organization name, the name is treated as a fully qualified NIS+ domain name. If there is no terminal dot, the organization name is resolved relative to the top of the organizational hierarchy. For

**552** System Administration Guide: Naming and Directory Services (FNS and NIS+) • December, 2001 (Beta)

example, orgunit/west.sales.doc.com. is a fully qualified name identifying the west organization unit, and orgunit/west.sales is a relatively qualified name identifying the same subdomain.

#### *NIS Environment*

In an NIS environment there is only one organization unit per enterprise which corresponds to the NIS domain. This orgunit is named orgunit/*domainname* where *domainname* is the name of the NIS domain. For example, if the NIS domain name is doc.com, the organizational unit is org/doc.com.

In an NIS environment, you can use an empty string as a shorthand for the organizational unit. Thus, org// is equivalent to org/*domainname*.

### *Files-Based Environment*

There is only one FNS organization unit and no subunits when your primary enterprise-level name service is files-based. The only permitted organization unit under files-based naming is org//.

## Site Namespace

The site namespace provides a geographic namespace for naming objects that are naturally identified with their physical locations. These objects can be, for example, buildings on a campus, machines and printers on a floor, conference rooms in a building and their schedules, and users in contiguous offices. Site names are identified by the prefixes site/or \_site/.

In the Solaris operating environment, sites are named using compound names, where each atomic part names a site within a larger site. The syntax of site names is dot-separated right-to-left, with components arranged from the most general to the most specific location description. For example, \_site/pine.bldg5 names the Pine conference room in building 5, while site/bldg7.alameda identifies building 7 of the Alameda location of some enterprise.

### Host Namespace

The host namespace provides a namespace for naming computers. Host names are identified by the prefixes host/or host/. For example, host/deneb identifies a machine named deneb.

Federated Naming Service (FNS) **553**

Hosts are named in *hostname* contexts. The host context has a flat namespace and contains bindings of host names to *host contexts*. A host context allows you to name objects relative to a machine, such as files and printers found at that host.

In the Solaris operating environment, host names correspond to Solaris host names. Alias names for a single machine share the same context. For example, if the name mail server is an alias for the machines deneb and altair, both deneb and altair will share the contexts created for mail server.

Network resources should only be named relative to hosts as appropriate. In most cases, it is more intuitive to name resources relative to entities such as organizations, users, or sites. Dependence on host names forces the user to remember information that is often obscure and sometimes not very stable. For example, a user's files might move from one host to another because of hardware changes, file space usage, network reconfigurations, and so on. And users often share the same file server, which might lead to confusion if files were named relative to hosts. Yet if the files were named relative to the user, such changes do not affect how the files are named.

There might be a few cases in which the use of host names is appropriate. For example, if a resource is available only on a particular machine and is tied to the existence of that machine, and there is no other logical way to name the resource relative to other entities, then it might make sense to name the resource relative to the host. Or, in the case of a file system, if the files are being shared by many users it might make sense to name them relative to the machine they are stored on.

### User Namespace

The user namespace provides a namespace for naming human users in a computing environment. User names are identified by the prefixes  $user/or *user/*$ .

Users are named in *user contexts*. The user context has a single-level namespace and contains bindings of user names to *user contexts*. A user context allows you to name objects relative to a user, such as files, services, or resources associated with the user.

In the Solaris operating environment, user names correspond to Solaris login IDs. For example,  $user/inga$  identifies a user whose login ID is inga.

### File Namespace

A file namespace (or file system) provides a namespace for naming files. File names are identified by the prefixes  $fs/or$   $fs/$ . For example the name  $fs/etc/mod$ identifies the file motd which is stored in the /etc directory.

The file namespace is described in more detail in ."Files-Based naming files" on page 473 and file contexts are discussed in "File Contexts Administration" on page 544.

**554** System Administration Guide: Naming and Directory Services (FNS and NIS+) • December, 2001 (Beta)

### Service Namespace

The service namespace provides a namespace for services used by or associated with objects within an enterprise. Examples of such services are electronic calendars, faxes, mail, and printing. Service names are identified by the prefixes service/ or service/.

In the Solaris operating environment, the service namespace is hierarchical. Service names are slash-separated (/) left-to-right compound names. An application that uses the service namespace can make use of this hierarchical property to reserve a subtree for that application. For example, the printer service reserves the subtree printer in the service namespace.

FNS does not specify how service names or reference types are chosen. These are determined by service providers that share the service namespace. For example, the calendar service uses the name \_service/calendar in the service context to name the calendar service and what is bound to the name calendar is determined by the calendar service.

### *Service Name and Reference Registration*

Sun Microsystems, Inc., maintains a registry of the names bound in the first level of the service namespace. To register a name, send an email request to fns-register@sun.com, or write to:

FNS Registration Sun Microsystems, Inc., 901 San Antonio Road, Palo Alto, CA 94303

Please include a brief description of the intended use of the name and a description of the format of the reference that can be bound to that name.

### *Printer Namespace*

The printer namespace provides a namespace for naming printers. The printer namespace is associated with (subordinate to) the service namespace. In other words, printer service and the printer namespace is one of the services in the service namespace. Printer names are identified by the prefixes service/printer or \_service/printer. For example, service/printer/laser1 identifies the printer named laser1.

# Significance of Trailing Slash

The trailing / names objects in the next naming system. You need it whenever you are going from one naming system to another.

For example, in the name, org/east.sales/service/printer the slash between org and east.sales is a component delimiter as described above and the slash that trails after the last element in the organization name (sales/) separates the service namespace from the organizational unit namespace. Thus,

org/west.sales/service/printer names the printer service of the west.sales organization unit.

# FNS Reserved Names

FNS reserves for its own use all the atomic names listed in Table A–25 as namespace identifiers. For example: orgunit, org, site, site, and so forth. This limitation applies to contexts in which the namespace identifiers can appear, as defined by the arrangement of namespaces in "Structure of the Enterprise Namespace" on page 558. FNS does not otherwise restrict the use of these atomic names in other contexts.

For example, the atomic name service is used as a namespace identifier relative to a user name, as in user/fatima/service/calendar, to mean the root of user fatima's service namespace. This does not preclude a system from using the name service as a user name, as in user/service, because FNS specifies that the context to which the name user/ is bound is for user names and not for namespace identifiers. In this case, service is unambiguously interpreted as a user name. On the other hand, you should not create a directory named user because /user/mikhail would cause confusion between the user mikhail and the file (or subdirectory) /user/mikhail.

# Composite Name Examples

This section shows examples of names that follow FNS policies. (See Table A–26 for a summary of these policies.)

The specific choices of organization names, site names, user names, host names, file names, and service names (such as calendar and printer) are illustrative only; these names are not specified by FNS policy.

### Composing Names Relative to Organizations

The namespaces that can be associated with the organization namespace  $($  orgunit, orgunit, or org) are: user, host, service, fs, and site.

For example:

■ orgunit/doc.com/site/videoconf.bldg-5 names a conference room videoconf located in Building 5 of the site associated with the organization doc.com. (You can also use the alias org for orgunit to form, org/doc.com/site/videoconf.bldg-5.)

- orgunit/doc.com/user/mjones names a user mjones in the organization doc.com.
- orgunit/doc.com/host/smptserver1 names a machine smptserver1 belonging to the organization doc.com.
- orgunit/doc.com/fs/staff/agenda9604/ names a file staff/agenda9604 belonging to the organization doc.com.
- orgunit/doc.com/service/calendar names the calendar service for the organization doc.com. This might manage the meeting schedules for the organization.

## Composing Names Relative to Users

The namespaces that can be associated with the user namespace are service and fs.

- user/helga/service/calendar names the calendar service of a user named helga.
- user/helga/fs/tasklist names the file tasklist under the home directory of the user helga.

### Composing Names Relative to Hosts

The namespaces that can be associated with the hosts namespace are service and fs.

- host/mailhop/service/mailbox names the mailbox service associated with the machine mailhop.
- host/mailhop/fs/pub/saf/archives.96 names the directory pub/saf/archives.96 found under the root directory of the file system exported by the machine mailhop.

## Composing Names Relative to Sites

The namespaces that can be associated with the sites namespace are service and fs.

- site/bldg-7.alameda/service/printer/speedy names a printer speedy in the bldg-7.alameda site.
- site/alameda/fs/usr/dist names a file directory usr/dist available in the alameda site.

## Composing Names Relative to Services and Files

No other namespaces can be associated with either the files  $(fs)$  or services (service) namespaces. For example, you cannot compose a name such as /services/calendar/orgunit/doc.com. In other words, you cannot compose a compound name relative to either the files or the service namespace. You can, of course, compose a file or service name relative to some other namespace such as /user/esperanza/service/calendar.

# Structure of the Enterprise Namespace

FNS policies define the structure of the enterprise namespace. The purpose of this structure is to allow easy and uniform composition of names. This enterprise namespace structure has two main rules:

- Objects with narrower scopes are named relative to objects with wider scopes.
- Namespace identifiers are used to denote the transition from one namespace to the next.

Table A–26 isf FNS policies for arranging the enterprise namespace. The following table shows an example of a namespace layout that follows these FNS policies.

**TABLE A–26** Policies for the Federated Enterprise Namespace

| Namespace<br><b>Identifiers</b> | Subordinate<br>Namespaces                 | <b>Parent Context</b>                                        | Namespace<br>Organization | Syntax                         |
|---------------------------------|-------------------------------------------|--------------------------------------------------------------|---------------------------|--------------------------------|
| orgunit<br>_orgunit             | Site, user, host, file<br>system, service | Enterprise root                                              | Hierarchical              | Dot-separated<br>right-to-left |
| org                             |                                           |                                                              |                           |                                |
| site                            | Service, file system                      | Enterprise root,<br>organizational unit                      | Hierarchical              | Dot-separated<br>right-to-left |
| site                            |                                           |                                                              |                           |                                |
| user                            | Service, file system                      | Enterprise root,<br>organizational unit                      | Flat                      | Solaris login name             |
| _user                           |                                           |                                                              |                           |                                |
| host                            | Service, file system                      | Enterprise root,                                             | Flat                      | Solaris host name              |
| _host                           |                                           | organizational unit                                          |                           |                                |
| service                         | Application<br>specific                   | Enterprise root,<br>organizational unit,<br>site, user, host | Hierarchical              | / separated                    |
| _service                        |                                           |                                                              |                           | left-to-right                  |

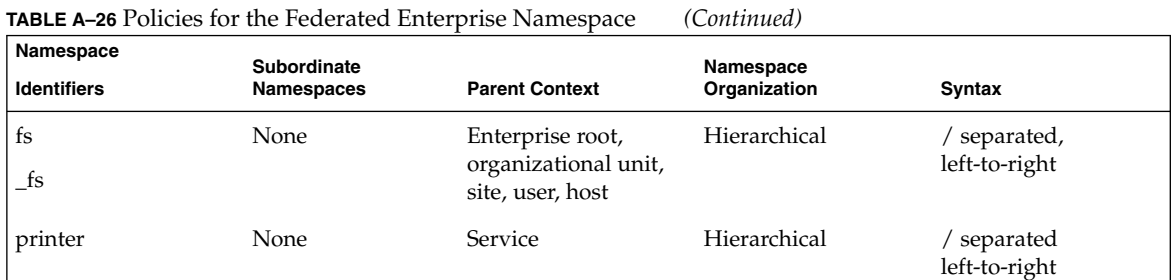

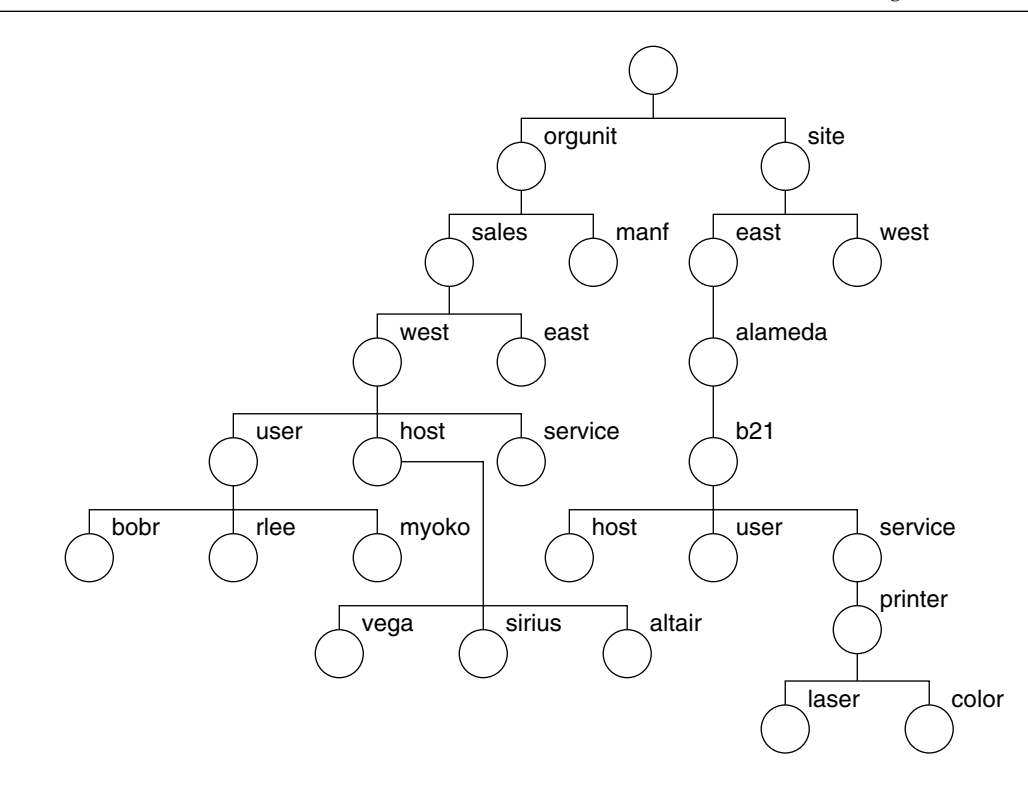

**FIGURE A–1** Example of an Enterprise Namespace

The namespace of an enterprise is structured around a hierarchy of organizational units. Names of sites, hosts, users, files, and services can be named relative to names of organizational units by composing the organizational unit name with the appropriate namespace identifier and object name.

InFigure A–2 , a user myoko in the west division of the sales organization of an enterprise is named using the name orgunit/west.sales/user/myoko.

Federated Naming Service (FNS) **559**

Note the use of the namespace identifier user to denote the transition from the orgunit namespace to the user namespace. In a similar fashion (with the use of appropriate namespace identifiers), names of files and services can also be named relative to names of sites, users, or hosts. Names of sites can be named relative to organizational unit names.

The goal of easy and uniform composability of names is met using this structure. For example, once you know the name for an organizational unit within an enterprise (for example, orgunit/west), you can name a user relative to it by composing it with the user namespace identifier and the user's login name to yield a name such as orgunit/west/user/josepha.

To name a file in this user's file system, you can use a name like orgunit/west/user/josepha/fs/notes.

# Enterprise Root

The root context of an enterprise, is a context for naming objects found at the root level of the enterprise namespace. Enterprise roots are bound in the global namespace.

There are two ways of naming the enterprise root:

- .../*rootdomain*.
- $\blacksquare$  org//.

## Using Three Dots to Identify the Enterprise Root

You can use .../*rootdomain*/ to identify an enterprise root where:

- $\blacksquare$  The initial three dots  $(\ldots)$  are an atomic name indicating the global context (see "Policies for the Global Namespace" on page 580 for a description of the global context).
- rootdomain/ is the enterprise root domain. For example, doc.com/.

Thus, .../doc.com/ identifies the enterprise root of a company whose root domain is doc.com. In this example, the context for naming sites associated with the enterprise root is .../doc.com/site/ such as

.../doc.com/site/alameda or .../doc.com/site/alameda.bldg5.

**Note –** You can only use the .../*rootdomain* format if you have set up the global binding in DNS.

## Using org// to Identify the Enterprise Root

You can use org// to identify an enterprise root. In essence, org// is an alias or functional equivalent for .../*domainname*/. When using org//, the double slashes identifies the root enterprise context and namespaces associated with it.

For example, org//site/alameda names the Alameda site associated with the enterprise root.

In contrast, org/ or orgunit/ (with a single slash) points to an organizational context which is not necessarily named relative to the enterprise root. For example, org/sales/site/alameda.

# Enterprise Root Subordinate Contexts

The following objects can be named relative to the enterprise root:

- Organizational units in that enterprise
- Sites in the top organizational unit of the enterprise (an extension to XFN policies)
- Users in the top organizational unit of the enterprise
- Hosts in the top organizational unit of the enterprise
- Services for the top organizational unit of the enterprise
- File service for the top organizational unit of the enterprise

These objects are named by composing the namespace identifier of the target object's namespace with the name of the target object.

### Enterprise Root and Organizational Subunits

Organizational subunits can be named relative to the enterprise root.

Given an organization root name, you can compose names for its subordinate organizational unit contexts by using one of the namespace identifiers, orgunit or \_orgunit.

For example, if  $\dots$  /doc.com is the name of an enterprise, the root of the context for naming organizational units is .../doc.com/orgunit/, and organizational unit

names look like .../doc.com/orgunit/sales and

.../doc.com/orgunit/west.sales. Or, you could achieve the same result with org//orgunit/sales.

The following objects can be named relative to an organizational unit name:

- Sites for that organizational unit (an extension to the XFN policies)
- Hosts in that organizational unit
- Users in that organizational unit
- Services for that organization unit
- File service for that organizational unit

For example, the name ...doc.com/orgunit/sales/service/calendar, identifies the calendar service of the sales organizational unit. (See "Organizational Unit Namespace" on page 552 and "Composing Names Relative to Organizations" on page 556 for a more detailed description of naming objects relative to organization units.)

### Enterprise Root and Sites

Sites are an extension to the XFN policies.

Sites can be named relative to

- The enterprise root
- An organizational unit

Sites named relative to the enterprise root are the same as sites named relative to the top organizational unit. Given an organization name, you can compose a name for its site context by using one of the namespace identifiers, site or site. For example, if the enterprise root is ../doc.com the context for naming sites relative to the enterprise root is ../doc.com/site. Sites would have names like ../doc.com/site/alameda.

The following objects can be named relative to a site name:

- Services at the site, such as the site schedule or calendar, printers, and faxes
- The file service available at the site

These objects are named by composing the site name with the namespace identifier of the target object's namespace and the name of the target object. For example, the name site/Clark.bldg-5/service/calendar names the calendar service of the conference room Clark.bldg-5 and is obtained by composing the site name site/Clark.bldg-5 with the service name service/calendar. (See "Composing Names Relative to Sites" on page 557 for a more detailed description of naming objects relative to sites.)

### Enterprise Root and Users

Users can be named relative to

- An organizational unit
- The enterprise root

Users named relative to the enterprise root are the same as users named relative to the top organizational unit. Given an organization name, you can compose a name for its username context by using one of the namespace identifiers, user or user. Thus, if orgunit/east.sales names an organization, then orgunit/east.sales/user/hirokani names a user hirokani in the east.sales organizational unit.

The following objects can be named relative to a user name:

- Services associated with the user
- The user's files

These objects are named by composing the user's name with the namespace identifier of the target object's namespace and the name of the target object. For example, the name user/sophia/service/calendar names the calendar for the user sophia. (See "User Namespace" on page 554 and "Enterprise Root and Users" on page 563 for more information on the user namespace and naming objects relative to users.)

### Enterprise Root and Hosts

Hosts can be named relative to

- An organizational unit
- The enterprise root

Hosts named relative to the enterprise root are the same as hosts named relative to the top organizational unit. Given an organization name, you can compose a name for its hostname context by appending one of the namespace identifiers, host or host. Thus if orgunit/west.sales names an organization, the name org/west.sales/host/altair names a machine altair in the west.sales organizational unit.

The following objects can be named relative to a host name:

- Services associated with the host
- Files exported by the host

These objects are named by composing the host name with the namespace identifier of the target object's namespace and the name of the target object. For example, the name host/sirius/fs/release names the file directory release being exported by the machine sirius. (See "Host Namespace" on page 553 and "Composing Names Relative to Hosts" on page 557 for more information on the host namespace and naming objects relative to hosts.)

### Enterprise Root and Services

A service can be named relative to

- An organizational unit
- The enterprise root
- A user
- A host
- A site

Services named relative to the enterprise root are the same as services named relative to the top organizational unit.

A service context is named by using the namespace identifiers service or \_service, relative to the organization, site, user, or host with which it is associated. For example, if orgunit/corp.finance names an organizational unit, then orgunit/corp.finance/service/calendar names the calendar service of the organizational unit corp. finance. (See "Service Namespace" on page 555 and "Composing Names Relative to Services and Files" on page 558 for more information on the user namespace and naming objects relative to users.)

FNS does not restrict the types of bindings in the service namespace. Applications can create contexts of a type other than service contexts and bind them in the service namespace.

FNS supports the creation of *generic* contexts in the service context. A generic context is similar to a service context except that a generic context has an application-determined reference type. All other properties of a generic context are the same as a service context.

For example, a company named World Intrinsic Designs Corp (WIDC), reserves the name extcomm in the service namespace to refer to a generic context for adding bindings related to its external communications line of products. The context bound to ext comm is a generic context, with reference type WIDC comm. The only difference between this context and a service context is that this context has a different reference type.

Service names should be registered with Sun Microsystems, Inc., as directed in "Service Name and Reference Registration" on page 555.

### Enterprise Root and Files

A file namespace can be named relative to

- The enterprise root
- An organizational unit
- A user
- A host

■ A site

Files named relative to the enterprise root are the same as files named relative to the top organizational unit. A file context is named by using the namespace identifiers fs or fs, relative to the organization, site, user, or host with which it is associated. For example, if orgunit/accountspayable.finance names an organizational unit, then the name user/jsmith/fs/report96.doc names her file report96.doc. The file service of the user defaults to her home directory, as specified in the NIS+ passwd table. (See "File Namespace" on page 554for more information on the user namespace.)

There can be no other type of context subordinate to a file system.

### Enterprise Root and Printers

The printer context is an extension of XFN policies.

A printer namespace can be named in the service context. A printer context is named by using the namespace identifier, printer, in the service context relative to

- An organizational unit
- A user
- A host
- A site

For example, if org/east.sales names an organizational unit, then org/eastsales/service/printer names the printer service of the organizational unit east.sales. Thus, an individual printer named 1p1 would be identified as: org/east.sales/service/printer/lp1.

There can be no other type of context subordinate to a printer.

# Initial Context Bindings for Naming Within the Enterprise

An initial context is the starting place from which client users, hosts, and applications can (eventually) name any object in the enterprise namespace.

The figure below shows the same naming system as the one shown in Figure A–2, except that the initial context bindings are shaded and shown in italics. These initial contexts are shown from the point of view of the user, host, or application asking for a name to be resolved.

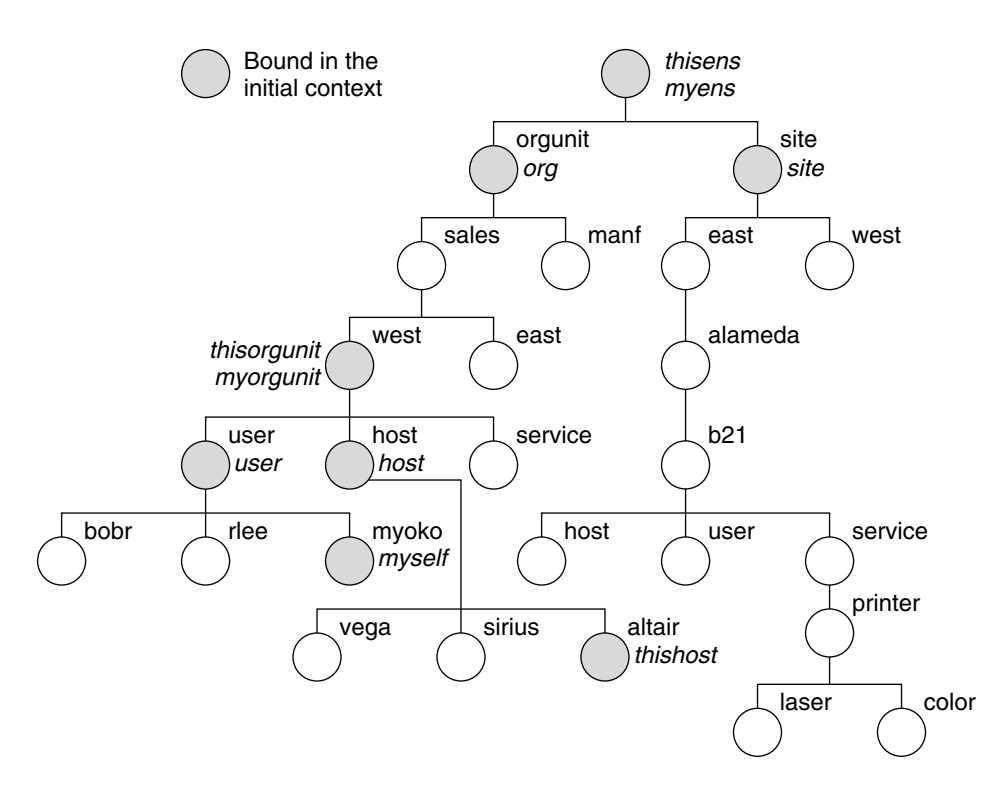

**FIGURE A–2** Example of Enterprise Bindings in the Initial Context

XFN provides an *initial context function*, fn\_ctx\_handle\_from\_initial(), that allows a client to obtain an initial context object as a starting point for name resolution. The initial context has a flat namespace for namespace identifiers. The bindings of these initial context identifiers are summarized in Table A–27 and are described in more detail in subsequent sections. Not all of these names need to appear in all initial contexts. For example, when a program is invoked by the superuser, only the host and client-related bindings appears in the initial context, none of the user-related bindings appear.

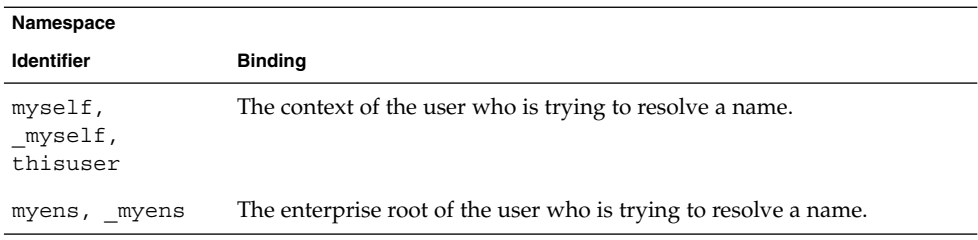

**TABLE A–27** Initial Context Bindings for Naming Within the Enterprise

**TABLE A–27** Initial Context Bindings for Naming Within the Enterprise *(Continued)* **Namespace**

| <b>Identifier</b>           | <b>Binding</b>                                                                                                    |
|-----------------------------|----------------------------------------------------------------------------------------------------|
| myorgunit,<br>_myorgunit    | The user's primary organizational unit context. For example, in an NIS+<br>environment, the primary organizational unit is the user's NIS+ home<br>domain.          |
| thishost,<br>_thishost      | The context of the host that is trying to resolve a name.                                                                                                    |
| thisens,<br>thisens         | The enterprise root of the host that is trying to resolve a name.                                                                                                   |
| thisorgunit,<br>thisorgunit | The host's primary organizational unit context. For example, in an NIS+<br>environment, the primary organizational unit is the host's NIS+ home<br>domain           |
| user, user                  | The context in which users in the same organizational unit as the host<br>are named                                                                                 |
| host, host                  | The context in which hosts in the same organizational unit as the host<br>are named                                                                                 |
| org, orgunit,<br>orgunit    | The root context of the organizational unit namespace in the host's<br>enterprise. For example, in an NIS+ environment, this corresponds to the<br>NIS+ root domain |
| site, site                  | The root context of the site namespace at the top organizational unit if<br>the site namespace has been configured                                                  |

In XFN terminology, names with a leading underscore prefix are called the *canonical* namespace identifiers. The names without the leading underscore, with the additions of org and thisuser, are Solaris customizations. Solaris customized namespace identifiers are not guaranteed to be recognized in other, non-Solaris operating environment. The canonical namespace identifiers are always recognized and therefore portable to other environments.

**Note –** The current implementations of FNS does not support the addition or modification of names and bindings in the initial context.

Initial context bindings fall into three basic categories:

- User-related bindings (see "User-related Bindings" on page 568)
- Host-related bindings (see "Host-related Bindings" on page 569)
- "Shorthand" bindings (see ""Shorthand" Bindings" on page 570)

## User-related Bindings

FNS assumes that there is a user associated with a process when the XFN initial context function is invoked. This association is based on the effective user ID (*euid*) of the process. Although the association of user to process can change during the life of the process, the original context handle does not change.

FNS defines the following bindings in the initial context that are related to the user requesting name resolution.

### *myself*

The namespace identifier myself (or either synonym \_myself or thisuser) in the initial context resolves to the user context of whomever is making the request. For example, if a process owned by the user jsmith requests name resolution, the name:

- myself resolves in the initial context to  $j$ smith's user context
- myself/fs/.cshrc names the file .cshrc of jsmith

#### *myorgunit*

FNS assumes that each user is affiliated with an organizational unit of an enterprise. A user can be affiliated with multiple organizational units, but there must be one organizational unit that is primary, perhaps by its position in the organizational namespace or by the user's role in the organization.

- *NIS*+. In an NIS+ namespace, this organizational unit corresponds to the user's home domain (which could be a subdomain).
- *NIS*. In an NIS namespace, there is only one enterprise-level organizational unit which corresponds to the user's domain.
- *Files*. In a files-based namespace, there is only one organizational unit, org// which maps to myorgunit.

The namespace identifier myorgunit (or \_myorgunit) resolves in the initial context to the context of the primary organizational unit of the user making the request. For example, if the user making the request is jsmith, and jsmith's home domain is east.sales, then myorgunit resolves in the initial context to the organizational unit context for east.sales, and the name myorgunit/service/calendar resolves to the calendar service of east.sales.

#### *myens*

FNS assumes that there is an association of a user to an enterprise. This corresponds to the namespace that holds myorgunit.

The namespace identifier myens (and \_myens) resolves in the initial context to the enterprise root of the enterprise to which the user making the request belongs. For example, if jsmith is making the request, and jsmith's NIS+ home domain is east.sales, which in turn is in the NIS+ hierarchy with the root domain name of doc.com. The name myens/orgunit/ resolves to the top organizational unit of doc.com.

**Note –** Be careful about set-user-ID programs when using user-related composite names, such as myorgunit or myself/service, because these bindings depend on the effective user ID of a process. For programs that set-user-ID to root to access system resources on behalf of the caller, it is usually a good idea to call seteuid(getuid()) before calling fn\_ctx\_handle\_from\_initial().

### Host-related Bindings

A process is running on a particular host when the XFN initial context function is invoked. FNS defines the following bindings in the initial context that are related to the host the process is running on.

### *thishost*

The namespace identifier thishost (or \_thishost) is bound to the host context of the host running the process. For example, if the process is running on the machine cygnus, thishost is bound to the host context of cygnus, and the name thishost/service/calendar refers to the calendar service of the machine cygnus.

### *thisorgunit*

FNS assumes that a host is associated with an organizational unit. A host can be associated with multiple organizational units, but there must be one that is primary. In an NIS+ namespace, this organizational unit corresponds to the host's home domain.

The namespace identifier thisorgunit (or \_thisorgunit) resolves to the primary organizational unit of the host running the process. For example, if that host is the machine cygnus, and cygnus's NIS+ home domain is west.sales, then thisorgunit resolves to the organizational unit context for west.sales and the name thisorgunit/service/fax refers to the fax service of the organizational unit west.sales.

#### *thisens*

FNS assumes that there is an association of a host to an enterprise. This corresponds to the namespace that holds thisorgunit.

The namespace identifier thisens (or \_thisens) resolves to the enterprise root of the host running the process. For example, under NIS+, if the host's home domain is sales.doc.com, then the name thisens/site/ resolves to the root of the site namespace of doc.com.

### "Shorthand" Bindings

FNS defines the following "shorthand" bindings in the initial context to enable the use of shorter names to refer to objects in certain commonly referenced namespaces.

#### *user*

The namespace identifier user (or \_user) is bound in the initial context to the username context in organizational unit of the host running the process. This allows other users in the same organizational unit to be named from this context.

From the initial context, the names user and thisorgunit/user resolve to the same context. For example, if the host running the process is a machine altair and altair is in the east.sales organizational unit, the name user/medici names the user medici in east.sales.

#### *host*

The namespace identifier host (or \_host) is bound in the initial context to the hostname context organizational unit of the host running the process. This allows other hosts in the same organizational unit to be named from this context.

From the initial context, the names host and thisorgunit/host resolve to the same context. For example, if the host running the process is a machine named sirius and it is in the east.sales organizational unit, the name host/sirius names the machine sirius in the organizational unit east.sales.

#### *org*

The namespace identifier org (or orgunit, \_orgunit) is bound in the initial context to the root context of the organization of the enterprise to which the host running the process belongs.

From the initial context, the names org and thisens/orgunit resolve to the same context. For example, if the host running the process is the machine aldebaran and aldebaran is in the enterprise doc.com., the name org/east.sales names the organizational unit east.sales in doc.com.

#### *site*

The namespace identifier site (or \_site) is bound in the initial context to the root of the site naming system of the top organizational unit of the enterprise to which the host running the process belongs.

From the initial context, the names site and thisens/site resolve to the same context. For example, if the host running the process is the machine aldebaran and aldebaran is in the enterprise doc.com., the name site/pine.bldg-5 names a conference room, pine in building 5 of doc.com.

# FNS and Enterprise Level Naming

FNS provides a method for federating multiple naming services under a single, simple interface for basic naming operations. FNS is designed to work with three enterprise-level name services, NIS+, NIS and Files. FNS is also designed to work with applications such as printer and calendar service as described in "Target Client Applications of FNS Policies" on page 575

## How FNS Policies Relate to NIS+

FNS stores bindings for enterprise objects in FNS tables which are located in domain-level org\_dir NIS+ directories on NIS+ servers. FNS tables are similar to NIS+ tables. These FNS tables store bindings for the following enterprise namespaces:

- *Organization* namespaces as described in "NIS+ Domains and FNS Organizational Units" on page 572.
- *Hosts* namespaces as described in "NIS+ Hosts and FNS Hosts" on page 573
- Users namespace as described in "NIS+ Users and FNS Users" on page 573.
- *Sites* namespace which allows you to name geographical sites relative to the organization, hosts, and users.
- *Services* namespace which allows you to name services such a printer service and calendar service relative to the organization, hosts, and users.

## NIS+ Domains and FNS Organizational Units

FNS names organization, user, and host enterprise objects within NIS+ which is the preferred Solaris enterprise name service. An NIS+ domain is comprised of logical collections of users and machines and information about them, arranged to reflect some form of hierarchical organizational structure within an enterprise.

FNS is implemented on NIS+ by mapping NIS+ domains to FNS organizations. An organizational unit name corresponds to an NIS+ domain name and is identified using either the fully qualified form of its NIS+ domain name, or its NIS+ domain name relative to the NIS+ root. The top of the FNS organizational namespace is mapped to the NIS+ root domain and is accessed using the name org/ from the initial context.

In NIS+, users and hosts have a notion of a *home domain*. A host or user's home domain is the NIS+ domain that maintains information associated with them. A user or host's home domain can be determined directly using its NIS+ *principal name*. An NIS+ principal name is composed of the atomic user (login) name or the atomic host name and the name of the NIS+ home domain. For example, the user sekou with home domain doc.com. has an NIS+ principal name sekou.doc.com and the machine name vega has an NIS+ principal name vega.doc.com.

A user's NIS+ home domain corresponds to the user's FNS organizational unit. Similarly, a host's home domain corresponds to its FNS organizational unit.

### Trailing Dot in Organization Names

The trailing dot in an organization name indicates that the name is a fully qualified NIS+ domain name. Without the trailing dot, the organization name is an NIS+ domain name to be resolved relative to the NIS+ root domain.

For example, if the NIS+ root domain is doc.com., with a subdomain sales.doc.com., the following pairs of names refer to the same organization:

| <b>Relative Name</b> | <b>Fully Qualified Name</b> |
|----------------------|-----------------------------|
| $\text{org}/$        | org/doc.com.                |
| org/sales            | org/sales.doc.com.          |
|                      |                             |

**TABLE A–28** Example of Relative and Fully Qualified Organization Names Under NIS+

The name org/manf. (with trailing dot) would not be found, because there is no NIS+ domain with just the manf. name.

### NIS+ Hosts and FNS Hosts

Hosts in the NIS+ namespace are found in the hosts.org\_dir table of the host's home domain. Hosts in an FNS organization correspond to the hosts in the hosts.org dir table of the corresponding NIS+ domain. FNS provides a context for each host in the hosts table.

### NIS+ Users and FNS Users

Users in the NIS+ namespace are listed in the passwd.org\_dir table of the user's home domain. Users in an FNS organization correspond to the users in the passwd.org\_dir table of the corresponding NIS+ domain. FNS provides a context for each user in the passwd table.

## NIS+ Security and FNS

The FNS fncreate command creates FNS tables and directories in the NIS+ hierarchy associated with the domain of the host on which the command is run. In order to run fncreate, you must be an authenticated NIS+ principle with credentials authorizing you to Read, Create, Modify, and Destroy NIS+ objects in that domain. You will be the *owner* of the FNS tables created by fncreate. One way to obtain this authorization is to be a member of the NIS+ group that has administrator privileges in the domain.

The NIS GROUP environment variable should be set to name of the NIS+ administration group for the domain prior to running fncreate. You can specify whether or not individual users can make changes to FNS data that relates to them.

See Chapter 6, Security Overview, for a description of NIS+ security.

# How FNS Policies Relate to NIS

FNS stores bindings for enterprise objects in FNS maps which are located in a /var/yp/*domainname* directory on the NIS master server (and NIS slave servers, if any). FNS maps are similar in structure and function to FNS maps. These NIS maps store bindings for the following enterprise namespaces:

■ *Organization* which provides a namespace for naming objects relative to an entire enterprise. When NIS is the underlying naming service, there is a single organizational unit context that corresponds to the NIS domain. This organization unit context is identified in FNS by the NIS domain name or an empty name which defaults to the machines NIS domain name.

- *Hosts* namespace which correspond to the hosts byname map of the NIS domain. FNS provides a context for each host in the hosts. byname map.
- *Users* namespace which correspond to the passwd.byname map. FNS provides a context for each user in the passwd.byname map of the domain.
- *Sites* namespace which allows you to name geographical sites relative to the organization, hosts, and users.
- *Services* namespace which allows you to name services such as a printer service and calendar service relative to the organization, hosts, and users.

FNS provides contexts which allow other objects to be named relative to these five namespaces.

The FNS fncreate command creates the FNS maps in the /var/yp/*domainname* directory of an NIS master server. This can be the same machine that is master server for the NIS naming service, or it can be a different machine that functions as an FNS master server. (If there are slave servers, NIS pushes the FNS maps to them as part of its normal operation.) To run fncreate, you must be a privileged user on the server that will host the FNS maps. Individual users cannot make changes to FNS data.

## How FNS Policies Relate to Files-Based Naming

FNS stores bindings for enterprise objects in files which are located in a /var/fn directory which is normally NFS mounted on each machine. These FNS files store bindings for the following enterprise namespaces:

- *Organization* which provides a namespace for naming objects relative to the entire enterprise. When local files are the underlying naming service, there is a single organizational unit context that represents the entire system. This organization unit context is always identified in FNS as org//.
- *Hosts* namespace which correspond to the /etc/hosts file. FNS provides a context for each host in the /etc/hosts file.
- *Users* namespace which correspond to the /etc/passwd file. FNS provides a context for each user in the /etc/passwd file.
- *Sites* namespace which allows you to name geographical sites relative to the organization, hosts, and users.
- *Services* namespace which allows you to name services such as a printer service and calendar service relative to the organization, hosts, and users.

FNS provides contexts which allow other objects to be named relative to these five namespaces.

The FNS fncreate command creates the FNS files in the /var/fn directory of the machine on which the command is run. To run fncreate, you must have super-user privileges on that machine. Based on UNIX user IDs, individual users are allowed to modify their own contexts, bindings, and attributes using FNS

commands.

# Target Client Applications of FNS Policies

One goal of the FNS policies is to maintain coherence across the most commonly used tools, including the file system, the DeskSet tools, such as Calendar Manager, Print Tool, File Manager, and Mail Tool, and services that support these tools, such as RPC, email, and print subsystems.

**Note –** Some of these examples are not currently implemented in the Solaris operating environment. They are listed here to illustrate how FNS can be used.

- *Calendars*. Instead of using names of the form *username*@*hostname* to access someone's calendar, in most cases you simply supply a site, organization, or user's name. You should also be able to use composite names to name calendars. For example, when federated under FNS, names of the following form are acceptable to calendar manager:
	- bernadette
	- user/bernadette
	- site/pine.bldg-5 (calendar for Pine conference room)
	- org/sales (calendar for the sales organization)
- *Printing*. Instead of naming a specific printer by its name, you should be able to name a printer relative to a user, site, or organization. For example:
	- ilych (ilych's default printer)
	- org/sales (an organization's default printer)
	- site/pine.bldg-5 (printer in the Pine conference room)
- *File access*. You should be able to use composite names to name file systems and files. The automounter should use FNS to make resolution of composite names possible. For example, you should be able to use a file name like /xfn/user/baruch/fs/.cshrc to reference the .cshrc file for user baruch.
- *RPC*. Instead of addressing services by their host name, program, and version numbers, you should be able to name the service using a composite name. For example, you should be able to name an RPC service relative to a user or an organization such as: user/hatori/service/rpc.
- Mail Similarly, composite names can be used to name mail destinations. You should be able to use names such as the following:
	- angus
	- user/anqus
	- org/mlist (an organization's mailing list)
	- site/pine.bldg-5 (mailbox of the conference room coordinator)

Other desktop applications – You should be able to pass composite names to other desktop applications such as spreadsheets, document preparation tools, fax tools, and so on. Some of these applications attach their own namespace to the service namespace, thus becoming part of the FNS federation.

### Example Applications: Calendar Service

This is a description of how one application, a calendar service, could be modified to use FNS policies. This example illustrates how FNS composite names might be presented to and accepted from users.

The DeskSet's calendar service is typical of client-server applications. Calendar servers run on some set of machines and maintain the users' calendars. Calendar Manager (cm) runs on the desktop and contacts the appropriate server to obtain the calendars of interest.

The calendar service could benefit from FNS using a simple registry/lookup model as follows:

- *Binding* Upon startup, the server registers the calendars that it manages by binding a reference containing its own ONC+ RPC address (*host, program, version*) to the composite name for each calendar it manages, such as user/jsmith/service/calendar.
- *Lookup* When using cm, the user specifies another user's calendar simply by entering the user's name (for example, hirokani) or selecting it from a list of names previously entered. Given the user name hirokani, cm composes the composite name user/hirokani/service/calendar and uses this to look up the RPC address that it needs to communicate with the server that manages that calendar.

In the previous example, we used the name "calendar" to denote a calendar binding. The developers of the calendar service should register the name "calendar" with the FNS administrator, much as RPC programs are registered with the RPC administrator. Refer to "Service Name and Reference Registration" on page 555.

**Note –** The name "calendar" used here is an example. FNS policy does not specify the names of specific services.

The calendar service could take further advantage of FNS policy by allowing calendars to be associated with sites, organizations, and hosts, while still naming them in a uniform way. For example, by allowing calendars to be associated with a conference room (a site), the service can be used to "multibrowse" the conference room's calendar as well as a set of user calendars to find an available time for a
meeting in that room. Similarly, calendars can be associated with organizations for group meetings and hosts for keeping maintenance schedules.

The cm calendar manager could simplify what the user needs to specify by following some simple steps.

1. cm uses a tool for accepting composite names from the user and constructing the name of the object whose calendar is of interest.

The object is the name of a user, a site, a host, or an organization. For example, the user might enter the name kuanda and the calendar manager generates the composite name user/kuanda. This tool could be shared among a group of DeskSet applications.

- 2. cm uses the XFN interface to compose this name with the suffix /service/calendar to obtain the name of the calendar.
- 3. This calendar name is then resolved relative to the process's initial context.

Continuing with the example, this results in the resolution of the name user/kuanda/service/calendar. Similarly, if the user enters the name of a site, pine.bldg-5, cm generates the name

site/pine.bldg-5/service/calendar for resolution.

Other services such as printing and mail could take advantage of the FNS policies in a similar way.

# FNS File System Namespace

Files may be named relative to users, hosts, organizations, and sites in FNS by appending the fs enterprise namespace identifier to the name of the object, and following this with the name of the file. For example, the file draft96 in the sales division's budget directory might be named org/sales/fs/budget/draft96.

The initial context is located under  $/x$  fn in the file system's root directory. Thus a user might view the file by typing

% more /xfn/org/sales/fs/budget/draft96

Existing applications can access this directory just as they would any other directory. Applications do not need to be modified in any way or use the XFN API.

## NFS File Servers

NFS is Sun's distributed file system. The files associated with an object will generally reside on one or more remote NFS file servers. In the simplest case, the namespace identifier fs corresponds to the root of an exported NFS file system, as shown in .Figure A–3.

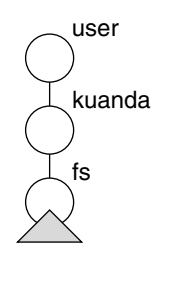

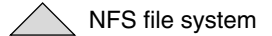

**FIGURE A–3** NFS File System—Simple Case

In contrast, an object's file system may be composed of multiple—and possibly overlapping—remote mounts, woven together into a "virtual" directory structure managed by FNS.

Figure A–4 illustrates how this capability might be used to piece together an organization's file system from three separate file servers. The project directory, along with its lib subdirectory, resides on one file server, while the src subdirectory resides on another. Users and applications need not be aware of the use of multiple servers; they see a single, seamless namespace.

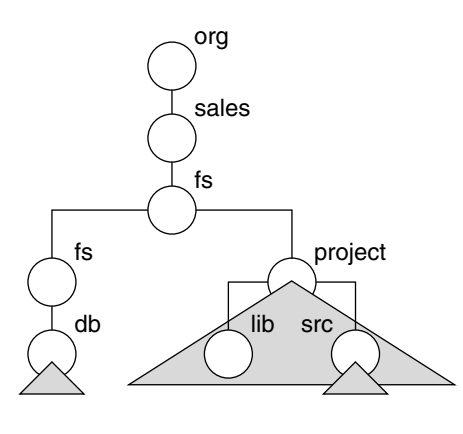

NFS file system

**FIGURE A–4** NFS File System—Multiple Servers

# The Automounter

For efficiency, the automounter is used to mount FNS directories on demand. The default /etc/auto\_master configuration file contains the line:

/xfn -xfn

which tells the automounter that the FNS namespace is "mounted" under /xfn, as specified by XFN.

Since the automounter is used to mount directories named through FNS, the subdirectories of an FNS directory cannot be listed until they have been mounted. For example, suppose the file system of the sales organization is composed of multiple NFS file systems. The following ls command shows only two file systems that have been visited recently and are currently mounted:

```
% ls /xfn/org/sales/fs
customers products
```
To see the entire listing, use the fnlist command:

```
% fnlist org/sales/fs
Listing org/sales/fs:
products
goals
customers
incentives
```
Federated Naming Service (FNS) **579**

# The FNS Printer Namespace

The printer context is not part of the XFN policies. It is provided in FNS in order to store printer bindings.

FNS provides the capability to store printer bindings in the FNS namespace. This gives print servers the means to advertise their services and allow users to browse and choose among available printers without client-side administration.

Printer bindings are stored in printer contexts, which are associated with organizations, users, hosts, and sites. Hence, each organization, user, host, and site has its own printer context.

The printer context is created under the service context of the respective composite name. For example, the composite name shown below has the following printer context:

org/doc.com./service/printer

The name of a printer for a host, deneb, with a printer context might look like this:

host/deneb/service/printer/laser

# Policies for the Global Namespace

Global name services have worldwide scope. This section describes the policies for naming objects that use global naming systems.

In regard to naming, an enterprise links to the federated global namespace by binding the root of the enterprise in the global namespace. This enables applications and users outside the enterprise to name objects within that enterprise. For example, a user within an enterprise can give out the global name of a file to a colleague in another enterprise to use.

DNS and X.500 contexts provide global-level name service for naming enterprises. FNS provides support for both DNS and X.500 contexts. Without FNS, DNS and X.500 allow outside access to only limited portions of the enterprise namespace. FNS enables outside access to the entire enterprise namespace including services such as calendar manager.

# Initial Context Bindings for Global Naming

The atomic name "..." (three dots) appears in the initial context of every FNS client. The atomic name "..." is bound to a context from which global names can be resolved.

**TABLE A–29** Initial Context Bindings for Global Naming

| <b>Atomic Name</b>      | <b>Binding</b>                                  |  |
|-------------------------|-------------------------------------------------|--|
| $\cdot$ $\cdot$ $\cdot$ | Global context for resolving DNS or X.500 names |  |
| $\cdot$                 | Synonym for three dots                          |  |

Global names can be either fully qualified Internet domain names, or X.500 distinguished names.

- Internet domain names appear in the syntax specified by Internet RFC 1035. For example, .../doc.com. (See "Federating DNS" on page 581.)
- X.500 names appear in the syntax determined by the X/Open DCE Directory. For example, .../c=us/o=doc. (See "Federating X.500/LDAP" on page 582.)

The names " $\dots$  " and " $/ \dots$  " are equivalent when resolved in the initial context. For example, the names  $/ \dots /c = us / o = doc$  and  $\dots /c = us / o = doc$  resolve in the initial context to the same object.

# Federating DNS

Any fully qualified DNS name can be used in the global context. When a DNS name is encountered in the global namespace, it is resolved using the resolver library. The resolver library is the DNS name-resolution mechanism. A DNS name typically resolves to an Internet host address or to DNS domain records. When the global context detects a DNS name, the name is passed to the DNS resolver for resolution. The result is converted into an XFN reference structure and returned to the requester.

The contents of DNS domains can be listed. However, the listing operations might be limited by practical considerations such as connectivity and security on the Internet. For example, listing the global root of the DNS domain is generally not supported by the root DNS servers. Most entities below the root, however, do support the list operation.

DNS hosts and domains are distinguished from each other by the presence or absence of name service (NS) resource records associated with DNS resource names.

■ *DNS domain names*. If an NS record exists for a resource name, then that name is considered to be the name of a domain, and the returned reference is of type inet\_domain.

■ *DNS host names*. If no NS record exists for a resource name, then that name is considered to be the name of a host, and the returned reference is of type inet host.

DNS can be used to federate other naming systems by functioning as a non-terminal naming system.

For example, an enterprise naming system can be bound to doc.com in DNS such that the FNS name .../doc.com/ refers to the root of that enterprise's FNS namespace.

The enterprise naming system is bound to a DNS domain by adding the appropriate text (TXT) records to the DNS map for that domain. When the FNS name for that domain includes a trailing slash (/), the TXT resource records are used to construct a reference to the enterprise naming system.

For general information about DNS, see the in.named man page or the DNS chapters in this guide.

## Federating X.500/LDAP

X.500 is a global directory service. It stores information and provides the capability to look up information by name as well as to browse and search for information.

X.500 information is held in a directory information base (DIB). Entries in the DIB are arranged in a tree structure. Each entry is a named object and comprises a defined set of attributes. Each attribute has a defined attribute type and one or more values.

An entry is unambiguously identified by a *distinguished name* that is the concatenation of selected attributes from each entry in the tree along a path leading from the root down to the named entry. For example, using the DIB shown in Figure A–5,

 $c = us / o = doc$  is a distinguished name of the doc organization in the U.S. Users of the X.500 directory can interrogate and modify the entries and attributes in the DIB.

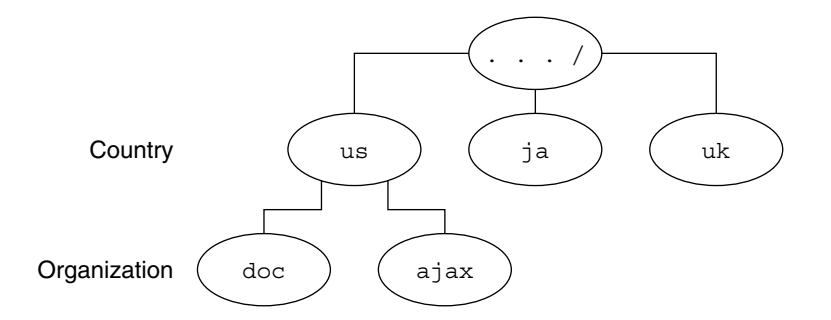

**FIGURE A–5** Example of an X.500 Directory Information Base

FNS federates X.500 by supplying the necessary support to permit namespaces to appear to be seamlessly attached below the global X.500 namespace.

For example, FNS facilitates linking the enterprise naming system for the doc organization below X.500. Starting from the initial context, an FNS name to identify the sales organizational unit of the doc organization might be

### .../c=us/o=doc/orgunit/sales

The name within the enterprise is simply concatenated onto the global X.500 name. (Note that FNS names use the name "..." in the initial context to indicate that a global name follows.)

Name resolution of FNS names takes place as follows. When an X.500 name is encountered in the global namespace, it is resolved using the X.500 name- resolution mechanism. One of three outcomes is possible:

- The full name resolves to an X.500 entry. This indicates that the entry is held in X.500. The requested FNS operation is then performed on that entry.
- A prefix of the full name resolves to an X.500 entry. This indicates that the remainder of the name belongs to a subordinate naming system.

The next naming system pointer (NNSP) to the subordinate naming system is examined to return the XFN reference. Name resolution then continues in the subordinate naming system.

■ An error is reported.

X.500 entries can be examined and modified using FNS operations (subject to access controls). However, it is not currently possible to list the subordinate entries under the root of the X.500 namespace by using FNS.

# FNS Problems and Solutions

This section presents problem scenarios with a description of probable causes, diagnoses, and solutions.

See [below]for general information about FNS error messages

# Cannot Obtain Initial Context

*Symptom*:

You get the message Cannot obtain initial context.

*Possible Cause*:

This is caused by an installation problem.

*Diagnosis*:

Check that FNS has been installed properly by looking for the file, /usr/lib/fn/fn\_ctx\_initial.so.

*Solution*:

Install the fn\_ctx\_initial.so library.

# Nothing in Initial Context

*Symptom*:

When you run fnlist to see what is in the initial context, you see nothing.

*Possible Cause*:

This is caused by an NIS+ configuration problem. The organization associated with the user and machine running the  $fn*$  commands do not have an associated  $ctx_dir$ directory.

*Diagnosis*:

Use the nisls command to see whether there is a ctx\_dir directory.

*Solution*:

**584** System Administration Guide: Naming and Directory Services (FNS and NIS+) • December, 2001 (Beta)

If there is no ctx\_dir directory, run fncreate -t org/*nis+\_domain\_name*/ to create the ctx\_dir directory.

# "No Permission" Messages (FNS)

*Symptom*:

You get no permission messages.

*Possible Cause*:

"No permission" messages mean that you do not have access to perform the command.

Diagnosis:

Check permission using the appropriate NIS+ commands, described in "Advanced FNS and NIS+ Issues" on page 538. Use the nisdefaults command to determine your NIS+ principal name.

Another area to check is whether you are using the right name. For example, org// names the context of the root organization. Make sure you have permission to manipulate the root organization. Or maybe you meant to specify myorgunit/, instead.

*Solution*:

If you do have permission, then the appropriate credentials probably have not been acquired.

This could be caused by the following:

- A keylogin has not been performed (defaults to NIS+ principal "nobody")
- A keylogin was made to a source other than NIS+

Check that the /etc/nsswitch.conf file has a publickey: nisplus entry. This might manifest itself as an authentication error.

## fnlist Does not List Suborganizations

### *Symptom*:

You run fnlist with an organization name, expecting to see suborganizations, but instead see nothing.

*Possible Cause*:

Federated Naming Service (FNS) **585**

This is caused by an NIS+ configuration problem. Suborganizations must be NIS+ domains. By definition, an NIS+ domain must have a subdirectory named org\_dir.

#### *Diagnosis*:

Use the nisls command to see what subdirectories exist. Run nisls on each subdirectory to verify which subdirectories have an org\_dir. The subdirectories with an org dir are suborganizations.

*Solution*:

Not applicable.

# Cannot Create Host- or User-related Contexts

### *Symptom:*

When you run fncreate -t for the user, username, host, or hostname contexts, nothing happens.

*Possible Cause*:

You have not set the NIS\_GROUP environment variable. When you create a user or host context it is owned by the host or user, and not by the administrator who set up the namespace. Therefore, fncreate requires that the NIS\_GROUP variable be set to enable the administrators who are part of that group to subsequently manipulate the contexts.

*Diagnosis*:

Check the NIS\_GROUP environment variable.

*Solution*:

The NIS GROUP environment variable should be set to the group name of the administrators who will administer the contexts.

# Cannot Remove a Context You Created

### *Symptom*:

When you run fndestroy on the host or user context the context is not removed.

*Possible Cause*:

You do not own the host or user context. When you create a user or host context it is owned by the host or user, and not by the administrator who set up the namespace.

### *Diagnosis*:

Check the NIS\_GROUP environment variable.

*Solution*:

The NIS GROUP environment variable needs to be set to the group name of the administrator who will administer the contexts.

### Name in Use with fnunbind

### *Symptom*:

You get "name in use" when trying to remove bindings. It works for certain names but not for others.

*Possible Cause*:

You cannot unbind the name of a context. This restriction is in place to avoid leaving behind contexts that have no name ("orphaned contexts").

*Diagnosis:*

Run the fnlist command on the name to verify that it is a context.

*Solution*:

If the name is a context, use the fndestroy command to destroy the context.

## Name in Use with fnbind/fncreate -s

### *Symptom*:

You use the -s option with fnbind and fncreate, but for certain names you get "name in use."

### *Possible Cause*:

fnbind -s and fncreate -soverwrite the existing binding if it already exists; but if the old binding is one that must be kept to avoid orphaned contexts, the operation fails with a "name in use" error because the binding could not be removed. This is done to avoid orphaned contexts.

Federated Naming Service (FNS) **587**

*Diagnosis*:

Run the fnlist command on the name to verify that it is a context.

*Solution*:

Run the fndestroy command to remove the context *before* running fnbind or fncreate on the same name.

# fndestroy/fnunbind Does Not Return Operation Failed

*Symptom*:

When you do an fndestroy or fnunbind on certain names that you know do *not* exist, you receive no indication that the operation failed.

*Possible Cause*:

The operation did not fail. The semantics of fndestroy and fnunbind are that if the terminal name is not bound, the operation returns success.

*Diagnosis*:

Run the fnlookup command on the name. You should receive the message, "name not found."

*Solution*:

Not applicable.

### Some Common Error Messages

#### attribute no permission

:. The caller did not have permission to perform the attempted attribute operation.

### attribute value required

:. The operation attempted to create an attribute without a value, and the specific naming system does not allow this.

### authentication failure

:. The operation could not be completed because the principal making the request cannot be authenticated with the name service involved. If the service is NIS+, check that you are identified as the correct principal (run the command

nisdefaults) and that your machine has specified the correct source for publickeys. Check that the /etc/nsswitch.conf file has the entry, publickey: nisplus.

### bad reference

:. FNS could not interpret the contents of the reference. This can result if the contents of the reference have been corrupted or when the reference identifies itself as an FNS reference, but FNS doesn't know how to decode it.

### Cannot obtain Initial Context

:. Indicates an installation problem. See "Cannot Obtain Initial Context" on page 584.

### communication failure

:. FNS could not communicate with the name service to complete the operation.

### configuration error

An error resulted because of configuration problems. Examples:

(1) The bindings table is removed out-of-band (outside of FNS).

(2) A host is in the NIS+ hosts directory object but does not have a corresponding FNS host context.

### context not empty

:. An attempt has been made to remove a context that still contains bindings.

### continue operation using status values

:. The operation should be continued using the remaining name and the resolved reference returned in the status.

### error

:. An error that cannot be classified as one of the other errors listed above occurred while processing the request. Check the status of the naming services involved in the operation and see whether any of them are experiencing extraordinary problems.

### illegal name

:. The name supplied is not a legal name.

### incompatible code sets

:. The operation involved character strings from incompatible code sets, or the supplied code set is not supported by the implementation.

### invalid enumeration handle

:. The enumeration handle supplied is invalid. The handle could have been from another enumeration, an update operation might have occurred during the enumeration, or there might have been some other reason.

### invalid syntax attributes

:. The syntax attributes supplied are invalid or insufficient to fully specify the syntax.

### link error

:. An error occurred while resolving an XFN link with the supplied name.

### malformed link

:. A malformed link reference was found during a fn\_ctx\_lookup\_link() operation. The name supplied resolved to a reference that was not a link.

### name in use

:. The name supplied is already bound in the context.

name not found

:. The name supplied was not found.

no permission

:. The operation failed because of access control problems. See ""No Permission" Messages (FNS)" on page 585. See also "No Permission" on page 445.

### no such attribute

:. The object did not have an attribute with the given identifier.

### no supported address

:. No shared library could be found under the /usr/lib/fn directory for any of the address types found in the reference bound to the FNS name. Shared libraries for an address type are named according to this convention: fn\_ctx\_*address\_type*.so. Typically there is a link from fn\_ctx\_*address\_type*.so to fn\_ctx\_*address\_type*.so.1.

For example, a reference with address type onc\_fn\_nisplus would have a shared library in the path name: /usr/lib/fn/fn\_ctx\_onc\_fn\_nisplus.so.

### not a context

:. The reference does not correspond to a valid context.

#### partial result returned

:. The operation returned a partial result.

### Success

(1) The request was successful. This message is generated by the NIS+ error code constant: NIS\_SUCCESS. See the nis\_tables man page for additional information.

(2) :. Operation succeeded.

### syntax not supported

:. The syntax type is not supported.

### too many attribute values

:. The operation attempted to associate more values with an attribute than the naming system supports.

### unavailable

:. The name service on which the operation depends is unavailable.

### link loop limit reached

:. A nonterminating loop was detected due to XFN links encountered during composite name resolution, or the implementation-defined limit was exceeded on the number of XFN links allowed for a single operation.

System Administration Guide: Naming and Directory Services (FNS and NIS+) • December, 2001 (Beta)

### APPENDIX **B**

# Transitioning from NIS to NIS+

This appendix introduces the issues involved in converting from the NIS naming service to the NIS+ naming service. It describes the differences between the two name services and outlines a suggested transition process.

# Differences Between NIS and NIS+

NIS and NIS+ have several differences with an impact on a transition. For example, NIS uses a flat, non-hierarchical namespace with only one domain (or several disconnected domains), while NIS+ provides a domain hierarchy similar to that of DNS. This means that before you can convert to NIS+, you must design the NIS+ namespace. NIS+ also provides security, which limits access not only to the information in the namespace but also to the structural components of the namespace.

These and other differences demonstrate that NIS+ is not only an upgrade to NIS but is an entirely new product. Therefore, the transition from NIS to NIS+ is largely directed by the differences between the products.

These differences aRe described in broad terms in the remainder of this chapter. Understanding them is critical to a successful transition to NIS+. They are:

- Domain structure.
- Interoperability.
- Server configuration.
- Information management.
- Security.

# Domain Structure

NIS+ is not only an upgrade to NIS; it is designed to *replace* NIS. This becomes evident when you examine its domain structure. NIS domains are flat and lack the ability to have a hierarchy. NIS+ domains *may* be flat, but you can also construct hierarchical NIS+ domains. Such hierarchies consist of a root domain with an infinite number of subdomains under them.

The NIS domain structure addressed the administration requirements of client-server computing networks prevalent in the 1980s, in other words, client-server networks with a few hundred clients and a few multipurpose servers.

NIS+ is designed to support networks with 100 to 10,000 clients supported by 10 to 100 specialized servers located in sites throughout the world, connected to several "untrusted" public networks. The size and complexity of these networks requires new, autonomous administration practices. The NIS+ domain structure was designed to address these requirements. It consists of hierarchical domains similar to those of DNS, as shown in the following diagram:

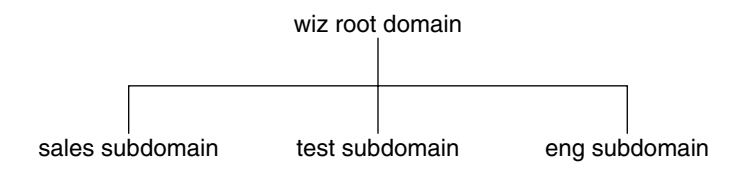

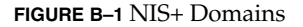

Hierarchical domains allow NIS+ to be used in a range of networks, from small to very large. They also allow the NIS+ service to adapt to the growth of an organization. The NIS+ domain structure is thoroughly described in "Domains" on page 63.

# DNS, NIS, and NIS+ Interoperability

NIS+ provides Interoperability features designed for upgrading from NIS and for continuing the interaction with DNS originally provided by the NIS service. To help convert from NIS, NIS+ provides an NIS-compatibility mode and an information-transfer utility. The NIS-compatibility mode enables an NIS+ server running in the Solaris operating environment to answer requests from NIS clients while continuing to answer requests from NIS+ clients. The information-transfer utility helps administrators keep NIS maps and NIS+ tables synchronized.

NIS-compatibility mode requires slightly different setup procedures than those used for a standard NIS+ server. Also, NIS-compatibility mode has security implications for tables in the NIS+ namespace.

NIS client machines interact with the NIS+ namespace differently from NIS+ client machines when NIS+ servers are running in NIS-compatibility mode. The differences are:

- NIS client machines cannot follow NIS+ table paths or links, or do read operations in other domains.
- NIS client machines can have their unsatisfied host requests forwarded to DNS if you run rpc.nisd with the -Y -B options, but the NIS+ server will not forward these requests for an NIS+ client. DNS request forwarding for NIS+ client machines is controlled by the /etc/resolv.conf and /etc/nsswitch.conf files' configurations. See Chapter 1for more information.
- Authorized NIS+ administrators can use the passwd command to perform the full range of password-related administrative tasks, including password aging and locking. NIS+ client users can use the passwd command to change their own passwords.
- Even if all the servers on a local subnet no longer respond, the NIS+ client machines can still have their name service calls answered if they can contact any of the replicas of that domain. NIS client machines do not have access to information on the network outside their subnet unless the server names have been set with ypset or, for Solaris NIS clients only, with ypinit.
- NIS client machines cannot be sure that the data they are receiving comes from an authorized NIS server, while authorized NIS+ clients are certain that the data is coming from an authorized NIS+ server.
- Under NIS, if the server is no longer responding, the NIS yp\_match() call continues to retry this call until the server responds and answers the request. The NIS+ API (Application Programming Interface) returns an error message to the application when this situation occurs.

In the Solaris 2.3 release, the NIS-compatibility mode *supports* DNS forwarding. In the Solaris 2.2 release, support for DNS forwarding is available as a *patch* (patch #101022-06). The DNS forwarding patch is *not* available in the Solaris 2.0 and 2.1 releases.

Although an NIS+ domain cannot be connected to the Internet directly, the NIS+ client machines can be connected to the Internet with the name service switch. The client can set up its switch-configuration file (/etc/nsswitch.conf) to search for information in either DNS zone files or NIS maps—in addition to NIS+ tables.

# Server Configuration

The NIS+ client-server arrangement is similar to those of NIS and DNS in that each domain is supported by a set of servers. The main server is called the *master* server, and the backup servers are called *replicas*. Both master and replica servers run NIS+ server software and both maintain copies of NIS+ tables.

However, NIS+ uses an update model that is completely different from the one used by NIS. At the time NIS was developed, it was assumed that most of the information NIS would store would be static. NIS updates are handled manually, and its maps have to be remade and fully propagated every time any information in the map changes.

NIS+, however, accepts *incremental* updates to the replicas. Changes must still be made to the master database on the master server, but once made, they are automatically propagated to the replica servers. You do not have to "make" any maps or wait hours for propagation. Propagation now takes a matter of minutes.

## Information Management

NIS+ stores information in *tables* instead of maps or zone files. NIS+ provides 17 types of predefined or *system* tables, as shown in Figure B–2 .

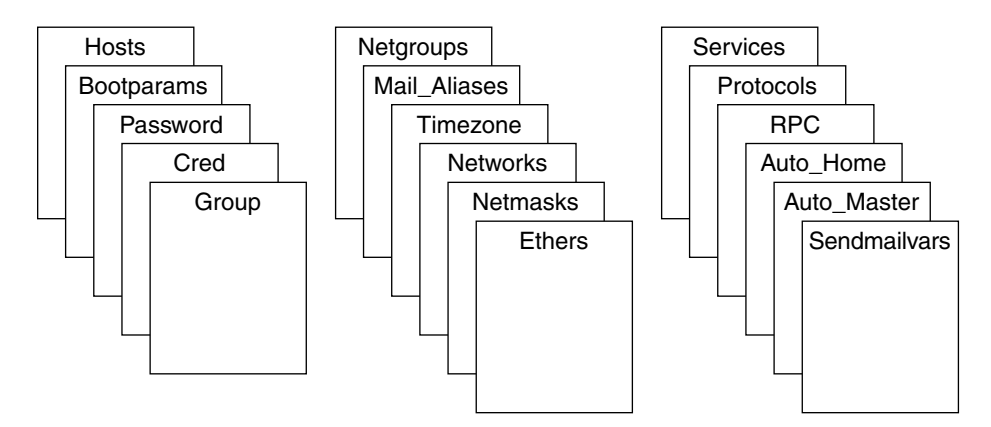

**FIGURE B–2** NIS+ Standard Tables

NIS+ tables are not ASCII files, but are tables in the NIS+ relational database. You can view and edit their contents only by using the NIS+ commands.

NIS+ tables provide two major improvements over the maps used by NIS. First, an NIS+ table can be searched by any searchable column, not just the first column (sometimes referred to as the "key"). To know whether a particular column is searchable, run the niscat -o command on a table. The command returns a list of the table's columns and their attributes, one of which is whether a column is searchable. This search ability eliminates the need for duplicate maps, such as the

hosts.byname and hosts.byaddr maps used by NIS. Second, the information in NIS+ tables has access controls at three levels: the table level, the entry (row) level, and the column level.

NIS maps are located on the server in /var/yp/*domainname*, whereas NIS+ directories are located in /var/nis/data. The NIS+ tables are contained in the database. The tables' information is loaded into memory as requests are made to the database. Keeping data in memory in the order requested minimizes calls to the disk, thereby improving request response time.

### **Security**

The security features of NIS+ protect the information in the namespace and the structure of the namespace itself from unauthorized access. NIS+ security is provided by two means: *authentication* and *authorization*. Authentication is the process by which an NIS+ server identifies the NIS+ *principal* (a client user or client machine) that sent a particular request. Authorization is the process by which a server identifies the access rights granted to that principal, whether a client machine or client user.

In other words, before users can access anything in the namespace, they must be authenticated NIS+ clients and they must have the proper permission to access that information. Furthermore, requests for access to the namespace are only honored if they are made either through NIS+ client library routines or NIS+ administration commands. The NIS+ tables and structures cannot be edited directly.

# Suggested Transition Phases

The following outline is a suggested NIS-to-NIS+ transition:

- 1. Review basic transition principles.
- 2. Become familiar with NIS+.
- 3. Design your final NIS+ namespace.
- 4. Select security measures.
- 5. Decide how to use NIS-compatibility mode.
- 6. Complete prerequisites to transition.
- 7. Implement the transition.

The remainder of this chapter is a detailed discussion of these transition phases.

# Transition Principles

Before you begin the transition, you should review the following basic principles:

## Consider the Alternatives to Making the Transition Immediately

You can defer the upgrade to NIS+ until after your site has completed its transition to the Solaris operating environment. This allows you to focus your resources on one transition effort at a time. You can continue to run NIS under the Solaris operating environment until you are ready to make the transition to NIS+.

## Keep Things Simple

You can take several steps to simplify the transition. While these steps will diminish the effectiveness of NIS+, they will consume fewer servers and less administrative time. After the transition is complete, you can change the NIS+ setup to better suit your needs. Here are some suggestions:

- Do not change domain names.
- Do not use any hierarchies; keep a flat NIS+ namespace.
- Use the NIS-compatibility features.
- Use default tables and directory structures.
- Do not establish credentials for clients, if you are running the Solaris 2.5 Release or later.

## Use a Single Release of Software

Decide which version of the Solaris operating environmenta and NIS+ you will use for the transition. Because there are slight differences between versions, using multiple versions could needlessly complicate the transition process. Choose one version of the Solaris product and use its corresponding version of NIS+.

The current release has the most features (such as setup scripts). Make sure you compile a list of the Solaris operating environment patches that are required for normal operation, and make sure that all servers and clients have the same patches loaded.

### Minimize Impact on Client Users

Consider the two major user-related factors: First, users should not notice any change in service. Second, the transition phase itself should cause minimal disruption to client users. To ensure the second consideration, be sure the administrators responsible for each domain migrate their client machines to NIS+, rather than ask the users to implement the migration. This ensures that proper procedures are implemented, that procedures are consistent across client machines, and that irregularities can be dealt with immediately by the administrator.

### Things You Should Not Do

- Do not change the name services currently provided by NIS or change the way NIS functions.
- Do not change the structure of DNS.
- Do not change the IP network topology.
- Do not upgrade applications that use NIS to NIS+; leave the migration to NIS+ APIs for the future.
- Do not consider additional uses for NIS+ during the implementation phase; add them later.

# Become Familiar With NIS+

Familiarize yourself with NIS+, particularly with the concepts summarized earlier in this chapter and discussed in the remainder of this book.

One of the best ways to become familiar with NIS+ is to build a prototype namespace. There is no substitute for hands-on experience with the product; administrators need the opportunity to practice in a forgiving test environment.

**Note –** Do not use your prototype domain as the basis for your actual running NIS+ namespace. Deleting your prototype after you have learned all you can from it will avoid namespace configuration problems. Start anew to create the real namespace after following all the planning steps.

When you create the test domains, make small, manageable domains. See "Creating a Sample NIS+ Namespace" on page 89, which describes how to plan and create a simple test domain and subdomain (with or without NIS-compatibility mode), using the NIS+ setup scripts.

**Note –** The NIS+ scripts described in are the recommended method for setting up an NIS+ namespace. The recommended procedure is to first set up your basic NIS+ namespace using the scripts, then customize that namespace for your particular needs, using the NIS+ command set.

## Design Your Final NIS+ Namespace

Design the final NIS+ namespace, following the guidelines in"PLANNING THE NIS+ NAMESPACE: Identifying the Goals of Your Administrative Model" on page 601 . While designing the namespace, do not worry about limitations imposed by the transition from NIS. You can add those later, after you know what your final NIS+ goal is.

## Plan Security Measures

NIS+ security measures provide a great benefit to users and administrators, but they require additional knowledge and setup steps on the part of both users and administrators. They also require several planning decisions. "PLANNING NIS+ SECURITY MEASURES: Understanding the Impact of NIS+ Security" on page 622 describes the implications of NIS+ security and the decisions you need to make for using it in your NIS+ namespace.

# Decide How to Use NIS-Compatibility Mode

The use of parallel NIS and NIS+ namespaces is virtually unavoidable during a transition. Because of the additional resources required for parallel namespaces, try to develop a transition sequence that reduces the amount of time your site uses dual services or the extent of dual services within the namespace (for example, convert as many domains as possible to NIS+ only).

"BEFORE YOU TRANSITION TO NIS+: Gauge the Impact of NIS+ on Other Systems" on page 642 explains the transition issues associated with the NIS-compatibility mode and suggests a way to make the transition from NIS, through NIS compatibility, to NIS+ alone.

## Implement the Transition

" IMPLEMENTING NIS+: Introduction" on page 648 provides suggested steps to implement the transition you have planned in the previous steps.

# PLANNING THE NIS+ NAMESPACE: Identifying the Goals of Your Administrative Model

When designing the namespace, do not worry about limitations imposed by the transition from NIS. You can modify your NIS+ domain later, after you know how your final NIS+ configuration will look.

Select the model of information administration, such as the domain structure, that your site will use. Without a clear idea of how information at your site will be created, stored, used, and administered, it is difficult to make the design decisions suggested in this section. You could end up with a design that is more expensive to operate than necessary. You also run the risk of designing a namespace that does not suit your needs. Changing the namespace design after it has been set up is costly.

# Designing the Namespace Structure

Designing the NIS+ namespace is one of the most important tasks you can perform, since changing the domain structure after NIS+ has been set up is a time-consuming, complex job. It is complex because information, security, and administration policies are woven into the domain structure of the namespace. Rearranging domains requires rearranging information, reestablishing security, and recreating administration policies.

When designing the structure of an NIS+ namespace, consider the factors which are discussed in the following sections of this chapter:

# Domain Hierarchy

The main benefit of an NIS+ domain hierarchy is that it allows the namespace to be divided into more easily managed components. Each component can have its own security, information management, and administration policies. It is advisable to have a hierarchy when the number of clients you have exceeds 500, if you want to set up different security policies for a set of users, or if you have geographically distributed sites.

Unless there is a need for a domain hierarchy, not having a hierarchy can simplify your transition to NIS+. When all users were in the same NIS domain, they were directly visible to each other without using fully qualified names. Creating an NIS+ hierarchy, however, puts users in separate domains, which means that the users in one domain are not directly visible to users in another domain, unless you use fully qualified names or paths.

For example, if there are two subdomains, sales.com. and factory.com., created out of the earlier .com. domain, then for user juan in the sales.com. domain to be able to send mail to user myoko in factory.com., he would have to specify her name as myoko@hostname.factory.com. (or myoko@hostname.factory) instead of just myoko, as was sufficient when they were in the same domain. Remote logins also require fully qualified names between domains.

You could use the table path to set up connections between tables in one domain and another domain, but to do so would negate the advantages of having a domain hierarchy. You would also be reducing the reliability of the NIS+ service because now clients would have to depend upon the availability of not only their own home domains, but also of other domains to which their tables are pathed. Using table paths may also slow request response time.

### Domain Hierarchy – Solaris 2.6 and Earlier

In Solaris 2.6 and earlier, the NIS+ servers for each subdomain are not part of the subdomain that they serve, with the exception of the root domain. The NIS+ servers are in the parent domain of the subdomain they serve. This relationship of server to subdomain creates problems for applications that expect the servers to be able to get their name-service data from the subdomain. For example, if a subdomain NIS+ server is also an NFS server, then the server does not get its netgroups information from the subdomain; instead, it retrieves the information from its domain, which is the domain above the subdomain; this can be confusing. Another example of when a hierarchy can cause problems is where the NIS+ server is also used by users to log in remotely and to execute certain commands that they cannot execute from their own machines. If you have only a single root domain, you do not have these problems because NIS+ root servers live in the domain that they serve.

## Domain Hierarchy – Solaris 9

In the Solaris operating environment, the NIS+ server for a domain can be in the same domain it serves. This allows a server to set its domain name to the same as that used by its clients without affecting the server's ability to securely communicate with the rest of the domain hierarchy.

# Designing a Domain Hierarchy

If you are unfamiliar with domain hierarchies, first read Chapter 2. It describes NIS+ domain structure, information storage, and security.

After you are familiar with the components of a domain hierarchy, make a diagram of how you expect the hierarchy to look when you are finished. The diagram will be a useful reference when you are in the midst of the setup procedure. At a minimum, you will need to consider the following issues:

- Organizational or geographical mapping
- Connection to higher domain.
- Client support in the root domain.
- Domain size compared to number of domains.
- Number of levels.
- Security levels.
- Replicas and number of replicas.
- Information management.

Remember that a domain is not an object, but a reference to a collection of objects. Therefore, a server that supports a domain is not actually associated with the domain but with the domain's directories. A domain consists of four directories: *domain*, ctx\_dir.*domain*, org\_dir.*domain*, and groups\_dir.*domain*, as shown below.

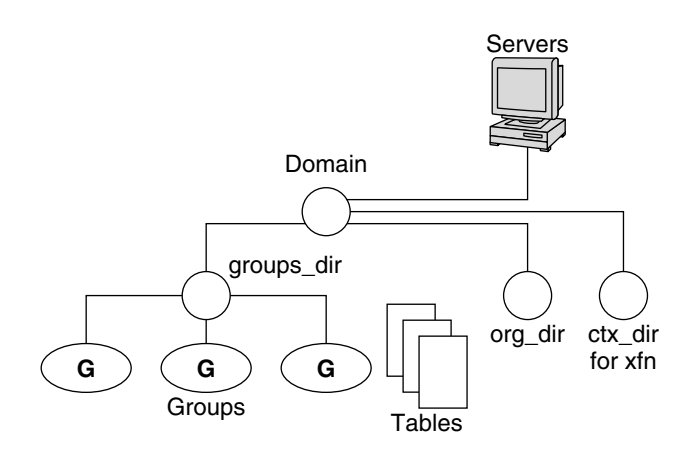

**FIGURE B–3** Server Relationship to Domain

### Organizational or Geographical Mapping

One of the major benefits of NIS+ is its capability of dividing the namespace into smaller, more manageable parts. You could create a hierarchy of organizations, such as those of the hypothetical corporation, Doc Inc., as shown below.

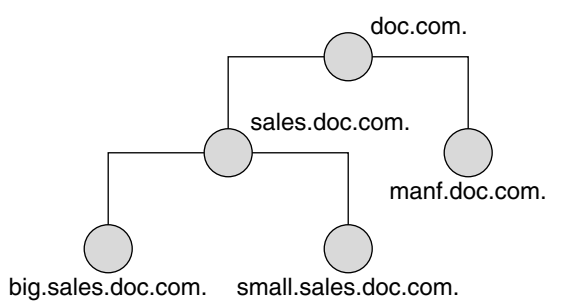

**FIGURE B–4** Sample NIS+ Hierarchy by Logical Organization

You could also organize the hierarchy by buildings instead of organizations, as shown below.

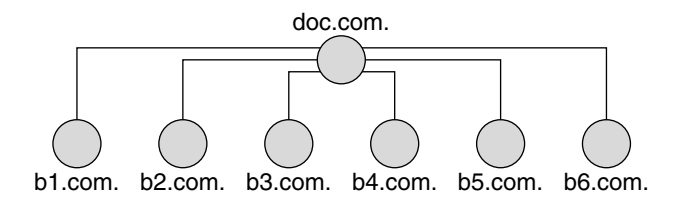

**FIGURE B–5** Sample NIS+ Hierarchy by Physical Location

The scheme you select depends primarily on how you prefer to administer the namespace and how clients will tend to use the namespace. For example, if clients of factory.com. will be distributed throughout the buildings of Doc Inc., you should not organize the namespace by building. Because the clients constantly need to have access to other domains, you need to add their credentials to the other domains and you increase traffic flow through the root master server. A better scheme would be to arrange clients by organization. On the other hand, building-sized domains are immune to the reorganizations that require organization-based domains to be restructured.

Do not be limited by the physical layout of the network; an NIS+ namespace does not have to be congruent with the physical network, except where it has to support NIS clients. The number of domains your namespace needs depends on the kind of hierarchy you select.

Consider future expansion plans. Will today's NIS+ root domain be beneath another NIS+ domain in the future? Changing this arrangement would entail a great deal of work. Try to estimate the need for future domains in the namespace and design a structure that can accommodate them without disruption.

### Connection to Higher Domains?

Consider whether the NIS+ namespace will be connected to higher domains, such as those of the Internet or DNS. If you currently use NIS under a DNS hierarchy, do you want to replace only the NIS domains or do you want to replace the entire company-wide DNS/NIS structure with an NIS+ namespace?

## Client Support in the Root Domain

In the two Doc Inc., domain hierarchies illustrated in Figure B–4 and Figure B–5, are all the clients placed in domains beneath the root domain? Or do some belong to the root domain? Is the purpose of the root domain to act only as the root for its subdomains, or will it support its own group of clients? You could place all clients in the lowest layer of domains, and only those used for administration in the root and any intermediate domains. For example, if you implemented the plan in Figure B–4,

all clients would belong to the big.sales.com., small.sales.com., and factory.com. domains, and only clients used for administration would belong to the .com. and sales.com. domains.

Or you could place the clients of general-purpose departments in higher-level domains. For example, in Figure B–5, where the domain is organized by building, you could put the clients of the Facilities Department in the .com. domain. It is not recommended that you do so, however, because the root domain should be kept simple and relatively unpopulated.

### Domain Size Compared With Number of Domains

The current NIS+ implementation is optimized for up to 1000 NIS+ clients per domain and for up to 10 replicas per domain. Such a domain would typically have 10,000 table entries. The limitations come from the current server discovery protocol. If you have more than 1000 NIS+ clients, you should divide your namespace into different domains and create a hierarchy.

Creating a hierarchy, however, may introduce more complexity than you are prepared to handle. You may still prefer to create larger domains rather than a hierarchy; because one large domain requires less administration than multiple smaller domains. Larger domains need fewer skilled administrators to service them, since tasks can be automated more readily (with scripts you create), thus lowering the administrative expense. Smaller domains provide better performance, and you can customize their tables more easily. You also achieve greater administrative flexibility with smaller domains.

### Number of Levels

NIS+ was designed to handle multiple levels of domains. Although the software can accommodate almost any number of levels, a hierarchy with too many levels is difficult to administer. For example, the names of objects can become long and unwieldy. Consider 20 to be the limit for the number of subdomains for any one domain and limit the levels of the NIS+ hierarchy to 5.

### Security Level

Typically, you will run the namespace at security level 2. However, if you plan to use different security levels for different domains, you should identify them now. "PLANNING NIS+ SECURITY MEASURES: Understanding the Impact of NIS+ Security" on page 622 provides more information about security levels.

### Domains Across Time Zones

Geographically-dispersed organizations may determine that organizing their domain hierarchy by functional groups causes a domain to span more than one time zone. It is *strongly* recommended that you do *not* have domains that span multiple time zones. If you do need to configure a domain across time zones, be aware that a replica's time is taken from the master server, so the database updates will be synchronized properly, using Greenwich mean time (GMT). This may cause problems if the replica machine is used for other services that are time critical. To make domains across time zones work, the replica's /etc/TIMEZONE file has to be set locally to the master server's time zone when you are installing NIS+. After the replica is running, some time-critical programs may run properly and some may not, depending on whether these programs use universal or local time.

### Information Management

It is best to use a model of local administration within centralized constraints for managing the information in an NIS+ namespace. Information should be managed, as much as possible, from within its home domain, but according to guidelines or policies set at the global namespace level. This provides the greatest degree of domain independence while maintaining consistency across domains.

# Domain Names

Consider name length and complexity. First, choose names that are descriptive. For example, "Sales" is considerably more descriptive than "BW23A." Second, choose short names. To make your administrative work easier, avoid long names such as administration services.corporate headquarters.doc.com.

A domain name is formed from left to right, starting with the local domain and ending with the root domain. The root domain must always have at least two labels and must end in a dot. The second label can be an Internet domain name, such as "com."

Also consider implications of particular names for email domains, both within the company and over the Internet.

Depending on the migration strategy, a viable alternative is to change domain names on NIS to the desired structure, then migrate to NIS+ domain by domain.

# Email Environment

Because NIS+ can have a domain hierarchy while NIS has a flat domain space, changing to NIS+ can have effects on your mail environment. With NIS, only one mail host is required. If you use a domain hierarchy for NIS+, you may need one mail host for each domain in the namespace because names in separate domains may be no longer unique.

Therefore, the email addresses of clients who are not in the root domain may change. As a general rule, client email addresses can change when domain names change or when new levels are added to the hierarchy.

In earlier Solaris releases, these changes required a great deal of work. This release provided several sendmail enhancements to make the task easier. In addition, NIS+ provides a sendmailvars table. The sendmail program first looks at the sendmailvars table (see Figure B-7, then examines the local sendmail.cf file.

**Note** – Be sure that mail servers reside in the NIS+ domain whose clients they support. For performance reasons, do not use paths to direct mail servers to tables in other domains.

Consider the impact of the new mail addresses on DNS. You may need to adjust the DNS MX records.

# Determining Server Requirements

Each NIS+ domain is supported by a set of NIS+ servers. Each set contains one master and one or more replica servers. These servers store the domain's directories, groups, and tables, and answer requests for access from users, administrators, and applications. Each domain is supported by only one set of servers. While a single set of servers can support more than one domain, this is not recommended.

The NIS+ service requires you to assign at least one server, the master, to each NIS+ domain. How many replica servers a domain requires is determined by the traffic load, the network configuration, and whether NIS clients are present. The amount of server memory, disk storage, and processor speed is determined by the number of clients and the traffic load they place on the servers.

Any machine, running in the Solaris operating environment, can be an NIS+ server, as long as it has its own hard disk of sufficient size. The software for both NIS+ servers and clients is included in the Solaris product. Therefore, any machine that has the Solaris operating environment installed can become a server or a client, or both.

When determining what servers are needed to support your NIS+ namespace, consider these factors, discussed in the following sections:

# Number of Supported Domains

To begin, you assign one master server to each domain in the hierarchy.The following figure shows one possible assignment.

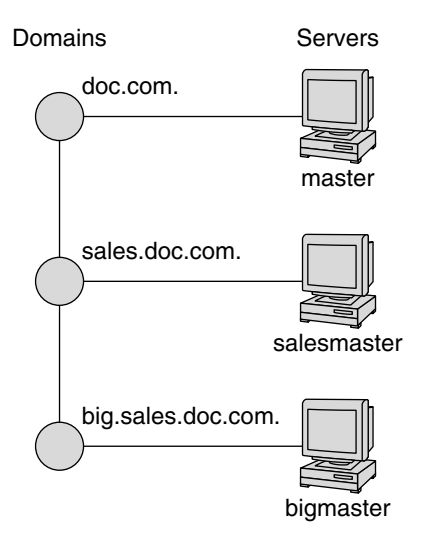

**FIGURE B–6** Assigning Servers to Domains

Add one or more replicas to each domain. Replicas allow requests to be answered even if the master server is temporarily out of service. (See "Number of Replica Servers" on page 610 for information on how many replicas to use.)

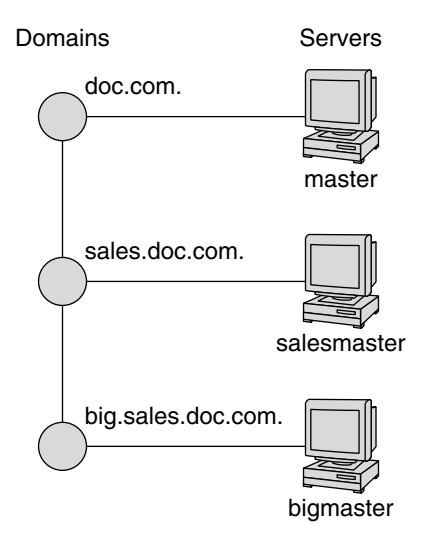

Transitioning from NIS to NIS+ **609**

**FIGURE B–7** Adding Replicas to a Domain

# Number of Replica Servers

The optimum number of servers (master plus replicas) for a domain is determined by a number of factors:

- NIS+ master servers require fewer replicas than NIS servers, since NIS+ does not depend on broadcasts on the local subnet.
- Every domain should have at least one replica server so that NIS+ service is not disrupted when the master server is temporarily unavailable.
- No domain should have more than 10 replicas. This is because of the increased network traffic and server load when information updates are propagated to many replicas.
- The type of clients. Older, slower client machines require fewer replicas than do newer, faster machines.
- If the domain hierarchy that you design spans a wide area network (WAN) link, it is prudent to place a replica on either side of the WAN link. In other words, have a master server and one or more replicas on one side of the link and one or more replicas on the other side. This could possibly enable clients on the other side of the link to continue with NIS+ service even if the WAN link were temporarily disabled. (Putting servers on either side of a WAN, however, does change the structure of a namespace that is organized by group function rather than by physical layout, since the replica might physically reside within the geographic perimeter of a different domain.)

In organizations with many distributed sites, each site often needs its own subdomain. The subdomain master is placed in a higher-level domain. As a result, there can be a great deal of traffic between point-to-point links. Creating local replicas can speed request response and minimize point-to-point traffic across the link. In this configuration, lookups may be handled locally.

- The number of subnets in a domain. If you can, put one replica on each subnet (but do not use more than 10 replicas for the entire domain). Note that you do not *have* to have a replica for every subnet unless you have Solaris 1.x NIS clients and you want NIS+ servers in NIS-compatibility mode to support the NIS clients. NIS clients do not have access to servers that are not on the same subnet. The only exceptions are Solaris NIS clients, which can use  $y$  pinit(1M) to specify a list of NIS servers. The netmask number in these cases would have to be set appropriately.
- How users and administrators perform lookups. A niscat *table* | grep *name* command uses far more server resources than does a nismatch *name table*command.
- The type of server. Newer, faster servers provide quicker, more efficient service than do older, slower machines. Thus, the more powerful your servers, the fewer of them you need.
- Number of clients. The more clients you have in a domain, the more replica servers you need. Try to keep fewer than 1000 clients in a domain. NIS+ clients present a higher load on servers than NIS clients. A large number of clients served by only a few servers can impact network performance.

The table below summarizes the peak number of busy clients that a set of servers can handle without any slowing of response time. In the benchmark tests that produced these results, the clients were designed to make intensive use of NIS+ services. Each client made many NIS+ calls to simulate a peak load, rather than the average load experienced by normal production domains. Thus, the numbers shown in in the table below, illustrate configurations designed to meet peak load (as opposed to average load) without any slowing of response time.

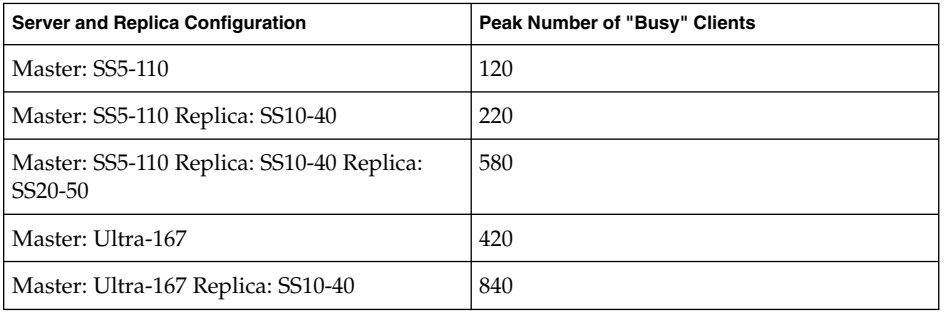

**TABLE B–1** Server Configurations and Number of NIS+ Clients

These numbers indicate that if your clients make extensive use of NIS+ services, you should add an extra replica for approximately every 100–400 clients. If your replicas are SS5s, you should add a new replica for every 100 clients; if your replicas are Ultras, you should add a new replica for every 400 clients. You should adjust these figures according to your needs.

One way you can have a sufficient number of replicas per domain without using a multiplicity of machines is to create multihomed servers. A multihomed server is a machine with multiple ethernet or network interfaces. A multihomed server can serve multiple subnets in a domain. (While it is possible to have a master or replica serve multiple domains, that is not recommended.)

# Server Speed

The faster the server, the better NIS+ performs. (However, at this time NIS+ servers cannot take advantage of SMP multithreaded hardware.) Your NIS+ servers should be

as powerful, or *more* powerful, than your average client. Using older machines as servers for newer clients is not recommended.

In addition to server speed, many other factors affect NIS+ performance. The numbers and kinds of users and hosts, the kinds of applications being run, network topology, load densities, and other factors, all affect NIS+ performance. Thus, no two networks can expect identical performance from the same server hardware.

The benchmark figures presented in the table below, are for comparison purposes only; performance on your network may vary. These benchmark figures are based on a test network with typical table sizes of 10,000 entries..

| <b>Machine</b> | <b>Number of Match Operations Per</b><br>Second | <b>Number of Add Operations Per</b><br>Second |
|----------------|-------------------------------------------------|-----------------------------------------------|
| SS5-110        | 400                                             | 6                                             |
| SS20-50        | 440                                             | 6                                             |
| $PPro-200$     | 760                                             | 13                                            |
| Ultra-167      | 800                                             | 11                                            |
| Ultra-200      | 1270                                            | 8                                             |

**TABLE B–2** Hardware Speed Comparison NIS+ Operations

## Server Memory Requirements

Although 32 Mbytes is the *absolute minimum* memory requirement for servers, it is better to equip servers of medium-to-large domains with *at least* 64 Mbytes.

Ideally, an NIS+ server should have enough memory to hold all the entries of all the searchable columns of all the operative NIS+ tables in RAM at one time. In other words, optimal server memory is equal to the total memory requirements of all the NIS+ tables.

For illustration purposes, the table below shows memory requirements for the netgroup table with five searchable columns, and Table B–4 shows the approximate memory requirements for the passwd, t, and cred tables.

**TABLE B–3** Server Memory Required for netgroups Table

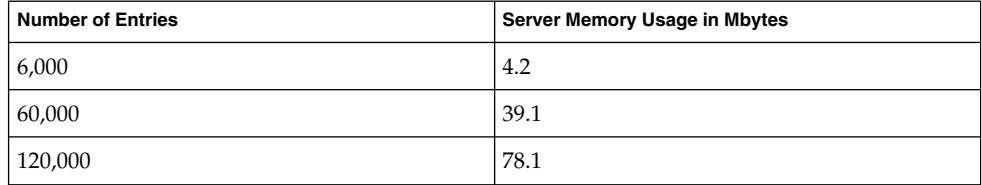

**612** System Administration Guide: Naming and Directory Services (FNS and NIS+) • December, 2001 (Beta)
**TABLE B–3** Server Memory Required for netgroups Table *(Continued)*

| <b>Number of Entries</b> | <b>Server Memory Usage in Mbytes</b> |
|--------------------------|--------------------------------------|
| 180,000                  | 117.9                                |
| 240,000                  | 156.7                                |
| 300,000                  | 199.2                                |

**TABLE B–4** Approximate Memory Required for passwd Table

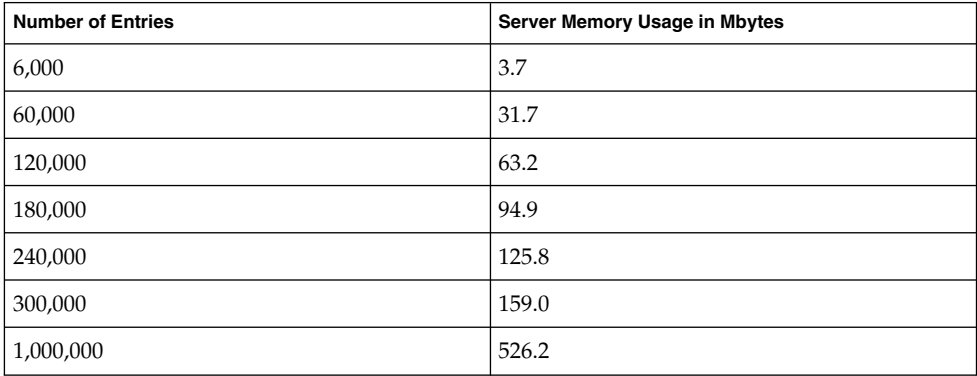

For the other tables, you can estimate the memory size by multiplying the estimated number of entries times the average number of bytes per entry for each searchable column. For example, suppose you have a table with 10,000 entries and two searchable columns. The average number of bytes per entry in the first column is 9, the average number of bytes per entry in the second column is 37. Your calculation is:  $(10,000x9)+(10,000x37)=460,000.$ 

**Note –** When estimating the number of entries in the cred table, keep in mind that every *user* will have *two* entries (one for the user's Local credential and one for the user's DES credential). Each machine will have only one entry.

See "NIS+ Standard Tables" on page 615 for the number of searchable columns in each of the standard NIS+ tables.

#### Server Disk Space Requirements

How much disk space you need depends on four factors:

- Disk space consumed by the Solaris operating environment
- Disk space for /var/nis (and /var/yp if using NIS compatibility).
- Amount of server memory.
- Swap space required for NIS+ server processes.

The Solaris operating environment can require over 220 Mbytes of disk space, depending on how much of it you install. For exact numbers, see your Solaris installation guides. You should also count the disk space consumed by other software the server might use. The NIS+ software itself is part of the Solaris operating environment distribution, so it does not consume additional disk space.

NIS+ directories, groups, tables, and client information are stored in /var/nis. The /var/nis directory uses about 5 Kbytes of disk space per client. For example purposes only, if a namespace has 1000 clients, /var/nis requires about 5 Mbytes of disk space. However, because transaction logs (also kept in /var/nis) can grow large, you may want additional space per client—an additional 10–15 Mbytes is recommended. In other words, for 1000 clients, allocate 15 to 20 Mbytes for /var/nis. You can reduce this if you checkpoint transaction logs regularly. You should also create a separate partition for /var/nis. This separate partition will help during an operating system upgrade.

If you will use NIS+ concurrently with NIS, allocate space equal to the amount you are allocating to /var/nis for /var/yp to hold the NIS maps that you transfer from NIS.

You also need swap space equal to twice the size of rpc.nisd—in addition to the server's normal swap space requirements. To see the amount of memory being used by rpc.nisd on your system, run the nisstat command. See the rpc.nisd man page for more information. Most of this space is used during callback operations or when directories are checkpointed (with nisping -C) or replicated, because during such procedures, an entire NIS+ server process is forked. In no case should you use less than 64 Mbytes of swap space.

## Determining Table Configurations

NIS+ tables provide several features not found in simple text files or maps. They have a column-entry structure, accept search paths, can be linked together, and can be configured in several different ways. You can also create your own custom NIS+ tables. When selecting the table configurations for your domains, consider the following factors discussed in the following sections:

### Differences Between NIS+ Tables and NIS Maps

NIS+ tables differ from NIS maps in many ways, but two of those differences should be kept in mind during your namespace design:

- NIS+ uses fewer standard tables than NIS.
- NIS+ tables interoperate with /etc files differently than NIS maps did in the SunOS 4.x releases.

#### NIS+ Standard Tables

Review the 17 standard NIS+ tables to make sure they suit the needs of your site. They are listed in "NIS+ Standard Tables" on page 615. Table B–6 lists the correspondences between NIS maps and NIS+ tables.

Do not worry about synchronizing related tables. The NIS+ tables store essentially the same information as NIS maps, but they consolidate similar information into a single table (for example, the NIS+ hosts table stores the same information as the hosts.byaddr and hosts.byname NIS maps). Instead of the key-value pairs used in NIS maps, NIS+ tables use columns and rows. (See Table B–6.) Key-value tables have two columns, with the first column being the key and the second column being the value. Therefore, when you update any information, such as host information, you need only update it in one place, such as the hosts table. You no longer have to worry about keeping that information consistent across related maps.

Note the new names of the automounter tables:

- auto home (old name: auto.home)
- auto master (old name: auto.master)

The dots were changed to underscores because NIS+ uses dots to separate directories. Dots in a table name can cause NIS+ to mistranslate names. For the same reason, machine names cannot contain any dots. You must change any machine name that contains a dot to something else. For example, a machine named sales.alpha is not allowed. You could change it to sales\_alpha or salesalpha or any other name that does not contain a dot.

To make the transition from NIS to NIS+, you must change the dots in your NIS automounter maps to underscores. You may also need to do this on your clients' automounter configuration files. Refer to the following table:

**TABLE B–5** NIS+ Tables

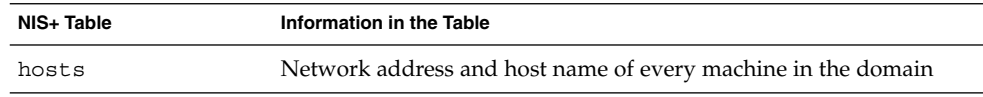

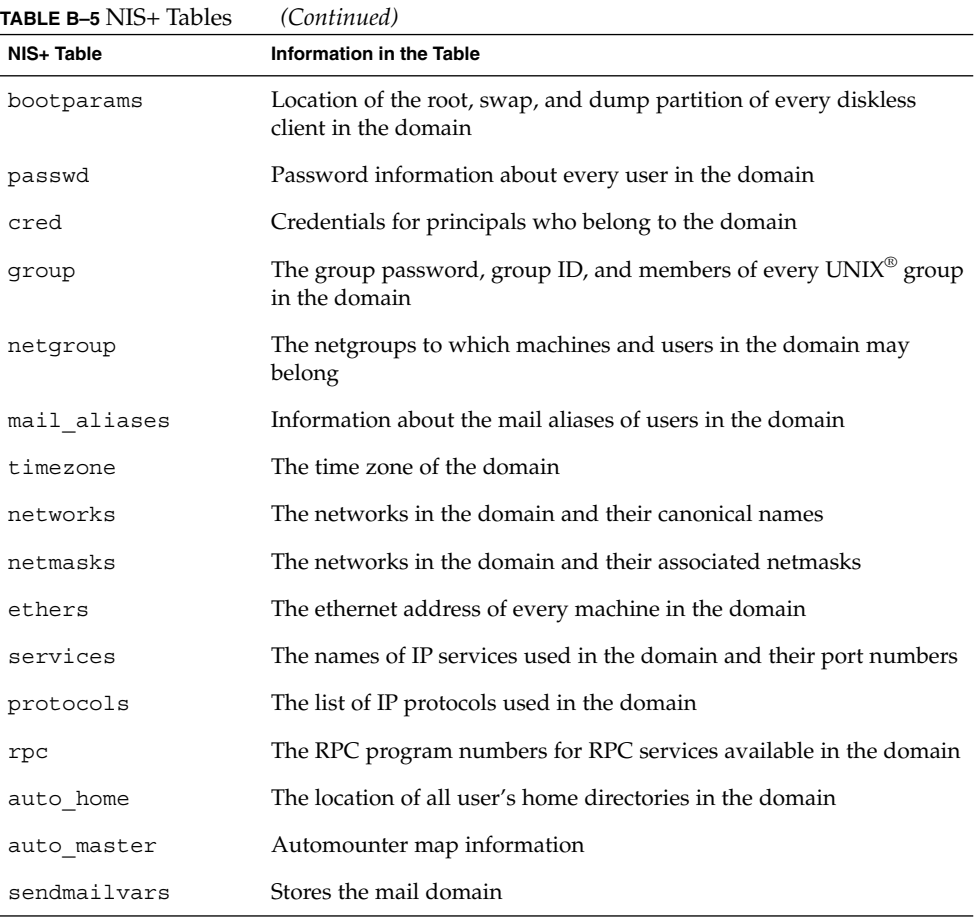

#### **TABLE B–6** Correspondences Between NIS Maps and NIS+ Tables

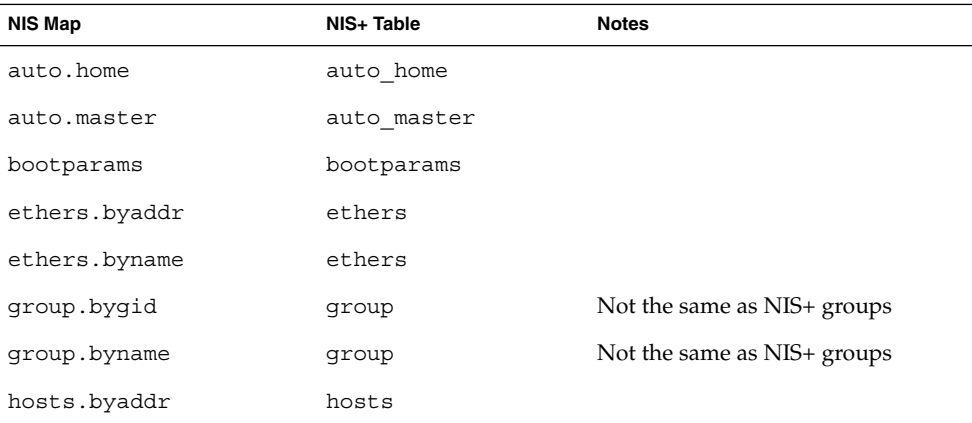

| <b>INDLE D-0</b> COTTESPORUERCES DETWEEN TYPE IN ESS ARE TYPE. TADIES<br>NIS Map | NIS+ Table   | $\sqrt{2}$<br><b>Notes</b> |
|----------------------------------------------------------------------------------|--------------|----------------------------|
| hosts.byname                                                                     | hosts        |                            |
| mail.aliases                                                                     | mail aliases |                            |
| mail.byaddr                                                                      | mail aliases |                            |
| netgroup                                                                         | netgroup     |                            |
| netgroup.byhost                                                                  | netgroup     |                            |
| netgroup.byuser                                                                  | netgroup     |                            |
| netid.byname                                                                     | cred         |                            |
| netmasks.byaddr                                                                  | netmasks     |                            |
| networks.byaddr                                                                  | networks     |                            |
| networks.byname                                                                  | networks     |                            |
| passwd.byname                                                                    | passwd       |                            |
| passwd.byuid                                                                     | passwd       |                            |
| protocols.byname                                                                 | protocols    |                            |
| protocols.bynumber                                                               | protocols    |                            |
| publickey.byname                                                                 | cred         |                            |
| rpc.bynumber                                                                     | rpc          |                            |
| services.byname                                                                  | services     |                            |
| ypservers                                                                        |              | Not needed                 |

**TABLE B–6** Correspondences Between NIS Maps and NIS+ Tables *(Continued)*

NIS+ has one new table for which there is no corresponding NIS table: sendmailvars. The sendmailvars table stores the mail domain used by sendmail.

#### NIS+ Tables Interoperate Differently With /etc Files

The manner in which NIS and other network information services interacted with /etc files in the SunOS 4.x environment was controlled by the /etc files using the +/- syntax. How NIS+, NIS, DNS and other network information services interact with /etc files in the Solaris operating environment is determined by the *name service switch*. The *switch* is a configuration file, /etc/nsswitch.conf, located on every Solaris operating environment client. It specifies the sources of information for that

client: /etc files, DNS zone files (hosts only), NIS maps, or NIS+ tables. The nsswitch.conf configuration file of NIS+ clients resembles the simplified version in the following example.

**EXAMPLE B–1** Simplified Name Service Switch File

passwd: files group: compat group\_compat: nisplus hosts: nisplus dns [NOTFOUND=return] files services: nisplus [NOTFOUND=return] files networks: nisplus [NOTFOUND=return] files protocols: nisplus [NOTFOUND=return] files rpc: nisplus [NOTFOUND=return] files ethers: nisplus [NOTFOUND=return] files netmasks: nisplus [NOTFOUND=return] files bootparams: nisplus [NOTFOUND=return] files publickey: nisplus netgroup: nisplus automount: files nisplus aliases: files nisplus

In other words, for most types of information, the source is first an NIS+ table, then an /etc file. For the passwd and group entries, the sources can either be network files or from /etc files and NIS+ tables as indicated by  $+/-$  entries in the files.

You can select from three versions of the switch-configuration file or you can create your own. For instructions, see Chapter 1 .

#### Use of Custom NIS+ Tables

Determine which nonstandard NIS maps you use and their purpose. Can they be converted to NIS+ or replaced with NIS+ standard maps?

Some applications may rely on NIS maps. Will they still function the same way with NIS+, and can they function correctly in a mixed environment?

To build a custom table in NIS+, use nistbladm. Remember that you cannot use dots in the table names.

If you want to use NIS+ to support your custom NIS maps, you should create a key-value table, a table with two columns. The first column is the key and the second column is the value. If you then run the NIS+ servers in NIS-compatibility mode, the NIS clients will not notice any change in functionality.

### Connections Between Tables

NIS+ tables contain information only about the resources and services in their home domain. If a client tries to find information that is stored in another domain, the client has to provide the other domain name. You can make this "forwarding" automatic by connecting the local table to the remote table. NIS+ tables can be connected in two different ways:

- Through *paths*.
- Through *links*.

Do not use paths and links if you are going to have NIS clients in the NIS+ namespace, because NIS clients are unable to follow the paths or links to find the appropriate information.

#### Paths

If information in a particular NIS+ table is often requested by clients in other domains, consider establishing a path from the local NIS+ table to the one in the other domain. Refer to the following figure:

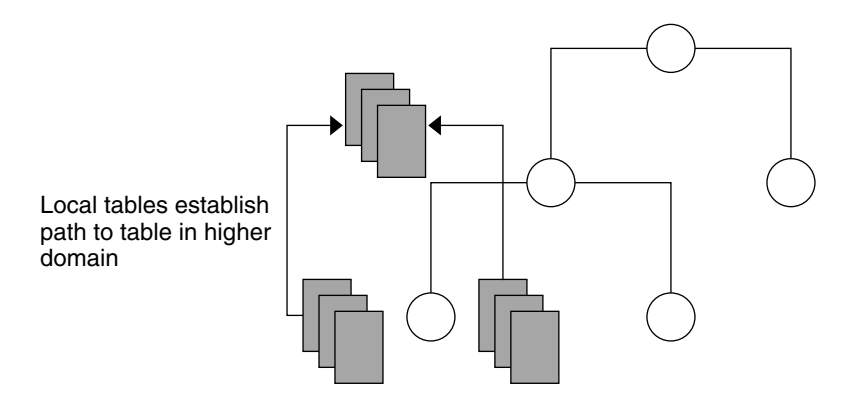

**FIGURE B–8** Establishing a Path to Tables in a Higher Domain

Such a path has two main benefits. First, it saves clients in lower domains the trouble of explicitly searching through a second table. Second, it allows the administrator in the higher-level domain to make changes in one table and render that change visible to clients in other domains. However, such a path can also hurt performance. Performance is especially affected when searches are unsuccessful, because the NIS+ service must search through two tables instead of one. When you use paths, a table lookup now also depends upon the availability of other domains. This dependence can reduce the net availability of your domain. For these reasons, use paths only if you do not have any other solution to your problem.

You should also be aware that since "mailhost" is often used as an alias, when trying to find information about a specific mail host, you should use its fully qualified name in the search path (for example, mailhost.sales.com.); otherwise NIS+ will return *all* the "mailhosts" it finds in all the domains it searches through.

The path is established in the local table, with the -p option to the nistbladm command. To change a table's path, you must have modify access to the table object. To find a table's search path, use the niscat -o command (you must have read access to the table).

#### Links

Links between tables produce an effect similar to paths, except that the link involves a search through only one table: the remote table. With a search path, NIS+ first searches the local table, and only if it is unsuccessful does it search the remote table. With a

**620** System Administration Guide: Naming and Directory Services (FNS and NIS+) • December, 2001 (Beta)

link, the search moves directly to the remote table. In fact, the remote table virtually replaces the local table. The benefit of a link is that it allows a lower domain to access the information in a higher domain without the need to administer its own table.

To create a link, use the nisln command. You must have modify rights to the table object.

Deciding whether to use a path or to link NIS+ tables in a domain is a complex decision, but here are some basic principles:

- Every domain must have access to every standard table.
- Volatile, frequently accessed data should be located lower in the hierarchy. Such data should be located closer to where it is used most often.
- Data that is accessed by several domains should be located higher in the hierarchy, unless the domains need to be independent.
- The lower in the hierarchy you place data, the easier it is to administer autonomously.
- Only NIS+ clients can see tables connected by paths and links. They cannot be seen by NIS clients, as illustrated by the following figure:

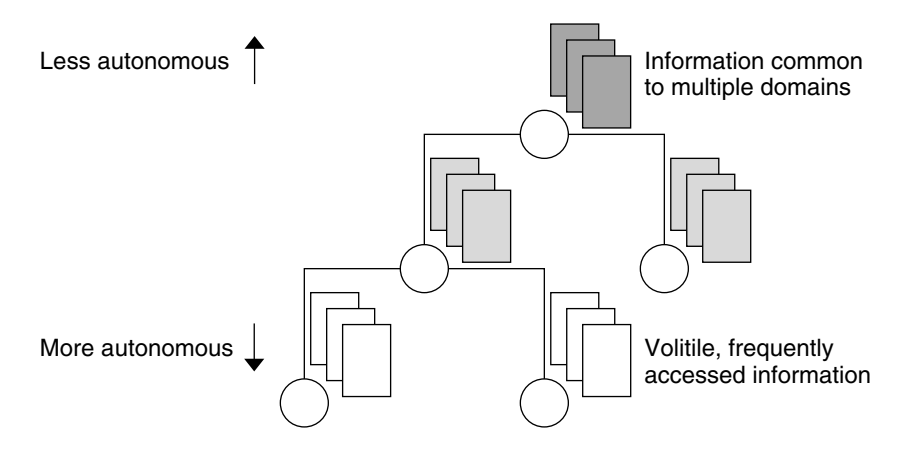

**FIGURE B–9** Information Distribution Across an NIS+ Hierarchy

## Resolving User/Host Name Conflicts

NIS+ cannot distinguish between a human principal and a machine principal when requests are made. Therefore, all user names must be different from machine names in the same namespace. In other words, within a given namespace, no user can have the same user name as a machine name, and no machine can have the same name as any user ID.

For example, under NIS it was acceptable to have a user with the login name of irina whose local machine is also named irina. Her network address would be irina@irina. This is not allowed under NIS+. When the site is converted to NIS+, either the user will have to change her login name or her machine name. Identical user and machine names are a problem even when the machine with the duplicate name does not belong to the user with the same name. The following examples illustrate duplicate name combinations not valid with NIS+:

- jane@jane in the same namespace
- patna@peshawar and rani@patna in the same namespace

The best solution to this problem is to check all /etc files and NIS maps before you use the data to populate NIS+ tables. If you find duplicate names, change the machine names rather than the login names, and later create an alias for the machine's old name.

## PLANNING NIS+ SECURITY MEASURES: Understanding the Impact of NIS+ Security

Because NIS+ provides security that NIS did not, it requires more administrative work. It may also require more work from users who are not accustomed to performing chkey, keylogin, or keylogout procedures. Furthermore, the protection provided by NIS+ is not entirely secure. Given enough computing power and the right knowledge, the Diffie-Hellman public-key cryptography system can be broken.

Using Diffie-Hellman keys longer than 192 bits significantly increases NIS+ security. You might, however, experience a degradation in performance as the longer key length requires more time to authenticate.

**Note –** Use nisauthconf to configure the type of Diffie-Hellman key. See nisauthconf(1M) for information about using longer keys.

In addition, the secret key stored with the key server process is not automatically removed when a credentialed nonroot user logs out unless that user logs out with  $key$ logout $(1)$ . Security may be compromised even if the user logs out with keylogout(1) because the session keys may remain valid until they expire or are refreshed. (See keylogout(1) for more information.) Root's key, created by keylogin -r and stored in /etc/.rootkey, remains until the .rootkey file is explicitly removed. The superuser cannot use keylogout. Nevertheless, NIS+ is much more secure than NIS.

#### How NIS+ Security Affects Users

NIS+ security benefits users because it improves the reliability of the information they obtain from NIS+ and it protects their information from unauthorized access. However, NIS+ security requires users to learn about security and requires them to perform a few extra administrative steps.

Although NIS+ requires a network login, users are not required to perform an additional key login because the login command automatically gets the network keys for the client when the client has been correctly configured. Clients are correctly configured when their login password and their Secure RPC password are the same. The secret key for the user root is normally made available in the  $/etc/$ . rootkey file (with a possible security problem, as noted earlier). When the NIS+ user password and credential are changed with the passwd command, the credential information is automatically changed for the user.

- To change the NIS+ machine's local root password, run the passwd command.
- To change the root credential, run the chkey command.

However, if your site allows users to maintain passwords in their local /etc/passwd files in addition to their Secure RPC passwords, and if these passwords are different from the Secure RPC passwords, then users must run keylogin each time they run login.

#### How NIS+ Security Affects Administrators

Because the Solaris operating environment includes the DES encryption mechanism for authentication, administrators who require secure operation do not need to purchase a separate encryption kit. However, administrators must train users how to use the passwd and the passwd -r commands, and when to use them.

Furthermore, setting up a secure NIS+ namespace is more complex than setting up a namespace without any security. The complexity comes not only from the extra steps required to set up the namespace, but from the job of creating and maintaining user and machine credentials for all NIS+ principals. Administrators have to remove obsolete credentials just as they remove inactive account information from the passwd and hosts tables. Also, when servers' public keys change, administrators have to

update the keys throughout the namespace (using nisupdkeys). Administrators also have to add LOCAL credentials for users from other domains who want to remote login to this domain and have authenticated access to NIS+.

#### How NIS+ Security Affects Transition Planning

After you become familiar with the benefits and the administrative requirements of NIS+ security, you must decide whether to implement NIS+ security during or after the transition. It is recommended that you use full NIS+ security even if you operate some or all servers in a domain in NIS-compatibility mode. (All servers in a domain should have the same NIS-compatibility status.) However, this entails a heavy administrative burden. If you prefer a simpler approach, you could set up the NIS+ servers and namespace with NIS-compatible security, but decline to create credentials for NIS+ clients. Administrators and servers would still require credentials. The NIS+ clients would be relegated to the nobody class, along with the NIS clients. This reduces training and setup requirements, but it has the following drawbacks:

- Users lose the ability to update any NIS+ tables, but they retain their ability to change their login password. (Solaris 2.5 through Solaris 9 only.)
- Users are not able to verify that the name service information is coming from an authenticated NIS+ server.

### Selecting Credentials

NIS+ provides two types of credential: LOCAL and DES.

**Note –** In this manual, the term, DES credentials, applies to the extended 640–bit Diffie-Hellman keys as well as to the original 192–bit Diffie-Hellman (default) key length. In the cred table, the extended keys use designations such as DH640-0, rather than the DES keyword. See  $n$  is authconf $(1M)$  for information about using longer keys.

All NIS+ principals need at least one of these credentials. When the namespace is running at security level 2 (the default), all NIS+ principals (clients) must have DES credentials in their home domains. In addition, all users (not machines) must have LOCAL credentials in their home domains and in every other domain for which they need login access.

To determine the credential needs of your namespace, consider the:

- Type of principal
- Type of credential

NIS+ principals can be users or the superuser identity on the client machine. See Figure B–10.

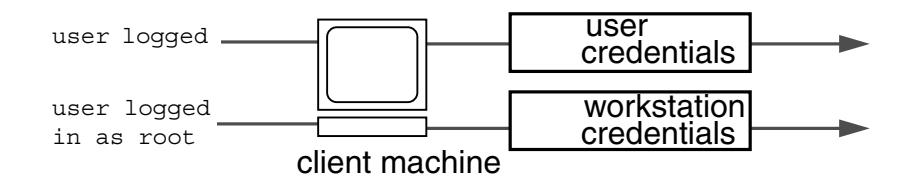

**FIGURE B–10** NIS+ Principals

When you determine the credentials you need to create, make sure you know which type of principal needs the credential. For instance, when you set up an NIS+ client with the nisclient script, you create credentials for both the machine and for the user. Unless credentials for the user are also created, the user only has the access rights granted to the nobody class. This can work very well. But if you don't give any access rights to the nobody class, the namespace won't be available to users.

### Choosing a Security Level

NIS+ is designed to be run at security level 2, which is the default. Security levels 0 and 1 are provided only for the purposes of testing and debugging. Do not run an operational network with real users at any level other than level 2. See Chapter 11 for more information.

# Establishing Password-aging Criteria, Principles, and Rules

Password-aging is a mechanism that you can use to force users to periodically change their passwords. Password-aging allows you to:

Specify the maximum number of days that a password can be used before it has to be changed.

- Specify the minimum number of days that a password has to be in existence before it can be changed.
- Specify a warning message to be displayed whenever a user logs in a specified number of days before the user's password time limit is reached.
- Specify the maximum number of days that an account can be inactive. If that number of days pass without the user logging in to the account, the user's password is locked.

Keep in mind that users who are already logged in when the various maximums or dates are reached are not affected by the above features. They can continue to work as normal. Password-aging limitations and activities are activated only when a user logs in or performs one of the following operations:

- login
- rlogin
- telnet
- ftp

These password-aging parameters are applied on a user-by-user basis; you can have different password-aging requirements for different users. You can also set general default password-aging parameters that apply to all users except those you have individually set.

When planning your NIS+ namespace, decide which password-aging features you want to implement, and the default values you want to specify. For additional information on password-aging, see Chapter 16.

# Planning NIS+ Groups

NIS+ introduces a new type of group to name service administration, which NIS does not have. An NIS+ group is used only as a means to provide NIS+ access rights to several NIS+ principals at one time; it is used only for NIS+ authorization.

An NIS+ group is one of the four authorization classes on which access rights are based. The four classes are:

- *Owner*. Every NIS+ object has one owner who is a single user. The owner is usually the person who created the object, but ownership can be transferred to another user.
- *Group*. A collection of users grouped together under a group name for the purpose of granting that collection of users specified NIS+ access rights.
- *World*. All *authenticated* users. In other words, any user with valid DES credentials. By definition, an object's owner and members of an object's group are also part of the world class so long as their credentials are valid.
- *Nobody*. Anyone who does not have a valid DES credential. If the credentials of some member of one of the other classes are invalid or missing or corrupted or not found, then that user is placed in the nobody class.

The default name of the group created by NIS+ scripts for such purposes is the *admin* group. You can create other groups with different names, and assign different groups to different NIS+ objects.

Member users of an object's group usually have special privileges to access that object, such as permission to make certain changes to the object. For example, you could add several junior administrators to the admin group so that they can only modify the passwd and hosts tables, but they would be unable to modify any other tables. By using an admin group, you can distribute administration tasks across many users and not just reserve them for the superuser of the entire hierarchy. The NIS+ admin group must have credentials created for its members, even if you are running the domain in NIS-compatibility mode, because only authenticated users have permission to modify NIS+ tables.

After identifying the type of credentials you need, you should select the access rights that are required in the namespace. To make that task easier, you should first decide how many administrative groups you need. Using separate groups is useful when you want to assign them different rights. Usually, you create groups by domain. Each domain should have only one admin group.

## Planning Access Rights to NIS+ Groups and Directories

After arranging your principals into groups, determine the kinds of access rights granted by the objects in the namespace to those groups, as well as to the other classes of principal (nobody, owner, group, and world). Planning these assignments ahead of time will help you establish a coherent security policy.

As shown in Table B–7, NIS+ provides different default access rights for different namespace objects.

**TABLE B–7** Default Access Rights for NIS+ Objects

| Object                       | Nobody    | Owner  | Group     | World   |
|------------------------------|-----------|--------|-----------|---------|
| Root-directory object        | r---      | rmcd   | rmed      | $r - -$ |
| Non-root directory object    | $r - - -$ | rmcd   | rmed      | r---    |
| groups_dir directory objects | r---      | rmcd   | rmed      | r---    |
| org_dir directory objects    | r---      | rmcd   | rmed      | r - - - |
| $NIS+$ groups                |           | rmcd   | $r - - -$ | r - - - |
| NIS+ tables                  | varies    | varies | varies    | varies  |

You can use the default rights or assign your own. If you assign your own, you must consider how the objects in your namespace will be accessed. Keep in mind that the nobody class accepts all requests from NIS+ clients, whether authenticated or not. The world class comprises all authenticated requests from NIS+ clients. Therefore, if you don't want to provide namespace access to unauthenticated requests, don't assign any access rights to the nobody class; reserve them only for the world class. On the other hand, if you expect some clients—through applications, for instance—to make unauthenticated read requests, you should assign read rights to the nobody class. If you want to support NIS clients in NIS-compatibility mode, you must assign read rights to the nobody class.

Also consider the rights that each type of namespace object assigns to the NIS+ groups you specified earlier. Depending on how you plan to administer the namespace, you can assign all or some of the available access rights to the group. A good solution is to have the user root on the master server be the owner of the admin group. The admin group should have create and destroy rights on the objects in the root domain. If you want only one administrator to create and modify the root domain, then put just that administrator in the admin group. You can always add additional members to the group. If several administrators are involved in the setup process, put them all in the group and assign full rights to it. That is easier than switching ownership back and forth.

Finally, the owner of an object should have full rights, although this is not as important if the group does. A namespace is more secure if you give only the owner full rights, but it is easier to administer if you give the administrative group full rights.

## Planning Access Rights to NIS+ Tables

NIS+ objects other than NIS+ tables are primarily structural. NIS+ tables, however, are a different kind of object: they are informational. Access to NIS+ tables is required by all NIS+ principals and applications running on behalf of those principals. Therefore, their access requirements are a somewhat different.

Table B–8 lists the default access rights assigned to NIS+ tables. If any columns provide rights in addition to those of the table, they are also listed. You can change these rights at the table and entry level with the nischmod command, and at the column level with the nistbladm -u command. "Protecting the Encrypted Passwd Field" on page 630 provides just one example of how to change table rights to accommodate different needs.

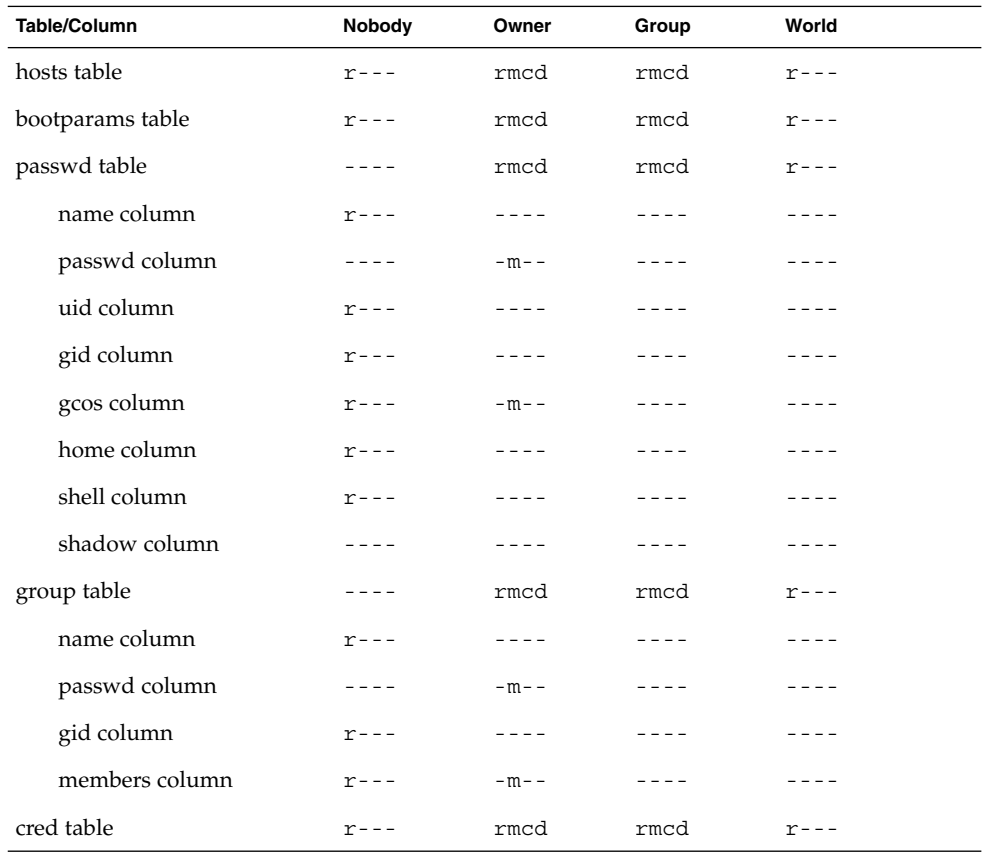

**TABLE B–8** Default Access Rights for NIS+ Tables and Columns

| <b>Table/Column</b> | Nobody    | Owner   | Group | World     |  |
|---------------------|-----------|---------|-------|-----------|--|
| cname column        |           |         |       |           |  |
| auth_type column    | - - - -   | - - - - |       |           |  |
| auth_name column    | - - - -   |         |       |           |  |
| public_data column  |           | $-m-$   |       |           |  |
| private_data column | $- - - -$ | $-m-$   | ----  | ----      |  |
| networks table      | $r$ – – – | rmcd    | rmcd  | $r$ – – – |  |
| netmasks table      | $r$ – – – | rmcd    | rmcd  | $r$ - - - |  |
| ethers table        | $r$ - - - | rmcd    | rmcd  | $r$ – – – |  |
| services table      | $r$ – – – | rmcd    | rmcd  | $r$ – – – |  |
| protocols table     | $r$ - - - | rmcd    | rmcd  | $r - -$   |  |
| rpc table           | $r$ – – – | rmcd    | rmcd  | $r$ – – – |  |
| auto_home table     | $r$ – – – | rmcd    | rmcd  | $r$ – – – |  |
| auto_master table   |           | rmcd    | rmcd  | $r$ – – – |  |

**TABLE B–8** Default Access Rights for NIS+ Tables and Columns *(Continued)*

**Note –** NIS-compatible domains give the nobody class read rights to the passwd table at the table level.

## Protecting the Encrypted Passwd Field

As you can see in Table B–8, default read access is provided to the nobody class by all tables except the passwd table. NIS+ tables give the nobody class read access because many applications that need to access NIS+ tables run as unauthenticated clients. However, if this were also done for the passwd table, it would expose the encrypted passwd column to unauthenticated clients.

The configuration shown in Table B–8 is the default set of access rights for NIS-compatible domains. NIS-compatible domains must give the nobody class read access to the passwd column because NIS clients are unauthenticated and would otherwise be unable to access their passwd column. Therefore, in an NIS-compatible domain, even though passwords are encrypted, they are vulnerable to decoding. They would be much more secure if they were not readable by anyone except their owner.

Standard NIS+ domains (not NIS-compatible) provide that extra level of security. The default configuration (provided by nissetup) uses a column-based scheme to hide the passwd column from unauthenticated users, while still providing access to the rest of the passwd table. At the table level, no unauthenticated principals have read access. At the column level, they have read access to every column except the passwd column.

How does an entry owner get access to the passwd column? Entry owners have both read and modify access to their own entries. They obtain read access by being a member of the world class. (Remember that at the table level, the world class has read rights.) They obtain modify access by explicit assignment at the column level.

Keep in mind that table owners and entry owners are rarely and not necessarily the same NIS+ principals. Thus, table-level read access for the owner does not imply read access for the owner of any particular entry.

As mentioned earlier, this is the default setup from the Solaris 2.3 release through Solaris 9. For a more complete explanation and discussion of table-, entry-, and column level-security, see . Chapter 16

## USING NIS COMPATABILITY MODE: An Introduction

Deciding whether and how to run NIS+ in parallel to NIS—and when to stop—is probably one of the most difficult transition issues you will face. NIS+ provides several features that allow it to operate in parallel with NIS, notably, the NIS-compatibility mode.

If you plan to use NIS-compatibility mode, you have to consider the essential benefit provided by NIS-compatibility mode. You need not make any changes to NIS clients. The essential drawback is that you cannot take advantage of full NIS+ security and hierarchy and you may have to change those clients' domain names.

Figure B–11 illustrates how you convert from an NIS-only namespace to an NIS-compatible namespace that responds to both NIS and NIS+ requests.

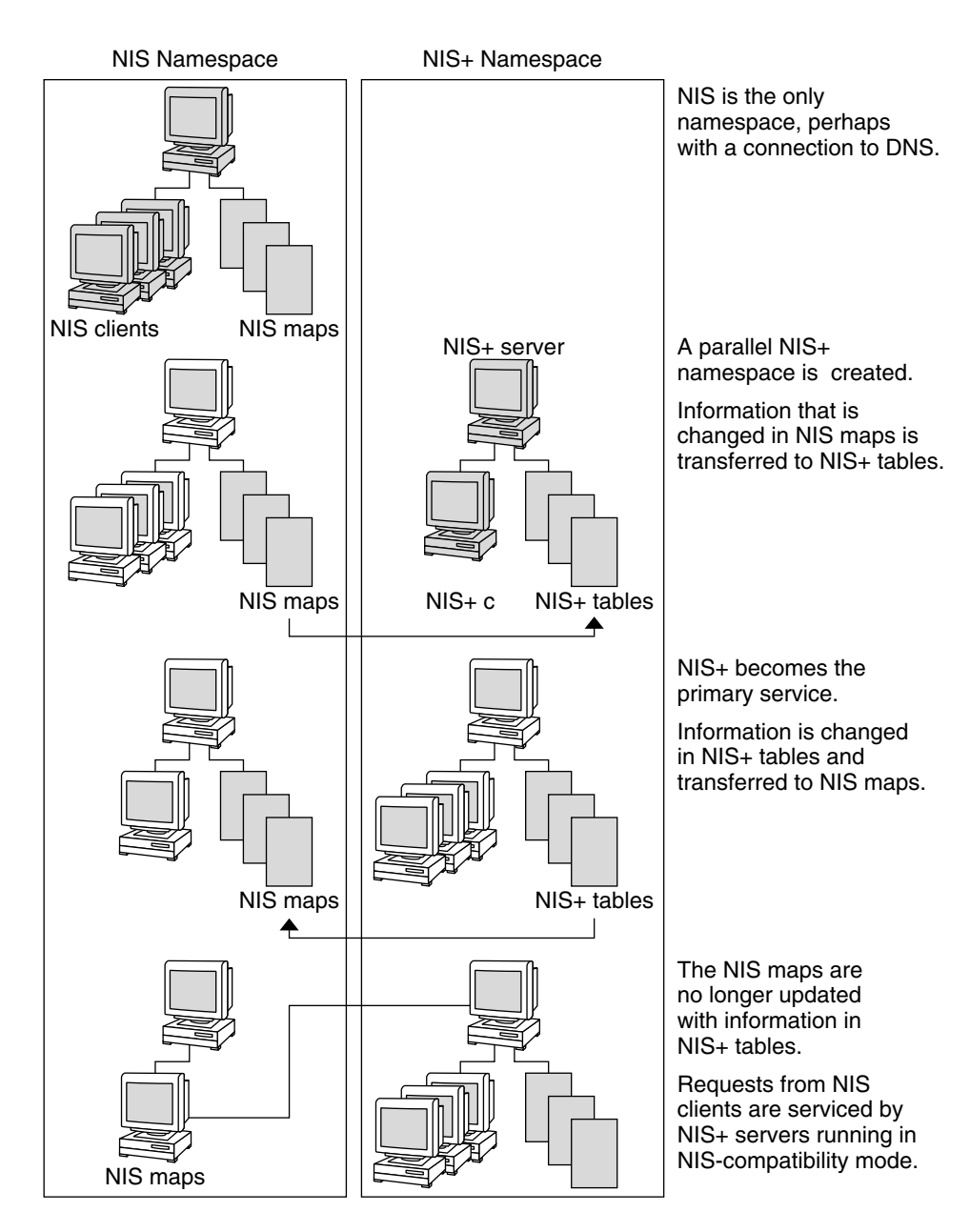

**FIGURE B–11** Transition to NIS-Compatibility Mode

## Selecting Your NIS-Compatible Domains

Make a list of your NIS clients and group them in their eventual NIS+ domains. If the NIS+ domain running in NIS-compatibility mode does not have the same name as its NIS clients' original NIS domain, you must change the NIS clients' domain name to the NIS+ domain name that is being supported by the NIS-compatible NIS+ server.

At first, NIS will no doubt be the primary service. As you become familiar with the intricacies of sharing information, you can plan a transition to make NIS+ the primary service. Some NIS+ users may want the capability of switching back and forth between the main NIS domain and the new NIS+ domain. The nisclient script can help them do this when backup files are made.

## Determining NIS-Compatible Server Configuration

Take stock of your NIS servers, keeping in mind the requirements for your NIS+ servers. If you plan to eventually use them for the NIS+ service, upgrade them to the NIS+ recommendations. Identify which NIS servers will be used to support which NIS+ domains, and in what capacity (either master or replica). Remember that NIS+ servers belong to the domain *above* the one they support (except for the root domain servers). Since NIS+ servers do not belong to the domain they serve, you cannot use the same machines for other services that require domain-dependent information.

If possible, plan to use your NIS+ server machines only for NIS+. This arrangement can require you to transfer other network services, such as DNS name services, boot server, home directories, NFS servers, and so on, to non-NIS+ server machines.

At many sites, the NIS server plays multiple roles, such as NFS server, compute server, rlogin server, and mail host server. Because the NIS server uses the same information to resolve its names as do its clients, the NIS server can provide other services as well. As discussed in "Domain Hierarchy" on page 602, except for root domains, all NIS+ servers live in the domain above the ones that they serve. So either do not run services on an NIS+ server that require access to the name service, or use other means, such as files in nsswitch.conf, to acquire this same information. This problem would be solved if there were no hierarchy; the NIS+ root servers would live in the domain that they serve. The resource requirements of an NIS+ server are greater than those of an NIS server; therefore, it is advisable to avoid running other services along with NIS+.

Transitioning from NIS to NIS+ **633**

If you have non-Solaris machines on your network, then you can either continue to run your NIS+ servers in NIS-compatibility mode or you can move all such machines into their own domain. If you move all non-Solaris machines to one subnet, you can remove the restriction of having NIS+ servers on the same subnet as their NIS-compatible clients. This will reduce the number of replicas required for any domain.

## Deciding How to Transfer Information Between Services

To keep information synchronized, be sure to make one namespace subordinate to the other. At first, the NIS namespace may be the dominant one, in which case you would make changes to the NIS maps and load them into the NIS+ tables. In effect, the NIS namespace would be the master database.

An NIS+ server in NIS-compatibility mode supports standard NIS maps. An exhaustive list of these maps is in the Notes section of the ypfiles(4) man page. However, there are some limitations on map support: The NIS+ server serves ypmatch requests only on the netgroup map, and not on the reverse maps. It does not support enumeration requests on the netgroup map (for example, ypcat). The passwd.adjunct map is not supported, either.

Eventually, the NIS+ namespace should be dominant. When that is the case, you make changes in the NIS+ tables and copy them to the NIS maps.

The NIS+ nisaddent command and the NIS+ nispopulate script transfer information between NIS maps and NIS+ tables, as summarized in Table B–9.

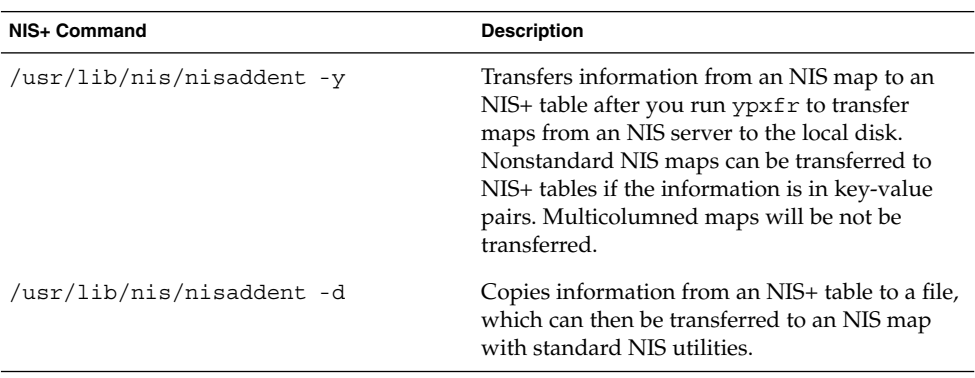

**TABLE B–9** Commands for Changing Information in the Passwd Table

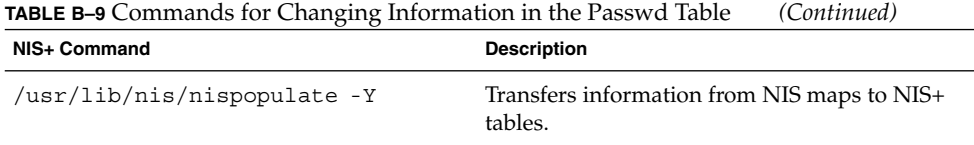

In versions of NIS+ previous to the Solaris 2.5 release, it was necessary to use separate password commands (passwd, yppasswd, nispasswd) to handle password matters, depending on whether a user's password information was stored in /etc files, NIS maps, or NIS+ tables. Starting with the Solaris 2.5 release, all of these matters are handled automatically by the passwd or passwd -r nisplus commands and are controlled by the passwd entry in the user's nsswitch.conf file.

In order to properly implement the passwd command and password aging on your NIS+ or NIS-compatible network, the passwd entry of the nsswitch.conf file on every machine must be correct. This entry determines where the passwd command goes for password information and where it updates password information.

Only five passwd entry configurations are permitted:

**EXAMPLE B–2** Permitted passwd nsswitch.conf Entries

passwd:files passwd: files nis passwd: files nisplus passwd: compat passwd\_compat: nisplus

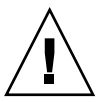

**Caution –** All of the nsswitch.conf files on all of your network's machines must use one of the passwd configurations shown above. If you configure the passwd entry in any other way, users may not be able to log in.

In domains created with NIS-compatibility mode, the permissions are slightly different: permissions at the table level must be set to provide read rights to the world class, and at the column level, permissions must provide read access to the nobody class.

Transitioning from NIS to NIS+ **635**

# Deciding How to Implement DNS Forwarding

NIS servers can forward DNS requests made from Solaris 1.x NIS clients. NIS+ servers running in NIS-compatibility mode also provide DNS forwarding, starting with the Solaris 2.3 releases. (This feature is available in the Solaris 2.2 release patch #101022-06.) As a result, NIS clients, runnig under the Solaris 2 or Solaris 9 operating environment, must have appropriate /etc/nsswitch.conf and /etc/resolv.conf files installed locally.

Solaris 1.x NIS clients supported by Solaris 2.0 or 2.1 servers running in NIS-compatibility mode are not able to take advantage of DNS forwarding. You must upgrade those servers to Solaris 2.3 releases.

If the DNS domains are repartitioned, you must redefine new DNS zone files. Clients, however, may require updates to their /etc/resolv.conf file. A client, if it is also a DNS client, can set up its name service switch configuration file to search for host information in either DNS zone files or NIS maps—in addition to NIS+ tables.

#### DNS Forwarding for NIS+ Clients

NIS+ clients do *not* have implicit DNS-forwarding capabilities like NIS clients do. Instead, they take advantage of the name service switch. To provide DNS capabilities to an NIS+ client, change its hosts entry to:

hosts: nisplus dns [NOTFOUND=return] files

### DNS Forwarding for NIS Clients Running under the Solaris 2 or Solaris 9 Operating Environment

If an NIS client is using the DNS forwarding capability of an *NIS-compatible* NIS+ server, the client's nsswitch.conf file should *not* have the following syntax in the hosts file:

hosts: nis dns files

Since DNS-forwarding automatically forwards host requests to DNS, this syntax causes both the NIS+ server and the name service switch to forward unsuccessful requests to the DNS servers, slowing performance.

# NIS and NIS+ Command Equivalents in the Solaris 1, Solaris 2, and Solaris 9 Releases

The tables in this section give a quick overview of the differences between NIS commands running in the Solaris 1 operating environment, NIS commands running in the Solaris 2 or Solaris 9 operating environment, and their NIS+ equivalents.

- Table B–10 describes which NIS commands are supported in the Solaris 2 and Solaris 9 releases.
- Table B–11 and Table B–12 describe the NIS+ equivalents to NIS client and server commands in the Solaris 2 and Solaris 9 releases.
- Table B–13 contains a list of the NIS application programming interface functions and their NIS+ API equivalents, if they exist. See the appropriate man pages for details.

### NIS Commands Supported in the Solaris 2 and Solaris 9 Releases

Only some NIS commands are supported in the Solaris 2 and Solaris 9 releases. NIS server commands are not shipped with the Solaris 2 and Solaris 9 releases. Only the NIS client commands are included. Whether these NIS commands run also depends on whether a Solaris 2 or Solaris 9 NIS client is making requests of an NIS server or of an NIS+ server in NIS-compatibility mode. NIS clients cannot make updates to NIS+ servers that are running in NIS-compatibility mode. For example, such clients cannot run the chkey and newkey commands. Table B–10 lists the NIS commands supported in the Solaris 2 and Solaris 9 operating environments.

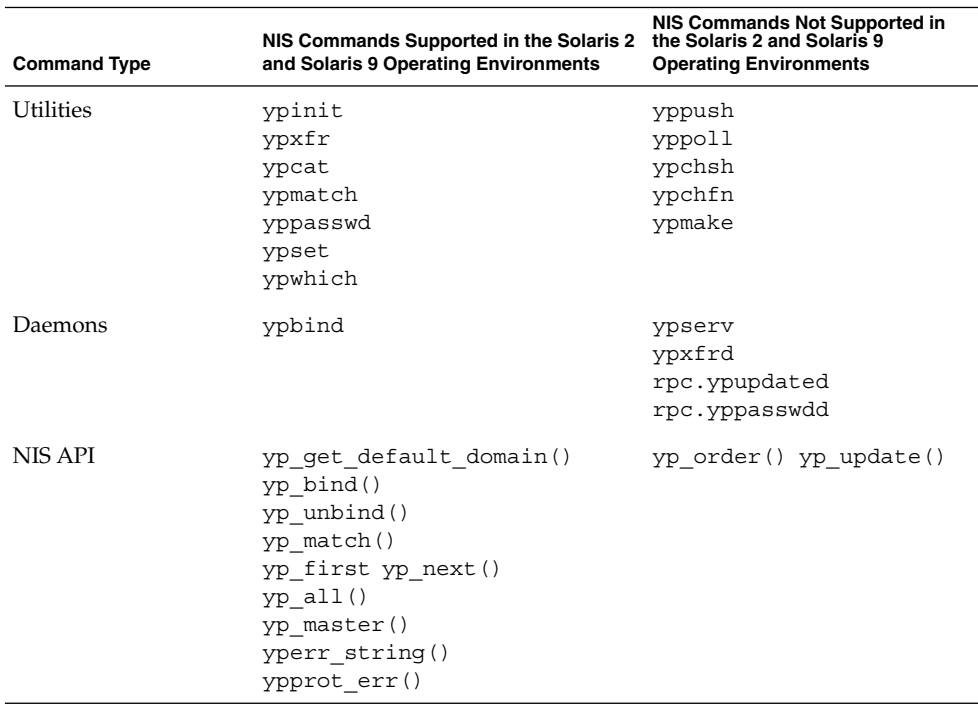

**TABLE B–10** NIS Commands Supported in the Solaris 2 and Solaris 9 Operating Environments

### Client and Server Command Equivalents

The two tables in this section contain NIS commands and their approximate NIS+ equivalents. The commands have been divided into two categories: Table B–11 contains name service client commands and Table B–12 contains name service server commands.

#### Client Command Equivalents

Table B–11 shows client-to-name server commands. These commands are typed on name service client machines and request information of name service servers. The commands in column 1 run on Solaris 1, Solaris 2 or Solaris 9 NIS clients connected to Solaris 1 NIS servers. The commands in column 2 run on Solaris 1, Solaris 2, or Solaris 9 NIS clients connected to Solaris 2 or Solaris 9 NIS+ servers running in NIS-compatibility mode. The commands in column 3 only run on Solaris 2 or Solaris 9 NIS+ clients connected to Solaris 2 or Solaris 9 NIS+ servers. Commands are approximately equivalent across rows. "N/A" indicates that an equivalent command does not exist for that case.

| <b>SunOS 4.x NIS Server</b> | NIS+ Server in NIS-Compatibility<br>Mode | NIS+ Server       |
|-----------------------------|------------------------------------------|-------------------|
| ypwhich -m                  | ypwhich -m                               | niscat -o org dir |
| ypcat                       | ypcat                                    | niscat            |
| ypwhich                     | ypwhich                                  | N/A               |
| ypmatch                     | ypmatch                                  | nismatch/nisqrep  |
| yppasswd                    | passwd                                   | passwd            |
| ypbind                      | ypbind                                   | N/A               |
| yppoll                      | N/A                                      | N/A               |
| ypset                       | ypset                                    | N/A               |
| N/A                         | ypinit -c                                | nisclient -c      |

**TABLE B–11** NIS Client Commands and Equivalent NIS+ Commands

Note that:

- In the Solaris 2.5 release, the passwd command should be used regardless of NIS or NIS+ status. The functions previously performed by nispasswd and yppasswd have now been included in the passwd command.
- The ypinit -c command is available only on Solaris 2 or Solaris 9 NIS clients.
- The ypcat command is not supported for queries directed to the netgroup table. The NIS client's request times out before an answer is received because this table's format is so different from the netgroup NIS map's format.

#### Server Command Equivalents

Table B–12 shows name server-to-name server commands. The NIS server commands are not included in the Solaris 2 or Solaris 9 releases, so they are not available to either NIS+ servers or NIS+ servers in NIS-compatibility mode. In addition, an NIS server cannot make updates to an NIS+ server, nor can an NIS+ server make updates to an NIS server. Column 3 lists the NIS+ server commands that are equivalent to the NIS server commands in column 1. Servers in NIS-compatibility mode have no exact equivalents because NIS-compatibility mode refers only to client commands.

**TABLE B–12** NIS Server Commands and Equivalent NIS+ Commands

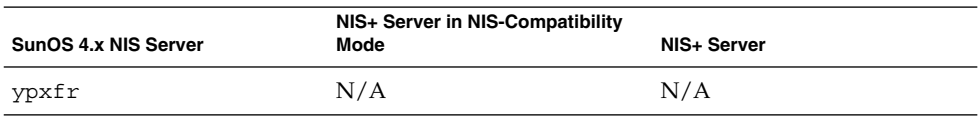

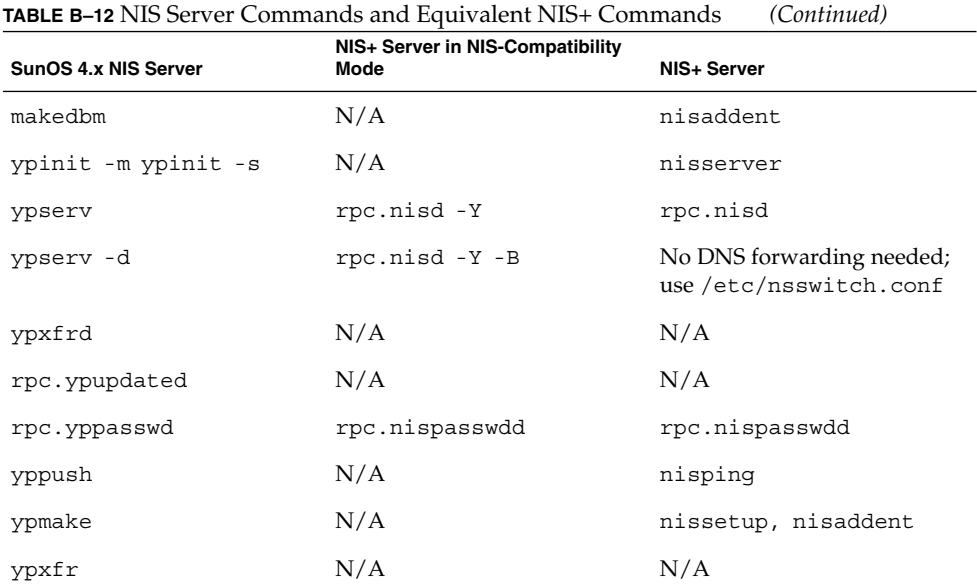

servers in NIS-compatibility mode, with all the drawbacks that this mode entails. External applications may force you to run your namespace in NIS-compatibility

NIS and NIS+ API Function Equivalents

Table B–13 contains a list of the NIS API functions and their NIS+ API equivalents, if they exist.

To completely convert your site to NIS+, you must both change the name service and port all applications to NIS+. Any internally created applications that make NIS calls have to be modified to use NIS+ calls. Otherwise, you always have to run your NIS+

| <b>NIS API Functions</b> | <b>NIS+ API Functions</b> |
|--------------------------|---------------------------|
| yp get default domain()  | nis local directory()     |
| ypbind()                 | N/A                       |
| ypunbind()               | N/A                       |
| ypmatch()                | nis list()                |
| yp first()               | nis first entry()         |
| yp next()                | nis next entry()          |

**TABLE B–13** NIS API and NIS+ API Equivalent Functions

mode until they are updated, as well.

| <b>TABLE B-13</b> NIS API and NIS+ API Equivalent Functions<br>(Continued) |                                                            |  |
|----------------------------------------------------------------------------|------------------------------------------------------------|--|
| <b>NIS API Functions</b>                                                   | <b>NIS+ API Functions</b>                                  |  |
| $yp$ all $()$                                                              | nis list()                                                 |  |
| yp master()                                                                | nis lookup()                                               |  |
| yperr string()                                                             | nis_perror() nis_sperrno()                                 |  |
| ypprot err()                                                               | nis perror() nis sperrno()                                 |  |
| yp order()                                                                 | N/A                                                        |  |
| yp update()                                                                | nis_add_entry(), nis_remove entry(),<br>nis modify entry() |  |

# NIS-Compatibility Mode Protocol Support

Table B–14 shows which NIS protocols are supported by NIS+ servers in NIScompatibility mode.

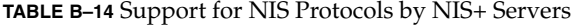

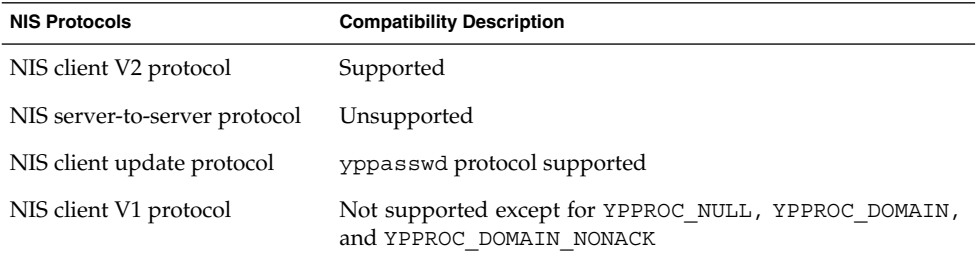

INSERT 5

# BEFORE YOU TRANSITION TO NIS+: Gauge the Impact of NIS+ on Other Systems

Develop a formal introduction, testing, and familiarization program for your site, not only to train administrators, but also to uncover dependencies of other systems or applications on NIS that will be affected by a transition to NIS+.

For example, some applications may rely on some of the NIS maps. Will they function with standard or custom NIS+ tables? How will their need for access affect your overall security plan?

What nonstandard NIS maps are being used at your site? Can you convert them to NIS+ tables or create nonstandard NIS+ tables to store their information? Be sure to check their access rights.

Does your site use locally built applications that depend on NIS? Do you have commands or applications that make direct NIS calls, such as embedded yp\_match() function calls? (See "NIS and NIS+ API Function Equivalents" on page 640 for more information.)

Do you have any duplicate user and host names in your namespace? (See "Resolving User/Host Name Conflicts" on page 621 for more information.)

How will the network installation procedures be affected by the transition to NIS+? Analyze the changes required, if any. Gauging the impact of NIS+ on your site administrative practices can help uncover potential roadblocks.

## Train Administrators

Another goal of the introduction and familiarization program discussed in "Become Familiar With NIS+" on page 599 is to give the administrators at your site an opportunity to become familiar with NIS+ concepts and procedures. Classroom instruction alone is insufficient. Administrators need a chance to work in a safe test environment. The training should consist of:

- A formal course in NIS+ concepts and administration
- Basic NIS+ troubleshooting information and practice
- Information about your site's implementation strategy and plans

## Write a Communications Plan

Prepare a plan to communicate your intentions to users long before you actually begin converting clients to NIS+. Tell them about the implementation plan and give them a way to obtain more information. As mentioned in "Suggested Transition Phases" on page 597, a typical transition goal is to keep the impact of the transition on clients to a minimum, but users might become concerned about the upcoming change. Send out email notices, conduct informative seminars, and designate email aliases or individuals to whom users can send questions.

## Identify Required Conversion Tools and Processes

Consider creating or obtaining transition tools to help with the implementation. If your site already uses automated tools to administer individual systems or network services, consider porting them to operate under the versions of Solaris software and NIS+ that you will be using for the transition (see "Use a Single Release of Software" on page 598). Here are some suggestions for scripts you might want to write:

- A script to convert users to NIS+—make additions to the nisclient shell script
- A check script to verify the correctness of a user's NIS+ environment
- Backup and recovery scripts
- crontab entries for routine NIS+ maintenance
- Procedures for notification of outages

Scripts such as these ensure that the transition is carried out uniformly across domains, speed the transition, and reduce complaints. You should also prepare a set of standard configuration files and options, such as nsswitch.conf, that all clients across the namespace can use.

# Identify Administrative Groups Used for Transition

Be sure that the NIS+ groups created as part of your namespace design (see "Establishing Password-aging Criteria, Principles, and Rules" on page 625) correspond to the administrative resources you have identified for the transition. You could require a different set of NIS+ groups for the transition than for routine operation of an NIS+ namespace. Consider adding remote administrators to your groups in case you need their help in an emergency.

Make sure that group members have the proper credentials, that namespace objects grant the proper access rights to groups, and that the right group is identified as the group owner of the right namespace objects.

The following table provides a summary of commands that operate on NIS+ groups and group permissions.

| Command      | <b>Description</b>                                                                               |
|--------------|--------------------------------------------------------------------------------------------------|
| nisgrpadm    | Creates or deletes groups, adds, changes, lists, or deletes members                              |
| niscat -o    | Displays the object properties of an NIS+ group                                                  |
| nissetup     | Creates the basic structure of the directory in which a domain's<br>groups are stored            |
| nisls        | Lists the contents of a directory                                                                |
| NIS GROUP    | Environment variable that overrides the value of nisdefaults for<br>the shell in which it is set |
| nischmod     | Changes an object's access rights                                                                |
| nischown     | Changes the owner of an NIS+ object                                                              |
| nischqrp     | Changes the group owner of an NIS+ object                                                        |
| nistbladm -u | Changes access rights to NIS+ table columns                                                      |
| nisdefaults  | Displays or changes the current NIS+ defaults                                                    |

**TABLE B–15** NIS+ Commands for Groups

## Determine Who Will Own the Domains

To take complete advantage of the features inherent in a domain hierarchy, distribute the ownership of domains to the organizations they are dedicated to supporting. This will free the administrators of the root domain from performing rudimentary tasks at the local level. When you know who owns what, you can provide guidelines for creating administrative groups and setting their access rights to objects.

Consider how to coordinate the ownership of NIS+ domains with the ownership of DNS domains. Here are some guidelines:

- The administration of the DNS domain structure should remain the responsibility of the highest-level administrative group at the site.
- This same administrative group also owns the top-level NIS+ domain.
- Responsibility for the administration of lower-level DNS and NIS+ domains is delegated to individual sites by the top-level administrative group. If the NIS+ domains are created along the same principles as the DNS domains (for instance, organized geographically), this delegation will be simple to explain.

## Determine Resource Availability

Determine what administrative resources are required for the implementation. These are above and beyond the resources required for normal operation of NIS+. If your transition involves a long period of NIS+ and NIS compatibility, additional resources may be required.

Consider not only the implementation of the namespace design, but also conversion for the numerous clients and dealing with special requests or problems. Keep in mind that NIS+ has a steep learning curve. Administrators may be less efficient for awhile at performing support functions with NIS+ than they were with NIS. Consider not only formal training, but extensive lab sessions with hands-on experience.

Finally, even after the transition is complete, administrators will require extra time to become familiar with the everyday work flow of supporting NIS+.

Consider hardware resources. NIS servers are often used to support other network services, such as routing, printing, and file management. Because of the potential load on an NIS+ server, you should use dedicated NIS+ servers. This load-balancing simplifies the transition because it simplifies troubleshooting and performance monitoring. Of course, you incur the cost of additional systems. The question of how

many servers you will need and how they should be configured is addressed in "PLANNING THE NIS+ NAMESPACE: Identifying the Goals of Your Administrative Model" on page 601.

Remember, these servers are required in *addition* to the NIS servers. Although the NIS servers might be decommissioned or recycled after the transition is complete, the NIS+ servers will continue to be used.

## Resolve Conflicts Between Login Names and Host Names

The NIS+ authentication scheme does not allow machines and users to use the same names within a domain; for example, joe@joe is not permitted. Since NIS+ does not distinguish between credentials for hosts and login names, you can only use one credential type per name. If you have duplicate names in your namespace and you must keep the duplicate host name for some other reason, make this change: retain the user login name and alias the duplicate host names. Create a new name for the host and use the old name as an alias for the new name. See"Resolving User/Host Name Conflicts" on page 621 for examples of illegal name combinations.

You must resolve name conflicts before the implementation can begin, but you should also plan on permanently checking new machines and user names during routine NIS+ operation. The nisclient script does name comparisons when you use it to create a client credential.

## Examine All Information Source Files

Check all /etc files and NIS maps for empty fields or corrupted data before configuring NIS+. The NIS+ table-populating scripts and commands might not succeed if the data source files contain empty fields or extraneous characters. Fill blank fields or fix the data before you start. It is better to delete questionable users or machines from the /etc files or NIS maps before running NIS+ scripts, then add them back later after NIS+ is installed, than to proceed with the scripts and possibly corrupt data.

## Remove the "." from Host Names

Because NIS+ uses dots (periods) to delimit between machine names and domains and between parent and sub-domains, you cannot have a machine (host) name containing a dot. Before converting to NIS+ you must eliminate any dots in your hostnames. You can convert hostname dots to hyphens (-). For example, you cannot have a machine named sales.alpha. You can convert that name to sales-alpha. (See the hosts man page for detailed information on allowable hostnames.)

## Remove the "." from NIS Map Names

As described in "PLANNING THE NIS+ NAMESPACE: Identifying the Goals of Your Administrative Model" on page 601, NIS+ automounter tables have replaced the "." (dot) in the table name with an underscore. You also need to make this change to the names of NIS maps that you will use during the transition. If you do not, NIS+ will confuse the dot in the name with the periods that distinguish domain levels in object names.

**Note –** Be sure to convert the dot to underscores for *all* NIS maps, not just those of the automounter. Be aware, however, that changing the names of nonstandard NIS maps from dots to underscores may cause applications that use those nonstandard maps to fail unless you also modify the applications to recognize NIS+ syntax.

### Document Your Current NIS Namespace

Documenting your current configuration will give you a clear point of departure for the transition. Make a list of the following items:

- Name and location of all current NIS domains and networks
- Host name and location of all current NIS servers, both master and slave
- Configuration of all current NIS servers, including:
	- Host name
	- CPU type
	- Memory size
- Disk space available
- Name of administrators with root access
- Nonstandard NIS maps

Correlate the list of your NIS clients with their eventual NIS+ domains. They must be upgraded to the current Solaris operating environment.

## Create a Conversion Plan for Your NIS Servers

Take stock of your NIS servers. Although you can recycle them after the transition is complete, keep in mind that you will go through a stage in which you will need servers for *both* services. Therefore, you cannot simply plan to satisfy all your NIS+ server needs with your existing NIS servers.

You might find it helpful to create a detailed conversion plan for NIS servers, identifying which NIS servers will be used for NIS+ and when they will be converted. Do not use the NIS servers as NIS+ servers during the first stages of NIS-to-NIS+ transition. As described in " IMPLEMENTING NIS+: Introduction" on page 648, the implementation is most stable when you check the operation of the entire namespace as a whole before you convert any clients to NIS+.

Assign NIS servers to NIS+ domains and identify each server's role (master or replica). When you have identified the servers you plan to convert to NIS+ service, upgrade them to NIS+ requirements (see "Server Memory Requirements" on page 612).

## IMPLEMENTING NIS+: Introduction

After you have performed the tasks described in the previous chapters, most of the hard work is done. Now all you have to do is set up the namespace you designed and add the clients to it. This chapter describes how to do that. Before performing these steps, verify that all pre-transition tasks have been completed and that users at your site are aware of your plans.

If you plan to run NIS+ domains alongside DNS domains, you must set up one NIS+ sub-domain with each DNS domain. After you have set up a complete NIS+ namespace along with the first DNS domain and have verified that everything is working right, then you can set up the other NIS+ namespaces in parallel.
# Phase I-Set Up the NIS+ Namespace

Set up the namespace with full DES authentication, even if the domains will operate in NIS-compatibility mode. Use the NIS+ scripts described in Chapter 4 for more explanation of NIS+ structure and concepts. Then perform the following steps:

#### **1. Set up the root domain.**

If you are going to run the root domain in NIS-compatibility mode, use nisserver. (If you choose not to use the setup scripts, use the -Y flag of rpc.nisd and nissetup.)

#### **2. Populate the root domain tables.**

You can use nispopulate to transfer information from NIS maps or text files. Of course, you can also create entries one at a time with nistbladm or nisaddent.

#### **3. Set up clients of the root domain.**

Set up a few clients in the root domain so that you can properly test its operation. Use full DES authentication. Some of these client machines will later be converted to root replica servers and some will serve as machines for the administrators who support the root domain. NIS+ servers should never be an individual's machine.

#### **4. Create or convert site-specific NIS+ tables.**

If the new NIS+ root domain requires custom, site-specific NIS+ tables, create them, with nistbladm and transfer the NIS data into them with nisaddent.

#### **5. Add administrators to root domain groups.**

Remember, the administrators must have LOCAL and DES credentials (use nisaddcred). Their machines should be root domain clients and their root identities should also be NIS+ clients with DES credentials.

#### **6. Update the sendmailvars table, if necessary.**

If your email environment has changed as a result of the new domain structure, populate the root domain's sendmailvars table with the new entries.

#### **7. Set up root domain replicas.**

First convert the clients into servers (use rpc.nisd with -Y for NIS compatibility and also use -B if you want DNS forwarding), then associate the servers with the root domain by running nisserver -R.

For NIS compatibility, run rpc.nisd with the -Y and edit the /etc/init.d/rpc file to remove the comment symbol (#) from the EMULYP line. For DNS forwarding, use the -B option with rpc.nisd.

#### **8. Test the root domain's operation.**

Develop a set of installation-specific test routines to verify a client's functioning after the switch to NIS+. This will speed the transition work and reduce complaints. You should operate this domain for about a week before you begin converting other users to NIS+.

#### **9. Set up the remainder of the namespace.**

Do not convert any more clients to NIS+, but go ahead and set up all the other domains beneath the root domain. This includes setting up their master and replica servers. Test each new domain as thoroughly as you tested the root domain until you are sure your configurations and scripts work properly.

#### **10. Test the operation of the namespace.**

Test all operational procedures for maintenance, backup, recovery, and other scenarios. Test the information-sharing process between all domains in the namespace. Do not proceed to Phase II until the entire NIS+ operational environment has been verified.

#### **11. Customize the security configuration of the NIS+ domains.**

This may not be necessary if everything is working well; but if you want to protect some information from unauthorized access, you can change the default permissions of NIS+ tables so that even NIS clients are unable to access them. You can also rearrange the membership of NIS+ groups and the permissions of NIS+ structural objects to align with administrative responsibilities.

# Phase II-Connect the NIS+ Namespace to Other Namespaces

#### **1. [Optional] Connect the root domain to the DNS namespace.**

An NIS+ client can be connected to the Internet using the name service switch. machines, if they are also DNS clients, can have their name service switch configuration files set to search for information in DNS zone files—in addition to NIS+ tables or NIS maps.

Configure each client's /etc/nsswitch.conf and /etc/resolv.conf files properly. The /etc/nsswitch.conf file is the client's name service switch configuration file. The /etc/resolv.conf lists the IP addresses of the client's DNS servers..

#### **2. Test the joint operation of NIS+ with DNS.**

Verify that requests for information can pass between the namespaces without difficulty.

#### **3. If operating NIS+ in parallel with NIS, test the transfer of information.**

Use the nispopulate script to transfer information from NIS to NIS+. To transfer data from NIS+ to NIS, run nisaddent -d and then ypmake. (See the man pages for more information.) Use scripts to automate this process. Establish policies for keeping tables synchronized, particularly the hosts and passwd tables. Test the tools used to maintain consistency between the NIS and NIS+ environments. Decide when to make the NIS+ tables the real source of information.

#### **4. Test operation of NIS+ with both DNS and NIS.**

Test all three namespaces together to make sure the added links do not create problems.

# Phase III-Make the NIS+ Namespace Fully Operational

#### **1. Convert clients to NIS+.**

Convert clients one workgroup at a time, and convert all workgroups in a subnet before starting on those of another subnet. That way, when you convert all the clients in a subnet, you can eliminate the NIS service on that subnet. Run the verification script after converting each client to make sure that the conversion worked properly. That verification script should inform the user which support structure is in place, to help with problems and how to report them. The actual steps required depend on the site.

Use the nisclient script to convert NIS clients to NIS+ clients. If you need to modify the clients' DNS configuration, you must write your own scripts to automate that process.

You can also save time if your site has a shared, mounted central directory similar to /usr/local. You could put the script in the central directory and, on the day of conversion, send email to clients asking them to run the script as superuser.

#### **2. Monitor the status of the transition as clients are being converted.**

Track progress against your plan and all serious complications not anticipated in the planning stages. Announce your status so that interested parties can track it.

#### **3. Decommission NIS servers.**

As all the clients on a subnet are converted to NIS+, decommission the NIS servers. If a particular subnet has some clients that require NIS service, use the NIS-compatibility feature of the NIS+ servers but do not retain the NIS servers.

#### **4. Evaluate NIS+ performance.**

After the implementation is complete, test to see that NIS+ is working correctly.

#### **5. Optimize the NIS+ environment.**

Based on the results of your performance evaluation, modify the NIS+ environment as needed. These improvements can be as simple as adding selected replicas in domains with high loads or as involved as rearranging the storage of NIS+ information for a group of domains.

#### **6. Clean up new domains.**

If you did not change old domain names during the transition for the sake of simplicity, upgrade them now to the new NIS+ naming scheme. For example, if you left some domains with geographic labels while you converted to an organizational hierarchy, you now change the geographic names to their organizational versions.

# Phase IV-Upgrade NIS-Compatible Domains

#### **1. Convert the last NIS clients to NIS+.**

As soon as you can, eliminate the need for NIS-compatible NIS+ domains. Upgrading the last NIS clients to NIS+ will allow you to take advantage of NIS+ security features. You will not be able to eliminate the need for NIS-compatible NIS+ domains if you are running non-Solaris machines on your network.

#### **2. Adjust your security configuration.**

When you have no more NIS clients, you can restart the NIS+ servers in standard mode and run nischmod on the NIS+ tables to change permission levels, eliminating the security hole caused by NIS compatibility. If you did not create credentials for NIS+ principals before, you must do that now. Restrict the access of unauthenticated principals.

#### **3. Establish miscellaneous evaluation and improvement programs.**

Evaluate operational procedures to determine which ones can be improved, particularly procedures used to recover from problems. Plan for new NIS+ releases and possible functional enhancements. Track the development of Solaris components that might require new NIS+ tables. Look for automated tools that enable you to perform NIS+ administration functions more efficiently. Finally, work with internal developers to help them take advantage of the NIS+ API.

This completes your transition to NIS+.

### APPENDIX **C**

# Transitioning from NIS+ to LDAP

# **Overview**

The NIS+ server daemon,rpc.nisd, stores NIS+ data in proprietary-format files in the /var/nis/data directory. While it is entirely possible to keep NIS+ data synchronized with LDAP, such synchronization has previously required an external agent. However, the NIS+ daemon now offers the option to use an LDAP server as a data repository for NIS+ data. Since this makes it possible for NIS+ and LDAP clients to share the same naming service information, it is easier to transition from using NIS+ as the main naming service, to using LDAP for the same role. For more information on using LDAP as a naming service, see "LDAP: An Overview" in *System Administration Guide: Naming and Directory Services (DNS, NIS, and LDAP)*

By default, the rpc.nisd continues to work as before, relying only on the/var/nis/data NIS+ database. If desired, the system administrator can choose to use an LDAP server as the authoritative data repository for any subset of the NIS+ database. In this case, the /var/nis/data files serve as a cache for therpc.nisd, reducing LDAP lookup traffic, and enabling the rpc.nisd to continue working if the LDAP server is temporarily unavailable. In addition to continuous synchronization between NIS+ and LDAP, the administrator can also perform uploads of NIS+ data to LDAP, or downloads of LDAP data to NIS+.

Mapping of data to and from LDAP is controlled by a flexible configuration file syntax. All standard NIS+ tables (except client\_info.org\_dir and timezone.org dir) are covered by a template mapping file, /var/nis/NIS+LDAP mapping.template, which should require little or no change for most NIS+ installations. See "client\_info and timezone Tables" on page 680.In addition to locations for NIS+ data in the LDAP Directory Information Tree (DIT), the mapping file also allows establishing time-to-live (TTL) for NIS+ data sourced from LDAP.

While there often is a 1-to-1 mapping between NIS+ column values and LDAP attribute values, the mapping file can be used to maintain more complicated relationships as well.

The new /etc/default/rpc.nisd file is used to select LDAP server and authentication, and controls some general rpc.nisd behavior. See the rpc.nisd(4) man page. The details of the mapping is specified via the /var/nis/NIS+LDAPmapping file. For more information, see the NIS+LDAPmapping(4) man page. The name of this file can be changed using the -m rpc.nisd command line option. For more information, see rpc.nisd(1M).

The following terms are introduced in this appendix:

■ Container

The location in the LDAP DIT where all related entries are stored. For example, user account information is often stored in the ou=People container, while host address informaton may be stored in the ou=Hosts container.

■ Netname

An entity in secure RPC (user or machine) that can be authenticated.

■ Mapping

The relation between a NIS+ object and an LDAP entry. For example, data from the name column in the passwd.org dir NIS+ table (i.e., the user name of an account) corresponds to the LDAP uid attribute of the posixAccount object class in the ou=People container. The configuration can establish a mapping between the name column and the uid attribute. You can also say that the name column is mapped to the uid attribute (or vice versa).

■ Principal

An entity in NIS+ (user or machine) that can be authenticated. Usually, there is a 1-to-1 correspondence between netnames and principal names.

## Configuration Files

Two configuration file control rpc.nisd operation.

■ /etc/default/rpc.nisd

This file contains information regarding the LDAP server and authentication; NIS+ base domain; LDAP default search base; exception processing, and general rpc.nisd configuration, which applies whether or not LDAP mapping is in effect.)

■ /var/nis/NIS+LDAPmapping

This file contains information on mapping of NIS+ data to and from LDAP. The template file (/var/nis/NIS+LDAPmapping.template) covers all standard NIS+ objects (except client\_info.org\_dir and timezone.org\_dir. See

"client\_info and timezone Tables" on page 680and NIS+LDAPmapping(4).

Configuration is done by assigning values to pre-defined attributes. In addition to the configuration files, the configuration attributes can also be read from LDAP (see "Storing Configuration Information in LDAP" on page 688) or can be specified on the rpc.nisd command line via the -x option. If the same attribute is specified in more than one place, the priority order is (from higher to lower):

- 1. rpc.nisd -x option
- 2. Configuration file
- 3. LDAP

## Creating Attributes and Object Classes

Depending on how you configure the NIS+/LDAP mapping, you may need to create a number of new LDAP attributes and object classes. The examples show how to do this by specifying LDIF data that can be used as input to the ldapadd(1) command. Create a file containing the LDIF data, and then invoke ldapadd:

# ldapadd -D -f ldif-file

This method works with the iPlanet Directory Server 5.x , and may work with other LDAP servers as well.

**Note –** Except for the defaultSearchBase, preferredServerList, and authenticationMethod attributes, as well and the SYNTAX specifications, the OIDs used in the follwing examples are intended for illustration only. As no official OIDs have been assigned, you are free to use any suitable OIDs.

# Getting Started

For a quick introduction to the configuration necessary to get started using an LDAP repository for NIS+ data, see the "Getting Started" section on the NIS+LDAPmapping(4) man page. The remainder of this section goes into more detail about the organization of the confguration files.

## General Configuration

All assignments of /etc/default/rpc.nisd file are of the attributeName=value type.

The following attributes control general configuration of the rpc.nisd, and are active whether or not LDAP mapping is in effect. They should generally be left at their default values. See rpc.nisd(4) for more information.

- nisplusNumberOfServiceThreads
- nisplusThreadCreationErrorAction
- nisplusThreadCreationErrorAttempts
- nisplusThreadCreationErrorTimeout
- nisplusDumpErrorAction
- nisplusDumpErrorAttempts
- nisplusDumpErrorTimeout
- nisplusResyncService
- nisplusUpdateBatching
- nisplusUpdateBatchingTimeout

### Configuration Data from LDAP

Attributes controlling reading of other configuration attributes from LDAP. These attributes cannot themselves reside in LDAP. They are read only from the command line or the configuration file. See rpc.nisd(4) for more information.

- nisplusLDAPconfigDN
- nisplusLDAPconfiqPreferredServerList
- nisplusLDAPconfigAuthenticationMethod
- nisplusLDAPconfigTLS
- nisplusLDAPconfigTLSCertificateDBPath
- nisplusLDAPconfigProxyUser
- nisplusLDAPconfigProxyPassword

### Server Selection

preferredServerList

#### Specify the LDAP server and port number. For example:

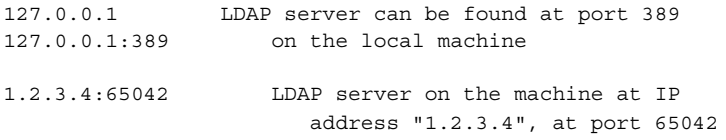

**656** System Administration Guide: Naming and Directory Services (FNS and NIS+) • December, 2001 (Beta)

### Authentication and Security

- authenticationMethod
- nisplusLDAPproxyUser
- nisplusLDAPproxyPassword

The authentication method and, if appropriate for the method selected, the proxy user (bind DN) and password (key or other shared secret) to be used between the rpc.nisd and the LDAP server. See section "Security and Authentication" on page 670for more information.

- nisplusLDAPTLS
- nisplusLDAPTLSCertificateDBPath

Optionally use SSL, and specify location of certificate file. See section "Security and Authentication" on page 670 for more information.

### Default location in LDAP and NIS+

defaultSearchBase

The point in the LDAP DIT where the containers for RFC 2307- style naming services data live. This is the default used when individual container specifications (see the nisplusLDAPobjectDN attribute below) do not specify a full search base specification.

nisplusLDAPbaseDomain

The default NIS+ domain name to use when NIS+ object specifications (see the nisplusLDAPdatabaseIdMappingattribute below) are not fully qualified.

## Timeout/size Limits and Referral Action For LDAP Communication

nisplusLDAPbindTimeout

nisplusLDAPmodifyTimeout

nisplusLDAPaddTimeout

nisplusLDAPdeleteTimeout

Timeouts for the LDAP bind, modify, add, and delete operations, respectively. Should generally be left at their default values.

nisplusLDAPsearchTimeout

Transitioning from NIS+ to LDAP **657**

#### nisplusLDAPsearchTimeLimit

Sets the timeout for the LDAP search operation, and requests a server-side search time limit, respectively. Since the nisplusLDAPsearchTimeLimit will control how much time the LDAP server spends on the search request, make sure that nisplusLDAPsearchTimeLimit is not smaller than nisplusLDAPsearchTimeout. Depending on the performance of the NIS+ server, the LDAP server, and the connection between them, you may have to increase the search limits from the default values. Watch for timeout syslog messages from rpc.nisd as a clue to making these values larger.

#### nisplusLDAPsearchSizeLimit

Requests a limit on the amount of LDAP data returned for an LDAP search request. The default is to ask for no limitation. This is a server side limit. The LDAP server may impose restrictions on the maximum, and these restrictions may be tied to the proxy user (bind DN) used. Make sure that the LDAP server allows the rpc.nisd to transfer enough data to account for the largest container (depending on the site, often the container used for passwd.org\_dir, mail\_aliases.org\_dir, ornetgroup.org\_dir). Consult your LDAP server documentation for more information.

#### nisplusLDAPfollowReferral

Action to be taken when an LDAP operation results in a referral to another LDAP server. The default is to *not* follow referrals. Enable follow referrals if you want or need referrals to be honored. Keep in mind that while referrals are convenient, they can also slow down operations by making the rpc.nisd talk to multiple LDAP servers for each reqeust. The rpc.nisd should generally be pointed directly to an LDAP server that can handle all LDAP requests that the rpc.nisd may make.

### Error Actions

Actions to be taken when an error occurs during an LDAP operation. You should generally leave these at their defaults. Seerpc.nisd(4) for more information.

- nisplusLDAPinitialUpdateAction
- nisplusLDAPinitialUpdateOnly
- nisplusLDAPretrieveErrorAction
- nisplusLDAPretrieveErrorAttempts
- nisplusLDAPretrieveErrorTimeout
- nisplusLDAPstoreErrorAction
- nisplusLDAPstoreErrorAttempts
- nisplusLDAPstoreErrorTimeout
- nisplusLDAPrefreshErrorAction
- nisplusLDAPrefreshErrorAttempts
- nisplusLDAPrefreshErrorTimeout

### General LDAP operation control

nisplusLDAPmatchFetchAction

Determines whether or not LDAP data should be pre-fetched for NIS+ match operations. In most cases, leave this value at the default. See  $rpc.nisd(4)$  for more information.

## /var/nis/NIS+LDAPmapping

The name of this configuration can be changed via the  $-m$  option of rpc.nisd(1M). The presence of the NIS+LDAPmapping file serves as a master switch for NIS+/LDAP mapping.

If you use a name other than the default for the mapping file, you will have to edit the /etc/init.d/rpc boot script to specify the mapping file name on the rpc.nisd startup line.

For each NIS+ object that should be mapped to and/or from LDAP, the NIS+LDAPmapping file specifies two to five attributes, depending on the object and whether or not the default values are sufficient.

### nisplusLDAPdatabaseIdMapping

You can establish an alias for a NIS+ object used in the other mapping attributes. If the NIS+ object name is not fully qualified (i.e., does notend in a dot), the value of the nisplusLDAPbaseDomain is appended.

For example,

nisplusLDAPdatabaseIdMapping ethers:ethers.org\_dir

defines the database id ethers as an alias for the NIS+ ethers.org dir table.

Note that NIS+ table objects may appear twice with two different database ids. Once for the table object itself (if the object should be mapped to LDAP), and once for the table entries. For example,

nisplusLDAPdatabaseIdMapping ethers\_table:ethers.org\_dir nisplusLDAPdatabaseIdMapping ethers:ethers.org\_dir

> defines the database ids ethers\_table and ethers as aliases for the ethers.org\_dir table. Later definitions will make it clear that ethers\_table is used for the ethers.org dir table object, and ethers for the entries in that table.

### nisplusLDAPentryTtl

Since the rpc.nisd's local database (in memory and on disk) functions as a cache for LDAP data, the nisplusLDAPentryTtl attribute allows us to set the time to live (TTL) values of entries in that cache. There are three TTLs for each database id. The first two control the initial TTL when the rpc.nisd first loads the corresponding NIS+ object data from disk, and the third one is the TTL assigned to an object when it is read or refreshed from LDAP.

For example,

nisplusLDAPentryTtl ethers\_table:21600:43200:43200

results in the ethers.org dir table object getting an initial TTL randomly selected in the range 21600 to 43200 seconds. When that initial TTL expires and the table object is refreshed from LDAP, the TTL will be set to 43200 seconds.

Similarly,

nisplusLDAPentryTtl ethers:1800:3600:3600

will assign an initial TTL between 1800 and 3600 seconds to the entries in the ethers.org\_dir table when it is first loaded. Each entry gets its own randomly selected TTL in the range specified. When a table entry expires and is refreshed, the TTL is set to 3600 seconds.

When selecting TTL values, consider the trade-off between performance and consistency. If the TTLs used for LDAP data cached by the rpc.nisd are very long, performance is the same as if the rpc.nisd was not mapping data from LDAP at all. However, if the LDAP data is changed (by some entity other than rpc.nisd), it can also take a very long time before that change is visible in NIS+.

Conversely, selecting a very short (or even zero) TTL means that changes to LDAP data are quickly visible in NIS+, but can also impose a significant performance penalty. Typically, a NIS+ operation that also reads data from or writes data to LDAP will take at least two to three times longer (plus the LDAP lookup overhead) than the same operation without LDAP communication. Although performance can vary greatly depending on the hardware resources, scanning a large (tens or hundreds of thousands of entries) LDAP container in order to identify NIS+ entries that should be refreshed can take a long time. The rpc.nisd performs this scan in the background, continuing to serve possibly stale data while it is going on, but it still consumes CPU and memory on the NIS+ server.

Carefully consider how critical it is to have NIS+ data in close synchronization with LDAP, and select the longest TTL that is acceptable for each NIS+ object. The default (when no nisplusLDAPentryTtl is specified) is one hour. The template mapping file (/var/nis/NIS+LDAPmapping.template) changes this to twelve hours for objects other than table entries. However, there is no auto-recognition of non-entry objects, so if you add mapping for a non-entry object, the TTL will default to one hour.

**Note –** There are no TTLs for non-existent objects. Hence, no matter which TTLs are in effect for LDAP-mapped entries in a NIS+ table, a request for an entry that does notexist in NIS+ will query LDAP for that entry.

### nisplusLDAPobjectDN

For each mapped NIS+ object, nisplusLDAPobjectDN establishes the location in the LDAP DIT where the object data resides. It also allows specification of the action to take when an LDAP entry is deleted. Each nisplusLDAPobjectDN value has three parts: the first specifies where LDAP data is read from, the second to where it is written, and the third what should happen when LDAP data is deleted. For example:

```
nisplusLDAPobjectDN ethers_table:\
cn=ethers,ou=nisPlus,?base?\
objectClass=nisplusObjectContainer:\
cn=ethers,ou=nisPlus,?base?\
objectClass=nisplusObjectContainer,\
objectClass=top
```
The above example shows that the ethers.org\_dir table object should be read from the DN cn=ethers,ou=nisPlus, (since the value ends in a comma, the value of the defaultSearchBase attribute is appended), with scope base. Entries with a value of nisplusObjectContainer for the ObjectClass attribute are selected.

The table object is written to the same place. The delete specification is missing, which implies the default action: if the NIS+ table object is deleted, the entire LDAP entry should also be deleted.

If data should be read from, but not written to, LDAP, omit the write portion (and the colon separating it from the read part):

```
nisplusLDAPobjectDN ethers_table:\
```
cn=ethers,ou=nisPlus,?base?\ objectClass=nisplusObjectContainer

Note that the nisplusObjectContainer object class is not part of RFC 2307. In order to use it, you must configure your LDAP server as detailed in "Mapping NIS+ Objects Other Than Table Entries" on page 673.

For the ethers.org dir table entries, you could use:

```
nisplusLDAPobjectDN ethers:\
```

```
ou=Ethers,?one?objectClass=ieee802Device:\
ou=Ethers,?one?objectClass=ieee802Device,\
ou=device,objectClass=top
```
which shows that the table entries are read from and written to the base ou=Ethers, (again, the trailing comma appends the defaultSearchBase value). On reading,

select entries that have an objectClass attribute value of ieee802Device. When creating an entry in the ou=Ethers container in LDAP, you also must specify account and top as objectClass values.

As an example showing a non-default delete specification, consider:

nisplusLDAPobjectDN user\_attr:\

```
ou=People,?one?objectClass=SolarisUserAttr,\
    solarisAttrKeyValue=*:\
```

```
ou=People,?one?objectClass=SolarisUserAttr:\
            dbid=user_attr_del
```
The user attr.org dir data resides in the ou=People LDAP container, which it shares with account information from other sources, such as the passwd.org dir NIS+ table.

When reading, select entries in that container that have the solarisAttrKeyValue attribute, since only those contain user\_attr.org\_dir data. The dbid=user\_attr\_del portion of the nisplusLDAPobjectDN shows that when an entry in the user attr.org dir NIS+ table entry is deleted, deletion of the corresponding LDAP entry (if any) should follow the rules in the rule set identified by the user attr del database id. See nisplusLDAPcolumnFromAttribute below for more information

### nisplusLDAPattributeFromColumn

nisplusLDAPattributeFromColumn specifies the rules used to map NIS+ data to LDAP. Mapping rules for the other direction is controlled by nisplusLDAPcolumnFromAttribute.

### nisplusLDAPcolumnFromAttribute

nisplusLDAPcolumnFromAttribute specifies the rules used to map LDAP data to NIS+.

The full entry mapping syntax can be found on the NIS+LDAPmapping(4) man page. However, a few examples should make things clearer.

The NIS+ ethers.org dir table contains three columns called addr, name, and comment. Hence, a node with the name xyzzy and the and the MAC (Ethernet) address 8:0:20:42:42:42 could be represented by this NIS+ entry in ethers.org\_dir:

8:0:20:42:42:42 xyzzy Ethernet address for xyzzy

Assuming the defaultSearchBase value is dc=some, dc=domain, the corresponding LDAP entry, as listed by ldapsearch(1), would be:

```
cn=xyzzy,ou=Ethers,dc=some,dc=domain
objectclass=ieee802Device
objectclass=top
macaddress=8:0:20:42:42:42
cn=xyzzy
```
This makes for a simple one-to-one mapping between NIS+ and LDAP data, and the corresponding mapping attribute value going from NIS+ to LDAP is:

```
nisplusLDAPattributeFromColumn \
ethers: dn=(m=8s, m, name),macAddress=addr, \
              cn=name
```
This constructs the DN for the entry to be  $cn = $s$ , with the value of the name column substituted for %s:

cn=xyzzy,

Since the value ends in a comma, the read base value from the nisplusObjectDN is appended, and you have:

cn=xyzzy,ou=Ethers,dc=some,dc=domain

The macAddress and cn attribute values are just assignments of the corresponding NIS+ column values. Since RFC 2307 does not provide for a description attribute in the ou=Ethers container, the comment column in the NIS+ table cannot be represented in LDAP. (You could modify your LDAP server to allow a description attribute, but would then no longer be conformant with RFC 2307.)

Similarly, the mapping from LDAP to NIS+:

```
nisplusLDAPcolumnFromAttribute \
                   ethers: addr=macAddress, \
                                name=cn
```
assigns the macAddress and cn values to the corresponding NIS+ columns. The comment column is not specified (again, because the ou=Ethers container does notprovide for a comment), and remains unchanged; if the NIS+ entry is created, the comment column will have no value.

Finally, the following nisplusLDAPattributeFromColumn value:

```
nisplusLDAPattributeFromColumn \
user attr del: dn=("uid=%s,", name), \setminusSolarisUserQualifier=, \
                        SolarisAttrReserved1=, \
                         SolarisAttrReserved2=, \
                        SolarisAttrKeyValue=
```
is an example of rule sets used for deletion. Again,, the user attr.org dir data shares the ou=People container with other account information (from the passwd.org\_dir and other tables). If an entry in the user\_attr.org\_dir table is

Transitioning from NIS+ to LDAP **663**

```
deleted, you probably do not want to delete the entire ou=People entry. Instead, the
delete entry above says that when a user_attr.org_dir entry is deleted, the
SolarisUserQualifier, SolarisAttrReserved1, SolarisAttrReserved2,
and SolarisAttrKeyValue'attributes (if any) are deleted from the ou=People
entry specified by the
```

```
dn=("uid=%s,", name)
```
rule, but the rest of the LDAP entry is left unchanged.

nisplusLDAPcolumnFromAttribute specifies the rules used to map LDAP data to NIS+.

# Synchonizing NIS+ and LDAP Data

There are many ways to approach a migration from NIS+ to LDAP. You can make NIS+ data authoritative over LDAP, or LDAP data authoritative over NIS+, or you can perserve both data types. One approach would be make LDAP authoritative over NIS+, so as to avoid data conflicts. That said, all of the following options are valid.

## ▼ How to Convert All NIS+ Data to LDAP in One Operation

● **Use the** rpc.nisd **to upload any NIS+ data that does not yet exist in LDAP. See the** nisplusLDAPinitialUpdateAction **attribute on the** rpc.nisd(4) **man page.**

**EXAMPLE C–1** Using rpc.nisd

Assuming all NIS+/LDAP data mappings have been established in the default location (/var/nis/NIS+LDAPmapping), the following command:

# /usr/sbin/rpc.nisd -D \

-x nisplusLDAPinitialUpdateAction=to\_ldap \ -x nisplusLDAPinitialUpdateOnly=yes

The above would make the  $rpc$  nisd upload data to LDAP, and then exit. The NIS+ data would be unaffected by this operation.

## ▼ How to Migrate from NIS+ to LDAP Gradually

● **Use** nisplusLDAPinitialUpdateAction **to upload current NIS+ data to LDAP.**

Both NIS+ and LDAP clients could share the same naming service data, and let the rpc.nisd automatically keep NIS+ and LDAP data synchronized. Initially, perhaps, NIS+ would be authoritative, and the LDAP server(s) would maintain a duplicate of the NIS+ data for the benefit of LDAP clients. At a convenient time, LDAP can become the authoritative naming service, and NIS+ service gradually phased out, until there

are no more NIS+ clients.

### How to Merge NIS+ and LDAP Data, defering to either NIS+ or LDAP

- **Use** /usr/bin/rpc.nisd**to upload NIS+ data to LDAP, as seen in Step 1. Or, to download LDAP data to NIS+, do the following:**
- # /usr/sbin/rpc.nisd -D \
	- -x nisplusLDAPinitialUpdateAction=from\_ldap \
	- -x nisplusLDAPinitialUpdateOnly=yes

rpc.nisd exits once the dowload is complete.

Additionally, you could perform both commands to synchronize NIS+ and LDAP data Note that if NIS+ and LDAP have different data for one or more data, you must pay attention to the order in which you execute the uploads or downloads.

**Note –** Upload perforned first: In this case, if there is a conflict between NIS+ and LDAP data, the NIS+ data will be authortative.

**Note –** Download perforned first: In this case, if there's a conflict between NIS+ and LDAP data, the LDAP data will be authoritative.

**EXAMPLE C–2** Resolving data conflict between NIS+ and LDAP entries

The NIS+ group.org\_dir entry is:

agroup::123:member1

The corresponding LDAP entry in the ou=Group container is:

cn=agroup,ou=Group,dc=some,dc=domain objectclass=posixGroup objectclass=top cn=agroup gidnumber=123 memberuid=member2

> Here, the group membership list entries are conflicting (member1 and member2)To resolve this conflict by keeping the NIS+ entry, *upload* first. The LDAP entry would be changed to includememberuid=member1, where the final entry would be:

```
cn=agroup,ou=Group,dc=some,dc=domain
objectclass=posixGroup
objectclass=top
cn=agroup
gidnumber=123
```
Transitioning from NIS+ to LDAP **665**

memberuid=member1 memberuid=member2

> To resolve the conflict by keeping the LDAP entry, *download* first. The NIS+ entry would be changed to: agroup::123:member2

## Merging NIS+ and LDAP Data

"Synchonizing NIS+ and LDAP Data" on page 664 showed how to synchronize NIS+ and LDAP data when data conflicts between the two should be resolved by letting either the NIS+ or the LDAP data be authoritative. Merging data (for example, because the desired final result for the sample NIS+ entry in "General Configuration" on page 656 is agroup::123:member1,member2) requires a more complicated procedure.

The following example assumes:

- You are putting a backup of the NIS+ data in the /nisbackup directory.
- Valid mapping configuration already exists in /etc/default/rpc.nisd and /var/nis/tmpmap.
- Flat file representations of the NIS+ data before the merge are stored in /before, and after-merge representations in /after.
- $\blacksquare$  The niscat (1) command is used to dump flat file representations of custom NIS+ tables not supported by nisaddent (1M). You may have your own commands or scripts for dumping and loading such custom tables from and to NIS+. If so, those commands/ scripts should be used in preference to  $n$  is cat (1), since the latter has no convenient counterpart to load data back into NIS+.

If you nevertheless are forced to dump data using niscat (1), you can use nistbladm(1) to load entries back into NIS+ one by one.

Your command path includes /usr/lib/nis (which is where nisaddent( $1M$ ) resides).

### ▼ How to merge data and keep both NIS+ and LDAP entries valid

**1. Back up all NIS+ data using the** nisbackup(1M) **command.**

# nisbackup -a /nisbackup

**2. Identify the NIS+ tables that have data which must be merged with LDAP. Dump the contents of these tables to flat files. For example, to dump the contents of** group.org\_dir**:**

# nisaddent -d group | sort > /before/group

Piping the nisaddent output to sort will make for convenient comparison later on.

**3. Stop** rpc.nisd**.**

# pkill rpc.nisd

#### **4. Download LDAP data to NIS+.**

```
# /usr/sbin/rpc.nisd -D -m tmpmap \
```
-x nisplusLDAPinitialUpdateAction=from\_ldap \ -x nisplusLDAPinitialUpdateOnly=yes

- **5. Start** rpc.nisd**.**
- # /usr/sbin/rpc.nisd

The rpc.nisd will now be serving the data downloaded from LDAP. If the conflicts to be resolved are such that NIS+ clients should not be exposed to them, make sure to perform this and the following steps when there are few (preferably no) active NIS+ clients.

- **6. Dump the NIS+ data for the affected tables. For example, for the** group.org\_dir **table:**
- # nisaddent -d group | sort > /after/group
	- **7. Use your favorite file merge procedure to produce merged versions of the tables. If no other tools are available, you can use** diff(1) **to collect differences between the** /before **and** /after **files, and merge manually with a text editor.**

This assumes that the merged results are available in /after.

- **8. Load the merged data into NIS+. For example, for the group table:**
- # nisaddent -m -f /after/group group
	- **9. NIS+ now contains the merged data, which can be uploaded to LDAP. Stop** rpc.nisd**:**
- # pkill rpc.nisd

and perform the upload.

# /usr/sbin/rpc.nisd -D -m tmpmap \

-x nisplusLDAPinitialUpdateAction=to\_ldap \ -x nisplusLDAPinitialUpdateOnly=yes

Transitioning from NIS+ to LDAP **667**

- **10. Restart** rpc.nisd**. If the** rpc.nisd **should use the LDAP repository, specify an appropriate mapping file. If the** rpc.nisd **provides NIS (YP) emulation, specify the** -Y **option.**
- # /usr/sbin/rpc.nisd [ -m mappingfile ] [ -Y ]

(Alternatively, omit -x nisplusLDAPinitialUpdateOnly=yes from the upload command in step (9). This will make the rpc.nisd start serving NIS+ data when the upload is done.)

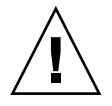

**Caution –** If the LDAP data has changed between the download in step (4) and the upload in step (9), the upload will overwrite those changes. For this reason, you should try to prevent modifications to the LDAP data during the above procedure. Consult you LDAP server documentation for more information.

# Masters and Replicas

Only NIS+ masters are allowed to write data to LDAP. NIS+ replicas can obtain updates either from the NIS+ master (which may or may not have obtained it from LDAP), or they can read data directly from an LDAP server. A mixture of the two is also possible. Hence, there are two principal ways to arrange NIS+ replication.

- Leave NIS+ replicas unchanged, and let them obtain their data updates from the NIS+ master. This has the advantage of configurational simplicity (only the NIS+ master need have a connection to an LDAP server), and also maintains the old replication relationship (master knows about new data first, replicas later). It is probably the most convenient solution while NIS+ remains authoritative for naming service data. However, it also lengthens the path between LDAP and NIS+ replica servers.
- Let NIS+ replicas obtain their data directly from LDAP instead of from the NIS+ master. In this case, replicas may have updated data before or after the NIS+ master, depending on lookup traffic and TTLs for data derived from LDAP. This arrangement is more complicated, but can be convenient when LDAP is the authoritative naming services repository, and few or no updates are made directly to NIS+ data.

## Replication Time Stamps

When a NIS+ replica is obtaining data for at least some objects in a particular NIS+ directory from LDAP, the update time stamps printed by nisping(1M) do not necessarily indicate the degree of data consistency between the NIS+ master and the

replica. For example, say that the NIS+ directory dir1 contains the tables table1 and table2. When the replica is obtaining data for both table1 and table2 from the NIS+ master, a nisping output such as:

```
# nisping dir1 Master server is "master.some.domain."
                       Last update occurred at Mon Aug 5 22:11:09 2002
Replica server is "replica.some.domain."
                       Last Update seen was Mon Aug 5 22:11:09 2002
```
The above indicates that the master and replica have exactly the same data. However, if the replica is getting data for either or both of table1 and table2 from LDAP, the output above only shows that the replica has received a NIS\_PING from the master, and updated its resynchronization time stamp for housekeeping purposes. The data in the table(s) mapped from LDAP may differ from that on the NIS+ master if:

- The LDAP data differs from that on the NIS+ master, or
- The replica has data in its cache (its local version of the NIS+ database) that has not expired, but that is not up to date with LDAP.

If you cannot accept this type of data inconsistency, let all NIS+ replicas obtain their data from the NIS+ master only. Once you have configured the NIS+ master to get data from LDAP, there is no need to make modifications to the replicas.

# The Directory Server

The LDAP mapping portion of rpc.nisd uses LDAP protocol version 3 to talk to the LDAP server. The default mapping configuration

(/var/nis/NIS+LDAPmapping.template) expects that the LDAP server supports an extended version of RFC 2307. RFCs can be retrieved from

"http://www.ietf.org/rfc.html". While the mapping between NIS+ and LDAP data can be modified usingNIS+LDAPmapping(4) , there is a basic assumption that the LDAP data is organized along the principles laid out in RFC 2307.

For example, in order to share account information between direct LDAP clients and NIS+ clients, the LDAP server must support storing account (user) passwords in the Unix crypt format. If the LDAP server cannot be configured to do so, you can still store NIS+ data, including accounts, in LDAP. However, you will not be able to fully share account information between NIS+ users and LDAP bind DNs.

# Configuring the iPlanet Directory Server, 5.x

Refer to the iPlanet Directory Server Documentation Set for detailed instructions on the installation, setup and administration of the iPlanet Directory Server.

Theidsconfig(1M) command can be used to configure the iPlanet Directory Server (version 5.x) for LDAP clients using LDAP as a naming service. The setup provided by idsconfig(1M) is also appropriate when using NIS+ with an LDAP data repository.

**Note –** If you are using an LDAP server other than iPlanet Directory Server (version 5.x), you must manually configure it to support the RFC 2307 schemas.

For more information on idsconfig, refer to *System Administration Guide: Naming and Directory Services (DNS, NIS, and LDAP)*

## Assigning Server Address and Port Number

The /etc/default/rpc.nisd file is set up to use a local LDAP server at port 389. If this is not correct in your configuration, establish a new value for the preferredServerList attribute. For example, to use an LDAP server at IP address 192.0.0.1 and port 65535:

preferredServerList=192.0.0.1:65535

## Security and Authentication

Authentication between NIS+ clients and the NIS+ server is not affected when the NIS+ server is obtaining data from LDAP. However, in order to maintain the integrity of the NIS+ data when it is stored in LDAP, you should consider configuring authentication between the rpc.nisd and the LDAP server. Several different flavors of authentication are available, depending on the capabilities of the LDAP server.

The LDAP authentication supported by the rpc.nisd include:

■ none

No authentication. This is the default; while it requires no setup, it also provides no security. It is only suitable for use in environments that have no security requirements at all.

To use use the none authentication, make sure that the authenticationMethod attribute has the value:

authenticationMethod=none

The authentication methods that actually provide at least some security typically require that you associate a shared secret (a password or key) with a DN in LDAP. The DN you select for use by the rpc.nisd can be unique, or can also be used for other purposes. It should have appropriate capabilities to support the expected LDAP traffic. For example, if the rpc.nisd should be able to write data to LDAP, the selected DN must have the right to add/update/delete LDAP data in the containers used for the NIS+ data. Also, the LDAP server may by default impose limitations on resource usage (such as search time limits or search result size limitations). If this is the case, the selected DN must have sufficient capabilities to support enumeration of the NIS+ data containers.

■ simple

Provides authentication by unencrypted exchange of a password string. Since the password is sent in the clear between the LDAP client (rpc.nisd) and LDAP server, the SIMPLE method is suitable only when information exchange between the NIS+ and LDAP servers is protected by some other method.

For instance, transport layer encryption of LDAP traffic, or the special case where the NIS+ and LDAP server is one and the same system, and the NIS+/LDAP traffic stays in the kernel, protected from the eyes of unauthorized users.

Modify the configuration of the rpc.nisd with the DN and password to use for the SIMPLE authentication. For example, if the DN is

cn=nisplusAdmin,ou=People,dc=some,dc=domain, and the password aword, establish the following:

```
authenticationMethod=simple
nisplusLDAPproxyUser=cn=nisplusAdmin,ou=People,dc=some,dc=domain
nisplusLDAPproxyPassword=aword
```
Be sure to protect the place where the password is stored from unauthorized access. Remember that if the password is specified on the rpc.nisd command line, it may be visible to any user on the system via commands such as ps(1).

■ sasl/digest-md5

Provides authentication using the digest/md5 algorithm.

Consult your LDAP server documentation for information on how to set up an authorization identity for use with digest-md5, and modify the /etc/default/rpc.nisd file to specify this identity and its associated password:

```
authenticationMethod=sasl/digest-md5
nisplusLDAPproxyUser=cn=nisplusAdmin,ou=People,dc=some,dc=domain
nisplusLDAPproxyPassword=aword
```
Be sure to protect the file where the password is stored from unauthorized access.

■ sasl/cram-md5

Authentication using the cram/md5 algorithm. Probably only supported by the obsolete SunDS LDAP server.

Consult your LDAP server documentation for information on how to set up a bind DN for use with cram-md5, and modify the /etc/default/rpc.nisd file to specify this DN and its associated password:

authenticationMethod=sasl/cram-md5 nisplusLDAPproxyUser=cn=nisplusAdmin,ou=People,dc=some,dc=domain nisplusLDAPproxyPassword=aword

Be sure to protect the file where the password is stored from unauthorized access.

### Using SSL

In addition, rpc.nisd supports transport layer encryption of LDAP traffic using SSL. Consult your LDAP server documentation to generate an SSL certificate for LDAP server authentication. Store the certificate in a file on the NIS+ server (/var/nis/cert7.db, forexample) and modify /etc/default/rpc.nisd accordingly:

nisplusLDAPTLS=ssl nisplusLDAPTLSCertificateDBPath=/var/nis/cert7.db

> Be sure to protect the certificate file from unauthorized access. Note that the above provides session encryption and authentication of the LDAP server to the rpc.nisd. It does not provide authentication of the rpc.nisd to the LDAP server, since the certificate does not contain anything that identifies the LDAP client (rpc.nisd). However, you can combine SSL with another authentication method (simple, sasl/digest-md5) in order to achieve mutual authentication.

For more information regarding LDAP security issues, refer to *System Administration Guide: Naming and Directory Services (DNS, NIS, and LDAP)*

## Performance and Indexing

When the rpc.nisd is asked to enumerate a NIS+ table (via niscat(1), for example) that is mapped from LDAP, it will enumerate the corresponding LDAP container if at least one entry in the table has an expired TTL. Although this container enumeration is done in the background, so that LDAP performance is of limited importance, it can nevertheless be beneficial to establish LDAP indices to speed up container enumeration for large containers.

To obtain an estimate of the amount of time required for enumeration of a particular container, you can use a command like the following:

```
% /bin/time ldapsearch -h "server address" -D "bind DN" -w "password" \
        -b "container", "search base" 'cn=*' > /dev/null
```
where

```
672 System Administration Guide: Naming and Directory Services (FNS and NIS+) • December, 2001 (Beta)
```
■ server-address

IP address portion of preferredServerList value from /etc/default/rpc.nisd

- bind-DN nisplusLDAPproxyUser value from /etc/default/rpc.nisd
- password

nisplusLDAPproxyPassword value from /etc/default/rpc.nisd

■ container

One of the RFC 2307 container names (ou=Services, ou=Rpc, etc.)

■ search-base

defaultSearchBase value from /etc/default/rpc.nisd

The "real" value printed by /bin/time is the elapsed (wall-clock) time. If this value exceeds a significant fraction (25 percent or more) of the TTL for the corresponding table entries (see"nisplusLDAPentryTtl" on page 660 ), it might be beneficial to index the LDAP container.

The rpc.nisd supports the "simple page" and VLV indexing methods. Refer to your LDAP server documentation to find out which indexing methods it supports, and how to create such indices.

# Mapping NIS+ Objects Other Than Table Entries

You can elect to store NIS+ object other than table entries in LDAP. However, doing so has no particular value unless you also have NIS+ replicas that obtain those NIS+ objects from LDAP. The recommended choices are

■ There are no replicas, or the replicas obtain their data from the NIS+ master only.

Edit the mapping configuration file (see  $NIS+LDAP$ mapping(4)) to remove the following attribute values for all non-table-entry objects.

```
nisplusLDAPdatabaseIdMapping
nisplusLDAPentryTtl
nisplusLDAPobjectDN
```
For example, if you started out from the

/var/nis/NIS+LDAPmapping.template file, the sections you need to remove (or disable by commenting) are:

# Standard NIS+ directories nisplusLDAPdatabaseIdMapping basedir:

Transitioning from NIS+ to LDAP **673**

```
.
.
nisplusLDAPdatabaseIdMapping user_attr_table:user_attr.org_dir
nisplusLDAPdatabaseIdMapping audit_user_table:audit_user.org_dir
# Standard NIS+ directories
nisplusLDAPentryTtl basedir:21600:43200:43200
.
.
.
nisplusLDAPentryTtl user_attr_table:21600:43200:43200
nisplusLDAPentryTtl audit_user_table:21600:43200:43200
# Standard NIS+ directories
nisplusLDAPobjectDN basedir:cn=basedir,ou=nisPlus,?base?\
                    objectClass=nisplusObjectContainer:\
                                cn=basedir,ou=nisPlus,?base?\
                                   objectClass=nisplusObjectContainer,\
                                    objectClass=top
.
.
.
nisplusLDAPobjectDN audit_user_table:cn=audit_user,ou=nisPlus,?base?\
                                objectClass=nisplusObjectContainer:\
                                cn=audit_user,ou=nisPlus,?base?\
                                    objectClass=nisplusObjectContainer,\
                                    objectClass=top
              ■ NIS+ Replicas obtain their data from LDAP server.
                  Create the nisplusObject attribute and nisplusObjectContainer object
                  class as shown in the following example (LDIF data suitable forldapadd(1);
                  attribute and object class OIDs for illustration only)
dn: cn=schema
changetype: modify
add: attributetypes
attributetypes: ( 1.3.6.1.4.1.42.2.27.5.42.42.1.0 NAME 'nisplusObject' \
                               DESC 'An opaque representation of a NIS+ object' \
                               SYNTAX 1.3.6.1.4.1.1466.115.121.1.5 SINGLE-VALUE )
dn: cn=schema
changetype: modify
add: objectclasses
objectclasses( 1.3.6.1.4.1.42.2.27.5.42.42.2.0 NAME 'nisplusObjectContainer' \
                            SUP top STRUCTURAL DESC 'Abstraction of a NIS+ object' \
                             MUST ( cn $ nisplusObject ) )
```
.

**674** System Administration Guide: Naming and Directory Services (FNS and NIS+) • December, 2001 (Beta)

You also need to create a container for the NIS+ objects. The following LDIF syntax shows how to create the  $ou=nisPlus, dc=some,dc=domain container, and can$ be used as input to the 1dapadd (1) command.

```
dn: ou=nisPlus,dc=some,dc=domain
ou: nisPlus
objectClass: top
objectClass: organizationalUnit
```
dn: cn=schema

# NIS+ Entry Owner, Group, Access and TTL

When NIS+ table entries are created from LDAP data, the default behavior is to initialize the entry object owner, group, access rights and TTL using the corresponding values from the table object in which the entry object lives. This is normally sufficient, but there might be cases where these NIS+ entry attributes must be established individually. An example of this would be a site that didn't use the rpc.nispasswdd(1M) daemon. In order to allow individual users to change their NIS+ passwords (and re-encrypt their DES keys stored in the cred.org\_dir table), passwd.org\_dirand cred.org\_dir entries for the user should be owned by the user, and have modify rights for the entry owner.

If you need to store table entry owner, group, access, or TTL in LDAP for one or more NIS+ tables, you need to do the following:

## How to Store Additional Entry Attributes in LDAP

**1. Consult your LDAP server documentation, and create the following new attributes and object class (LDIF data for** ldapadd(1)**; attribute and object class OIDs for illustration only):**

```
changetype: modify
add: attributetypes
attributetypes: ( 1.3.6.1.4.1.42.2.27.5.42.42.4.0 NAME 'nisplusEntryOwner' \
                                DESC 'Opaque representation of NIS+ entry owner' \
                                SYNTAX 1.3.6.1.4.1.1466.115.121.1.26 SINGLE-VALUE )
attributetypes: ( 1.3.6.1.4.1.42.2.27.5.42.42.4.1 NAME 'nisplusEntryGroup' \
                                DESC 'Opaque representation of NIS+ entry group' \
                                 SYNTAX 1.3.6.1.4.1.1466.115.121.1.26 SINGLE-VALUE )
attributetypes: ( 1.3.6.1.4.1.42.2.27.5.42.42.4.2 NAME 'nisplusEntryAccess' \
                                 DESC 'Opaque representation of NIS+ entry access' \
                                 SYNTAX 1.3.6.1.4.1.1466.115.121.1.26 SINGLE-VALUE )
```
Transitioning from NIS+ to LDAP **675**

```
attributetypes: ( 1.3.6.1.4.1.42.2.27.5.42.42.4.3 NAME 'nisplusEntryTtl' \
                                 DESC 'Opaque representation of NIS+ entry TTL' \
                                 SYNTAX 1.3.6.1.4.1.1466.115.121.1.26 SINGLE-VALUE )
dn: cn=schema
changetype: modify
add: objectclasses
objectclasses: ( 1.3.6.1.4.1.42.2.27.5.42.42.5.0 NAME 'nisplusEntryData' \
SUP top STRUCTURAL DESC 'NIS+ entry object non-column data' \
MUST ( cn ) MAY ( nisplusEntryOwner $ nisplusEntryGroup $ \
nisplusEntryAccess $ nisplusEntryTtl ) )
```
**2. Modify the** nisplusLDAPobjectDN **attribute value for the relevant table(s) so that the write portion includes the newly created** nisplusEntryData **object class. For example, for the** passwd.org\_dir **table, assuming that you are using a mapping file based on** /var/nis/NIS+LDAPmapping.template**, edit:**

```
nisplusLDAPobjectDN passwd:ou=People,?one?objectClass=shadowAccount,\
                   objectClass=posixAccount:\
               ou=People,?one?objectClass=shadowAccount,\
                   objectClass=posixAccount,\
                   objectClass=account,objectClass=top
```
to read:

```
nisplusLDAPobjectDN passwd:ou=People,?one?objectClass=shadowAccount,\
                    objectClass=posixAccount:\
                ou=People,?one?objectClass=shadowAccount,\
                   objectClass=posixAccount,\
                    objectClass=nisplusEntryData,\
                    objectClass=account,objectClass=top
```
**3. Edit the** nisplusLDAPattributeFromColumn **and**

nisplusLDAPcolumnFromAttribute **attribute values to specify any desired subset of owner, group, access, or TTL. In Step 2, you created the LDAP attributes used to store these values. For NIS+, there are predefined pseudo-column names called** zo\_owner**,** zo\_group**,** zo\_access**, and** zo\_ttl**, respectively. For example, in order to store owner, group, and access for** passwd.org\_dir **entries in LDAP, modify the**nisplusLDAPattributeFromColumn **value from:**

```
nisplusLDAPattributeFromColumn \
        passwd: dn = ("uid=§s," , name), \
                cn=name, \setminusuid=name, \setminusauthPassword=("crypt$%s", passwd), \
                uidNumber=uid, \
                 gidNumber=gid, \
                 gecos=gcos, \
                homeDirectory=home, \
                 loginShell=shell, \
                 (shadowLastChange,shadowMin,shadowMax, \
                  shadowWarning, shadowInactive, shadowExpire) = \langle(shadow, ":")
```
**676** System Administration Guide: Naming and Directory Services (FNS and NIS+) • December, 2001 (Beta)

#### to read:

```
nisplusLDAPattributeFromColumn \
        passwd: dn=("uid=8s," , name), \n\
                 cn=name, \
                 uid=name, \
                 authPassword=("crypt$%s", passwd), \
                 uidNumber=uid, \
                 gidNumber=gid, \
                 gecos=gcos, \
                 homeDirectory=home, \
                 loginShell=shell, \
                 (shadowLastChange, shadowMin, shadowMax, \
                  shadowWarning, shadowInactive, shadowExpire) = \
                     (\text{shadow}, \text{ " : " ) }, \ \ \ \ \nisplusEntryOwner=zo_owner, \
                 nisplusEntryGroup=zo_group, \
                 nisplusEntryAccess=zo_access
```
Similarly, to set NIS+ entry owner, group, and access from LDAP data for the passwd.org\_dir table, modify:

```
nisplusLDAPcolumnFromAttribute \
       passwd: name=uid, \
                ("crypt$%s", passwd)=authPassword, \
               uid=uidNumber, \
               gid=gidNumber, \
               gcos=gecos, \
               home=homeDirectory, \
               shell=loginShell, \
               shadow=("%s:%s:%s:%s:%s:%s", \
                   shadowLastChange, \
                    shadowMin, \
                    shadowMax, \
                   shadowWarning, \
                    shadowInactive, \
                    shadowExpire)
```
to read:

```
nisplusLDAPcolumnFromAttribute \
        passwd: name=uid, \
                ("crypt$%s", passwd)=authPassword, \
                uid=uidNumber, \
                gid=gidNumber, \
                gcos=gecos, \
                home=homeDirectory, \
                shell=loginShell, \
                shadow=("%s:%s:%s:%s:%s:%s", \
                    shadowLastChange, \
                    shadowMin, \
                    shadowMax, \
                    shadowWarning, \
                    shadowInactive, \
                    shadowExpire), \backslashzo_owner=nisplusEntryOwner, \
```
Transitioning from NIS+ to LDAP **677**

```
zo_group=nisplusEntryGroup, \
zo_access=nisplusEntryAccess
```
**4. Restart the** rpc.nisd **in order to make the mapping change take effect. First, however, you probably want to upload owner, group, access, and/or TTL entry data to LDAP. Perform an upload as shown in item (1) of "Synchonizing NIS+ and LDAP Data" on page 664.**

# Principal Names and Netnames

NIS+ authentication relies on principal names (a user or host name, qualified by the domain name) and netnames (the secure RPC equivalent of principal names) to uniquely identify an entity (principal) that can be authenticated. While RFC 2307 provides for storing the DES keys used for NIS+ authentication, there is no specified place for the principal names or netnames.

The /var/nis/NIS+LDAPmapping.template file works around this problem by deriving the domain portion of principal and netnames from the owner name (itself a principal name) of the cred.org dir table. Hence, if the NIS+ domain is  $x.y.z.,$ and the owner of the cred.org dir table is  $aa.a.x.y.z.$ , all principal names for NIS+ entries created from LDAP data will be of the form:

"user or system".x.y.z.

and netnames in the form:

```
unix.[uid]@x.y.z
unix.[nodename]@x.y.z
```
While this method of constructing principal and netnames probably is sufficient for most NIS+ installations, there are also some cases in which it fails:

- The owner name of the cred.org dir table belongs to a different domain than the one shared by the principal and netnames in the cred.org\_dir table. This could be the case for a cred.org dir table in a sub-domain, if the owner is a principal from the parent domain. You can fix this problem in one of the following ways:
	- 1. Change the owner of the cred.org\_dir table to match the domain of the entries in the table.
	- 2. Change the mapping rules for the cred.org\_dir database id's to use the owner of some other NIS+ object (which could be created especially for that purpose, if no suitable object already exists).

For example, if the cred.org dir table in the domain sub.dom.ain.is owned by master.dom.ain., but principal and netnames in

**678** System Administration Guide: Naming and Directory Services (FNS and NIS+) • December, 2001 (Beta)

cred.org\_dir.sub.dom.ain. should belong tosub.dom.ain, you could create a link object:

```
# nisln cred.org dir.sub.dom.ain. \
credname.sub.dom.ain.
```
Set the owner of the link object to an appropriate principal in the sub.dom.ain.:

# nischown trusted.sub.dom.ain. credname.sub.dom.ain.

Edit the mapping file, changing the following specifications:

```
(nis+:zo\text{ owner}[]cred.org dir, "*.s")), \setminus
```
to

 $(nis+:zo\ owner[]credname.sub.dom.ain., "*.ss"))$ , \

Note that the use of a link object called credname is an example. Any valid object type (except an entry object) and object name will do. The important point is to set the owner of the object to have the correct domain name.

- 3. If you do not want to give ownership even of a special purpose object to a principal from the domain used for the principal and netnames, create nisplusPrincipalName and nisplusNetname attributes as detailed below:
- The cred.org dir table contains principal and netnames belonging to more than one domain.

Consult the documentation for your LDAP server, and create the nisplusPrincipalName and nisplusNetname attributes, as well as the nisplusAuthName object class. LDIF data for ldapadd (attribute and object class OIDs for illustration only):

```
dn: cn=schema
changetype: modify
add: attributetypes
attributetypes: ( 1.3.6.1.4.1.42.2.27.5.42.42.7.0 NAME 'nisplusPrincipalName' \
         DESC 'NIS+ principal name' \
         SINGLE-VALUE \
         SYNTAX 1.3.6.1.4.1.1466.115.121.1.15 )
attributetypes: ( 1.3.6.1.4.1.42.2.27.5.42.42.9.0 NAME 'nisplusNetname' \
         DESC 'Secure RPC netname' \
         SINGLE-VALUE \
         SYNTAX 1.3.6.1.4.1.1466.115.121.1.15 )
dn: cn=schema
changetype: modify
add: objectclasses
objectclasses: ( 1.3.6.1.4.1.42.2.27.5.42.42.10.0 NAME 'nisplusAuthName' \
         SUP top AUXILLIARY DESC 'NIS+ authentication identifiers' \
         MAY ( nisplusPrincipalName $ nisplusNetname ) )
```
You now need to enable the cred.org\_dir mapping to use the newly created nisplusNetname and nisplusPrincipalName attributes. The template mapping file, /var/nis/NIS+LDAPmapping.template contains commented-out lines for this purpose. See the nisplusObjectDN and nisplusLDAPattributeFromColumn/ nisplusLDAPcolumnFromAttribute'attribute values for the credlocal, creduser, and crednode database ids. Once you have edited your mapping file to this effect, restart rpc.nisd. Do not forget to add the -m option if your mapping file is not the default, and the -Y option if the rpc.nisd should provide NIS (YP) emulation.

#### # pkill rpc.nisd

```
# /usr/sbin/rpc.nisd [-m mapping-file] [-Y]
```
# client\_info and timezone Tables

Because RFC 2307 does not provide schemas for the information kept in the NIS+ client info.org dir and timezone.org dir tables, mapping of these tables is not enabled by default in the template mapping file (/var/nis/NIS+LDAPmapping). If you want to keep the client\_info and timezone information in LDAP, consult your LDAP server documentation, and create the new attributes and object classes discussed in the following sections.

## client\_info Attributes and Object Class

Create attributes and object class as below, and then create the container for the client\_info data. The suggested container name is ou=ClientInfo. LDIF data for ldapadd(1) (attribute and object class OIDs are examples only) :

```
dn: cn=schema
changetype: modify
add: attributetypes
attributetypes: ( 1.3.6.1.4.1.42.2.27.5.42.42.12.0 \
         NAME 'nisplusClientInfoAttr' \
         DESC 'NIS+ client_info table client column' \
         SYNTAX 1.3.6.1.4.1.1466.115.121.1.15 SINGLE-VALUE )
attributetypes: ( 1.3.6.1.4.1.42.2.27.5.42.42.12.1 \
         NAME 'nisplusClientInfoInfo' \
         DESC 'NIS+ client_info table info column' \
         SYNTAX 1.3.6.1.4.1.1466.115.121.1.26 SINGLE-VALUE )
attributetypes: ( 1.3.6.1.4.1.42.2.27.5.42.42.12.2 \
         NAME 'nisplusClientInfoFlags' \
         DESC 'NIS+ client info table flags column' \
         SYNTAX 1.3.6.1.4.1.1466.115.121.1.26 SINGLE-VALUE )
```
**680** System Administration Guide: Naming and Directory Services (FNS and NIS+) • December, 2001 (Beta)

```
dn: cn=schema
changetype: modify
add: objectclasses
objectclasses: ( 1.3.6.1.4.1.42.2.27.5.42.42.13.0 \
         NAME 'nisplusClientInfoData' \
         DESC 'NIS+ client_info table data' \
         SUP top STRUCTURAL MUST ( cn ) \
         MAY ( nisplusClientInfoAttr $ nisplusClientInfoInfo $ nisplusClientInfoFlags ) )
```
To create the container, put the following LDIF data in a file. Substitute your actual search base for [searchBase]. )

```
dn: ou=ClientInfo,[searchBase]
\omegau: ClientInfo
objectClass: top
objectClass: organizationalUnit
```
Use the above file as input to the  $1$ dapadd $(1)$  command in order to create the ou=ClientInfo container. For example, if your LDAP administrator DN is cn=directory manager, and the file with the LDIF data is called cifile:

```
# ldapadd -D "cn=directory manager" -f cifile
```
Depending on the authentication required, the ldapadd command may prompt for a password.

The /var/nis/NIS+LDAPmapping.template file contains commented-out definitions for the client\_info.org\_dir table. Copy these to the actual mapping file, enable by removing the comment character  $'$ #', and restart rpc.nisd. If necessary, synchronize NIS+ and LDAP data as described in "Synchonizing NIS+ and LDAP Data" on page 664.

## timezone attributes and object class

Create attributes and object class as below, and then create the container for the timezone data. The suggested container name is ou=Timezone. LDIF data suitable for ldapadd(1)(attribute and object class OIDs are examples only):

```
dn: cn=schema
changetype: modify
add: attributetypes
attributetypes: ( 1.3.6.1.4.1.42.2.27.5.42.42.15.0 NAME 'nisplusTimeZone' \
         DESC 'tzone column from NIS+ timezone table' \
         SYNTAX 1.3.6.1.4.1.1466.115.121.1.26 SINGLE-VALUE )
dn: cn=schema
changetype: modify
add: objectclasses
objectclasses: ( 1.3.6.1.4.1.42.2.27.5.42.42.16.0 NAME 'nisplusTimeZoneData' \
```

```
DESC 'NIS+ timezone table data' \
SUP top STRUCTURAL MUST ( cn ) \
MAY ( nisplusTimeZone $ description ) )
```
To create the ou=Timezone container, put the following LDIF data in a file. (Substitute your actual search base for "searchBase")

```
dn: ou=Timezone,"searchBase"
ou: Timezone
objectClass: top
objectClass: organizationalUnit
```
Use the above file as input to the  $ldapadd(1)$  command in order to create the ou=Timezone container. For example, if your LDAP administrator DN is  $cn=directory$  manager, and the file with the LDIF data is called  $tzfile$ :

```
# ldapadd -D "cn=directory manager" -f tzfile
```
Depending on the authentication required, the ldapadd command may prompt for a password.

The /var/nis/NIS+LDAPmapping.template file contains commented-out definitions for the timezone.org dir table. Copy these to the actual mapping file, enable by removing the comment character '#', and restart rpc.nisd. If necessary, synchronize NIS+ and LDAP data as described in "Synchonizing NIS+ and LDAP Data" on page 664.

# Adding New Object Mappings

The template mapping file, /var/nis/NIS+LDAPmapping.template, contains mapping information for all standard NIS+ objects. In order to support mapping of site or application specific objects, you will need to add new mapping entries. This is a simple task for non-entry (i.e., directory, group, link, or table) objects, but can become quite complex for entry objects, if the LDAP organization of the corresponding entry data differs greatly from that used by NIS+. Below is listed the simple case (non-entry objects), followed by an example of how to manage the complications of entry data mapping.

# ▼ How to Map Non-entry Objects

**1. Find the fully qualified name of the object to be mapped. If this name resides under the domain name specified by the** nisplusLDAPbaseDomain **attribute, you can omit the portion that equals the** nisplusLDAPbaseDomain **value.**

For example, if nisplusLDAPbaseDomain has the value some.domain., and the object to be mapped is a table called nodeinfo.some.domain., the object name can be shortened to nodeinfo.

**2. Invent a database id to identify the object. The database id must be unique for the mapping configuration used, but is not otherwise interpreted; it does not show up in the LDAP data. In order to reduce confusion with entry object mappings, create a database id identifying the table object proper (not the table entries) using an explanatory string like** \_table **at the end.**

For this example, use the database id nodeinfo\_table, and establish the connection between the database id and the object in the standard mapping file location (/var/nis/NIS+LDAPmapping) by adding:

nisplusLDAPdatabaseIdMapping nodeinfo\_table:nodeinfo.some.domain.

Assuming that nisplusLDAPbaseDomain is some.domain., the following would also work:

nisplusLDAPdatabaseIdMapping nodeinfo\_table:nodeinfo

**3. Decide on a TTL for the object. This is the time during which the** rpc.nisd **regards its local copy of the object as valid. When the TTL expires, the next reference to the object will initiate an LDAP lookup to refresh the object.**

There are two different TTL values. The first is set when the rpc.nisd first loads the object from disk (after a reboot or restart), and the second pertains to all refreshes from LDAP. The first TTL is selected randomly from a configured range. For example, if nodeinfo\_table should be valid for a period of between one and three hours following initial load, and for twelve hours thereafter, specify:

#### nisplusLDAPentryTtl nodeinfo\_table:3600:10800:43200

**4. Decide where the object data should be stored in LDAP. The template mapping file suggests putting non-entry object data in the** ou=nisPlus **container. If you use this scheme, and have not yet created the appropriate attribute, object class, and container, see "Mapping NIS+ Objects Other Than Table Entries" on page 673, item 2.**

For example, assume you want to store the nodeinfo object in the ou=nisPlus,dc=some,dc=domain container, and that the LDAP entry should have the cn nodeinfo. Create the following nisplusLDAPobjectDN

```
nisplusLDAPobjectDN nodeinfo_table:\
               cn=nodeinfo,ou=nisPlus,dc=some,dc=domain?base?\
               objectClass=nisplusObjectContainer:\
               cn=nodeinfo,ou=nisPlus,dc=some,dc=domain?base?\
                   objectClass=nisplusObjectContainer,\
```
objectClass=top

Since NIS+ replicas do not write data to LDAP, you can use the nisplusLDAPobjectDN above for both master and replicas.

**5. (Skip this step if the NIS+ object to be mapped has not yet been created in NIS+.) Store the object data in LDAP. You could use** rpc.nisd **for this purpose, but it is easier to use the** nisldapmaptest(1M) **utility, as you can leave** rpc.nisd **running.**

# nisldapmaptest -m /var/nis/NIS+LDAPmapping -o -t nodeinfo -r

The —o option specifies the table object itself, not the table entries.

**6. Verify that the object data is stored in LDAP. (This example assumes the LDAP server is running on the local machine at port 389):**

#ldapsearch -b ou=nisPlus,dc=some,dc=domain cn=nodeinfo

The output would appear similar to:

```
cn=nodeinfo,ou=nisPlus,dc=some,dc=domain
nisplusobject=NOT ASCII
objectclass=nisplusObjectContainer
objectclass=top
cn=nodeinfo
```
**7. Restart** rpc.nisd **so that it will start using the new mapping information. Do not forget the** -m**option if the mapping file has a name other than the default one. Append the** -Y **option if your** rpc.nisd **is providing NIS (YP) service.**

```
# pkill rpc.nisd
    # /usr/sbin/rpc.nisd [-m mappinfile] [-Y]
```
# Adding Entry Objects

 $ThenIS+LDAPmapping(4)$  man page specifies the syntax and semantics of table entry mapping in detail, and also provides examples that show how to use each syntactic element. However, the simplest and least error-prone approach is usually to identify an already existing mapping that is similar to what you want to do, and then copy and modify that existing mapping.

For example, assume that you have a NIS+ table called nodeinfo, which is used to store inventory and owner information for nodes. Assume that the NIS+ table was created by the following command:

```
# nistbladm -c -D access=og=rmcd,nw=r -s : nodeinfo_tbl \
       cname=S inventory=S owner= nodeinfo.'domainname'.
```
The cname column is expected to contain the canonical name of the node. In other words, the same value as that of the cname column in the hosts.org dir table for the node.

**684** System Administration Guide: Naming and Directory Services (FNS and NIS+) • December, 2001 (Beta)
Also assume that the corresponding information is kept in theou=Hosts container in  $LDAP$ , and that the nodeInfo object class (which is an invention for this example, and is not defined in any RFC) has cn as a MUST attribute, and that nodeInventory and nodeOwner are MAY attributes.

In order to upload existing nodeinfo data to LDAP, it will be convenient to create the new mapping attributes in a separate file. You could, for example, use /var/nis/tmpmapping.

1. Create a database id that identifies the NIS+ table to be mapped.

nisplusLDAPdatabaseIdMapping nodeinfo:nodeinfo

2. Set the TTL for entries in the nodeinfo table. Since the information is expected to change only rarely, use a twelve hour TTL. When the rpc.nisd first loads the nodeinfo table from disk, the TTLs for entries in the table are randomly selected to be between six and twelve hours.

nisplusLDAPentryTtl nodeinfo:21600:43200:43200

3. Identify an existing mapping that has similar properties to the one you want to create. In our example, mapping the attribute values is trivial (straight assignment). Instead, the complication is that you store the LDAP data in an existing container, so that you have to be careful during removal of the nodeinfo data. You do not want to remove the entire ou=Hostsentry, just the nodeInventory and nodeOwner attributes. You will need a special deletion rule set.

To summarize, you are looking for a mapping that shares a container, and has a delete rule set. One possible candidate is the netmasks mapping, which shares the ou=Networkscontainer, and does have a delete rule set.

4. The template netmasks mapping has the default mapping (from /var/nis/NIS+LDAPmapping.template):

```
nisplusLDAPobjectDN netmasks:ou=Networks,?one?objectClass=ipNetwork,\
                                                        ipNetMaskNumber=*:\
                                               ou=Networks,?one?objectClass=ipNetwork:
                                                           dbid=netmasks_del
```
Transferred to the new mapping for nodeinfo, the database id should be nodeinfo, the container ou=Hosts, and the object class nodeInfo. Thus, the first line of the nodeinfo mapping will be:

nisplusLDAPobjectDN nodeinfo:ou=Hosts,?one?objectClass=nodeInfo,\

The second line in the netmasks mapping is the part of the search filter that selects only those ou=Networks entries that contain the ipNetMaskNumber attribute. In this example, select theou=Hosts entries that have the nodeInventory attribute:

nodeInventory=\*:\

The third and fourth lines are the write portion of the nisplusLDAPobjectDN, and they specify where in LDAP nodeinfo" data is written, as well as the rule set

that is used when nodeinfo data is deleted. In this case, create a delete rule set identified by the database id nodeinfo\_del. Because you are always writing to an existing entry in ou=Hosts, you only need to specify the object class for the nodeinfo data proper:

```
ou=Hosts,?one?objectClass=nodeInfo:\
                                dbid=nodeinfo_del
```
Putting it all together, our nisplusLDAPobjectDN is:

```
nisplusLDAPobjectDN nodeinfo:ou=Hosts,?one?objectClass=nodeInfo,\
                                                                    nodeInventory=*:\
                                                       ou=Hosts,?one?objectClass=nodeInfo:\
                                                                   dbid=nodeinfo_del
```
5. Create the rule set that maps nodeinfo data from NIS+ to LDAP. The template (from netmasks) is:

```
nisplusLDAPattributeFromColumn \
```

```
netmasks: dn=("ipNetworkNumber=%s,", addr), \
                ipNetworkNumber=addr, \
                ipNetmaskNumber=mask, \
                description=comment
```
The ou=Hosts container has an additional complication in this case, as RFC 2307 specifies the dn should contain the IP address. However, the IP address is not stored in the nodeinfo table, so you must obtain it in another manner. Fortunately, the crednode mapping in the template file shows the way:

```
nisplusLDAPattributeFromColumn \
         crednode: dn=("cn=%s+ipHostNumber=%s,", \
                                    (\text{cname}, \text{ "``s.'''}), \ \ \ \ \ldap:ipHostNumber:?one?("cn=%s", (cname, "%s.*"))), \
```
Thus, you can copy that portion of the crednode mapping. In this case, however, the cname column value is the actual host name (not the principal name), so you do not need to extract just a portion of the cname. Making the obvious substitutions of attribute and column names, the nodeinfo mapping becomes:

```
nisplusLDAPattributeFromColumn \
       nodeinfo: dn=("cn=%s+ipHostNumber=%s,", cname, \
           ldap:ipHostNumber:?one?("cn=%s", cname)), \
               nodeInventory=inventory, \
               nodeOwner=owner
```
6. When mapping data from LDAP to NIS+, the template netmasks entry is:

```
nisplusLDAPcolumnFromAttribute \
       netmasks: addr=ipNetworkNumber, \
               mask=ipNetmaskNumber, \
               comment=description
```
Substituting attribute and column names, you get:

**686** System Administration Guide: Naming and Directory Services (FNS and NIS+) • December, 2001 (Beta)

```
nisplusLDAPcolumnFromAttribute \
       nodeinfo: cname=cn, \
               inventory=nodeInventory, \
               owner=nodeOwner
```
7. The delete rule set for netmasks is:

```
nisplusLDAPattributeFromColumn \
       netmasks del: dn=("ipNetworkNumber=%s,", addr), \
               ipNetmaskNumber=
```
which specifies that when a netmasks entry is deleted in NIS+, the ipNetmaskNumber attribute in the corresponding ou=Networks LDAP entry is deleted. In this case, delete the nodeInventory and nodeOwner attributes. Thus, (borrowing the dn specification from item (5) above):

```
nisplusLDAPattributeFromColumn \
       nodeinfo del: dn=("cn=%s+ipHostNumber=%s,", cname, \
           ldap:ipHostNumber:?one?("cn=%s", cname)), \
               nodeInventory=, \
               nodeOwner=
```
8. The mapping information is complete. In order to start using it stop (and later restart) the rpc.nisd.

# pkill rpc.nisd

- 9. If there already is data in the NIS+ nodeinfo table, upload that data to LDAP. Put the new nodeinfo mapping information into a separate file, /var/nis/tmpmapping.
- # /usr/sbin/rpc.nisd -D -m /var/nis/tmpmapping \
	- -x nisplusLDAPinitialUpdateAction=to\_ldap \
	- -x nisplusLDAPinitialUpdateOnly=yes

10. Add the mapping information from the temporary file, /var/nis/tmpmapping, to the actual mapping file. Use an editor to do this, or append the data (assuming the actual mapping file is /var/nis/NIS+LDAPmapping):

```
# cp -p /var/nis/NIS+LDAPmapping /var/nis/NIS+LDAPmapping.backup
    # cat /var/nis/tmpmapping >> /var/nis/NIS+LDAPmapping
```
**Note** – Note the double arrow redirection, ">>". A single arrow, ">", would overwrite the target file.

11. Restart rpc.nisd. Add the -Y option ifrpc.nisd also serves NIS (YP) data:

# /usr/sbin/rpc.nisd -m /var/nis/NIS+LDAPmapping

Transitioning from NIS+ to LDAP **687**

# Storing Configuration Information in **LDAP**

In addition to keeping NIS+/LDAP configuration information in the configuration files and on the command line, configuration attributes can also be stored in LDAP. This is useful if the configuration information is shared by many NIS+ servers, and is anticipated to change on a regular basis.

To enable storing of configuration attributes in LDAP, consult your LDAP server documentation and create the following new attributes and object class. The configuration information is expected to reside at the location specified by the nisplusLDAPconfigDN value (from rpc.nisd command line, or from /etc/default/rpc.nisd), with a cn equal to the nisplusLDAPbaseDomain value (as it is known to the rpc.nisd before reading any configuration information from LDAP).

LDIF data suitable forldapadd(1) (attribute and object class OIDs are examples only)

The defaultSearchBase, preferredServerList, and authenticationMethod attributes derive from a draft "DUA config" schema, which is intended to become an IETF standard. In any case, the following definitions are sufficient for the purposes of NIS+/LDAP mapping:

```
dn: cn=schema
changetype: modify
add: attributetypes
attributetypes: (1.3.6.1.4.1.11.1.3.1.1.1 NAME 'defaultSearchBase' \
         DESC 'Default LDAP base DN used by a DUA' \
         EQUALITY distinguishedNameMatch \
         SYNTAX 1.3.6.1.4.1.1466.115.121.1.12 SINGLE-VALUE )
attribute types: (1.3.6.1.4.1.11.1.3.1.1.2 NAME 'preferredServerList' \
         DESC 'Preferred LDAP server host addresses to be used by a DUA' \
         EQUALITY caseIgnoreMatch \
         SYNTAX 1.3.6.1.4.1.1466.115.121.1.15 SINGLE-VALUE )
attributetypes: ( 1.3.6.1.4.1.11.1.3.1.1.6 NAME 'authenticationMethod' \
         DESC 'A keystring which identifies the type of authentication method\
      used to contact the DSA' \
         EQUALITY caseIgnoreMatch \
          SYNTAX 1.3.6.1.4.1.1466.115.121.1.15 SINGLE-VALUE )
```
#### NIS+/LDAP configuration attributes:

```
dn: cn=schema
changetype: modify
add: attributetypes
attributetypes: ( 1.3.6.1.4.1.42.2.27.5.42.42.18.0 \
         NAME 'nisplusLDAPTLS' \
         DESC 'Transport Layer Security' \
```
**688** System Administration Guide: Naming and Directory Services (FNS and NIS+) • December, 2001 (Beta)

```
SYNTAX 1.3.6.1.4.1.1466.115.121.1.26 SINGLE-VALUE )
attributetypes: ( 1.3.6.1.4.1.42.2.27.5.42.42.18.1 \
         NAME 'nisplusLDAPTLSCertificateDBPath' \
         DESC 'Certificate file' \
         SYNTAX 1.3.6.1.4.1.1466.115.121.1.26 SINGLE-VALUE )
attributetypes: ( 1.3.6.1.4.1.42.2.27.5.42.42.18.2 \
         NAME 'nisplusLDAPproxyUser' \
         DESC 'Proxy user for data store/retrieval' \
         SYNTAX 1.3.6.1.4.1.1466.115.121.1.26 SINGLE-VALUE )
attributetypes: ( 1.3.6.1.4.1.42.2.27.5.42.42.18.3 \
         NAME 'nisplusLDAPproxyPassword' \
         DESC 'Password/key/shared secret for proxy user' \
         SYNTAX 1.3.6.1.4.1.1466.115.121.1.26 SINGLE-VALUE )
attributetypes: ( 1.3.6.1.4.1.42.2.27.5.42.42.18.4 \
         NAME 'nisplusLDAPinitialUpdateAction' \
         DESC 'Type of initial update' \
         SYNTAX 1.3.6.1.4.1.1466.115.121.1.26 SINGLE-VALUE )
attributetypes: ( 1.3.6.1.4.1.42.2.27.5.42.42.18.5 \
         NAME 'nisplusLDAPinitialUpdateOnly' \
         DESC 'Exit after update ?' \
         SYNTAX 1.3.6.1.4.1.1466.115.121.1.26 SINGLE-VALUE )
attributetypes: (1.3.6.1.4.1.42.2.27.5.42.42.18.6)NAME 'nisplusLDAPretrieveErrorAction' \
         DESC 'Action following an LDAP search error' \
         SYNTAX 1.3.6.1.4.1.1466.115.121.1.26 SINGLE-VALUE )
attributetypes: (1.3.6.1.4.1.42.2.27.5.42.42.18.7)NAME 'nisplusLDAPretrieveErrorAttempts' \
         DESC 'Number of times to retry an LDAP search' \
         SYNTAX 1.3.6.1.4.1.1466.115.121.1.26 SINGLE-VALUE )
attributetypes: ( 1.3.6.1.4.1.42.2.27.5.42.42.18.8 \
         NAME 'nisplusLDAPretrieveErrorTimeout' \
         DESC 'Timeout between each search attempt' \
         SYNTAX 1.3.6.1.4.1.1466.115.121.1.26 SINGLE-VALUE )
attributetypes: (1.3.6.1.4.1.42.2.27.5.42.42.18.9)NAME 'nisplusLDAPstoreErrorAction' \
         DESC 'Action following an LDAP store error' \
         SYNTAX 1.3.6.1.4.1.1466.115.121.1.26 SINGLE-VALUE )
attributetypes: ( 1.3.6.1.4.1.42.2.27.5.42.42.18.10 \
         NAME 'nisplusLDAPstoreErrorAttempts' \
         DESC 'Number of times to retry an LDAP store' \
         SYNTAX 1.3.6.1.4.1.1466.115.121.1.26 SINGLE-VALUE )
attributetypes: ( 1.3.6.1.4.1.42.2.27.5.42.42.18.11 \
         NAME 'nisplusLDAPstoreErrorTimeout' \
         DESC 'Timeout between each store attempt' \
         SYNTAX 1.3.6.1.4.1.1466.115.121.1.26 SINGLE-VALUE )
attributetypes: ( 1.3.6.1.4.1.42.2.27.5.42.42.18.12 \
         NAME 'nisplusLDAPrefreshErrorAction' \
         DESC 'Action when refresh of NIS+ data from LDAP fails' \
         SYNTAX 1.3.6.1.4.1.1466.115.121.1.26 SINGLE-VALUE )
attributetypes: ( 1.3.6.1.4.1.42.2.27.5.42.42.18.13 \
         NAME 'nisplusLDAPrefreshErrorAttempts' \
         DESC 'Number of times to retry an LDAP refresh' \
         SYNTAX 1.3.6.1.4.1.1466.115.121.1.26 SINGLE-VALUE )
attributetypes: ( 1.3.6.1.4.1.42.2.27.5.42.42.18.14 \
```

```
NAME 'nisplusLDAPrefreshErrorTimeout' \
         DESC 'Timeout between each refresh attempt' \
         SYNTAX 1.3.6.1.4.1.1466.115.121.1.26 SINGLE-VALUE )
attributetypes: ( 1.3.6.1.4.1.42.2.27.5.42.42.18.15 \
         NAME 'nisplusNumberOfServiceThreads' \
         DESC 'Max number of RPC service threads' \
         SYNTAX 1.3.6.1.4.1.1466.115.121.1.26 SINGLE-VALUE )
attributetypes: (1.3.6.1.4.1.42.2.27.5.42.42.18.16)NAME 'nisplusThreadCreationErrorAction' \
         DESC 'Action when a non-RPC-service thread creation fails' \
         SYNTAX 1.3.6.1.4.1.1466.115.121.1.26 SINGLE-VALUE )
attributetypes: ( 1.3.6.1.4.1.42.2.27.5.42.42.18.17 \
         NAME 'nisplusThreadCreationErrorAttempts' \
         DESC 'Number of times to retry thread creation' \
         SYNTAX 1.3.6.1.4.1.1466.115.121.1.26 SINGLE-VALUE )
attributetypes: ( 1.3.6.1.4.1.42.2.27.5.42.42.18.18 \
         NAME 'nisplusThreadCreationErrorTimeout' \
         DESC 'Timeout between each thread creation attempt' \
         SYNTAX 1.3.6.1.4.1.1466.115.121.1.26 SINGLE-VALUE )
attributetypes: ( 1.3.6.1.4.1.42.2.27.5.42.42.18.19 \
         NAME 'nisplusDumpErrorAction' \
         DESC 'Action when a NIS+ dump fails' \
         SYNTAX 1.3.6.1.4.1.1466.115.121.1.26 SINGLE-VALUE )
attributetypes: ( 1.3.6.1.4.1.42.2.27.5.42.42.18.20 \
         NAME 'nisplusDumpErrorAttempts' \
         DESC 'Number of times to retry a failed dump' \
         SYNTAX 1.3.6.1.4.1.1466.115.121.1.26 SINGLE-VALUE )
attributetypes: ( 1.3.6.1.4.1.42.2.27.5.42.42.18.21 \
         NAME 'nisplusDumpErrorTimeout' \
         DESC 'Timeout between each dump attempt' \
         SYNTAX 1.3.6.1.4.1.1466.115.121.1.26 SINGLE-VALUE )
attributetypes: ( 1.3.6.1.4.1.42.2.27.5.42.42.18.22 \
         NAME 'nisplusResyncService' \
         DESC 'Service provided during a resync' \
         SYNTAX 1.3.6.1.4.1.1466.115.121.1.26 SINGLE-VALUE )
attributetypes: ( 1.3.6.1.4.1.42.2.27.5.42.42.18.23 \
         NAME 'nisplusUpdateBatching' \
         DESC 'Method for batching updates on master' \
         SYNTAX 1.3.6.1.4.1.1466.115.121.1.26 SINGLE-VALUE )
attributetypes: ( 1.3.6.1.4.1.42.2.27.5.42.42.18.24 \
         NAME 'nisplusUpdateBatchingTimeout' \
         DESC 'Minimum time to wait before pinging replicas' \
         SYNTAX 1.3.6.1.4.1.1466.115.121.1.26 SINGLE-VALUE )
attributetypes: ( 1.3.6.1.4.1.42.2.27.5.42.42.18.25 \
         NAME 'nisplusLDAPmatchFetchAction' \
         DESC 'Should pre-fetch be done ?' \
         SYNTAX 1.3.6.1.4.1.1466.115.121.1.26 SINGLE-VALUE )
attributetypes: ( 1.3.6.1.4.1.42.2.27.5.42.42.18.26 \
         NAME 'nisplusLDAPbaseDomain' \
         DESC 'Default domain name used in NIS+/LDAP mapping' \
         SYNTAX 1.3.6.1.4.1.1466.115.121.1.26 SINGLE-VALUE )
attributetypes: ( 1.3.6.1.4.1.42.2.27.5.42.42.18.27 \
         NAME 'nisplusLDAPdatabaseIdMapping' \
         DESC 'Defines a database id for a NIS+ object' \
```
**690** System Administration Guide: Naming and Directory Services (FNS and NIS+) • December, 2001 (Beta)

```
SYNTAX 1.3.6.1.4.1.1466.115.121.1.26 )
attributetypes: ( 1.3.6.1.4.1.42.2.27.5.42.42.18.28 \
         NAME 'nisplusLDAPentryTtl' \
         DESC 'TTL for cached objects derived from LDAP' \
         SYNTAX 1.3.6.1.4.1.1466.115.121.1.26 )
attributetypes: ( 1.3.6.1.4.1.42.2.27.5.42.42.18.29 \
         NAME 'nisplusLDAPobjectDN' \
         DESC 'Location in LDAP tree where NIS+ data is stored' \
         SYNTAX 1.3.6.1.4.1.1466.115.121.1.26 )
attributetypes: ( 1.3.6.1.4.1.42.2.27.5.42.42.18.30 \
         NAME 'nisplusLDAPcolumnFromAttribute' \
         DESC 'Rules for mapping LDAP attributes to NIS+ columns' \
         SYNTAX 1.3.6.1.4.1.1466.115.121.1.26 )
attributetypes: ( 1.3.6.1.4.1.42.2.27.5.42.42.18.31 \
         NAME 'nisplusLDAPattributeFromColumn' \
         DESC 'Rules for mapping NIS+ columns to LDAP attributes' \
         SYNTAX 1.3.6.1.4.1.1466.115.121.1.26 )
dn: cn=schema
changetype: modify
add: objectclasses
objectclasses: ( 1.3.6.1.4.1.42.2.27.5.42.42.19.0 NAME 'nisplusLDAPconfig' \
         DESC 'NIS+/LDAP mapping configuration' \
         SUP top STRUCTURAL MUST ( cn ) \
         MAY ( preferredServerList $ defaultSearchBase $
authenticationMethod $ nisplusLDAPTLS $ nisplusLDAPTLSCertificateDBPath
$ nisplusLDAPproxyUser $ nisplusLDAPproxyPassword $ nisplusLDAPinitialUpdateAction
$ nisplusLDAPinitialUpdateOnly $ nisplusLDAPretrieveErrorAction
$ nisplusLDAPretrieveErrorAttempts $ nisplusLDAPretrieveErrorTimeout
$ nisplusLDAPstoreErrorAction $ nisplusLDAPstoreErrorAttempts
$ nisplusLDAPstoreErrorTimeout $ nisplusLDAPrefreshErrorAction
$ nisplusLDAPrefreshErrorAttempts $ nisplusLDAPrefreshErrorTimeout
$ nisplusNumberOfServiceThreads $nisplusThreadCreationErrorAction
$ nisplusThreadCreationErrorAttempts $ nisplusThreadCreationErrorTimeout
$ nisplusDumpErrorAction $ nisplusDumpErrorAttempts
$ nisplusDumpErrorTimeout $ nisplusResyncService $ nisplusUpdateBatching
$ nisplusUpdateBatchingTimeout $ nisplusLDAPmatchFetchAction
$ nisplusLDAPbaseDomain $ nisplusLDAPdatabaseIdMapping $ nisplusLDAPentryTtl
$ nisplusLDAPobjectDN $ nisplusLDAPcolumnFromAttribute !
$ nisplusLDAPattributeFromColumn ) )
```
Create a file containing the following LDIF data substitute your actual search base for "searchBase", and your fully qualified domain name for"domain"):

dn: cn="domain","searchBase" cn: [domain] objectClass: top objectClass: nisplusLDAPconfig

> Use the above file as input to the  $\text{1dapadd}(1)$  command in order to create the NIS+/LDAP configuration entry. Initially, the entry is empty. Use the

 $l$ dapmodify(1) command to add configuration attributes. For example, to set the nisplusNumberOfServiceThreads attribute to "32", create the following file (for input to  $l$ dapmodify(1)):

dn: cn=[domain],[searchBase] nisplusNumberOfServiceThreads: 32

# APPENDIX **D**

# Appendix: NIS+ Error Messages

This appendix alphabetically lists some common error messages for the DNS, NIS and NIS+ naming services in the Solaris operating environment. For each message there is an explanation and, where appropriate, a solution or a cross-reference to some other portion of this manual.

# About Error Messages

Some of the error messages documented in this chapter are documented more fully in the appropriate man pages.

# Error Message Context

Error messages can appear in pop-up windows, shell tool command lines, user console window, or various log files. You can raise or lower the severity threshold level for reporting error conditions in your /etc/syslog.conf file.

In the most cases, the error messages that you see are generated by the commands you issued or the container object (file, map, table or directory) your command is addressing. However, in some cases an error message might be generated by a server invoked in response to your command (these messages usually show in syslog). For example, a "permission denied" message most likely refers to you, or the machine you are using, but it could also be caused by software on a server not having the correct permissions to carry out some function passed on to it by your command or your machine.

Similarly, some commands cause a number of different objects to be searched or queried. Some of these objects might not be obvious. Any one of these objects could return an error message regarding permissions, read-only state, unavailability, and so forth. In such cases the message might not be able to inform you of which object the problem occurred in.

In normal operation, the naming software and servers make routine function calls. Sometimes those calls fail and in doing so generate an error message. It occasionally happens that before a client or server processes your most recent command, then some other call fails and you see the resulting error message. Such a message might appear as if it were in response to your command, when in fact it is in response to some other operation.

**Note –** When working with a namespace you might encounter error messages generated by remote procedure calls. These RPC error messages are not documented here. Check your system documentation.

# Context-Sensitive Meanings

A single error message might have slightly different meanings depending on which part of various naming software applications generated the message. For example, when a "Not Found" type message is generated by the nisls command, it means that there are no NIS+ objects that have the specified name, but when it is generated by the nismatch command it means that no table entries were found that meet the search criteria.

# How Error Messages Are Alphabetized

The error messages in this appendix are sorted alphabetically according to the following rules:

- Capitalization is ignored. Thus, messages that begin with "A" and "a" are alphabetized together.
- Nonalphabetic symbols are ignored. Thus, a message that begins with svcauth des is listed with the other messages that begin with the letter "S."
- Error messages beginning with (or containing) the word *NIS+* are alphabetized after messages beginning with (or containing) the word *NIS*.
- Some error messages might be preceded by a date or the name of the host, application, program, or routine that generated the error message, followed by a colon. In these cases, the initial name of the command is used to alphabetize the message/
- Many messages contain variables such as user IDs, process numbers, domain names, host names, and so forth. In this appendix, these variables are indicated by an *italic typeface*. Because variables could be anything, they are not included in the sorting of the messages listed in this appendix. For example, the actual message sales: is not a table (where sales is a variable) would be listed in this appendix as: *name*: is not a table and would be alphabetized as: is not a table among those messages beginning with the letter "I".
- Error messages that begin with asterisks, such as \*\*ERROR: *domainname* does not exist, are generated by the NIS+ installation and setup scripts. Messages are alphabetized according to their first letter, ignoring the asterisks.

# Numbers in Error Messages

- Many messages include an IP address. IP addresses are indicated by  $n.n.n.n$ .
- Some error messages include numbers such as process ID numbers, number of items, and so forth. Numbers in error messages are indicated: *nnnn*.

# Common Namespace Error Messages

abort\_transaction: Failed to action NIS+ *objectname*

The abort transaction routine failed to back out of an incomplete transaction due to a server crash or some other unrecoverable error. See "NIS Troubleshooting" in *System Administration Guide: Naming and Directory Services (DNS, NIS, and LDAP)* for further information.

abort transaction: Internal database error abort transaction: Internal error, log entry corrupt NIS+ *objectname*

These two messages indicate some form of corruption in a namespace database or log. See "NIS Troubleshooting" in *System Administration Guide: Naming and Directory Services (DNS, NIS, and LDAP)* for additional information.

add cleanup: Cant allocate more rags.

This message indicates that your system is running low on available memory. See "NIS Troubleshooting" in *System Administration Guide: Naming and Directory Services (DNS, NIS, and LDAP)* for information on insufficient memory problems.

add\_pingitem: Couldn't add *directoryname* to pinglist (no memory) See "NIS Troubleshooting" in *System Administration Guide: Naming and Directory Services (DNS, NIS, and LDAP)* for information on low memory problems.

add update: Attempt add transaction from read only child.

add update Warning: attempt add transaction from read only child An attempt by a read-only child rpc.nisd process to add an entry to a log. An occasional appearance of this message in a log is not serious. If this message appears frequently, contact the Sun Solutions Center.

Attempting to free a free rag!

This message indicates a software problem with rpc.nisd. The rpc.nisd should have aborted. Run ps  $-ef$  | grep rpc.nisd to see if rpc.nisd is still running. If it is, kill it and restart it with the same options as previously used. If it is not running, restart it with the same options as previously used. Check /var/nis to see if a core file has been dumped. If there is a core file, delete it.

**Note** – If you started rpc.nisd with the -YB option, you must also kill the rpc.nisd\_reply daemon.

Attempt to remove a non-empty table

An attempt has been made by nistbladm to remove an NIS+ table that still contains entries. Or by nisrmdir to remove a directory that contains files or subdirectories.

- If you are trying to delete a table, use niscat to check the contents of the table and nistbladm to delete any existing contents.
- If you are trying to delete a directory, use nisls -1 -R to check for existing files or subdirectories and delete them first.
- If you are trying to dissociate a replica from a domain with nisrmdir -s, and the replica is down or otherwise out of communication with the master, you will get this error message. In such cases, you can run nisrmdir -f -s *replicaname* on the master to force the dissociation. Note, however, that if you use nisrmdir -f -s to dissociate an out-of-communication replica, you *must* run nisrmdir -f -s *again* as soon as the replica is back on line in order to clean up the replica's /var/nis file system. If you fail to rerun nisrmdir  $-f$ -s *replicaname* when the replica is back in service, the old out-of-date information left on the replica could cause problems.

This message is generated by the NIS+ error code constant: NIS\_NOTEMPTY. See the nis tables man page for additional information.

authdes marshal: DES encryption failure DES encryption for some authentication data failed. Possible causes:

- Corruption of a library function or argument.
- A problem with a DES encryption chip, if you are using one.

Call the Sun Solutions Center for assistance.

authdes refresh: keyserv is unable to encrypt session key The keyserv process was unable to encrypt the session key with the public key that it was given. See "NIS Troubleshooting" in *System Administration Guide: Naming and Directory Services (DNS, NIS, and LDAP)* for additional information.

authdes refresh: unable to encrypt conversation key The keyserv process could not encrypt the session key with the public key that was given. This usually requires some action on your part. Possible causes are:

- The keyserv process is dead or not responding. Use ps ef to check whether the keyserv process is running on the keyserv host. If it is not, then start it, and then run keylogin.
- The client has not performed a keylogin. Do a keylogin for the client and see if that corrects the problem.
- The client host does not have credentials. Run nismatch on the client's home domain cred table to see if the client host has the proper credentials. If it does not, create them.
- A DES encryption failure. See the authdes\_marshal: DES encryption failure error message).

See "NIS Troubleshooting" in *System Administration Guide: Naming and Directory Services (DNS, NIS, and LDAP)* for additional information regarding security key problems.

authdes refresh: unable to synchronize clock

This indicates a synchronization failure between client and server clocks. This will usually correct itself. However, if this message is followed by any time stamp related error, you should manually resynchronize the clocks. If the problem reoccurs, check that remote rpcbind is functioning correctly.

authdes refresh: unable to synch up w/server

The client-server clock synchronization has failed. This could be caused by the rpcbind process on the server not responding. Use ps -ef on the server to see if rpcbind is running. If it is not, restart it. If this error message is followed by any time stamp-related message, then you need to use rdate *servername* to manually resync the client clock to the server clock.

- authdes seccreate: keyserv is unable to generate session key This indicates that keyserv was unable to generate a random DES key for this session. This requires some action on your part:
	- Check to make sure that keyserv is running properly. If it is not, restart it along with all other long-running processes that use Secure RPC or make NIS+ calls such as automountd, rpc.nisd and sendmail. Then do a keylogin.
	- If keyserv is up and running properly, restart the process that logged this error.

authdes\_seccreate: no public key found for *servername*

The client side cannot get a DES credential for the server named *servername*. This requires some action on your part:

- Check to make sure that *servername* has DES credentials. If it does not, create them.
- Check the switch configuration file to see which naming service is specified and then make sure that service is responding. If it is not responding, restart it.

authdes seccreate: out of memory

See "NIS Troubleshooting" in *System Administration Guide: Naming and Directory Services (DNS, NIS, and LDAP)* for information on insufficient memory problems.

authdes seccreate: unable to gen conversation key

The keyserv process was unable to generate a random DES key. The most likely cause is that the keyserv process is down or otherwise not responding. Use ps -ef to check whether the keyserv process is running on the keyserv host. If it is not, then start it and run keylogin.

If restarting keyserv fails to correct the problem, it might be that other processes that use Secure RPC or make NIS+ calls are not running (for example, automountd, rpc.nisd, or sendmail). Check to see whether these processes are running; if they are not, restart them.

See "NIS Troubleshooting" in *System Administration Guide: Naming and Directory Services (DNS, NIS, and LDAP)* for additional information regarding security key problems.

authdes validate: DES decryption failure See authdes\_marshal: DES decryption failure for authentication data failure.

authdes validate: verifier mismatch

The time stamp that the client sent to the server does not match the one received from the server. (This is not recoverable within a Secure RPC session.) Possible causes:

- Corruption of the session key or time stamp data in the client or server cache
- Server deleted from this cache a session key for a still active session.
- Network data corruption.

Try re-executing the command.

CacheBind: xdr directory obj failed.

The most likely causes for this message are:

- Bad or incorrect parameters being passed to the xdr\_directory\_obj routine. Check the syntax and accuracy of whatever command you most recently entered.
- **698** System Administration Guide: Naming and Directory Services (FNS and NIS+) December, 2001 (Beta)
- An attempt to allocate system memory failed. See "NIS Troubleshooting" in *System Administration Guide: Naming and Directory Services (DNS, NIS, and LDAP)* for a discussion of memory problems.
- If your command syntax is correct, and your system does not seem to be short of memory, contact the Sun Solutions Center.

#### Cache expired

The entry returned came from an object cache that has expired. This means that the time-to-live value has gone to zero and the entry might have changed. If the flag -NO\_CACHE was passed to the lookup function, then the lookup function will retry the operation to get an unexpired copy of the object.

This message is generated by the NIS+ error code constant: NIS\_CACHEEXPIRED. See the nis\_tables and nis\_names man pages for additional information.

#### Callback: - select failed *message nnnn*

An internal system call failed. In most cases this problem will correct itself. If it does not correct itself, make sure that rpc.nisd has not been aborted. If it has, restart it. If the problem reoccurs frequently, contact the Sun Solutions Center.

#### CALLBACK\_SVC: bad argument

An internal system call failed. In most cases this problem will correct itself. If it does not correct itself, make sure that rpc.nisd has not been aborted. If it has, restart it. If the problem reoccurs frequently, contact the Sun Solutions Center.

Cannot grow transaction log error *string*

The system cannot add to the log file. The reason is indicated by the *string*. The most common cause of this message is lack of disk space. See "NIS Troubleshooting" in *System Administration Guide: Naming and Directory Services (DNS, NIS, and LDAP)*.

#### Cannot truncate transaction log file

An attempt has been made to checkpoint the log, and the rpc.nisd daemon is trying to shrink the log file after deleting the checkpointed entries from the log. See the ftruncate man pages for a description of various factors that might cause this routine to fail. See also "NIS Troubleshooting" in *System Administration Guide: Naming and Directory Services (DNS, NIS, and LDAP)*.

Cannot write one character to transaction log, error*message* An attempt has been made by the rpc.nisd daemon to add an update from the current transaction into the transaction log, and the attempt has failed for the reason given in the *message* that has been returned by the function. Additional information can be obtained from the write routine's man page.

Can't compile regular expression *variable*

Returned by the nisgrep command when the expression in keypat was malformed.

Can't get any map parameter information.

See "NIS Troubleshooting" in *System Administration Guide: Naming and Directory Services (DNS, NIS, and LDAP)*

Can't find name service for passwd

Either there is no nsswitch.conf file or there is no passwd entry in the file, or the passwd entry does not make sense or is not one of the allowed formats.

# Can't find *name* 's secret key

Possible causes:

- You might have incorrectly typed the password.
- There might not be an entry for *name* in the cred table.
- NIS+ could not decrypt the key (possibly because the entry might be corrupt).
- The nsswitch.conf file might be directing the query to a local password in an /etc/passwd file that is different than the NIS+ password recorded in the cred table.

See "NIS Troubleshooting" in *System Administration Guide: Naming and Directory Services (DNS, NIS, and LDAP)* for information on diagnosing and solving these type of problem.

checkpoint\_log: Called from read only child ignored.

This is a status message indicating that a read-only process attempted to perform an operation restricted to the parent process, and the attempt was aborted. No action need be taken.

checkpoint\_log: Unable to checkpoint, log unstable.

An attempt was made to checkpoint a log that was not in a stable state. (That is, the log was in a resync, update, or checkpoint state.) Wait until the log is stable, and then rerun the nisping command.

check\_updaters: Starting resync.

This is a system status message. No action need be taken.

Child process requested to checkpoint!

This message indicates a minor software problem that the system is capable of correcting. If these messages appear often, you can change the threshold level in your /etc/syslog.conf file. See the syslog.conf man page for details.

Column not found: *columnname*

The specified column does not exist in the specified table.

**700** System Administration Guide: Naming and Directory Services (FNS and NIS+) • December, 2001 (Beta)

Could not find *string* 's secret key Possible causes:

- You might have incorrectly typed the password.
- There might not be an entry for name in the cred table.
- NIS+ could not decrypt the key (possibly because the entry might be corrupt)
- The nsswitch.conf file might have the wrong publickey policy. It might be directing the query to a local public key in an /etc/publickey file that is different from the NIS+ password recorded in the cred table.

See "NIS Troubleshooting" in *System Administration Guide: Naming and Directory Services (DNS, NIS, and LDAP)* for information on diagnosing and solving these types of problem.

#### Could not generate netname

The Secure RPC software could not generate the Secure RPC netname for your UID when performing a keylogin. This could be due to the following causes:

- You do not have LOCAL credentials in the NIS+ cred table of the machine's home domain.
- You have a local entry in /etc/passwd with a UID that is different from the UID you have in the NIS+ passwd table.

*string*: could not get secret key for '*string* Possible causes:

- You might have incorrectly typed the password.
- There might not be an entry for name in the cred table.
- NIS+ could not decrypt the key (possibly because the entry might be corrupt)
- The nsswitch.conf file might have the wrong publickey policy. It might be directing the query to a local publickey in an /etc/publickey file that is different from the NIS+ password recorded in the cred table.

See "NIS Troubleshooting" in *System Administration Guide: Naming and Directory Services (DNS, NIS, and LDAP)* for information on diagnosing and solving these type of problem.

#### Couldn't fork a process!

The server could not fork a child process to satisfy a callback request. This is probably caused by your system reaching its maximum number of processes. You can kill some unneeded processes, or increase the number of processes your system can handle. See "NIS Troubleshooting" in *System Administration Guide: Naming and Directory Services (DNS, NIS, and LDAP)* for additional information.

Couldn't parse access rights for column *string*

This message is usually returned by the nistbladm -u command when something other than  $a + (plus sign)$ ,  $a - (minus sign)$ , or an = (equal sign) is entered as the operator. Other possible causes are failure to separate different column rights with a comma, or the entry of something other than  $r$ , d, c, or m for the type of permission. Check the syntax for this type of entry error. If everything is entered correctly and you still get this error, the table might have been corrupted.

Database for table does not exist

At attempt to look up a table has failed. See "NIS Troubleshooting" in *System Administration Guide: Naming and Directory Services (DNS, NIS, and LDAP)*for possible causes.

This message is generated by the NIS+ error code constant: NIS\_NOSUCHTABLE. See the nis tables and nis names man pages for additional information.

db add: child process attempting to add/modify db addib: non-parent process attempting an add

These messages indicate that a read-only or nonparent process attempted to add or modify an object in the database. In most cases, these messages do not require any action on your part. If these messages are repeated frequently, call the Sun Solutions Center.

#### db\_checkpoint: Unable to checkpoint *string*

This message indicates that for some reason NIS+ was unable to complete checkpointing of a directory. The most likely cause is that the disk is full See "NIS Troubleshooting" in *System Administration Guide: Naming and Directory Services (DNS, NIS, and LDAP)* for additional information).

db remib: non-parent process attempting an remove db remove: non-parent process attempting a remove

These messages indicate that a read-only or non-parent process attempted to remove a table entry. In most cases, these messages do not require any action on your part. If these messages are repeated frequently, call the Sun Solutions Center.

Do you want to see more information on this command? This indicates that there is a syntax or spelling error on your script command line.

Entry/Table type mismatch

This occurs when an attempt is made to add or modify an entry in a table, and the entry passed is of a different type from the table. For example, if the number of columns is not the same. Check that your update correctly matches the table type.

This message is generated by the NIS+ error code constant: NIS\_TYPEMISMATCH. See the nis\_tables man page for additional information.

\*\*ERROR: chkey failed again. Please contact your network administrator to verify your network password.

This message indicates that you typed the wrong network password.

- If this is the first time you are initializing this machine, contact your network administrator to verify the network password.
- If this machine has been initialized before as an NIS+ client of the same domain, try typing the root login password at the Secure RPC password prompt.
- If this machine is currently an NIS+ client and you are trying to change it to a client of a different domain, remove the /etc/.rootkey file, and rerun the nisclient script, using the network password given to you by your network administrator (or the network password generated by the nispopulate script).

Error: Could not create a valid NIS+ coldstart file

This message is from nisinit, the NIS+ initialization routine. It is followed by another message preceded by a string that begins: "lookup:..". This second message will explain why a valid NIS+ cold-start file could not be created.

\*\*ERROR: could not restore file *filename* This message indicates that NIS+ was unable to rename *filename*.no\_nisplus to *filename*.

Check your system console for system error messages.

- If there is a system error message, fix the problem described in the error message and rerun nisclient -i.
- If there aren't any system error messages, try renaming this file manually, and then rerun nisclient -i.
- \*\*ERROR: Couldn't get the server NIS+ server's address. The script was unable to retrieve the server's IP address for the specified domain. Manually add the IP address for *NIS+\_server* into the /etc/hosts or /etc/inet/ipnodes file, then rerun nisclient -i.
- \*\*ERROR: directory *directory-path* does not exist. This message indicates that you typed an incorrect directory path. Type the correct directory path.

\*\*ERROR: *domainname* does not exist. This message indicates that you are trying to replicate a domain that does not exist.

- If *domainname* is spelled incorrectly, rerun the script with the correct domain name.
- If the *domainname* domain does not exist, create it. Then you can replicate it.

\*\*ERROR: *parent-domain* does not exist.

This message indicates that the parent domain of the domain you typed on the command line does not exist. This message should only appear when you are setting up a nonroot master server.

- If the domain name is spelled incorrectly, rerun the script with the correct domain name.
- If the domain's parent domain does not exist, you have to create the parent domain first, and then you can create this domain.

\*\*ERROR: Don't know about the domain "*domainname*". Please check your *domainname*.

This message indicates that you typed an unrecognized domain name. Rerun the script with the correct domain name.

\*\*ERROR: failed dumping *tablename* table.

The script was unable to populate the cred table because the script did not succeed in dumping the named table.

- If niscat *tablename* .org dir fails, make sure that all the servers are operating, then rerun the script to populate the *tablename* table.
- If niscat *tablename*.org dir is working, the error might have been caused by the NIS+ server being temporarily busy. Rerun the script to populate the *tablename* table.

\*\*ERROR: host *hostname* is not a valid NIS+ principal in domain *domainname*. This host name must be defined in the credential table in domain *domainname*. Use nisclient -c to create the host credential

A machine has to be a valid NIS+ client with proper credentials before it can become an NIS+ server. To convert a machine to an NIS+ root replica server, the machine first must be an NIS+ client in the root domain. Follow the instructions on how to add a new client to a domain, then rerun nisserver -R.

Before you can convert a machine to an NIS+ nonroot master or a replica server, the machine must be an NIS+ client in the parent domain of the domain that it plans to serve. Follow the instructions on how to add a new client to a domain, then rerun nisserver -M or nisserver -R.

This problem should not occur when you are setting up a root master server.

Error in accessing NIS+ cold start file is NIS+ installed? This message is returned if NIS+ is not installed on a machine or if for some reason the file /var/nis/NIS\_COLD\_START could not be found or accessed. Check to see if there is a /var/nis/NIS\_COLD\_START file. If the file exists, make sure your path is set correctly and that NIS\_COLD\_START has the proper permissions.

Then rename or remove the old cold-start file and rerun the nisclient script to install NIS+ on the machine.

This message is generated by the cache manager that sends the NIS+ error code constant: NIS\_COLDSTART\_ERR. See the write and open man pages for additional information on why a file might not be accessible.

#### Error in RPC subsystem

This fatal error indicates the RPC subsystem failed in some way. Generally, there will be a syslog message on either the client or server side indicating why the RPC request failed.

This message is generated by the NIS+ error code constant: NIS\_RPCERROR. See the nis tables and nis names man pages for additional information.

\*\*ERROR: it failed to add the credential for root.

The NIS+ command nisaddcred failed to create the root credential when trying to set up a root master server. Check your system console for system error messages:

- If there is a system error message, fix the problem described in the error message and then rerun nisserver.
- If there aren't any system error messages, check to see whether the rpc.nisd process is running. If it is not running, restart it and then rerun nisserver.

# \*\*ERROR: it failed to create the tables.

The NIS+ command nissetup failed to create the directories and tables. Check your system console for system error messages:

- If there is a system error message, fix the problem described in the error message and rerun nisserver.
- If there aren't any system error messages, check to see whether the rpc.nisd process is running. If it is not running, restart it and rerun nisserver.

\*\*ERROR: it failed to initialize the root server.

The NIS+ command nisinit -r failed to initialize the root master server. Check your system console for system error messages. If there is a system error message, fix the problem described in the error message and rerun nisserver.

\*\*ERROR: it failed to make the *domainname* directory The NIS+ command nismkdir failed to make the new directory *domainname* when running nisserver to create a nonroot master. The parent domain does not have create permission to create this new domain.

■ If you are not the owner of the domain or a group member of the parent domain, rerun the script as the owner or as a group member of the parent domain.

■ If rpc.nisd is not running on the new master server of the domain that you are trying to create, restart rpc.nisd.

\*\*ERROR: it failed to promote new master for the *domainname* directory

The NIS+ command nismkdir failed to promote the new master for the directory *domainname* when creating a nonroot master with the nisserver script.

- If you do not have modify permission in the parent domain of this domain, rerun the script as the owner or as a group member of the parent domain.
- If rpc.nisd is not running on the servers of the domain that you are trying to promote, restart rpc.nisd on these servers and rerun nisserver.
- \*\*ERROR: it failed to replicate the *directory-name* directory The NIS+ command nismkdir failed to create the new replica for the directory *directory-name*.
	- If rpc.nisd is not running on the master server of the domain that you are trying to replicate, restart rpc.nisd on the master server, rerun nisserver.
	- If rpc.nisd is not running on the new replica server, restart it on the new replica and rerun nisserver.

\*\*ERROR: invalid group name. It must be a group in the *root-domain* domain.

This message indicates that you used an invalid group name while trying to configure a root master server. Rerun nisserver -r with a valid group name for *root-domain*.

\*\*ERROR: invalid name "*client-name*" It is neither an host nor an user name.

This message indicates that you typed an invalid *client-name*.

- If *client-name* was spelled incorrectly, rerun nisclient -c with the correct *client-name*.
- If *client-name* was spelled correctly, but it does not exist in the proper table, put *client-name* into the proper table and rerun nisclient -c. For example, a user client belongs in the passwd table, and a host client belongs in the hosts table.

\*\*ERROR: *hostname* is a master server for this domain. You cannot demote a master server to replica. If you really want to demote this master, you should promote a replica server to master using nisserver with the M option.

You cannot directly convert a master server to a replica server of the same domain. You can, however, change a replica to be the new master server of a domain by running nisserver -M with the replica host name as the new master. This automatically makes the *old* master a replica.

- \*\*ERROR: missing hostnames or usernames. This message indicates that you did not type the client names on the command line. Rerun nisclient -c with the client names.
- \*\*ERROR: NIS+ group name must end with a "." This message indicates that you did not specify a fully qualified group name ending with a period. Rerun the script with a fully qualified group name.

\*\*ERROR: NIS+ server is not running on *remote-host*. You must do the following before becoming an NIS+ server: 1. become an NIS+ client of the parent domain or any domain above the domain which you plan to serve. (nisclient) 2. start the NIS+ server. (rpc.nisd)

This message indicates that rpc.nisd is not running on the remote machine that you are trying to convert to an NIS+ server. Use the nisclient script to become an NIS+ client of the parent domain or any domain above the domain you plan to serve; start rpc.nisd on *remote-host*.

# \*\*ERROR: nisinit failed.

nisinit was unable to create the NIS\_COLD\_START file.

Check the following:

- That the NIS+ server you specified with the -H option is running—use ping
- That you typed the correct domain name
- That rpc.nisd is running on the server
- That the nobody class has read permission for this domain

## \*\*ERROR: NIS map transfer failed. *tablename* table will not be loaded.

NIS+ was unable to transfer the NIS map for this table to the NIS+ database.

- If the NIS server host is running, try running the script again. The error might have been due to a temporary failure.
- If all tables have this problem, try running the script again using a different NIS server.
- \*\*ERROR: no permission to create directory *domainname* The parent domain does not have create permission to create this new domain. If you are not the owner of the domain or as a group member of the parent domain, rerun the script as the owner, or as a group member of the parent domain.
- \*\*ERROR: no permission to replicate directory *domainname*. This message indicates that you do not have permission to replicate the domain. Rerun the script as the owner or as a group member of the domain.

#### error receiving zone transfer

DNS error message. This usually indicates a syntax error in one of the primary server's DNS files. See "NIS Troubleshooting" in *System Administration Guide: Naming and Directory Services (DNS, NIS, and LDAP)*.

\*\*ERROR: table *tablename* .org\_dir.*domainname* does not exist." *tablename* table will not be loaded."

The script did not find the NIS+ table *tablename*.

- If *tablename* is spelled incorrectly, rerun the script with the correct table name.
- If the *tablename* table does not exist, use nissetup to create the table if *tablename* is one of the standard NIS+ tables. Or use nistbladm to create the private table *tablename*. Then rerun the script to populate this table.
- If the *tablename* table exists, the error might have been caused by the NIS+ server being temporarily busy. Rerun the script to populate this *tablename* table.

\*\*ERROR: this name "*clientname*" is in both the passwd and hosts tables. You cannot have an username same as the host name. *client-name* appears in both the passwd and hosts tables. One name is not allowed to be in both of these tables. Manually remove the entry from either the passwd or hosts table. Then, rerun nisclient -c.

\*\*ERROR: You cannot use the -u option as a root user. This message indicates that the superuser tried to run nisclient -u. The -u option is for initializing ordinary users only. Superusers do not need be initialized as NIS+ clients.

\*\*ERROR: You have specified the *Z* option after having selected the *X* option. Please select only one of these options [*list*]. Do you want to see more information on this command?

The script you are running allows you to choose only one of the listed options.

- Type y to view additional information.
- Type n to stop the script and exit.

After exiting the script, rerun it with just one of the options.

\*\*ERROR: you must specify a fully qualified groupname. This message indicates that you did not specify a fully qualified group name ending with a period. Rerun the script with a fully qualified group name.

```
**ERROR: you must specify both the NIS domainname (-y) and the NIS
server host name (-h).
```
This message indicates that you did not type either the NIS domain name and/or the NIS server host name. Type the NIS domain name and the NIS server host name at the prompt or on the command line.

- \*\*ERROR: you must specify one of these options: -c, -i, -u, -r. This message indicates that one of these options,  $-c$ ,  $-i$ ,  $-u$ ,  $-r$  was missing from the command line. Rerun the script with the correct option.
- \*\*ERROR: you must specify one of these options: -r, -M or -R" This message indicates that you did not type any of the  $-r$  or the -M or the -R options. Rerun the script with the correct option.
- \*\*ERROR: you must specify one of these options: -C, -F, or -Y This message indicates that you did not type either the -Y or the -F option. Rerun the script with the correct option.
- \*\*ERROR: You must be root to use -i option. This message indicates that an ordinary user tried to run nisclient -i. Only the superuser has permission to run nisclient -i.

#### Error while talking to callback proc

An RPC error occurred on the server while it was calling back to the client. The transaction was aborted at that time and any unsent data was discarded. Check the syslog on the server for more information.

This message is generated by the NIS+ error code constant: NIS\_CBERROR. See the nis\_tables man page for additional information.

#### First/Next chain broken

This message indicates that the connection between the client and server broke while a callback routine was posting results. This could happen if the server died in the middle of the process.

This message is generated by the NIS+ error code constant: NIS\_CHAINBROKEN.

Generic system error

Some form of generic system error occurred while attempting the request. Check the syslog record on your system for error messages from the server.

This message usually indicates that the server has crashed or the database has become corrupted. This message might also be generated if you incorrectly specify the name of a server or replica as if it belonged to the domain it was servicing rather than the domain above. See "NIS Troubleshooting" in *System Administration Guide: Naming and Directory Services (DNS, NIS, and LDAP)* for additional information.

This message is generated by the NIS+ error code constant: NIS\_SYSTEMERROR. See the nis\_tables and nis\_names man pages for additional information.

#### Illegal object type for operation

See "NIS Troubleshooting" in *System Administration Guide: Naming and Directory Services (DNS, NIS, and LDAP)* for a description of these type of problems.

This message is generated by the NIS+ error code constant: DB\_BADOBJECT.

insufficient permission to update credentials.

This message is generated by the nisaddcred command when you have insufficient permission to execute an operation. This could be insufficient permission at the table, column, or entry level. Use niscat -o cred.org\_dir to determine what permissions you have for that cred table. If you need additional permission, you or the system administrator can change the permission requirements of the object or add you to a group that does have the required permissions.

See "NIS Troubleshooting" in *System Administration Guide: Naming and Directory Services (DNS, NIS, and LDAP)* for additional information about permission problems.

Invalid Object for operation

- *Name context*. The name passed to the function is not a legal NIS+ name.
- *Table context*. The object pointed to is not a valid NIS+ entry object for the given table. This could occur if it had a mismatched number of columns, or a different data type (for example, binary or text) than the associated column in the table.

This message is generated by the NIS+ error code constant: NIS\_INVALIDOBJ. See the nis tables and nis names man pages for additional information.

### invalid usecs *Routine\_name*: invalid usecs

This message is generated when the value in the tv usecs field of a variable of type struct time stamp is larger than the number of microseconds in a second. This is usually due to some type of software error.

## *tablename* is not a table

The object with the name *tablename* is not a table object. For example, the nisgrep and nismatch commands will return this error if the object you specify on the command line is not a table.

#### Link Points to illegal name

The passed name resolved to a LINK type object and the contents of the object pointed to an invalid name.

You cannot link table entries. A link at the entry level can produce this error message.

This message is generated by the NIS+ error code constant: NIS\_LINKNAMEERROR. See the nis tables and nis names man pages for additional information.

#### Load limit of *number* reached!

An attempt has been made to create a child process when the maximum number of child processes have already been created on this server. This message is seen on the server's system log, but only if the threshold for logging messages has been set to include LOG\_WARNING level messages.

#### login and keylogin passwords differ.

This message is displayed when you are changing your password with nispasswd and the system has changed your password, but has been unable to update your credential entry in the cred table with the new password and also unable to restore your original password in the passwd table. This message is followed by the instructions:

Use NEW password for login and OLD password for keylogin. Use "chkey -p" to reencrypt the credentials with the new login password. You must keylogin explicitly after your next login.

These instructions are then followed by a status message explaining why it was not possible to revert back to the old password. If you see these messages, be sure to follow the instructions as given.

#### Login incorrect

The most common cause of a "login incorrect" message is mistyping the password. Try it again. Make sure you know the correct password. Remember that passwords are case-sensitive (uppercase letters are considered different than lowercase letters) and that the letter "o" is not interchangeable with the numeral "0," nor is the letter "l" the same as the numeral "1".

For other possible causes of this message, see "NIS Troubleshooting" in *System Administration Guide: Naming and Directory Services (DNS, NIS, and LDAP)*.

#### log\_resync: Cannot truncate transaction log file

An attempt has been made to checkpoint the log, and the rpc.nisd daemon is trying to shrink the log file after deleting the checkpointed entries from the log. See the ftruncate man pages for a description of various factors that might cause this routine to fail. See also "NIS Troubleshooting" in *System Administration Guide: Naming and Directory Services (DNS, NIS, and LDAP)*.

#### Malformed Name or illegal name

The name passed to the function is not a legal or valid NIS+ name.

One possible cause for this message is that someone changed an existing domain name. Existing domain names should not be changed. See "NIS Troubleshooting" in *System Administration Guide: Naming and Directory Services (DNS, NIS, and LDAP)*.

This message is generated by the NIS+ error code constant: NIS\_BADNAME. See the nis\_tables man page for additional information.

map addr: RPC timed out.

A process or application could not contact NIS+ within its default time limit to get necessary data or resolve host names from NIS+. In most cases, this problem will solve itself after a short wait. See "NIS Troubleshooting" in *System Administration Guide: Naming and Directory Services (DNS, NIS, and LDAP)*for additional information about slow performance problems.

#### Master server busy full dump rescheduled

This message indicates that a replica server has been unable to update itself with a full dump from the master server because the master is busy. See"NIS Troubleshooting" in *System Administration Guide: Naming and Directory Services (DNS, NIS, and LDAP)* "NIS Troubleshooting" in *System Administration Guide: Naming and Directory Services (DNS, NIS, and LDAP)* for additional information.

*String* Missing or malformed attribute

The name of an attribute did not match with a named column in the table, or the attribute did not have an associated value.

This could indicate an error in the syntax of a command. The *string* should give an indication of what is wrong. Common causes are spelling errors, failure to correctly place the equals sign (=), an incorrect column or table name, and so forth.

This message is generated by the NIS+ error code constant: NIS\_BADATTRIBUTE. See the nis tables man page for additional information.

#### Modification failed

Returned by the nisgrpadm command when someone else modified the group during the execution of your command. Check to see who else is working with this group. Reissue the command.

This message is generated by the NIS+ error code constant: NIS\_IBMODERROR.

#### Modify operation failed

The attempted modification failed for some reason.

This message is generated by the NIS+ error code constant: NIS\_MODFAIL. See the nis tables and nis names man pages for additional information.

#### Name not served by this server

A request was made to a server that does not serve the specified name. Normally this will not occur; however, if you are not using the built-in location mechanism for servers, you might see this if your mechanism is broken.

Other possible causes are:

- Cold-start file corruption. Delete the /var/nis/NIS\_COLD\_START file and then reboot.
- Cache problem such as the local cache being out of date. Kill the nis\_cachemgr and /var/nis/NIS\_SHARED\_DIRCACHE, and then reboot. (If the problem is not in the root directory, you might be able to kill the domain cache manager and try the command again.)
- Someone removed the directory from a replica.

This message is generated by the NIS+ error code constant: NIS\_NOT\_ME. See the nis\_tables and nis\_names man pages for additional information.

Named object is not searchable

The table name resolved to an NIS+ object that was not searchable.

This message is generated by the NIS+ error code constant: NIS\_NOTSEARCHABLE. See the nis tables man page for additional information.

#### Name/entry isn't unique

An operation has been requested based on a specific search criteria that returns more than one entry. For example, you use nistbladm -rto delete a user from the passwd table, and there are two entries in that table for that user name as shown as follows:

mymachine# nistbladm -r [name=arnold],passwd.org\_dir Can't remove entry: Name/entry isn't unique

You can apply your command to multiple entries by using the -R option rather than -r . For example, to remove all entries for arnold:

mymachine# nistbladm -R name=arnold],passwd.org\_dir

# NIS+ error

The NIS+ server has returned an error, but the passwd command determines exactly what the error is.

#### NIS+ operation failed

This generic error message should be rarely seen. Usually it indicates a minor software problem that the system can correct on it own. If it appears frequently, or appears to be indicating a problem that the system is not successfully dealing with, contact the Sun Solutions Center.

This message is generated by the NIS+ error code constant: NIS\_FAIL.

*string*: NIS+ server busy try again later.

See "NIS Troubleshooting" in *System Administration Guide: Naming and Directory Services (DNS, NIS, and LDAP)* for possible causes.

### NIS+ server busy try again later. Self explanatory. Try the command later.

See also "NIS Troubleshooting" in *System Administration Guide: Naming and Directory Services (DNS, NIS, and LDAP)* for possible causes.

- NIS+ server for *string* not responding still trying See "NIS Troubleshooting" in *System Administration Guide: Naming and Directory Services (DNS, NIS, and LDAP)* for possible causes.
- NIS+ server not responding

See "NIS Troubleshooting" in *System Administration Guide: Naming and Directory Services (DNS, NIS, and LDAP)* for possible causes.

NIS+ server needs to be checkpointed. Use nisping -C*domainname*

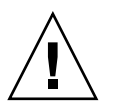

**Caution –** Checkpoint immediately! Do not wait!

This message is generated at the LOG\_CRIT level on the server's system log. It indicates that the log is becoming too large. Use nisping -C *domainname* to truncate the log by checkpointing.

See also "NIS Troubleshooting" in *System Administration Guide: Naming and Directory Services (DNS, NIS, and LDAP)* for additional information on log size.

#### NIS+ servers unreachable

This soft error indicates that a server for the desired directory of the named table object could not be reached. This can occur when there is a network failure or the server has crashed. A new attempt might succeed. See the description of the -HARD LOOKUP flag in the nis tables and nis names man pages.

This message is generated by the NIS+ error code constant: NIS NaMEUNREACHABLE.

NIS+ service is unavailable or not installed Self-explanatory. This message is generated by the NIS+ error code constant: NIS\_UNAVAIL.

NIS+: write ColdStart File: xdr\_directory\_obj failed The most likely causes for this message are:

- Bad or incorrect parameters. Check the syntax and accuracy of whatever command you most recently entered.
- An attempt to allocate system memory failed. See "NIS Troubleshooting" in *System Administration Guide: Naming and Directory Services (DNS, NIS, and*

**714** System Administration Guide: Naming and Directory Services (FNS and NIS+) • December, 2001 (Beta)

*LDAP)* for a discussion of memory problems.

■ If your command syntax is correct, and your system does not seem to be short of memory, contact the Sun Solutions Center.

nis checkpoint svc: readonly child instructed to checkpoint ignored.

This is a status message indicating that a read-only process attempted to perform an operation restricted to the parent process, and the attempt was aborted. No action need be taken.

- nis dumplog svc: readonly child called to dump log, ignore This is a status message indicating that a read-only process attempted to perform an operation restricted to the parent process, and the attempt was aborted. No action need be taken.
- nis dump svc: load limit reached. The maximum number of child processes permitted on your system has been reached.
- nis dump svc: one replica is already resyncing. Only one replica can resync from a master at a time. Try the command later.

See "NIS Troubleshooting" in *System Administration Guide: Naming and Directory Services (DNS, NIS, and LDAP)* for information on these three error messages.

nis dump svc: Unable to fork a process. The fork system call has failed. See the fork man page for possible causes.

nis mkdir svc: readonly child called to mkdir, ignored This is a status message indicating that a read-only process attempted to perform an operation restricted to the parent process, and the attempt was aborted. No action need be taken.

nis ping svc: readonly child was pung ignored. This is a status message indicating that a read-only process attempted to perform an operation restricted to the parent process, and the attempt was aborted. No action need be taken.

nis rmdir svc: readonly child called to rmdir, ignored This is a status message indicating that a read-only process attempted to perform an operation restricted to the parent process, and the attempt was aborted. No action need be taken.

Appendix: NIS+ Error Messages **715**

nisaddcred: no password entry for uid *userid* nisaddcred: unable to create credential.

These two messages are generated during execution of the nispopulate script. The NIS+ command nisaddcred failed to add a LOCAL credential for the user ID *userid* on a remote domain. (This only happens when you are trying to populate the passwd table in a remote domain.)

To correct the problem, add a table path in the local passwd table:

# nistbladm -u -p passwd.org\_dir.*remote-domain* passwd.org\_dir

The *remote-domain* must be the same domain that you specified with the -d option when you ran nispopulate. Rerun the script to populate the passwd table.

```
No file space on server
  Self-explanatory.
```
This message is generated by the NIS+ error code constant: NIS\_NOFILESPACE.

#### No match

This is most likely an error message from the shell, caused by failure to escape the brackets when specifying an indexed name. For example, failing to set off a bracketed indexed name with quote marks would generate this message because the shell would fail to interpret the brackets as shown as follows:

# nistbladm -m shell=/bin/csh [name=miyoko], passwd.org dir No match

The correct syntax is:

# nistbladm -m shell=/bin/csh '[name=miyoko],passwd.org\_dir'

No memory

Your system does not have enough memory to perform the specified operation. See "NIS Troubleshooting" in *System Administration Guide: Naming and Directory Services (DNS, NIS, and LDAP)* for additional information on memory problems.

#### Non NIS+ namespace encountered

The name could not be completely resolved. This usually indicates that the name passed to the function resolves to a namespace that is outside the NIS+ name tree. In other words, the name is contained in an unknown directory. When this occurs, this error is returned with an NIS+ object of type DIRECTORY.

This message is generated by the NIS+ error code constant: NIS\_FOREIGNNS. See the nis tables or nis names man pages for additional information.

No password entry for uid *userid* No password entry found for uid *userid*

Both of these two messages indicate that no entry for this user was found in the passwd table when trying to create or add a credential for that user. (Before you can create or add a credential, the user must be listed in the passwd table.)

- The most likely cause is misspelling the user's *userid* on the command line. Check your command line for correct syntax and spelling.
- Check that you are either in the correct domain, or specifying the correct domain on the command line.
- If the command line is correct, check the passwd table to make sure the user is listed under the *userid* you are entering. This can be done with nismatch:

mymachine# nismatch uid=userid passwd.org\_dir.

If the user is not listed in the passwd table, use nistbladm or nisaddent to add the user to the passwd table before creating the credential.

### No shadow password information

This means that password aging cannot be enforced because the information used to control aging is missing.

#### Not found *String* Not found

*Names context*. The named object does not exist in the namespace.

*Table context*. No entries in the table matched the search criteria. If the search criteria was null (return all entries), then this result means that the table is empty and can safely be removed.

If the -FOLLOW\_PATH flag was set, this error indicates that none of the tables in the path contain entries that match the search criteria.

This message is generated by the NIS+ error code constant: NIS\_NOTFOUND. See the nis tables and nis names man pages for additional information.

See also "NIS Troubleshooting" in *System Administration Guide: Naming and Directory Services (DNS, NIS, and LDAP)* for general information on this type of problem.

#### Not Found no such name

This hard error indicates that the named directory of the table object does not exist. This could occur when the server that should be the parent of the server that serves the table, does not know about the directory in which the table resides.

This message is generated by the NIS+ error code constant: NIS\_NOSUCHNAME. See the nis names and nis names man pages for additional information.

See also "NIS Troubleshooting" in *System Administration Guide: Naming and Directory Services (DNS, NIS, and LDAP)* for general information on this type of problem.

Not master server for this domain

This message might mean that an attempt was made to directly update the database on a replica server.

This message might also mean that a change request was made to a server that serves the name, but it is not the master server. This can occur when a directory object changes and it specifies a new master server. Clients that have cached copies of that directory object in their /var/nis/NIS\_SHARED\_DIRCACHE file should run ps to obtain the process ID of the nis\_cachemgr, kill the nis\_cachemgr process, remove the /var/nis/NIS\_SHARED\_DICACHE file, and then restart nis\_cachemgr.

This message is generated by the NIS+ error code constant: NIS\_NOTMASTER. See the nis tables and nis names man pages for additional information.

Not owner

The operation you attempted can only be performed by the object's owner, and you are not the owner.

This message is generated by the NIS+ error code constant: NIS\_NOTOWNER.

#### Object with same name exists

An attempt was made to add a name that already exists. To add the name, first remove the existing name and then add the new name or modify the existing named object.

This message is generated by the NIS+ error code constant: NIS\_NAMEEXISTS. See the nis tables and nis names man pages for additional information.

## parse error: *string* (key *variable*)

This message is displayed by the nisaddent command when it attempts to use database files from a /etc directory and there is an error in one of the file's entries. The first variable should describe the problem, and the variable after key should identify the particular entry at fault. If the problem is with the  $/etc/p$  asswd file, you can use /usr/sbin/pwck to check it.

#### Partial Success

This result is similar to NIS\_NOTFOUND, except that it means the request succeeded but resolved to zero entries.

When this occurs, the server returns a copy of the table object instead of an entry so that the client can then process the path or implement some other local policy.

This message is generated by the NIS+ error code constant: NIS\_PARTIAL. See the nis\_tables man page for additional information.

Passed object is not the same object on server

An attempt to remove an object from the namespace was aborted because the object that would have been removed was not the same object that was passed in the request.

This message is generated by the NIS+ error code constant: NIS\_NOTSAMEOBJ. See the nis tables and nis names man pages for additional information.

Password does not decrypt secret key for *name* Possible causes:

- You might have incorrectly typed the password.
- There might not be an entry for *name* in the cred table.
- NIS+ could not decrypt the key (possibly because the entry might be corrupt).
- The Secure RPC password does not match the login password.
- The nsswitch.conf file might be directing the query to a local password in an /etc/passwd file that is different from the NIS+ password recorded in the cred table. (Note that the actual encrypted passwords are stored locally in the /etc/shadow file.)

See "NIS Troubleshooting" in *System Administration Guide: Naming and Directory Services (DNS, NIS, and LDAP)* for information on diagnosing and solving these types of problems.

#### Password has not aged enough

This message indicates that your password has not been in use long enough and that you cannot change it until it has been in use for *N* (a number of) days.

#### Permission denied

Returned when you do not have the permissions required to perform the operation you attempted. See "NIS Troubleshooting" in *System Administration Guide: Naming and Directory Services (DNS, NIS, and LDAP)* for additional information.

This message might be related to a login or password matter, or an NIS+ security problem. The most common cause of a Permission denied message is that the password of the user receiving it has been locked by an administrator or the user's account has been terminated.

Permissions on the password database may be too restrictive You do not have authorization to read (or otherwise use) the contents of the passwd field in an NIS+ table. See Chapter 15, for information on NIS+ access rights.

#### Please notify your System Administrator

When displayed as a result of an attempt to update password information with the passwd command, this message indicates that the attempt failed for one of many reasons. For example, the service might not be available, a necessary server is down, there is a "permission denied" type problem, and so forth. See "NIS Troubleshooting" in *System Administration Guide: Naming and Directory Services (DNS, NIS, and LDAP)*for a discussion of various types of security problems.

Please check your /etc/nsswitch.conf file

The nsswitch.conf file specifies a configuration that is not supported for passwd update. See "nsswitch.conf File Requirements" on page 296 for supported configurations.

Probable success

*Name context.* The request was successful; however, the object returned came from an object cache and not directly from the server. (If you do not want to see objects from object caches, you must specify the flag -NO\_CACHE when you call the lookup function.)

*Table context.* Even though the request was successful, a table in the search path was not able to be searched, so the result might not be the same as the one you would have received if that table had been accessible.

This message is generated by the NIS+ error code constant: NIS\_S\_SUCCESS. See the nis tables and nis names man pages for additional information.

#### Probably not found

The named entry does not exist in the table; however, not all tables in the path could be searched, so the entry might exist in one of those tables.

This message is generated by the NIS+ error code constant: NIS\_S\_NOTFOUND. See the nis tables man page for additional information.

Query illegal for named table

A problem was detected in the request structure passed to the client library.

This message is generated by the NIS+ error code constant: NIS\_BADREQUEST. See the nis\_tables man page for additional information.

#### Reason: can't communicate with ypbind.

See "NIS Troubleshooting" in *System Administration Guide: Naming and Directory Services (DNS, NIS, and LDAP)*

replica\_update: Child process attempting update, aborted This is a status message indicating that a read-only process attempted an update and the attempt was aborted.
replica\_update: error result was string

This message indicates a problem (identified by *string*) in carrying out a dump to a replica. See "NIS Troubleshooting" in *System Administration Guide: Naming and Directory Services (DNS, NIS, and LDAP)* for further information.

replica update: error result was Master server busy, full dump rescheduled replica\_update: master server busy rescheduling the resync. replica update: master server is busy will try later. replica\_update: nis dump result Master server busy, full dump rescheduled

These messages all indicate that the server is busy and the dump will be done later.

replica\_update: nis dump result nis\_perror *errorstring* This message indicates a problem (identified by the *error string*) in carrying out a dump to a replica. See "NIS Troubleshooting" in *System Administration Guide: Naming and Directory Services (DNS, NIS, and LDAP)* for further information.

replica\_update: *nnnn* updates *nnnn* errors A status message indicating a successful update.

replica\_update: WARNING: last\_update (*directoryname*) returned 0! An NIS+ process could not find the last update time stamp in the transaction log for that directory. This will cause the system to perform a full resync of the problem directory.

Results Sent to callback proc This is a status message. No action need be taken.

This message is generated by the NIS+ error code constant: NIS\_CBRESULTS. See the nis tables man page for additional information.

root\_replica\_update: update failed *string*: could not fetch object from master.

This message indicates a problem in carrying out a dump to a replica. See "NIS Troubleshooting" in *System Administration Guide: Naming and Directory Services (DNS, NIS, and LDAP)* for further information.

RPC failure: "RPC failure on yp operation. This message is returned by ypcat when an NIS client's nsswitch.conf file is set to files rather than nis, and the server is not included in the /etc/hosts or /etc/inet/ipnodes file

Security exception on local system. UNABLE TO MAKE REQUEST. This message might be displayed if a user has the same login ID as a machine name. See "NIS Troubleshooting" in *System Administration Guide: Naming and Directory Services (DNS, NIS, and LDAP)* for additional information.

*date: hostname:* sendmail (*nnnn*) : gethostbyaddr failed One common cause of this problem is entering IP addresses in NIS+, NIS, files, or DNS data sets with leading zeros. For example, you should never enter an IP address as 151.029.066.001. The correct way to enter that address is: 151.29.66.1.

#### Server busy, try again

The server was too busy to handle your request.

- For the add, remove, and modify operations, this message is returned when either the master server for a directory is unavailable or it is in the process of checkpointing its database.
- This message can also be returned when the server is updating its internal state.
- In the case of nis\_list, if the client specifies a callback and the server does not have enough resources to handle the callback.

Retry the command at a later time when the server is available.

This message is generated by the NIS+ error code constant: NIS\_TRYAGAIN. See the nis tables and nis names man pages for additional information.

#### Server out of memory

In most cases this message indicates a fatal result. It means that the server ran out of heap space.

This message is generated by the NIS+ error code constant: NIS\_NOMEMORY. See the nis tables and nis names man pages for additional information.

#### Sorry

This message is displayed when a user is denied permission to login or change a password, and for security reasons the system does not display the reason for that denial because such information could be used by an unauthorized person to gain illegitimate access to the system.

#### Sorry: less than *nn* days since the last change

This message indicates that your password has not been in use long enough and that you cannot change it until it has been in use for *N* days. See "Changing Your Password" on page 293 for further information.

#### svcauth des: bad nickname

The nickname received from the client is invalid or corrupted, possibly due to network congestion. The severity of this message depends on what level of security you are running. At a low security level, this message is informational only; at a higher level, you might have to try the command again later.

\_svcauth\_des: corrupted window from *principalname* The window that was sent does not match the one sent in the verifier.

The severity of this message depends on what level of security you are running. At a low security level, this message is primarily for your information; at a higher level you might have to try the command again at some later time or take corrective action as described below.

#### Possible causes:

- The server's key pair has been changed. The client used the server's old public key while the server has a new secret key cached with keyserv. Run keylogin on both client and server.
- The client's key pair has been changed and the client has not run keylogin on the client system, so system is still sending the client's old secret key to the server, which is now using the client's new public key. Naturally, the two do not match. Run keylogin again on both client and server.
- Network corruption of data. Try the command again. If that does not work, use the snoop command to investigate and correct any network problems. Then run keylogin again on both server and client.

#### svcauth des: decryption failure

DES decryption for some authentication data failed. Possible causes:

- Corruption to a library function or argument.
- A problem with a DES encryption chip, if you are using one.

The severity of this message depends on what level of security you are running. At a low security level, this message is primarily for your information; at a higher level, you might have to call the Sun Solutions Center for assistance. If the problem appears to be related to a DES encryption chip, call the Sun Solutions Center.

#### \_svcauth\_des: corrupted window from *principalname*

The window that was sent does not match the one sent in the verifier.

The severity of this message depends on what level of security you are running. At a low security level, this message is primarily for your information; at a higher level you might have to try the command again at some later time or take corrective action as described below.

#### Possible causes:

- The server's key pair has been changed. The client used the server's old public key while the server has a new secret key cached with keyserv. Run keylogin on both client and server.
- The client's key pair has been changed and the client has not run keylogin on the client system, so system is still sending the client's old secret key to the server, which is now using the client's new public key. Naturally, the two do not match. Run keylogin again on both client and server.
- Network corruption of data. Try the command again. If that does not work, use the snoop command to investigate and correct any network problems. Then

run keylogin again on both server and client.

\_svcauth\_des: decryption failure for *principalname* DES decryption for some authentication data failed. Possible causes:

- 
- Corruption to a library function or argument.
- A problem with a DES encryption chip, if you are using one.

The severity of this message depends on what level of security you are running. At a low security level, this message is primarily for your information; at a higher level, you might have to call the Sun Solutions Center for assistance. If the problem appears to be related to a DES encryption chip, call the Sun Solutions Center.

\_svcauth\_des: invalid timestamp received from *principalname* The time stamp received from the client is corrupted, or the server is trying to decrypt it using the wrong key. Possible causes:

- Congested network. Retry the command.
- Server cached out the entry for this client. Check the network load.

\_svcauth\_des: key\_decryptsessionkey failed for *principalname*

The keyserv process failed to decrypt the session key with the given public key. Possible causes are:

- The keyserv process is dead or not responding. Use ps ef to check if the keyserv process is running on the keyserv host. If it is not, then restart it and run keylogin.
- The server principal has not keylogged in. Run keylogin for the server principal.
- The server principal (host) does not have credentials. Run nismatch *hostname*.*domainname*. cred.org\_dir on the client's home domain cred table. Create new credentials if necessary.
- keyserv might have been restarted, in which case certain long-running applications, such as rpc.nisd, sendmail, and automountd, also need to be restarted.
- DES encryption failure. Call the Sun Solutions Center.

\_svcauth\_des: no public key for *principalname*

The server cannot get the client's public key. Possible causes are:

- The principal has no public key. Run nismatch on the cred table of the principal's home domain. If there is no DES credential in that table for the principal, use nisaddcred to create one, and then run keylogin for that principal.
- The naming service specified by a nsswitch.conf file is not responding.

#### \_svcauth\_des: replayed credential from *principalname*

The server has received a request and finds an entry in its cache for the same client name and conversation key with the time stamp of the incoming request *before* that of the one currently stored in the cache.

The severity of this message depends on what level of security you are running. At a low security level, this message is primarily for your information. At a higher level, you might have to take corrective action as described below.

#### Possible causes are:

- The client and server clocks are out of sync. Use rdate to resync the client clock to the server clock.
- The server is receiving requests in random order. This could occur if you are using multithreading applications. If your applications support TCP, then set /etc/netconfig (or your NETPATH environment variable) to tcp.

#### svcauth des: timestamp is earlier than the one previously seen from *principalname*

The time stamp received from the client on a subsequent call is earlier than one seen previously from that client. The severity of this message depends on what level of security you are running. At a low security level, this message is primarily for your information; at a higher level, you might have some corrective action as described below.

Possible causes are:

- The client and server clocks are out of sync. Use rdate to resynch the client clock to the server clock.
- The server cached out the entry for this client. The server maintains a cache of information regarding the current clients. This cache size equals 64 client handles.

\_svcauth\_des: timestamp expired for *principalname*

The time stamp received from the client is not within the default 35-second window in which it must be received. The severity of this message depends on what level of security you are running. At a low security level, this message is primarily for your information; at a higher level, you might have to take corrective action as described below.

#### Possible causes are:

- The 35-second window is too small to account for slow servers or a slow network.
- The client and server clocks are so far out of sync that the window cannot allow for the difference. Use rdate to resynchronize the client clock to the server clock.
- The server has cached out the client entry. Retry the operation.

#### Too Many Attributes

The search criteria passed to the server had more attributes than the table had searchable columns.

This message is generated by the NIS+ error code constant: NIS\_TOOMANYATTRS. See the nis tables man page for additional information.

Too many failures - try later

Too many tries; try again later

These messages indicate that you have had too many failed attempts (or taken too long) to either log in or change your password. See "The Login incorrect Message" on page 292 or "Password Change Failures" on page 294 for further information.

Unable to authenticate NIS+ client

This message is generated when a server attempts to execute the callback procedure of a client and gets a status of RPC\_AUTHERR from the RPC  $clnt$  call(). This is usually caused by out-of-date authentication information. Out-of-date authentication information can occur when the system is using data from a cache that has not been updated, or when there has been a recent change in the authentication information that has not yet been propagated to this server. In most cases, this problem should correct itself in a short period of time.

If this problem does not self-correct, it might indicate one of the following problems:

- Corrupted /var/nis/NIS SHARED DIRCACHE file. Kill the cache manager, remove this file, and restart the cache manager.
- Corrupted /var/nis/NIS\_COLD\_START file. Remove the file and then run nisinit to recreate it.
- Corrupted /etc/.rootkey file. Run keylogin -r.

This message is generated by the NIS+ error code constant: NIS\_CLNTAUTH.

Unable to authenticate NIS+ server

In most cases, this is a minor software error from which your system should quickly recover without difficulty. It is generated when the server gets a status of RPC AUTHERR from the RPC clnt call.

If this problem does not quickly clear itself, it might indicate a corrupted /var/nis/NIS\_COLD\_START, /var/nis/NIS\_SHARED\_DIRCACHE, or /etc/.rootkey file.

This message is generated by the NIS+ error code constant: NIS\_SRVAUTH.

Unable to bind to master server for name '*string*'

See "NIS Troubleshooting" in *System Administration Guide: Naming and Directory Services (DNS, NIS, and LDAP)*for information on this type of problem. This particular message might be caused by adding a trailing dot to the server's domain name in the /etc/defaultdomain file.

Unable to create callback.

The server was unable to contact the callback service on your machine. This results in no data being returned.

See the nis tables man page for additional information.

Unable to create process on server

This error is generated if the NIS+ service routine receives a request for a procedure number which it does not support.

This message is generated by the NIS+ error code constant: NIS\_NOPROC.

*string*: Unable to decrypt secret key for *string*. Possible causes:

- You might have incorrectly typed the password.
- There might not be an entry for *name* in the cred table.
- NIS+ could not decrypt the key because the entry might be corrupt.
- The nsswitch.conf file might be directing the query to a local password in an /etc/passwd file that is different than the NIS+ password recorded in the cred table.

See "NIS Troubleshooting" in *System Administration Guide: Naming and Directory Services (DNS, NIS, and LDAP)* for information on diagnosing and solving these type of problem.

Unknown error

This is displayed when the NIS+ error handling routine receives an error of an unknown type.

Unknown object

The object returned is of an unknown type.

This message is generated by the NIS+ error code constant: NIS\_UNKNOWNOBJ. See the nis names man page for additional information.

update\_directory: *nnnn* objects still running.

This is a status message displayed on the server during the update of a directory during a replica update. You do not need to take any action.

User *principalname* needs Secure RPC credentials to login but has none.

The user has failed to perform a keylogin. This problem usually arises when the user has different passwords in /etc/shadow and a remote NIS+ passwd table.

Warning: couldn't reencrypt secret key for *principalname*

The most likely cause of this problem is that your Secure RPC password is different from your login password (or you have one password on file in a local /etc/shadow file and a different one in a remote NIS+ table) and you have not yet done an explicit keylogin. See "NIS Troubleshooting" in *System Administration Guide: Naming and Directory Services (DNS, NIS, and LDAP)* for more information on these types of problems.

WARNING: db::checkpoint: could not dump database: No such file or directory

This message indicates that the system was unable to open a database file during a checkpoint. Possible causes:

- The database file was deleted.
- The server is out of file descriptors.
- There is a disk problem
- You or the host do not have correct permissions.

WARNING: db\_dictionary::add\_table: could not initialize database from scheme

The database table could not be initialized. Possible causes:

- There was a system resource problem See "NIS Troubleshooting" in *System Administration Guide: Naming and Directory Services (DNS, NIS, and LDAP)*).
- You incorrectly specified the new table in the command syntax.
- The database is corrupted.

WARNING: db query::db query:bad index

In most cases this message indicates incorrect specification of an indexed name. Make sure that the indexed name is found in the specified table. Check the command for spelling and syntax errors.

\*\*WARNING: domain *domainname* already exists.

This message indicates that the domain you tried to create already exists.

- If you are trying to promote a new nonroot master server or are recovering from a previous nisserver problem, continue running the script.
- If *domainname* was spelled incorrectly, rerun the script with the correct domain name.

\*\*WARNING: failed to add new member *NIS+\_principle* into the *groupname* group. You will need to add this member manually: 1. /usr/sbin/nisgrpadm -a groupname NIS+\_principal

The NIS+ command nisgrpadm failed to add a new member into the NIS+ group *groupname*. Manually add this NIS+ principal by typing:

# /usr/sbin/nisgrpadm -a *groupname NIS+\_principal*

\*\*WARNING: failed to populate *tablename* table.

The nisaddent command was unable to load the NIS+ *tablename* table. A more detailed error message usually appears before this warning message.

\*\*WARNING: hostname specified will not be used. It will use the local hostname instead.

This message indicates that you typed a remote host name with the -H option. The nisserver -rscript does not configure remote machines as root master servers.

- If the local machine is the one that you want to convert to an NIS+ root master server, no other action is needed. The nisserver -rscript will ignore the host name you typed.
- If you actually want to convert the remote host (instead of the local machine) to an NIS+ root master server, exit the script. Rerun the nisserver -rscript on the remote host.

\*\*WARNING: *hostname* is already a server for this domain. If you choose to continue with the script, it will try to replicate the groups dir and org dir directories for this domain.

This is a message warning you that *hostname* is already a replica server for the domain that you are trying to replicate.

- If you are running the script to fix an earlier nisserver problem, continue running the script.
- If *hostname* was mistakenly entered, rerun the script with the correct host name.

\*\*WARNING: *alias-hostname* is an alias name for host *canonical\_hostname*. You cannot create credential for host alias.

This message indicates that you have typed a host alias in the name list for nisclient -c. The script asks you if you want to create the credential for the canonical host name, since you should not create credentials for host alias names.

\*\*WARNING: file *directory-path/tablename* does not exist! *tablename* table will not be loaded.

The script was unable to find the input file for *tablename*.

- If *directory-path/tablename* is spelled incorrectly, rerun the script with the correct table name.
- If the *directory-path*/*tablename* file does not exist, create and update this file with the proper data. Then rerun the script to populate this table.

\*\*WARNING: NIS auto.master map conversion failed. auto.master table will not be loaded.

The auto.master map conversion failed while trying to convert all the dots to underscores in the auto\_master table. Rerun the script with a different NIS server.

\*\*WARNING: NIS netgroup map conversion failed. netgroup table will not be loaded.

The netgroup map conversion failed while trying to convert the NIS domain name to the NIS+ domain name in the netgroup map. Rerun the script with a different NIS server.

\*\*WARNING: nisupdkeys failed on directory *domainname*. This script will not be able to continue. Please remove the *domainname* directory using 'nisrmdir'.

The NIS+ command nisupdkeys failed to update the keys in the listed directory object. If rpc.nisd is not running on the new master server that is supposed to serve this new domain, restart rpc.nisd. Then use nisrmdir to remove the *domainname* directory. Finally, rerun nisserver.

WARNING: nisupdkeys failed on directory *directory-name* You will need to run nisupdkeys manually: 1. /usr/lib/nis/nisupdkeys *directory-name* The NIS+ command nisupdkeys failed to update the keys in the listed directory object. Manually update the keys in the directory object by typing:

# /usr/lib/nis/nisupdkeys directory-name

\*\*WARNING: once this script is executed, you will not be able to restore the existing NIS+ server environment. However, you can restore your NIS+ client environment using "nisclient -r" with the proper domainname and server information. Use "nisclient -r" to restore your NIS+ client environment.

These messages appear if you have already run the script at least once before to set up an NIS+ server and indicate that NIS+-related files will be removed and recreated as needed if you decide to continue running this script.

- If it is all right for these NIS+ files to be removed, continue running the script.
- If you want to save these NIS+ files, exit the script by typing "**n**" at the Do you want to continue? prompt. Then save the NIS+ files in a different directory and rerun the script.

\*\*WARNING: this script removes directories and files related to NIS+ under /var/nis directory with the exception of the NIS COLD START and NIS SHARED DIRCACHE files which will be renamed to <file>.no nisplus. If you want to save these files, you should abort from this script now to save these files first. See "WARNING: once this script is executed,..." above.

\*\*WARNING: you must specify the NIS domainname.

This message indicates that you did not type the NIS domain name at the prompt. Type the NIS server domain name at the prompt.

\*\*WARNING: you must specify the NIS server *hostname*. Please try again.

This message indicates that you did not type the NIS server host name at the prompt. Type the NIS server host name at the prompt.

Window verifier mismatch

This is a debugging message generated by the sycauth des code. A verifier could be invalid because a key was flushed out of the cache. When this occurs, svcauth des returns the AUTH\_BADCRED status.

You (*string*) do not have Secure RPC credentials in NIS+ domain '*string*'

This message could be caused by trying to run nispasswd on a server that does not have the credentials required by the command. (Keep in mind that servers running at security level 0 do not create or maintain credentials.)

See "NIS Troubleshooting" in *System Administration Guide: Naming and Directory Services (DNS, NIS, and LDAP)*for additional information on credential, ownership, and permission problems.

You may not change this password

This message indicates that your administrator has forbidden you to change your password.

You may not use nisplus repository

You used -r nisplus in the command line of your command, but the appropriate entry in the NIS+ passwd table was not found. Check the passwd table in question to make sure it has the entry you want. Try adding nisplus to the nsswitch.conf file.

Your password has been expired for too long

Your password is expired

These messages refer to password aging and indicate that your password has been in use too long and needs to be changed now. See "The will expire Message" on page 292for further information.

Your password will expire in *nn* days

Your password will expire within 24 hours

These messages refer to password aging and indicate that your password is about to become invalid and should be changed now. See "The will expire Message" on page 292 for further information.

Appendix: NIS+ Error Messages **731**

Your specified repository is not defined in the nsswitch file! This warning indicates that you have specified a password information repository with the -r option, but that password repository is not included in the passwd entry of the nsswitch.conf file. The command you have just used will perform its job and make whatever change you intend to the password information repository you specified with the  $-*r*$  flag. However, the change will be made to information that the nsswitch.conf file does not point to, so no one will ever gain the benefit of it until the switch file is altered to point to that repository.

For example, suppose the passwd entry of the switch file reads: files nis, and you used

passwd -r nisplus

to establish a password age limit. That limit would be ignored, as the switch file remains set to files nis.

verify\_table\_exists: cannot create table for *string* nis\_perror *message*.

To perform an operation on a table, NIS+ first verifies that the table exists. If the table does not exist, NIS+ attempts to create it. If it cannot create the table, it returns this error message. The *string* portion of the message identifies the table that could not be located or created; the nis\_perror *message* portion provides information as to the cause of the problem (you can look up that portion of the message as if it were an independent message in this appendix). Possible causes for this type of problem:

- The server was just added as a replica of the directory and it might not have the directory object. Run nisping -C to checkpoint.
- You are out of disk space. See "NIS Troubleshooting" in *System Administration Guide: Naming and Directory Services (DNS, NIS, and LDAP)*.
- Database corruption.
- Some other type of software error. Contact the Sun Solutions Center.

ypcat: can't bind to NIS server for domain *domainname*. Reason: can't communicate with ypbind.

See "NIS Troubleshooting" in *System Administration Guide: Naming and Directory Services (DNS, NIS, and LDAP)*

yppoll: can't get any map parameter.

See "NIS Troubleshooting" in *System Administration Guide: Naming and Directory Services (DNS, NIS, and LDAP)*

# Glossary

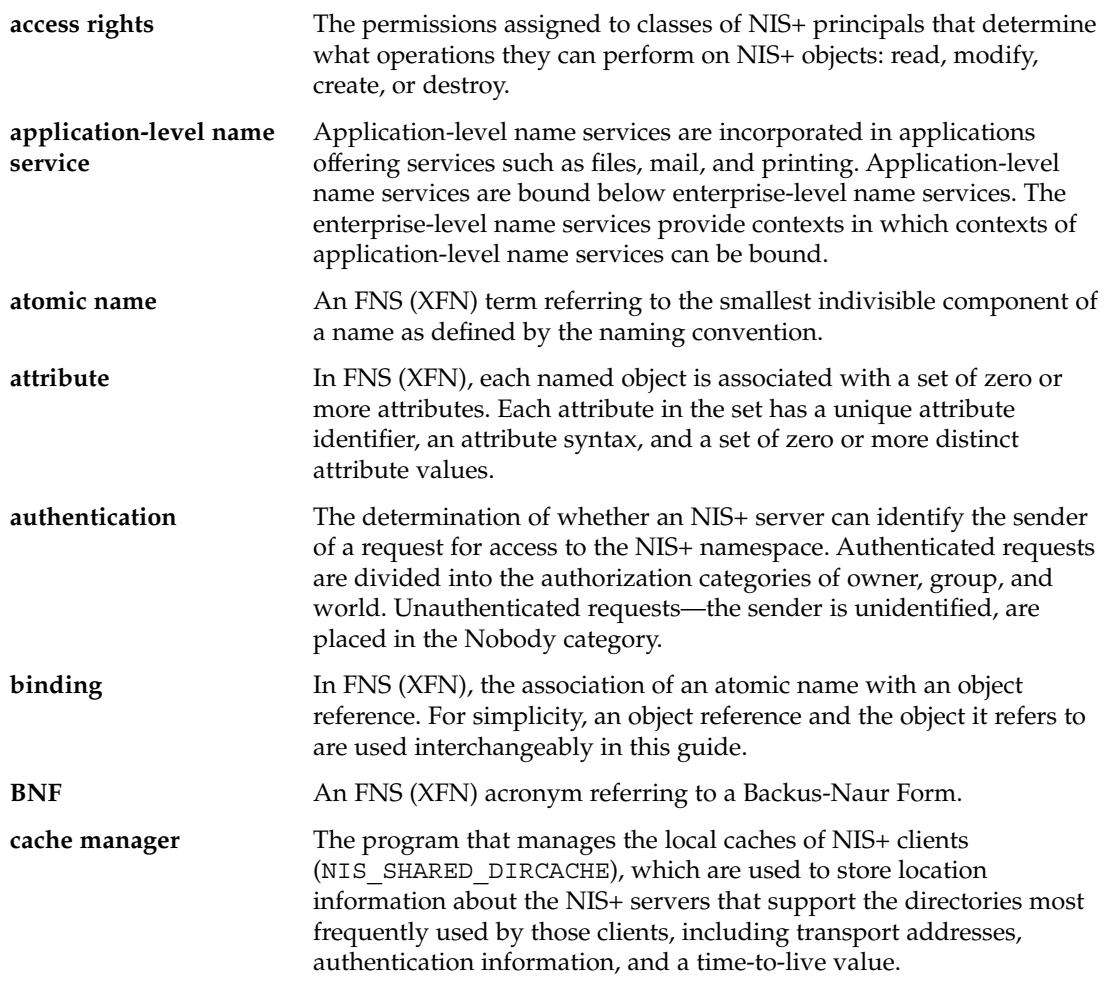

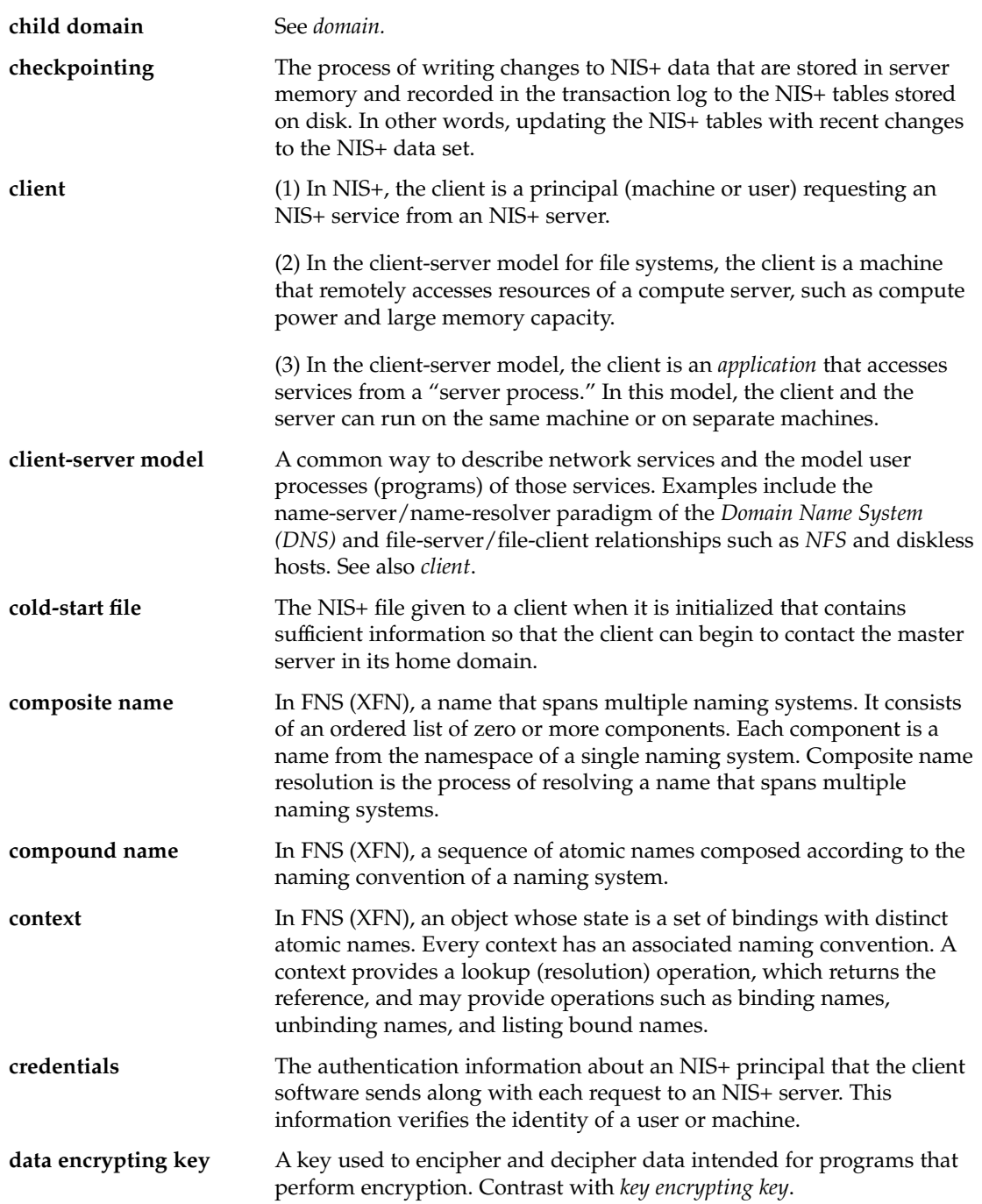

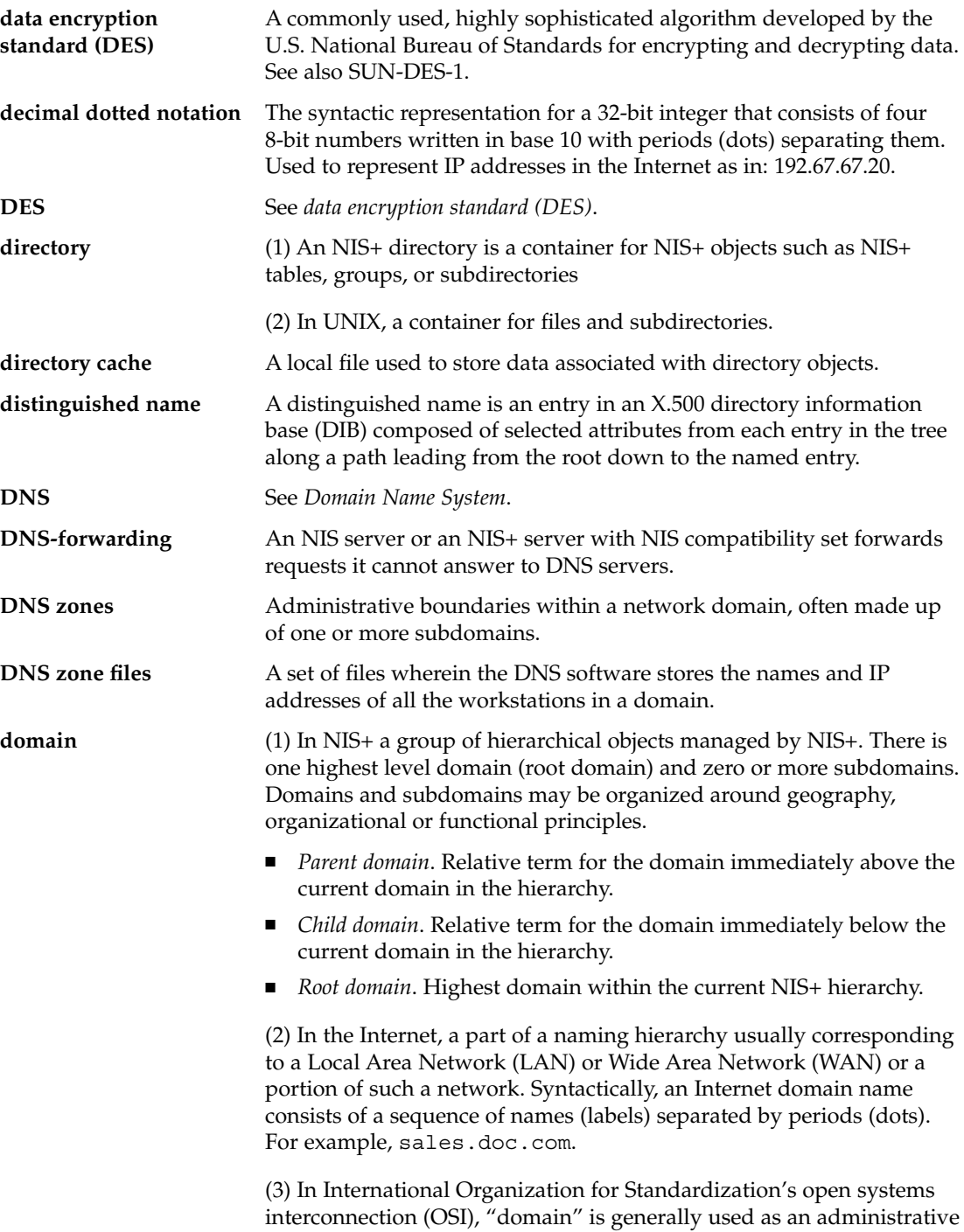

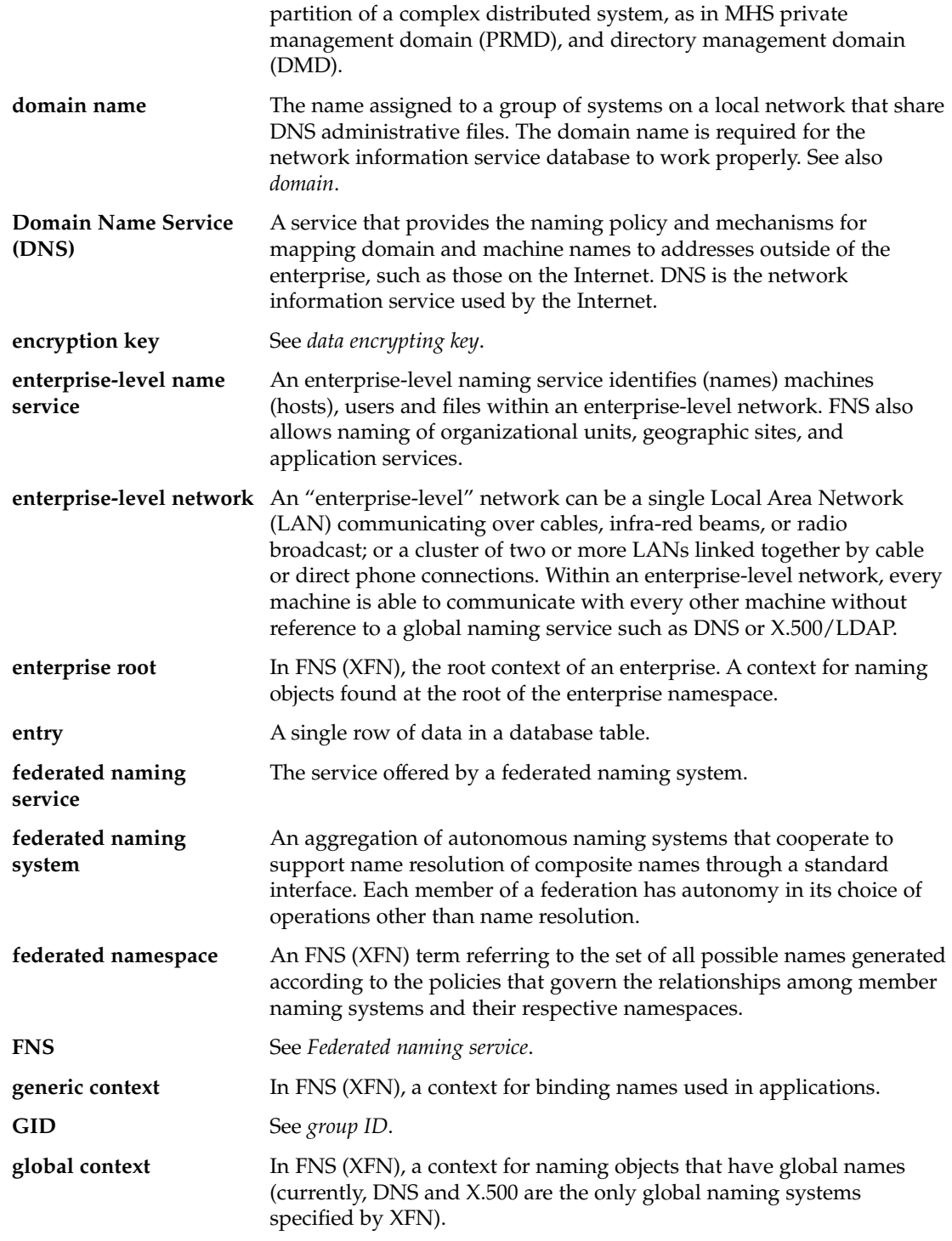

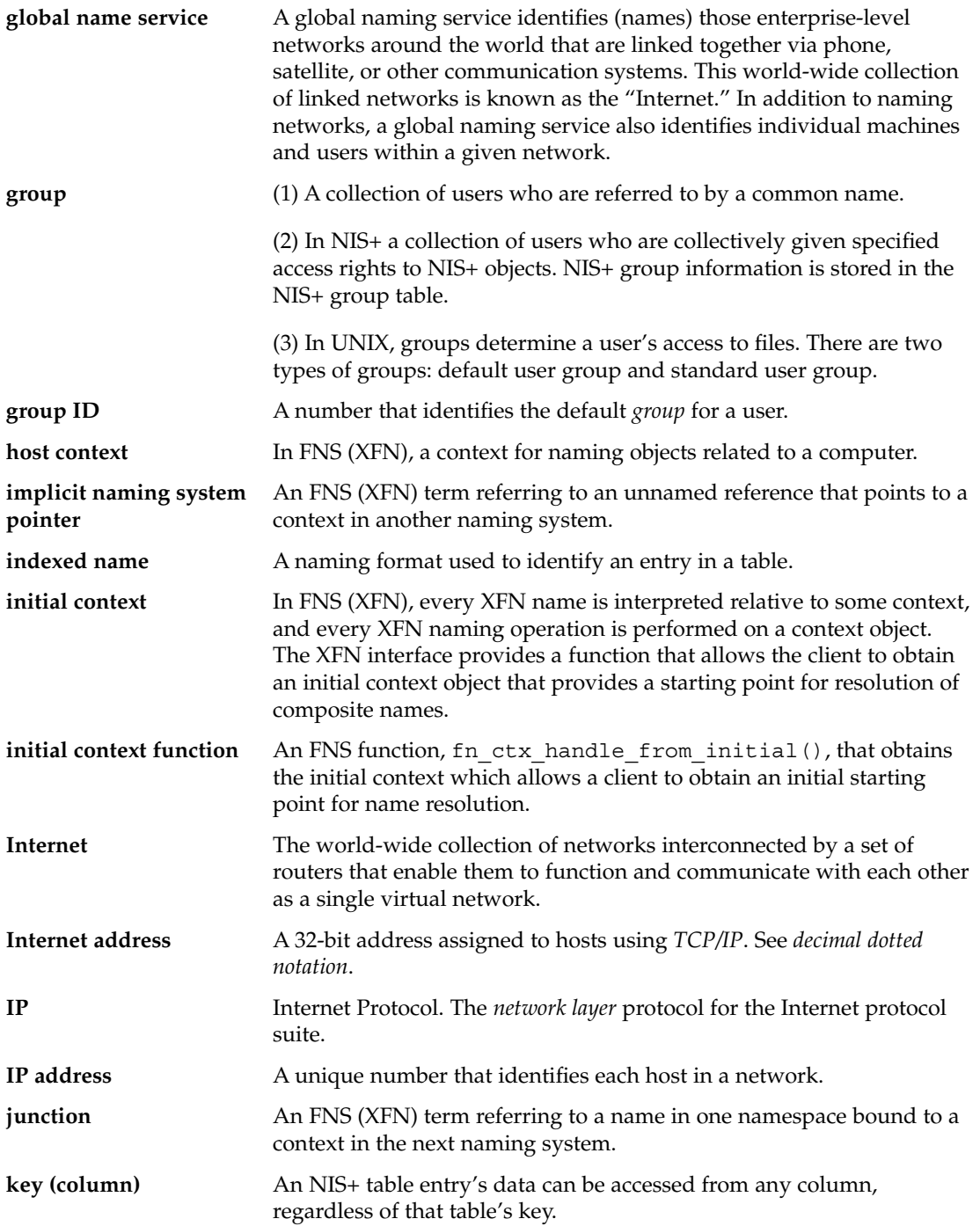

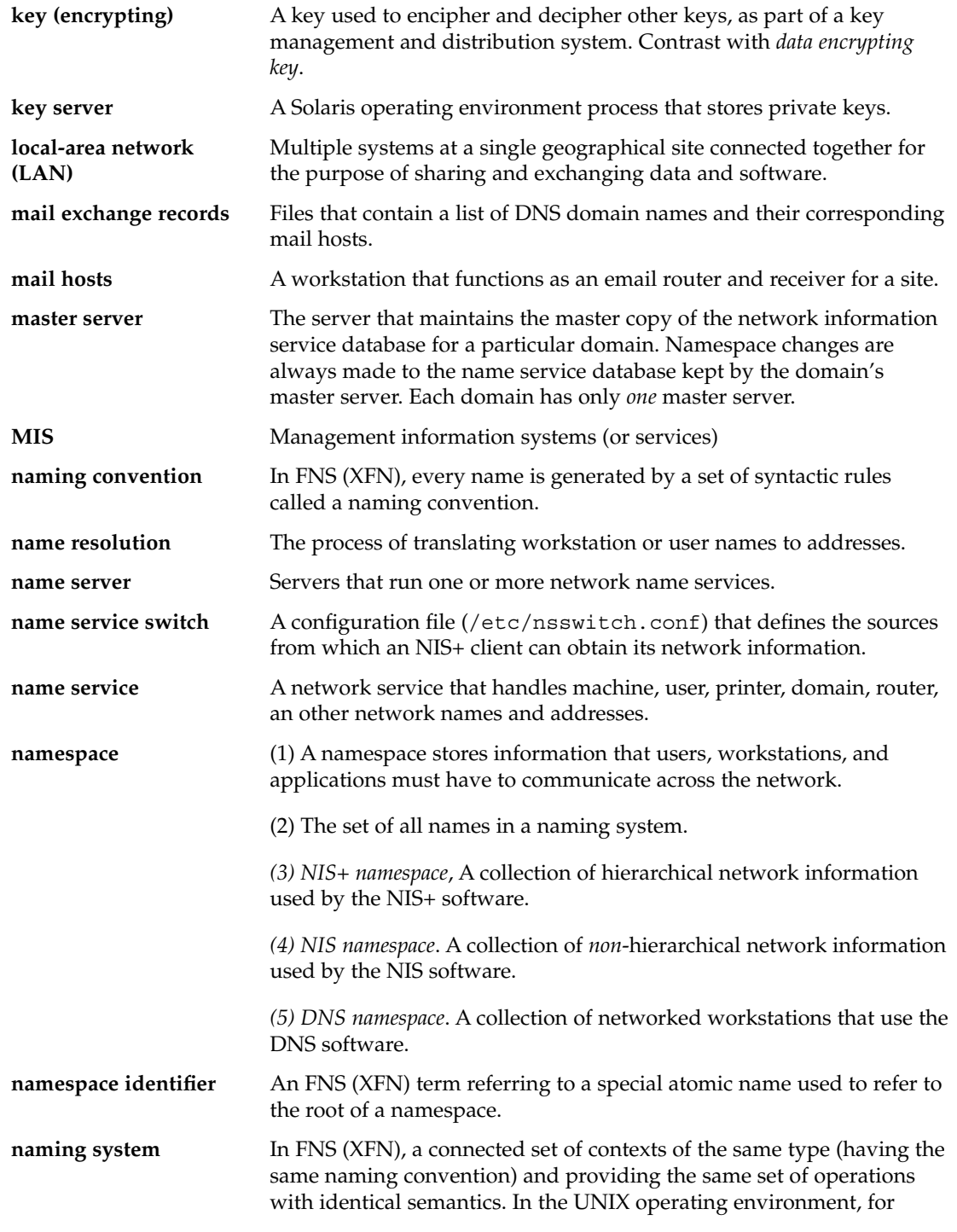

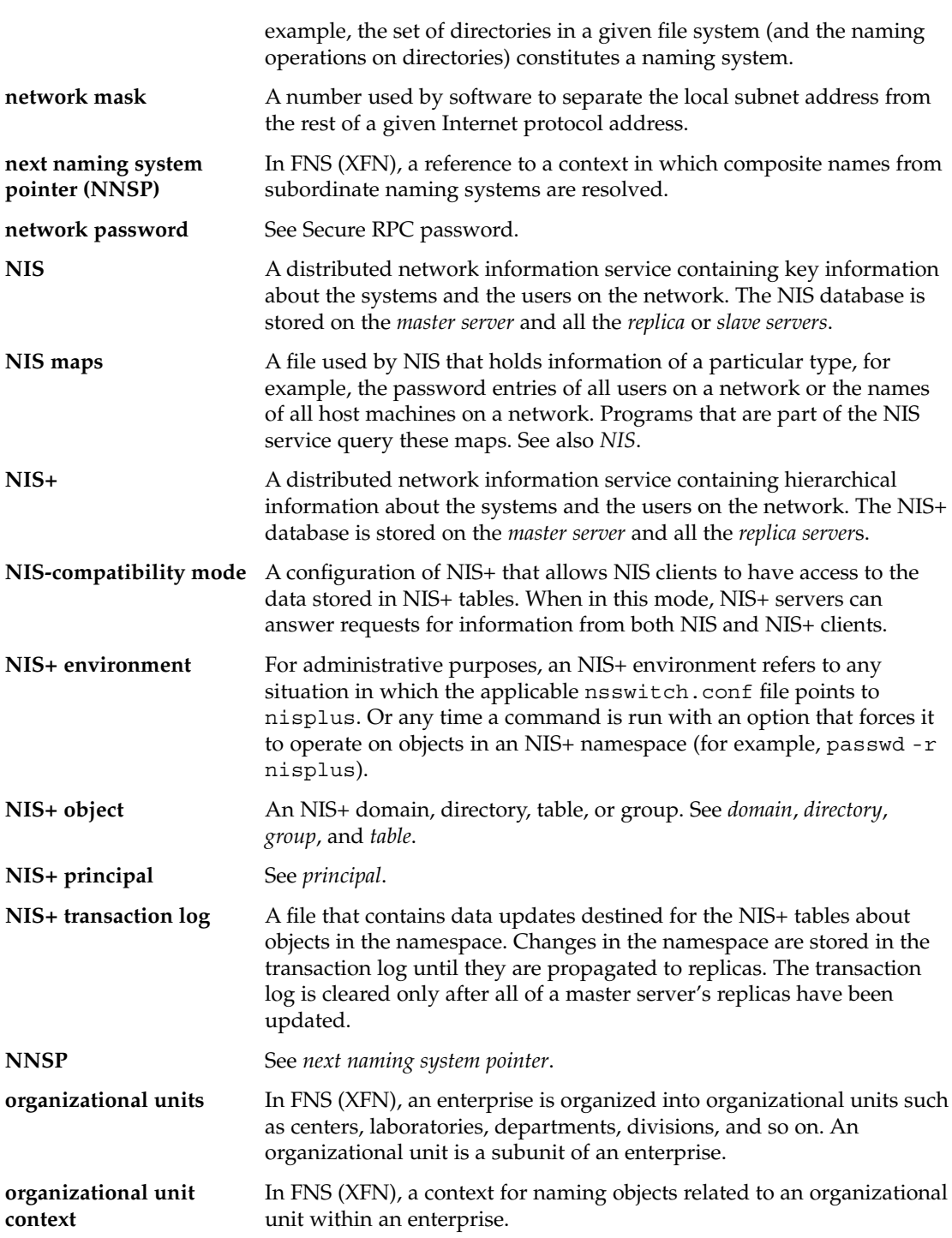

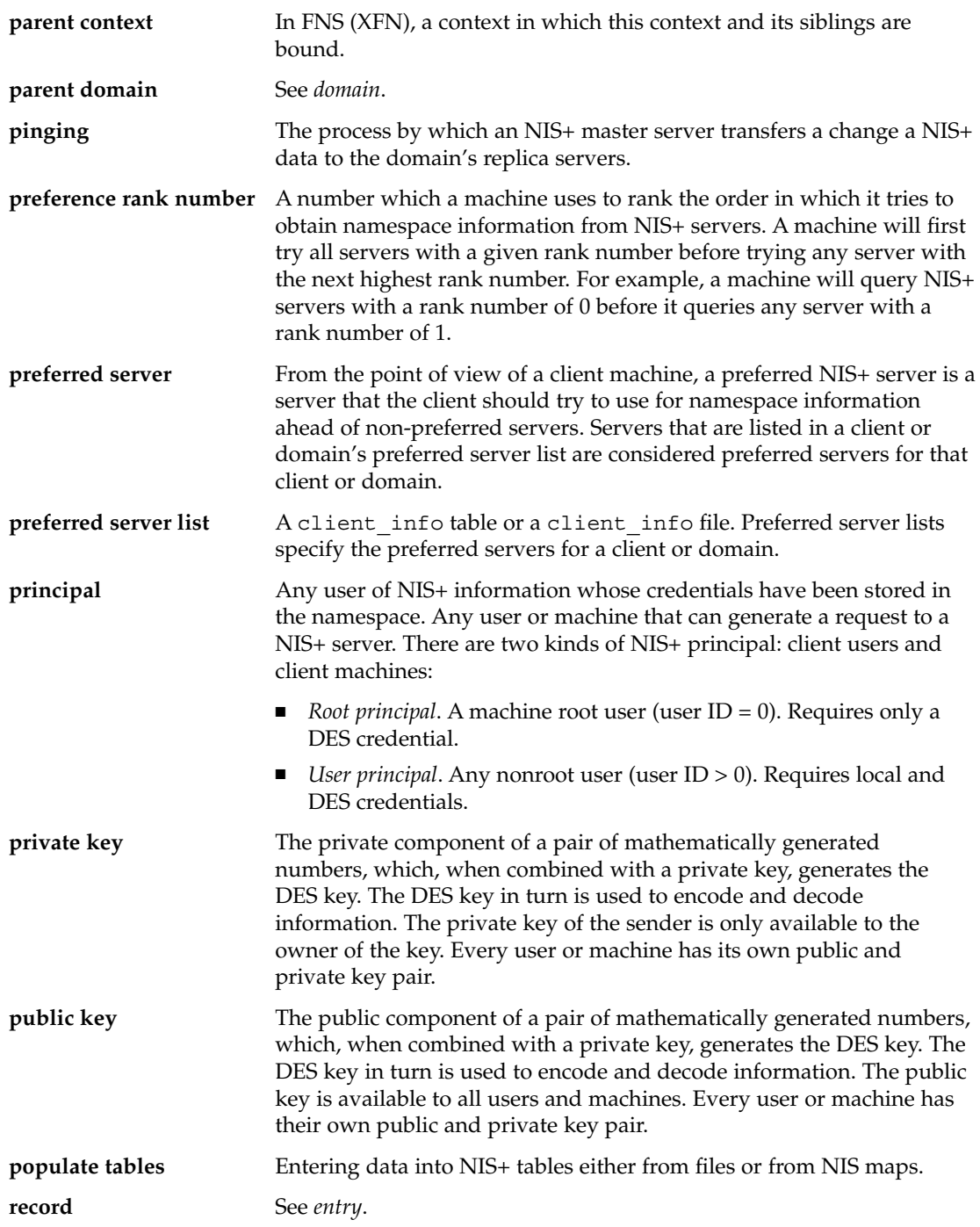

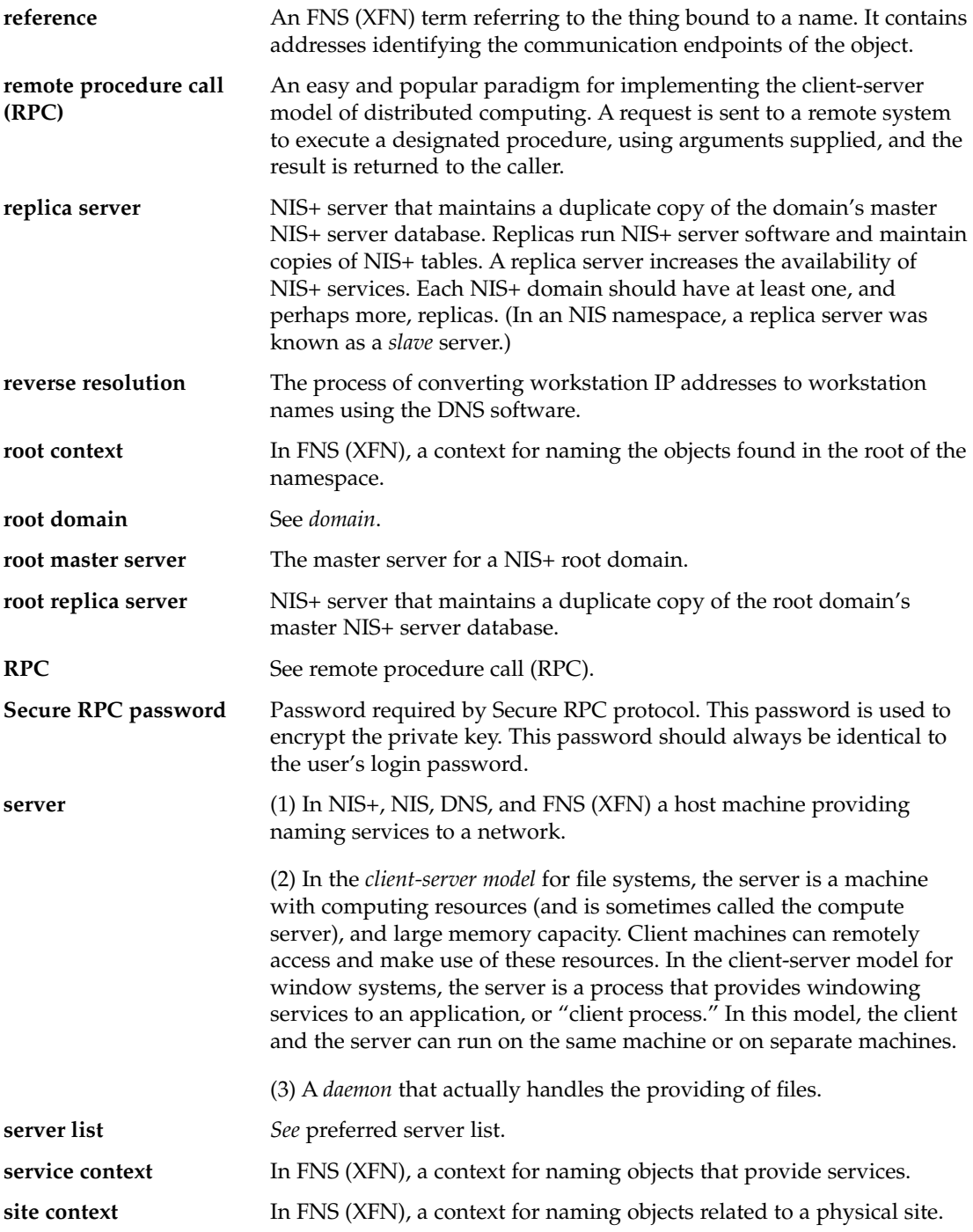

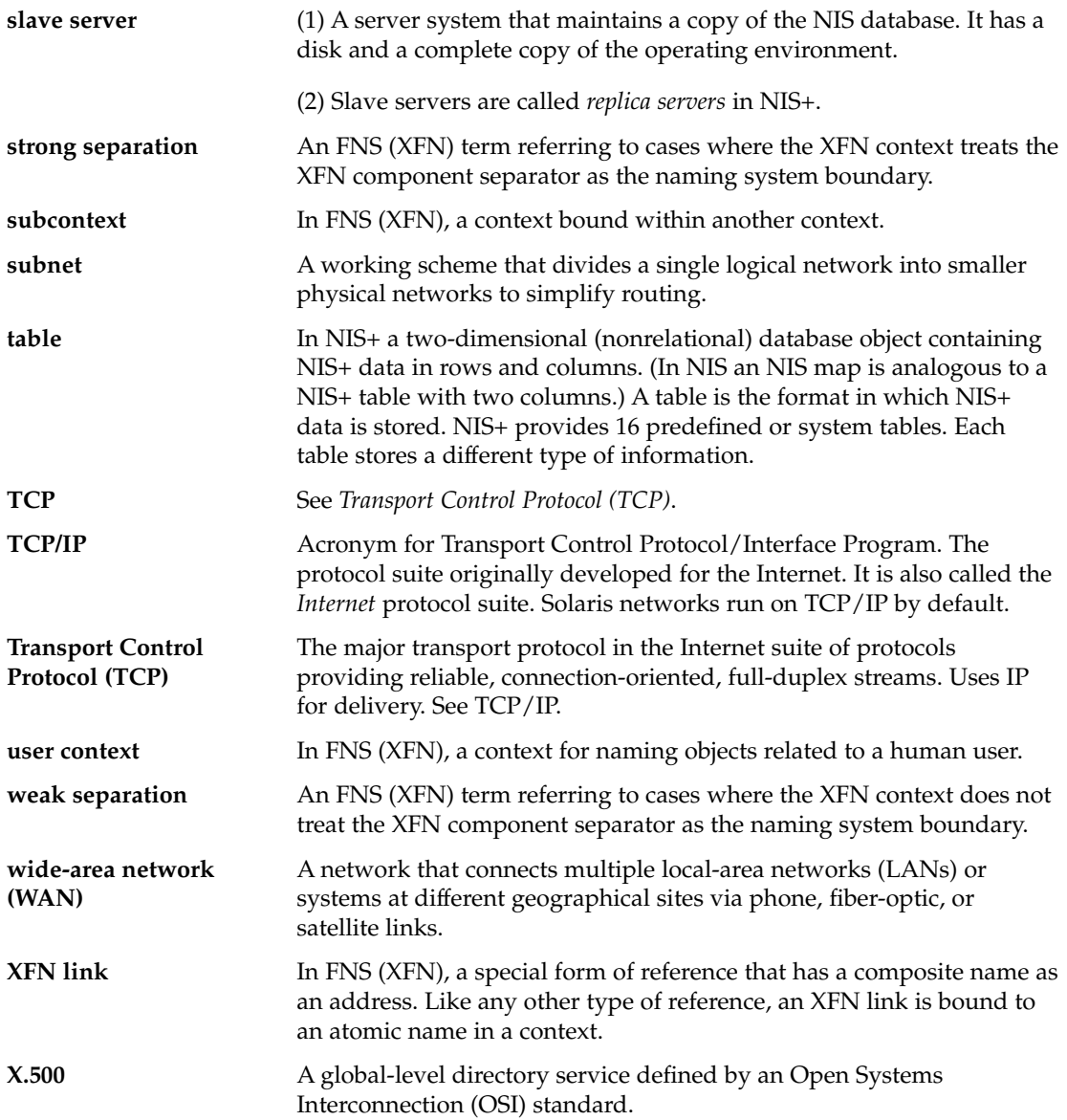

# Index

### **Numbers and Symbols**

. (dot) ending root domain name, 607 hostnames, 647 NIS map names, 615 +/- Syntax compat, 45, 46 nsswitch.conf files, 45 passwd\_compat, 45

# **A**

**access rights**, 733 access rights authorization classes, 626 changing, 644 defaults for namespace objects, 627 directories, 627, 628 NIS+ groups, 627, 628 NIS+ improvement, 597 NIS+ objects, 627, 628 NIS+ table defaults, 629, 630 NIS+ tables, 629 accounts, maximum days inactive, 626 address changes for email, 608 admin group, 627 creating, 139, 176 administration autonomous administration of data, 621 domain for clients, 606 security impact on, 623, 624

administration *(continued)* training, 642 administrators, adding to domain groups, 649 aging passwords, 625 aliases mail host, 620 user/host name conflicts, 622 aliases files, 99, 119 API NIS+, 57 APIs NIS+ upgrading from NIS, 599 NIS and NIS+ equivalents, 640 append (NIS+ table option), 182 **application-level**, 733 **atomic name**, 733 attempt to remove a non-empty table messages (NIS+), 438 .attr maps, 506 **attribute**, 733 **authentication**, 54, 733 authentication defined, 597 principals, how authenticated, 227, 228, 229 Solaris operating environment support, 623 time stamp, 230 Authentication denied messages (NIS+), 447 Authentication error messages (NIS+), 447 auth\_name column access right defaults, 629

**authorization**, 54 authorization classes for access rights, 626 defined, 597 auth\_type column access right defaults, 627 auto home maps, 420 auto\_home table access right defaults, 627 auto\_home tables nsswitch.conf file, and, 39 auto home tables (NIS+), 418 columns, 419 auto man maps, 420 auto master maps, 420 auto\_master table access right defaults, 629 auto master tables automount maps, additional, 202 nsswitch.conf file, and, 39 auto master tables (NIS+), 419, 420 columns, 419 automounter maps, additional, 202 automounter tables, NIS+ naming convention, 615, 647 auto programs maps, 420

# **B**

backup\_list files, 406 backup-restore (NIS+), 401 automating, 404 backup directory, 405 backup files, 406 chronological sequence of, 404 ctx\_dir directories, 403 data checking not performed, 401 data on master only, 403 file system backup, and, 404 master server only, 402 namespace, entire, 403, 404 over-writing, 404 restoring, 407 servers, replacing, 410 specific directories only, 404 subdirectories, and, 402

backup-restore (NIS+) *(continued)* subdomains, and, 403 target directories, 403 XDR encoding, 406 **binding**, 733 **BNF**, 733 bootparams table access right defaults, 629 bootparams tables (NIS+), 420 input file format, 421 broadcast initialization (NIS+), 155 building-sized domains, 604, 605 Busy try again later messages (NIS+), 456

# **C**

cache manager, 72, 140, 343, 733 missing, 458 server preference (NIS+), 383 server preferences and, 386 starting, 141, 344 stopping, 344 Callback: - select failed messages (NIS+), 438 CALLBACK\_SVC: bad argument messages (NIS+), 438 "Cannot [do something] with log" type messages (NIS+), 460 Cannot find messages (NIS+), 441 Cannot get public key messages (NIS+), 447 Cannot obtain initial context messages (FNS), 584 Cannot remove replica messages (NIS+), 438 **canonical**, 551 Can't find suitable transport messages (NIS+), 441 Changing Key messages (NIS+), 446 **checkpointing**, 734 **child domain**, 734 chkey, 143, 222, 235, 242, 244, 245, 250, 251, 300, 455 Chkey failed messages, 447 root password, changing, 294

chkey command changing root credentials, 623 Chkey failed messages (NIS+), 447 classes of authorization, 626 **client**, 734 client\_info files, 389, 392 client\_info files and tables, 383 changing, 384 rank numbers, 384, 385 single client, 386 subnet, 386 client\_info tables (NIS+), 421 clients broadcast initialization (NIS+), 155 cold—start initialization (NIS+), 157, 158 converting to NIS+, 651, 652 DNS request forwarding, 636 host—name initialization (NIS+), 156, 157 keys, updating, 257 maximum per domain, 606, 611 minimizing transition impact, 599, 643 NIS+, 69 NIS DNS request forwarding, 636 minimizing transition impact, 599, 643 NIS-compatibility mode, 595 NIS and NIS+ command equivalents, 638, 639 NIS+ initialization (commands), 151, 154 NIS+ initializing, 342 NIS+ initializing (scripts), 108 NIS+ setup (commands), 147, 150 NIS+ setup (scripts), 104, 107, 123, 124 NIS+ user initializing (scripts), 107, 125 NIS-compatibility mode protocol support, 641 preferred servers, designating (NIS+), 382 root domain support for, 606 search behavior (NIS+), 381 **client-server model**, 734 cname column access right defaults, 629 **cold-start file**, 734 cold-start files, 72 nisupdkeys and, 255 cold—start initialization (NIS+), 157, 158 column access right defaults, 629, 630

commands NIS and NIS+ command equivalents, 637, 640 API functions, 640 client commands, 638, 639 server commands, 639 Solaris operating environment, 637 NIS+ data transfer commands, 634 NIS+ group commands, 644 communications plan, 643 compatserver.log files, 164 **composite name**, 734 **compound name**, 734 configuration information, 594 configuring servers NIS and NIS+ differences, 596 NIS-compatibility mode, 633, 634 standard configuration files, 643 **context**, 734 core files, 435 Corrupt database messages (NIS+), 438 **create**, 268 creating access rights, 627 groups, 644 groups\_dir directory structure, 644 links between tables, 621 root key, 623 cred table access right defaults, 627, 629 cred table contents, displaying, 368 cred tables authentication types, 238 details of, 237, 238 cred tables entries missing, 453 cred tables links, and, 237 links not allowed, 374 cred tables (NIS+), 422 columns, 422 links not allowed, 422 credentials, 214, 225, 734 administration of, 246 administrator's, 242, 244

credentials *(continued)* administrators, adding, 142 authentication components, 227 changing root credential, 623 clients, creation of, 150 corrupted, 452 creating, 138, 178, 238 creating credentials, 239, 242, 243, 244, 245, 246 cred table, description of, 237, 238 credential information, 226 DES, 215, 227, 231 DES, components of, 229 DES, details of, 231 DES, generation of, 232 DES requirement, 624 DES verification field, 232 how created, 240 LOCAL, 216 LOCAL, adding, 141 LOCAL requirement, 624 machine, 215 modifying credentials, 239 passwd, and, 299 principal authentication, 227, 228, 229 principal names, 241 problem solving, 448 removing, 246 removing credentials, 239 resetting, 448 secure RPC netnames, 241 selecting, 624, 625 simplifying the NIS to NIS+ transition, 598 storage of, 236 time stamp, 229 types of and users, 217 updating, 246 user, 215 WARNING: password differs from login password, 138 cron files, 337, 347 crontab files backup (NIS+), 404 .cshrc files, 477 .ctx maps, 506 ctx\_dir backup of, 403

ctx\_dir directories, 63, 584 FNS mapping to, 538 ctx\_dir directory, 501, 502, 503, 507, 508 creation of, 516 cty\_dir.domain directory, 604 customizing NIS+ recommended procedure, 600 tables, 618, 619

# **D**

daemons npc.nisd, 340 npc.nisd, DNS forwarding, 341 npc.nisd EMULYP -Y -B, 341 npc.nisd, NIS-compatibility, 340 npc.nisd, security level, 340 npc.nisd, starting, 340, 341 npc.nisd, stopping, 341 nscd, 45 nscd daemon, 133 rpc.nisd daemon, 141 rpc.nisd dies, 458 rpc.nisd, failure of, 439 rpc.nisd, problems, 438 rpc.nisddemon, 86, 96, 136 rpc.nisd\_resolv daemon, 162 daemons, Solaris operating environment support, 637 /data directories (NIS+), 406 **data encrypting key**, 734 data transfer between services, 634 Database corrupted messages (NIS+), 438 data.dict files, 60, 83, 135, 164, 406 dbm files, 189 **decimal dotted notation**, 735 defaultdomain files uninstalling NIS+, 416 defaults access rights NIS+ objects, 627 NIS+ tables, 629, 630 changing NIS+ defaults, 644 displaying NIS+ defaults, 644 overriding for shell, 644

deleting NIS+ groups, 644 .rootkey file, 623 **DES**, 735 DES credentials for administrators, 649 requirement, 624 DES encryption mechanism, 623 designing the domain hierarchy, 603, 607 client support in root domain, 606 higher-domain connections, 605 information management, 607 levels of domains, 606 mapping, organizational versus geographic, 605 overview, 603 replicas, 610 security level, 606 size and number of domains, 606 time zones, domains across, 607 designing the NIS+ namespace, 622 goal identification, 601 namespace structure, 601, 608 domain hierarchy, 601, 607 domain names, 607 email environment, 608 overview, 600 server selection, 608, 614 table configurations, 614, 621 user/host name conflict resolution, 622, 646 **destroy**, 268 .dict files, 60, 83, 443 Diffie-Hellman public-key security, 623 dir directory object, 140 .dir files, 189 directories access rights, 627, 628 disk space required, 614 listing contents, 644 simplifying the NIS to NIS+ transition, 598 **directory**, 735 directory cache, 72, 735 directory name error messages (NIS+), 437 disk space insufficient (NIS+), 461 disk space requirements, 613, 614 displaying defaults, 644

displaying *(continued)* listing directory contents, 644 NIS+ group members, 644 object properties of NIS+ group, 644 **distinguished name**, 735 **DNS**, 735, 736 DNS changing the structure, 599 domain ownership, 645 EMULYP -Y -B, 341 FN\_ID\_DCE\_UUID, 510 FN\_ID\_ISO\_OID\_STRING, 510 FN\_ID\_STRING, 510 FNS, and, 581 FNS, federating with, 490 FNS, text record format, 510 NIS+ namespace connection, 650, 651 OID, 510 replacing with NIS+ namespace, 605 request forwarding, 595 implementing, 636 Solaris 2.2 patch, 595 rpc.nisd starting, 340, 341 UUID, 510 XFN, text record format, 510 **DNS zone files**, 735 **DNS zones**, 735 **DNS-forwarding**, 735 **domain**, 735 **domain name**, 736 domain name error messages (NIS+), 437 domain names changing (NIS+), 453 domain structure information, 594, 603, 625 domainname, 132, 154 trailing dots, and, 133 uninstalling NIS+, 414 domains, 63 admin group, 176 cleaning up, 652 directories, 604 hierarchy, 603, 607 advantages and disadvantages, 602 client support in root domain, 606 described, 594 higher-domain connections, 605, 619, 621

Index **747**

domains, hierarchy *(continued)* information management issues, 607 levels of domains, 606 mapping, organizational versus geographic, 604, 605 replica issues, 610 security level issues, 606 time zones, domains across, 607 higher-domain connections, 605, 619, 621 hosts, changing domains of, 153 maximum clients per domain, 606, 611 maximum levels, 606 maximum replicas per domain, 606, 610 names, 607 names of, 83, 93, 98 NIS and NIS+ differences, 594 NIS and NIS+ mixture, 59 NIS+, checkpointing, 347 NIS+ names of, 77 NIS-compatibility mode Interoperability, 594 selecting domains, 633 ownership, 645 passwd, and, 300 relationship to servers, 604 root, set up, 92 server support, 610 servers and, 608 multiple domains, 611 set up (NIS+ commands), 173, 175 setting up for NIS+, 649, 650 setup (scripts), 118, 119, 120, 121 simplifying the NIS to NIS+ transition, 598, 602 size issues, 606, 610, 611 switching between NIS and NIS+ domains, 633 test domains, 599 dot (.) ending root domain name, 607 machine names, 615 NIS map names, 615, 647 duplicate names, 622, 646

# **E**

echo, 281 email address changes, 608 domain names, 607 transition issues, 608 EMULYP -Y -B, 341 encrypted password protection, 630, 631 **encryption key**, 736 **enterprise root**, 736 **enterprise-level name service**, 736 **enterprise-level network**, 736 **entry**, 271, 736 entry corrupt messages (NIS+), 438 error messages alphabetization of, 694 context of, 693 display of, thresholds, 693 FNS messages, 509 interpretation of, 694 numbers in, 695 /etc directories, 455, 477 /etc files, 46, 54, 59, 416, 516 /etc files NIS+ table interoperation, 618, 646 /etc files FNS, and, 473 /etc/auto\* tables, 444 /etc/auto\_master files, 579 /etc/bootparams files, 420 /etc/defaultdomain, 442 uninstalling NIS+, 416 /etc/fn/ directories, 541 etc/hosts, 536 /etc/hosts, 97, 105, 114, 504, 508 /etc/hosts files, 501, 506, 543 FNS, and, 574 /etc/hostsfiles, 507 /etc/init.d/rpc, 110, 113, 163, 341 /etc/nsswitch.conf, 44, 45, 92, 133 /etc/nsswitch.conf file DNS request forwarding, 595, 618, 635, 636, 650 /etc/nsswitch.files, 43 /etc/nsswitch.nis, 43 /etc/nsswitch.nisplus, 43 /etc/passwd, 92, 132

/etc/passwd files, 504, 506, 507 etc/passwd files, 536 /etc/passwd files FNS, and, 574 nisaddent, and, 378 nisaddent command, and, 187 /etc/printers.conf, 488 /etc/resolv.conf, 132 /etc/resolv.conf file DNS request forwarding, 595, 636, 650 /etc/resolv.conf files, 153 /etc/resolve.conf files, 407 /etc/.rootkey, 152, 253, 455 /etc/.rootkey file deleting, 623 /etc/.rootkey files, 138 servers (NIS+) replacing, 410 /etc/shadow nisaddent, and, 378 /etc/shadow files nisaddent command, and, 187 /etc/syslog.conf error messages, 693 /etc/TIMEZONE file, 607 /etc/users, 501 ethers table access right defaults, 627 ethers tables (NIS+), 423 address format, 423 columns, 423 evaluating NIS+ performance, 652 procedures for, 652

# **F**

**federated namespace**, 736 **federated naming service**, 736 **federated naming system**, 736 **field**, 270 file contexts, 554 administering, 544 creating, 486, 544 creating, command line, 547 creating, input file, 545 hosts, creation, 521

file contexts *(continued)* input formats, 547 mounts locations, multiple, 547 names in, 477 users, creation, 521 files contexts names, composing in, 558 finding NIS maps versus NIS+ tables, 597 fnattr, 480, 481, 483, 489, 514, 531 adding, 532, 533 deleting, 532, 533 FN\_ID\_DCE\_UUID, 534 FN\_ID\_ISO\_OID\_STRING, 534 listing, 532, 534 modifying, 532, 534 NIS maps, and, 541 options, 489, 532 updating, 531 fnbind, 482, 526 NIS maps, and, 541 NIS+ users, 483 options, 483 options for binding, 526 options for references, 527 syntax for binding names, 526 syntax for references, 527 fncheck, 536 options, 536 syntax, 536 fncopy, 483, 490, 543 /etc files to NIS, 543 NIS to NIS+, 542 options, 491, 542 syntax, 542 fncreate, 477, 480, 482, 485, 501, 502, 504, 505, 506, 521, 575 all-users contexts, 518 creating FNS namespace, 478 enterprise contexts, 515 fails, 586 generic contexts, 520 hosts contexts, 517 hosts file contexts, 521 name service, default, 478 name service, non-default, 478 NIS+, and, 479 NIS, and, 479, 574

fncreate *(continued)* NIS maps, and, 541 NIS+ users, 483 NSID contexts, 522 options, 485, 515 orgunit contexts, 516 service contexts, 519 single-user contexts, 519 site contexts, 521 syntax, 515 usesr file contexts, 521 fncreate\_fs, 482, 486, 548 command line, 547 compatibility, backward, 548 creating file contexts, 544 example, 546 input file, 545 input formats, 547 mounts locations, multiple, 547 NIS, SKI and, 473 onc\_fn\_fs reference type, 545 onc fn fs mount, 545 options, 545 syntax, 545 variables, use of, 548 fncreate\_printer, 482, 487 NIS, SKI and, 473 fn\_ctx\_initial.so libraries, 584 fndestroy, 482, 488, 529 fails, 586 NIS maps, and, 541 fnfiles, 501 FN\_ID\_DCE\_UUID, 528, 534 FN\_ID\_ISO\_OID\_STRING, 528, 534 FN\_ID\_STRING, 528 fnlist, 480, 538 context contents, 480 NIS maps, and, 541 options, 480, 524 suborganizations not listed, 585 syntax, 523 fnlookup, 480, 481, 538 NIS maps, and, 541 options, 481, 523 syntax, 523 fnrename, 528 NIS maps, and, 541

FNS, 479, 500, 538, 736 \_ character in names, 551 ... (enterprise root), 560 access control, 539 access control, changing, 540 administration, 483 applications, calendar service example, 576 applications, policies and, 575 ASN.1, 512, 513 attributes, 471, 529 attributes, adding, 532, 533 attributes, deleting, 532, 533 attributes, listing, 532, 534 attributes, modifying, 532, 534 attributes, updating, 531 attributes, viewing, 481, 529 attributes, working with, 483, 489 automounter, and, 579 binding, command line from, 527 binding, existing to new, 526 binding names to references, 526 bindings, creating, 482, 483 bindings, displaying, 481 bindings, removing, 482, 485 bindings, renamng, 528 Cannot obtain initial context messages, 584 canonical identifies, 567 compatibility, backward, 548 component separators, 551 composite names, 470 composite names, examples, 556 composite names, removing, 528 contexts, 470 contexts, "\_" character, 515 contexts, administering, 522 contexts, bindings displaying of, 523 contexts, cannot create, 586 contexts, cannot remove, 586 contexts, converting, 490 contexts, copying, 483, 490 contexts, creating, 482, 485, 514 contexts, destroying, 482, 488, 529 contexts, listing, 523 contexts, listing contents, 480 contexts, populating, 515 contexts, underscore character, 515

FNS *(continued)* creating, 477, 478 ctx\_dir directories, 472 DNS, 490 DNS, federating, 581 DNS, text record format, 510 Enterprise Naming Services, 472 enterprise root, 560 enterprise root, ..., 560 enterprise root, files and, 564 enterprise root, hosts and, 563 enterprise root, //org, 561 enterprise root, Organizational Subunits, 561 enterprise root, printers and, 565 enterprise root, services and, 564 enterprise root, sites and, 562 enterprise root, subordinate contexts, 561 enterprise root, users and, 563 /etc files, 473 /etc files, and, 480, 542 /etc files to NIS, 543 examples, 492 examples, attributes, 495 examples, attributes changing, 496 examples, attributes listing, 495 examples, creating bindings, 493 examples, listing context bindings, 492 examples, searching for objects, 498 file namespace, 550, 554 file system contexts, creating, 482 file system namespace, 577 files namespace, composing names in, 558 files-based namespace preparation, 503 files-based naming, and, 473 files-naming, creation under, 506 fn ctx handle from initial()(),  $566$ FN ID DCE UUID, 510, 528 FN\_ID\_ISO\_OID\_STRING, 510, 528 FN\_ID\_STRING, 510, 528 FN ID STRING, 510 global creation, 504 global namespace policies, 580 global namespaces, federating, 490 global naming services, 474 host bindings, 569 host bindings, thisens, 570

FNS *(continued)* host bindings, thishost, 569 host bindings, thisorgunit, 569 host namespace, 550, 553 host namespace, aliases, 554 host namespace, composing names in, 557 initial context, empty, 584 initial contexts, bindings within, 565, 566 initial contexts, global namespaces, 581 Internet domain names, 581 large contexts, 541 myens, 568 myorgunit, 568 myself, 568 name binding, 526 Name in Use messages, 587 name service, default, 478 name service, non-default, 478 Name Services, 472 name services, and, 535 name services, changing, 535 name services, default, 537 name services, selecting, 535, 537 names, files, 477 names, hosts, 476 names, organization, 475 names, reserved, 556 names, services, 477 names, sites, 476 names, users, 476 namespace, example, 559 namespace, identifiers, 551 namespace, structure of, 558 namespace updates, 472 namespace, updating, 482 namespace, viewing, 480 namespaces, default, 550, 552 namespaces, file system, 577 namespaces, printer, 580 namespaces, separators, 555 naming, enterprise level, 571 naming inconsistencies, 536 NFS file servers, 578 NIS+, administration under, 483 NIS, administration under, 483 NIS+, and, 472, 478 NIS, and, 473, 479, 540

FNS *(continued)* NIS+ and NIS coexisting, 538 NIS clients, 473 NIS+ commands, and, 539 NIS+, creation under, 505 NIS, creation under, 506 NIS+, disk space, 479 NIS+, domains, 478 NIS, fnsypd, and, 473 NIS makefiles, and, 540 NIS+, mapping to objects, 538 NIS maps, and, 540 NIS+, moving from NIS, 542 NIS preparation, 503 NIS+ preparation, 502 NIS, SKI and, 473 NIS+, user, privileges, 483 NIS, user, privileges, 483 nNSReferenceString, 513 no permission messages, 585 nsswitch.conf files, 471, 472 objectReferenceString, 513 OID, 510 onc fn enterprise, 514 onc\_fn\_nisplus\_root, 514 Operation Failed, 588 //org (enterprise root), 561 organization namespace, 550, 552 organization namespace, composing names in, 556 organization namespace, NIS in, 553 organization namespace, NIS+ in, 552 organizations, sub, not listed, 585 orgunit (NIS+), 472 overview, 470 ownership, changing, 540 policies, 474, 549, 558 policies, applications and, 575 policies, calendar service example, 576 policies, files-based naming, 574 policies, global namespaces, 580 policies, NIS and, 573 policies, NIS+ and, 571 policies, NIS+ domains, 572 policies, NIS+ hosts, 573 policies, NIS+ organization names, 572 policies, NIS+ security, 573

FNS *(continued)* policies, NIS+ users, 573 policies, summary of, 474 printer compatibility (/etc files), 544 printer compatibility (NIS), 542 printer contexts, creating, 482 printer namespace, 550, 555, 580 problem solving, 584 programming examples, 492 querying, 482 references, binding names to, 526 references, command line, 527 replication of, 507 replication of (files-based), 509 replication of (NIS), 508 replication of (NIS+), 507 requirements, 500 reserved names, 556 separators, 551 servers, NFS, 578 service namespace, 550, 555 service namespace, composing names in, 558 service namespace, reference registry, 555 setup preparation, 501 shorthand bindings, 570 shorthand bindings, host, 570 shorthand bindings, org, 570 shorthand bindings, site, 571 shorthand bindings, user, 570 site namespace, 550, 553 site namespace, composing names in, 557 slash, trailing, 555 Solstice AdminSuite, and, 536 thisens, 570 thishost, 569 thisorgunit, 569 underscore in names, 551 user bindings, 568 user bindings, myens, 568 user bindings, myorgunit, 568 user namespace, 550, 554 user namespace, composing names in, 557 users, privileges, 483 UUID, 510 variables, use of, 548 X.500, 490, 581

FNS *(continued)* X.500, federating, 582 X.500, object classes, 512 X.500 syntax, 512 XFN, 469 X/Open Federated Naming, 469 fns\_ maps, 506 fnsearch, 482, 529, 530 Boolean operators, 482 expressions, 531 filter operators, 531 objects and attributes, 530 options, 530 searches, customizing, 530 syntax, 529 fnselect, 477, 535, 537 name service, non-default, 478 options, 537 syntax, 537 fns hosts.attr files, 543 fns hosts.attr maps, 541 fns\_hosts.ctx files, 543 fns\_hosts.ctx maps, 541 fns\_org.attr files, 543 fns\_org.attr maps, 541 fns\_org.ctx files, 543 fns\_org.ctx maps, 541 fns\_user.attr files, 543 fnsypd, 473 fnunbind, 482, 485 Name in Use messages, 587 NIS maps, and, 541 NIS+ users, 483 forwarding host requests, 595 implementing, 636 Solaris 2.2 patch, 595 fs, 476 ftp command and password aging, 626 full dump rescheduled messages (NIS+), 464 fully qualified names mail host names, 620 need for, 602

# **G**

gcos column access right defaults, 629 **generic context**, 736 generic contexts creation, 520 Generic system error messages (NIS+), 437 gethostbyname(), 35 getipnodebyname(), 35 getpwnam(), 35 getpwuid(), 35 getXbyY(), 35 **GID**, 736 gid column group table access right defaults, 627 passwd table access right defaults, 629 **global context**, 736 **global name service**, 737 **group**, 737 group class, 218, 219, 268, 269 access right defaults NIS+ objects, 627 NIS+ tables, 629 described, 626 **group class access rights**, 274 **group ID**, 737 group table access right defaults, 629 group tables, 219 group tables (NIS+), 423 columns, 423 group.org\_dir directories, 321 groups, 321 changing, 288, 289 netgroups, 321 UNIX, 321 groups (NIS+) access rights, 627, 628 administering, 644 displaying object properties, 644 NIS+ commands, 644 planning, 626, 627 transition groups, 644 groups\_dir, 358 creation with nissetup, 137, 177

groups\_dir directories, 62, 79, 219, 220, 321, 322 FNS, and, 472 FNS mapping to, 538 uninstalling NIS+, 415 groups\_dir directory, 502 groups\_dir directory access right defaults for objects, 627 creating structure, 644 groups\_dir.domain directory, 604 groups.org\_dir tables, 358

# **H**

hard disk space requirements, 613, 614 hierarchical domains advantages and disadvantages, 602 described, 594 designing, 603, 607 client support in root domain, 606 higher-domain connections, 605 information management issues, 607 levels of domains, 606 mapping, organizational versus geographic, 604, 605 overview, 603 replica issues, 610 security level issues, 606, 625 size issues, 606 time zones, domains across, 607 higher-domain connections, 605, 619, 621 simplifying the NIS to NIS+ transition, 598, 602 higher-domain connections, 605, 619, 621 home column access right defaults, 629 **host context**, 737 host contexts, 517, 553 aliases (machine), 554 all, creation of, 517 host aliases, 518 names, composing in, 557 names in, 476 single, creation of, 517 host names dots not allowed, 615, 647

host names *(continued)* user name conflicts, 622, 646 host requests forwarding to DNS, 595 Solaris 2.2 patch, 595 /hostname directory, 164 host-name initialization (NIS+), 156, 157 hosts contexts cannot create, 586 hosts (data) dots in names of, 83 names of, 93 hosts files, 99, 105, 119, 501, 504, 506, 507, 508 hosts (machine) domain, changing, 153 hosts (machines) names of, 83, 93 NIS+ names in, 79 hosts, mail requirements, 608 searching for, 620 hosts tables (NIS+), 424 columns, 424 hosts.byaddr map NIS+ improvement, 597 hosts.byname map NIS+ improvement, 597 hosts.byname maps, 503 hosts.bynamemaps, 574 hosts.org\_dir tables, 502, 505 FNS, and, 573

### **I**

Illegal object type messages (NIS+), 435 impact gauging for NIS+, 642 minimizing transition impact, 599, 643 NIS+ security, 623, 624 on transition planning, 624 on administrators, 623, 624 on users, 623 implementing the transition, 652 overview, 601, 648 phase I — NIS+ namespace setup, 649, 650

implementing the transition *(continued)* phase II — connecting NIS+ namespace to other namespaces, 650, 651 phase III — making NIS+ namespace operational, 651, 652 phase IV — upgrading NIS-compatible domains, 652 **implicit naming system pointer**, 737 improvement programs, 652 inactive accounts, locking passwords, 626 **indexed name**, 737 indexed names (NIS+ tables), 357 information management goal identification, 601 NIS and NIS+ differences, 597 **initial context**, 737 **initial context function**, 737 **input files**, 207 Insufficient permission messages (NIS+), 444, 447 insufficient permission messages (NIS+), 455 **Internet**, 737 Internet FNS, and, 581 root domains, 93 **Internet address**, 737 Internet, NIS-compatibility mode connection, 595 Interoperability, 594, 595 Invalid principal name messages (NIS+), 440 **IP**, 737 **IP address**, 737 IP addresses IP addresses, updating, 257 updating, 257 IPv6 enabling, 45 switch files, and, 45

# **J**

**junction**, 737

# **K**

**key (column)**, 737 **key (encrypting)**, 738 **key server**, 738 keylogin, 152, 222, 228, 229, 232, 233, 234, 235, 245, 249, 250, 251, 300, 455 keylogin secure and login passwords different, 454 keylogin command root key creation, 623 keylogout, 223, 229, 235 keylogout security compromises, 623 keys, 249 changing, 250, 252, 253, 254 client, updating, 257 common, 229, 230 DES, 229 keylogin, 249 keys, updating client's, 257 pairs, 240 passwd, and, 300 private, principal's, 228, 229 private, re-encrypting, 251 private, server's, 228, 230 problem solving, 449 public key updates, 624 public, principal's, 228, 230 public, server's, 228, 229, 235 random DES, 229 re-encrypting private, 251 root creating, 623 deleting, 623 root key, 623 secret user keys, 623 time stamp, 229 updating, 255, 256 updating, manually, 449 updating stale, 449 keys (NIS+ tables), 356 keyserv, 133, 222, 416, 453 failure of, 452 uninstalling NIS+, 415, 416 Keyserv fails to encrypt messages (NIS+), 447 keyserver nsswitch.conf file, and, 40

Index **755**

key-value tables, 615

# **L**

**LAN**, 738 last.upd files, 406 levels maximum for domains, 606 security, 606, 625 limits maximum clients per domain, 606, 611 maximum days account can be inactive, 626 maximum days password used before change, 625 maximum replicas per domain, 606, 610 maximum subdomains per domain, 606 minimum days password used before change, 626 links NIS-compatibility mode, 595 table connections, 619, 621 listing directory contents, 644 NIS+ group members, 644 LOCAL credentials for administrators, 649 requirement, 624 .log, 207 Log corrupted messages (NIS+), 438 log entry corrupt messages (NIS+), 438 .log files, 60, 83, 187, 376 log files disk space, insufficient, 461 .log files old files, 443 logging in, 291 login, 250 login command network key for, 623 .login files, 477 Login incorrect Message, 292 login incorrect message, 462 Login incorrect messages (NIS+), 447 Login Incorrect messages (NIS+), 447 logins password aging and, 626

logins *(continued)* remote between domains, 602 logs, transaction, 614 ls, 455, 579

# **M**

machines changing root password, 623 choosing for servers, 608 user name conflicts, 622, 646 **mail exchange records**, 738 **mail hosts**, 738 mail hosts requirements, 608 searching for, 620 mail aliases tables (NIS+), 424 columns, 424 input file format, 425 mailhost alias, 620 make, 193 makedbm, 191 makedbm command, 638 mapping, organizational versus geographic, 604, 605 maps (NIS) disk space required, 614 examining before transition, 646 . (dot) in names, 615, 647 NIS+ table correspondences, 617 NIS+ table differences, 615, 618 access controls, 597 directory location, 597 /etc file interoperation, 618 searching, 597 standard tables, 615, 617 update propagation, 596 transferring NIS+ table information, 634, 649, 651 master server, 596, 738 members column access right defaults, 627, 629 memory insufficient (NIS+), 460 memory, server requirements, 613, 614 merge (NIS+ table option), 182 messages (NIS+), 464
minimum days password used before change, 626 **MIS**, 738 **modify**, 268 multihome servers, 611 multihomed NIS+ replica servers /etc/hosts, 114 multihomed NIS+ root master servers /etc/hosts, 97 multiple Solaris versions, 598 multiple time zones, 607

### **N**

name column group table access right defaults, 629 passwd table access right defaults, 629 Name in Use messages (FNS), 587 **name resolution**, 738 **name server**, 738 **name service**, 738 **name service switch**, 738 name service switch configuration file described, 618, 650 DNS request forwarding, 595, 636 passwd command information, 635 name space FNS, global creation of, 504 FNS, preparation of, 501 NIS+, preparing for, 82 names domains, 607 dots not allowed in, 615 fully qualified mail hosts, 620 need for, 602 NIS-compatible domains, 633 user/host name conflicts, 622, 646 **namespace**, 738 namespace access rights for objects, 627 connecting NIS+ to other namespaces, 650, 651 customizing, 600 designing goal identification, 601

namespace, designing *(continued)* namespace structure, 601, 608 overview, 600 server selection, 608, 614 table configurations, 614, 621 user/host name conflict resolution, 622, 646 disk space required, 614 documenting existing NIS namespace, 647 prototype, 599, 600 security, 597 security complications, 624 setting up, 600 setting up for NIS+, 649, 650 structure design, 601, 608 domain hierarchy, 602, 607 domain names, 607 email environment, 608 overview, 601 updating entries NIS-compatibility mode, 595 **namespace identifier**, 738 naming FNS, and, 571 NIS+, 59 NIS+ directories, 62 NIS+ structure, 60 **naming convention**, 738 **naming system**, 738 netgroup tables (NIS+), 425 columns, 425 input file format, 425 wildcards in, 426 netgroup.org\_dir directories, 321 netgroups.org\_dir tables, 358 netmasks table access right defaults, 627 netmasks tables (NIS+), 426 columns, 426 **network mask**, 739 **network password**, 739 networks table access right defaults, 627 networks tables (NIS+), 427 columns, 427 newkey, 223 NFS file servers and FNS, 578

Index **757**

**NIS**, 739 **NIS+**, 739 NIS+ access, 217 access rights, 221 administration, problems, 434 administrator, 222 API, 57 attempt to remove a non-empty table messages, 438 **authentication**, 54, 212, 214 Authentication denied messages, 447 Authentication error messages, 447 **authorization**, 54, 212, 217 authorization classes, 217, 220 automounter, unable to use, 444 blanks in names, 443 Busy try again later messages, 456 cache manager, 72 cache manager, missing, 458 Callback: - select failed messages, 438 CALLBACK\_SVC: bad argument messages, 438 "Cannot [do something] with log" type messages, 460 Cannot find messages, 441 Cannot get public key messages, 447 Cannot remove replica messages, 438 Can't find suitable transport messages, 441 NIS changing before the transition, 599 NIS+ Changing Key messages, 446 checkpoint fails, 435 Chkey failed messages, 447 clients, 69 **NIS** clients, FNS and, 473 NIS+ cold-start files, 72 commands, 55 commands, FNS and, 539 configuration, 87 configuration methods, 84 Corrupt database messages, 438

NIS+ *(continued)* cred table entries missing, 453 credentials, 214 data transfer commands, 634 Database corrupted messages, 438 de-bugging, 433 NIS decommissioning servers, 651 NIS+ directories, 62 directories, cannot delete, 437 directories (UNIX), 59 directory cache, 72 directory name error messages, 437 directory names, 78 disk space insufficient, 436 disk space, insufficient, 461 NIS documenting existing namespace, 647 NIS+ domain name, changing, 453 domain name error messages, 437 domain names, 77,83 domains, problems with, 442 entry corrupt messages, 438 example namespace, 87, 89 familiarization process, 599, 600, 642 files, 59 files, problems with, 443 NIS files-based naming on machines in, 59 NIS+ FNS, and, 472, 478 **NIS** FNS, and, 473, 479 NIS+ FNS, creation under, 505 NIS FNS, creation under, 506 NIS+ FNS, disk space, 479 FNS, domains, 478 FNS, host namespace, 573 FNS, organization names, 572 FNS, organization namespace, 572 NIS FNS, policies and, 573

NIS+ FNS, preparing for, 502 NIS FNS, preparing for, 503 NIS+ FNS replication, 507 NIS FNS replication, 508 NIS+ FNS, security and, 573 FNS, upgrading from NIS, 542 FNS, user namespace, 573 NIS fnsypd, FNS and, 473 NIS+ full dump rescheduled messages, 464 fully-qualified names, 76 Generic system error messages, 437 group class, 218, 219 group names, 78 groups, can't add users, 436 groups\_dir, cannot delete, 437 host names, 79, 83 Illegal object type messages, 435 impact on other systems, 642 Insufficient permission messages, 444, 447 insufficient permission messages, 455 Invalid principal name messages, 440 Keyserv fails to encrypt messages, 447 links to tables, 444 Log corrupted messages, 438 log entry corrupt messages, 438 Login Incorrect messages, 447 Login incorrect messages, 447 login, user cannot, 462 logs, cannot truncate, 436 logs, too large, 436, 458 machines, moving to new domain, 454 memory, insufficient, 460 messages, 464 name expansion, 81 names, allowable characters, 80 namespace structure, 60 naming conventions, 76

NIS+ *(continued)* NIS, and, 58 NIS NIS+, and, 58 NIS+ NIS command equivalents, 637, 640 NIS NIS+ command equivalents, 637, 640 NIS+ NIS command equivalents API functions, 640 NIS NIS+ command equivalents, 640 NIS+ NIS command equivalents client commands, 638, 639 NIS NIS+ command equivalents, 638, 639 NIS+ NIS command equivalents server commands, 639 NIS NIS+ command equivalents, 639 NIS+ NIS command equivalents Solaris operating environment, 637 **NIS** NIS+ command equivalents, 637 NIS+ NIS, compared to, 51 NIS NIS+, compared to, 51 NIS+ NIS compatibility, problems, 439 NIS differences domain structure, 594 NIS NIS+ differences, 594 NIS+ NIS differences information management, 596, 597 **NIS** NIS+ differences, 596, 597 NIS+ NIS differences Interoperability, 594, 595

NIS NIS+ differences, 594, 595 NIS+ NIS differences NIS+ tables versus NIS maps, 615, 618 NIS NIS+ differences, 615, 618 NIS+ NIS differences overview, 593 NIS NIS+ differences, 593 NIS+ NIS differences paths and links, 619 NIS NIS+ differences, 619 NIS+ NIS differences security, 597 NIS NIS+ differences, 597 NIS+ NIS differences server configuration, 596 NIS NIS+ differences, 596 NIS+ nis dump result nis\_perror messages, 464 NIS machines in, 59 NIS NIS+ namespace connection, 651 NIS+, NIS-compatibility mode, 55 NIS+ NIS+, policies and, 571 NIS NIS+, problems with, 439 NIS+, transferring data from, 192, 193 NIS+ NIS, transferring data to, 192, 193 NIS, using with, 53 NIS NIS+, using with, 53 NIS+ NIS-compatibility mode, 55, 211 NIS\_DUMPLATER, 464

NIS+ *(continued)* nisinit fails, 435 NIS PATH variable, 81 No memory messages, 460 No public key messages, 447 nobody class, 218, 220 Not exist messages, 441 not exist, messages and problems, 442 Not found messages, 441 not have secure RPC credentials messages, 444, 445 Not responding messages, 456 "object problem" messages, 435 objects, FNS and, 538 **NIS** on machines in NIS+ environment, 59 NIS+ one replica is already resyncing messages, 464 optimizing, 652 organization namespace (FNS), 552 NIS organization namespace (FNS), 553 NIS+ org\_dir, cannot delete, 437 Out of disk space messages, 460 owner class, 218 ownership problems, 444 partially-qualified names, 76 password commands, 214 password expired messages, 448 passwords, cannot change, 463 passwords different, 454 passwords in /etc/passwd, 454 passwords, login fails, 440 passwords, new, cannot use, 462 performance, 165 performance, problems, 456 Permission denied messages, 440, 447, 463 permission denied messages, 446, 452, 455 permission problems, 444 planning for, 58 Possible loop detected in namespace messages, 437 principal names, 80

NIS+ *(continued)* **principals**, 54, 69 processes, insufficient, 461 queries hang, 460 recursive groups, 458 remote sites, 165 replicas, cannot remove directories, 437 replicas, lagging, 442 replicas, out of synch, 442 replicas, too many, 457 replicas, update failure, 464 replica\_update: messages, 464 rescheduling the resync messages, 464 resource problems, 460 rlogin, user cannot, 463 root password change, problems, 455 root server, 83 .rootkey files, pre-existing, 455 rpc.nisd dead, 458 rpc.nisd, failure of, 439 rpc.nisd, problems, 438 search paths, 204 security, 54 security commands, 222 Security exception messages, 444, 446 security levels, 213 security overview, 211 security, problems, 447 Server busy. Try Again messages, 459 NIS server conversion plan, 648 NIS+ servers, 65 servers as clients, 75 servers in parent domain, 75 servers (masters), 67 servers (replicas), 67 servers, slow startup, 459 setup preparation, 58, 82 setup scripts, 85, 90, 92 NIS SKI, FNS and, 473 subdomains in NIS+ environment, 59 NIS+ subnets, 165 switch file problems, 441

NIS+ *(continued)* table entry names, 79 table names, 78 table paths, 457 table setup, 206 table structure, 201 table updates, 207 tables, 53, 201 testing, 464 time-to-live, 73 transaction log, 67 troubleshooting, 433 Unable to find messages, 441 Unable to fork messages, 460 UNABLE TO MAKE REQUEST messages, 446 Unable to make request messages, 444 Unable to stat messages, 441, 444 Unknown user messages, 440 updates, 67 user problems, 462 Wide Area Networks and, 382 world class, 218, 220 NIS APIs NIS+ equivalents, 640 NIS+ APIs NIS equivalents, 640 NIS APIs Solaris operating environment support, 637 NIS+ APIs upgrading from NIS, 599 NIS+ cache contents, displaying, 344 NIS clients DNS request forwarding, 636 minimizing transition impact, 599, 643 NIS-compatibility mode, 594, 595 NIS compatibility mode, 94 NIS on individual machines, 59 rpc.nisd starting, 340, 341 set up (commands), 130, 174 NIS+ directories, 331 checkpointing, 345, 347 contents, listing, 333, 334 creating, 335 domains, expanding into, 375, 376 nis\_cachemgr, 343

NIS+ directories *(continued)* niscat, 331 nisinit, 342 nisls, 332 nismkdir, 334 nisping, 345, 347 nisping, forcing, 346 nisrm, 339 nisrmdir, 338 nisshowcache, 344 non-root, creating, 334 objects, removing, 339, 340 properties, displaying, 332 removing, 338 replicas, adding, 336, 337 replicas, creating, 335 replicas, disassociating from, 338 root, creating, 334 transaction log, 348 nis dump result nis\_perror messages (NIS+), 464 **NIS+ environment**, 299, 739 NIS+ groups, 321 access rights, 627, 628 admin group, 143 administering, 644 creating (NIS+), 326 deleting (NIS+), 327 displaying object properties, 644 explicit members, 323 explicit non-members, 324 implicit members, 323 implicit non-members, 324 member types (NIS+), 323 members, adding (NIS+), 328 members, listing, 324, 325 members, listing (NIS+), 328 members, removing (NIS+), 329 members, testing (NIS+), 329 NIS+, 322 NIS+ commands, 644 NIS DEFAULTS, and, 327 NIS\_GROUP, setting, 327 nistbladm, and, 358 non-members, 323 planning, 626, 627 properties, displaying, 324, 325

NIS+ groups *(continued)* recursive members, 323 recursive non-members, 324 recursive, performance degradation, 458 removing, 339 specifying (NIS+), 324 syntax (NIS+), 324 transition groups, 644 users, cannot add, 436 **NIS maps**, 739 NIS maps disk space required, 614 examining before transition, 646 . (dot) in names, 615, 647 NIS+ table correspondences, 617 NIS+ table differences, 615, 618 access controls, 597 directory location, 597 /etc file interoperation, 618 searching, 597 standard tables, 615, 617 update propagation, 596 transferring NIS+ table information, 634, 649, 651 **NIS+ object**, 739 **NIS+ principal**, 739 NIS+ tables, 53, 353, 417 access rights, 629 changing for columns, 644 defaults, 629, 630 *append* option, 182 auto home tables, 418 auto master tables, 419 automount, additional, 360 bootparams tables, 420 client\_info tables, 421 column security, 271 columns, components, 359 columns, searching, 372, 373 columns, specifying, 359 columns, types of, 359 connections between, 619, 621 links, 621 overview, 619 paths, 602, 620 contents, displaying, 368 creating, 358

NIS+ tables, connections between *(continued)* cred table, displaying contents, 368 cred table, links not allowed, 374 cred tables, 422 custom, 618, 619 deleting, 360 described, 596, 597 emptying, 339 entries, adding, 361, 363 entries, editing, 364, 365 entries, links not allowed, 374 entries, modifying, 364 entries, null termination of, 360 entries, removing, 366, 367 entry security, 271 /etc file interoperation, 618 ethers tables, 423 files, dumping data to, 380 files, transferring data from, 377 group tables, 423 hosts tables, 424 input file format, 418 key-value, 615 links, 374 links, do not work, 444 mail\_aliases tables, 424 maximum size of, 361 *merge* option, 182 name services, other, 418 netgroup tables, 425 netmasks tables, 426 networks tables, 427 NIS map differences, 615, 618 access controls, 597 directory location, 597 /etc file interoperation, 618 searching, 597 standard tables, 615, 617 update propagation, 596 NIS maps, transferring data from, 378 nisaddent, 375, 376 niscat, 368 NIS-compatibility mode, 595 nisgrep, 370 nisln, 374 nismatch, 370 nissetup, 375

NIS+ tables, NIS map differences *(continued)* nistbladm, 353 null termination of entries, 360 operators, and, 371 passwd tables, 427 paths connecting domains, 602, 620 populating from files, 182, 184 populating from NIS maps, 188, 189 populating methods, 181 populating options, 182 problems with, 435 properties, displaying, 369 protocols tables, 429 regular expressions, in, 371 *replace* option, 182 rpc tables, 429 security, 270, 271 security and levels, 272 services tables, 430 set up (commands), 181 setting up for NIS+, 649 setup (scripts), 97, 98, 100 simplifying the NIS to NIS+ transition, 598 standard (system) NIS map correspondences, 617 types, 596 swap space, 143 table paths, performance degradation, 457 timezone tables, 430 transferring data, 376 transferring data, options, 376 transferring NIS map information, 634, 649, 651 updating, 615 wildcards, and, 371 NIS+ tables (NIS+) auto home tables, 419 NIS to NIS+ transition alternatives to immediate transition, 598 implementing, 648, 652 overview, 601, 648 phase II-connecting NIS+ namespace to other namespaces, 651 phase III-making NIS+ namespace operational, 651, 652 phase I-NIS+ namespace setup, 649, 650

NIS to NIS+ transition, implementing *(continued)* phase IV-upgrading NIS-compatible domains, 652 NIS+ groups, 644 phases recommended, 597, 601 familiarization with NIS+, 599, 600, 642 implementing the transition, 601, 648, 652 namespace design, 600 NIS-compatibility mode use, 600, 631, 641 prerequisites to transition, 648 security measures, 600 transition principles, 598, 599 prerequisites, 648 administrator training, 642 communications plan, 643 data source file examination, 646 domain ownership, 645 gauging NIS+ impact, 642 name conflict resolution, 646 NIS+ groups for transition, 644 NIS map name changes, 647 NIS namespace documentation, 647 NIS server conversion plan, 648 resource availability, 645 tools identification, 643 principles, 598, 599 **NIS+ transaction log**, 739 nisaddcred, 138, 150, 178, 179, 223, 239, 240, 243, 246 administrator credentials, adding, 142 changing keys, 252, 253, 254 creating credentials, 239, 243, 244, 245, 246 credential administration, 246 credentials, how created, 240 DES credentials, adding, 142 LOCAL credentials, adding, 141 modifying credentials, 239 removing credentials, 239, 246 time stamp, 229 uninstalling NIS+, 414 updating credentials, 246 nisaddcred command, 649 nisaddent, 143, 183, 185, 186, 187, 190, 191, 193, 207, 283, 375, 376

nisaddcred *(continued)* automount tables and, 378 data transfer options, 376 files, data from, 377 files, data to, 380 NIS maps, data from, 378 passwdfiles and, 378 syntax, 377 tables, non-standard and, 378 nisaddent command, 634, 649, 651 nis\_add\_entry() API function, 640 nisbackup, 169, 401, 402, 410 automating, 404 backup directory structure, 405 backup files, 406 directories, individual back up, 404 file-system backup, and, 404 interruptions, 402 master server only, 402 namespace, entire, 404 options, 402 over-writing, 404 syntax, 402 nis cachemgr, 55, 163 uninstalling NIS+, 414, 415, 416 nis\_cachmgr, 235 niscat, 104, 140, 149, 167, 186, 239, 274, 331, 356, 361, 367, 368 cred table, displaying contents, 368 directory properties, 331, 332 FNS, and, 539 group members, 325 group properties, 325 \*NP\*, 369 object properties, displaying, 369 options, 368 Server busy. Try Again messages, 459 syntax, 368 niscat -o command described, 644 finding searchable columns, 597 nis checkpoint, 55 nischgrp, 55, 288, 322 FNS, and, 540 group, changing, 288, 289 nischgrp command, 644 nischmod, 55, 178, 195, 270, 283

nischgrp *(continued)* access rights, adding, 284 access rights, removing, 284 FNS, and, 540 nischmod command, 644, 652 nischown, 55, 287, 299 FNS, and, 540 ownership, changing, 287 nischown command, 644 nischttl, 55, 73, 349, 350 keys, updating, 257 nisclient, 104, 107, 123, 124, 125, 228, 238, 255, 257, 415, 446 uninstalling NIS+, 413 nisclient script, 85, 86, 104 additional clients, 107 nisclient script converting NIS clients to NIS+, 651 nisclient script DNS, and, 86 multihomed NIS+ replica servers, 115 prerequisites, 104, 107 subdomain clients, 123, 124 nisclient script switching between NIS and NIS+ domains, 633 nisclient script users initializing, 107, 108, 125 NIS\_COLD\_START files, 141, 155, 157, 158 servers (NIS+) replacing, 410 NIS-compatibility mode, 631, 641, 739 described, 594 DNS request forwarding, 636 domains Interoperability, 595 selecting domains, 633 switching between NIS and NIS+, 633 NIS and NIS+ command equivalents, 637, 640 API functions, 640 client commands, 638, 639 server commands, 639 Solaris operating environment, 637 overview, 631 password changing, 595, 635 protocol support, 641 server configuration, 633, 634

NIS-compatibility mode, NIS and NIS+ command equivalents *(continued)* simplifying the NIS to NIS+ transition, 598 transferring information between services, 634 transition sequence, 600 NIS\_DEFAULTS, 269, 275, 280, 281 \$NIS\_DEFAULTS, 282 nisdefaults, 55, 279, 280, 453 display options, 280 NIS\_DEFAULTS displaying value of, 281 resetting, 282 nisdefaults time-to-live, 349 TTL, 349 nisdefaults command, 644 NIS\_DUMPLATER, 464 nis\_first\_entry() API function, 640 nisgrep, 55, 370 operators, and, 371 options, 372 regular expressions, in, 371 searching, first column, 372 searching, multiple columns, 373 searching, specific column, 373 syntax, 372 wildcards, and, 371 NIS\_GROUP, 275, 327 setting, 176 NIS\_GROUP environment variable, 644 nisgrpadm, 55, 86, 103, 139, 143, 177, 178, 179, 322, 325, 328, 358 access rights, 325 group members, listing, 325 group properties, displaying, 325 groups, creating, 326 groups, deleting, 327 members, adding, 328 members, listing, 328 members, removing, 329 members, testing, 329 problems with, 435 removing groups, 339 syntax, 324 syntax for group members, 326 syntax for groups, 326

nisgrpadm command, 644 nisinit, 55, 60, 135, 155, 157, 158, 257, 342, 443, 460 client, initializing, 342 root directories, 334 root master, initializing, 343 uninstalling NIS+, 414 nisinitproblems with, 435 nis\_list() API function, 640 nisln, 55, 374 creating links, 374 cred table and, 374 options, 374 syntax, 374 table entries and, 374 nisln command, 621 nis\_local\_directory() API function, 640 nislog, 55, 348 options, 348 transaction log, displaying, 348 nis\_lookup() API function, 640 nisls, 55, 322, 332, 333, 334, 443, 503, 584 directories, contents of, 332, 333, 334 FNS, and, 539 nisls command, 644 nismatch, 55, 239, 247, 370 Changing Key messages, 446 operators, and, 371 options, 372 regular expressions, in, 371 searching, first column, 372 searching, multiple columns, 373 searching, specific column, 373 syntax, 372 wildcards, and, 371 nismkdir, 55, 135, 167, 176, 206, 283, 334, 335, 503, 507 directories, non-root creating, 334, 335 master server only, 335 non-root directories, creating, 334 replicas, adding, 336, 337 replicas, creating, 335 root directories, cannot create, 334 nis\_modify\_entry() API function, 640 nis\_next\_entry() API function, 640 NIS\_OPTIONS de-bugging, 433

NIS\_OPTIONS *(continued)* options, 433 nispasswd, 214, 293, 296, 297 NIS\_PATH performance, effect on, 457 problems with, 442 NIS PATH variable, 81 nis\_perror() API function, 640 nisping, 55, 169, 170, 171, 172, 192, 208, 345, 347, 508 checkpoint fails, 435 checkpointing, 187, 192, 503, 505 directories, checkpointing, 345, 347 forcing, 346 performance, effect on, 457 replica servers, setting up, 170, 171 replicas, adding, 337 replicas, disassociating from directory, 338 table population, and, 187 updates, last, 345 nisping -C command, 614 nispopulate, 207, 238 nispopulate script, 85, 86, 97, 100, 634, 649, 651 admin group, 102 domains, additional, 119, 120, 121 files, populating from, 121 input files, 98 maps, populating from, 121 multihomed NIS+ replica servers, 115 multihomed NIS+ root master servers, 97 preparing files, 99, 119 prerequisites, 98 security, 99, 119 swap space needed, 104 nisprefadm, 55, 385, 386, 387, 391, 396, 399 activating, 399 changing preference numbers, 393 client names, 386 client\_info tables, 421 displaying preferences, 385, 388, 389 global preferences, specifying, 390, 391, 392 global table, 383 list, replacing, 395 local file, 383 local preferences, specifying, 392 options, 387

nisprefadm *(continued)* preferences, ending use of, 397 preferred servers, designating, 382 Preferred-Only Servers, abandoning, 396 Preferred-Only Servers, specifying, 395 rank numbers, 384, 385 Rank Numbers, specifying, 389 server names, 386 server preferences, modifying, 393 servers, removing from list, 394 servers, replacing in list, 393 server-use, overview, 382 single client, 386 subnet, 386 syntax, 387 nis\_remove\_entry() API function, 640 nisrestore, 55, 169, 407, 408 directory names, 409 directory, restoring, 408 lookup error, 409 namespace corrupted, restoration of, 409 options, 408 prerequisites, 407 procedures, 408 replica servers, setting up, 168 replica setup, 409 resolve.conf files, 407 rpc.nisd and, 408 servers, replacing, 410 syntax, 408 nisrm, 55, 339, 340 nisrmdir, 55, 338 cannot delete directories, 437 directories, removing, 338 objects, removing, 339, 340 replicas, disassociating, 338 nisserver, 116, 122, 334, 416 replicas (NIS+), setup, 409 nisserver script, 85, 86, 92, 206 default security level, 94 domains, additional, 118 multihomed NIS+ replica servers, 114, 115 multihomed NIS+ root master servers, 96 NIS+ replica servers, 108, 110 NIS+ root replica servers, 111, 112 NIS+ servers, 111 NIS+ servers, DNS and, 110

nisserver script *(continued)* prerequisites, 92 root servers, 92, 93, 95 subdomain replica servers, 122 subdomains, 116, 117 nisserverscript, 112 nissetup, 95, 130, 206, 375 automounter tables, 187 directories into domains, 375, 376 groups\_dir, creation of, 137, 177 org\_dir, creation of, 137, 177 passwd tables, 187 tables, creation of, 137, 177 nissetup command default password protection, 631 described, 644 root domain setup, 649 NIS\_SHARED\_DIRACHE files, 343 NIS\_SHARED\_DIRCACHE files, 140 nisshowcache, 55, 72, 344 contents, displaying, 344 nis\_sperrno() API function, 640 nisstat, 55 nistbladm, 55, 196, 206, 207, 270, 283, 285, 316, 353, 356, 365, 457 access rights, columns, 285, 286 administrator credentials, adding, 142 automount tables, additional, 360 column values, 355 columns, components, 359 columns, null termination of, 360 columns, specifying, 359 columns, types, 359 creating a table, 358 days, number of, 304 emptying tables, 339 entries, adding, 361 entries, editing, 364, 365 entries, forcing, 363 entries, identical, 362 entries, modifying, 364 entries, multiple, 362 entries, over-writing, 363 entries, removing, 366, 367 expire values, 303 groups, and, 358 groups, NIS+ and, 323

nistbladm *(continued)* inactive days, setting, 315, 316 inactive values, 303 indexed names, 357 keys, 356 max values, 303 min values, 302 netgroups, and, 358 NIS+ groups, and, 322, 358 options, 354 password aging, 313 password expiration, setting, 314 password expiration, unsetting, 315 passwords, and, 301 searchable columns, 356 shadow column fields, 302 syntax, 354 tables, deleting, 360 UNIX groups, and, 358 unused values, 304 warn values, 303 nistbladm command custom NIS+ tables, 619 NIS+ table column access rights, 644 populating root domain tables, 649 nistest, 55 nisupdkeys, 55, 223, 235, 254, 255, 256, 257 arguments, 256 cold-start files, and, 255 updating keys, examples, 256 updating stale keys, 449 **NNSP**, 739 No memory messages (NIS+), 460 no permission messages (FNS), 585 No public key messages (NIS+), 447 nobody class, 218, 220, 269 access right defaults NIS+ objects, 627 described, 627 user access, 625 Not exist messages (NIS+), 441 Not found messages (NIS+), 441 not have secure RPC credentials messages (NIS+), 444, 445 Not responding messages (NIS+), 456 \*NP\*, 369 npc.nisd, 340

nscd, 151 uninstalling NIS+, 415, 416 nscd daemon, 45, 133 NSID contexts creation, 522 nsswitch file information, 618 nsswitch.conf file described, 618, 650 DNS request forwarding, 595, 636 passwd command information, 635 nsswitch.conf files, 35, 40, 46, 55, 92, 133, 148, 297 +/- Syntax, 45 actions, 38 Auto\_home table, 39 Auto\_master table, 39 choosing a file, 44 comments in, 40 compat, 45, 46 continue, 38 default file, 43 default files, 43 default template files, 41 examples, 41, 42 FNS, and, 471 FNS, consistency with, 472 FNS, updates, 472 format of, 36 incorrect syntax, 39 information sources, 37 installation of, 44 keyserver entry, 40 messages, status, 37 missing, 39 modifying, 39 NIS+ - NIS compatibility problems, 440 NIS+ problems with, 441 NOTFOUND=continue, 38 nsswitch.files files, 41 nsswitch.nis files, 41 nsswitch.nisplus files, 41 options, 38 passwd\_compat, 45 password data, 46 passwords, and, 462 problems, 441 publickey entry, 40

nsswitch.conf files *(continued)* return, 38 search criteria, 37, 38 sources, 37 status messages, 37, 38 SUCCESS=return, 38 templates, 36, 40, 43 timezone table, 39 TRYAGAIN=continue, 38 UNAVAIL=continue, 38 uninstalling NIS+, 416 nsswitch.conffiles, 44, 45 nsswitch.confIPv6 enabling, 45 nsswitch.files files, 43 nsswitch.nis, 42 nsswitch.nis files, 43 nsswitch.nisplus files, 43 null termination, 360

# **O**

"object problem" messages (NIS+), 435 objects access right defaults, 627 changing ownership, 644 one replica is already resyncing messages (NIS+), 464 Operation Failed message (FNS), 588 org contexts, 516 org\_ directory object, 140 **organizational unit context**, 739 **organizational units**, 739 organization-based domain structure, 604, 605 org\_dir creation with nissetup, 137, 177 org\_dir directories, 62, 79, 206, 220, 516 org\_dir. directories, 438 org\_dir directories FNS, and, 472 FNS mapping to, 538 uninstalling NIS+, 415 org\_dir directory, 501, 502 org\_dir directory object access right defaults, 627 org\_dir.domain directory, 604 org//service/printer, 477

orgunit contexts, 552 creating, 516 example, 516 names, composing in, 556 names in, 475 NIS+, and, 516 NIS, and, 516 population of, 516 Out of disk space messages (NIS+), 460 owner class, 218, 268, 269 access right defaults, 627 NIS+ tables, 629 described, 626 ownership domains, 645 NIS+ objects, 644 .pag files, 189

## **P**

**parent context**, 740 **parent domain**, 740 passwd, 214, 222, 223, 295, 296, 297, 305, 308, 440 access rights, 300 age limit, 310 aging, turning off, 312 changing passwords, 293, 306, 307 credentials, and, 299 data, displaying, 305 domains, other, 300 forcing users to change, 309, 313 keys, and, 300 locking passwords, 307 minimum life, setting, 310 **NIS+ environment**, 299 nispasswd, and, 297 password aging, 308 password aging limitations, 309 permissions, and, 299 rlogin problems, 463 root's, changing, 294 unlocking passwords, 308 user cannot change password, 463 user problems, 462 vacation locks, 308

passwd *(continued)* warning period, setting, 311 yppasswd, and, 297 passwd column group table access right defaults, 629 passwd table access right defaults, 629 entry owner access, 631 passwd command, 595 changing passwd table information, 635 changing root password, 623 changing user passwords, 623 NIS+ equivalents, 638 nsswitch.conf file information, 635 passwd files, 92, 99, 119, 132, 504, 506, 507 nisaddent, and, 378 passwd table access right defaults, 629, 630 changing information in NIS-compatibility mode, 635 encrypted password protection, 630 passwd tables, 565 passwd tables (NIS+), 427 +/- syntax, 428 columns, 427 shadow column data, 428 passwd.byname maps FNS, and, 574 passwd.org\_dir tables, 505 FNS, and, 573 password secure and login different, 454 password commands, 214 password data days, number of, 304 displaying, 305 expire values, 303 inactive values, 303 login different from secure, 234 login password, 234 max values, 303 min values, 302 nsswitch.conf file, and, 298 nsswitch.conf file, over-riding, 298 nsswitch.conf files, 46 passwd column, limiting access to, 194, 195 secure different from login, 234

password data *(continued)* secure RPC password, 234 shadow column fields, 302 unused values, 304 warn values, 303 password expired messages (NIS+), 448 password will expire Message, 292 passwords administering, 296 age limiting, 310 aging, 308, 313, 625 aging limitations, 309 aging, turning off, 312 changing, 293, 306, 307 NIS-compatibility mode, 635 root password, 623 user passwords, 623 choosing, 294 criteria, setting defaults, 316 default criteria, setting, 316 encrypted, protecting, 630 expiration of privilege, setting, 314 expiration of privilege, unsetting, 315 forcing users to change, 309, 313 inactive days, setting, 315, 316 locking, 307 locking for inactive accounts, 626 logging in, 291 login fails after change, 440 login failures, maximum, 319 Login incorrect Message, 292 login, maximum time for, 319 maximum tries, 319 minimum life, setting, 310 new, cannot use, 462 **NIS+ environment**, 299 nistbladm, 301 not have secure RPC credentials, messages, 445 nsswitch.conf file, and, 296, 298, 462 nsswitch.conf file, over-riding, 298 passwd, 297 Permission denied Message, 292 privileges (user), 313 requirements, 295 passwords rlogin problems, 463

passwords root change, problems, 455 root's, changing, 294 Sorry: less than Message, 293 unlocking, 308 user cannot change, 463 passwords user problems, 462 passwords using, 291 vacation locks, 308 warning period, setting, 311 will expire Message, 292 patch for DNS forwarding for Solaris 2.2, 595 paths NIS-compatibility mode, 595 table paths connecting domains, 602, 620 performance DNS request forwarding, 636 domain size, 606, 610 evaluating for NIS+, 652 local replicas for subdomains, 610 NIS+, 165 NIS+ server search, 381 paths connecting tables, 620 period (.) ending root domain name, 607 NIS map names, 615, 647 Permission denied Message, 292 Permission denied messages (NIS+), 440, 447, 463 permission denied messages (NIS+), 446, 452, 455 permissions, 86 **pinging**, 740 **populate tables**, 740 populating root domain tables, 649 Possible loop detected in namespace messages (NIS+), 437 **preference rank number**, 740 **preferred server**, 740 **preferred server list**, 740 **principal**, 740 **principals**, 54 principles of NIS to NIS+ transition, 598, 599 printer contexts, 555 creating, 487

printer contexts *(continued)* creation, 520 printer.conf.byname maps, 503 printers.conf files, 488 **private key**, 740 private tables, 86 private\_data column access right defaults, 627 processes, insufficient (NIS+), 461 propagation of updates to replicas, 596, 610 protocols, NIS-compatibility mode support, 641 protocols table access right defaults, 627 protocols tables, 429 protocols tables (NIS+), 429 columns, 429 prototype namespace, 599, 600 ps -efl command, 614 **public key**, 740 public keys updating, 140 public keys, updating, 624 public\_data column access right defaults, 629 publickey files, 186, 191 publickey map, 191

### **R**

RAM, server requirements, 613, 614 **record**, 740 **reference**, 741 reference registry (FNS), 555 remote logins between domains, 602 remote sites NIS+, 165 removing NIS+, 413 client, from, 413 namespace, from, 415 server, from, 414 replace (NIS+ table option), 182 **replica server**, 741 replica servers defined, 596 local replicas for subdomains, 610 maximum per domain, 606, 610 multihomed servers, 611

replica servers *(continued)* number required, 610 propagation of updates to, 596, 610 setting up for NIS+, 649 WAN links, 610 weak network links, 610 replica\_update: messages (NIS+), 464 requirements credentials, 624 mail hosts, 608 prerequisites to transition, 648 administrator training, 642 communications plan, 643 data source file examination, 646 domain ownership, 645 gauging NIS+ impact, 642 name conflict resolution, 646 NIS+ groups for transition, 644 NIS map name changes, 647 NIS namespace documentation, 647 NIS server conversion plan, 648 resource availability, 645 tools identification, 643 servers disk space, 613, 614 domain support, 610 memory, 613, 614 software, 608 rescheduling the resync messages (NIS+), 464 resolv.conf file described, 650 DNS request forwarding, 595, 636 resolv.conf files, 132, 153 resolve.conf files, 407 resource availability, 645 **reverse resolution**, 741 rlogin, 463 problems, 463 user problems, 462 rlogin command and password aging, 626 **root context**, 741 root directory object, 140 **root domain**, 741 root domain client support in, 606 DNS namespace connection, 650

root domain *(continued)* name, 607 setting up for NIS+, 649, 650 root domains Internet root domains, 93 names of, 93 NIS compatibility mode, 130, 174 set up (NIS+ commands), 129, 130, 132 set up (scripts), 92, 93 root key creation and removal, 623 **root master server**, 741 **root replica server**, 741 root servers initializing, 343 setup (NIS+ commands), 129, 130, 132 setup (scripts), 92, 93, 95 root\_dir files (NIS+), 406 root-directory object access right defaults, 627 .rootkey file, 623 .rootkey files, 152, 414, 455 pre-existing, 455 servers (NIS+) replacing, 410 uninstalling NIS+, 415 root.object files, 135 root.object files (NIS+), 406 **RPC**, 741 rpc files, 110, 113, 163, 341 EMULYP=" $-Y -B''$  option, 110 EMULYP=" $-Y''$  option, 110, 113 rpc table access right defaults, 627 rpc tables (NIS+), 429 columns, 429 example, 429 rpc.nisd, 60, 86, 94, 109, 112, 113, 116, 122, 135, 163, 169, 341, 409, 458, 460 dies, 458 DNS forwarding, 340, 341 EMULYP -Y -B, 341 failure of, 361 multiple parent processes, 439 NIS-compatibility mode, 340, 341 options, 340 prerequisites for running, 109 restore (NIS+), and, 408 security level, default, 340 stopping, 341

rpc.nisd *(continued)* table size and, 361 uninstalling NIS+, 415, 416 rpc.nisd daemon, 86, 96, 136 starting, 141 rpc.nisd files, 162 rpc.nisd process forwarding host requests, 595 root domain setup, 649 swap space required, 614 rpc.nisddemon, 136 rpc.nisd\_resolv daemon, 162 rpc.nispasswdd maximum password tries, 319 password login failures, 319 password maximum login time, 319 rpc.yppasswd command NIS+ equivalents, 639 Solaris operating environment support, 637 rpc.ypupdated command NIS+ equivalents, 639 Solaris operating environment support, 637

# **S**

scripts for conversion, 643 searching for NIS maps vs. NIS+ tables, 597 secure RPC netname, 142, 230, 231 description of, 241 principal name, and, 241 **Secure RPC password**, 741 security access, 217 access rights, 267, 268, 269 authorization classes, 626 changing, 644 defaults for namespace objects, 627 directories, 627, 628 NIS+ groups, 627, 628 NIS+ improvement, 597 NIS+ objects, 627, 628 NIS+ tables, 629, 631 access rights, adding, 284 access rights, changing, 270, 283 access rights, column (table), 271 access rights, columns, 285, 286

security, access rights *(continued)* access rights, combining, 269 access rights, command specifying, 276 access rights, concatenation, 269 access rights (create), 273 access rights, default, 269 access rights (destroy), 274 access rights, granting, 276 access rights, levels, 272 access rights (modify), 273 access rights, non-default, 283 access rights (read), 273 access rights, removing, 284 access rights, syntax, 277, 278, 279 access rights, table, 270 access rights, table entries, 271 access rights, tables, 271, 272 access rights, viewing, 274 adjusting configuration, 652 administrator, 222 administrator impact, 623, 624 administrator's credentials, 242, 244 authentication, 212, 214, 597, 623 authorization, 212, 217, 597, 626 authorization classes, 217, 220 commands, access specification in, 276 compromises, 623 create rights, 273 credential selection, 624, 625 credentials, 214 customizing for NIS+ domains, 650 default level (scripts), 94 defaults, changing, 282 defaults, displaying, 279, 280 defaults, setting, 281 destroy rights, 274 encrypted password protection, 630 expire values, 303 group class, 218, 219 groups, changing, 288, 289 impact, 623, 624 on administrators, 623, 624 on transition planning, 624 on users, 623 inactive values, 303 keys, 249 levels, 86

security, impact *(continued)* levels for domains, 606, 625 levels (NIS+), 213 max values, 303 min values, 302 modify rights, 273 NIS+ access rights, 221 NIS+, and, 54 NIS and NIS+ differences, 593, 597 NIS+ commands, 222 NIS+ groups, 626, 627 NIS+ overview, 209, 211 NIS+ table access, 597 NIS-compatibility mode, 211 NIS-compatibility mode implications, 594 nobody class, 218, 220 owner class, 218 ownership, changing, 287 passwd column, limiting access to, 194, 195 password aging, 625 password commands, 214 planning, 600 read rights, 273 -S 0 flag, 136 secure RPC netnames, 241 servers, granting access, 276 shadow column fields, 302 specifying non-default access rights, 283 syntax, access rights, 277, 278, 279 table columns, 271 table entries, 271 tables, 270, 271 tables and levels, 272 unused values, 304 warn values, 303 world class, 218, 220 Security exception messages (NIS+), 444, 446 security levels, 606 sendmail mail aliases Table, and, 424 sendmail program changing email addresses, 608 mail domain, 617 sendmail.cf file, 608 sendmailvars table described, 617

sendmailvars table *(continued)* sendmail program use of, 608, 617 updating, 649 **server**, 741 Server busy. Try Again messages (NIS+), 459 **server list**, 741 server preference (NIS+), 381, 386 activating, 399 all servers, 385 cache manager and, 386 cache manager required, 383 changing numbers, 393 client names, 386 client search behavior, 381 default, 385 displaying, 385, 388, 389 ending use of, 397 global, 383 global, specifying, 390, 391, 392 list, replacing, 395 local, 383 local, specifying, 392 modifying, 393 preferred only servers, 385 preferred servers, designating, 382 Preferred-Only Servers, abandoning, 396 Preferred-Only Servers, specifying, 395 rank numbers, 384, 385 Rank Numbers, specifying, 389 server names, 386 servers, removing from list, 394 servers, replacing in list, 393 server-use, overview, 382 single client, 386 subnet, 386 when take effect, 386 servers, 608, 614 access rights, granting of, 276 configuration NIS and NIS+ differences, 596 NIS-compatibility mode, 633, 634 conversion plan for NIS servers, 648 decommissioning NIS servers, 651 domain support, 610 load issues, 610 machines for, 608

servers, configuration *(continued)* master, 596 multihomed, 611 multihomed NIS+ replica setup (scripts), 114 multihomed NIS+ root master setup (scripts), 96 multiple domains and, 608, 611 NIS+, 65 NIS and NIS+ command equivalents, 638, 639 NIS+, domains they reside in, 336 NIS+ master, 67 NIS+ replica setup (scripts), 108 NIS+ replicas, 67 NIS+ replicas, adding, 336, 337 NIS+ replicas, checkpointing, 345 NIS+ replicas, creating, 335 NIS+ replicas, last update, 345 NIS+ root replica setup (scripts), 111, 112 NIS+ setup (scripts), 108, 110, 111 NIS-compatibility mode configuration, 633, 634 NIS and NIS+ differences, 596 protocol support, 641 overview, 608 relationship to domains, 604 replacing (NIS+), 410 replica setup and nisping, 170, 171 replica setup and nisrestore, 168 replica setup (NIS+ commands), 165, 166, 167 replicas defined, 596 domain support, 609 local replicas for subdomains, 610 maximum per domain, 606, 610 multihomed servers, 611 number required, 610 propagation of updates to, 596, 610 setting up for NIS+, 649 WAN links, 610 weak network links, 610 replicas (NIS+), setup by restore, 409 requirements disk space, 613 domain support, 610

servers, requirements *(continued)* memory, 613, 614 software, 608 resource availability, 645 setup (NIS+ commands), 161, 163 subdomain replica setup (scripts), 122 subnets, and, 111 service, 476 **service context**, 741 service contexts, 555 creation, 519 names, composing in, 558 names in, 477 reference registry, 555 services table access right defaults, 627 services tables (NIS+), 430 columns, 430 setenv, 282 setup admin group (scripts), 102 broadcast initialization (NIS+), 155 cold—start initialization (NIS+), 157, 158 default security level, 94 domain names, 98 domains additional, 118, 119, 120, 121 domains (NIS+ commands), 173, 175 FNS, 500 FNS, creating under files-naming, 506 FNS, creating under NIS+, 505 FNS, creating under NIS, 506 FNS, global creation, 504 FNS preparation, 501 FNS preparing files-based namespace, 503 FNS preparing NIS+, 502 FNS preparing NIS, 503 FNS, replication of, 507 FNS requirements, 500 host names, 98 host—name initialization (NIS+), 156, 157 multihomed NIS+ reoot master servers (scripts), 96 multihomed NIS+ replica servers (scripts), 114 NIS+, 87 NIS+ client initialization, 151, 154 NIS+ clients (commands), 147, 150

setup *(continued)* NIS+ clients (scripts), 104, 107 NIS+ preparation, 58, 82 NIS+ replica servers (scripts), 108, 110, 122 NIS+ root replica servers (scripts), 111, 112 NIS+ scripts, 85 NIS+ servers, DNS and, 110 NIS+ servers (scripts), 111 NIS+ setup scripts, 90, 92 NIS+ tables (commands), 181 NIS+ tables (scripts), 97, 98, 100 NIS+ user initializing (scripts), 107, 108, 125 PATH variable, 93 replacing NIS+ servers, 410 replica servers (NIS+ commands), 165, 166, 167 replica setup and nisping, 170, 171 replica setup and nisrestore, 168 replicas (NIS+), setup by restore, 409 root domains (NIS+ commands), 129, 130, 132 root servers (scripts), 92, 93, 95 servers (NIS+ commands), 161, 163 subdomain clients (scripts), 123, 124 subdomain setup (scripts), 116, 117 swap space (scripts), 104 switch files, 44 tables (NIS+), 206 shadow column, 428 access right defaults, 629 shadow files, 99, 119 nisaddent, and, 378 shell column access right defaults, 629 **site context**, 741 site contexts, 521, 553 creation, 521 names, composing in, 557 names in, 476 size maximum clients per domain, 606, 611 maximum replicas per domain, 606, 610 maximum subdomains per domain, 606 **slave server**, 742 snoop, 452 software disk space required, 614

software *(continued)* NIS+ client/server software, 608 Solaris current release upgrading to, 598 multiple versions, 598 NIS+ client/server software, 608 operating environment DES encryption mechanism, 623 disk space required, 614 DNS request forwarding, 636 NIS commands supported, 637 preparing for NIS to NIS+ transition, 598 release 2.2, DNS forwarding patch, 595 Sorry: less than Message, 293 source files, examining, 646 space requirements, hard disk, 613, 614 standard configuration files, 643 **strong separation**, 742 **subcontext**, 742 subdomains local replicas, 610 maximum per domain, 606 names, 607 setup (scripts), 116, 117 **subnet**, 742 subnets NIS+, 165 NIS+ root replica servers, 111 superusers keylogout command and, 623 swap space NIS+ tables, 143 swap space requirements, 614 switch files nsswitch.files, 42 nsswitch.nis, 42 syntax for domain names, 607 syslog files checkpointing errors, 435 syslog.conf files error messages, 693

#### **T**

**table**, 742

table column access right defaults, 629, 630 tables (NIS+), 201 access rights, 629, 631 changing for columns, 644 defaults, 629, 630 automount maps, additional, 202 columns, 203 connections between, 619, 621 links, 621 overview, 619 paths, 602, 620 custom, 618, 619 described, 596, 597 entries, 203 entry names, 79 /etc file interoperation, 618 indexed names, 79 key-value, 615 links, creating, 374 names, 78 NIS map differences, 615, 618 access controls, 597 directory location, 597 /etc file interoperation, 618 searching, 597 standard tables, 615, 617 update propagation, 596 NIS-compatibility mode, 595 paths connecting domains, 602, 620 search paths, 204 setting up for NIS+, 649 setup, 206 simplifying the NIS to NIS+ transition, 598 standard (system) NIS map correspondences, 617 types, 596 structure, 201 transferring NIS map information, 634, 649, 651 updates, 207 updating, 615 **TCP**, 742 **TCP/IP**, 742 telnet command and password aging, 626 test domains, 599 testing namespace operation, 650

testing *(continued)* NIS+ operation with other namespaces, 651 root domain operation, 650 time stamp, 229, 230 time zones domains across, 607 TIMEZONE file, 607 timezone tables, 39, 430 timezone tables (NIS+), 430 columns, 431 /tmp directory, 158 tmp files disk space, insufficient, 461 /tmp/CALLS files, 434 TMPDIR, 100 tools for conversion, 643 training administrators, 642 transaction log contents, displaying, 348 nislog, 348 XID, 348 transaction logs, 614 transferring data between NIS maps and NIS+ tables, 634, 649, 651 between services, 634 trans.log files, 60, 83, 163, 164, 345 trans.logfiles, 135 **Transport Control Protocol**, 742 TTL, 349 changing, 349 nisdefaults, 349 objects of, changing, 350 options, 350 table entries of, changing, 351 values, 350

### **U**

uid column access right defaults, 629 Unable to find messages (NIS+), 441 Unable to fork messages (NIS+), 460 Unable to make request messages (NIS+), 444

UNABLE TO MAKE REQUEST messages (NIS+), 446 Unable to stat messages (NIS+), 441, 444 Unknown user messages (NIS+), 440 updating namespace entries NIS-compatibility mode, 595 NIS and NIS+ differences, 596 NIS-compatibility mode, 595 propagation to replicas, 596, 610 public keys, 624 related tables, 615 sendmailvars table, 649 **user context**, 742 user contexts, 554 all-users, creation of, 518 user contexts cannot create, 586 user contexts names, composing in, 557 names in, 476 single-user, creation of, 519 User ID 0, 456 user name/host name conflicts, 622, 646 user.byname maps, 503 users changing passwords, 623 initializing (NIS+), 107, 125 security impact, 623 users files, 501 /usr/bin directories, 59 /usr/lib directories, 59 /usr/lib/fn/fn\_ctx\_initial.so files, 584 /usr/lib/netsvc/yp/ypstart script, 153 /usr/lib/nis, 256, 344 /usr/lib/nis directories, 59 /usr/lib/nis directory, 183, 185, 188, 190 /usr/lib/nis/nisaddent command, 634, 649, 651 /usr/lib/nis/nispopulate script, 649, 651 /usr/lib/nis/nisupdkeys, 140 /usr/sbin directories, 59 utilities, Solaris operating environment support, 637 /var, 480 /var/fn, 480, 483

/var/fn directories, 474, 478, 543, 575 /var/fn directory, 504, 506, 507 /var/fn files, 501 /var/nis, 339, 376 /var/nis directories, 59, 60 old filenames, 443 uninstalling NIS+, 415, 416 /var/nis directory, 83, 110, 134, 135, 151, 164 /var/nis directory NIS+ table location, 597, 614 /var/nis/client\_info, 389 /var/nis/data directories, 59, 60, 443 /var/nis/data directory, 83, 135, 163, 164 /var/nis/data.dict, 60, 83, 135 /var/nis/data/trans.log, 345 /var/nis/NIS\_COLD\_START servers (NIS+) replacing, 410 /var/nis/NIS\_SHARED\_DIRACHE files, 343 /var/nis/NIS\_SHARED\_DIRCACHE files, 235 /var/nis/rep/org\_dir directories, 438 /var/nis/rep/serving\_list files, 438 /var/nis/root.object, 135 /var/nis/trans.log, 83, 135, 163, 164 /var/yp, 378 FNS, and, 473 /var/yp/ directories, 541 FNS, and, 574 /var/yp directory, 189 /var/yp directory NIS map location, 597, 614

#### **W**

**WAN**, 742 **WAN** NIS+ and, 382 WAN (wide area network) links, 610 WARNING: password differs from login password, 138 **weak separation**, 742 world class, 218, 220, 268, 269 access right defaults NIS+ objects, 627 NIS+ tables, 629 described, 627

writing a communications plan, 643

## **X**

**X.500**, 742 X.500 ASN.1, 512, 513 FNS, and, 581, 582 FNS, federating with, 490 FNS syntax, 512 nNSReferenceString, 513 object classes, FNS, 512 objectReferenceString, 513 onc\_fn\_enterprise, 514 onc fn nisplus root, 514 XDR encoding (NIS+), 406 /xfn directories, 577, 579 **XFN link**, 742 xfr files, 183 XID in transaction log, 348

## **Y**

yp, 509 yp\_all() API function NIS+ equivalent, 640 Solaris operating environment support, 637 ypbind, 508 yp\_bind() API function NIS+ equivalent, 640 Solaris operating environment support, 637 ypbind command NIS+ equivalents, 638 Solaris operating environment support, 637 ypcat, 46 netgroup tables, and, 425 ypcat command Solaris operating environment support, 637 ypchfn command, 637 ypchsh command, 637 yperr\_string() API function NIS+ equivalent, 640 Solaris operating environment support, 637 yp\_first() API function NIS+ equivalent, 640

yp\_first() API function *(continued)* Solaris operating environment support, 637 yp\_get\_default\_domain() API function NIS+ equivalent, 640 Solaris operating environment support, 637 ypinit, 508 ypinit command NIS+ equivalents, 638 setting server names for access outside the subnet, 595 Solaris operating environment support, 637 ypmake command NIS+ equivalents, 639 Solaris operating environment support, 637 yp\_master() API function NIS+ equivalent, 640 Solaris operating environment support, 637 yp\_match() API function NIS+ equivalent, 640 Solaris operating environment support, 637 ypmatch command NIS+ equivalents, 638 Solaris operating environment support, 637 yp\_next() API function NIS+ equivalent, 640 Solaris operating environment support, 637 yp\_order() API function NIS+ equivalent, 640 Solaris operating environment support, 637 yppasswd, 297 yppasswd command Solaris operating environment support, 637 yppoll command NIS+ equivalents, 638 Solaris operating environment support, 637 ypprot\_err() API function NIS+ equivalent, 640 Solaris operating environment support, 637 yppush command NIS+ equivalents, 639 Solaris operating environment support, 637 ypserv, 152 ypserv command NIS+ equivalents, 638 Solaris operating environment support, 637 ypserve, 153

ypset command NIS+ equivalents, 638 setting server names for access outside the subnet, 595 Solaris operating environment support, 637 yp\_unbind() API function NIS+ equivalent, 640 Solaris operating environment support, 637 ypupdate, 55 yp\_update() API function NIS+ equivalent, 640 Solaris operating environment support, 637 ypwhich command Solaris operating environment support, 637 ypxfr, 55 ypxfr command NIS+ equivalents, 638, 639 Solaris operating environment support, 637 ypxfrd command NIS+ equivalents, 639 Solaris operating environment support, 637